AIX Version 7.1

Performance management

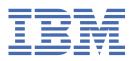

#### Note

Before using this information and the product it supports, read the information in  $\frac{\text{"Notices" on page}}{133}$ .

This edition applies to AIX Version 7.1 and to all subsequent releases and modifications until otherwise indicated in new editions.

<sup>©</sup> Copyright International Business Machines Corporation 2010, 2017.

US Government Users Restricted Rights – Use, duplication or disclosure restricted by GSA ADP Schedule Contract with IBM Corp.

# Contents

| About this document                                                                | vii |
|------------------------------------------------------------------------------------|-----|
| Highlighting                                                                       |     |
| Case-sensitivity in AIX                                                            |     |
| ISO 9000                                                                           |     |
|                                                                                    |     |
| Performance management                                                             | 1   |
| What's new                                                                         |     |
| The basics of performance                                                          |     |
| System workload                                                                    |     |
| Performance objectives                                                             |     |
| Program execution model                                                            |     |
| Hardware hierarchy                                                                 |     |
| Software hierarchy                                                                 |     |
| System tuning                                                                      |     |
| Performance tuning                                                                 |     |
| The performance-tuning process                                                     |     |
| Performance benchmarking                                                           |     |
| System performance monitoring                                                      |     |
| Continuous system-performance monitoring advantages                                |     |
| Continuous system-performance monitoring with commands                             |     |
| Continuous system-performance monitoring with the topas command                    |     |
| Continuous system-performance monitoring using Performance Management (PM) service |     |
| Initial performance diagnosis                                                      |     |
| Types of reported performance problems                                             |     |
| Performance-Limiting Resource identification                                       |     |
| Workload management diagnosis                                                      |     |
| Resource management                                                                |     |
| Processor scheduler performance                                                    | 36  |
| Virtual Memory Manager performance                                                 | 41  |
| Fixed-disk storage management performance                                          | 48  |
| Support for pinned memory                                                          | 50  |
| Multiprocessing                                                                    | 51  |
| Symmetrical Multiprocessor concepts and architecture                               | 51  |
| SMP performance issues                                                             | 57  |
| SMP workloads                                                                      |     |
| SMP thread scheduling                                                              |     |
| Thread tuning                                                                      |     |
| SMP tools                                                                          |     |
| Performance planning and implementation                                            |     |
| Workload component identification                                                  |     |
| Performance requirements documentation                                             |     |
| Workload resource requirements estimation                                          |     |
| Efficient Program Design and Implementation                                        |     |
| Performance-related installation guidelines                                        |     |
| POWER4-based systems                                                               |     |
| POWER4 performance enhancements                                                    |     |
| POWER4-based systems scalability enhancements                                      |     |
| 64-bit kernel                                                                      |     |
| Enhanced Journaled File System                                                     |     |
| Microprocessor performance                                                         | 91  |

| Microprocessor performance monitoring                                     | 91  |
|---------------------------------------------------------------------------|-----|
| Using the time command to measure microprocessor use                      |     |
|                                                                           |     |
| Microprocessor-intensive program identification                           |     |
| Using the pprof command to measure microprocessor usage of kernel threads |     |
| Detecting instruction emulation with the emstat tool                      |     |
| Detecting alignment exceptions with the alstat tool                       |     |
| Restructuring executable programs with the fdpr program                   |     |
| Controlling contention for the microprocessor                             | 108 |
| Microprocessor-efficient user ID administration with the mkpasswd command | 113 |
| Memory performance                                                        |     |
| Memory usage                                                              |     |
| Memory-leaking programs                                                   |     |
| Memory requirements assessment with the rmss command                      |     |
| VMM memory load control tuning with the schedo command                    |     |
| VMM page replacement tuning                                               |     |
| Page space allocation                                                     |     |
|                                                                           |     |
| Paging-space thresholds tuning                                            |     |
| Paging space garbage collection                                           |     |
| Shared memory                                                             |     |
| AIX memory affinity support                                               |     |
| Large pages                                                               | 147 |
| Multiple page size support                                                | 150 |
| VMM thread interrupt offload                                              |     |
| Logical volume and disk I/O performance                                   |     |
| Monitoring disk I/O                                                       |     |
| LVM performance monitoring with the lvmstat command                       |     |
| Logical volume attributes that affect performance                         |     |
| LVM performance tuning with the lvmo command                              |     |
|                                                                           |     |
| Physical volume considerations                                            |     |
| Volume group recommendations                                              |     |
| Reorganizing logical volumes                                              |     |
| Tuning logical volume striping                                            |     |
| Using raw disk I/O                                                        |     |
| Using sync and fsync calls                                                | 191 |
| Setting SCSI-adapter and disk-device queue limits                         | 191 |
| Expanding the configuration                                               |     |
| Using RAID                                                                |     |
| Fast write cache use                                                      |     |
| Fast I/O Failure for Fibre Channel devices                                |     |
| Dynamic Tracking of Fibre Channel devices                                 |     |
| Fast I/O Failure and dynamic tracking interaction                         |     |
| Modular I/O                                                               |     |
|                                                                           |     |
| Cautions and benefits                                                     |     |
| MIO architecture                                                          |     |
| I/O optimization and the pf module                                        |     |
| MIO implementation                                                        |     |
| MIO environmental variables                                               |     |
| Module options definitions                                                | 202 |
| Examples using MIO                                                        | 206 |
| File system performance                                                   | 212 |
| File system types                                                         |     |
| Potential performance inhibitors for JFS and Enhanced JFS                 |     |
| File system performance enhancements                                      |     |
| File system attributes that affect performance                            |     |
|                                                                           |     |
| File system reorganization                                                |     |
| File system performance tuning                                            |     |
| File system logs and log logical volumes reorganization                   |     |
| Disk I/O pacing                                                           | 231 |

| Network performance                                   | 233 |
|-------------------------------------------------------|-----|
| TCP and UDP performance tuning                        | 233 |
| Tuning mbuf pool performance                          | 264 |
| ARP cache tuning                                      |     |
| Name resolution tuning                                |     |
| Network performance analysis                          |     |
| NFS performance                                       |     |
| Network File Systems                                  |     |
| NFS performance monitoring and tuning                 |     |
| NFS performance monitoring on the server              |     |
| NFS performance tuning on the server                  |     |
| NFS performance monitoring on the client              |     |
| NFS tuning on the client                              |     |
| Cache file system                                     |     |
| NFS references                                        |     |
| LPAR performance                                      |     |
| Performance considerations with logical partitioning  |     |
| Workload management in a partition                    |     |
| LPAR performance impacts                              |     |
| Microprocessors in a partition                        |     |
| Virtual processor management within a partition       |     |
| Application considerations                            |     |
| Dynamic logical partitioning                          |     |
| DLPAR performance implications                        |     |
| DLPAR tuning tools                                    |     |
| DLPAR guidelines for adding microprocessors or memory |     |
| Micro-Partitioning                                    |     |
| Micro-Partitioning facts                              |     |
| Implementation of Micro-Partitioning                  |     |
| Micro-Partitioning performance implications           |     |
| Active Memory Expansion (AME)                         |     |
| Application Tuning                                    |     |
| Compiler optimization techniques                      |     |
| Optimizing preprocessors for FORTRAN and C            |     |
| Code-optimization techniques                          |     |
| Java performance monitoring                           |     |
| Advantages of Java                                    |     |
| Java performance guidelines                           |     |
| Java monitoring tools                                 |     |
| Java tuning for AIX                                   |     |
| Garbage collection impacts to Java performance        |     |
| Performance analysis with the trace facility          |     |
| The trace facility in detail                          |     |
| Trace facility use example                            |     |
| Starting and controlling trace from the command line  |     |
| Starting and controlling trace from a program         |     |
| Using the trcrpt command to format a report           |     |
| Adding new trace events                               |     |
| Reporting performance problems                        |     |
| Measuring the baseline                                |     |
| What is a performance problem                         |     |
| Performance problem description                       |     |
| Reporting a performance problem                       |     |
| Monitoring and tuning commands and subroutines        |     |
| Performance reporting and analysis commands           |     |
| Performance tuning commands                           |     |
| Performance-related subroutines                       |     |
| Efficient use of the ld command                       |     |
|                                                       |     |

| Rebindable executable programs                         |     |
|--------------------------------------------------------|-----|
| Prebound subroutine libraries                          |     |
| Accessing the processor timer                          |     |
| POWER-based-architecture-unique timer access           |     |
| Access to timer registers in PowerPC systems           |     |
| Second subroutine example                              |     |
| Determining microprocessor speed                       |     |
| National language support: locale versus speed         |     |
| Programming considerations                             |     |
| Some simplifying rules                                 |     |
| Setting the locale                                     |     |
| Tunable parameters                                     |     |
| Environment variables                                  |     |
| Kernel tunable parameters                              |     |
| Network tunable parameters                             |     |
| Test case scenarios.                                   |     |
| Improving NFS client large file writing performance    |     |
| Streamline security subroutines with password indexing |     |
| BSR Shared Memory                                      |     |
| VMM fork policy                                        |     |
| Notices                                                | 433 |
| Privacy policy considerations                          |     |
| Trademarks                                             |     |
| Index                                                  | 437 |

# About this document

This topic collection provides application programmers, customer engineers, system engineers, system administrators, experienced end users, and system programmers with complete information about how to perform such tasks as assessing and tuning the performance of processors, file systems, memory, disk I/O, Network File System (NFS), Java, and communications I/O. This topic collection also discusses efficient system and application design, including their implementation. This topic collection is also available on the documentation CD that is included with the operating system.

# Highlighting

The following highlighting conventions are used in this document:

| Bold      | Identifies commands, subroutines, keywords, files, structures, directories, and other<br>items whose names are predefined by the system. Also identifies graphical objects<br>such as buttons, labels, and icons that the user selects.          |
|-----------|----------------------------------------------------------------------------------------------------|
| Italics   | Identifies parameters whose actual names or values are to be supplied by the user.                                                                                                    |
| Monospace | Identifies examples of specific data values, examples of text similar to what you might see displayed, examples of portions of program code similar to what you might write as a programmer, messages from the system, or information you should |
|           | actually type.                                                                                                    |

# **Case-sensitivity in AIX**

Everything in the AIX<sup>®</sup> operating system is case-sensitive, which means that it distinguishes between uppercase and lowercase letters. For example, you can use the **1s** command to list files. If you type LS, the system responds that the command is not found. Likewise, **FILEA**, **FiLea**, and **filea** are three distinct file names, even if they reside in the same directory. To avoid causing undesirable actions to be performed, always ensure that you use the correct case.

# ISO 9000

ISO 9000 registered quality systems were used in the development and manufacturing of this product.

# **Performance management**

Learn about assessing and tuning the performance of processors, file systems, memory, disk I/O, NFS, Java, and communications I/O. This topic collection also address efficient system and application design, including their implementation.

**Note:** The metrics reported by any statistics tool such as **lparstat**, **vmstat**, **iostat**, and **mpstat**, including the applications based on Perfstat application program interface (API) or system performance measurement interface (SPMI) API varies to a certain extent when run in parallel with the same sampling interval at any given instance of time.

# What's new in Performance management

Read about new or significantly changed information for the Performance management topic collection.

### How to see what's new or changed

To help you see where technical changes have been made, the information center uses:

- The >| image to mark where new or changed information begins.
- The K image to mark where new or changed information ends.

### May 2018

• Added two examples to troubleshoot the disk performance issues by using the **iostat** command in the "Assessing disk performance with the iostat command " on page 161 topic.

### April 2017

• Added information about the *Fibre Channel Adapter Outstanding-Requests Limit* tunable parameter in the "Disk and disk adapter tunable parameters" on page 418 topic.

### December 2016

- Updated information about the *AIXTHREAD\_SCOPE* environment variable in the <u>"Thread environment</u> variables" on page 63 topic.
- Removed information about the mempools tunable parameter because it is not supported in AIX 6.1 and later.

### October 2016

The following information is a summary of the updates that are made to the Performance Tuning topic collection:

• Added information about the <u>"VMM thread interrupt offload" on page 159 topic.</u>

# The basics of performance

Evaluating system performance requires an understanding of the dynamics of program execution.

## System workload

An accurate and complete definition of a system's workload is critical to predicting or understanding its performance.

A difference in workload can cause far more variation in the measured performance of a system than differences in CPU clock speed or random access memory (RAM) size. The workload definition must include not only the type and rate of requests sent to the system, but also the exact software packages and in-house application programs to be executed.

It is important to include the work that a system is doing in the background. For example, if a system contains file systems that are NFS-mounted and frequently accessed by other systems, handling those accesses is probably a significant fraction of the overall workload, even though the system is not officially a server.

A workload that has been standardized to allow comparisons among dissimilar systems is called a *benchmark*. However, few real workloads duplicate the exact algorithms and environment of a benchmark. Even industry-standard benchmarks that were originally derived from real applications have been simplified and homogenized to make them portable to a wide variety of hardware platforms. The only valid use for industry-standard benchmarks is to narrow the field of candidate systems that will be subjected to a serious evaluation. Therefore, you should not solely rely on benchmark results when trying to understand the workload and performance of your system.

It is possible to classify workloads into the following categories:

#### Multiuser

A workload that consists of a number of users submitting work through individual terminals. Typically, the performance objectives of such a workload are either to maximize system throughput while preserving a specified worst-case response time or to obtain the best possible response time for a constant workload.

#### Server

A workload that consists of requests from other systems. For example, a file-server workload is mostly disk read and disk write requests. It is the disk-I/O component of a multiuser workload (plus NFS or other I/O activity), so the same objective of maximum throughput within a given response-time limit applies. Other server workloads consist of items such as math-intensive programs, database transactions, printer jobs.

#### Workstation

A workload that consists of a single user submitting work through a keyboard and receiving results on the display of that system. Typically, the highest-priority performance objective of such a workload is minimum response time to the user's requests.

# **Performance objectives**

After defining the workload that your system will have to process, you can choose performance criteria and set performance objectives based on those criteria.

The overall performance criteria of computer systems are response time and throughput.

*Response time* is the elapsed time between when a request is submitted and when the response from that request is returned. Examples include:

- The amount of time a database query takes
- The amount of time it takes to echo characters to the terminal
- · The amount of time it takes to access a Web page

*Throughput* is a measure of the amount of work that can be accomplished over some unit of time. Examples include:

- Database transactions per minute
- Kilobytes of a file transferred per second
- Kilobytes of a file read or written per second
- Web server hits per minute

The relationship between these metrics is complex. Sometimes you can have higher throughput at the cost of response time or better response time at the cost of throughput. In other situations, a single change can improve both. Acceptable performance is based on reasonable throughput combined with reasonable response time.

In planning for or tuning any system, make sure that you have clear objectives for both response time and throughput when processing the specified workload. Otherwise, you risk spending analysis time and resource dollars improving an aspect of system performance that is of secondary importance.

# **Program execution model**

To clearly examine the performance characteristics of a workload, a dynamic rather than a static model of program execution is necessary, as shown in the following figure.

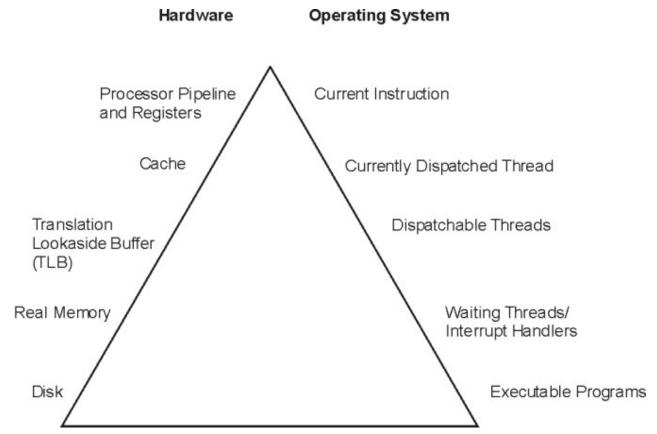

Figure 1. Program Execution Hierarchy

To run, a program must make its way up both the hardware and operating-system hierarchies in parallel. Each element in the hardware hierarchy is more scarce and more expensive than the element below it. Not only does the program have to contend with other programs for each resource, the transition from one level to the next takes time. To understand the dynamics of program execution, you need a basic understanding of each of the levels in the hierarchy.

# Hardware hierarchy

Usually, the time required to move from one hardware level to another consists primarily of the latency of the lower level (the time from the issuing of a request to the receipt of the first data).

### **Fixed disks**

The slowest operation for a running program on a standalone system is obtaining code or data from a disk, for the following reasons:

- The disk controller must be directed to access the specified blocks (queuing delay).
- The disk arm must seek to the correct cylinder (seek latency).
- The read/write heads must wait until the correct block rotates under them (rotational latency).
- The data must be transmitted to the controller (transmission time) and then conveyed to the application program (interrupt-handling time).

Slow disk operations can have many causes besides explicit read or write requests in the program. System-tuning activities frequently prove to be hunts for unnecessary disk I/O.

### **Real memory**

Real memory, often referred to as Random Access Memory, or RAM, is faster than disk, but much more expensive per byte. Operating systems try to keep in RAM only the code and data that are currently in use, storing any excess onto disk, or never bringing them into RAM in the first place.

RAM is not necessarily faster than the processor though. Typically, a RAM latency of dozens of processor cycles occurs between the time the hardware recognizes the need for a RAM access and the time the data or instruction is available to the processor.

If the access is going to a page of virtual memory that is stored over to disk, or has not been brought in yet, a page fault occurs, and the execution of the program is suspended until the page has been read from disk.

### Translation Lookaside Buffer (TLB)

Programmers are insulated from the physical limitations of the system by the implementation of virtual memory. You design and code programs as though the memory were very large, and the system takes responsibility for translating the program's virtual addresses for instructions and data into the real addresses that are needed to get the instructions and data from RAM. Because this address-translation process can be time-consuming, the system keeps the real addresses of recently accessed virtual-memory pages in a cache called the translation lookaside buffer (TLB).

As long as the running program continues to access a small set of program and data pages, the full virtualto-real page-address translation does not need to be redone for each RAM access. When the program tries to access a virtual-memory page that does not have a TLB entry, called a *TLB miss*, dozens of processor cycles, called the *TLB-miss latency* are required to perform the address translation.

### Caches

To minimize the number of times the program has to experience the RAM latency, systems incorporate caches for instructions and data. If the required instruction or data is already in the cache, a cache hit results and the instruction or data is available to the processor on the next cycle with no delay. Otherwise, a cache miss occurs with RAM latency.

In some systems, there are two or three levels of cache, usually called L1, L2, and L3. If a particular storage reference results in an L1 miss, then L2 is checked. If L2 generates a miss, then the reference goes to the next level, either L3, if it is present, or RAM.

Cache sizes and structures vary by model, but the principles of using them efficiently are identical.

## **Pipeline and registers**

A pipelined, superscalar architecture makes possible, under certain circumstances, the simultaneous processing of multiple instructions. Large sets of general-purpose registers and floating-point registers make it possible to keep considerable amounts of the program's data in registers, rather than continually storing and reloading the data.

The optimizing compilers are designed to take maximum advantage of these capabilities. The compilers' optimization functions should always be used when generating production programs, however small the programs are. The *Optimization and Tuning Guide for XL Fortran, XL C and XL C++* describes how programs can be tuned for maximum performance.

# **Software hierarchy**

To run, a program must also progress through a series of steps in the software hierarchy.

# **Executable programs**

When you request a program to run, the operating system performs a number of operations to transform the executable program on disk to a running program.

First, the directories in the your current *PATH* environment variable must be scanned to find the correct copy of the program. Then, the system loader (not to be confused with the **1d** command, which is the binder) must resolve any external references from the program to shared libraries.

To represent your request, the operating system creates a process, or a set of resources, such as a private virtual address segment, which is required by any running program.

The operating system also automatically creates a single thread within that process. A *thread* is the current execution state of a single instance of a program. In AIX, access to the processor and other resources is allocated on a thread basis, rather than a process basis. Multiple threads can be created within a process by the application program. Those threads share the resources owned by the process within which they are running.

Finally, the system branches to the entry point of the program. If the program page that contains the entry point is not already in memory (as it might be if the program had been recently compiled, executed, or copied), the resulting page-fault interrupt causes the page to be read from its backing storage.

# **Interrupt handlers**

The mechanism for notifying the operating system that an external event has taken place is to interrupt the currently running thread and transfer control to an interrupt handler.

Before the interrupt handler can run, enough of the hardware state must be saved to ensure that the system can restore the context of the thread after interrupt handling is complete. Newly invoked interrupt handlers experience all of the delays of moving up the hardware hierarchy (except page faults). Unless the interrupt handler was run very recently (or the intervening programs were very economical), it is unlikely that any of its code or data remains in the TLBs or the caches.

When the interrupted thread is dispatched again, its execution context (such as register contents) is logically restored, so that it functions correctly. However, the contents of the TLBs and caches must be reconstructed on the basis of the program's subsequent demands. Thus, both the interrupt handler and the interrupted thread can experience significant cache-miss and TLB-miss delays as a result of the interrupt.

# Waiting threads

Whenever an executing program makes a request that cannot be satisfied immediately, such as a synchronous I/O operation (either explicit or as the result of a page fault), that thread is put in a waiting state until the request is complete.

Normally, this results in another set of TLB and cache latencies, in addition to the time required for the request itself.

# **Dispatchable threads**

When a thread is dispatchable but not running, it is accomplishing nothing useful. Worse, other threads that are running may cause the thread's cache lines to be reused and real memory pages to be reclaimed, resulting in even more delays when the thread is finally dispatched.

# **Currently dispatched threads**

The scheduler chooses the thread that has the strongest claim to the use of the processor.

The considerations that affect that choice are discussed in <u>"Processor scheduler performance" on page</u> 36. When the thread is dispatched, the logical state of the processor is restored to the state that was in effect when the thread was interrupted.

# **Current machine instructions**

Most of the machine instructions are capable of executing in a single processor cycle if no TLB or cache miss occurs.

In contrast, if a program branches rapidly to different areas of the program and accesses data from a large number of different areas causing high TLB and cache-miss rates, the average number of processor cycles per instruction (CPI) executed might be much greater than one. The program is said to exhibit poor locality of reference. It might be using the minimum number of instructions necessary to do its job, but it is consuming an unnecessarily large number of cycles. In part because of this poor correlation between number of instructions and number of cycles, reviewing a program listing to calculate path length no longer yields a time value directly. While a shorter path is usually faster than a longer path, the speed ratio can be very different from the path-length ratio.

The compilers rearrange code in sophisticated ways to minimize the number of cycles required for the execution of the program. The programmer seeking maximum performance must be primarily concerned with ensuring that the compiler has all of the information necessary to optimize the code effectively, rather than trying to second-guess the compiler's optimization techniques (see Effective Use of Preprocessors and the Compilers). The real measure of optimization effectiveness is the performance of an authentic workload.

# System tuning

After efficiently implementing application programs, further improvements in the overall performance of your system becomes a matter of system tuning.

The main components that are subject to system-level tuning are:

#### **Communications I/O**

Depending on the type of workload and the type of communications link, it might be necessary to tune one or more of the following communications device drivers: TCP/IP, or NFS.

#### **Fixed Disk**

The Logical Volume Manager (LVM) controls the placement of file systems and paging spaces on the disk, which can significantly affect the amount of seek latency the system experiences. The disk device drivers control the order in which I/O requests are acted upon.

#### **Real Memory**

The Virtual Memory Manager (VMM) controls the pool of free real-memory frames and determines when and from where to steal frames to replenish the pool.

#### **Running Thread**

The scheduler determines which dispatchable entity should next receive control. In AIX, the dispatchable entity is a thread. See "Thread support " on page 36.

# **Performance tuning**

Performance tuning of the system and workload is very important.

# The performance-tuning process

Performance tuning is primarily a matter of resource management and correct system-parameter setting.

Tuning the workload and the system for efficient resource use consists of the following steps:

- 1. Identifying the workloads on the system
- 2. Setting objectives:
  - a. Determining how the results will be measured
  - b. Quantifying and prioritizing the objectives
- 3. Identifying the critical resources that limit the system's performance
- 4. Minimizing the workload's critical-resource requirements:
  - a. Using the most appropriate resource, if there is a choice
  - b. Reducing the critical-resource requirements of individual programs or system functions
  - c. Structuring for parallel resource use
- 5. Modifying the allocation of resources to reflect priorities
  - a. Changing the priority or resource limits of individual programs
  - b. Changing the settings of system resource-management parameters
- 6. Repeating steps 3 through 5 until objectives are met (or resources are saturated)
- 7. Applying additional resources, if necessary

There are appropriate tools for each phase of system performance management (see <u>"Monitoring and tuning commands and subroutines</u>" on page 369). Some of the tools are available from IBM<sup>®</sup>; others are the products of third parties. The following figure illustrates the phases of performance management in a simple LAN environment.

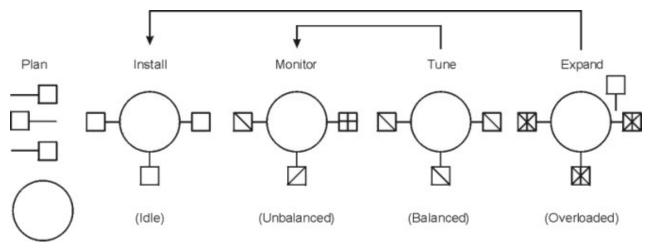

Figure 2. Performance Phases

# Identification of the workloads

It is essential that all of the work performed by the system be identified. Especially in LAN-connected systems, a complex set of cross-mounted file systems can easily develop with only informal agreement

among the users of the systems. These file systems must be identified and taken into account as part of any tuning activity.

With multiuser workloads, the analyst must quantify both the typical and peak request rates. It is also important to be realistic about the proportion of the time that a user is actually interacting with the terminal.

An important element of this identification stage is determining whether the measurement and tuning activity has to be done on the production system or can be accomplished on another system (or off-shift) with a simulated version of the actual workload. The analyst must weigh the greater authenticity of results from a production environment against the flexibility of the nonproduction environment, where the analyst can perform experiments that risk performance degradation or worse.

# **Importance of setting objectives**

Although you can set objectives in terms of measurable quantities, the actual desired result is often subjective, such as satisfactory response time. Further, the analyst must resist the temptation to tune what is measurable rather than what is important. If no system-provided measurement corresponds to the desired improvement, that measurement must be devised.

The most valuable aspect of quantifying the objectives is not selecting numbers to be achieved, but making a public decision about the relative importance of (usually) multiple objectives. Unless these priorities are set in advance, and understood by everyone concerned, the analyst cannot make trade-off decisions without incessant consultation. The analyst is also apt to be surprised by the reaction of users or management to aspects of performance that have been ignored. If the support and use of the system crosses organizational boundaries, you might need a written service-level agreement between the providers and the users to ensure that there is a clear common understanding of the performance objectives and priorities.

# **Identification of critical resources**

In general, the performance of a given workload is determined by the availability and speed of one or two critical system resources. The analyst must identify those resources correctly or risk falling into an endless trial-and-error operation.

Systems have both real, logical, and possibly virtual resources. Critical real resources are generally easier to identify, because more system performance tools are available to assess the utilization of real resources. The real resources that most often affect performance are as follows:

- CPU cycles
- Memory
- I/O bus
- · Various adapters
- Disk space
- Network access

Logical resources are less readily identified. Logical resources are generally programming abstractions that partition real resources. The partitioning is done to share and manage the real resource.

You can use virtual resources on POWER5-based IBM System p systems, including Micro-Partitioning<sup>®</sup>, virtual Serial Adapter, virtual SCSI and virtual Ethernet.

Some examples of real resources and the logical and virtual resources built on them are as follows:

### CPU

- Processor time slice
- CPU entitlement or Micro-Partitioning
- Virtual Ethernet

### Memory

- Page frames
- Stacks
- Buffers
- Queues
- Tables
- Locks and semaphores

### **Disk space**

- Logical volumes
- File systems
- Files
- Logical partitions
- Virtual SCSI

### **Network access**

- Sessions
- Packets
- Channels
- Shared Ethernet

It is important to be aware of logical and virtual resources as well as real resources. Threads can be blocked by a lack of logical resources just as for a lack of real resources, and expanding the underlying real resource does not necessarily ensure that additional logical resources will be created. For example, the NFS server daemon, or **nfsd** daemon on the server is required to handle each pending NFS remote I/O request. The number of **nfsd** daemons therefore limits the number of NFS I/O operations that can be in progress simultaneously. When a shortage of **nfsd** daemons exists, system instrumentation might indicate that various real resources, like the CPU, are used only slightly. You might have the false impression that your system is under-used and slow, when in fact you have a shortage of **nfsd** daemons which constrains the rest of the resources. A **nfsd** daemon uses processor cycles and memory, but you cannot fix this problem simply by adding real memory or upgrading to a faster CPU. The solution is to create more of the logical resource, the **nfsd** daemons.

Logical resources and bottlenecks can be created inadvertently during application development. A method of passing data or controlling a device may, in effect, create a logical resource. When such resources are created by accident, there are generally no tools to monitor their use and no interface to control their allocation. Their existence may not be appreciated until a specific performance problem highlights their importance.

# Minimizing critical-resource requirements

Consider minimizing the workload's critical-resource requirements at three levels.

### Using the appropriate resource

The decision to use one resource over another should be done consciously and with specific goals in mind.

An example of a resource choice during application development would be a trade-off of increased memory consumption for reduced CPU consumption. A common system configuration decision that demonstrates resource choice is whether to place files locally on an individual workstation or remotely on a server.

### Reducing the requirement for the critical resource

For locally developed applications, the programs can be reviewed for ways to perform the same function more efficiently or to remove unnecessary function.

At a system-management level, low-priority workloads that are contending for the critical resource can be moved to other systems, run at other times, or controlled with the Workload Manager.

#### Structuring for parallel use of resources

Because workloads require multiple system resources to run, take advantage of the fact that the resources are separate and can be consumed in parallel.

For example, the operating system read-ahead algorithm detects the fact that a program is accessing a file sequentially and schedules additional sequential reads to be done in parallel with the application's processing of the previous data. Parallelism applies to system management as well. For example, if an application accesses two or more files at the same time, adding an additional disk drive might improve the disk-I/O rate if the files that are accessed at the same time are placed on different drives.

## **Resource allocation priorities**

The operating system provides a number of ways to prioritize activities.

Some, such as disk pacing, are set at the system level. Others, such as process priority, can be set by individual users to reflect the importance they attach to a specific task.

# **Repeating the tuning steps**

A truism of performance analysis is that there is always a next bottleneck. Reducing the use of one resource means that another resource limits throughput or response time.

Suppose, for example, we have a system in which the utilization levels are as follows:

CPU: 90% Disk: 70% Memory 60%

This workload is CPU-bound. If we successfully tune the workload so that the CPU load is reduced from 90 to 45 percent, we might expect a two-fold improvement in performance. Unfortunately, the workload is now I/O-limited, with utilizations of approximately the following:

CPU: 45% Disk: 90% Memory 60%

The improved CPU utilization allows the programs to submit disk requests sooner, but then we hit the limit imposed by the disk drive's capacity. The performance improvement is perhaps 30 percent instead of the 100 percent we had envisioned.

There is always a new critical resource. The important question is whether we have met the performance objectives with the resources at hand.

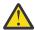

Attention: Improper system tuning with the **vmo**, **ioo**, **schedo**, **no**, and **nfso** tuning commands might result in unexpected system behavior like degraded system or application performance, or a system hang. Changes should only be applied when a bottleneck has been identified by performance analysis.

Note: There is no such thing as a general recommendation for performance dependent tuning settings.

# **Applying additional resources**

If, after all of the preceding approaches have been exhausted, the performance of the system still does not meet its objectives, the critical resource must be enhanced or expanded.

If the critical resource is logical and the underlying real resource is adequate, the logical resource can be expanded at no additional cost. If the critical resource is real, the analyst must investigate some additional questions:

• How much must the critical resource be enhanced or expanded so that it ceases to be a bottleneck?

- Will the performance of the system then meet its objectives, or will another resource become saturated first?
- If there will be a succession of critical resources, is it more cost-effective to enhance or expand all of them, or to divide the current workload with another system?

# **Performance benchmarking**

When we attempt to compare the performance of a given piece of software in different environments, we are subject to a number of possible errors, some technical, some conceptual. This section contains mostly cautionary information. Other sections of this topic collection discuss the various ways in which elapsed and process-specific times can be measured.

When we measure the elapsed (wall-clock) time required to process a system call, we get a number that consists of the following:

- · The actual time during which the instructions to perform the service were executing
- Varying amounts of time during which the processor was stalled while waiting for instructions or data from memory (that is, the cost of cache and TLB misses)
- The time required to access the clock at the beginning and end of the call
- Time consumed by periodic events, such as system timer interrupts
- Time consumed by more or less random events, such as I/O interrupts

To avoid reporting an inaccurate number, we normally measure the workload a number of times. Because all of the extraneous factors add to the actual processing time, the typical set of measurements has a curve of the form shown in the following illustration.

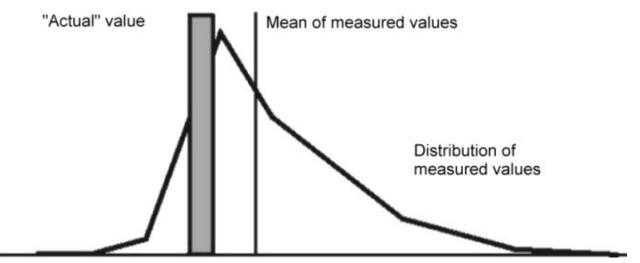

Figure 3. Curve for Typical Set of Measurement

The extreme low end may represent a low-probability optimum caching situation or may be a rounding effect.

A regularly recurring extraneous event might give the curve a bimodal form (two maxima), as shown in the following illustration.

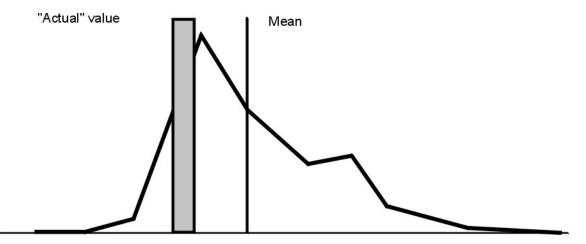

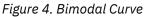

One or two time-consuming interrupts might skew the curve even further, as shown in the following illustration:

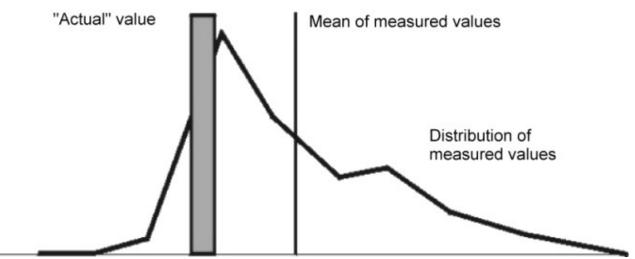

Figure 5. Skewed Curve

The distribution of the measurements about the actual value is not random, and the classic tests of inferential statistics can be applied only with great caution. Also, depending on the purpose of the measurement, it may be that neither the mean nor the actual value is an appropriate characterization of performance.

# System performance monitoring

AIX provides many tools and techniques for monitoring performance-related system activity.

# **Continuous system-performance monitoring advantages**

There are several advantages to continuously monitoring system performance.

Continuous system performance monitoring can do the following:

- Sometimes detect underlying problems before they have an adverse effect
- · Detect problems that affect a user's productivity
- · Collect data when a problem occurs for the first time
- Allow you to establish a baseline for comparison

Successful monitoring involves the following:

- Periodically obtaining performance-related information from the operating system
- · Storing the information for future use in problem diagnosis
- · Displaying the information for the benefit of the system administrator
- Detecting situations that require additional data collection or responding to directions from the system administrator to collect such data, or both
- · Collecting and storing the necessary detail data
- Tracking changes made to the system and applications

# Continuous system-performance monitoring with commands

The **vmstat**, **iostat**, **netstat**, and **sar** commands provide the basic foundation upon which you can construct a performance-monitoring mechanism.

You can write shell scripts to perform data reduction on the command output, warn of performance problems, or record data on the status of a system when a problem is occurring. For example, a shell script can test the CPU idle percentage for zero, a saturated condition, and execute another shell script for when the CPU-saturated condition occurred. The following script records the 15 active processes that consumed the most CPU time other than the processes owned by the user of the script:

# ps -ef | egrep -v "STIME|\$LOGNAME" | sort +3 -r | head -n 15

### Continuous performance monitoring with the vmstat command

The vmstat command is useful for obtaining an overall picture of CPU, paging, and memory usage.

The following is a sample report produced by the **vmstat** command:

|   |   | tat 5 2<br>memo         |       |   |   | ра | age |   |    | fau   | ults |     | cp | ou   |   |
|---|---|-------------------------|-------|---|---|----|-----|---|----|-------|------|-----|----|------|---|
| 1 | 1 | avm<br>197167<br>197178 | 47755 | 2 | 0 | 0  | 0   | 7 | 21 | 0 106 | 1114 | 451 | 0  | 0 99 | 0 |

Remember that the first report from the **vmstat** command displays cumulative activity since the last system boot. The second report shows activity for the first 5-second interval.

For detailed discussions of the **vmstat** command, see <u>"vmstat command" on page 91</u>, <u>"Memory usage</u> determination with the vmstat command" on page 114, and <u>"Assessing disk performance with the vmstat</u> command " on page 164.

### Continuous performance monitoring with the iostat command

The **iostat** command is useful for determining disk and CPU usage.

The AIX operating system maintains a history of disk activity. In the following example, the disk I/O history is disabled because the following message is displayed:

Disk history since boot not available.

The interval disk I/O statistics are unaffected by this.

To enable disk I/O history, from the command line enter smit chgsys and then select **true** from the **Continuously maintain DISK I/O history** field.

The following sample report is displayed when you run the **iostat** command:

The interval disk I/O statistics are unaffected by this.

| tty:   |          | out avg-c<br>594.4 |       | ,       | s % idle<br>.6 73.7 | % iowait<br>19.2 |
|--------|----------|--------------------|-------|---------|---------------------|------------------|
| Disks: | % tm_act | Kbps               | tps   | Kb_read | Kb_wrtn             |                  |
| hdisk1 | 0.0      | 0.0                | 0.0   | 0       | 0                   |                  |
| hdisk0 | 78.2     | 1129.6             | 282.4 | 5648    | 0                   |                  |
| cd1    | 0.0      | 0.0                | 0.0   | 0       | 0                   |                  |

The first report from the **iostat** command shows cumulative activity since the last reset of the disk activity counters. The second report shows activity for the first 5-second interval.

#### **Related concepts**

The iostat command

The **iostat** command is the fastest way to get a first impression, whether or not the system has a disk I/O-bound performance problem.

#### **Related tasks**

Assessing disk performance with the iostat command

Begin the assessment by running the **iostat** command with an interval parameter during your system's peak workload period or while running a critical application for which you need to minimize I/O delays.

### Continuous performance monitoring with the netstat command

The **netstat** command is useful in determining the number of sent and received packets.

The following is a sample report produced by the **netstat** command:

| <pre># netstat input</pre> | -I en<br>(e |         | utput |       | input    | (Т   | otal) d  | output |       |
|----------------------------|-------------|---------|-------|-------|----------|------|----------|--------|-------|
| packets                    | errs        | packets | errs  | colls | packets  | errs | packets  | errs   | colls |
| 8305067                    | 0           | 7784711 | 0     | 0     | 20731867 | 0    | 20211853 | 0      | 0     |
| 3                          | 0           | 1       | 0     | 0     | 7        | Θ    | 5        | 0      | 0     |
| 24                         | 0           | 127     | 0     | 0     | 28       | 0    | 131      | 0      | 0     |
| CTRL C                     |             |         |       |       |          |      |          |        |       |

Remember that the first report from the **netstat** command shows cumulative activity since the last system boot. The second report shows activity for the first 5-second interval.

Other useful **netstat** command options are **-s** and **-v**. For details, see "netstat command " on page 271.

### Continuous performance monitoring with the sar command

The **sar** command is useful in determining CPU usage.

The following is a sample report produced by the **sar** command:

| # sar -P ALL 5 2                      |                                                       |                                              |                                                   |                                                             |                                                                       |  |  |  |  |  |
|---------------------------------------|-------------------------------------------------------|----------------------------------------------|---------------------------------------------------|-------------------------------------------------------------|-----------------------------------------------------------------------|--|--|--|--|--|
| AIX aixhost 2 5 00040B0F4C00 01/29/04 |                                                       |                                              |                                                   |                                                             |                                                                       |  |  |  |  |  |
| 10:23:15<br>10:23:20<br>10:23:25      | cpu<br>0<br>1<br>2<br>3<br>-<br>0<br>1<br>2<br>3<br>- | %usr<br>0<br>0<br>0<br>0<br>4<br>0<br>3<br>2 | %sys<br>0<br>1<br>0<br>0<br>0<br>0<br>0<br>0<br>0 | %wio<br>1<br>0<br>0<br>0<br>0<br>0<br>0<br>0<br>0<br>0<br>0 | %idle<br>99<br>100<br>99<br>100<br>99<br>96<br>100<br>100<br>97<br>98 |  |  |  |  |  |
| Average                               | 0<br>1<br>2<br>3<br>-                                 | 2<br>0<br>0<br>1<br>1                        | 0<br>0<br>0<br>0                                  | 0<br>0<br>0<br>0                                            | 98<br>100<br>99<br>99<br>99                                           |  |  |  |  |  |

The **sar** command does not report the cumulative activity since the last system boot.

For details on the **sar** command, see <u>"The sar command" on page 94</u> and <u>"Assessing disk performance</u> with the sar command " on page 165.

# Continuous system-performance monitoring with the topas command

The **topas** command reports vital statistics about the activity on the local system, such as real memory size and the number of write system calls.

The **topas** command uses the curses library to display its output in a format suitable for viewing on an 80x25 character-based display or in a window of at least the same size on a graphical display. The **topas** command extracts and displays statistics from the system with a default interval of two seconds. The **topas** command offers the following alternate screens:

- Overall system statistics
- · List of busiest processes
- WLM statistics
- · List of hot physical disks
- Logical partition display
- Cross-Partition View

The bos.perf.tools fileset and the perfagent.tools fileset must be installed on the system to run the **topas** command.

For more information on the **topas** command, see the <u>topas</u> command in *Commands Reference, Volume 5*.

### The overall system statistics screen

The output of the overall system statistics screen consists of one fixed section and one variable section.

The top two lines at the left of the output shows the name of the system that the **topas** program is running on, the date and time of the last observation, and the monitoring interval. Below this section is a variable section which lists the following subsections:

- CPU utilization
- · Network interfaces
- Physical disks
- WLM classes
- Processes

To the right of this section is the fixed section which contains the following subsections of statistics:

- EVENTS/QUEUES
- FILE/TTY
- PAGING
- MEMORY
- PAGING SPACE
- NFS

The following is a sample output of the overall system statistics screen:

| Topas Mo | nitor : | for host:                                | aixho         |               | EVENTS/QUE | UES       | FILE/TTY |         |      |
|----------|---------|------------------------------------------|---------------|---------------|------------|-----------|----------|---------|------|
| Wed Feb  | 4 11:2  | 23:41 2004                               | Inte          | rval: 2       |            | Cswitch   | 53       | Readch  | 6323 |
|          |         |                                          |               |               |            | Syscall   | 152      | Writech | 431  |
| Kernel   | 0.0     |                                          |               |               | 1          | Reads     | 3        | Rawin   | Θ    |
| User     | 0.9     |                                          |               |               | 1          | Writes    | 0        | Ttyout  | Θ    |
| Wait     | 0.0     |                                          |               |               | 1          | Forks     | 0        | Igets   | 0    |
| Idle     | 99.0    | 4 :4 :4 :4 :4 :4 :4 :4 :4 :4 :4 :4 :4 :4 | ╡╞╡╞╡╞╡╞╡╞╡╞╡ | ╞╡╞╡╞╡╞╡╞╡╞╡╞ | ╡╞╡╞╡╞╡╞╡╞ | Execs     | 0        | Namei   | 10   |
|          |         |                                          |               |               |            | Runqueue  | 0.0      | Dirblk  | 0    |
| Network  | KBPS    | I-Pack                                   | 0-Pack        | KB-In         | KB-Out     | Waitqueue | 0.0      |         |      |
| en0      | 0.8     | 0.4                                      | 0.9           | 0.0           | 0.8        | ·         |          |         |      |

| 100     | 0.0       | 0.0      | 0.0    | 0.     | 0 0.0     | PAGING<br>Faults | 2  | MEMORY<br>Real,MB 4095 |
|---------|-----------|----------|--------|--------|-----------|------------------|----|------------------------|
| Disk    | Busy%     | KBPS     | TPS    |        | d KB-Writ | Steals           | 0  | % Comp 8.0             |
| hdisk0  | 0.0       | 0.0      | 0.0    | Θ.     | 0 0.0     | PgspIn           | 0  | % Noncomp 15.8         |
| hdisk1  | 0.0       | 0.0      | 0.0    | 0.     | 0 0.0     | PgspOut          | 0  | % Client 14.7          |
|         |           |          |        |        |           | PageIn           | 0  |                        |
| WLM-Cla | ss (Activ | re) CF   | PU%    | Mem%   | Disk-I/0% | PageOut          | 0  | PAGING SPACE           |
| System  |           |          | 0      | 0      | Θ         | Sios             | 0  | Size,MB 512            |
| Shared  |           |          | 0      | 0      | Θ         |                  |    | % Used 1.2             |
| Default |           |          | 0      | 0      | Θ         | NFS (calls/see   | c) | % Free 98.7            |
| Name    |           | PID CPU% | PgSp ( | Class  | Θ         | ServerV2         | 0  |                        |
| topas   |           | 442 3.0  |        | System |           | ClientV2         | 0  | Press:                 |
| ksh     | 13        | 438 0.0  | 0.4 9  | System |           | ServerV3         | 0  | "h" for help           |
| gil     | 1         | .548 0.0 | 0.0 9  | System |           | ClientV3         | 0  |                        |

Except for the variable Processes subsection, you can sort all of the subsections by any column by moving the cursor to the top of the desired column. All of the variable subsections, except the Processes subsection, have the following views:

- List of top resource users
- · One-line report presenting the sum of the activity

For example, the one-line-report view might show just the total disk or network throughput.

For the CPU subsection, you can select either the list of busy processors or the global CPU utilization, as shown in the above example.

## List of busiest processes screen of the topas monitor

To view the screen that lists the busiest processes, use the **-P** flag of the **topas** command.

This screen is similar to the Processes subsection of the overall system statistics screen, but with additional detail. You can sort this screen by any of the columns by moving the cursor to the top of the desired column. The following is an example of the output of the busiest processes screen:

| Topas | Monitor for | host: |     | aix | host | Inf  | terval: | 2    | Wed F | eb 4 | 4 11:2 | 24:05 2004 |
|-------|-------------|-------|-----|-----|------|------|---------|------|-------|------|--------|------------|
|       |             |       |     |     | DATA | TEXT | PAGE    |      |       | PGF/ | AULTS  |            |
| USER  | PID         | PPID  | PRI | NI  | RES  | RES  | SPACE   | TIME | CPU%  | I/0  | OTH    | COMMAND    |
| root  | 1           | 0     | 60  | 20  | 202  | 9    | 202     | 0:04 | 0.0   | 111  | 1277   | init       |
| root  | 774         | 0     | 17  | 41  | 4    | 0    | 4       | 0:00 | 0.0   | 0    |        | reaper     |
| root  | 1032        | 0     | 60  | 41  | 4    | 0    | 4       | 0:00 | 0.0   | 0    | 2      | xmgc       |
| root  | 1290        | 0     | 36  | 41  | 4    | 0    | 4       | 0:01 | 0.0   | 0    |        | netm       |
| root  | 1548        | 0     | 37  | 41  | 17   | 0    | 17      | 1:24 | 0.0   | 0    | 23     | gil        |
| root  | 1806        | 0     | 16  | 41  | 4    | 0    | 4       | 0:00 | 0.0   | 0    | 12     | wlmsched   |
| root  | 2494        | 0     | 60  | 20  | 4    | 0    | 4       | 0:00 | 0.0   | 0    |        | rtcmd      |
| root  | 2676        | 1     | 60  | 20  | 91   | 10   | 91      | 0:00 | 0.0   | 20   | 6946   | cron       |
| root  | 2940        | 1     | 60  | 20  | 171  | 22   | 171     | 0:00 | 0.0   | 15   | 129    | errdemon   |
| root  | 3186        | 0     | 60  | 20  | 4    | 0    | 4       | 0:00 | 0.0   | 0    |        | kbiod      |
| root  | 3406        | 1     | 60  | 20  | 139  | 2    | 139     | 1:23 | 0.0   |      |        | syncd      |
| root  | 3886        | 0     | 50  | 41  | 4    | 0    | 4       | 0:00 | 0.0   | 0    |        | jfsz       |
| root  | 4404        | 0     | 60  | 20  | 4    | 0    | 4       | 0:00 | 0.0   | 0    |        | lvmbb      |
| root  | 4648        | 1     | 60  | 20  | 17   | 1    | 17      | 0:00 | 0.0   | 1    |        | sa_daemon  |
| root  | 4980        | 1     | 60  | 20  | 97   | 13   | 97      | 0:00 | 0.0   | 37   |        | srcmstr    |
| root  | 5440        | 1     | 60  | 20  | 15   | 2    | 15      | 0:00 | 0.0   | 7    |        | shlap      |
| root  | 5762        | 1     | 60  | 20  | 4    | 0    | 4       | 0:00 | 0.0   | 0    |        | random     |
| root  | 5962        | 4980  | 60  | 20  | 73   | 10   | 73      | 0:00 | 0.0   | 22   |        | syslogd    |
| root  | 6374        | 4980  | 60  | 20  | 63   | 2    | 63      | 0:00 | 0.0   | 2    |        | rpc.lockd  |
| root  | 6458        | 4980  | 60  | 20  | 117  | 12   | 117     | 0:00 | 0.0   | 54   | 287    | portmap    |

# WLM statistics screen of the topas monitor

To view the screen that shows the WLM statistics, use the **-W** flag of the **topas** command.

This screen is divided into the following sections:

- The top section is the list of busiest WLM classes, as presented in the WLM subsection of the overall system statistics screen, which you can also sort by any of the columns.
- The second section of this screen is a list of hot processes within the WLM class you select by using the arrow keys or the *f* key.

The following is an example of the WLM full screen report:

| Topas Monitor for host:<br>WLM-Class (Active)<br>System<br>Shared<br>Default<br>Unmanaged<br>Unclassified | aixhost In<br>CPU%<br>0<br>0<br>0<br>0<br>0<br>0 | terval: 2 Wed F<br>Mem% Disk-I/0%<br>0 0<br>0 0<br>0 0<br>0 0<br>0 0<br>0 0 | eb 4 11:24:29 2004          |
|----------------------------------------------------------------------------------------------------|--------------------------------------------------|-----------------------------------------------------------------------------|-----------------------------|
|                                                                                                    |                                                  |                                                                             |                             |
| USER PID PPID PR                                                                                          | DATA TEXT<br>I NI RES RES                        |                                                                             |                             |
|                                                                                                    |                                                  | SPACE TIME CPU%<br>202 0:04 0.0                                             | I/O OTH COMMAND<br>0 0 init |
|                                                                                                    | 7 41 4 0                                         |                                                                             | 0 0 reaper                  |
|                                                                                                    | 9 41 4 0<br>9 41 4 0                             |                                                                             | 0 0 xmgc                    |
|                                                                                                    | 5 41 4 0<br>5 41 4 0                             |                                                                             | 0 0 netm                    |
|                                                                                                    | 7 41 17 0                                        |                                                                             | 0 0 gil                     |
|                                                                                                    | 5 41 4 0                                         |                                                                             | 0 0 wlmsched                |
| root 2494 0 6                                                                                             |                                                  |                                                                             | 0 0 rtcmd                   |
| root 2676 1 6                                                                                             |                                                  |                                                                             | 0 0 cron                    |
| root 2940 1 6                                                                                             | 9 20 171 22                                      | 171 0:00 0.0                                                                | 0 0 errdemon                |
| root 3186 0 6                                                                                             | 0 20 4 0                                         | 4 0:00 0.0                                                                  | 0 0 kbiod                   |

# Viewing the physical disks screen

To view the screen that shows the list of hot physical disks, use the **-D** flag with the **topas** command.

The maximum number of physical disks displayed is the number of hot physical disks being monitored as specified with the **-d** flag. The list of hot physical disks is sorted by the **KBPS** field.

The following example shows the report generated by the **topas -D** command:

| Topas Monitor for host: | aixcomm  | Interval: | 2    | Fri Jan | 13 18 | 3:00:16 | XXXX |
|-------------------------|----------|-----------|------|---------|-------|---------|------|
| Disk Busy% KBPS         | TPS KB-R | ART MRT   | KB-W |         | MWT   | AQW     | AQD  |
| hdisk0 3.0 56.0         | 3.5 0.0  | 0.0 5.4   | 56.0 |         | 33.2  | 0.0     | 0.0  |
| cd0 0.0 0.0             | 0.0 0.0  | 0.0 0.0   | 0.0  |         | 0.0   | 0.0     | 0.0  |

For more information on the **topas-D** command, see the <u>topas command</u> in *Commands Reference, Volume 5*.

### **Viewing the Cross-Partition panel**

To view cross-partition statistics in **topas**, use the **-C** flag with the **topas** command or press the **C** key from any other panel.

The screen is divided into the following sections:

- The top section displays aggregated data from the partition set to show overall partition, memory, and processor activity. The **G** key toggles this section between brief listing, detailed listing, and off.
- The bottom section displays the per partition statistics, which are in turn divided into two sections: shared partitions and dedicated partitions. The **S** key toggles the shared partition section on and off. The **D** key toggles the dedicated partition section on and off.

The following is a full screen example of the output from the **topas -C** command:

| Topas CEC Mo<br>Partitions | nitor Interval:<br>Memory (GB)                 | 10<br>Processors | Wed Mar 6 14:30:10 XXXX              |
|----------------------------|------------------------------------------------|------------------|--------------------------------------|
| Shr: 4<br>Ded: 4           | Mon: 24 InUse: 14<br>Avl: 24                   |                  | 4 Shr_PhysB: 1.7<br>4 Ded_PhysB: 4.1 |
| Host                       | OS M Mem InU Lp Us Sy Wa                       |                  | %EntC Vcsw PhI                       |
| ptools1                    | A53 u 1.1 0.4 4 15 3 0                         | 82 1.30 0.50     |                                      |
| ptools5<br>ptools3         | A53 U 12 10 1 12 3 0<br>A53 C 5.0 2.6 1 10 1 0 |                  |                                      |
| ptools7                    | A53 c 2.0 0.4 1 0 1 0                          | 99 0.05 0.10     | 0.3 112 2                            |
|                            | dedicated                                      | ]                |                                      |
| ptools4                    | A53 S 0.6 0.3 2 12 3 0                         | 85 0.60          |                                      |
| ptools6                    | A52 1.1 0.1 1 11 7 0                           | 82 0.50          |                                      |

| ptools8 | A52 | 1.1 0.1 | 1 | 11 | 7 | 0 82 | 0.50 |
|---------|-----|---------|---|----|---|------|------|
| ptools2 | A52 | 1.1 0.1 | 1 | 11 | 7 | 0 82 | 0.50 |

Partitions can be sorted by any column except Host, OS, and M, by moving the cursor to the top of the appropriate column. For more information on the **topas -C** command, see the <u>topas command</u> in *Commands Reference, Volume 5*.

### Viewing local logical partition-level information

To view partition-level information and per-logical-processor performance metrics, use the **-L** flag with the **topas** command or press the **L** key from any other panel.

The screen is divided into two sections:

- The upper section displays a subset of partition-level information.
- The lower section displays a sorted list of logical processor metrics.

The following example shows the output from the **topas -L** command:

 

 Interval:
 2
 Logical Partition: aix Shared SMT ON Entitlement:
 Sat Mar 13 09:44:48 XXXX Online Memory:
 8192.0

 %user
 %sys
 %wait
 %idle physc
 %entc %lbusy 80.0
 app
 vcsw
 phint %hypv hcalls

 47.5
 32.5
 7.0
 13.0
 2.0
 80.0
 100.0
 1.0
 240
 150
 5.0
 1500

 Iogcpu minpf majpf
 intr
 csw
 icsw runq lpa
 scalls
 usr sys
 wt idl
 pc lcsw

 cpu1
 998
 120
 104
 92
 45
 1
 89
 4561
 8
 67
 25
 0
 0.4
 120

 cpu2
 2246
 219
 167
 128
 72
 3
 92
 76300
 20
 50
 10
 0.5
 120

 cpu3
 2167
 198
 127
 62
 43
 2
 94
 1238
 18
 45
 15
 22
 0.5
 120

For more information on the **topas-L** command, see the <u>topas command</u> in *Commands Reference, Volume 5*.

# SMIT panels for topas/topasout/topasrec

SMIT panels are available for easier configuration and setup of the **topas** recording function and report generation.

To go to the **topas** smit panel, type smitty performance (or smitty topas) and select **Configure Topas options**.

The Configure Topas Options menu displays:

```
Configure Topas Options
Move cursor to desired item and press Enter
Add Host to topas external subnet search file (Rsi.hosts)
List hosts in topas external subnet search file (Rsi.hosts)
List active recordings
Start new recording
Stop recording
List completed recordings
Generate Report
Setup Performance Management
```

For more information, see the topas command in Commands Reference, Volume 5.

#### Adding a host to the topas external subnet search file (Rsi.hosts)

The PTX clients and **topas** –**C|topasrec** –**C** command are limited in that the Remote Statistics Interface (Rsi) API used to identify remote hosts.

Whenever a client is started, it broadcasts a query on the **xmquery** port which is a registered service of the **inetd** daemon. Remote hosts see this query and the inetd.conf file is configured to start the **xmservd** or **xmtopas** daemons and reply to the querying client. The existing architecture limits the **xmquery** call to within hosts residing on the same subnet as the system making the query.

To get around this problem, PTX has always supported user-customized host lists that reside outside the subnet. The RSi reads this host list (RSi.hosts file), and directly polls any hostname or IP listed. You can customize RSi.hosts file. By default, the RSi searches the following locations in order of precedence:

- 1. \$HOME/Rsi.hosts
- 2./etc/perf/Rsi.hosts
- 3./usr/lpp/perfmgr/Rsi.hosts

This files format lists one host per entry line, either by Internet Address format or fully-qualified hostname, as in the following example:

```
ptoolsl1.austin.ibm.com
9.3.41.206
```

Select the **Add Host to topas external subnet search file (Rsi.hosts)** option to add hosts to the **Rsi.hosts** file. Select the **List hosts in topas external subnet search file (Rsi.hosts)** option to see the list of options in the Rsi.hosts file.

#### Start new recordings

Use **Start new recordings** to start CEC/local persistent/non-persistent recording based on the user selected inputs. The user will be presented with separate menus for starting CEC/local persistent/non-persistent recording.

#### Persistent recording

**Persistent recordings** are those recordings that are started from SMIT with the option to specify the cut and retention. You can specify the number of days of recording to be stored per recording file (cut) and the number of days of recording to be retained (retention) before it can be deleted. Not more than one instance of **Persistent recording** of the same type (CEC or local) recording can be run in a system. When a **Persistent recording** is started, the recording command will be invoked with user-specified options. The same set of command line options used by this persistent recording will be added to **inittab** entries. This will ensure that the recording is started automatically on reboot or restart of the system.

Consider a system that is already running a **Persistent local recording** (binary or nmon recording format). If you want to start a new **Persistent recording** of local binary recording, the existing persistent recording must be stopped first using the **Stop Persistent Recording** option available under the **Stop Recording** option. Then a new **persistent local recording** must be started from **Start Persistent local recording** option. Starting **Persistent recording** will fail if a persistent recording of the same recording format is already running in the system. Because **Persistent recording** adds **inittab** entries, only privileged users are allowed to start **Persistent recording**.

For example, if the number of days to store per file is **n**, then a single file will contain a maximum of **n** days of recording. If the recording exceeds **n** days, then a new file will be created and all of the subsequent recordings will be stored in the new file. If the number of days to store per file is **0**, the recording will be written to only one file. If the number of days to retain is **m**, then the system will retain the recording file that has data recorded within the last **m** days. Recording files generated by the same recording instance of the **topasrec** command that have recorded data earlier than **m** days will be deleted.

The default value for number of days to store per file is 1.

The default value for number of days to retain is 7.

The SMIT options for Start Recording menu displays:

SMIT options for Start Recording Start Recording Move cursor to desired item and press Enter. Start Persistent local Recording Start Persistent CEC Recording Start Local Recording Start CEC Recording

#### Start Persistent Local Recording

The user can select the type of persistent local binary or nmon recording.

To start respective recording, select binary or nmon on the **Type of Persistent Recording** menu:

```
Type of Persistent Recording
Move cursor to desired item and press Enter.
binary
nmon
F1=Help F2=Refresh F3=Cancel
```

If you have selected a report that is of binary type, the report displays as:

| Type or select values in entry fields.<br>Press Enter AFTER making all desired changes.                                   |                      |
|----------------------------------------------------------------------------------------------------|----------------------|
| Type of Recording<br>Length of Recording<br>Recording Interval in seconds [300]<br>* Number of Days to store per file [1] | binary<br>persistent |
| * Number of Days to retain [7]                                                                                            |                      |
| Output Path                                                                                                    | []                   |
| * Overwrite existing recording file no                                                                                    |                      |
| * Enable WLE                                                                                                    | no                   |
| * Include Disk Basic Metrics [Yes/No                                                                                      | p]                   |
| * Include Service Time Metrics [Yes/No]                                                                                   |                      |
| * Include Disk Adapter Basic Metrics [yes/No]                                                                             |                      |
| * Include Disk Adapter Service Time Metrics [Yes/No]                                                                      |                      |

The recording interval (in seconds) should be a multiple of 60. If the recording type is local binary recording, then the user has an option to enable the IBM Workload Estimator (WLE) report generation in the SMIT screen. The WLE report is generated only on Sundays at 00:45 a.m. and requires local binary recording to always be enabled for consistent data in the report. The data in the weekly report is correct only if the local recordings are always enabled.

The generated WLE report is stored in the **/etc/perf/<hostname>\_aixwle\_weekly.xml** file. For example, if the hostname is **ptoolsl1**, the weekly report is written to the **/etc/perf/ptoolsl1\_aixwle\_weekly.xml** file.

For additional information, refer to:

- <u>"Persistent recording" on page 19</u>
- available nmon filters

#### Start Persistent CEC Recording

Use **start persistent CEC recording** to start the persistent recording for CEC. **Final recording** started will depend on the inputs provided at the subsequent screens. The input screen will be loaded with default values at the beginning.

Recording interval (in seconds) should be a multiple of 60.

For more information, refer to "Persistent recording" on page 19.

#### Start Local Recording

Use **start local recording** to start local recording based on the inputs provided at the subsequent screens. The user can select from binary or nmon, and select day, hour, or custom to start the respective recording.

Type of Recording Move cursor to desired item and press Enter. binary nmon

| <b>F1</b> | _11.  | ~ 7 .~ |
|-----------|-------|--------|
| - F T     | = H 6 | elp    |

| F2=Refresh  |
|-------------|
| FZ-REIIESII |

F3=Cancel

After selecting binary or nmon, the user must select the day, hour, or custom in the next selector screen.

|                       | Length of Recording     |                       |  |
|-----------------------|-------------------------|-----------------------|--|
| Move cursor to desire | d item and press Enter. |                       |  |
| day<br>hour<br>custom |                         |                       |  |
| F1=Help<br>F8=Image   | F2=Refresh<br>F10=Exit  | F3=Cancel<br>Enter=Do |  |

For day or hour recording, recording interval and number of samples are not editable. For custom recording, recording interval and number of samples are editable. Recording interval should be a multiple of 60. The use of custom recording is to collect only the specified number of samples at the specified interval and exit recording. If the number of samples is specified as zero, then the recording will be continuously running until stopped.

The preloaded values shown in the screen are the default values.

For more information, refer to nmon\_recording.dita.

#### Start CEC Recording

Use start CEC recording to start the recording for CEC subsequent screens.

The user must select the length of recording (day, hour or custom) to start the respective recording.

```
Length of Recording
Move cursor to desired item and press Enter.
day
hour
custom
F1=Help F2=Refresh F3=Cancel
```

For day or hour recording, recording intervals and number of samples are not editable.

For custom recording, recording intervals and number of samples are editable and recording intervals should be a multiple of 60. The use of custom recording is to collect only the specified number of samples at the specified interval and exit recording. If the number of samples is specified as zero then the recording will be continuously running until stopped.

#### NMON Recording

NMON comes with recording filters that help you customize the **NMON recording**. You can select and deselect the following sections of the **NMON recording**:

- JFS
- RAW kernel and LPAR
- volume group
- paging space
- MEMPAGES
- NFS
- WLM
- Large Page
- Shared Ethernet (for VIOS) Process
- Large Page and Asynchronous

**Note:** Disks per line, disk group file, and desired disks are applicable options only if the disk configuration section is included in the recording. The process filter and process threshold options are applicable only if the processes list is included in the recording.

Process and Disk filters will be automatically loaded with the filter options used for the last recording by the same user. You can specify that the **External** command be invoked at the start or end of the NMON recording in an External data collector start or end program. If you want external command to be invoked periodically to record metrics, it can be specified at External data collector snap program. For details on using external command for nmon recording refer to nmon command in *Commands Reference, Volume 4*.

#### Naming Convention

Recorded files will be stored in specified files as shown in the following:

• Given a file name that contains the directory and a file name prefix, the output file for a single file recording is:

| Style                | Files                                   |
|----------------------|-----------------------------------------|
| Local Nmon<br>Style: | <filename>_YYMMDD_HHMM.nmon</filename>  |
| Local Nmon<br>Style: | <filename>_YYMMDD_HHMM.topas</filename> |
| Topas Style CEC:     | <filename>_YYMMDD_HHMM.topas</filename> |

• Given a file name that contains the directory and a file name prefix, the output file for multiple file recordings (cut and retention) is:

| Style                | Files                                  |
|----------------------|----------------------------------------|
| Local Nmon<br>Style: | <filename>_YYMMDD.nmon</filename>      |
| Local Nmon<br>Style: | <filename>_YYMMDD.topas</filename>     |
| Topas Style CEC:     | <filename>_CEC_YYMMDD.topas</filename> |

• Given a file name that contains the directory and no file name prefix, the output file for a single file recording is:

| Style                | Files                                               |
|----------------------|-----------------------------------------------------|
| Local Nmon<br>Style: | <filename hostname="">_YYMMDD_HHMM.nmon</filename>  |
| Local Nmon<br>Style: | <filename hostname="">_YYMMDD_HHMM.topas</filename> |

Topas Style CEC: <filename/hostname>\_CEC\_YYMMDD\_HHMM.topas

• Given a file name that contains the directory and no file name prefix, the output files for multiple file recordings (cut and retention) is:

| Style                | Files                                              |
|----------------------|----------------------------------------------------|
| Local Nmon<br>Style: | <filename hostname="">_YYMMDD.nmon</filename>      |
| Local Nmon<br>Style: | <filename hostname="">_YYMMDD.topas</filename>     |
| Topas Style CEC:     | <filename hostname="">_CEC_YYMMDD.topas</filename> |

Two recordings of the same recording format and with the same **filename** parameter values (default or user-specified filename) cannot be started simultaneously as these two recording processes tend to write to the same recording file.

#### **Examples:**

- The user is trying to start a local binary day recording with output path specified as /home/test/ sample\_bin. If the recording file is created at the time 12:05 hours, Mar 10,2008 and the host name is ses15 then the output file name will be /home/test/sample\_bin/ses15\_080310\_1205.topas.
- 2. Assume that user is trying to start a persistent CEC recording with cut option as 2 and with output path specified as **/home/test/sample**. Assuming the recording file is created at the time 12:05 hours, Mar 10, 2008 and the host name is ses15 then the output file name will be /home/test/sample\_bin/ ses15\_cec\_080310.topas . After storing 2 days (as cut = 2) of recording in this file, the recording file named **/home/test/sample\_bin/ses15\_cec\_080312.topas** will be created on Mar 12 to store recorded data for Mar 12 and Mar 13.

### Stop Recording

Use the Stop recording to stop the currently running recording. The user can select one particular running recording from the list and stop it.

From the menu, you must select the type of recording to stop. After selecting the type of recording, the currently running recording will be listed on the menu. You can then select a recording to be stopped.

Following is the screen for selecting the type of recording to stop:

Stop Recording

```
Stop persistent recording
Stop binary recording
Stop nmon recording
Stop CEC recording
```

**Note:** The recording can only be stopped if you have the requisite permission to stop the recording process.

#### List active recordings

To list the currently running recordings on the system in the user specified directory, use **List Active Recordings**.

To list active recordings:

- 1. Enter the path of recording.
- 2. Select the type of recording to be listed.

| Type of                       |                                       |                       |  |  |  |  |
|-------------------------------|---------------------------------------|-----------------------|--|--|--|--|
| Recording                     |                                       |                       |  |  |  |  |
| Move cursor to desired        | item and press Enter.                 |                       |  |  |  |  |
| persistent<br>binary          |                                       |                       |  |  |  |  |
| nmon<br>cec<br>all            |                                       |                       |  |  |  |  |
| F1=Help<br>F8=Image<br>/=Find | F2=Refresh<br>F10=Exit<br>n=Find Next | F3=Cancel<br>Enter=Do |  |  |  |  |

This will list the Format, Start time, and Output path of the active recordings and their specified path.

The output path of all persistent recordings will be prefixed by the asterisk (\*). For persistent local binary recording with WLE enabled, the output path will be prefixed by the number sign (#).

### List completed recordings

Use **List completed recordings** to display a list of the completed recordings in the user-specified directory path. These completed recordings can be used by the **Generate report menu** to generate report files.

To list completed recordings, follow these steps:

- 1. Enter the path of the recording. This is the path used to locate the recording file.
- 2. Select the type of recording to be used.

```
persistent
binary
nmon
cec
all
```

This will list the **Recording Type, Start time** and **Stop time** of the completed recordings in the specified path.

#### Generating reports from existing recording files

Use the **Generate Report** option to generate reports from the existing recording files in the user-specified directory path.

If the directory path selected is Persistent Recording, the following conditions are true:

- 1. If the persistent recording is running, then current running persistent recording is selected for report generation.
- 2. If the persistent recording is not running, then the most recently completed persistent recording is selected for report generation.

Using the **Generate Report** option prompts you to enter the values of the recording file, reporting format, begin time, end time, interval, and the file or printer name to generate a report based on the input.

Perform the following steps to generate a report:

1. Select the file name or printer to send the report to:

Send report to File/Printer

Move cursor to desired item and press Enter.

- 1 Filename 2 Printer
- ZIIIILEI
- 2. Select the path to locate the recording file:

Path to locate the recording file [] +

- 3. Select the reporting format (based on the type of recording):
  - \* Reporting Format [] +

The following is an example of a *comma separated/spreadsheet* report type:

| * Type of Recording<br>* Reporting Format | []       |
|-------------------------------------------|----------|
| Type                                      | [mean] + |
| Recording File name                       | []       |
| * Output File                             | []       |

The following is an example of a *nmon* report type:

| <ul> <li>* Type of Recording</li> <li>* Reporting Format<br/>Recording File name</li> <li>* Output File</li> </ul> | []<br>[]<br>[]<br>[] |  |
|----------------------------------------------------------------------------------------------------|----------------------|--|
|----------------------------------------------------------------------------------------------------|----------------------|--|

**Note:** The **Output file** field is mandatory for *comma separated/spreadsheet*, and *nmon* types and optional for all other reporting formats. The **topas** recordings support only mean type for *comma separated* and *spreadsheet* reporting formats.

The following is an example of a summary/disk summary/detailed/network summary report type:

| * | Type of Recording                | [] |
|---|----------------------------------|----|
|   | Reporting Format                 | ĒĪ |
|   | Begin Time (YYMMDDHHMM)          | ĒĪ |
|   | End Time (YYMMDDHHMM)            | ĒĪ |
|   | Interval                         | ĒĪ |
|   | Recording File name              | ĒĪ |
|   | Output File (defaults to stdout) | Ē  |

For all the above examples, the first two fields are non-modifiable and filled with values from the previous selections.

If printer is selected as the report output, the **Output File** field is replaced with the required **Printer Name** field from a list of printers configured in the system:

\* Printer Name

[]+

For a description about reporting formats available for CEC and Local binary recordings, see the topas command in *Commands Reference, Volume 5*.

#### Setup Performance Management

This menu is used to setup and configure Performance Management.

Setup Performance Management

Move cursor to desired item and press Enter.

Enable PM Data Transmission Disable PM Data Transmission Retransmit Recorded Data Change/Show Customer Information Change/Show Data Retention Period Change/Show Trending Days and Shift Timing

• Enable PM Data Transmission

Use **Enable PM Data Transmission** to enable transmission of performance data to IBM from Electronic Service Agent (ESA) or Hardware Management Console (HMC).

• Disable PM Data Transmission

Use Disable PM Data Transmission to disable transmission of performance data to IBM.

Retransmit Recorded Data

Use Retransmit Recorded Data to retransmit the Performance Data recorded earlier.

| Retransmit Recorded Data                                                                |                      |   |
|-----------------------------------------------------------------------------------------|----------------------|---|
| Type or select values in entry fields.<br>Press Enter AFTER making all desired changes. |                      |   |
| * Enter the Date [YYYYMMDD]                                                             | [Entry Fields]<br>[] | # |

- If a user wants to re-transmit the PM Data dated 12th Feb, 2009, enter 20090212 in the text box.

- Enter 0 to transmit all the available recorded PM data files.

• After the date has been entered, it displays the following manual steps to send Data to IBM using ESA or HMC:

Steps to do a Manual transmission from Electronic Service Agent on the HMC 1. Login to HMC

2. Select 'Service Management'

```
    Select 'Transmit Service Information'
    Click the 'Send' button labeled 'To transmit the performance management information immediately,
click Send. (the second Send button on the page)
    Check the Console Events log for results
```

Steps to do a Manual transmission from Electronic Service Agent for AIX

```
    Login to ESA using web interface (https://hostname:port/esa)
    Go to 'Service information'
    Select action 'Collect information'
    Select the Performance Management checkbox
    Click OK
```

```
6. Check the Activity Log for results"
```

#### Change/Show Customer Information

Use **Change/Show Customer Information** to display or update the customer information. Customer information will be sent to IBM, if PM Data Transmission is enabled

Change/Show Data Retention Period

Use **Change/Show Data Retention Period** to display or change the Data Retention Period. Retention period determines how long the old data will be kept in Data directory before it is deleted.

Change/Show Trending Days and Shift Timing

Use **Change/Show Trending Days and Shift Timing** to display/update the Trending Days and Shift Timings.

#### Setup Workload Estimator

This menu is used to setup and configure Workload Estimator.

```
WLE
Type or select values in the entry fields.
Press Enter AFTER making all desired changes.
```

WLE Collection WLE input type

#### WLE Collection

Use **WLE Collection** to enable or disable creation of reports to be used as an input to WLE. The field gives the current state of **WLE Collection** by default. Collection should be disabled before you can stop an associated recording.

#### WLE input type

Use **WLE input type** to decide if WLE reports should be based on the currently running local binary recording or the local **nmon** recording. Note that this is applicable only for persistent recordings.

# Continuous system-performance monitoring using Performance Management (PM) service

Performance Management (PM) service helps automates the collection, archival and analysis of system performance data and returns reports to help customer manage system resources and capacity. The data collected is system utilization, performance information, and hardware configuration information.

Performance Management (PM) Data collected is sent to IBM through the Electronic Service Agent (ESA) or Hardware Management Console (HMC). IBM stores the data for the customer and provides them with a series of reports and graphs that show the server's growth and performance. Customers can access their reports electronically using a traditional browser.

When used with the IBM Systems Workload Estimator, this offering allows customers to better understand how their business trends relate to the timing of required hardware upgrades, such as Central Processing Unit (CPU) or disk. The IBM Systems Workload Estimator can size a systems consolidation or

evaluate upgrading a system with logical partitions, by having PM for IBM Power Systems send the data for multiple systems or partitions to the IBM Systems Workload Estimator.

Performance Management Service uses **topasrec** persistent binary recording to collect the performance data. So, **topasrec** persistent binary recording should always be enabled for PM Service to collect performance data.

#### Notes:

- 1. By enabling PM Service, you agree that IBM may use and share the data collected by PM for IBM Power Systems servers within the IBM enterprise without limitation, including for purposes of problem determination, of assisting you with performance and capacity planning, of maintaining your existing and new business relationships with IBM, of notifying you of existing or projected resource constraints, and to assist us to enhance IBM products. You also agree that your data may be transferred to such entities in any country whether or not a this country is a member of the European Union.
- 2. You may authorize IBM to share your data with various third parties, including one or more solution providers and Business Partners to make them aware of your performance and capacity demands and to enable them to provide you with a higher level of service. Authorization is done when viewing your graphs online.

For more information about Performance Management services, see the README.perf.tools file.

# **Initial performance diagnosis**

There are many types of reported performance problems to consider when diagnosing performance problems.

# Types of reported performance problems

When a performance problem is reported, it is helpful to determine the kind of performance problem by narrowing the list of possibilities.

### A particular program runs slowly

A program may start to run slowly for any one of several reasons.

Although this situation might seem trivial, there are still questions to answer:

• Has the program always run slowly?

If the program has just started running slowly, a recent change might be the cause.

• Has the source code changed or a new version installed?

If so, check with the programmer or vendor.

• Has something in the environment changed?

If a file used by the program, including its own executable program, has been moved, it may now be experiencing network delays that did not exist previously. Or, files may be contending for a single-disk accessor that were on different disks previously.

If the system administrator changed system-tuning parameters, the program may be subject to constraints that it did not experience previously. For example, if the system administrator changed the way priorities are calculated, programs that used to run rather quickly in the background may now be slowed down, while foreground programs have sped up.

• Is the program written in the perl, awk, csh, or some other interpretive language?

Unfortunately, interpretive languages are not optimized by a compiler. Also, it is easy in a language like **perl** or **awk** to request an extremely compute- or I/O-intensive operation with a few characters. It is often worthwhile to perform a desk check or informal peer review of such programs with the emphasis on the number of iterations implied by each operation.

• Does the program always run at the same speed or is it sometimes faster?

The file system uses some of system memory to hold pages of files for future reference. If a disk-limited program is run twice in quick succession, it will normally run faster the second time than the first. Similar behavior might be observed with programs that use NFS. This can also occur with large programs, such as compilers. The program's algorithm might not be disk-limited, but the time needed to load a large executable program might make the first execution of the program much longer than subsequent ones.

• If the program has always run slowly, or has slowed down without any obvious change in its environment, look at its dependency on resources.

Performance-limiting resource identification describes techniques for finding the bottleneck.

# Everything runs slowly at a particular time of day

There are several reasons why the system may slow down at certain times of the day.

Most people have experienced the rush-hour slowdown that occurs because a large number of people in the organization habitually use the system at one or more particular times each day. This phenomenon is not always simply due to a concentration of load. Sometimes it is an indication of an imbalance that is only a problem when the load is high. Other sources of recurring situations in the system should be considered.

- If you run the **iostat** and **netstat** commands for a period that spans the time of the slowdown, or if you have previously captured data from your monitoring mechanism, are some disks much more heavily used than others? Is the CPU idle percentage consistently near zero? Is the number of packets sent or received unusually high?
  - If the disks are unbalanced, see "Logical volume and disk I/O performance" on page 160.
  - If the CPU is saturated, use the **ps** or **topas** commands to identify the programs being run during this period. The sample script given in <u>"Continuous system-performance monitoring with commands" on page 13</u> simplifies the search for the heaviest CPU users.
  - If the slowdown is counter-intuitive, such as paralysis during lunch time, look for a pathological program such as a graphic xlock or game program. Some versions of the xlock program are known to use huge amounts of CPU time to display graphic patterns on an idle display. It is also possible that someone is running a program that is a known CPU burner and is trying to run it at the least intrusive time.
- Unless your /var/adm/cron/cron.allow file is null, you may want to check the contents of the /var/adm/cron/crontab directory for expensive operations.

If you find that the problem stems from conflict between foreground activity and long-running, CPUintensive programs that are, or should be, run in the background, consider changing the way priorities are calculated using the **schedo** command to give the foreground higher priority. See <u>"Thread-Priority-Value</u> calculation" on page 111.

### Everything runs slowly at unpredictable times

The best tool for this situation is an overload detector, such as the **filtd** daemon, a component of PTX.

The **filtd** daemon can be set up to execute shell scripts or collect specific information when a particular condition is detected. You can construct a similar, but more specialized, mechanism using shell scripts containing the **vmstat**, **iostat**, **netstat**, **sar**, and **ps** commands.

If the problem is local to a single system in a distributed environment, there is probably a pathological program at work, or perhaps two that intersect randomly.

# Everything that an individual user runs is slow

Sometimes a system seems to affect a particular individual.

• The solution in this case is to quantify the problem. Ask the user which commands they use frequently, and run those commands with the **time** command, as in the following example:

| # time | cp .profile | testjunk |
|--------|-------------|----------|
| real   | 0m0.08s     |          |
| user   | 0m0.00s     |          |
| sys    | 0m0.01s     |          |
|        |             |          |

Then run the same commands under a user ID that is not experiencing performance problems. Is there a difference in the reported real time?

- A program should not show much CPU time (user+sys) difference from run to run, but may show a real time difference because of more or slower I/O. Are the user's files on an NFS-mounted directory? Or on a disk that has high activity for other reasons?
- Check the user's .profile file for unusual *PATH* specifications. For example, if you always search a few NFS-mounted directories before searching /usr/bin, everything will take longer.

## A number of LAN-connected systems slow down simultaneously

There are some common problems that arise in the transition from independent systems to distributed systems.

The problems usually result from the need to get a new configuration running as soon as possible, or from a lack of awareness of the cost of certain functions. In addition to tuning the LAN configuration in terms of maximum transmission units (MTU) and mbufs, look for LAN-specific pathologies or nonoptimal situations that may have evolved through a sequence of individually reasonable decisions.

- Use network statistics to ensure that there are no physical network problems. Ensure that commands such as **netstat -v**, **entstat**, **tokstat**, **atmstat**, or **fddistat** do not show excessive errors or collision on the adapter.
- Some types of software or firmware bugs can sporadically saturate the LAN with broadcast or other packets.

When a broadcast storm occurs, even systems that are not actively using the network can be slowed by the incessant interrupts and by the CPU resource consumed in receiving and processing the packets. These problems are better detected and localized with LAN analysis devices than with the normal performance tools.

• Do you have two LANs connected through a system?

Using a system as a router consumes large amounts of CPU time to process and copy packets. It is also subject to interference from other work being processed by the system. Dedicated hardware routers and bridges are usually a more cost-effective and robust solution.

• Is there a clear purpose for each NFS mount?

At some stages in the development of distributed configurations, NFS mounts are used to give users on new systems access to their home directories on their original systems. This situation simplifies the initial transition, but imposes a continuing data communication cost. It is not unknown to have users on system A interacting primarily with data on system B and vice versa.

Access to files through NFS imposes a considerable cost in LAN traffic, client and server CPU time, and end-user response time. A general guideline is that user and data should normally be on the same system. The exceptions are those situations in which an overriding concern justifies the extra expense and time of remote data. Some examples are a need to centralize data for more reliable backup and control, or a need to ensure that all users are working with the most current version of a program.

If these and other needs dictate a significant level of NFS client-server interchange, it is better to dedicate a system to the role of server than to have a number of systems that are part-server, part-client.

• Have programs been ported correctly and justifiably to use remote procedure calls (RPCs)?

The simplest method of porting a program into a distributed environment is to replace program calls with RPCs on a 1:1 basis. Unfortunately, the disparity in performance between local program calls and RPCs is even greater than the disparity between local disk I/O and NFS I/O. Assuming that the RPCs are really necessary, they should be batched whenever possible.

## Everything on a particular service or device slows down at times

There are a variety of reasons why everything on a particular service or device slows down at times.

If everything that uses a particular device or service slows down at times, refer to the topic that covers that particular device or service:

- "Microprocessor performance" on page 91
- "Memory performance" on page 114
- "Logical volume and disk I/O performance" on page 160
- "File system performance" on page 212
- "Network performance analysis" on page 268
- "NFS performance monitoring and tuning" on page 302

### Everything runs slowly when connected remotely

Local and remote authentication to a system can behave very differently. By default, the local authentication files are consulted first when a user logs in with their user id. This has a faster response time than network-based authentication mechanisms.

If a user logs in and authenticates with some kind of network-authentication mechanism, that will be the first mechanism searched when looking up user ids. This will affect any command that performs lookups of user login names. It will also impact the following commands:

- ps -ef
- 1s -l
- ipcs -a

The specific authentication programs are defined in the /usr/lib/security/methods.cfg file. The default value is compat, which is the local authentication method. To view your current authentication setting for a particular user id, login with the user id and at the command line, type:

# echo \$AUTHSTATE

If you want to ensure that you are using a local authentication mechanism first and then the networkbased authentication mechanism, like DCE for example, type the following at the command line:

```
# export AUTHSTATE="compat,DCE"
```

# **Performance-Limiting Resource identification**

The best tool for an overall look at resource utilization while running a multiuser workload is the **vmstat** command.

The **vmstat** command reports CPU and disk-I/O activity, as well as memory utilization data. The following instantiation of the **vmstat** command produces a one-line summary report of system activity every 5 seconds:

∦ vmstat 5

In the example above, because there is no count specified following the interval, reporting continues until you cancel the command.

The following **vmstat** report was created on a system running AIXwindows and several synthetic applications (some low-activity intervals have been removed for example purposes):

| kth | r | memo | ory |    |    | ра | ge |    |    | f   | aults |    |    | ср | u  |    |
|-----|---|------|-----|----|----|----|----|----|----|-----|-------|----|----|----|----|----|
| r   | b | avm  | fre | re | pi | po | fr | sr | су | in  | sy    | cs | us | sy | id | wa |
| 0   | 0 | 8793 | 81  | 0  | 0  | 0  | 1  | 7  | Ō  | 125 | 42    | 30 | 1  | 2  | 95 | 2  |
| 0   | 0 | 8793 | 80  | 0  | 0  | Θ  | Θ  | 0  | 0  | 155 | 113   | 79 | 14 | 8  | 78 | 0  |
| 0   | 0 | 8793 | 57  | 0  | 3  | Θ  | Θ  | 0  | 0  | 178 | 28    | 69 | 1  | 12 | 81 | 6  |

| 0 | 0 | 9192  | 66   | 0 | 0  | 16 | 81  | 167  | 0 | 151 | 32  | 34  | 1  | 6  | 77 | 16 |
|---|---|-------|------|---|----|----|-----|------|---|-----|-----|-----|----|----|----|----|
| 0 | 0 | 9193  | 65   | 0 | Θ  | 0  | 0   | Θ    | 0 | 117 | 29  | 26  | 1  | 3  | 96 | 0  |
| 0 | 0 | 9193  | 65   | 0 | Θ  | 0  | 0   | Θ    | 0 | 120 | 30  | 31  | 1  | 3  | 95 | 0  |
| 0 | 0 | 9693  | 69   | 0 | Θ  | 53 | 100 | 216  | 0 | 168 | 27  | 57  | 1  | 4  | 63 | 33 |
| 0 | 0 | 9693  | 69   | 0 | Θ  | 0  | 0   | 0    | 0 | 134 | 96  | 60  | 12 | 4  | 84 | 0  |
| 0 | 0 | 10193 | 57   | 0 | 0  | 0  | 0   | 0    | 0 | 124 | 29  | 32  | 1  | 3  | 94 | 2  |
| 0 | 0 | 11194 | 64   | 0 | Θ  | 38 | 201 | 1080 | 0 | 168 | 29  | 57  | 2  | 8  | 62 | 29 |
| 0 | 0 | 11194 | 63   | 0 | Θ  | 0  | 0   | 0    | 0 | 141 | 111 | 65  | 12 | 7  | 81 | 0  |
| 0 | 0 | 5480  | 755  | 3 | 1  | 0  | 0   | 0    | 0 | 154 | 107 | 71  | 13 | 8  | 78 | 2  |
| 0 | 0 | 5467  | 5747 | 0 | 3  | 0  | 0   | 0    | 0 | 167 | 39  | 68  | 1  | 16 | 79 | 5  |
| 0 | 1 | 4797  | 5821 | 0 | 21 | 0  | 0   | 0    | 0 | 191 | 192 | 125 | 20 | 5  | 42 | 33 |
| 0 | 1 | 3778  | 6119 | 0 | 24 | 0  | 0   | 0    | 0 | 188 | 170 | 98  | 5  | 8  | 41 | 46 |
| 0 | 0 | 3751  | 6139 | 0 | 0  | 0  | 0   | 0    | 0 | 145 | 24  | 54  | 1  | 10 | 89 | 0  |

In this initial assessment, pay particular attention to the *pi* and *po* columns of the page category and the four columns in the cpu category.

The *pi* and *po* entries represent the paging-space page-ins and page-outs, respectively. If you observe any instances of paging-space I/O, the workload may be approaching or beyond the system's memory limits.

If the sum of the user and system CPU-utilization percentages, *us* and *sy*, is greater than 90 percent in a given 5-second interval, the workload is approaching the CPU limits of the system during that interval.

If the I/O wait percentage, *wa*, is close to zero and the *pi* and *po* values are zero, the system is spending time waiting on non-overlapped file I/O, and some part of the workload is I/O-limited.

If the **vmstat** command indicates a significant amount of I/O wait time, use the **iostat** command to gather more detailed information.

The following instantiation of the **iostat** command produces summary reports of I/O activity and CPU utilization every 5 seconds, and because we specify a count of 3 following the interval, reporting will stop after the third report:

# iostat 5 3

The following **iostat** report was created on a system running the same workload as the one in the **vmstat** example above, but at a different time. The first report represents the cumulative activity since the preceding boot, while subsequent reports represent the activity during the preceding 5-second interval:

| tty:                                        | tin<br>0.0                           | tout<br>4.3   | avg-cpu:            | %                               | user<br>0.2 | % sys<br>0.6                      |                                       | %iowait<br>0.4  |
|---------------------------------------------|--------------------------------------|---------------|---------------------|---------------------------------|-------------|-----------------------------------|---------------------------------------|-----------------|
| Disks:<br>hdisk0<br>hdisk1<br>hdisk2<br>cd0 | % tm_ac<br>0.0<br>0.0<br>0.4<br>0.0  | 0<br>0<br>1   | 0.2<br>0.0<br>1.5   | tps<br>0.0<br>0.0<br>0.3<br>0.0 | 2           | read<br>7993<br>2179<br>7548<br>0 | Kb_wrtn<br>4408<br>1692<br>59151<br>0 |                 |
| tty:                                        | tin<br>0.0                           | tout<br>30.3  | avg-cpu:            | %                               | user<br>8.8 | % sys<br>7.2                      |                                       | %iowait<br>0.2  |
| Disks:<br>hdisk0<br>hdisk1<br>hdisk2<br>cd0 | % tm_ac<br>0.2<br>0.0<br>0.0<br>0.0  | 0<br>0<br>0   | 0.8<br>0.0<br>0.0   | tps<br>0.2<br>0.0<br>0.0<br>0.0 | Kb_1        | read<br>4<br>0<br>0<br>0          | Kb_wrtn<br>0<br>0<br>0<br>0           |                 |
| tty:                                        | tin<br>0.0                           | tout<br>8.4   | avg-cpu:            | %                               | user<br>0.2 | % sys<br>5.8                      | s % idle<br>0.0                       | %iowait<br>93.8 |
| Disks:<br>hdisk0<br>hdisk1<br>hdisk2<br>cd0 | % tm_ac<br>0.0<br>0.0<br>98.4<br>0.0 | 0<br>0<br>575 | 0.0<br>0.0<br>5.6 6 | tps<br>0.0<br>0.0<br>1.9<br>0.0 | Kb_1        | read<br>0<br>396<br>0             | Kb_wrtn<br>0<br>2488<br>0             |                 |

The first report shows that the I/O on this system is unbalanced. Most of the I/O (86.9 percent of kilobytes read and 90.7 percent of kilobytes written) goes to hdisk2, which contains both the operating system and the paging space. The cumulative *CPU utilization since boot* statistic is usually meaningless, unless you use the system consistently, 24 hours a day.

The second report shows a small amount of disk activity reading from hdisk0, which contains a separate file system for the system's primary user. The CPU activity arises from two application programs and the **iostat** command itself.

In the third report, you can see that we artificially created a near-thrashing condition by running a program that allocates and stores a large amount of memory, which is about 26 MB in the above example. Also in the above example, hdisk2 is active 98.4 percent of the time, which results in 93.8 percent I/O wait.

## The limiting factor for a single program

If you are the sole user of a system, you can get a general idea of whether a program is I/O or CPU dependent by using the **time** command as follows:

```
# time cp foo.in foo.out
real 0m0.13s
user 0m0.01s
sys 0m0.02s
```

**Note:** Examples of the **time** command use the version that is built into the Korn shell, **ksh**. The official **time** command, /usr/bin/time, reports with a lower precision.

In the above example, the fact that the real elapsed time for the execution of the **cp** program (0.13 seconds) is significantly greater than the sum (.03 seconds) of the user and system CPU times indicates that the program is I/O bound. This occurs primarily because the foo.in file has not been read recently.

On an SMP, the output takes on a new meaning. See <u>"Considerations of the time and timex commands"</u> on page 100 for more information.

Running the same command a few seconds later against the same file gives the following output:

| real | 0m0.06s |
|------|---------|
| user | 0m0.01s |
| sys  | 0m0.03s |

Most or all of the pages of the foo.in file are still in memory because there has been no intervening process to cause them to be reclaimed and because the file is small compared with the amount of RAM on the system. A small foo.out file would also be buffered in memory, and a program using it as input would show little disk dependency.

If you are trying to determine the disk dependency of a program, you must be sure that its input is in an authentic state. That is, if the program will normally be run against a file that has not been accessed recently, you must make sure that the file used in measuring the program is not in memory. If, on the other hand, a program is usually run as part of a standard sequence in which it gets its input from the output of the preceding program, you should prime memory to ensure that the measurement is authentic. For example, the following command would have the effect of priming memory with the pages of the foo.in file:

# cp foo.in /dev/null

The situation is more complex if the file is large compared to RAM. If the output of one program is the input of the next and the entire file will not fit in RAM, the second program will read pages at the head of the file, which displaces pages at the end. Although this situation is very hard to simulate authentically, it is nearly equivalent to one in which no disk caching takes place.

The case of a file that is perhaps just slightly larger than RAM is a special case of the RAM versus disk analysis discussed in the next section.

### **Disk or memory-related problem**

Just as a large fraction of real memory is available for buffering files, the system's page space is available as temporary storage for program working data that has been forced out of RAM.

Suppose that you have a program that reads little or no data and yet shows the symptoms of being I/O dependent. Worse, the ratio of real time to user + system time does not improve with successive runs. The program is probably memory-limited, and its I/O is to, and possibly from the paging space. A way to check on this possibility is shown in the following **vmstatit** shell script:

The **vmstatit** script summarizes the voluminous **vmstat -s** report, which gives cumulative counts for a number of system activities since the system was started.

If the shell script is run as follows:

# vmstatit "cp file1 file2" 2>results

the result is as follows:

real 0m0.03s user 0m0.01s sys 0m0.02s 2323 paging space page ins 2323 paging space page ins 4850 paging space page outs 4850 paging space page outs

The before-and-after paging statistics are identical, which confirms our belief that the **cp** command is not paging-bound. An extended variant of the **vmstatit** shell script can be used to show the true situation, as follows:

```
vmstat -s >temp.file
time $1
vmstat -s >>temp.file
echo "Ordinary Input:" >>results
grep "^[ 0-9]*page ins" temp.file >>results
echo "Ordinary Output:" >>results
grep "^[ 0-9]*page outs" temp.file >>results
grep "pagi.*outs" temp.file >>results
echo "True Paging Input:" >>results
grep "pagi.*ins" temp.file >>results
```

Because file I/O in the operating system is processed through the VMM, the **vmstat** -s command reports ordinary program I/O as page ins and page outs. When the previous version of the **vmstatit** shell script was run against the **cp** command of a large file that had not been read recently, the result was as follows:

0m2.09s real user 0m0.03s svs 0m0.74s Ordinary Input: 46416 page ins 47132 page ins Ordinary Output: 146483 page outs 147012 page outs True Paging Output: 4854 paging space page outs 4854 paging space page outs True Paging Input: 2527 paging space page ins 2527 paging space page ins

The **time** command output confirms the existence of an I/O dependency. The increase in page ins shows the I/O necessary to satisfy the **cp** command. The increase in page outs indicates that the file is large

enough to force the writing of dirty pages (not necessarily its own) from memory. The fact that there is no change in the cumulative paging-space-I/O counts confirms that the **cp** command does not build data structures large enough to overload the memory of the test machine.

The order in which this version of the **vmstatit** script reports I/O is intentional. Typical programs read file input and then write file output. Paging activity, on the other hand, typically begins with the writing out of a working-segment page that does not fit. The page is read back in only if the program tries to access it. The fact that the test system has experienced almost twice as many paging space page outs as paging space page ins since it was booted indicates that at least some of the programs that have been run on this system have stored data in memory that was not accessed again before the end of the program. <u>"Memory-limited programs" on page 84</u> provides more information. See also <u>"Memory performance" on page 114</u>.

To show the effects of memory limitation on these statistics, the following example observes a given command in an environment of adequate memory (32 MB) and then artificially shrinks the system using the **rmss** command (see <u>"Memory requirements assessment with the rmss command " on page 127</u>). The following command sequence

```
# cc -c ed.c
# vmstatit "cc -c ed.c" 2>results
```

first primes memory with the 7944-line source file and the executable file of the C compiler, then measures the I/O activity of the second execution:

```
0m7.76s
real
         0m7.44s
user
        0m0.15s
SVS
Ordinary Input:
57192 page ins
    57192 page ins
Ordinary Output:
   165516 page outs
   165553 page outs
True Paging Output:
    10846 paging space page outs
10846 paging space page outs
True Paging Input:
     6409 paging space page ins
     6409 paging space page ins
```

Clearly, this is not I/O limited. There is not even any I/O necessary to read the source code. If we then issue the following command:

# rmss -c 8

to change the effective size of the machine to 8 MB, and perform the same sequence of commands, we get the following output:

```
real 0m9.87s
user 0m7.70s
sys 0m0.18s
Ordinary Input:
 57625 page ins
57809 page ins
Ordinary Output:
 165811 page outs
165882 page outs
True Paging Output:
 11010 paging space page outs
11061 paging space page outs
True Paging Input:
 6623 paging space page ins
 6701 paging space page ins
```

The following symptoms of I/O dependency are present:

- Elapsed time is longer than total CPU time
- Significant amounts of ordinary I/O on the nth execution of the command

The fact that the elapsed time is longer than in the memory-unconstrained situation, and the existence of significant amounts of paging-space I/O, make it clear that the compiler is being hampered by insufficient memory.

**Note:** This example illustrates the effects of memory constraint. No effort was made to minimize the use of memory by other processes, so the absolute size at which the compiler was forced to page in this environment does not constitute a meaningful measurement.

To avoid working with an artificially shrunken machine until the next restart, run

∦ rmss -r

to release back to the operating system the memory that the **rmss** command had sequestered, thus restoring the system to its normal capacity.

## Workload management diagnosis

Workload management simply means assessing the priority of each of the components of the workload.

When you have exhausted the program performance-improvement and system-tuning possibilities, and performance is still unsatisfactory at times, you have three choices:

- Let the situation remain as is
- Upgrade the performance-limiting resource
- Adopt workload-management techniques

The first approach leads to frustration and decreased productivity for some of your users. If you choose to upgrade a resource, you have to be able to justify the expenditure. Thus the obvious solution is to investigate the possibilities of workload management.

Usually, there are jobs that you can postpone. For example, a report that you need first thing in the morning is equally useful when run at 3 a.m. as at 4 p.m. on the preceding day. The difference is that it uses CPU cycles and other resources that are most likely idle at 3 a.m. You can use the **at** or **crontab** command to request a program to run at a specific time or at regular intervals.

Similarly, some programs that have to run during the day can run at reduced priority. They will take longer to complete, but they will be in less competition with really time-critical processes.

Another technique is to move work from one machine to another; for example, if you run a compilation on the machine where the source code resides. This kind of workload balancing requires more planning and monitoring because reducing the load on the network and increasing the CPU load on a server might result in a net loss.

The AIX Workload Manager (WLM) is part of the operating system kernel. WLM is designed to give the system administrator greater control over how the scheduler and virtual memory manager (VMM) allocate CPU and physical memory resources to processes. Disk usage can also be controlled by WLM. This can prevent different classes of jobs from interfering with each other and to explicitly apply resources based on the requirements of different groups of users. For further information, see *Server Consolidation on RS/ 6000*°.

# **Resource management**

AIX provides tunable components to manage the resources that have the most effect on system performance.

For specific tuning recommendations see the following:

- "Microprocessor performance" on page 91.
- <u>"Memory performance" on page 114.</u>
- "Logical volume and disk I/O performance" on page 160.
- "Network performance" on page 233.

• "NFS performance" on page 297.

## **Processor scheduler performance**

There are several performance-related issues to consider regarding the processor scheduler.

## **Thread support**

A *thread* can be thought of as a low-overhead process. It is a dispatchable entity that requires fewer resources to create than a process. The fundamental dispatchable entity of the AIX Version 4 scheduler is the thread.

Processes are composed of one or more threads. In fact, workloads migrated directly from earlier releases of the operating system continue to create and manage processes. Each new process is created with a single thread that has its parent process priority and contends for the processor with the threads of other processes. The process owns the resources used in execution; the thread owns only its current state.

When new or modified applications take advantage of the operating system's thread support to create additional threads, those threads are created within the context of the process. They share the process's private segment and other resources.

A user thread within a process has a specified *contention scope*. If the contention scope is *global*, the thread contends for processor time with all other threads in the system. The thread that is created when a process is created has global contention scope. If the contention scope is *local*, the thread contends with the other threads within the process to be the recipient of the process's share of processor time.

The algorithm for determining which thread should be run next is called a scheduling policy.

## **Processes and threads**

A process is an activity within the system that is started by a command, a shell program, or another process.

Process properties are as follows:

- pid
- pgid
- uid
- gid
- environment
- cwd
- file descriptors
- signal actions
- process statistics
- nice

These properties are defined in /usr/include/sys/proc.h file.

Thread properties are as follows:

- stack
- scheduling policy
- scheduling priority
- pending signals
- blocked signals
- thread-specific data

These thread properties are defined in /usr/include/sys/thread.h file.

Each process is made up of one or more threads. A thread is a single sequential flow of control. Multiple threads of control allow an application to overlap operations, such as reading from a terminal and writing to a file.

Multiple threads of control also allow an application to service requests from multiple users at the same time. Threads provide these capabilities without the added overhead of multiple processes such as those created through the **fork()** system call.

A fast fork routine called **f\_fork()** was introduced in AIX. This routine is useful for multithreaded applications that calls the **exec()** subroutine immediately after you call the **fork()** subroutine. The **fork()** subroutine is slower because it calls fork handlers to acquire the library locks before forking, and permits the child to run the child handlers that initializes the locks. The **f\_fork()** subroutine bypasses these handlers and calls the **kfork()** system call directly. Web servers are a good example of an application that can use the **f\_fork()** subroutine.

# **Process and thread priority**

The priority management tools manipulate process priority.

In AIX Version 4, process priority is a precursor to thread priority. When the **fork()** subroutine is called, a process and a thread to run in it are created. The thread has the priority that would have been attributed to the process.

The kernel maintains a *priority value* (sometimes termed the *scheduling priority*) for each thread. The priority value is a positive integer and varies inversely with the importance of the associated thread. That is, a smaller priority value indicates a more important thread. When the scheduler is looking for a thread to dispatch, it chooses the dispatchable thread with the smallest priority value.

A thread can be fixed-priority or nonfixed priority. The priority value of a fixed-priority thread is constant, while the priority value of a nonfixed-priority thread varies based on the minimum priority level for user threads (a constant 40), the thread's nice value (20 by default, optionally set by the **nice** or **renice** command), and its processor-usage penalty.

The priority of a thread can be fixed at a certain value, which can have a priority value less than 40, if their priority is set (fixed) through the **setpri()** subroutine. These threads are immune to the scheduler recalculation algorithms. If their priority values are fixed to be less than 40, these threads will run and complete before any user threads can run. For example, a thread with a fixed value of 10 will run before a thread with a fixed value of 15.

Users can apply the **nice** command to make a thread's nonfixed priority less favorable. The system manager can apply a negative nice value to a thread, thus giving it a better priority.

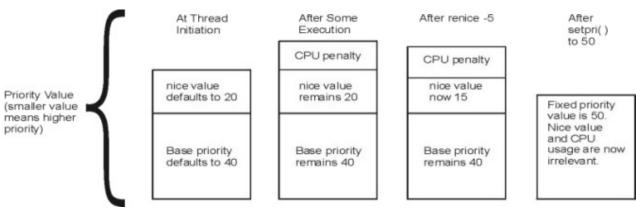

The following illustration shows some of the ways in which the priority value can change.

Figure 6. How the Priority Value is Determined

The nice value of a thread is set when the thread is created and is constant over the life of the thread, unless explicitly changed by the user through the **renice** command or the **setpri()**, **setpriority()**, **thread\_setsched()**, or **nice()** system calls.

The processor penalty is an integer that is calculated from the recent processor usage of a thread. The recent processor usage increases by approximately 1 each time the thread is in control of the processor at the end of a 10 ms clock tick, up to a maximum value of 120. The actual priority penalty per tick increases with the **nice** value. Once per second, the recent processor usage values for all threads are recalculated.

The result is the following:

- The priority of a nonfixed-priority thread becomes less favorable as its recent processor usage increases and vice versa. This implies that, on average, the more time slices a thread has been allocated recently, the less likely it is that the thread will be allocated the next time slice.
- The priority of a nonfixed-priority thread becomes less favorable as its nice value increases, and vice versa.

**Note:** With the use of multiple processor run queues and their load balancing mechanism, **nice** or **renice** values might not have the expected effect on thread priorities because less favored priorities might have equal or greater run time than favored priorities. Threads requiring the expected effects of **nice** or **renice** should be placed on the global run queue.

You can use the **ps** command to display the priority value, nice value, and short-term processor-usage values for a process.

See <u>"Controlling contention for the microprocessor" on page 108</u> for a more detailed discussion on using the **nice** and **renice** commands.

See <u>"Thread-Priority-Value calculation" on page 111</u>, for the details of the calculation of the processor penalty and the decay of the recent processor usage values.

The priority mechanism is also used by AIX Workload Manager to enforce processor resource management. Because threads classified under the Workload Manager have their priorities managed by the Workload Manager, they might have different priority behavior over threads not classified under the Workload Manager.

## **Scheduling policy for threads**

The scheduling policy contain many possible values for threads.

#### SCHED\_FIFO

After a thread with this policy is scheduled, it runs to completion unless it is blocked, it voluntarily yields control of the processor, or a higher-priority thread becomes dispatchable. Only fixed-priority threads can have a SCHED\_FIFO scheduling policy.

#### SCHED\_RR

When a SCHED\_RR thread has control at the end of the time slice, it moves to the tail of the queue of dispatchable threads of its priority. Only fixed-priority threads can have a SCHED\_RR scheduling policy.

#### SCHED\_OTHER

This policy is defined by POSIX Standard 1003.4a as implementation-defined. The recalculation of the running thread's priority value at each clock interrupt means that a thread may lose control because its priority value has risen above that of another dispatchable thread.

#### SCHED\_FIF02

The policy is the same as for SCHED\_FIFO, except that it allows a thread which has slept for only a short amount of time to be put at the head of its run queue when it is awakened. This time period is the affinity limit (tunable with **schedo -o affinity\_lim**).

#### SCHED\_FIFO3

A thread whose scheduling policy is set to SCHED\_FIFO3 is always put at the head of a run queue. To prevent a thread belonging to SCHED\_FIFO2 scheduling policy from being put ahead of SCHED\_FIFO3, the run queue parameters are changed when a SCHED\_FIFO3 thread is enqueued, so that no thread belonging to SCHED\_FIFO2 will satisfy the criterion that enables it to join the head of the run queue.

#### SCHED\_FIFO4

A higher priority SCHED\_FIFO4 scheduling class thread does not preempt the currently running low priority thread as long as their priorities differ by a value of 1. The default behavior is the preemption of the currently running low priority thread on a given CPU by a high priority thread that becomes eligible to run on the same processor.

The scheduling policies are set with the **thread\_setsched()** system call and are only effective for the calling thread. However, a thread can be set to the SCHED\_RR scheduling policy by issuing a **setpri()** call specifying the process ID; the caller of **setpri()** and the target of **setpri()** do not have to match.

Only processes that have root authority can issue the **setpri()** system call. Only threads that have root authority can change the scheduling policy to any of the SCHED\_FIFO options or SCHED\_RR. If the scheduling policy is SCHED\_OTHER, the priority parameter is ignored by the **thread\_setsched()** subroutine.

Threads are primarily of interest for applications that currently consist of several asynchronous processes. These applications might impose a lighter load on the system if converted to a multithreaded structure.

## Scheduler run queue

The scheduler maintains a run queue of all of the threads that are ready to be dispatched.

The following illustration depicts the run queue symbolically.

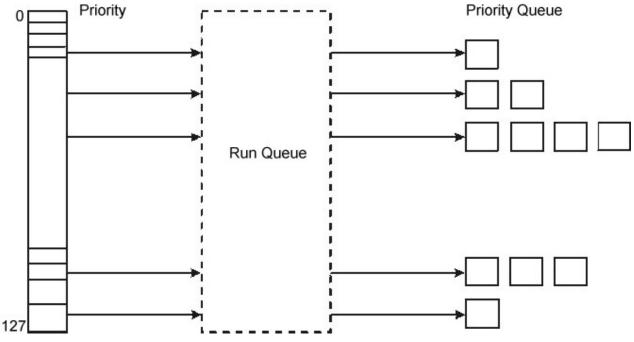

Figure 7. Run Queue

All the dispatchable threads with priority occupy positions in the run queue.

The fundamental dispatchable entity of the scheduler is the thread. AIX maintains 256 run queues. The run queues relate directly to the range of possible values (0 through 255) for the priority field for each thread. This method makes it easier for the scheduler to determine which thread is most favored to run. Without having to search a single large run queue, the scheduler consults a mask where a bit is on to indicate the presence of a ready-to-run thread in the corresponding run queue.

The priority value of a thread changes rapidly and frequently. The constant movement is because of the way the scheduler recalculates priorities. This is not true, however, for fixed-priority threads.

Starting with AIX Version 6.1, each processor has a run queue per node. The run queue values that are reported in the performance tools is the sum of all the threads in each run queue. Having a per-processor run queue saves overhead on dispatching locks and improves overall processor affinity. Threads tend to stay on the same processor more often. If a thread becomes executable because of an event on another

processor than the executable thread that it is running on, then the thread gets dispatched immediately if there is an idle processor. No preemption occurs until the processor's state is examined such as an interrupt on the thread's processor.

On multiprocessor systems with multiple run queues, transient priority inversions can occur. It is possible that at any time one run queue has several threads with more favorable priority than another run queue. AIX has mechanisms for priority balancing over time, but if strict priority is required (for example, for real-time applications) an environment variable that is called *RT\_GRQ* exists. The *RT\_GRQ* environmental variable when set to ON, causes the thread to be on a global run queue. In that case, the global run queue is searched for the thread with the best priority. This can improve performance for threads that are interrupt driven. Threads that are running at fixed priority are placed on the global run queue, if the *fixed\_pri\_global* parameter of the **schedo** command is set to 1.

The average number of threads in the run queue is seen in the first column of the **vmstat** command output. If you divide this number by the number of processors, the result is the average number of threads that are run on each processor. If this value is greater than one, these threads must wait their turn for the processor the greater the number, the more likely it is that performance delays are noticed.

When a thread is moved to the end of the run queue (for example, when the thread has control at the end of a time slice), it is moved to a position after the last thread in the queue that has the same priority value.

# Scheduler processor time slice

The processor time slice is the amount of time a SCHED\_RR thread can absorb before the scheduler switches to another thread at the same priority.

You can use the **timeslice** option of the **schedo** command to increase the number of clock ticks in the time slice by 10 millisecond increments (see <u>"Scheduler time slice modification with the schedo</u> command" on page 113).

**Note:** The time slice is not a guaranteed amount of processor time. It is the longest time that a thread can be in control before it faces the possibility of being replaced by another thread. There are many ways in which a thread can lose control of the processor before it has had control for a full time slice.

# **Mode switching**

A user process undergoes a mode switch when it needs access to system resources. This is implemented through the system call interface or by interrupts such as page faults.

There are two modes:

- User mode
- Kernel mode

Processor time spent in user mode (application and shared libraries) is reflected as user time in the output of commands such as the **vmstat**, **iostat**, and **sar** commands. Processor time spent in kernel mode is reflected as system time in the output of these commands.

### User mode

Programs that execute in the user protection domain are user processes.

Code that executes in this protection domain executes in user execution mode, and has the following access:

- · Read/write access to user data in the process private region
- · Read access to the user text and shared text regions
- · Access to shared data regions using the shared memory functions

Programs executing in the user protection domain do not have access to the kernel or kernel data segments, except indirectly through the use of system calls. A program in this protection domain can only affect its own execution environment and executes in the process or unprivileged state.

### Kernel mode

Programs that execute in the kernel protection domain include interrupt handlers, kernel processes, the base kernel, and kernel extensions (device driver, system calls and file systems).

This protection domain implies that code executes in kernel execution mode, and has the following access:

- Read/write access to the global kernel address space
- · Read/write access to the kernel data in the process region when executing within a process

Kernel services must be used to access user data within the process address space.

Programs executing in this protection domain can affect the execution environments of all programs, because they have the following characteristics:

- They can access global system data
- They can use kernel services
- They are exempt from all security restraints
- They execute in the processor privileged state.

#### Mode switches

The use of a system call by a user-mode process allows a kernel function to be called from user mode. Access to functions that directly or indirectly invoke system calls is typically provided by programming libraries, which provide access to operating system functions.

Mode switches should be differentiated from the context switches seen in the output of the **vmstat** (**cs** column) and **sar** (*cswch/s*) commands. A context switch occurs when the currently running thread is different from the previously running thread on that processor.

The scheduler performs a context switch when any of the following occurs:

- A thread must wait for a resource (voluntarily), such as disk I/O, network I/O, sleep, or locks
- A higher priority thread wakes up (involuntarily)
- The thread has used up its time slice (usually 10 ms).

Context switch time, system calls, device interrupts, NFS I/O, and any other activity in the kernel is considered as system time.

## **Virtual Memory Manager performance**

The virtual address space is partitioned into segments. A segment is a 256 MB, contiguous portion of the virtual-memory address space into which a data object can be mapped.

Process addressability to data is managed at the segment (or object) level so that a segment can be shared between processes or maintained as private. For example, processes can share code segments yet have separate and private data segments.

### **Real-memory management**

The VMM plays an important role in the management of real memory.

Virtual-memory segments are partitioned into fixed-size units called *pages*. AIX 7.1 running on POWER5+ processors supports four page sizes: 4 KB, 64 KB, 16 MB, and 16 GB. For more information, see Multiple page size support. Each page in a segment can be in real memory (RAM), or stored on disk until it is needed. Similarly, real memory is divided into page frames. The role of the VMM is to manage the allocation of real-memory page frames and to resolve references by the program to virtual-memory pages that are not currently in real memory or do not yet exist (for example, when a process makes the first reference to a page of its data segment).

Because the amount of virtual memory that is in use at any given instant can be larger than real memory, the VMM must store the surplus on disk. From the performance standpoint, the VMM has two, somewhat opposed, objectives:

- Minimize the overall processor-time and disk-bandwidth cost of the use of virtual memory.
- Minimize the response-time cost of page faults.

In pursuit of these objectives, the VMM maintains a *free list* of page frames that are available to satisfy a page fault. The VMM uses a page-replacement algorithm to determine which virtual-memory pages currently in memory will have their page frames reassigned to the free list. The page-replacement algorithm uses several mechanisms:

- Virtual-memory segments are classified into either persistent segments or working segments.
- Virtual-memory segments are classified as containing either computational or file memory.
- Virtual-memory pages whose access causes a page fault are tracked.
- Page faults are classified as new-page faults or as repage faults.
- Statistics are maintained on the rate of repage faults in each virtual-memory segment.
- User-tunable thresholds influence the page-replacement algorithm's decisions.

### Free list

The VMM maintains a logical list of free page frames that it uses to accommodate page faults.

In most environments, the VMM must occasionally add to the free list by reassigning some page frames owned by running processes. The virtual-memory pages whose page frames are to be reassigned are selected by the VMM's page-replacement algorithm. The VMM thresholds determine the number of frames reassigned.

### Persistent versus working segments

Persistent segments are permanent while working segments are temporary.

The pages of a persistent segment have permanent storage locations on disk. Files containing data or executable programs are mapped to persistent segments. Because each page of a persistent segment has a permanent disk storage location, the VMM writes the page back to that location when the page has been changed and can no longer be kept in real memory. If the page has not changed when selected for placement on a free list, no I/O is required. If the page is referenced again later, a new copy is read in from its permanent disk-storage location.

Working segments are transitory, exist only during their use by a process, and have no permanent diskstorage location. Process stack and data regions are mapped to working segments, as are the kernel text segment, the kernel-extension text segments, as well as the shared-library text and data segments. Pages of working segments must also have disk-storage locations to occupy when they cannot be kept in real memory. The disk-paging space is used for this purpose.

The following illustration shows the relationship between some of the types of segments and the locations of their pages on disk. It also shows the actual (arbitrary) locations of the pages when they are in real memory.

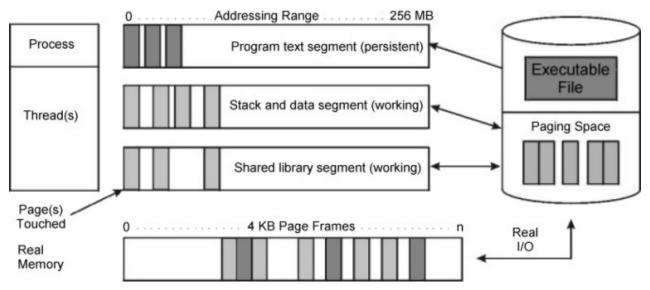

Figure 8. Persistent and Working Storage Segments

Persistent-segment types are further classified. *Client segments* are used to map remote files (for example, files that are being accessed through NFS), including remote executable programs. Pages from client segments are saved and restored over the network to their permanent file location, not on the localdisk paging space. *Journaled and deferred segments* are persistent segments that must be atomically updated. If a page from a journaled or deferred segment is selected to be removed from real memory (paged out), it must be written to disk paging space unless it is in a state that allows it to be committed (written to its permanent file location).

### Computational versus file memory

*Computational memory*, also known as computational pages, consists of the pages that belong to working-storage segments or program text (executable files) segments.

*File memory* (or file pages) consists of the remaining pages. These are usually pages from permanent data files in persistent storage.

### Page replacement

When the number of available real memory frames on the free list becomes low, a page stealer is invoked. A page stealer moves through the Page Frame Table (PFT), looking for pages to steal.

The PFT includes flags to signal which pages have been referenced and which have been modified. If the page stealer encounters a page that has been referenced, it does not steal that page, but instead, resets the reference flag for that page. The next time the clock hand (page stealer) passes that page and the reference bit is still off, that page is stolen. A page that was not referenced in the first pass is immediately stolen.

The modify flag indicates that the data on that page has been changed since it was brought into memory. When a page is to be stolen, if the modify flag is set, a pageout call is made before stealing the page. Pages that are part of working segments are written to paging space; persistent segments are written to disk.

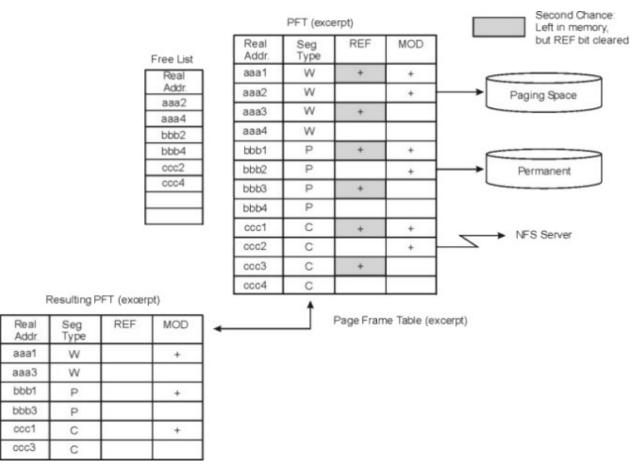

Figure 9. Page Replacement Example

In addition to the page-replacement, the algorithm keeps track of both new page faults (referenced for the first time) and repage faults (referencing pages that have been paged out), by using a history buffer that contains the IDs of the most recent page faults. It then tries to balance file (persistent data) page outs with computational (working storage or program text) page outs.

When a process exits, its working storage is released immediately and its associated memory frames are put back on the free list. However, any files that the process may have opened can stay in memory.

Page replacement is done directly within the scope of the thread if running on a uniprocessor. On a multiprocessor system, page replacement is done through the **lrud** kernel process, which is dispatched to a CPU when the *minfree* threshold has been reached. The **lrud** kernel process is multithreaded with one thread per memory pool. Real memory is split into evenly sized memory pools based on the number of CPUs and the amount of RAM. The number of memory pools on a system can be determined by running the **vmstat** -v command.

## Repaging

A page fault is considered to be either a new page fault or a repage fault. A new page fault occurs when there is no record of the page having been referenced recently. A repage fault occurs when a page that is known to have been referenced recently is referenced again, and is not found in memory because the page has been replaced (and perhaps written to disk) since it was last accessed.

A perfect page-replacement policy would eliminate repage faults entirely (assuming adequate real memory) by always stealing frames from pages that are not going to be referenced again. Thus, the number of repage faults is an inverse measure of the effectiveness of the page-replacement algorithm in keeping frequently reused pages in memory, thereby reducing overall I/O demand and potentially improving system performance.

To classify a page fault as new or repage, the VMM maintains a repage history buffer that contains the page IDs of the *N* most recent page faults, where *N* is the number of frames that the memory can hold. For

example, 512 MB memory requires a 128 KB repage history buffer. At page-in, if the page's ID is found in the repage history buffer, it is counted as a repage. Also, the VMM estimates the computational-memory repaging rate and the file-memory repaging rate separately by maintaining counts of repage faults for each type of memory. The repaging rates are multiplied by 0.9 each time the page-replacement algorithm runs, so that they reflect recent repaging activity more strongly than historical repaging activity.

#### VMM thresholds

Several numerical thresholds define the objectives of the VMM. When one of these thresholds is breached, the VMM takes appropriate action to bring the state of memory back within bounds. This section discusses the thresholds that the system administrator can alter through the **vmo** command.

The number of page frames on the free list is controlled by the following parameters:

#### minfree

Minimum acceptable number of real-memory page frames in the free list. When the size of the free list falls below this number, the VMM begins stealing pages. It continues stealing pages until the size of the free list reaches *maxfree*.

#### maxfree

Maximum size to which the free list will grow by VMM page-stealing. The size of the free list may exceed this number as a result of processes terminating and freeing their working-segment pages or the deletion of files that have pages in memory.

The VMM attempts to keep the size of the free list greater than or equal to *minfree*. When page faults or system demands cause the free list size to fall below *minfree*, the page-replacement algorithm runs. The size of the free list must be kept above a certain level (the default value of *minfree*) for several reasons. For example, the operating system's sequential-prefetch algorithm requires several frames at a time for each process that is doing sequential reads. Also, the VMM must avoid deadlocks within the operating system itself, which could occur if there were not enough space to read in a page that was required to free a page frame.

The following thresholds are expressed as percentages. They represent the fraction of the total real memory of the machine that is occupied by file pages (pages of noncomputational segments).

#### minperm

If the percentage of real memory occupied by file pages falls below this level, the page-replacement algorithm steals both file and computational pages, regardless of repage rates.

#### maxperm

If the percentage of real memory occupied by file pages rises above this level, the page-replacement algorithm steals only file pages.

#### maxclient

If the percentage of real memory occupied by file pages is above this level, the page-replacement algorithm steals only client pages.

When the percentage of real memory occupied by file pages is between the *minperm* and *maxperm* parameter values, the VMM normally steals only file pages, but if the repaging rate for file pages is higher than the repaging rate for computational pages, computational pages are stolen as well.

The main intent of the page-replacement algorithm is to ensure that computational pages are given fair treatment. For example, the sequential reading of a long data file into memory should not cause the loss of program text pages that are likely to be used again soon. The page-replacement algorithm's use of the thresholds and repaging rates ensures that both types of pages get treated fairly, with a slight bias in favor of computational pages.

## VMM memory load control facility

A process requires real-memory pages to execute. When a process references a virtual-memory page that is on disk, because it either has been paged-out or has never been read, the referenced page must be paged-in and, on average, one or more pages must be paged out (if replaced pages had been modified), creating I/O traffic and delaying the progress of the process.

The operating system attempts to steal real memory from pages that are unlikely to be referenced in the near future, through the page-replacement algorithm. A successful page-replacement algorithm allows the operating system to keep enough processes active in memory to keep the CPU busy. But at some level of competition for memory, no pages are good candidates for paging out to disk because they will all be reused in the near future by the active set of processes. This situation depends on the following:

- Total amount of memory in the system
- The number of processes
- The time-varying memory requirements of each process
- The page-replacement algorithm

When this happens, continuous paging-in and paging-out occurs. This condition is called *thrashing*. Thrashing results in incessant I/O to the paging disk and causes each process to encounter a page fault almost as soon as it is dispatched, with the result that none of the processes make any significant progress.

The most destructive aspect of thrashing is that, although thrashing may have been triggered by a brief, random peak in workload (such as all of the users of a system happening to press Enter in the same second), the system might continue thrashing for an indefinitely long time.

The operating system has a memory load-control algorithm that detects when the system is starting to thrash and then suspends active processes and delays the initiation of new processes for a period of time. Five parameters set rates and bounds for the algorithm. The default values of these parameters have been chosen to be "fail safe" across a wide range of workloads. In AIX Version 4, memory load control is disabled by default on systems that have available memory frames that add up to greater than or equal to 128 MB.

### Memory load control algorithm

The memory load control mechanism assesses, once per second, whether sufficient memory is available for the set of active processes. When a memory-overcommitment condition is detected, some processes are suspended, decreasing the number of active processes and thereby decreasing the level of memory overcommitment.

When a process is suspended, all of its threads are suspended when they reach a suspendable state. The pages of the suspended processes quickly become stale and are paged out by the page-replacement algorithm, releasing enough page frames to allow the remaining active processes to progress. During the interval in which existing processes are suspended, newly created processes are also suspended, preventing new work from entering the system. Suspended processes are not reactivated until a subsequent interval passes during which no potential thrashing condition exists. Once this safe interval has passed, the threads of the suspended processes are gradually reactivated.

Memory load-control **schedo** parameters specify the following:

- The system memory overcommitment threshold (v\_repage\_hi)
- The number of seconds required to make a safe interval (v\_sec\_wait)
- The individual process memory overcommitment threshold by which an individual process is qualified as a suspension candidate (*v\_repage\_proc*)
- The minimum number of active processes when processes are being suspended (v\_min\_process)
- The minimum number of elapsed seconds of activity for a process after reactivation (*v\_exempt\_secs*)

For information on setting and tuning these parameters, see <u>"VMM memory load control tuning with the</u> schedo command " on page 133.

Once per second, the scheduler (process 0) examines the values of all the above measures that have been collected over the preceding one-second interval, and determines if processes are to be suspended or activated. If processes are to be suspended, every process eligible for suspension by the **-p** and **-e** parameter test is marked for suspension. When that process next receives the CPU in user mode, it is suspended (unless doing so would reduce the number of active processes below the **-m** value). The usermode criterion is applied so that a process is ineligible for suspension during critical system activities performed on its behalf. If, during subsequent one-second intervals, the thrashing criterion is still being met, additional process candidates meeting the criteria set by **-p** and **-e** are marked for suspension. When the scheduler subsequently determines that the safe-interval criterion has been met and processes are to be reactivated, some number of suspended processes are put on the run queue (made active) every second.

Suspended processes are reactivated by:

- 1. Priority
- 2. The order in which they were suspended

The suspended processes are not all reactivated at once. A value for the number of processes reactivated is selected by a formula that recognizes the number of then-active processes and reactivates either one-fifth of the number of then-active processes or a monotonically increasing lower bound, whichever is greater. This cautious strategy results in increasing the degree of multiprogramming roughly 20 percent per second. The intent of this strategy is to make the rate of reactivation relatively slow during the first second after the safe interval has expired, while steadily increasing the reintroduction rate in subsequent seconds. If the memory-overcommitment condition recurs during the course of reactivating processes, the following occur:

- · Reactivation is halted
- The marked-to-be reactivated processes are again marked suspended
- Additional processes are suspended in accordance with the above rules

## Allocation and reclamation of paging space slots

The operating system supports three allocation methods for working storage.

The three allocation methods for working storage, also referred to as *paging-space slots*, are as follows:

- Late allocation
- Early allocation
- Deferred allocation

**Note:** Paging-space slots are only released by process (not thread) termination or by the **disclaim()** system call. The slots are not released by the **free()** system call

### Late allocation algorithm

Many programs exploit late allocation by allocating virtual-memory address ranges for maximum-sized structures and then only using as much of the structure as the situation requires. The pages of the virtual-memory address range that are never accessed never require real-memory frames or paging-space slots.

This technique does involve some degree of risk. If all of the programs running in a machine happened to encounter maximum-size situations simultaneously, paging space might be exhausted. Some programs might not be able to continue to completion.

### Early allocation algorithm

The second operating system's paging-space-slot-allocation method is intended for use in installations where this situation is likely, or where the cost of failure to complete is intolerably high. Aptly called early allocation, this algorithm causes the appropriate number of paging-space slots to be allocated at the time the virtual-memory address range is allocated, for example, with the **malloc()** subroutine. If there are not enough paging-space slots to support the **malloc()** subroutine, an error code is set. The early-allocation algorithm is invoked as follows:

# export PSALLOC=early

This example causes all future programs to be executed in the environment to use early allocation. The currently executing shell is not affected.

Early allocation is of interest to the performance analyst mainly because of its paging-space size implications. If early allocation is turned on for those programs, paging-space requirements can increase many times. Whereas the normal recommendation for paging-space size is at least twice the size of the system's real memory, the recommendation for systems that use **PSALLOC=early** is at least four times the real memory size. Actually, this is just a starting point. Analyze the virtual storage requirements of your workload and allocate paging spaces to accommodate them. As an example, at one time, the AIXwindows server required 250 MB of paging space when run with early allocation.

When using **PSALLOC=early**, the user should set a handler for the following SIGSEGV signal by preallocating and setting the memory as a stack using the **sigaltstack** function. Even though **PSALLOC=early** is specified, when there is not enough paging space and a program attempts to expand the stack, the program may receive the SIGSEGV signal.

### **Deferred allocation algorithm**

The paging-space-slot-allocation method of the third operating system is the default behavior. Deferred Page Space Allocation (DPSA) policy delays allocation of paging space until it is necessary to page out the page, which results in no wastage of the paging space allocation. This method saves huge amounts of paging space that is the disk space.

On some systems, paging space might not ever be needed even if all the pages accessed have been touched. This situation is most common on systems with very large amount of RAM. However, this may result in overcommitment of paging space in cases where more virtual memory than available RAM is accessed.

To disable DPSA and preserve the Late Page Space Allocation policy, run the following command:

# vmo -o defps=0

To activate DPSA, run the following command:

# vmo -o defps=1

In general, system performance can be improved by DPSA, because the overhead of allocating page space after page faults is avoided the. Paging space devices need less disk space if DPSA is used.

For further information, see <u>"Page space allocation" on page 139</u> and <u>"Paging spaces placement and sizes" on page 87</u>.

# Fixed-disk storage management performance

The operating system uses a hierarchy of structures to manage fixed-disk storage.

Each individual disk drive, called a physical volume (PV), has a name, such as /dev/hdisk0. If the physical volume is in use, it belongs to a volume group (VG). All of the physical volumes in a volume group are divided into physical partitions (PPs) of the same size (by default, 4 MB in volume groups that include physical volumes smaller than 4 GB; 8 MB or more with bigger disks).

For space-allocation purposes, each physical volume is divided into five regions. See <u>"Position on physical volume" on page 182</u> for more information. The number of physical partitions in each region varies, depending on the total capacity of the disk drive.

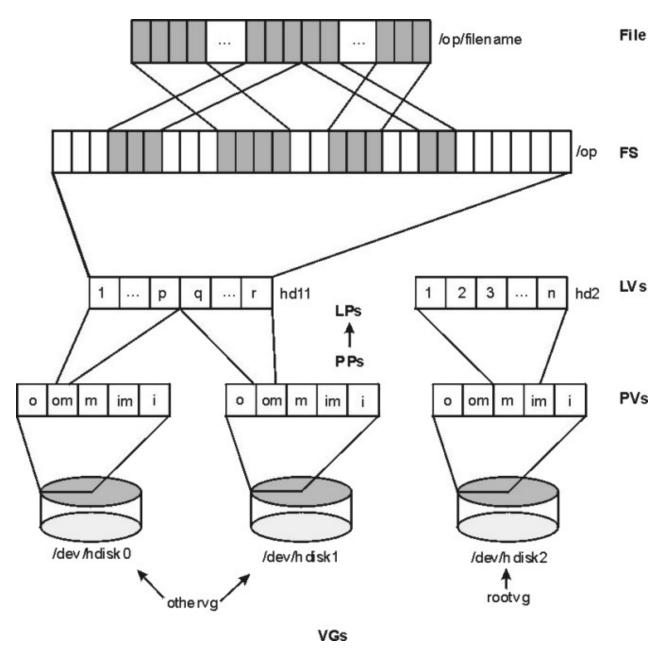

Figure 10. Organization of Fixed-Disk Data (Unmirrored)

Within each volume group, one or more logical volumes (LVs) are defined. Each logical volume consists of one or more logical partitions. Each logical partition corresponds to at least one physical partition. If mirroring is specified for the logical volume, additional physical partitions are allocated to store the additional copies of each logical partition. Although the logical partitions are numbered consecutively, the underlying physical partitions are not necessarily consecutive or contiguous.

Logical volumes can serve a number of system purposes, such as paging, but each logical volume that holds ordinary system data or user data or programs contains a single journaled file system (JFS or Enhanced JFS). Each JFS consists of a pool of page-size (4096-byte) blocks. When data is to be written to a file, one or more additional blocks are allocated to that file. These blocks may or may not be contiguous with one another and with other blocks previously allocated to the file.

For purposes of illustration, the previous figure shows a bad (but not the worst possible) situation that might arise in a file system that had been in use for a long period without reorganization. The /op/filename file is physically recorded on a large number of blocks that are physically distant from one another. Reading the file sequentially would result in many time-consuming seek operations.

While an operating system's file is conceptually a sequential and contiguous string of bytes, the physical reality might be very different. Fragmentation may arise from multiple extensions to logical volumes as well as allocation/release/reallocation activity within a file system. A file system is fragmented when its available space consists of large numbers of small chunks of space, making it impossible to write out a new file in contiguous blocks.

Access to files in a highly fragmented file system may result in a large number of seeks and longer I/O response times (seek latency dominates I/O response time). For example, if the file is accessed sequentially, a file placement that consists of many, widely separated chunks requires more seeks than a placement that consists of one or a few large contiguous chunks. If the file is accessed randomly, a placement that is widely dispersed requires longer seeks than a placement in which the file's blocks are close together.

The effect of a file's placement on I/O performance diminishes when the file is buffered in memory. When a file is opened in the operating system, it is mapped to a persistent data segment in virtual memory. The segment represents a virtual buffer for the file; the file's blocks map directly to segment pages. The VMM manages the segment pages, reading file blocks into segment pages upon demand (as they are accessed). There are several circumstances that cause the VMM to write a page back to its corresponding block in the file on disk; but, in general, the VMM keeps a page in memory if it has been accessed recently. Thus, frequently accessed pages tend to stay in memory longer, and logical file accesses to the corresponding blocks can be satisfied without physical disk accesses.

At some point, the user or system administrator can choose to reorganize the placement of files within logical volumes and the placement of logical volumes within physical volumes to reduce fragmentation and to more evenly distribute the total I/O load. <u>"Logical volume and disk I/O performance" on page 160</u> contains further details about detecting and correcting disk placement and fragmentation problems.

# Support for pinned memory

AIX enables memory pages to be maintained in real memory all the time. This mechanism is called pinning memory.

Pinning a memory region prohibits the pager from stealing pages from the pages backing the pinned memory region. Memory regions defined in either system space or user space may be pinned. After a memory region is pinned, accessing that region does not result in a page fault until the region is subsequently unpinned. While a portion of the kernel remains pinned, many regions are pageable and are only pinned while being accessed.

The advantage of having portions of memory pinned is that, when accessing a page that is pinned, you can retrieve the page without going through the page replacement algorithm. An adverse side effect of having too many pinned memory pages is that it can increase paging activity for unpinned pages, which would degrade performance.

The **vmo maxpin%** tunable can be used to adjust the amount of memory that can be pinned. The **maxpin** % tunable specifies the maximum percentage of real memory that can be pinned.

**Note:** Because the kernel must be able to pin some amount of kernel data, decreasing the value of the **maxpin%** tunable might lead to functional problems and is not advised.

User applications may pin memory through several different mechanisms. Applications can use the **plock()**, **mlock()**, and **mlockall()** subroutines to pin application memory.

An application can explicitly pin shared memory regions by specifying the **SHM\_LOCK** option to the **shmct1()** subroutine. An application can also pin a shared memory region by specifying the **SHM\_PIN** flag to **shmget()**.

# **Multiprocessing**

At any given time, a technological limit exists on the speed with which a single processor chip can operate. If a system's workload cannot be handled satisfactorily by a single processor, one response is to apply multiple processors to the problem.

The success of this response depends not only on the skill of the system designers, but also on whether the workload is amenable to multiprocessing. In terms of human tasks, adding people might be a good idea if the task is answering calls to a toll-free number, but is dubious if the task is driving a car.

If improved performance is the objective of a proposed migration from a uniprocessor to a multiprocessor system, the following conditions must be true:

- The workload is processor-limited and has saturated its uniprocessor system.
- The workload contains multiple processor-intensive elements, such as transactions or complex calculations, that can be performed simultaneously and independently.
- The existing uniprocessor cannot be upgraded or replaced with another uniprocessor of adequate power.

Although unchanged single-thread applications normally function correctly in a multiprocessor environment, their performance often changes in unexpected ways. Migration to a multiprocessor can improve the throughput of a system, and can improve the execution time of complex, multithreaded applications, but seldom improves the response time of individual, single-thread commands.

Getting the best possible performance from a multiprocessor system requires an understanding of the operating-system and hardware-execution dynamics that are unique to the multiprocessor environment.

# Symmetrical Multiprocessor concepts and architecture

As with any change that increases the complexity of the system, the use of multiple processors generates design considerations that must be addressed for satisfactory operation and performance.

The additional complexity gives more scope for hardware/software trade-offs and requires closer hardware/software design coordination than in uniprocessor systems. The different combinations of design responses and trade-offs give rise to a wide variety of multiprocessor system architectures.

# Types of multiprocessing

Several categories of multiprocessing (MP) systems exist.

### Shared nothing MP

The processors share nothing (each has its own memory, caches, and disks), but they are interconnected. This type of muliprocessing is also called a *pure cluster*.

Each processor is a complete stand-alone machine and runs a copy of the operating system. When LANconnected, processors are loosely coupled. When connected by a switch, the processors are tightly coupled. Communication between processors is done through message-passing.

The advantages of such a system are very good scalability and high availability. The disadvantages of such a system are an unfamiliar programming model (message passing).

### Shared disks MP

The advantages of shared disks are that part of a familiar programming model is retained (disk data is addressable and coherent, memory is not), and high availability is much easier than with shared-memory systems. The disadvantages are limited scalability due to bottlenecks in physical and logical access to shared data.

Processors have their own memory and cache. The processors run in parallel and share disks. Each processor runs a copy of the operating system and the processors are loosely coupled (connected through LAN). Communication between processors is done through message-passing.

### **Shared Memory Cluster**

All of the processors in a shared memory cluster have their own resources (main memory, disks, I/O) and each processor runs a copy of the operating system.

Processors are tightly coupled (connected through a switch). Communication between the processors is done through shared memory.

### Shared memory MP

All of the processors are tightly coupled inside the same box with a high-speed bus or a switch. The processors share the same global memory, disks, and I/O devices. Only one copy of the operating system runs across all of the processors, and the operating system must be designed to exploit this architecture (multithreaded operating system).

SMPs have several advantages:

- They are a cost-effective way to increase throughput.
- They offer a single system image since the Operating System is shared between all the processors (administration is easy).
- They apply multiple processors to a single problem (parallel programming).
- Load balancing is done by the operating system.
- The uniprocessor (UP) programming model can be used in an SMP.
- They are scalable for shared data.
- All data is addressable by all the processors and kept coherent by the hardware snooping logic.
- There is no need to use message-passing libraries to communicate between processors because communication is done through the global shared memory.
- More power requirements can be solved by adding more processors to the system. However, you must
  set realistic expectations about the increase in performance when adding more processors to an SMP
  system.
- More and more applications and tools are available today. Most UP applications can run on or are ported to SMP architecture.

There are some limitations of SMP systems, as follows:

- There are limits on scalability due to cache coherency, locking mechanism, shared objects, and others.
- There is a need for new skills to exploit multiprocessors, such as threads programming and device drivers programming.

## **Parallelizing an application**

An application can be parallelized on an SMP in one of two ways.

- The traditional way is to break the application into multiple processes. These processes communicate using inter-process communication (IPC) such as pipes, semaphores or shared memory. The processes must be able to block waiting for events such as messages from other processes, and they must coordinate access to shared objects with something like locks.
- Another way is to use the portable operating system interface for UNIX (POSIX) threads. Threads have similar coordination problems as processes and similar mechanisms to deal with them. Thus a single process can have any number of its threads running simultaneously on different processors. Coordinating them and serializing access to shared data are the developer's responsibility.

Consider the advantages of both threads and processes when you are determining which method to use for parallelizing an application. Threads may be faster than processes and memory sharing is easier. On another hand, a process implementation will distribute more easily to multiple machines or clusters. If an application needs to create or delete new instances, then threads are faster (more overhead in forking processes). For other functions, the overhead of threads is about the same as that of processes.

# **Data serialization**

Any storage element that can be read or written by more than one thread may change while the program is running.

This is generally true of multiprogramming environments as well as multiprocessing environments, but the advent of multiprocessors adds to the scope and importance of this consideration in two ways:

- Multiprocessors and thread support make it attractive and easier to write applications that share data among threads.
- The kernel can no longer solve the serialization problem simply by disabling interrupts.

**Note:** To avoid serious problems, programs that share data must arrange to access that data serially, rather than in parallel. Before a program updates a shared data item, it must ensure that no other program (including another copy of itself running on another thread) will change the item. Reads can usually be done in parallel.

The primary mechanism that is used to keep programs from interfering with one another is the *lock*. A lock is an abstraction that represents permission to access one or more data items. Lock and unlock requests are atomic; that is, they are implemented in such a way that neither interrupts nor multiprocessor access affect the outcome. All programs that access a shared data item must obtain the lock that corresponds to that data item before manipulating it. If the lock is already held by another program (or another thread running the same program), the requesting program must defer its access until the lock becomes available.

Besides the time spent waiting for the lock, serialization adds to the number of times a thread becomes nondispatchable. While the thread is nondispatchable, other threads are probably causing the nondispatchable thread's cache lines to be replaced, which results in increased memory-latency costs when the thread finally gets the lock and is dispatched.

The operating system's kernel contains many shared data items, so it must perform serialization internally. Serialization delays can therefore occur even in an application program that does not share data with other programs, because the kernel services used by the program have to serialize shared kernel data.

## Locks

Use locks to allocate and free internal operating system memory.

For more information, see <u>Understanding Locking</u>.

### Types of locks

The Open Software Foundation/1 (OSF/1) 1.1 locking methodology was used as a model for the AIX multiprocessor lock functions.

However, because the system is preemptable and pageable, some characteristics have been added to the OSF/1 1.1 Locking Model. Simple locks and complex locks are preemptable. Also, a thread may sleep when trying to acquire a busy simple lock if the owner of the lock is not currently running. In addition, a simple lock becomes a sleep lock when a processor has been spinning on a simple lock for a certain amount of time (this amount of time is a system-wide variable).

#### Simple locks

A simple lock in operating system version 4 is a spin lock that will sleep under certain conditions preventing a thread from spinning indefinitely.

Simple locks are preemptable, meaning that a kernel thread can be preempted by another higher priority kernel thread while it holds a simple lock. On a multiprocessor system, simple locks, which protect thread-interrupt critical sections, must be used in conjunction with interrupt control in order to serialize execution both within the executing processor and between different processors.

On a uniprocessor system, interrupt control is sufficient; there is no need to use locks. Simple locks are intended to protect thread-thread and thread-interrupt critical sections. Simple locks will spin until the lock becomes available if in an interrupt handler. They have two states: locked or unlocked.

#### Complex locks

The complex locks in AIX are read-write locks that protect thread-thread critical sections. These locks are preemptable.

Complex locks are spin locks that will sleep under certain conditions. By default, they are not recursive, but can become recursive through the **lock\_set\_recursive()** kernel service. They have three states: exclusive-write, shared-read, or unlocked.

### Lock granularity

A programmer working in a multiprocessor environment must decide how many separate locks must be created for shared data. If there is a single lock to serialize the entire set of shared data items, lock contention is comparatively likely. The existence of widely used locks places an upper limit on the throughput of the system.

If each distinct data item has its own lock, the probability of two threads contending for that lock is comparatively low. Each additional lock and unlock call costs processor time, however, and the existence of multiple locks makes a deadlock possible. At its simplest, deadlock is the situation shown in the following illustration, in which Thread 1 owns Lock A and is waiting for Lock B. Meanwhile, Thread 2 owns Lock B and is waiting for Lock A. Neither program will ever reach the **unlock()** call that would break the deadlock. The usual preventive for deadlock is to establish a protocol by which all of the programs that use a given set of locks must always acquire them in exactly the same sequence.

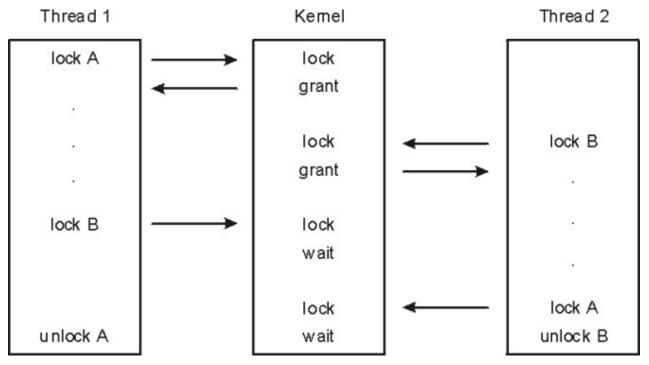

Figure 11. Deadlock

According to queuing theory, the less idle a resource, the longer the average wait to get it. The relationship is nonlinear; if the lock is doubled, the average wait time for that lock more than doubles.

The most effective way to reduce wait time for a lock is to reduce the size of what the lock is protecting. Here are some guidelines:

- Reduce the frequency with which any lock is requested.
- Lock just the code that accesses shared data, not all the code in a component (this will reduce lock holding time).
- Lock only specific data items or structures and not entire routines.
- Always associate locks with specific data items or structures, not with routines.

- For large data structures, choose one lock for each element of the structure rather than one lock for the whole structure.
- Never perform synchronous I/O or any other blocking activity while holding a lock.
- If you have more than one access to the same data in your component, try to move them together so they can be covered by one lock-unlock action.
- Avoid double wake-up. If you modify some data under a lock and have to notify someone that you have done it, release the lock before you post the wake-up.
- If you must hold two locks simultaneously, request the busiest one last.

On the other hand, a too-fine granularity will increase the frequency of locks requests and locks releases, which therefore will add additional instructions. You must locate a balance between a too-fine and too-coarse granularity. The optimum granularity will have to be found by trial and error, and is one of the big challenges in an MP system. The following graph shows the relation between the throughput and the granularity of locks.

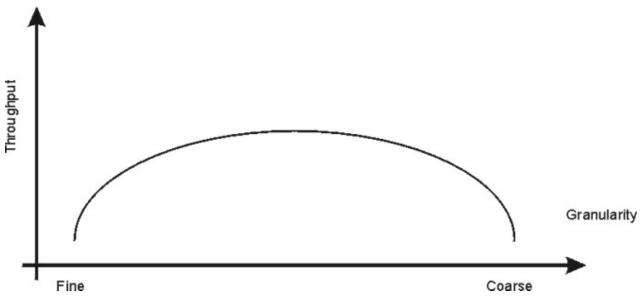

Figure 12. Relationship Between Throughput and Granularity

#### Locking overhead

Requesting locks, waiting for locks, and releasing locks add processing overhead.

- A program that supports multiprocessing always does the same lock and unlock processing, even though it is running in a uniprocessor or is the only user in a multiprocessor system of the locks in question.
- When one thread requests a lock held by another thread, the requesting thread may spin for a while or be put to sleep and, if possible, another thread dispatched. This consumes processor time.
- The existence of widely used locks places an upper bound on the throughput of the system. For example, if a given program spends 20 percent of its execution time holding a mutual-exclusion lock, at most five instances of that program can run simultaneously, regardless of the number of processors in the system. In fact, even five instances would probably never be so nicely synchronized as to avoid waiting for one another (see <u>"Multiprocessor throughput scalability" on page 59</u>).

### Waiting for locks

When a thread wants a lock already owned by another thread, the thread is blocked and must wait until the lock becomes free.

There are two different ways of waiting:

- Spin locks are suitable for locks that are held only for very short times. It allows the waiting thread to keep its processor, repeatedly checking the lock bit in a tight loop (spin) until the lock becomes free. Spinning results in increased CPU time (system time for kernel or kernel extension locks).
- Sleeping locks are suitable for locks that may be held for longer periods. The thread sleeps until the lock is free and is put back in the run queue when the lock becomes free. Sleeping results in more idle time.

Waiting always decreases system performance. If a spin lock is used, the processor is busy, but it is not doing useful work (not contributing to throughput). If a sleeping lock is used, the overhead of context switching and dispatching as well as the consequent increase in cache misses is incurred.

Operating system developers can choose between two types of locks: mutually exclusive simple locks that allow the process to spin and sleep while waiting for the lock to become available, and complex readwrite locks that can spin and block the process while waiting for the lock to become available.

Conventions govern the rules about using locks. Neither hardware nor software has an enforcement or checking mechanism. Although using locks has made the AIX Version 4 "MP Safe," developers are responsible to define and implement an appropriate locking strategy to protect their own global data.

## **Cache coherency**

In designing a multiprocessor, engineers give considerable attention to ensuring cache coherency. They succeed; but cache coherency has a performance cost.

We need to understand the problem being attacked:

If each processor has a cache that reflects the state of various parts of memory, it is possible that two or more caches may have copies of the same line. It is also possible that a given line may contain more than one lockable data item. If two threads make appropriately serialized changes to those data items, the result could be that both caches end up with different, incorrect versions of the line of memory. In other words, the system's state is no longer coherent because the system contains two different versions of what is supposed to be the content of a specific area of memory.

The solutions to the cache coherency problem usually include invalidating all but one of the duplicate lines when the line is modified. Although the hardware uses snooping logic to invalidate, without any software intervention, any processor whose cache line has been invalidated will have a cache miss, with its attendant delay, the next time that line is addressed.

*Snooping* is the logic used to resolve the problem of cache consistency. Snooping logic in the processor broadcasts a message over the bus each time a word in its cache has been modified. The snooping logic also snoops on the bus looking for such messages from other processors.

When a processor detects that another processor has changed a value at an address existing in its own cache, the snooping logic invalidates that entry in its cache. This is called *cross invalidate*. Cross invalidate reminds the processor that the value in the cache is not valid, and it must look for the correct value somewhere else (memory or other cache). Since cross invalidates increase cache misses and the snooping protocol adds to the bus traffic, solving the cache consistency problem reduces the performance and scalability of all SMPs.

# **Processor affinity and binding**

*Processor affinity* is the probability of dispatching of a thread to the processor that was previously executing it. The degree of emphasis on processor affinity should vary directly with the size of the thread's cache working set and inversely with the length of time since it was last dispatched. The AIX Version 4 dispatcher enforces affinity with the processors, so affinity is done implicitly by the operating system.

If a thread is interrupted and later redispatched to the same processor, the processor's cache might still contain lines that belong to the thread. If the thread is dispatched to a different processor, it will probably experience a series of cache misses until its cache working set has been retrieved from RAM or the other processor's cache. On the other hand, if a dispatchable thread has to wait until the processor that it was previously running on is available, the thread may experience an even longer delay.

The highest possible degree of processor affinity is to bind a thread to a specific processor. Binding means that the thread will be dispatched to that processor only, regardless of the availability of other processors.

The **bindprocessor** command and the **bindprocessor()** subroutine bind the thread (or threads) of a specified process to a particular processor (see <u>"The bindprocessor command " on page 68</u>). Explicit binding is inherited through **fork()** and **exec()** system calls.

The binding can be useful for CPU-intensive programs that experience few interrupts. It can sometimes be counterproductive for ordinary programs, because it may delay the redispatch of a thread after an I/O until the processor to which the thread is bound becomes available. If the thread has been blocked for the duration of an I/O operation, it is unlikely that much of its processing context remains in the caches of the processor to which it is bound. The thread would probably be better served if it were dispatched to the next available processor.

## Memory and bus contention

In a uniprocessor, contention for some internal resources, such as banks of memory and I/O or memory buses, is usually a minor component using time. In a multiprocessor, these effects can become more significant, particularly if cache-coherency algorithms add to the number of accesses to RAM.

# **SMP** performance issues

There are certain things to take into account to effectively use an SMP.

## Workload concurrency

The primary performance issue that is unique to SMP systems is workload concurrency, which can be expressed as, "Now that we have *n* processors, how do we keep them all usefully employed"?

If only one processor in a four-way multiprocessor system is doing useful work at any given time, it is no better than a uniprocessor. It could possibly be worse, because of the extra code to avoid interprocessor interference.

Workload concurrency is the complement of serialization. To the extent that the system software or the application workload (or the interaction of the two) require serialization, workload concurrency suffers.

Workload concurrency may also be decreased, more desirably, by increased processor affinity. The improved cache efficiency gained from processor affinity may result in quicker completion of the program. Workload concurrency is reduced (unless there are more dispatchable threads available), but response time is improved.

A component of workload concurrency, *process concurrency*, is the degree to which a multithreaded process has multiple dispatchable threads at all times.

# Throughput

The throughput of an SMP system is mainly dependent on several factors.

- A consistently high level of workload concurrency. More dispatchable threads than processors at certain times cannot compensate for idle processors at other times.
- The amount of lock contention.
- The degree of processor affinity.

# **Response time**

The response time of a particular program in an SMP system is dependent on several factors.

- The process-concurrency level of the program. If the program consistently has two or more dispatchable threads, its response time will probably improve in an SMP environment. If the program consists of a single thread, its response time will be, at best, comparable to that in a uniprocessor of the same speed.
- The amount of lock contention of other instances of the program or with other programs that use the same locks.

• The degree of processor affinity of the program. If each dispatch of the program is to a different processor that has none of the program's cache lines, the program may run more slowly than in a comparable uniprocessor.

## **SMP** workloads

The effect of additional processors on performance is dominated by certain characteristics of the specific workload being handled. This section discusses those critical characteristics and their effects.

The following terms are used to describe the extent to which an existing program has been modified, or a new program designed, to operate in an SMP environment:

#### SMP safe

Avoidance in a program of any action, such as unserialized access to shared data, that would cause functional problems in an SMP environment. This term, when used alone, usually refers to a program that has undergone only the minimum changes necessary for correct functioning in an SMP environment.

#### **SMP** efficient

Avoidance in a program of any action that would cause functional or performance problems in an SMP environment. A program that is described as SMP-efficient is SMP-safe as well. An SMP-efficient program has usually undergone additional changes to minimize incipient bottlenecks.

#### **SMP** exploiting

Adding features to a program that are specifically intended to make effective use of an SMP environment, such as multithreading. A program that is described as SMP-exploiting is generally assumed to be SMP-safe and SMP-efficient as well.

## Workload multiprocessing

Multiprogramming operating systems running heavy workloads on fast computers give our human senses the impression that several things are happening simultaneously.

In fact, many demanding workloads do not have large numbers of dispatchable threads at any given instant, even when running on a single-processor system where serialization is less of a problem. Unless there are always at least as many dispatchable threads as there are processors, one or more processors will be idle part of the time.

The number of dispatchable threads is the total number of threads in the system

- Minus the number of threads that are waiting for I/O,
- Minus the number of threads that are waiting for a shared resource,
- Minus the number of threads that are waiting for the results of another thread,
- Minus the number of threads that are sleeping at their own request.

A workload can be said to be multiprocessable to the extent that it presents at all times as many dispatchable threads as there are processors in the system. Note that this does not mean simply an average number of dispatchable threads equal to the processor count. If the number of dispatchable threads is zero half the time and twice the processor count the rest of the time, the average number of dispatchable threads will equal the processor count, but any given processor in the system will be working only half the time.

Increasing the multiprocessability of a workload involves one or both of the following:

- · Identifying and resolving any bottlenecks that cause threads to wait
- · Increasing the total number of threads in the system

These solutions are not independent. If there is a single, major system bottleneck, increasing the number of threads of the existing workload that pass through the bottleneck will simply increase the proportion of threads waiting. If there is not currently a bottleneck, increasing the number of threads may create one.

# Multiprocessor throughput scalability

Real workloads do not scale perfectly on an SMP system.

Some factors that inhibit perfect scaling are as follows:

- Bus/switch contention increases while the number of processors increases
- Memory contention increases (all the memory is shared by all the processors)
- Increased cost of cache misses as memory gets farther away
- Cache cross-invalidates and reads from another cache to maintain cache coherency
- Increased cache misses because of higher dispatching rates (more processes/threads need to be dispatched on the system)
- Increased cost of synchronization instructions
- Increased cache misses because of larger operating system and application data structures
- Increased operating system and application path lengths for lock-unlock
- Increased operating system and application path lengths waiting for locks

All of these factors contribute to what is called the *scalability* of a workload. Scalability is the degree to which workload throughput benefits from the availability of additional processors. It is usually expressed as the quotient of the throughput of the workload on a multiprocessor divided by the throughput on a comparable uniprocessor. For example, if a uniprocessor achieved 20 requests per second on a given workload and a four-processor system achieved 58 requests per second, the scaling factor would be 2.9. That workload is highly scalable. A workload that consisted exclusively of long-running, compute-intensive programs with negligible I/O or other kernel activity and no shared data might approach a scaling factor of 3.2 to 3.9 on a 4-way system. However, most real-world workloads would not. Because scalability is very difficult to estimate, scalability assumptions should be based on measurements of authentic workloads.

The following figure illustrates the problems of scaling. The workload consists of a series of hypothetical commands. Each command is about one-third normal processing, one-third I/O wait, and one-third processing with a lock held. On the uniprocessor, only one command can actually be processing at a time, regardless of whether the lock is held. In the time interval shown (five times the standalone execution time of the command), the uniprocessor handles 7.67 of the commands.

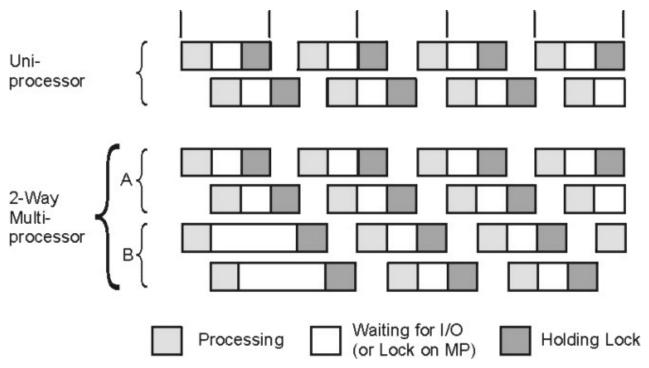

Figure 13. Multiprocessor Scaling

On the multiprocessor, two processors handle program execution, but there is still only one lock. For simplicity, all of the lock contention is shown affecting processor B. In the period shown, the multiprocessor handles 14 commands. The scaling factor is thus 1.83. We stop at two processors because more would not change the situation. The lock is now in use 100 percent of the time. In a fourway multiprocessor, the scaling factor would be 1.83 or less.

Real programs are seldom as symmetrical as the commands in the illustration. In addition we have only taken into account one dimension of contention: locking. If we had included cache-coherency and processor-affinity effects, the scaling factor would almost certainly be lower.

This example illustrates that workloads often cannot be made to run faster simply by adding processors. It is also necessary to identify and minimize the sources of contention among the threads.

Scaling is workload-dependent. Some published benchmark results imply that high levels of scalability are easy to achieve. Most such benchmarks are constructed by running combinations of small, CPU-intensive programs that use almost no kernel services. These benchmark results represent an upper bound on scalability, not a realistic expectation.

Another interesting point to note for benchmarks is that in general, a one-way SMP will run slower (about 5-15 percent) than the equivalent uniprocessor running the UP version of the operating system.

## Multiprocessor response time

A multiprocessor can only improve the execution time of an individual program to the extent that the program can run in multithreaded mode.

There are several ways to achieve parallel execution of parts of a single program:

- Making explicit calls to libpthreads.a subroutines (or, in older programs, to the **fork()** subroutine) to create multiple threads that run simultaneously.
- Processing the program with a parallelizing compiler or preprocessor that detects sequences of code that can be executed simultaneously and generates multiple threads to run them in parallel.
- Using a software package that is itself multithreaded.

Unless one or more of these techniques is used, the program will run no faster in a multiprocessor system than in a comparable uniprocessor. In fact, because it may experience more locking overhead and delays due to being dispatched to different processors at different times, it may be slower.

Even if all of the applicable techniques are exploited, the maximum improvement is limited by a rule that has been called Amdahl's Law:

• If a fraction *x* of a program's uniprocessor execution time, *t*, can only be processed sequentially, the improvement in execution time in an n-way multiprocessor over execution time in a comparable uniprocessor (the speed-up) is given by the equation:

speed up = 
$$\frac{uniprocessor time}{seq time + mp time} = \frac{t}{xt + \frac{(x-1)t}{n}} = \frac{1}{\frac{x+x}{n}}$$

$$\lim \text{speed-up} = \frac{1}{x}$$

Figure 14. Amdahl's Law

As an example, if 50 percent of a program's processing must be done sequentially, and 50 percent can be done in parallel, the maximum response-time improvement is less than a factor of 2 (in an otherwise-idle 4-way multiprocessor, it is at most 1.6).

# **SMP** thread scheduling

In the SMP environment, the availability of thread support makes it easier and less expensive to implement SMP-exploiting applications.

Thread support divides program-execution control into two elements:

- A *process* is a collection of physical resources required to run the program, such as memory and access to files.
- A *thread* is the execution state of an instance of the program, such as the current contents of the instruction-address register and the general-purpose registers. Each thread runs within the context of a given process and uses that process's resources. Multiple threads can run within a single process, sharing its resources.

Forking multiple processes to create multiple flows of control is cumbersome and expensive, because each process has its own set of memory resources and requires considerable system processing to set up. Creating multiple threads within a single process requires less processing and uses less memory.

Thread support exists at two levels:

- libpthreads.a support in the application program environment
- Kernel thread support

Although threads are normally a convenient and efficient mechanism to exploit multiprocessing, there are scalability limits associated with threads. Because threads share process resources and state, locking and serialization of these resources can sometimes limit scalability.

### Default scheduler processing of migrated workloads

The division between processes and threads is invisible to existing programs.

In fact, workloads migrated directly from earlier releases of the operating system create processes as they have always done. Each new process is created with a single thread (the initial thread) that contends for the CPU with the threads of other processes.

The default attributes of the initial thread, in conjunction with the new scheduler algorithms, minimize changes in system dynamics for unchanged workloads.

Priorities can be manipulated with the **nice** and **renice** commands and the **setpri()** and **setpriority()** system calls, as before. The scheduler allows a given thread to run for at most one time slice (normally 10 ms) before forcing it to yield to the next dispatchable thread of the same or higher priority. See "Controlling contention for the microprocessor" on page 108 for more detail.

# Scheduling algorithm variables

Several variables affect the scheduling of threads.

Some are unique to thread support; others are elaborations of process-scheduling considerations:

#### Priority

A thread's priority value is the basic indicator of its precedence in the contention for processor time.

#### Scheduler run queue position

A thread's position in the scheduler's queue of dispatchable threads reflects a number of preceding conditions.

#### Scheduling policy

This thread attribute determines what happens to a running thread at the end of the time slice.

#### **Contention scope**

A thread's contention scope determines whether it competes only with the other threads within its process or with all threads in the system. A pthread created with process contention scope is scheduled by the library, while those created with system scope are scheduled by the kernel. The library scheduler uses a pool of kernels threads to schedule pthreads with process scope. Generally, create pthreads with system scope, if they are performing I/O. Process scope is useful, when there is a lot of intra-process synchronizations. Contention scope is a libpthreads. a concept.

#### **Processor affinity**

The degree to which affinity is enforced affects performance.

The combinations of these considerations can seem complex, but you can choose from three distinct approaches when you are managing a given process:

#### Default

The process has one thread, whose priority varies with CPU consumption and whose scheduling policy is SCHED\_OTHER.

#### **Process-level control**

The process can have one or more threads, but the scheduling policy of those threads is left as the default SCHED\_OTHER, which permits the use of the existing methods of controlling nice values and fixed priorities. All of these methods affect all of the threads in the process identically. If the **setpri()** subroutine is used, the scheduling policy of all of the threads in the process is set to SCHED\_RR.

#### Thread-level control

The process can have one or more threads. The scheduling policy of these threads is set to SCHED\_RR or SCHED\_FIFO*n*, as appropriate. The priority of each thread is fixed and is manipulated with thread-level subroutines.

The scheduling policies are described in "Scheduling policy for threads" on page 38.

# **Thread tuning**

User threads provide independent flow of control within a process.

If the user threads need to access kernel services (such as system calls), the user threads will be serviced by associated kernel threads. User threads are provided in various software packages with the most notable being the pthreads shared library (libpthreads.a). With the libpthreads implementation, user threads sit on top of virtual processors (VP) which are themselves on top of kernel threads. A multithreaded user process can use one of two models, as follows:

#### 1:1 Thread Model

The 1:1 model indicates that each user thread will have exactly one kernel thread mapped to it. This model is the default model on all the AIX versions. In this model, each user thread is bound to a VP and linked to exactly one kernel thread. The VP is not necessarily bound to a real CPU (unless binding to a processor was done). A thread which is bound to a VP is said to have system scope because it is directly scheduled with all the other user threads by the kernel scheduler.

#### M:N Thread Model

The M:N model was implemented in AIX 4.3.1 and is also now the default model. In this model, several user threads can share the same virtual processor or the same pool of VPs. Each VP can be thought of as a virtual CPU available for executing user code and system calls. A thread which is not bound to a VP is said to be a local or process scope because it is not directly scheduled with all the other threads by the kernel scheduler. The pthreads library will handle the scheduling of user threads to the VP and then the kernel will schedule the associated kernel thread. As of AIX 4.3.2, the default is to have one kernel thread mapped to eight user threads. This is tunable from within the application or through an environment variable.

Depending on the type of application, the administrator can choose to use a different thread model. Tests show that certain applications can perform much better with the 1:1 model. The default thread model was changed back to 1:1 from M:N in AIX 6.1. For all the AIX versions, by simply setting the environment variable **AIXTHREAD\_SCOPE=S** for a specific process, we can set the thread model to 1:1, and then compare the performance to its previous performance when the thread model was M:N.

If you see an application creating and deleting threads, it could be the kernel threads are being *harvested* because of the 8:1 default ratio of user threads to kernel threads. This harvesting along with the overhead of the library scheduling can affect the performance. On the other hand, when thousands of user threads exist, there may be less overhead to schedule them in user space in the library rather than manage thousands of kernel threads. You should always try changing the scope if you encounter a performance problem when using pthreads; in many cases, the system scope can provide better performance.

If an application is running on an SMP system, then if a user thread cannot acquire a mutex, it will attempt to spin for up to 40 times. It could easily be the case that the mutex was available within a short amount of time, so it may be worthwhile to spin for a longer period of time. As you add more CPUs, if the performance goes down, this usually indicates a locking problem. You might want to increase the spin time by setting the environment variable **SPINLOOPTIME=***n*, where *n* is the number of spins. It is not unusual to set the value as high as in the thousands depending on the speed of the CPUs and the number of CPUs. Once the spin count has been exhausted, the thread can go to sleep waiting for the mutex to become available or it can issue the **yield()** system call and simply give up the CPU but stay in an executable state rather than going to sleep. By default, it will go to sleep, but by setting the **YIELDLOOPTIME** environment variable to a number, it will yield up to that many times before going to sleep. Each time it gets the CPU after it yields, it can try to acquire the mutex.

Certain multithreaded user processes that use the malloc subsystem heavily may obtain better performance by exporting the environment variable **MALLOCMULTIHEAP=1** before starting the application. The potential performance improvement is particularly likely for multithreaded C++ programs, because these may make use of the malloc subsystem whenever a constructor or destructor is called. Any available performance improvement will be most evident when the multithreaded user process is running on an SMP system, and particularly when system scope threads are used (M:N ratio of 1:1). However, in some cases, improvement may also be evident under other conditions, and on uniprocessors.

## **Thread environment variables**

Within the libpthreads. a framework, a series of tuning knobs have been provided that might impact the performance of the application.

If possible, use a front-end shell script to invoke the binary executable programs. The shell script should specify the new values that you want to override the system defaults for the environment variables described in the sections that follow.

# AIXTHREAD\_COND\_DEBUG

The *AIXTHREAD\_COND\_DEBUG* variable maintains a list of condition variables for use by the debugger. If the program contains a large number of active condition variables and frequently creates and destroys condition variables, this can create higher overhead for maintaining the list of condition variables. Setting the variable to **OFF** will disable the list. Leaving this variable turned on makes debugging threaded applications easier, but can impose some overhead.

# AIXTHREAD\_ENRUSG

The *AIXTHREAD\_ENRUSG* variable enables or disables the pthread resource collection. Turning it on allows for resource collection of all pthreads in a process, but will impose some overhead.

## AIXTHREAD\_GUARDPAGES=n

| *      | +                    | +                            |
|--------|----------------------|------------------------------|
| *      | pthread attr         |                              |
| *      | pthread struct       | + < pthread->pt_attr         |
| *      | +<br>  pthread stack | + < pthread->pt_stk.st_limit |
| *<br>* | <br>  V              |                              |
| *<br>* | +<br>  RED ZONE      | + < pthread->pt_stk.st_base  |
|        |                      |                              |

\* +------ c--- pthread->pt\_guardaddr \* | pthread private data | \* +------ pthread->pt\_data

The RED ZONE on this illustration is called the Guardpage.

The pthread attr, pthread, and ctx represent the PTH\_FIXED part of the memory allocated for a pthread.

The approximate byte sizes in the diagram below are in brackets for 32-bit. For 64-bit, expect the pieces comprising PTH\_FIXED to be slightly larger and the key data to be 8 K, but otherwise the same.

The RED ZONE on this illustration is called the Guardpage.

The decimal number of guardpages to add to the end of the pthread stack is *n*, which overrides the attribute values that are specified at pthread creation time. If the application specifies its own stack, no guardpages are created. The default is 0 and *n* must be a positive value.

The guardpage size in bytes is determined by multiplying n by the PAGESIZE. Pagesize is a systemdetermined size.

## AIXTHREAD\_DISCLAIM\_GUARDPAGES

The *AIXTHREAD\_DISCLAIM\_GUARDPAGES* variable controls whether the stack guardpages are disclaimed when a pthread stack is created. If **AIXTHREAD\_DISCLAIM\_GUARDPAGES=ON**, the guardpages are disclaimed. If a pthread stack does not have any guardpages, setting the **AIXTHREAD\_DISCLAIM\_GUARDPAGES** variable has no effect.

## AIXTHREAD\_MNRATIO

The *AIXTHREAD\_MNRATIO* variable controls the scaling factor of the library. This ratio is used when creating and terminating pthreads. It may be useful for applications with a very large number of threads. However, always test a ratio of 1:1 because it may provide for better performance.

## AIXTHREAD\_MUTEX\_DEBUG

The *AIXTHREAD\_MUTEX\_DEBUG* variable maintains a list of active mutexes for use by the debugger. If the program contains a large number of active mutexes and frequently creates and destroys mutexes, this can create higher overhead for maintaining the list of mutexes. Setting the variable to 0N makes debugging threaded applications easier, but may impose the additional overhead. Leaving the variable set to 0FF disables the list.

### AIXTHREAD\_MUTEX\_FAST

If the program experiences performance degradation due to heavy mutex contention, then setting this variable to ON will force the pthread library to use an optimized mutex locking mechanism that works only

on process-private mutexes. These process-private mutexes must be initialized using the pthread\_mutex\_init routine and must be destroyed using the pthread\_mutex\_destroy routine. Leaving the variable set to OFF forces the pthread library to use the default mutex locking mechanism.

### AIXTHREAD\_READ\_GUARDPAGES

The *AIXTHREAD\_READ\_GUARDPAGES* variable enables or disables read access to the guardpages that are added to the end of the pthread stack. For more information about guardpages that are created by the pthread, see "AIXTHREAD\_GUARDPAGES=n" on page 63.

# AIXTHREAD\_RWLOCK\_DEBUG

The *AIXTHREAD\_RWLOCK\_DEBUG* variable maintains a list of read-write locks for use by the debugger. If the program contains a large number of active read-write locks and frequently creates and destroys read-write locks, this may create higher overhead for maintaining the list of read-write locks. Setting the variable to OFF will disable the list.

### AIXTHREAD\_SUSPENDIBLE={ON|OFF}

Setting the *AIXTHREAD\_SUSPENDIBLE* variable to ON prevents deadlock in applications that use the following routines with the **pthread\_suspend\_np** routine or the **pthread\_suspend\_others\_np** routine:

- pthread\_getrusage\_np
- pthread\_cancel
- pthread\_detach
- pthread\_join
- pthread\_getunique\_np
- pthread\_join\_np
- pthread\_setschedparam
- pthread\_getschedparam
- pthread\_kill

There is a small performance penalty associated with this variable.

### AIXTHREAD\_SCOPE={S|P}

The **S** option signifies a *system*-wide contention scope (1:1), and the **P** option signifies a *process*-wide contention scope (M:N). One of these options must be specified; the default value is **S**.

Use of the *AIXTHREAD\_SCOPE* environment variable impacts only those threads created with the default attribute. The default attribute is employed when the *attr* parameter of the pthread\_create() subroutine is NULL.

If a user thread is created with system-wide scope, it is bound to a kernel thread and it is scheduled by the kernel. The underlying kernel thread is not shared with any other user thread.

If a user thread is created with process-wide scope, it is subject to the user scheduler, which means the following

- It does not have a dedicated kernel thread.
- It sleeps in user mode.
- It is placed on the user run queue when it is waiting for a processor.
- It is subjected to time slicing by the user scheduler.

Tests show that some applications can perform better with the 1:1 model.

# AIXTHREAD\_SLPRATIO

The *AIXTHREAD\_SLPRATIO* thread tuning variable controls the number of kernel threads that should be held in reserve for sleeping threads. In general, fewer kernel threads are required to support sleeping pthreads because they are generally woken one at a time. This conserves kernel resources.

# AIXTHREAD\_STK=n

The *AIXTHREAD\_STK=n* thread tuning variable controls the decimal number of bytes that should be allocated for each pthread. This value may be overridden by **pthread\_attr\_setstacksize**.

# AIXTHREAD\_AFFINITY={default|strict|first-touch}

The *AIXTHREAD\_AFFINITY* controls the placement of pthread structures, stacks, and thread-local storage on an enhanced affinity enabled system.

- The default option will not attempt any special placement of this data, balancing it over the memory regions used by the process as determined by the system settings
- The strict option will always place this data in memory local to the pthread; this may incur some performance penalty during the creation of the pthread as the existing data is migrated from one memory region to another, however, may improve run-time performance.
- The first touch option is similar in placement of memory local to the pthread, however, it will not attempt to migrate any data within the memory. The in-memory pages are needed by the thread for this data (including paging in memory from paging space), and will be placed local. This option allows a balance between startup time and runtime performance.

# AIXTHREAD\_PREALLOC=n

The *AIXTHREAD\_PREALLOC* variable designates the number of bytes to pre-allocate and free during thread creation. Some multi-threaded applications may benefit from this by avoiding calls to sbrk() from multiple threads simultaneously.

The default is 0 and *n* must be a positive value.

# AIXTHREAD\_HRT

The *AIXTHREAD\_HRT=true* variable allow high-resolution time-outs for application's pthreads. You must have root authority, or CAP\_NUMA\_ATTACH capability to enable high-resolution time-outs. This environment variable is ignored, if you do not have the required authority or capabilities.

### MALLOCBUCKETS

Malloc buckets provides an optional buckets-based extension of the default allocator. It is intended to improve malloc performance for applications that issue large numbers of small allocation requests. When malloc buckets is enabled, allocation requests that fall within a predefined range of block sizes are processed by malloc buckets. All other requests are processed in the usual manner by the default allocator.

Malloc buckets is not enabled by default. It is enabled and configured prior to process startup by setting the *MALLOCTYPE* and *MALLOCBUCKETS* environment variables.

For more information on malloc buckets, see *General Programming Concepts: Writing and Debugging Programs*.

### MALLOCMULTIHEAP={considersize,heaps:n}

Multiple heaps are required so that a threaded application can have more than one thread issuing **malloc()**, **free()**, and **realloc()** subroutine calls. With a single heap, all threads trying to do a **malloc()**, **free()**, or **realloc()** call would be serialized (that is, only one call at a time). The result is a serious impact

on multi-processor machines. With multiple heaps, each thread gets its own heap. If all heaps are being used, then any new threads trying to do a call will have to wait until one or more of the heaps is available. Serialization still exists, but the likelihood of its occurrence and its impact when it does occur are greatly reduced.

The thread-safe locking has been changed to handle this approach. Each heap has its own lock, and the locking routine "intelligently" selects a heap to try to prevent serialization. If the **considersize** option is set in the *MALLOCMULTIHEAP* environment variable, then the selection will also try to select any available heap that has enough free space to handle the request instead of just selecting the next unlocked heap.

More than one option can be specified (and in any order) as long as they are comma-separated, for example:

MALLOCMULTIHEAP=considersize,heaps:3

The options are:

#### considersize

This option uses a different heap-selection algorithm that tries to minimize the working set size of the process. The default is not to use this option and use the faster algorithm.

#### heaps:n

Use this option to change the number of heaps. The valid range for n is 1 to 32. If you set n to a number outside of this range (that is, if  $n \le 0$  or n > 32), n will be set to 32.

The default for *MALLOCMULTIHEAP* is NOT SET (only the first heap is used). If the environment variable *MALLOCMULTIHEAP* is set (for example, MALLOCMULTIHEAP=1) then the threaded application will be able to use all of the 32 heaps. Setting MALLOCMULTIHEAP=heaps: *n* will limit the number of heaps to *n* instead of the 32 heaps.

For more information, see the <u>Malloc Multiheap</u> section in *General Programming Concepts: Writing and Debugging Programs*.

### SPINLOOPTIME=n

The *SPINLOOPTIME* variable controls the number of times the system tries to get a busy mutex or spin lock without taking a secondary action such as calling the kernel to yield the process. This control is intended for MP systems, where it is hoped that the lock being held by another actively running pthread will be released. The parameter works only within libpthreads (user threads). If locks are usually available within a short amount of time, you may want to increase the spin time by setting this environment variable. The number of times to retry a busy lock before yielding to another pthread is *n*. The default is 40 and *n* must be a positive value.

The *MAXSPIN* kernel parameter affects spinning in the kernel lock routines (see <u>"Using the schedo</u> command to modify the MAXSPIN parameter" on page 70).

### YIELDLOOPTIME=n

The *YIELDLOOPTIME* variable controls the number of times that the system yields the processor when trying to acquire a busy mutex or spin lock before actually going to sleep on the lock. The processor is yielded to another kernel thread, assuming there is another executable one with sufficient priority. This variable has been shown to be effective in complex applications, where multiple locks are in use. The number of times to yield the processor before blocking on a busy lock is *n*. The default is 0 and *n* must be a positive value.

### Variables for process-wide contention scope

The following environment variables impact the scheduling of pthreads created with process-wide contention scope.

#### AIXTHREAD\_MNRATIO=*p*:*k*

where *k* is the number of kernel threads that should be employed to handle *p* runnable pthreads. This environment variable controls the scaling factor of the library. This ratio is used when creating and

terminating pthreads. The variable is only valid with process-wide scope; with system-wide scope, this environment variable is ignored. The default setting is 8:1.

#### AIXTHREAD\_SLPRATIO=k:p

where k is the number of kernel threads that should be held in reserve for p sleeping pthreads. The sleep ratio is the number of kernel threads to keep on the side in support of sleeping pthreads. In general, fewer kernel threads are required to support sleeping pthreads, since they are generally woken one at a time. This conserves kernel resources. Any positive integer value may be specified for p and k. If k > p, then the ratio is treated as 1:1. The default is 1:12.

#### AIXTHREAD\_MINKTHREADS=n

where *n* is the minimum number of kernel threads that should be used. The library scheduler will not reclaim kernel threads below this figure. A kernel thread may be reclaimed at virtually any point. Generally, a kernel thread is targeted for reclaim as a result of a pthread terminating. The default is 8.

### **Thread debug options**

The pthreads library maintains a list of active mutexes, condition variables, and read-write locks for use by the debugger.

When a lock is initialized, it is added to the list, assuming that it is not already on the list. The list is held as a linked list, so determining that a new lock is not already on the list has a performance implication when the list gets large. The problem is compounded by the fact that the list is protected by a lock (dbx\_\_mutexes), which is held across the search of the list. In this case other calls to the **pthread\_mutex\_init()** subroutine are held while the search is done.

If the following environment variables are set to OFF, which is the default, then the appropriate debugging list will be disabled completely. That means the **dbx** command (or any debugger using the pthread debug library) will show no objects in existence.

- AIXTHREAD\_MUTEX\_DEBUG
- AIXTHREAD\_COND\_DEBUG
- AIXTHREAD\_RWLOCK\_DEBUG

To set any of these environment variables to ON, use the following command:

# export variable\_name=ON

### SMP tools

All performance tools of the operating system support SMP machines.

Some performance tools provide individual processor utilization statistics. Other performance tools average out the utilization statistics for all processors and display only the averages.

This section describes the tools that are only supported on SMP. For details on all other performance tools, see the appropriate sections.

### The bindprocessor command

Use the **bindprocessor** command to bind or unbind the kernel threads of a process to a processor.

Root authority is necessary to bind or unbind threads in processes that you do not own.

**Note:** The **bindprocessor** command is meant for multiprocessor systems. Although it will also work on uniprocessor systems, binding has no effect on such systems.

To query the available processors, run the following:

```
# bindprocessor -q
The available processors are: 0 1 2 3
```

The output shows the logical processor numbers for the available processors, which are used with the **bindprocessor** command as will be seen.

To bind a process whose PID is 14596 to processor 1, run the following:

# bindprocessor 14596 1

No return message is given if the command was successful. To verify if a process is bound or unbound to a processor, use the **ps** -**mo THREAD** command as explained in "Using the ps command" on page 101:

| # ps | -mo TH | READ |       |    |    |     |    |       |        |       |     |               |
|------|--------|------|-------|----|----|-----|----|-------|--------|-------|-----|---------------|
| USER | PID    | PPID | TID   | ST | СР | PRI | SC | WCHAN | F      | TT    | BND | COMMAND       |
| root | 3292   | 7130 | -     | А  | 1  | 60  | 1  | -     | 240001 | pts/0 | -   | -ksh          |
| -    | -      | -    | 14309 | S  | 1  | 60  | 1  | -     | 400    | -     | -   | -             |
| root | 14596  | 3292 | -     | А  | 73 | 100 | 1  | -     | 200001 | pts/0 | 1   | /tmp/cpubound |
| -    | -      | -    | 15629 | R  | 73 | 100 | 1  | -     | Θ      | -     | 1   | -             |
| root | 15606  | 3292 | -     | А  | 74 | 101 | 1  | -     | 200001 | pts/0 | -   | /tmp/cpubound |
| -    | -      | -    | 16895 | R  | 74 | 101 | 1  | -     | Θ      | -     | -   | -             |
| root | 16634  | 3292 | -     | А  | 73 | 100 | 1  | -     | 200001 | pts/0 | -   | /tmp/cpubound |
| -    | -      | -    | 15107 | R  | 73 | 100 | 1  | -     | Θ      | -     | -   | -             |
| root | 18048  | 3292 | -     | Α  | 14 | 67  | 1  | -     | 200001 | pts/0 | -   | ps -mo THREAD |
| -    | -      | -    | 17801 | R  | 14 | 67  | 1  | -     | Θ      | -     | -   | -             |
|      |        |      |       |    |    |     |    |       |        |       |     |               |

The *BND* column shows the number of the processor that the process is bound to or a dash (-) if the process is not bound at all.

To unbind a process whose PID is 14596, use the following command:

| <i>‡</i> bir | ndproce |      | u 14596 | 6  |     |     |    |       |        |       |     |               |
|--------------|---------|------|---------|----|-----|-----|----|-------|--------|-------|-----|---------------|
| # ps         | -mo TH  | READ |         |    |     |     |    |       |        |       |     |               |
| USER         | PID     | PPID | TID     | ST | CP  | PRI | SC | WCHAN | F      | TT    | BND | COMMAND       |
| root         | 3292    | 7130 | -       | Α  | 2   | 61  | 1  | -     | 240001 | pts/0 | -   | -ksh          |
| -            | -       | -    | 14309   | S  | 2   | 61  | 1  | -     | 400    | · -   | -   | -             |
| root         | 14596   | 3292 | -       | А  | 120 | 124 | 1  | -     | 200001 | pts/0 | -   | /tmp/cpubound |
| -            | -       | -    | 15629   | R  | 120 | 124 | 1  | -     | Θ      |       | -   | -             |
| root         | 15606   | 3292 | -       | Α  | 120 | 124 | 1  | -     | 200001 | pts/0 | -   | /tmp/cpubound |
| -            | -       | -    | 16895   | R  | 120 | 124 | 1  | -     | Θ      | · -   | -   |               |
| root         | 16634   | 3292 | -       | Α  | 120 | 124 | 0  | -     | 200001 | pts/0 | -   | /tmp/cpubound |
| -            | -       | -    | 15107   | R  | 120 | 124 | 0  | -     | Θ      | · -   | -   |               |
| root         | 18052   | 3292 | -       | Α  | 12  | 66  | 1  | -     | 200001 | pts/0 | -   | ps -mo THREAD |
| -            | -       | -    | 17805   | R  | 12  | 66  | 1  | -     | Θ      | -     | -   | -             |

When the **bindprocessor** command is used on a process, all of its threads will then be bound to one processor and unbound from their former processor. Unbinding the process will also unbind all its threads. You cannot bind or unbind an individual thread using the **bindprocessor** command.

However, within a program, you can use the **bindprocessor()** function call to bind individual threads. If the **bindprocessor()** function is used within a piece of code to bind threads to processors, the threads remain with these processors and cannot be unbound. If the **bindprocessor** command is used on that process, all of its threads will then be bound to one processor and unbound from their respective former processors. An unbinding of the whole process will also unbind all the threads.

A process cannot be bound until it is started; that is, it must exist in order to be bound. When a process does not exist, the following error displays:

```
# bindprocessor 7359 1
1730-002: Process 7359 does not match an existing process
```

When a processor does not exist, the following error displays:

```
# bindprocessor 7358 4
1730-001: Processor 4 is not available
```

Note: Do not use the bindprocessor command on the wait processes kproc.

### **Binding considerations**

There are several issues to consider before you use the process binding.

Binding can be useful for CPU-intensive programs that experience few interrupts. It can sometimes be counterproductive for ordinary programs because it might delay the redispatch of a thread after an I/O until the processor to which the thread is bound becomes available. If the thread is blocked during an I/O

operation, it is unlikely that much of its processing context remains in the caches of the processor to which it is bound. The thread is better served if it is dispatched to the next available processor.

Binding does not prevent other processes from being dispatched on the processor on which you bound your process. Binding is different from partitioning. Using rsets or exclusive rsets allows a set of logical processors to be dedicated for a specific workload. Therefore, a higher priority process might be dispatched on the processor where you bind your process. In this case, your process is not dispatched on other processors, and therefore, you the performance of the bound process is not increased. Better results might be achieved if you increase the priority of the bound process.

If you bind a process on a heavily loaded system, you might decrease its performance because when a processor becomes idle, the process is not able to run on the idle processor if it is not the processor on which the process is bound.

If the process is multithreaded, binding the process binds all its threads to the same processor. Therefore, the process does not take advantage of the multiprocessing, and performance is not improved.

**Note:** Use process binding with care because it disrupts the natural load balance that is provided by AIX, and the overall performance of the system can degrade. If the workload of the system changes from the initial binding that is monitored, system performance can suffer. If you use the **bindprocessor** command, monitor the system regularly because the environment might change, making the bound process to adversely affect the system performance.

# Using the schedo command to modify the MAXSPIN parameter

If a thread wants to acquire a lock when another thread currently owns that lock and is running on another CPU, the thread that wants the lock will spin on the CPU until the owner thread releases the lock up to a certain value as specified by a tunable parameter called *MAXSPIN*.

The default value of *MAXSPIN* is 0x4000 (16384) for SMP systems and at 1 on UP systems. If you notice more idle or I/O wait time on a system that had not shown this previously, it could be that threads are going to sleep more often. If this is causing a performance problem, then tune *MAXSPIN* such that it is a higher value or set to -1 which means to spin up to 0xFFFFFFFF times.

To revise the number of times to spin before going to sleep use the **maxspin** option of the **schedo** command. To reduce CPU usage that might be caused by excessive spins, reduce the value of *MAXSPIN* as follows:

# schedo -o maxspin=8192

You might observe an increase in context-switching. If context-switching becomes the bottleneck, increase *MAXSPIN*.

To change the value, you must be the root user.

# **Performance planning and implementation**

A program that does not perform acceptably is not functional. Every program must satisfy a set of users, sometimes a large and diverse set. If the performance of the program is truly unacceptable to a significant number of those users, it will not be used. A program that is not being used is not performing its intended function.

This situation is true of licensed software packages as well as user-written applications, although most developers of software packages are aware of the effects of poor performance and take pains to make their programs run as fast as possible. Unfortunately, they cannot anticipate all of the environments and uses that their programs will experience. Final responsibility for acceptable performance falls on the people who select or write, plan for, and install software packages.

This section describes the stages by which a programmer or system administrator can ensure that a newly written or purchased program has acceptable performance. (Wherever the word *programmer* appears alone, the term includes system administrators and anyone else who is responsible for the ultimate success of a program.)

To achieve acceptable performance in a program, identify and quantify acceptability at the start of the project and never lose sight of the measures and resources needed to achieve it. Although this method sounds elementary, some programming projects consciously reject it. They adopt a policy that might be fairly described as design, code, debug, maybe document, and if we have time, fix the performance.

The only way that programs can predictably be made to function in time, not just in logic, is by integrating performance considerations in the software planning and development process. Advance planning is perhaps more critical when existing software is being installed, because the installer has less freedom than the developer.

Although the detail of this process might seem burdensome for a small program, remember that we have a second "agenda." Not only must the new program have satisfactory performance, we must also ensure that the addition of that program to an existing system does not degrade the performance of other programs run on that system.

# Workload component identification

Whether the program is new or purchased, small or large, the developers, the installers, and the prospective users have assumptions about the use of the program.

Some of these assumptions may be:

- Who will be using the program
- Situations in which the program will be run
- How often those situations will arise and at what times of the hour, day, month, or year
- · Whether those situations will also require additional uses of existing programs
- Which systems the program will run on
- How much data will be handled, and from where
- Whether data created by or for the program will be used in other ways

Unless these ideas are elicited as part of the design process, they will probably be vague, and the programmers will almost certainly have different assumptions than the prospective users. Even in the apparently trivial case in which the programmer is also the user, leaving the assumptions unarticulated makes it impossible to compare design to assumptions in any rigorous way. Worse, it is impossible to identify performance requirements without a complete understanding of the work being performed.

# **Performance requirements documentation**

In identifying and quantifying performance requirements, it is important to identify the reasoning behind a particular requirement. This is part of the general capacity planning process. Users might be basing their statements of requirements on assumptions about the logic of the program that do not match the programmer's assumptions.

At a minimum, a set of performance requirements should document the following:

• The maximum satisfactory response time to be experienced most of the time for each distinct type of user-computer interaction, along with a definition of *most of the time*. Response time is measured from the time that the user performs the action that says "Go" until the user receives enough feedback from the computer to continue the task. It is the user's subjective wait time. It is not from entry to a subroutine until the first write statement.

If the user denies interest in response time and indicates that only the result is of interest, you can ask whether "ten times your current estimate of stand-alone execution time" would be acceptable. If the answer is "yes," you can proceed to discuss throughput. Otherwise, you can continue the discussion of response time with the user's full attention.

• The response time that is minimally acceptable the rest of the time. A longer response time can cause users to think the system is down. You also need to specify *rest of the time*; for example, the peak minute of a day, 1 percent of interactions. Response time degradations can be more costly or painful at a particular time of the day.

- The typical throughput required and the times it will be taking place. This is not a casual consideration. For example, the requirement for one program might be that it runs twice a day: at 10:00 a.m. and 3:15 p.m. If this is a CPU-limited program that runs for 15 minutes and is planned to run on a multiuser system, some negotiation is in order.
- The size and timing of maximum-throughput periods.
- The mix of requests expected and how the mix varies with time.
- The number of users per machine and total number of users, if this is a multiuser application. This description should include the times these users log on and off, as well as their assumed rates of keystrokes, completed requests, and think times. You may want to investigate whether think times vary systematically with the preceding and following request.
- Any assumptions that the user is making about the machines the workload will run on. If the user has a specific existing machine in mind, make sure you know that early on. Similarly, if the user is assuming a particular type, size, cost, location, interconnection, or any other variable that will constrain your ability to satisfy the preceding requirements, that assumption also becomes part of the requirements. Satisfaction will probably not be assessed on the system where the program is developed, tested, or first installed.

# Workload resource requirements estimation

Unless you are purchasing a software package that comes with detailed resource-requirement documentation, estimating resources can be the most difficult task in the performance-planning process.

The difficulty has several causes, as follows:

• There are several ways to do any task. You can write a C (or other high-level language) program, a shell script, a **perl** script, an **awk** script, a **sed** script, an AIX windows dialog, and so on. Some techniques that may seem particularly suitable for the algorithm and for programmer productivity are extraordinarily expensive from the performance perspective.

A useful guideline is that, the higher the level of abstraction, the more caution is needed to ensure that one does not receive a performance surprise. Consider carefully the data volumes and number of iterations implied by some apparently harmless constructs.

• The precise cost of a single process is difficult to define. This difficulty is not merely technical; it is philosophical. If multiple instances of a given program run by multiple users are sharing pages of program text, which process should be charged with those pages of memory? The operating system leaves recently used file pages in memory to provide a caching effect for programs that reaccess that data. Should programs that reaccess data be charged for the space that was used to retain the data? The granularity of some measurements such as the system clock can cause variations in the CPU time attributed to successive instances of the same program.

Two approaches deal with resource-report ambiguity and variability. The first is to ignore the ambiguity and to keep eliminating sources of variability until the measurements become acceptably consistent. The second approach is to try to make the measurements as realistic as possible and describe the results statistically. Note that the latter yields results that have some correlation with production situations.

• Systems are rarely dedicated to running a single instance of a single program. There are almost always daemons running, there is frequently communications activity, and often workload from multiple users. These activities seldom add up linearly. For example, increasing the number of instances of a given program may result in few new program text pages being used, because most of the program was already in memory. However, the additional processes may result in more contention for the processor's caches, so that not only do the other processes have to share processor time with the newcomer, but all processes may experience more cycles per instruction. This is, in effect, a slowdown of the processor, as a result of more frequent cache misses.

Make your estimate as realistic as the specific situation allows, using the following guidelines:

• If the program exists, measure the existing installation that most closely resembles your own requirements. The best method is to use a capacity planning tool such as BEST/1.

- If no suitable installation is available, do a trial installation and measure a synthetic workload.
- If it is impractical to generate a synthetic workload that matches the requirements, measure individual interactions and use the results as input to a simulation.
- If the program does not exist yet, find a comparable program that uses the same language and general structure, and measure it. Again, the more abstract the language, the more care is needed in determining comparability.
- If no comparable program exists, develop a prototype of the main algorithms in the planned language, measure the prototype, and model the workload.
- Only if measurement of any kind is impossible or infeasible should you make an educated guess. If it is necessary to guess at resource requirements during the planning stage, it is critical that the actual program be measured at the earliest possible stage of its development.

Keep in mind that independent software vendors (ISV) often have sizing guidelines for their applications.

In estimating resources, we are primarily interested in four dimensions (in no particular order):

#### **CPU time**

Processor cost of the workload

#### **Disk accesses**

Rate at which the workload generates disk reads or writes

#### LAN traffic

Number of packets the workload generates and the number of bytes of data exchanged

#### **Real memory**

Amount of RAM the workload requires

The following sections discuss how to determine these values in various situations.

### Workload resources measurement

If the real program, a comparable program, or a prototype is available for measurement, the choice of technique depends on several factors.

These factors are:

- Whether the system is processing other work in addition to the workload we want to measure.
- Whether we have permission to use tools that may degrade performance. For example, is this system in production or is it dedicated to our use for the duration of the measurement?
- The degree to which we can simulate or observe an authentic workload.

### Measuring a complete workload on a dedicated system

Using a dedicated system is the ideal situation because we can use measurements that include system overhead as well as the cost of individual processes.

To measure overall system performance for most of the system activity, use the **vmstat** command:

# vmstat 5 >vmstat.output

This gives us a picture of the state of the system every 5 seconds during the measurement run. The first set of **vmstat** output contains the cumulative data from the last boot to the start of the **vmstat** command. The remaining sets are the results for the preceding interval, in this case 5 seconds. A typical set of **vmstat** output on a system looks similar to the following:

| kthr | memory | page | faults                   | сри |
|------|--------|------|--------------------------|-----|
|      |        |      | in sy cs<br>344 1998 403 |     |

To measure CPU and disk activity, use the **iostat** command:

# iostat 5 >iostat.output

This gives us a picture of the state of the system every 5 seconds during the measurement run. The first set of **iostat** output contains the cumulative data from the last boot to the start of the **iostat** command. The remaining sets are the results for the preceding interval, in this case 5 seconds. A typical set of **iostat** output on a system looks similar to the following:

| tty:                              | tin<br>0.0 | tout<br>0.0                   | 0 1         | % user<br>19.4                           | % sys<br>5.7              | % idle<br>70.8        | % iowait<br>4.1 |
|-----------------------------------|------------|-------------------------------|-------------|------------------------------------------|---------------------------|-----------------------|-----------------|
| Disks:<br>hdisk0<br>hdisk1<br>cd0 | \$         | % tm_act<br>8.0<br>0.0<br>0.0 | 34.5<br>0.0 | tps Kb <sub>.</sub><br>8.2<br>0.0<br>0.0 | _read Kb_<br>12<br>0<br>0 | wrtn<br>164<br>0<br>0 |                 |

To measure memory, use the **svmon** command. The **svmon** -**G** command gives a picture of overall memory use. The statistics are in terms of 4 KB pages:

| <b>#</b> s∨mon -G  |                         |                         |                   |                 |                  |
|--------------------|-------------------------|-------------------------|-------------------|-----------------|------------------|
| memory<br>pg space | size<br>65527<br>131072 | inuse<br>65406<br>37218 | free<br>121       | pin<br>5963     | virtual<br>74711 |
| pin<br>in use      | work<br>5972<br>54177   | pers<br>0<br>9023       | clnt<br>0<br>2206 | lpage<br>0<br>0 |                  |

In this example, the machine's 256 MB memory is fully used. About 83 percent of RAM is in use for working segments, the read/write memory of running programs (the rest is for caching files). If there are long-running processes in which we are interested, we can review their memory requirements in detail. The following example determines the memory used by a process of user hoetzel.

| <pre># ps -fu hoetzel<br/>UID PID PPII<br/>hoetzel 24896 33604<br/>hoetzel 32496 25350<br/># svmon -P 24896</pre>                               | 0 09:27:35                                                                                                    | pts/3         |              | MD<br>usr/bin/k<br>s -fu hoe |                |         |                                               |            |
|----------------------------------------------------------------------------------------------------|----------------------------------------------------------------------------------------------------|---------------|--------------|------------------------------|----------------|---------|-----------------------------------------------|------------|
| Pid Command<br>24896 ksh                                                                                                    | Inuse<br>7547                                                                                                   | Pin<br>4045   | Pgsp<br>1186 | Virtual<br>7486              | 64-b           | it<br>N | Mthrd<br>N                                    | LPage<br>N |
| 0         0 worl           6a89aa         d worl           72d3cb         2 worl           401100         1 pers           3d40f         f worl | e Description<br>kernel seg<br>shared libran<br>process priva<br>code,/dev/hd2<br>shared libran<br>(dev/hd4:447 | ate<br>2:6250 | -            | 6324<br>1064<br>75<br>59     | 4041<br>0<br>4 |         | Virtual<br>6324<br>1064<br>75<br>-<br>23<br>- |            |

The working segment (5176), with 4 pages in use, is the cost of this instance of the **ksh** program. The 2619-page cost of the shared library and the 58-page cost of the **ksh** program are spread across all of the running programs and all instances of the **ksh** program, respectively.

If we believe that our 256 MB system is larger than necessary, use the **rmss** command to reduce the effective size of the machine and remeasure the workload. If paging increases significantly or response time deteriorates, we have reduced memory too much. This technique can be continued until we find a size that runs our workload without degradation. See <u>"Memory requirements assessment with the rmss</u> command" on page 127 for more information on this technique.

The primary command for measuring network usage is the **netstat** program. The following example shows the activity of a specific Token-Ring interface:

| <pre># netstat -I t     input (t</pre> |            | tput    |      | input    | (Tota  | l) out   | tput |       |   |
|----------------------------------------|------------|---------|------|----------|--------|----------|------|-------|---|
| packets errs                           |            | errs co | olls | packets  | errs   | packets  | errs | colls |   |
| 35552822 21348                         | 8 30283693 | Θ       | 0    | 35608011 | 213488 | 30338882 | 2    | 0     | 0 |
| 300 0                                  | 426        | Θ       | 0    | 300      | 0      | 426      | 0    | 0     |   |
| 272 2                                  | 190        | Θ       | 0    | 272      | 2      | 190      | 0    | 0     |   |
| 231 0                                  | 192        | 0       | Θ    | 231      | Θ      | 192      | Θ    | 0     |   |

| 143 | 0 | 113 | 0 | 0 | 143 | 0 | 113 | 0 | 0 |
|-----|---|-----|---|---|-----|---|-----|---|---|
| 408 | 1 | 176 | Θ | Θ | 408 | 1 | 176 | Θ | Θ |

The first line of the report shows the cumulative network traffic since the last boot. Each subsequent line shows the activity for the preceding 5-second interval.

#### Complete workload measurement on a production system

The techniques of measurement on production systems are similar to those on dedicated systems, but we must be careful to avoid degrading system performance.

Probably the most cost-effective tool is the **vmstat** command, which supplies data on memory, I/O, and CPU usage in a single report. If the **vmstat** intervals are kept reasonably long, for example, 10 seconds, the average cost is relatively low. See <u>"Performance-Limiting Resource identification" on page 30</u> for more information on using the **vmstat** command.

### Measuring a partial workload on a production system

By partial workload, we mean measuring a part of the production system's workload for possible transfer to or duplication on a different system.

Because this is a production system, we must be as unobtrusive as possible. At the same time, we must analyze the workload in more detail to distinguish between the parts we are interested in and those we are not. To do a partial measurement, we must discover what the workload elements of interest have in common. Are they:

- The same program or a small set of related programs?
- · Work performed by one or more specific users of the system?
- · Work that comes from one or more specific terminals?

Depending on the commonality, we could use one of the following

# ps -ef | grep pgmname

# # ps -fuusername, . . . # ps -ftttyname, . . .

to identify the processes of interest and report the cumulative CPU time consumption of those processes. We can then use the **symon** command (judiciously) to assess the memory use of the processes.

#### Individual program measurement

Many tools are available for measuring the resource consumption of individual programs. Some of these programs are capable of more comprehensive workload measurements as well, but are too intrusive for use on production systems.

Most of these tools are discussed in depth in the sections that discuss tuning for minimum consumption of specific resources. Some of the more prominent are:

#### svmon

Measures the real memory used by a process. Discussed in "Memory usage" on page 114.

#### time

Measures the elapsed execution time and CPU consumption of an individual program. Discussed in "Using the time command to measure microprocessor use" on page 99.

#### tprof

Measures the relative CPU consumption of programs, subroutine libraries, and the operating system's kernel. Discussed in Profiling tools section of the *Performance Tools Guide and Reference*.

#### vmstat -s

Measures the I/O load generated by a program. Discussed in <u>"Assessing overall disk I/O with the</u> vmstat command " on page 169.

# Estimating resources required by a new program

The invention and redesign that take place during the coding phase defy prediction, but the following guidelines can help you to get a general sense of the requirements.

It is impossible to make precise estimates of unwritten programs. As a starting point, a minimal program would need the following:

- About 50 milliseconds of CPU time, mostly system time.
- Real Memory
  - One page for program text
  - About 15 pages (of which 2 are pinned) for the working (data) segment
  - Access to libc.a. Normally this is shared with all other programs and is considered part of the base cost of the operating system.
- About 12 page-in Disk I/O operations, if the program has not been compiled, copied, or used recently. Otherwise, none required.

To the above, add the basic cost allowances for demands implied by the design (the units given are for example purposes only):

- CPU time
  - The CPU consumption of an ordinary program that does not contain high levels of iteration or costly subroutine calls is almost immeasurably small.
  - If the proposed program contains a computationally expensive algorithm, develop a prototype and measure the algorithm.
  - If the proposed program uses computationally expensive library subroutines, such as X or Motif constructs or the **printf()** subroutine, measure their CPU consumption with otherwise trivial programs.
- Real Memory
  - Allow approximately 350 lines of code per page of program text, which is about 12 bytes per line.
     Keep in mind that coding style and compiler options can make a difference of a factor or two in either direction. This allowance is for pages that are touched in your typical scenario. If your design places infrequently executed subroutines at the end of the executable program, those pages do not normally consume real memory.
  - References to shared libraries other than libc. a increase the memory requirement only to the extent that those libraries are not shared with other programs or instances of the program being estimated. To measure the size of these libraries, write a trivial, long-running program that refers to them and use the svmon -P command against the process.
  - Estimate the amount of storage that will be required by the data structures identified in the design. Round up to the nearest page.
  - In the short run, each disk I/O operation will use one page of memory. Assume that the page has to be available already. Do not assume that the program will wait for another program's page to be freed.
- Disk I/O
  - For sequential I/O, each 4096 bytes read or written causes one I/O operation, unless the file has been accessed recently enough that some of its pages are still in memory.
  - For random I/O, each access, however small, to a different 4096-byte page causes one I/O operation, unless the file has been accessed recently enough that some of its pages are still in memory.
  - Each sequential read or write of a 4 KB page in a large file takes about 100 units. Each random read or write of a 4 KB page takes about 300 units. Remember that real files are not necessarily stored sequentially on disk, even though they are written and read sequentially by the program.
     Consequently, the typical CPU cost of an actual disk access will be closer to the random-access cost than to the sequential-access cost.

- Communications I/O
  - If disk I/O is actually to Network File System (NFS) remote-mounted file systems, the disk I/O is performed on the server, but the client experiences higher CPU and memory demands.
  - RPCs of any kind contribute substantially to the CPU load. The proposed RPCs in the design should be minimized, batched, prototyped, and measured in advance.
  - Each sequential NFS read or write of an 4 KB page takes about 600 units on the client. Each random NFS read or write of a 4 KB page takes about 1000 units on the client.
  - Web browsing and Web serving implies considerable network I/O, with TCP connections opening and closing quite frequently.

# Transforming program-level estimates to workload estimates

The best method for estimating peak and typical resource requirements is to use a queuing model such as BEST/1.

Static models can be used, but you run the risk of overestimating or underestimating the peak resource. In either case, you need to understand how multiple programs in a workload interact from the standpoint of resource requirements.

If you are building a static model, use a time interval that is the specified worst-acceptable response time for the most frequent or demanding program (usually they are the same). Determine which programs will typically be running during each interval, based on your projected number of users, their think time, their key entry rate, and the anticipated mix of operations.

Use the following guidelines:

- CPU time
  - Add together the CPU requirements for the all of the programs that are running during the interval. Include the CPU requirements of the disk and communications I/O the programs will be doing.
  - If this number is greater than 75 percent of the available CPU time during the interval, consider fewer users or more CPUs.
- Real Memory
  - The operating system memory requirement scales with the amount of physical memory. Start with 6 to 8 MB for the operating system itself. The lower figure is for a standalone system. The latter figure is for a system that is LAN-connected and uses TCP/IP and NFS.
  - Add together the working segment requirements of all of the instances of the programs that will be running during the interval, including the space estimated for the program's data structures.
  - Add to that total the memory requirement of the text segment of each distinct program that will be running (one copy of the program text serves all instances of that program). Remember that any (and only) subroutines that are from unshared libraries will be part of the executable program, but the libraries themselves will not be in memory.
  - Add to the total the amount of space consumed by each of the shared libraries that will be used by any program in the workload. Again, one copy serves all.
  - To allow adequate space for some file caching and the free list, your total memory projection should not exceed 80 percent of the size of the machine to be used.
- Disk I/O
  - Add the number of I/Os implied by each instance of each program. Keep separate totals for I/Os to small files (or randomly to large files) versus purely sequential reading or writing of large files (more than 32 KB).
  - Subtract those I/Os that you believe will be satisfied from memory. Any record that was read or written in the previous interval is probably still available in the current interval. Beyond that, examine the size of the proposed machine versus the total RAM requirements of the machine's workload. Any space remaining after the operating system's requirement and the workload's requirements probably contains the most recently read or written file pages. If your application's design is such that there is

a high probability that you will reuse recently accessed data, you can calculate an allowance for the caching effect. Remember that the reuse is at the page level, not at the record level. If the probability of reuse of a given record is low, but there are a lot of records per page, it is likely that some of the records needed in any given interval will fall in the same page as other, recently used, records.

- Compare the net I/O requirements (disk I/Os per second per disk) to the approximate capabilities of current disk drives. If the random or sequential requirement is greater than 75 percent of the total corresponding capability of the disks that will hold application data, tuning (and possibly expansion) will be needed when the application is in production.
- Communications I/O
  - Calculate the bandwidth consumption of the workload. If the total bandwidth consumption of all of the nodes on the LAN is greater than 70 percent of nominal bandwidth (50 percent for Ethernet), you might want to use a network with higher bandwidth.
  - Perform a similar analysis of CPU, memory, and I/O requirements of the added load that will be placed on the server.

**Note:** Remember that these guidelines are intended for use *only* when no extensive measurement is possible. Any application-specific measurement that can be used in place of a guideline will considerably improve the accuracy of the estimate.

# **Efficient Program Design and Implementation**

If you have determined which resource will limit the speed of your program, you can go directly to the section that discusses appropriate techniques for minimizing the use of that resource.

Otherwise, assume that the program will be balanced and that all of the recommendations in this section apply. Once the program is implemented, proceed to <u>"Performance-Limiting Resource identification" on page 30</u>.

# **Processor-limited programs**

If the program is processor-limited because it consists almost entirely of numerical computation, the chosen algorithm will have a major effect on the performance of the program.

The maximum speed of a truly processor-limited program is determined by:

- The algorithm used
- The source code and data structures created by the programmer
- The sequence of machine-language instructions generated by the compiler
- The sizes and structures of the processor's caches
- The architecture and clock rate of the processor itself (see <u>"Determining microprocessor speed" on</u> page 377)

A discussion of alternative algorithms is beyond the scope of this topic collection. It is assumed that computational efficiency has been considered in choosing the algorithm.

Given an algorithm, the only items in the preceding list that the programmer can affect are the source code, the compiler options used, and possibly the data structures. The following sections deal with techniques that can be used to improve the efficiency of an individual program for which the user has the source code. If the source code is not available, attempt to use tuning or workload-management techniques.

# Design and coding for effective use of caches

Effective use of storage means keeping it full of instructions and data that are likely to be used.

Processors have a multilevel hierarchy of memory:

- 1. Instruction pipeline and the CPU registers
- 2. Instruction and data cache(s) and the corresponding translation lookaside buffers

3. RAM

4. Disk

As instructions and data move up the hierarchy, they move into storage that is faster than the level below it, but also smaller and more expensive. To obtain the maximum possible performance from a given machine, therefore, the programmer must make the most effective use of the available storage at each level.

An obstacle to achieving efficient storage is the fact that storage is allocated in fixed-length blocks such as cache lines and real memory pages that usually do not correspond to boundaries within programs or data structures. Programs and data structures that are designed without regard to the storage hierarchy often make inefficient use of the storage allocated to them, with adverse performance effects in small or heavily loaded systems.

Taking the storage hierarchy into account means understanding and adapting to the general principles of efficient programming in a cached or virtual-memory environment. Repackaging techniques can yield significant improvements without recoding, and any new code should be designed with efficient storage use in mind.

Two terms are essential to any discussion of the efficient use of hierarchical storage: *locality of reference* and *working set*.

- The locality of reference of a program is the degree to which its instruction-execution addresses and data references are clustered in a small area of storage during a given time interval.
- The working set of a program during that same interval is the set of storage blocks that are in use, or, more precisely, the code or data that occupy those blocks.

A program with good locality of reference has a minimal working set, because the blocks that are in use are tightly packed with executing code or data. A functionally equivalent program with poor locality of reference has a larger working set, because more blocks are needed to accommodate the wider range of addresses being accessed.

Because each block takes a significant amount of time to load into a given level of the hierarchy, the objective of efficient programming for a hierarchical-storage system is to design and package code in such a way that the working set remains as small as practical.

The following figure illustrates good and bad practice at a subroutine level. The first version of the program is packaged in the sequence in which it was probably written. The first subroutine **PriSub1** contains the entry point of the program. It always uses primary subroutines **PriSub2** and **PriSub3**. Some infrequently used functions of the program require secondary subroutines **SecSub1** and **SecSub2**. On rare occasions, the error subroutines **ErrSub1** and **ErrSub2** are needed.

|          | Page 1   |          |          | Page 2   | 2        | Page 3   |
|----------|----------|----------|----------|----------|----------|----------|
| PriSub 1 | SecSub 1 | ErrSub 1 | PriSub 2 | SecSub 2 | ErrSub 2 | PriSub 3 |

Poor Locality of Reference, Large Working Set

#### Good Locality of Reference, Small Working Set

|          | Page 1   |          |          | Page 2   |          |          |  |  |  |
|----------|----------|----------|----------|----------|----------|----------|--|--|--|
| PriSub 1 | PriSub 2 | PriSub 3 | SecSub 1 | SecSub 2 | ErrSub 1 | ErrSub 2 |  |  |  |

Figure 15. Locality of Reference

The initial version of the program has poor locality of reference because it takes three pages of memory to run in the normal case. The secondary and error subroutines separate the main path of the program into three, physically distant sections.

The improved version of the program places the primary subroutines adjacent to one another and puts the low-frequency function after that. The necessary error subroutines (which are rarely-used) are left at the end of the executable program. The most common functions of the program can now be handled with only one disk read and one page of memory instead of the three previously required.

Remember that locality of reference and working set are defined with respect to time. If a program works in stages, each of which takes a significant time and uses a different set of subroutines, try to minimize the working set of each stage.

# **Registers and pipeline**

In general, allocating and optimizing of register space and keeping the pipeline full are the responsibilities of the compilers.

The programmer's main obligation is to avoid structures that defeat compiler-optimization techniques. For example, if you use one of your subroutines in one of the critical loops of your program, it may be appropriate for the compiler to inline that subroutine to minimize execution time. If the subroutine has been packaged in a different .c module, however, it cannot be inlined by the compiler.

# **Cache and TLBs**

A cache can hold Translation lookaside buffers (TLBs), which contain the mapping from virtual address to real address of recently used pages of instruction text or data.

Depending on the processor architecture and model, processors have from one to several caches to hold the following:

- Parts of executing programs
- Data used by executing programs
- TLBs

If a cache miss occurs, loading a complete cache line can take dozens of processor cycles. If a TLB miss occurs, calculating the virtual-to-real mapping of a page can take several dozen cycles. The exact cost is implementation-dependent.

Even if a program and its data fit in the caches, the more lines or TLB entries used (that is, the lower the locality of reference), the more CPU cycles it takes to get everything loaded in. Unless the instructions and data are reused many times, the overhead of loading them is a significant fraction of total program execution time, resulting in degraded system performance.

Good programming techniques keep the main-line, typical-case flow of the program as compact as possible. The main procedure and all of the subroutines it calls frequently should be contiguous. Low-probability conditions, such as obscure errors, should be tested for only in the main line. If the condition actually occurs, its processing should take place in a separate subroutine. All such subroutines should be grouped together at the end of the module. This arrangement reduces the probability that low-usage code will take up space in a high-usage cache line. In large modules, some or all of the low-usage subroutines might occupy a page that almost never has to be read into memory.

The same principle applies to data structures, although it is sometimes necessary to change the code to compensate for the compiler's rules about data layout.

For example, some matrix operations, such as matrix multiplication, involve algorithms that, if coded simplistically, have poor locality of reference. Matrix operations generally involve accessing the matrix data sequentially, such as row elements acting on column elements. Each compiler has specific rules about the storage layout of matrixes. The FORTRAN compiler lays out matrixes in column-major format (that is, all of the elements of column 1, followed by all the elements of column 2, and so forth). The C compiler lays out matrixes in row-major format. If the matrixes are small, the row and column elements can be contained in the data cache, and the processor and floating-point unit can run at full speed.

However, as the size of the matrixes increases, the locality of reference of such row/column operations deteriorates to a point where the data can no longer be maintained in the cache. In fact, the natural access pattern of the row/column operations generates a thrashing pattern for the cache where a string of elements accessed is larger than the cache, forcing the initially accessed elements out and then repeating the access pattern again for the same data.

The general solution to such matrix access patterns is to partition the operation into blocks, so that multiple operations on the same elements can be performed while they remain in the cache. This general technique is given the name *strip mining*.

Experts in numerical analysis were asked to code versions of the matrix-manipulation algorithms that made use of strip mining and other optimization techniques. The result was a 30-fold improvement in matrix-multiplication performance. The tuned routines are in the Basic Linear Algebra Subroutines (BLAS) library, /usr/lib/liblas.a. A larger set of performance-tuned subroutines is the Engineering and Scientific Subroutine Library (ESSL) licensed program.

The functions and interfaces of the Basic Linear Algebra Subroutines are documented in *AIX Version 7.1 Technical Reference*. The FORTRAN run-time environment must be installed to use the library. Users should generally use this library for their matrix and vector operations because its subroutines are tuned to a degree that users are unlikely to achieve by themselves.

If the data structures are controlled by the programmer, other efficiencies are possible. The general principle is to pack frequently used data together whenever possible. If a structure contains frequently accessed control information and occasionally accessed detailed data, make sure that the control information is allocated in consecutive bytes. This will increase the probability that all of the control information will be loaded into the cache with a single (or at least with the minimum number of) cache misses.

# **Preprocessor and compiler utilization**

There are several levels of optimization that give the compiler different degrees of freedom in instruction rearrangement.

The programmer who wants to obtain the highest possible performance from a given program running on a given machine must deal with several considerations:

- There are preprocessors that can rearrange some source code structures to form a functionally equivalent source module that can be compiled into more efficient executable code.
- Just as there are several variants of the architecture, there are several compiler options to allow optimal compilation for a specific variant or set of variants.
- The programmer can use the **#pragma** feature to inform the C compiler of certain aspects of the program that will allow the compiler to generate more efficient code by relaxing some of its worst-case assumptions.

Programmers who are unable to experiment, should always optimize. The difference in performance between optimized and unoptimized code is almost always so large that basic optimization (the **-O** option of the compiler commands) should always be used. The only exceptions are testing situations in which there is a specific need for straightforward code generation, such as statement-level performance analysis using the **tprof** tool.

These techniques yield additional performance improvement for some programs, but the determination of which combination yields the best performance for a specific program might require considerable recompilation and measurement.

For an extensive discussion of the techniques for efficient use of compilers, see *Optimization and Tuning Guide for XL Fortran, XL C and XL C++*.

# **Optimization levels**

The degree to which the compiler will optimize the code it generates is controlled by the -O flag.

#### No optimization

In the absence of any version of the **-O** flag, the compiler generates straightforward code with no instruction reordering or other attempt at performance improvement.

#### -0 or -02

These equivalent flags cause the compiler to optimize on the basis of conservative assumptions about code reordering. Only explicit relaxations such as the **#pragma** directives are used. This level performs no software pipelining, loop unrolling, or simple predictive commoning. It also constrains the amount of memory the compiler can use.

#### -03

This flag directs the compiler to be aggressive about the optimization techniques used and to use as much memory as necessary for maximum optimization. This level of optimization may result in functional changes to the program if the program is sensitive to floating-point exceptions, the sign of zero, or precision effects of reordering calculations. These side effects can be avoided, at some performance cost, by using the **-qstrict** option in combination with **-O3**. The **-qhot** option, in combination with **-O3**, enables predictive commoning and some unrolling. The result of these changes is that large or complex routines should have the same or better performance with the **-O3** option (possibly in conjunction with **-qstrict** or **-qhot**) that they had with the **-O** option in earlier versions of the compiler.

#### -04

This flag is equivalent to **-O3 -qipa** with automatic generation of architecture and tuning option ideal for that platform.

-05

This flag is similiar to **-O4**, except in this case, **-qipa = level = 2**.

### Specific hardware platforms compilation

There are many things you should consider before compiling for specific hardware platforms.

Systems can use several type of processors. By using the **-qarch** and **-qtune** options, you can optimize programs for the special instructions and particular strengths of these processors.

Follow these guidelines:

- If your program will be run only on a single system, or on a group of systems with the same processor type, use the **-qarch** option to specify the processor type.
- If your program will be run on systems with different processor types, and you can identify one processor type as the most important, use the appropriate **-qarch** and **-qtune** settings. FORTRAN and HPF users can use the **xxlf** and **xxlhpf** commands to select these settings interactively.
- If your program is intended to run on the full range of processor implementations, and is not intended primarily for one processor type, do not use either **-qarch** or **-qtune**.

# C options for string.h subroutine performance

The operating system provides the ability to embed the string subroutines in the application program rather than using them from libc.a, saving call and return linkage time.

To embed the string subroutines, the source code of the application must have the following statement prior to the use of the subroutine(s):

#include <string.h>

# C and C++ coding style for best performance

In many cases, the performance cost of a C construct is not obvious, and sometimes is even counterintuitive.

Some of these situations are as follows:

• Whenever possible, use *int* instead of *char* or *short*.

In most cases, *char* and *short* data items take more instructions to manipulate. The extra instructions cost time, and, except in large arrays, any space that is saved by using the smaller data types is more than offset by the increased size of the executable program.

• If you have to use a *char*, make it *unsigned*, if possible.

A signed char takes another two instructions more than an *unsigned char* each time the variable is loaded into a register.

• Use local (automatic) variables rather than global variables whenever possible.

Global variables require more instructions to access than local variables. Also, in the absence of information to the contrary, the compiler assumes that any global variable may have been changed by a subroutine call. This change has an adverse effect on optimization because the value of any global variable used after a subroutine call will have to be reloaded.

• When it is necessary to access a global variable (that is not shared with other threads), copy the value into a local variable and use the copy.

Unless the global variable is accessed only once, it is more efficient to use the local copy.

• Use binary codes rather than strings to record and test for situations. Strings consume both data and instruction space. For example, the sequence:

```
#define situation_1 1
#define situation_2 2
#define situation_3 3
int situation_val;
situation_val = situation_2;
...
if (situation_val == situation_1)
...
```

is much more efficient than the following sequence:

```
char situation_val[20];
strcpy(situation_val,"situation_2");
. . .
if ((strcmp(situation_val,"situation_1"))==0)
. . .
```

• When strings are necessary, use fixed-length strings rather than null-terminated variable-length strings wherever possible.

The **mem**\*() family of routines, such as **memcpy()**, is faster than the corresponding **str**\*() routines, such as **strcpy()**, because the **str**\*() routines must check each byte for null and the **mem**\*() routines do not.

### **Compiler execution time**

There are several factors that affect the execution time of the compiler.

In the operating system, the C compiler can be invoked by two different commands: **cc** and **xlc**. The **cc** command, which has historically been used to invoke the system's C compiler, causes the C compiler to run in **langlevel=extended** mode. This mode allows the compilation of existing C programs that are not ANSI-compliant. It also consumes processor time.

If the program being compiled is, in fact, ANSI-compliant, it is more efficient to invoke the C compiler by using the **xlc** command.

Use of the **-O3** flag implicitly includes the **-qmaxmem** option. This option allows the compiler to use as much memory as necessary for maximum optimization. This situation can have two effects:

- On a multiuser system, a large **-O3** compilation may consume enough memory to have an adverse effect on the performance experienced by other users.
- On a system with small real memory, a large **-O3** compilation may consume enough memory to cause high paging rates, making compilation slow.

# **Memory-limited programs**

To programmers accustomed to struggling with the addressing limitations of, for instance, the DOS environment, 256 MB virtual memory segments seem effectively infinite. The programmer is tempted to ignore storage constraints and code for minimum path length and maximum simplicity. Unfortunately, there is a drawback to this attitude.

Virtual memory is large, but it is variable-speed. The more memory used, the slower it becomes, and the relationship is not linear. As long as the total amount of virtual storage actually being touched by all programs (that is, the sum of the working sets) is slightly less than the amount of unpinned real memory in the machine, virtual memory performs at about the speed of real memory. As the sum of the working sets of all executing programs passes the number of available page frames, memory performance degrades rapidly (if VMM memory load control is turned off) by up to two orders of magnitude. When the system reaches this point, it is said to be *thrashing*. It is spending almost all of its time paging, and no useful work is being done because each process is trying to steal back from other processes the storage necessary to accommodate its working set. If VMM memory load control is active, it can avoid this self-perpetuating thrashing, but at the cost of significantly increased response times.

The degradation caused by inefficient use of memory is much greater than that from inefficient use of the caches because the difference in speed between memory and disk is so much higher than the difference between cache and memory. Where a cache miss can take a few dozen CPU cycles, a page fault typically takes 10 milliseconds or more, which is at least 400 000 CPU cycles.

Although VMM memory load control can ensure that incipient thrashing situations do not become selfperpetuating, unnecessary page faults still exact a cost in degraded response time and reduced throughput (see <u>"VMM memory load control tuning with the schedo command</u>" on page 133).

### Pageable code structure

To minimize the code working set of a program, the general objective is to pack code that is frequently executed into a small area, separating it from infrequently executed code.

Specifically:

- Do not put long blocks of error-handling code in line. Place them in separate subroutines, preferably in separate source-code modules. This applies not only to error paths, but to any functional option that is infrequently used.
- Do not structure load modules arbitrarily. Try to ensure that frequently called object modules are located as close to their callers as possible. Object modules consisting (ideally) of infrequently called subroutines should be concentrated at the end of the load module. The pages they inhabit will seldom be read in.

### Pageable data structure

To minimize the data working set, try to concentrate the frequently used data and avoid unnecessary references to virtual-storage pages.

Specifically:

• Use the **malloc()** or **calloc()** subroutines to request only as much space as you actually need. Never request and then initialize a maximum-sized array when the actual situation uses only a fraction of it. When you touch a new page to initialize the array elements, you effectively force the VMM to steal a page of real memory from someone. Later, this results in a page fault when the process that owned that page tries to access it again. The difference between the **malloc()** and **calloc()** subroutines is not just in the interface.

- Because the **calloc()** subroutine zeroes the allocated storage, it touches every page that is allocated, whereas the **malloc()** subroutine touches only the first page. If you use the **calloc()** subroutine to allocate a large area and then use only a small portion at the beginning, you place an unnecessary load on the system. Not only do the pages have to be initialized; if their real-memory frames are reclaimed, the initialized and never-to-be-used pages must be written out to paging space. This situation wastes both I/O and paging-space slots.
- Linked lists of large structures (such as buffers) can result in similar problems. If your program does a lot of chain-following looking for a particular key, consider maintaining the links and keys separately from the data or using a hash-table approach instead.
- Locality of reference means locality in time, not just in address space. Initialize data structures just prior to when they are used (if at all). In a heavily loaded system, data structures that are resident for a long time between initialization and use risk having their frames stolen. Your program would then experience an unnecessary page fault when it began to use the data structure.
- Similarly, if a large structure is used early and then left untouched for the remainder of the program, it should be released. It is not sufficient to use the **free()** subroutine to free the space that was allocated with the **malloc()** or **calloc()** subroutines. The **free()** subroutine releases only the address range that the structure occupied. To release the real memory and paging space, use the **disclaim()** subroutine to disclaim the space as well. The call to **disclaim()** should be before the call to **free()**.

### Misuse of pinned storage

To avoid circularities and time-outs, a small fraction of the system must be pinned in real memory.

For this code and data, the concept of working set is meaningless, because all of the pinned information is in real storage all the time, whether or not it is used. Any program (such as a user-written device driver) that pins code or data must be carefully designed (or scrutinized, if ported) to ensure that only minimal amounts of pinned storage are used. Some cautionary examples are as follows:

- Code is pinned on a load-module (executable file) basis. If a component has some object modules that must be pinned and others that can be pageable, package the pinned object modules in a separate load module.
- Pinning a module or a data structure because there might be a problem is irresponsible. The designer should understand the conditions under which the information could be required and whether a page fault could be tolerated at that point.
- Pinned structures whose required size is load-dependent, such as buffer pools, should be tunable by the system administrator.

# **Performance-related installation guidelines**

There are many issues to consider before and during the installation process.

### **Operating system preinstallation guidelines**

Two situations require consideration, as follows:

• Installing the Operating System on a New System

Before you begin the installation process, be sure that you have made decisions about the size and location of disk file systems and paging spaces, and that you understand how to communicate those decisions to the operating system.

• Installing a New Level of the Operating System on an Existing System

If you are upgrading to a new level of the operating system, do the following:

- Check to see if you are using a /etc/tunables/nextboot file.
- If you do use the /etc/tunables/nextboot file, inspect the /etc/tunables/lastboot.log file after the first reboot.

# **Microprocessor preinstallation guidelines**

Use the default microprocessor scheduling parameters, such as the time-slice duration.

Unless you have extensive monitoring and tuning experience with the same workload on a nearly identical configuration, leave these parameters unchanged at installation time.

See "Microprocessor performance" on page 91 for post-installation recommendations.

### **Memory preinstallation guidelines**

Do not make any memory-threshold changes until you have had experience with the response of the system to the actual workload.

See "Memory performance" on page 114 for post-installation recommendations.

### **Disk preinstallation guidelines**

The mechanisms for defining and expanding logical volumes attempt to make the best possible default choices. However, satisfactory disk-I/O performance is much more likely if the installer of the system tailors the size and placement of the logical volumes to the expected data storage and workload requirements.

Recommendations are as follows:

- If possible, the default volume group, rootvg, should consist only of the physical volume on which the system is initially installed. Define one or more other volume groups to control the other physical volumes in the system. This recommendation has system management, as well as performance, advantages.
- If a volume group consists of more than one physical volume, you may gain performance by:
  - Initially defining the volume group with a single physical volume.
  - Defining a logical volume within the new volume group. This definition causes the allocation of the volume group's journal logical volume on the first physical volume.
  - Adding the remaining physical volumes to the volume group.
  - Defining the high-activity file systems on the newly added physical volumes.
  - Defining only very-low-activity file systems, if any, on the physical volume containing the journal logical volume. This affects performance only if I/O would cause journaled file system (JFS) log transactions.

This approach separates journaled I/O activity from the high-activity data I/O, increasing the probability of overlap. This technique can have an especially significant effect on NFS server performance, because both data and journal writes must be complete before NFS signals I/O complete for a write operation.

- At the earliest opportunity, define or expand the logical volumes to their maximum expected sizes. To maximize the probability that performance-critical logical volumes will be contiguous and in the desired location, define or expand them first.
- High-usage logical volumes should occupy parts of multiple disk drives. If the **RANGE of physical volumes** option on the Add a Logical Volume screen of the SMIT program (fast path: **smitty mklv**) is set to **maximum**, the new logical volume will be divided among the physical volumes of the volume group (or the set of physical volumes explicitly listed).
- If the system has drives of different types (or you are trying to decide which drives to order), consider the following guidelines:
  - Place large files that are normally accessed sequentially on the fastest available disk drive.
  - If you expect frequent sequential accesses to large files on the fastest disk drives, limit the number of disk drivers per disk adapter.

- When possible, attach drives with critical, high-volume performance requirements to a high speed adapter. These adapters have features, such as back-to-back write capability, that are not available on other disk adapters.
- On the smaller disk drives, logical volumes that will hold large, frequently accessed sequential files should be allocated in the outer\_edge of the physical volume. These disks have more blocks per track in their outer sections, which improves sequential performance.
- On the original SCSI bus, the highest-numbered drives (those with the numerically largest SCSI addresses, as set on the physical drives) have the highest priority. Subsequent specifications usually attempt to maintain compatibility with the original specification. Thus, the order from highest to lowest priority is as follows: 7-6-5-4-3-2-1-0-15-14-13-12-11-10-9-8.

In most situations this effect is not noticeable, but large sequential file operations have been known to exclude low-numbered drives from access to the bus. You should probably configure the disk drives holding the most response-time-critical data at the highest addresses on each SCSI bus.

The **1sdev -Cs scsi** command reports on the current address assignments on each SCSI bus. For the original SCSI adapter, the SCSI address is the first number in the fourth pair of numbers in the output. In the following output example, one 400 GB disk is at SCSI address 4, another at address 5, the 8mm tape drive at address 1, and the CDROM drive is at address 3.

cd0 Available 10-80-00-3,0 SCSI Multimedia CD-ROM Drive hdisk0 Available 10-80-00-4,0 16 Bit SCSI Disk Drive hdisk1 Available 10-80-00-5,0 16 Bit SCSI Disk Drive rmt0 Available 10-80-00-1,0 2.3 GB 8mm Tape Drive

 Large files that are heavily used and are normally accessed randomly, such as databases, must be spread across two or more physical volumes.

#### **Related concepts**

Logical volume and disk I/O performance This topic focuses on the performance of logical volumes and locally attached disk drives.

### Paging spaces placement and sizes

The general recommendation is that the sum of the sizes of the paging spaces should be equal to at least twice the size of the real memory of the machine, up to a memory size of 256 MB (512 MB of paging space).

Note: For memories larger than 256 MB, the following is recommended:

total paging space = 512 MB + (memory size - 256 MB) \* 1.25

However, with Deferred Page Space Allocation, this guideline may tie up more disk space than required. See "Page space allocation" on page 139 for more information.

Ideally, there should be several paging spaces of roughly equal size, each on a different physical disk drive. If you decide to create additional paging spaces, create them on physical volumes that are more lightly loaded than the physical volume in rootvg. When allocating paging space blocks, the VMM allocates four blocks, in turn, from each of the active paging spaces that has space available. While the system is booting, only the primary paging space (hd6) is active. Consequently, all paging-space blocks allocated during boot are on the primary paging space. This means that the primary paging space should be somewhat larger than the secondary paging spaces. The secondary paging spaces should all be of the same size to ensure that the algorithm performed in turn can work effectively.

The **1sps** -a command gives a snapshot of the current utilization level of all the paging spaces on a system. You can also used the **psdanger()** subroutine to determine how closely paging-space utilization is approaching critical levels. As an example, the following program uses the **psdanger()** subroutine to provide a warning message when a threshold is exceeded:

```
/* psmonitor.c
Monitors system for paging space low conditions. When the condition is
detected, writes a message to stderr.
Usage: psmonitor [Interval [Count]]
Default: psmonitor 1 1000000
```

```
*/
#include <stdio.h>
#include <signal.h>
main(int argc,char **argv)
  int interval = 1;
                             /* seconds */
                            /* intervals */
  int count = 1000000;
                             /* interval */
  int current;
  int last;
                             /* check */
  int kill_offset;
                             /* returned by psdanger() */
  int danger_offset;
                             /* returned by psdanger() */
  /* are there any parameters at all? */
  if (argc > 1) {
    if ( (interval = atoi(argv[1])) < 1 ) {</pre>
      fprintf(stderr,"Usage: psmonitor [ interval [ count ] ]\n");
      exit(1);
    if (argc > 2) {
      if ( (count = atoi( argv[2])) < 1 ) {
    fprintf(stderr,"Usage: psmonitor [ interval [ count ] ]\n");</pre>
          exit(1);
      }
    }
  last = count -1;
  for(current = 0; current < count; current++) {
    kill_offset = psdanger(SIGKILL); /* check for out of paging space */</pre>
    if (kill_offset < 0)
      fprintf(stderr,
         "OUT OF PAGING SPACE! %d blocks beyond SIGKILL threshold.\n",
        kill_offset*(-1));
    else {
      danger_offset = psdanger(SIGDANGER); /* check for paging space low */
      if (danger_offset < 0) {
        fprintf(stderr,
           "WARNING: paging space low. %d blocks beyond SIGDANGER threshold.\n",
           danger_offset*(-1));
        fprintf(stderr,
                                         %d blocks below SIGKILL threshold.\n",
           kill_offset);
      }
    }
      if (current < last)</pre>
         sleep(interval);
 }
}
```

### Disk mirroring performance implications

From a performance standpoint, mirroring is costly, mirroring with Write Verify is costlier still (extra disk rotation per write), and mirroring with both Write Verify and Mirror Write Consistency is costliest of all (disk rotation plus a seek to Cylinder 0).

If mirroring is being used and Mirror Write Consistency is on (as it is by default), consider locating the copies in the outer region of the disk, because the Mirror Write Consistency information is always written in Cylinder 0. From a fiscal standpoint, only mirroring with writes is expensive. Although an **1slv** command will usually show Mirror Write Consistency to be on for non-mirrored logical volumes, no actual processing is incurred unless the COPIES value is greater than one. Write Verify defaults to off, because it does have meaning (and cost) for non-mirrored logical volumes.

A mirror write consistency option called Passive Mirror Write Consistency (MWC) is available. The default mechanism for ensuring mirror write consistency is Active MWC. Active MWC provides fast recovery at reboot time after a crash has occurred. However, this benefit comes at the expense of write performance degradation, particularly in the case of random writes. Disabling Active MWC eliminates this write-performance penalty, but upon reboot after a crash you must use the **syncvg -f** command to manually synchronize the entire volume group before users can access the volume group. To achieve this, automatic vary-on of volume groups must be disabled.

Enabling Passive MWC not only eliminates the write-performance penalty associated with Active MWC, but logical volumes will be automatically resynchronized as the partitions are being accessed. This means that the administrator does not have to synchronize logical volumes manually or disable automatic

vary-on. The disadvantage of Passive MWC is that slower read operations may occur until all the partitions have been resynchronized.

You can select either mirror write consistency option within SMIT when creating or changing a logical volume. The selection option takes effect only when the logical volume is mirrored (copies > 1).

### Mirrored striped LVs performance implications

Logical volume mirroring and striping combines the data availability of RAID 1 with the performance of RAID 0 entirely through software.

Logical volumes cannot be mirrored and striped at the same time. Volume groups that contain striped and mirrored logical volumes cannot be imported into AIX.

### **Communications preinstallation guidelines**

For correct placement of adapters and various performance guidelines, see the *PCI Adapter Placement Reference*.

See the summary of communications tuning recommendations in <u>"TCP and UDP performance tuning" on</u> page 233 and <u>"Tuning mbuf pool performance</u>" on page 264.

# **POWER4-based systems**

There are several performance issues related to POWER4-based servers.

For related information, see "File system performance" on page 212, "Resource management" on page 35, and IBM Redbooks<sup>®</sup> publication *The POWER4 Processor Introduction and Tuning Guide*.

# **POWER4** performance enhancements

The POWER4 microprocessor includes the several performance enhancements.

- It is optimized for symmetric multiprocessing (SMP), thus providing better instruction parallelism.
- It employs better scheduling for instructions and data prefetching and a more effective branchprediction mechanism.
- It provides higher memory bandwidth than the POWER3 microprocessor, and is designed to operate at much higher frequencies.

### Microprocessor comparison

The following table compares key aspects of different IBM microprocessors.

| Table 1. Processor Compo | Table 1. Processor Comparisons |         |         |  |  |  |  |  |  |
|--------------------------|--------------------------------|---------|---------|--|--|--|--|--|--|
|                          | POWER3                         | RS64    | POWER4  |  |  |  |  |  |  |
| Frequency                | 450 MHz                        | 750 MHz | > 1 GHz |  |  |  |  |  |  |
| Fixed Point Units        | 3                              | 2       | 2       |  |  |  |  |  |  |
| Floating Point Units     | 2                              | 1       | 2       |  |  |  |  |  |  |
| Load/Store Units         | 2                              | 1       | 2       |  |  |  |  |  |  |
| Branch/Other Units       | 1                              | 1       | 2       |  |  |  |  |  |  |
| Dispatch Width           | 4                              | 4       | 5       |  |  |  |  |  |  |
| Branch Prediction        | Dynamic                        | Static  | Dynamic |  |  |  |  |  |  |
| I-cache size             | 32 KB                          | 128 KB  | 64 KB   |  |  |  |  |  |  |
| D-cache size             | 128 KB                         | 128 KB  | 32 KB   |  |  |  |  |  |  |

| Table 1. Processor Compa | Table 1. Processor Comparisons (continued) |                |                                  |  |  |  |  |  |  |
|--------------------------|--------------------------------------------|----------------|----------------------------------|--|--|--|--|--|--|
| POWER3 RS64 POWER4       |                                            |                |                                  |  |  |  |  |  |  |
| L2-cache size            | 1, 4, 8 MB                                 | 2, 4, 8, 16 MB | 1.44                             |  |  |  |  |  |  |
| L3-cache size            | N/A                                        | N/A            | Scales with number of processors |  |  |  |  |  |  |
| Data Prefetch            | Yes                                        | No             | Yes                              |  |  |  |  |  |  |

# **POWER4-based systems scalability enhancements**

On POWER4-based systems, the operating system provides several scalability advantages over previous systems, both in terms of workload and performance.

*Workload scalability* refers to the ability to handle an increasing application-workload. *Performance scalability* refers to maintaining an acceptable level of performance as software resources increase to meet the demands of larger workloads.

The following are some of the most important scalability changes.

### Pinned shared memory for database

AIX enables memory pages to be maintained in real memory all the time. This mechanism is called *pinning memory*.

Pinning a memory region prohibits the pager from stealing pages from the pages that back the pinned memory region.

### Larger memory support

The maximum real-memory size supported by the 64-bit kernel depends on the hardware systems.

This size is based upon the boot-time real memory requirements of hardware systems and possible I/O configurations that the 64-bit kernel supports. No minimum paging-space size requirement exists for the 64-bit kernel.

# 64-bit kernel

The AIX operating system provides a 64-bit kernel that addresses bottlenecks that could have limited throughput on 32-way systems.

As of AIX 7.1, the 64-bit kernel is the only kernel available. POWER4 systems are optimized for the 64-bit kernel, which is intended to increase scalability of RS/6000 System p systems. It is optimized for running 64-bit applications on POWER4 systems. The 64-bit kernel also improves scalability by allowing larger amounts of physical memory.

Additionally, JFS2 is the default file system for AIX 7.1. You can choose to use either JFS or Enhanced JFS. For more information on Enhanced JFS, see <u>File system performance</u>.

# 64-bit applications on 32-bit kernel

The performance of 64-bit applications running on the 64-bit kernel on POWER4 systems should be greater than, or equal to, the same application running on the same hardware with the 32-bit kernel.

The 64-bit kernel allows 64-bit applications to be supported without requiring system call parameters to be remapped or reshaped. The 64-bit kernel applications use a more advanced compiler that is optimized specifically for the POWER4 system.

# 32-bit applications on 64-bit kernel

In most instances, 32-bit applications can run on the 64-bit kernel without performance degradation.

32-bit applications on the 64-bit kernel will typically have slightly lower performance than on the 32-bit call because of parameter reshaping. This performance degradation is typically not greater than 5%. For example, calling the **fork()** command might result in significantly more overhead.

# 64-bit applications on 64-bit Kernel, non-POWER4 systems

The performance of 64-bit applications under the 64-bit kernel on non-POWER4 systems may be lower than that of the same applications on the same hardware under the 32-bit kernel.

The non-POWER4 systems are intended as a bridge to POWER4 systems and lack some of the support that is needed for optimal 64-bit kernel performance.

### 64-bit kernel extensions on non-POWER4 systems

The performance of 64-bit kernel extensions on POWER4 systems should be the same or better than their 32-bit counterparts on the same hardware.

However, performance of 64-bit kernel extensions on non-POWER4 machines may be lower than that of 32-bit kernel extensions on the same hardware because of the lack of optimization for 64-bit kernel performance on non-POWER4 systems.

# **Enhanced Journaled File System**

Enhanced JFS, or JFS2, is another native AIX journaling file system. This is the default file system for AIX 6.1 and later.

For more information on Enhanced JFS, see "File system performance" on page 212.

# Microprocessor performance

This topic includes information on techniques for detecting runaway or processor-intensive programs and minimizing their adverse affects on system performance.

If you are not familiar with microprocessor scheduling, you may want to refer to the <u>"Processor scheduler</u> performance" on page 36 topic before continuing.

# **Microprocessor performance monitoring**

The processing unit is one of the fastest components of the system.

It is comparatively rare for a single program to keep the microprocessor 100 percent busy (that is, 0 percent idle and 0 percent wait) for more than a few seconds at a time. Even in heavily loaded multiuser systems, there are occasional 10 milliseconds (ms) periods that end with all threads in a wait state. If a monitor shows the microprocessor 100 percent busy for an extended period, there is a good chance that some program is in an infinite loop. Even if the program is "merely" expensive, rather than broken, it needs to be identified and dealt with.

### vmstat command

The first tool to use is the **vmstat** command, which quickly provides compact information about various system resources and their related performance problems.

The **vmstat** command reports statistics about kernel threads in the run and wait queue, memory, paging, disks, interrupts, system calls, context switches, and CPU activity. The reported CPU activity is a percentage breakdown of user mode, system mode, idle time, and waits for disk I/O.

**Note:** If the **vmstat** command is used without any interval, then it generates a single report. The single report is an average report from when the system was started. You can specify only the Count parameter

with the Interval parameter. If the Interval parameter is specified without the Count parameter, then the reports are generated continuously.

As a CPU monitor, the **vmstat** command is superior to the **iostat** command in that its one-line-perreport output is easier to scan as it scrolls and there is less overhead involved if there are many disks attached to the system. The following example can help you identify situations in which a program has run away or is too CPU-intensive to run in a multiuser environment.

| # vmstat 2<br>kthr memory |                  |                                                    |                                      |                  | page              |                   |                   |                  | faults cpu        |                                 |                            |            |                |                |                   |                     |
|---------------------------|------------------|----------------------------------------------------|--------------------------------------|------------------|-------------------|-------------------|-------------------|------------------|-------------------|---------------------------------|----------------------------|------------|----------------|----------------|-------------------|---------------------|
| r<br>1<br>1<br>0          | b<br>0<br>0      | avm<br>22478<br>22506<br>22498                     | fre<br>1677<br>1609<br>1582          | re<br>0<br>0     | pi<br>0<br>0<br>0 | po<br>0<br>0<br>0 | fr<br>0<br>0<br>0 | sr<br>0<br>0     | cy<br>0<br>0<br>0 | in<br>188<br>214<br>248         | sy<br>1380<br>1476<br>1470 | 157<br>186 | 57<br>48       | 32<br>37       | id<br>0<br>0<br>0 | wa<br>10<br>16<br>9 |
| 2<br>2<br>2<br>3<br>2     | 0<br>0<br>0<br>1 | 22534<br>22534<br>22534<br>22534<br>22534<br>22557 | 1465<br>1445<br>1426<br>1410<br>1365 | 0<br>0<br>0<br>0 | 0<br>0<br>0<br>0  | 0<br>0<br>0<br>0  | 0<br>0<br>0<br>0  | 0<br>0<br>0<br>0 | 0<br>0<br>0<br>0  | 238<br>209<br>189<br>255<br>383 | 1142<br>1220<br>1704       | 212        | 72<br>74<br>70 | 28<br>26<br>30 | 0<br>0<br>0<br>0  | 0<br>0<br>0<br>0    |
| 2<br>1<br>1               | 0<br>0<br>0      | 22541<br>22524<br>22546                            | 1356<br>1350<br>1293                 | 0<br>0<br>0      | 0<br>0<br>0       | 0<br>0<br>0       | 0<br>0<br>0       | 0<br>0<br>0      | 0<br>0<br>0       | 241                             | 1418<br>1348<br>1473       | 179        | 63<br>52<br>51 | 33<br>32<br>35 | 0<br>0<br>0       | 4<br>16<br>14       |

This output shows the effect of introducing a program in a tight loop to a busy multiuser system. The first three reports (the summary has been removed) show the system balanced at 50-55 percent user, 30-35 percent system, and 10-15 percent I/O wait. When the looping program begins, all available CPU cycles are consumed. Because the looping program does no I/O, it can absorb all of the cycles previously unused because of I/O wait. Worse, it represents a process that is always ready to take over the CPU when a useful process relinquishes it. Because the looping program has a priority equal to that of all other foreground processes, it will not necessarily have to give up the CPU when another process becomes dispatchable. The program runs for about 10 seconds (five reports), and then the activity reported by the **vmstat** command returns to a more normal pattern.

Optimum use would have the CPU working 100 percent of the time. This holds true in the case of a singleuser system with no need to share the CPU. Generally, if us + sy time is below 90 percent, a single-user system is not considered CPU constrained. However, if us + sy time on a multiuser system exceeds 80 percent, the processes may spend time waiting in the run queue. Response time and throughput might suffer.

To check if the CPU is the bottleneck, consider the four cpu columns and the two kthr (kernel threads) columns in the **vmstat** report. It may also be worthwhile looking at the faults column:

• cpu

Percentage breakdown of CPU time usage during the interval. The cpu columns are as follows:

– us

The us column shows the percent of CPU time spent in user mode. A UNIX process can execute in either user mode or system (kernel) mode. When in user mode, a process executes within its application code and does not require kernel resources to perform computations, manage memory, or set variables.

– sy

The sy column details the percentage of time the CPU was executing a process in system mode. This includes CPU resource consumed by kernel processes (**kprocs**) and others that need access to kernel resources. If a process needs kernel resources, it must execute a system call and is thereby switched to system mode to make that resource available. For example, reading or writing of a file requires kernel resources to open the file, seek a specific location, and read or write data, unless memory mapped files are used.

– id

The id column shows the percentage of time which the CPU is idle, or waiting, without pending local disk I/O. If there are no threads available for execution (the run queue is empty), the system dispatches a thread called **wait**, which is also known as the **idle kproc**. On an SMP system, one **wait** thread per processor can be dispatched. The report generated by the **ps** command (with the **-k** or **-g 0** option) identifies this as kproc or wait. If the **ps** report shows a high aggregate time for this thread, it means there were significant periods of time when no other thread was ready to run or waiting to be executed on the CPU. The system was therefore mostly *idle* and *waiting* for new tasks.

– wa

The wa column details the percentage of time the CPU was *idle* with pending local disk I/O and NFSmounted disks. If there is at least one outstanding I/O to a disk when **wait** is running, the time is classified as waiting for I/O. Unless asynchronous I/O is being used by the process, an I/O request to disk causes the calling process to block (or sleep) until the request has been completed. Once an I/O request for a process completes, it is placed on the run queue. If the I/Os were completing faster, more CPU time could be used.

A wa value over 25 percent could indicate that the disk subsystem might not be balanced properly, or it might be the result of a disk-intensive workload.

For information on the change made to wa, see <u>"Wait I/O time reporting " on page 160</u>.

• kthr

Number of kernel threads in various queues averaged per second over the sampling interval. The kthr columns are as follows:

– r

Average number of kernel threads that are runnable, which includes threads that are running and threads that are waiting for the CPU. If this number is greater than the number of CPUs, there is at least one thread waiting for a CPU and the more threads there are waiting for CPUs, the greater the likelihood of a performance impact.

– b

Average number of kernel threads in the VMM wait queue per second. This includes threads that are waiting on filesystem I/O or threads that have been suspended due to memory load control.

If processes are suspended due to memory load control, the blocked column (b) in the **vmstat** report indicates the increase in the number of threads rather than the run queue.

– p

For **vmstat -I** The number of threads waiting on I/Os to raw devices per second. Threads waiting on I/Os to filesystems would not be included here.

#### • faults

Information about process control, such as trap and interrupt rate. The faults columns are as follows:

– in

Number of device interrupts per second observed in the interval. Additional information can be found in "Assessing disk performance with the vmstat command " on page 164.

– sy

The number of system calls per second observed in the interval. Resources are available to user processes through well-defined system calls. These calls instruct the kernel to perform operations for the calling process and exchange data between the kernel and the process. Because workloads and applications vary widely, and different calls perform different functions, it is impossible to define how many system calls per-second are too many. But typically, when the sy column raises over 10000 calls per second on a uniprocessor, further investigations is called for (on an SMP system the number is 10000 calls per second per processor). One reason could be "polling" subroutines like the **select()** subroutine. For this column, it is advisable to have a baseline measurement that gives a count for a normal sy value.

Number of context switches per second observed in the interval. The physical CPU resource is subdivided into logical time slices of 10 milliseconds each. Assuming a thread is scheduled for execution, it will run until its time slice expires, until it is preempted, or until it voluntarily gives up control of the CPU. When another thread is given control of the CPU, the context or working environment of the previous thread must be saved and the context of the current thread must be loaded. The operating system has a very efficient context switching procedure, so each switch is inexpensive in terms of resources. Any significant increase in context switches, such as when cs is a lot higher than the disk I/O and network packet rate, should be cause for further investigation.

# The iostat command

The **iostat** command is the fastest way to get a first impression, whether or not the system has a disk I/O-bound performance problem.

See <u>"Assessing disk performance with the iostat command " on page 161</u>. The tool also reports CPU statistics.

The following example shows a part of an **iostat** command output. The first stanza shows the summary statistic since system startup.

| # iostat | -t 2 6 |      |            |        |       |        |          |
|----------|--------|------|------------|--------|-------|--------|----------|
| tty:     | tin    | tout | avg-cpu:   | % user | % sys | % idle | % iowait |
| -        | 0.0    | 0.8  | <b>-</b> . | 8.4    | 2.6   | 88.5   | 0.5      |
|          | 0.0    | 80.2 |            | 4.5    | 3.0   | 92.1   | 0.5      |
|          | 0.0    | 40.5 |            | 7.0    | 4.0   | 89.0   | 0.0      |
|          | 0.0    | 40.5 |            | 9.0    | 2.5   | 88.5   | 0.0      |
|          | 0.0    | 40.5 |            | 7.5    | 1.0   | 91.5   | 0.0      |
|          | 0.0    | 40.5 |            | 10.0   | 3.5   | 80.5   | 6.0      |

The CPU statistics columns (% user, % sys, % idle, and % iowait) provide a breakdown of CPU usage. This information is also reported in the **vmstat** command output in the columns labeled us, sy, id, and wa. For a detailed explanation for the values, see <u>"vmstat command" on page 91</u>. Also note the change made to *%iowait* described in "Wait I/O time reporting" on page 160.

### **Related tasks**

Assessing disk performance with the iostat command

Begin the assessment by running the **iostat** command with an interval parameter during your system's peak workload period or while running a critical application for which you need to minimize I/O delays.

### **Related reference**

Continuous performance monitoring with the iostat command The **iostat** command is useful for determining disk and CPU usage.

### The sar command

The **sar** command gathers statistical data about the system.

Though it can be used to gather some useful data regarding system performance, the **sar** command can increase the system load that can exacerbate a pre-existing performance problem if the sampling frequency is high. But compared to the accounting package, the **sar** command is less intrusive. The system maintains a series of system activity counters which record various activities and provide the data that the **sar** command reports. The **sar** command does not cause these counters to be updated or used; this is done automatically regardless of whether or not the **sar** command runs. It merely extracts the data in the counters and saves it, based on the sampling rate and number of samples specified to the **sar** command.

With its numerous options, the **sar** command provides queuing, paging, TTY, and many other statistics. One important feature of the **sar** command is that it reports either system-wide (global among all processors) CPU statistics (which are calculated as averages for values expressed as percentages, and as sums otherwise), or it reports statistics for each individual processor. Therefore, this command is particularly useful on SMP systems.

There are three situations to use the **sar** command:

### Real-time sampling and display

To collect and display system statistic reports immediately, run the **sar** command.

Use the following command:

| # sar -u 2 5                                                         |                               |                               |                               |                                         |                                               |  |  |  |  |
|----------------------------------------------------------------------|-------------------------------|-------------------------------|-------------------------------|-----------------------------------------|-----------------------------------------------|--|--|--|--|
| AIX ses12 1 6 000126C5D600 04/08/08                                  |                               |                               |                               |                                         |                                               |  |  |  |  |
| System con                                                           | figurati                      | on: lcpu:                     | =2 mode                       | e=Capped                                |                                               |  |  |  |  |
| 19:42:43<br>19:42:45<br>19:42:47<br>19:42:49<br>19:42:51<br>19:42:53 | %usr<br>0<br>0<br>0<br>0<br>0 | %sys<br>2<br>0<br>0<br>0<br>0 | %wio<br>1<br>0<br>0<br>0<br>0 | %idle<br>97<br>100<br>100<br>100<br>100 | physc<br>0.98<br>1.02<br>1.00<br>1.00<br>1.00 |  |  |  |  |
| Average                                                              | Θ                             | 1                             | Θ                             | 99                                      | 1.00                                          |  |  |  |  |

This example is from a single user workstation and shows the CPU utilization.

### Display previously captured data

The **-o** and **-f** options (write and read to/from user given data files) allow you to visualize the behavior of your machine in two independent steps. This consumes less resources during the problem-reproduction period.

You can use a separate machine to analyze the data by transferring the file because the collected binary file keeps all data the **sar** command needs.

# sar -o /tmp/sar.out 2 5 > /dev/null

The above command runs the **sar** command in the background, collects system activity data at 2-second intervals for 5 intervals, and stores the (unformatted) **sar** data in the /tmp/sar.out file. The redirection of standard output is used to avoid a screen output.

The following command extracts CPU information from the file and outputs a formatted report to standard output:

| <pre># sar -f/tmp/sar.out</pre>                                      |                          |                          |                               |                                           |                                               |  |  |  |  |
|----------------------------------------------------------------------|--------------------------|--------------------------|-------------------------------|-------------------------------------------|-----------------------------------------------|--|--|--|--|
| AIX ses12 1 6 000126C5D600 04/08/08                                  |                          |                          |                               |                                           |                                               |  |  |  |  |
| System configuration: lcpu=2 mode=Capped                             |                          |                          |                               |                                           |                                               |  |  |  |  |
| 20:17:00<br>20:18:00<br>20:19:00<br>20:20:00<br>20:21:01<br>20:22:00 | %usr<br>0<br>0<br>0<br>0 | %sys<br>1<br>1<br>1<br>0 | %wio<br>0<br>0<br>0<br>0<br>0 | %idle<br>99<br>99<br>99<br>99<br>99<br>99 | physc<br>1.00<br>1.00<br>1.00<br>1.00<br>1.00 |  |  |  |  |
| Average                                                              | Θ                        | 1                        | Θ                             | 99                                        | 1.00                                          |  |  |  |  |

The captured binary data file keeps all information needed for the reports. Every possible **sar** report could therefore be investigated. This also allows to display the processor-specific information of an SMP system on a single processor system.

### System activity accounting via cron daemon

Two shell scripts (/usr/lib/sa/sa1 and /usr/lib/sa/sa2) are structured to be run by the **cron** daemon and provide daily statistics and reports.

The **sar** command calls a process named **sadc** to access system data. Sample stanzas are included (but commented out) in the /var/spool/cron/crontabs/adm crontab file to specify when the **cron** daemon should run the shell scripts.

The following lines show a modified crontab for the adm user. Only the comment characters for the data collections were removed:

```
#========
       ______
#
    SYSTEM ACTIVITY REPORTS
 8am-5pm activity reports every 20 mins during weekdays.
ŧ
 activity reports every an hour on Saturday and Sunday.
#
#
  6pm-7am activity reports every an hour during weekdays.
#
 Daily summary prepared at 18:05.
______
0 8-17 * * 1-5 /usr/lib/sa/sa1 1200 3 &
0 * * * 0,6 /usr/lib/sa/sa1 &
0 18-7 * * 1-5 /usr/lib/sa/sa1 &
 18 * * 1-5 /usr/lib/sa/sa2 -s 8:00 -e 18:01 -i 3600 -ubcwyaqvm &
```

Collection of data in this manner is useful to characterize system usage over a period of time and to determine peak usage hours.

#### Useful microprocessor options

There are many useful microprocessor-related options for the **sar** command.

The most useful options are:

#### • sar -P

The **-P** option reports per-processor statistics for the specified processors. By specifying the ALL keyword, statistics for each individual processor and an average for all processors is reported. When **-P ALL** is used inside a workload partition environment, RSET-wide statistics will be displayed in addition to system wide statistics and the processors belonging to the RSET will be prefixed with an asterisk (\*) symbol. RSET-wide statistics will be displayed only if the workload partition environment is associated with an RSET. Of the flags which specify the statistics to be reported, only the **-a**, **-c**, **-m**, **-u**, and **-w** flags are meaningful with the **-P** flag.

The following example shows the per-processor statistic while a microprocessor-bound program was running on processor number 0:

```
# sar -P ALL 2 2
AIX tooltime2 1 6 00CA52594C00
                               04/02/08
System configuration: lcpu=4 mode=Capped
05:23:08 cpu %usr
                           %wio %idle
                     %sys
                                           physc
                            0
0
0
0
05:23:11
                       92
                 8
                                       0
                                            1.00
        0
                                      49
                                           0.00
                       51
                 0
         1
                 Θ
                                     100
         2
                        0
                                            0.51
         3
                 0
                        0
                                     100
                                            0.48
                 4
                       46
                               0
                                    50
                                           1.99
                10
0
05:23:13
        0
                       89
                               0
                                       0
                                           1.00
                                    93
         1
                        7
                               0
                                            0.00
                                     95
                              2 95
0 100
0 49
         2
                 0
                        3
                                            0.51
         3
                 0
                        0
                                            0.49
                5
                       45
                                           2.00
Average
         0
                9
                       91
                               0
                                     0
                                           1.00
                               0
1
                0
                       12
                                    88
                                            0.00
         1
         2
                        2
                                      98
                 0
                                1
                                            0.51
         3
                 0
                        0
                                0
                                     100
                                            0.48
                 5
                       46
                                0
                                      49
                                            1.99
```

The last line of every stanza, which starts with a dash (-) in the cpu column, is the average for all processors. An average (-) line displays only if the **-P ALL** option is used. It is removed if processors are specified. The last stanza, labeled with the word Average instead of a time stamp, keeps the averages for the processor-specific rows over all stanzas.

The following example shows the **vmstat** output during this time:

| System configuration:<br>kthr memory |        |                            | lcpu=4 mem=44570MB<br>page faults cpu          |                        |                        |                   |                        | J                      |  |              |                                        |                   |             |                            |                |                   |
|--------------------------------------|--------|----------------------------|------------------------------------------------|------------------------|------------------------|-------------------|------------------------|------------------------|--|--------------|----------------------------------------|-------------------|-------------|----------------------------|----------------|-------------------|
| 2<br>2<br>1                          | 0<br>0 | 860494<br>860564<br>860669 | fr<br>6020610<br>6020540<br>6020435<br>6020335 | re<br>0<br>0<br>0<br>0 | pi<br>0<br>0<br>0<br>0 | po<br>0<br>0<br>0 | fr<br>0<br>0<br>0<br>0 | sr<br>0<br>0<br>0<br>0 |  | 16<br>4<br>3 | sy<br>14061<br>14125<br>14042<br>13912 | 409<br>400<br>388 | 5<br>5<br>5 | sy<br>45<br>45<br>46<br>45 | 49<br>50<br>49 | wa<br>0<br>0<br>0 |

The first numbered line is the summary since startup of the system. The second line reflects the start of the **sar** command, and with the third row, the reports are comparable. The **vmstat** command can only display the average microprocessor utilization over all processors. This is comparable with the dashed (-) rows from the microprocessor utilization output from the **sar** command.

When run inside a WPAR environment, the same command produces the following output:

| AIX wpar<br>wpar1 co |     |        |      |      |     | oulim=0.06 | rset=Regular |
|----------------------|-----|--------|------|------|-----|------------|--------------|
| 05:23:08             | cpū | %usr   | %sys | %wio |     | physc      | 13et-Regulai |
| 05:23:11             | *0  | 8      | 92   | Θ    | Θ   | 1.00       |              |
|                      | *1  | 0      | 51   | Θ    | 49  | 0.00       |              |
|                      | 2   | 0      | Θ    | Θ    | 100 | 0.51       |              |
|                      | 3   | 0      | Θ    | Θ    | 100 | 0.48       |              |
|                      | R   | 4      | 71   | Θ    | 24  |            |              |
|                      | -   | 4      | 46   | Θ    | 50  | 1.99       |              |
| 05:23:13             | *0  | 10     | 89   | Θ    | Θ   | 1.00       |              |
|                      | *1  | 0      | 7    | Θ    | 93  | 0.00       |              |
|                      | 2   | 0      | 3    | 2    | 95  | 0.51       |              |
|                      | 3   | 0<br>5 | Θ    | Θ    | 100 | 0.49       |              |
|                      | R   |        | 48   | Θ    | 46  | 1.00       |              |
|                      | -   | 5      | 45   | Θ    | 49  | 2.00       |              |
|                      |     |        |      | -    | -   |            |              |
| Average              | *0  | 9      | 91   | 0    | 0   | 1.00       |              |
|                      | *1  | 0      | 12   | 0    | 88  | 0.00       |              |
|                      | 2   | 0      | 2    | 1    | 98  | 0.51       |              |
|                      | 3   | 0      | 0    | 0    | 100 | 0.48       |              |
|                      | R   | 4      | 51   | 0    | 44  |            |              |
|                      | -   | 5      | 46   | 0    | 49  | 1.99       |              |
|                      |     |        |      |      |     |            |              |

The WPAR has an associated RSET registry. Processors 0 and 1 are attached to the RSET. The R line displays the use by the RSET associated with the WPAR. The processors present in the RSET are prefixed by the asterisk (\*) symbol.

• **sar –P** RST is used to display the use metrics of the processors present in the RSET. If there is no RSET associated with the WPAR environment, all of the processor's metrics are displayed.

The following example shows **sar –P** RST run inside a WPAR environment:

| AIX wpar             | AIX wpar1 1 6 00CBA6FE4C00 |                        |                       |                     | )8    |                     |                               |              |
|----------------------|----------------------------|------------------------|-----------------------|---------------------|-------|---------------------|-------------------------------|--------------|
| wpar1 co             | nfigu                      | ration:                | lcpu=2                | memlim=2            | 204MB | ср                  | ulim=0.06                     | rset=Regular |
| 05:02:57<br>05:02:59 | •                          | %usr<br>20<br>10<br>15 | %sys<br>80<br>0<br>40 | %wio<br>0<br>0<br>0 |       | Le<br>0<br>90<br>15 | physc<br>1.00<br>0.00<br>1.00 |              |
| 05:03:01             |                            | 20<br>8<br>14          | 80<br>0<br>40         | 0<br>0<br>0         | Q     | 0<br>92<br>46       | 1.00<br>0.00<br>1.00          |              |
| Average              | 0<br>1<br>R                | 20<br>9<br>14          | 80<br>0<br>40         | 0<br>0<br>0         |       | 0<br>91<br>46       | 1.00<br>0.00<br>1.00          |              |

• sar-u

This displays the microprocessor utilization. It is the default if no other flag is specified. It shows the same information as the microprocessor statistics of the **vmstat** or **iostat** commands.

During the following example, a copy command was started:

| # sar -u  | 33      |         |       |            |         |          |              |
|-----------|---------|---------|-------|------------|---------|----------|--------------|
| AIX wpar1 | 1 6 000 | CBA6FE4 | 1C00  | 04/01/08   |         |          |              |
| wpar1 con | figurat | ion: lo | cpu=2 | memlim=204 | 4MB cpu | lim=0.06 | rset=Regular |
| 05:02:57  | cpū 9   | %usr    | %sys  | %wio       | %idle   | physc    | -            |
| 05:02:59  | Ō       | 20      | 80    | Θ          | Θ       | 1.00     |              |
|           | 1       | 10      | 0     | Θ          | 90      | 0.00     |              |
|           | R       | 15      | 40    | Θ          | 45      | 1.00     |              |
| 05:03:01  | Θ       | 20      | 80    | Θ          | Θ       | 1.00     |              |
|           | 1       | 8       | 0     | Θ          | 92      | 0.00     |              |
|           | R       | 14      | 40    | Θ          | 46      | 1.00     |              |
|           |         |         |       |            |         |          |              |
| Average   | 0       | 20      | 80    | Θ          | 0       | 1.00     |              |

| 1 | 9  | Θ  | Θ | 91 | 0.00 |
|---|----|----|---|----|------|
| R | 14 | 40 | Θ | 46 | 1.00 |

When run inside a workload partition, the same command produces the following output:

| AIX wpar1 1                                  | 1 6 00CB/              | A6FE4C00               | 04/0                | 91/08                |                               |                              |              |
|----------------------------------------------|------------------------|------------------------|---------------------|----------------------|-------------------------------|------------------------------|--------------|
| wpar1 conf:                                  | iguratio               | n: lcpu=2              | memli               | im=204MB             | cpulim=                       | =0.06                        | rset=Regular |
| 05:07:16<br>05:07:19<br>05:07:22<br>05:07:26 | %usr<br>17<br>19<br>16 | %sys<br>83<br>81<br>84 | %wio<br>-<br>-<br>- | %idle<br>-<br>-<br>- | physc<br>0.11<br>0.08<br>0.10 | %res<br>181.<br>133.<br>173. | 6<br>5       |
| Average                                      | 17                     | 83                     | -                   | -                    | 0.10                          | 164.                         | 3            |

This displays the %resc information for workload partitions that have processor resource limits enforced. This metric indicates the percentage of processor resource consumed by the workload partition.

#### • sar -c

The **-c** option shows the system call rate.

| ‡ sar -c | 13      |         |         |        |        |         |         |
|----------|---------|---------|---------|--------|--------|---------|---------|
| 19:28:25 | scall/s | sread/s | swrit/s | fork/s | exec/s | rchar/s | wchar/s |
| 19:28:26 | 134     | 36      | 1       | 0.00   | 0.00   | 2691306 | 1517    |
| 19:28:27 | 46      | 34      | 1       | 0.00   | 0.00   | 2716922 | 1531    |
| 19:28:28 | 46      | 34      | 1       | 0.00   | 0.00   | 2716922 | 1531    |
|          |         |         |         |        |        |         |         |
| Average  | 75      | 35      | 1       | 0.00   | 0.00   | 2708329 | 1527    |

While the **vmstat** command shows system call rates as well, the **sar** command can also show if these system calls are **read()**, **write()**, **fork()**, **exec()**, and others. Pay particular attention to the fork/s column. If this is high, then further investigation might be needed using the accounting utilities, the **trace** command, or the **tprof** command.

#### • sar -q

The **-q** option shows the run-queue size and the swap-queue size.

| ‡ sar -q             | 53  |            |              |              |  |
|----------------------|-----|------------|--------------|--------------|--|
| 19:31:42             |     |            |              |              |  |
| 19:31:47<br>19:31:52 | 1.0 | 100<br>100 | $1.0 \\ 1.0$ | $100 \\ 100$ |  |
| 19:31:57             | 1.0 | 100        | 1.0          | 100          |  |
| Average              | 1.3 | 95         | 1.0          | 95           |  |

#### runq-sz

The average number of threads that are runnable per second and the percentage of time that the run queue was occupied (the % field is subject to error).

#### swpq-sz

The average number of threads in the VMM wait queue and the % of time that the swap queue was occupied. (The % field is subject to error.)

The **-q** option can indicate whether you have too many jobs running (runq-sz) or have a potential paging bottleneck. In a highly transactional system, for example Enterprise Resource Planning (ERP), the run queue can be in the hundreds, because each transaction uses small amounts of microprocessor time. If paging is the problem, run the **vmstat** command. High I/O wait indicates that there is significant competing disk activity or excessive paging due to insufficient memory.

#### Using the resource sets

Follow these guidelines on best practice for using the resource sets.

#### Recommendations

- 1. If the resource set is sub-core but contains more than one processor from each core, then for best results include the primary thread, and subsequent contiguous simultaneous multithreading (SMT) threads (logical processors) such that there are no gaps in the processors included in the core.
- 2. The resource set contains the same number of processors from each core that is represented.

#### Guidelines

The following statements are true when the resource sets are used:

- The resource sets can have cores from multiple scheduler resource allocation domains (SRAD) and need not have the same number of cores from each SRAD.
- The resource sets can have one processor from each core that is represented, and it need not be the primary SMT thread.
- When load balancing for the resource sets is enabled, the processor folding subsystem such as the VPM makes folding decisions that are based on the cores that are required by the resource sets. The cores that have the most resource set attached work are given priority when the cores to be folded or unfolded are decided.

**Note:** If static power-saving mode is enabled, VPM performs energy aware core selection even though the load balancing for the resource sets is enabled.

### The xmperf program

Using the **xmperf** program displays CPU use as a moving skyline chart.

The **xmperf** program is described in detail in the *Performance Toolbox Version 3: Guide and Reference*.

### Using the time command to measure microprocessor use

Use the **time** command to understand the performance characteristics of a single program and its synchronous children.

The **time** command reports the *real* time, that is the elapsed time from beginning to end of the program. It also reports the amount of microprocessor time used by the program. The microprocessor time is divided into user and sys. The user value is the time used by the program itself and any library subroutines it calls. The sys value is the time used by system calls invoked by the program (directly or indirectly).

The sum of user + sys is the total direct microprocessor cost of executing the program. This does not include the microprocessor costs of parts of the kernel that can be said to run on behalf of the program, but which do not actually run on its thread. For example, the cost of stealing page frames to replace the page frames taken from the free list when the program started is not reported as part of the program's microprocessor consumption.

On a uniprocessor, the difference between the real time and the total microprocessor time, that is:

real - (user + sys)

is the sum of all of the factors that can delay the program, plus the program's own unattributed costs. On an SMP, an approximation would be as follows:

real \* number\_of\_processors - (user + sys)

In approximately the order of diminishing size, the factors can be:

- I/O required to bring in the program's text and data
- I/O required to acquire real memory for the program's use
- microprocessor time consumed by other programs
- · microprocessor time consumed by the operating system

In the following example, the program used in the preceding section has been compiled with **-O3** to make it run more quickly. There is very little difference between the real (wall-clock) time required to run the

program and the sum of its user and system microprocessor times. The program is getting all the time it wants, probably at the expense of other programs in the system.

# time looper
real 0m3.58s
user 0m3.16s
sys 0m0.04s

In the next example, we run the program at a less favorable priority by adding 10 to its nice value. It takes almost twice as long to run, but other programs are also getting a chance to do their work:

# time nice -n 10 looper
real 0m6.54s
user 0m3.17s
sys 0m0.03s

Note that we placed the **nice** command within the **time** command, rather than the reverse. If we had entered

# nice -n 10 time looper

we would have gotten a different **time** command (**/usr/bin/time**) with a lower-precision report, rather than the version of the **time** command we have been using, which is built into the **ksh** shell. If the **time** command comes first, you get the built-in version, unless you specify the fully qualified name of **/usr/bin/time**. If the **time** command is invoked from another command, you get **/usr/bin/time**.

### Considerations of the time and timex commands

Take several facts into account when you use either the **time** or the **timex** command.

These factors are:

- The use of the /usr/bin/time and /usr/bin/timex commands is not recommended. When possible, use the time subcommand of the Korn or C shell.
- The **timex** -s command uses the **sar** command to acquire additional statistics. Because the **sar** command is intrusive, the **timex** -s command is also. Especially for brief runs, the data reported by the **timex** -s command may not precisely reflect the behavior of a program in an unmonitored system.
- Because of the length of the system clock tick (10 milliseconds) and the rules used by the scheduler in attributing CPU time use to threads, the results of the **time** command are not completely deterministic. Because the time is sampled, there is a certain amount of unavoidable variation between successive runs. This variation is in terms of clock ticks. The shorter the run time of the program, the larger the variation as a percentage of the reported result (see <u>"Accessing the processor timer" on page 375</u>).
- Use of the **time** or **timex** command (whether from /usr/bin or through the built-in shell **time** function) to measure the user or system time of a sequence of commands connected by pipes, entered on the command line, is not recommended. One potential problem is that syntax oversights can cause the **time** command to measure only one of the commands, without any indication of a user error. The syntax is technically correct; it just does not produce the answer that the user intended.
- Although the **time** command syntax did not change, its output takes on a new meaning in an SMP environment:

On an SMP the real, or elapsed time may be smaller than the user time of a process. The user time is now the sum of all the times spent by the threads or the process on all processors.

If a process has four threads, running it on a uniprocessor (UP) system shows that the real time is greater than the user time:

# time 4threadedprog real 0m11.70s user 0m11.09s sys 0m0.08s Running it on a 4-way SMP system could show that the real time is only about 1/4 of the user time. The following output shows that the multithreaded process distributed its workload on several processors and improved its real execution time. The throughput of the system was therefore increased.

```
# time 4threadedprog
real 0m3.40s
user 0m9.81s
sys 0m0.09s
```

# **Microprocessor-intensive program identification**

To locate the processes dominating microprocessor usage, there are two standard tools, the **ps** command and the **acctcom** command.

Another tool to use is the **topas** monitor, which is described in <u>"Continuous system-performance</u> monitoring with the topas command" on page 15.

# Using the ps command

The **ps** command is a flexible tool for identifying the programs that are running on the system and the resources they are using. It displays statistics and status information about processes on the system, such as process or thread ID, I/O activity, CPU, and memory utilization.

In this section the options and output fields that are relevant for the CPU are discussed.

Three of the possible **ps** output columns report CPU usage, each in a different way.

#### Column

#### Value Is:

С

Recently used CPU time for the process (in units of clock ticks).

# TIME

Total CPU time used by the process since it started (in units of minutes and seconds).

#### %CPU

Total CPU time used by the process since it started, divided by the elapsed time since the process started. This time is a measure of the CPU dependence of the program.

# **CPU** intensive

The following shell script:

# ps -ef | egrep -v "STIME|\$LOGNAME" | sort +3 -r | head -n 15

is a tool for focusing on the highest recently used CPU-intensive user processes in the system (the header line is reinserted for clarity):

| UID  | PID   | PPID  | С   | STIME    | TTY    | TIME  | CMD                                         |
|------|-------|-------|-----|----------|--------|-------|---------------------------------------------|
| mary | 45742 | 54702 | 120 | 15:19:05 | pts/29 | 0:02  | ./looper                                    |
| root | 52122 | 1     | 11  | 15:32:33 | pts/31 | 58:39 | xhogger                                     |
| root | 4250  | 1     | 3   | 15:32:33 | pts/31 | 26:03 | xmconsole allcon                            |
| root | 38812 | 4250  | 1   | 15:32:34 | pts/31 | 8:58  | xmconstats 0 3 30                           |
|      |       |       |     | 15:18:35 |        |       |                                             |
| root | 47418 | 25926 | 0   | 17:04:26 | -      | 0:00  | <pre>coelogin <d29dbms:0></d29dbms:0></pre> |
| bick | 37652 | 43538 | 0   | 16:58:40 | pts/4  | 0:00  | /bin/ksh                                    |
| bick | 43538 | 1     | 0   | 16:58:38 | -      | 0:07  | aixterm                                     |
| luc  | 60062 | 27036 | 0   | 15:18:35 | pts/18 | 0:00  | -ksh                                        |

The column (C) indicates the recently used CPU. The process of the looping program leads the list. The C value can minimize the CPU usage of the looping process because the scheduler stops counting at 120. For a multithreaded process, this field indicates the sum of CP listed for all the threads within that process.

The following example shows a simple five-thread program with all the threads in an infinite looping program:

| ps -lmo | THREAD - | b 8060956 |          |    |     |     |    |       |        |       |     |         |
|---------|----------|-----------|----------|----|-----|-----|----|-------|--------|-------|-----|---------|
| USER    | PID      | PPID      | TID      | ST | СР  | PRI | SC | WCHAN | F      | TT    | BND | COMMAND |
| root    | 8060956  | 6815882   | -        | А  | 720 | 120 | 0  | -     | 200001 | pts/0 | -   | ./a.out |
| -       | -        | -         | 8716483  | R  | 120 | 120 | 0  | -     | 400000 | -     | -   | -       |
| -       | -        | -         | 17105017 | R  | 120 | 120 | 0  | -     | 400000 | -     | -   | -       |
| -       | -        | -         | 24182849 | R  | 120 | 120 | 0  | -     | 400000 | -     | -   | -       |
| -       | -        | -         | 24510589 | R  | 120 | 120 | 0  | -     | 400000 | -     | -   | -       |
| -       | -        | -         | 30277829 | R  | 120 | 120 | 0  | -     | 400000 | -     | -   | -       |
| -       | -        | -         | 35913767 | R  | 120 | 120 | 0  | -     | 400000 | -     | -   | -       |
|         |          |           |          |    |     |     |    |       |        |       |     |         |

In the CP column, the value 720 indicates the sum of individual threads listed below this value, that is:  $(5 \times 120) + (120)$ .

## **CPU time ratio**

The **ps** command, run periodically, displays the CPU time under the TIME column and the ratio of CPU time to real time under the %CPU column. Look for the processes that dominate usage. The **au** and **v** options give similar information on user processes. The options **aux** and **vg** display both user and system processes.

The following example is taken from a four-way SMP system:

| # ps | au |       |      |      |     |     |          |          |                             |
|------|----|-------|------|------|-----|-----|----------|----------|-----------------------------|
| USĖR |    | PID   | %CPU | %MEM | SZ  | RSS | TTY STAT | STIME    | TIME COMMAND                |
| root |    | 19048 | 24.6 | 0.0  | 28  | 44  | pts/1 A  | 13:53:00 | 2:16 /tmp/cpubound          |
| root |    | 19388 | 0.0  | 0.0  | 372 | 460 | pts/1 A  | Feb 20   | 0:02 -ksh                   |
| root |    | 15348 | 0.0  | 0.0  | 372 | 460 | pts/4 A  | Feb 20   | <b>0:01</b> -ksh            |
| root |    | 20418 | 0.0  | 0.0  | 368 | 452 | pts/3 A  | Feb 20   | <b>0:01</b> -ksh            |
| root |    | 16178 | 0.0  | 0.0  | 292 | 364 | 0 A      | Feb 19   | <b>0:00</b> /usr/sbin/getty |
| root |    | 16780 | 0.0  | 0.0  | 364 | 392 | pts/2 A  | Feb 19   | 0:00 -ksh                   |
| root |    | 18516 | 0.0  | 0.0  | 360 | 412 | pts/0 A  | Feb 20   | <b>0:00</b> -ksh            |
| root |    | 15746 | 0.0  | 0.0  | 212 | 268 | pts/1 A  | 13:55:18 | <b>0:00</b> ps au           |
|      |    |       |      |      |     |     |          |          |                             |

The %CPU is the percentage of CPU time that has been allocated to that process since the process was started. It is calculated as follows:

(process CPU time / process duration) \* 100

Imagine two processes: The first starts and runs five seconds, but does not finish; then the second starts and runs five-seconds but does not finish. The **ps** command would now show 50 percent %CPU for the first process (five-seconds CPU for 10 seconds of elapsed time) and 100 percent for the second (five-seconds CPU for five seconds of elapsed time).

On an SMP, this value is divided by the number of available CPUs on the system. Looking back at the previous example, this is the reason why the %CPU value for the **cpubound** process never exceeds 25, because the example is run on a four-way processor system. The **cpubound** process uses 100 percent of one processor, but the %CPU value is divided by the number of available CPUs.

# The THREAD option

The **ps** command can display threads and the CPUs that threads or processes are bound to by using the **ps** -mo **THREAD** command. The following is an example:

 # ps
 -mo
 THREAD

 USER
 PID
 PPID
 TID
 ST
 CP
 PRI
 SC
 WCHAN
 F
 TT
 BND
 COMMAND

 root
 20918
 20660
 A
 0
 60
 1
 240001
 pts/1
 -ksh

 20005
 S
 0
 60
 1
 400

The TID column shows the thread ID, the BND column shows processes and threads bound to a processor.

It is normal to see a process named kproc (PID of 516 in operating system version 4) using CPU time. When there are no threads that can be run during a time slice, the scheduler assigns the CPU time for that time slice to this kernel process (kproc), which is known as the *idle* or *wait* kproc. SMP systems has an *idle* kproc for each processor.

For complete details about the **ps** command, see in *Commands Reference*.

# Using the acctcom command

The **acctcom** command displays historical data on CPU usage if the accounting system is activated.

Activate accounting only if absolutely needed because starting the accounting system puts a measurable overhead on the system. To activate the accounting system, do the following:

1. Create an empty accounting file:

# touch acctfile

2. Turn on accounting:

# /usr/sbin/acct/accton acctfile

3. Allow accounting to run for a while and then turn off accounting:

```
# /usr/sbin/acct/accton
```

4. Display what accounting captured, as follows:

| # /usr/sb    | in/acct/a | acctcom ac | ctfile   |          |        |        |         |
|--------------|-----------|------------|----------|----------|--------|--------|---------|
| COMMAND      |           |            | START    | END      | REAL   | CPU    | MEAN    |
| NAME         | USER      | TTYNAME    | TIME     | TIME     | (SECS) | (SECS) | SIZE(K) |
| #accton      | root      | pts/2      | 19:57:18 | 19:57:18 | 0.02   | 0.02   | 184.00  |
| <b>#</b> ps  | root      | pts/2      | 19:57:19 | 19:57:19 | 0.19   | 0.17   | 35.00   |
| #ls          | root      | pts/2      | 19:57:20 | 19:57:20 | 0.09   | 0.03   | 109.00  |
| <b>#</b> ps  | root      | pts/2      | 19:57:22 | 19:57:22 | 0.19   | 0.17   | 34.00   |
| #accton      | root      | pts/2      | 20:04:17 | 20:04:17 | 0.00   | 0.00   | 0.00    |
| <b>#</b> who | root      | pts/2      | 20:04:19 | 20:04:19 | 0.02   | 0.02   | 0.00    |

If you reuse the same file, you can see when the newer processes were started by looking for the **accton** process (this was the process used to turn off accounting the first time).

# Using the pprof command to measure microprocessor usage of kernel threads

The **pprof** command reports microprocessor usage on all kernel threads running within an interval using the trace utility.

The raw process information is saved to pprof.flow and five reports are generated. If no flags are specified, all reports are generated.

To determine whether the **pprof** program is installed and available, run the following command:

```
# lslpp -lI bos.perf.tools
```

The types of reports are as follows:

#### pprof.cpu

Lists all kernel level threads sorted by actual microprocessor time. Contains: Process Name, Process ID, Parent Process ID, Process State at Beginning and End, Thread ID, Parent Thread ID, Actual CPU Time, Start Time, Stop Time, Stop - Start.

#### pprof.famcpu

Lists the information for all families (processes with a common ancestor). The Process Name and Process ID for the family is not necessarily the ancestor. Contains: Start Time, Process Name, Process ID, Number of Threads, Total CPU Time.

#### pprof.famind

Lists all processes grouped by families (processes with a common ancestor). Child process names are indented with respect to the parent. Contains: Start Time, Stop Time, Actual CPU Time, Process ID, Parent Process ID, Thread ID, Parent Thread ID, Process State at Beginning and End, Level, Process Name.

#### pprof.namecpu

Lists information about each type of kernel thread (all executable with the same name). Contains: Process Name, Number of Threads, CPU Time, % of Total CPU Time.

## pprof.start

Lists all kernel threads sorted by start time that were dispatched during the **pprof** command interval. Contains: Process Name, Process ID, Parent Process ID, Process State Beginning and End, Thread ID, Parent Thread ID, Actual CPU Time, Start Time, Stop Time, Stop - Start.

Following is a sample pprof.namecpu file that was generated by running the **tthreads32** program, which forks off four threads, which in turn each fork off a process of their own. These processes then execute several **ksh** and **sleep** programs:

| F          | Pprof PROCE            | SS NAME                  | Report  |
|------------|------------------------|--------------------------|---------|
| S          | Sorted by              | CPU Time                 |         |
|            |                        | t 19 17:53<br>t 19 17:53 |         |
| Pname      | #ofThreads             | CPU_Time                 | %       |
| =======    | ==========             | =======                  | ======= |
| tthreads32 | 13                     | 0.116                    | 37.935  |
| sh         | 8                      | 0.092                    | 30.087  |
| Idle       | 2                      | 0.055                    | 17.987  |
| ksh        | 12                     | 0.026                    | 8.503   |
| trace      | 12<br>3<br>5<br>1<br>1 | 0.007                    | 2.289   |
| java       | 3                      | 0.006                    | 1.962   |
| kproc      | 5                      | 0.004                    | 1.308   |
| xmservd    | 1                      | 0.000                    | 0.000   |
| trcstop    | 1                      | 0.000                    | 0.000   |
| swapper    | 1                      | 0.000                    | 0.000   |
| gil        | 1                      | 0.000                    | 0.000   |
| ls         | 4                      | 0.000                    | 0.000   |
| sleep      | 9                      | 0.000                    | 0.000   |
| ps         | 4                      | 0.000                    | 0.000   |
| syslogd    | 1                      | 0.000                    | 0.000   |
| nfsd       | 2                      | 0.000                    | 0.000   |
|            | =======<br>70          | =======<br>0.306         | 100.000 |

The corresponding pprof.cpu is as follows:

|         | Рр                                         | orof CPU R             | eport                |     |             |          |          |          |          |  |
|---------|--------------------------------------------|------------------------|----------------------|-----|-------------|----------|----------|----------|----------|--|
|         | Sc                                         | orted by               | Actual               | CPU | Time        |          |          |          |          |  |
|         | Fr<br>To                                   | com: Thu O<br>o: Thu O | ct 19 17<br>ct 19 17 |     |             |          |          |          |          |  |
|         | E = Exec'd<br>X = Exited<br>C = Thread Cre |                        |                      | tra | ced started | l or sto | pped)    |          |          |  |
| STP-STT | Pname                                      | PID                    | PPID                 | BE  | TID         | PTID     | ACC_time | STT_time | STP_time |  |
|         |                                            | =====                  | =====                | === | =====       | =====    |          |          |          |  |
|         | Idle                                       | 774                    | 0                    | AA  | 775         | 0        | 0.052    | 0.000    | 0.154    |  |
| 0.154   | tthreads32                                 | 5490                   | 11982                | EX  | 18161       | 22435    | 0.040    | 0.027    | 0.154    |  |
| 0.126   | sh                                         | 11396                  | 5490                 | EE  | 21917       | 5093     | 0.035    | 0.082    | 0.154    |  |
| 0.072   | sh                                         | 14106                  | 5490                 | EE  | 16999       | 18867    | 0.028    | 0.111    | 0.154    |  |
| 0.043   | sh                                         | 13792                  | 5490                 | EE  | 20777       | 18179    | 0.028    | 0.086    | 0.154    |  |
| 0.068   | ksh                                        | 5490                   | 11982                | FE  | 18161       | 22435    | 0.016    | 0.010    | 0.027    |  |
| 0.017   | tthreads32                                 | 5490                   | 11982                | сх  | 5093        | 18161    | 0.011    | 0.056    | 0.154    |  |
| 0.098   | tthreads32                                 | 5490                   | 11982                | сх  | 18179       | 18161    | 0.010    | 0.054    | 0.154    |  |
| 0.099   | tthreads32                                 | 14506                  | 5490                 | FE  | 17239       | 10101    | 0.010    | 0.128    | 0.134    |  |

| 0.015      | ksh        | 11982 | 13258 | AA | 22435 | Θ     | 0.010 | 0.005 | 0.154 |  |
|------------|------------|-------|-------|----|-------|-------|-------|-------|-------|--|
| 0.149      | tthreads32 | 13792 | 5490  | FE | 20777 | 18179 | 0.010 | 0.059 | 0.086 |  |
| 0.027      | tthreads32 | 5490  | 11982 | СХ | 18867 | 18161 | 0.010 | 0.057 | 0.154 |  |
| 0.097      | tthreads32 | 11396 | 5490  | FE | 21917 | 5093  | 0.009 | 0.069 | 0.082 |  |
| 0.013      | tthreads32 | 5490  | 11982 | СХ | 10133 | 18161 | 0.008 | 0.123 | 0.154 |  |
| 0.030      | tthreads32 | 14106 | 5490  | FE | 16999 | 18867 | 0.008 | 0.088 | 0.111 |  |
| 0.023      | trace      | 5488  | 11982 | AX | 18159 | Θ     | 0.006 | 0.001 | 0.005 |  |
| 0.003      | kproc      | 1548  | Θ     | AA | 2065  | Θ     | 0.004 | 0.071 | 0.154 |  |
| 0.082      | Idle       | 516   | Θ     | AA | 517   | Θ     | 0.003 | 0.059 | 0.154 |  |
| 0.095      | java       | 11612 | 11106 | AA | 14965 | Θ     | 0.003 | 0.010 | 0.154 |  |
| 0.144      | java       | 11612 | 11106 | AA | 14707 | Θ     | 0.003 | 0.010 | 0.154 |  |
| 0.144      | trace      | 12544 | 5488  | AA | 20507 | Θ     | 0.001 | 0.000 | 0.001 |  |
| 0.001      | sh         | 14506 | 5490  | EE | 17239 | 10133 | 0.001 | 0.143 | 0.154 |  |
| 0.011      | trace      | 12544 | 5488  | CA | 19297 | 20507 | 0.000 | 0.001 | 0.154 |  |
| 0.153      | ksh        | 4930  | 2678  | AA | 5963  | Θ     | 0.000 | 0.154 | 0.154 |  |
| 0.000      | kproc      | 6478  | Θ     | AA | 3133  | Θ     | 0.000 | 0.154 | 0.154 |  |
| 0.000      | ps         | 14108 | 5490  | EX | 17001 | 18867 | 0.000 | 0.154 | 0.154 |  |
| 0.000      | tthreads32 | 13794 | 5490  | FE | 20779 | 18179 | 0.000 | 0.154 | 0.154 |  |
| 0.000      | sh         | 13794 | 5490  | EE | 20779 | 18179 | 0.000 | 0.154 | 0.154 |  |
| 0.000      | ps         | 13794 | 5490  | EX | 20779 | 18179 | 0.000 | 0.154 | 0.154 |  |
| 0.000      | sh         | 14108 | 5490  | EE | 17001 | 18867 | 0.000 | 0.154 | 0.154 |  |
| 0.000      | tthreads32 | 14108 | 5490  | FE | 17001 | 18867 | 0.000 | 0.154 | 0.154 |  |
| 0.000      | ls         | 13792 | 5490  | EX | 20777 | 18179 | 0.000 | 0.154 | 0.154 |  |
| 0.000<br>: |            |       |       |    |       |       |       |       |       |  |
|            |            |       |       |    |       |       |       |       |       |  |

# Detecting instruction emulation with the emstat tool

To maintain compatibility with older binaries, the AIX kernel includes emulation routines that provide support for instructions that might not be included in a particular chip architecture. Attempting to execute a non-supported instruction results in an illegal instruction exception. The kernel decodes the illegal instruction, and if it is a non-supported instruction, the kernel runs an emulation routine that functionally emulates the instruction.

Depending upon the execution frequency of non-supported instructions and the their emulation path lengths, emulation can result in varying degrees of performance degradation due to kernel context switch and instruction emulation overhead. Even a very small percentage of emulation might result in a big performance difference. The following table shows estimated instruction path lengths for several of the non-supported instructions:

| Instruction | Emulated in | Estimated Path Length (instructions) |  |  |  |  |  |
|-------------|-------------|--------------------------------------|--|--|--|--|--|
| abs         | assembler   | 117                                  |  |  |  |  |  |
| doz         | assembler   | 120                                  |  |  |  |  |  |
| mul         | assembler   | 127                                  |  |  |  |  |  |
| rlmi        | С           | 425                                  |  |  |  |  |  |

| Instruction | Emulated in | Estimated Path Length (instructions) |  |  |  |  |  |
|-------------|-------------|--------------------------------------|--|--|--|--|--|
| sle         | С           | 447                                  |  |  |  |  |  |
| clf         | С           | 542                                  |  |  |  |  |  |
| div         | С           | 1079                                 |  |  |  |  |  |

Instructions that are not common on all platforms must be removed from code written in assembler, because recompilation is only effective for high-level source code. Routines coded in assembler must be changed so that they do not use missing instructions, because recompilation has no effect in this case.

The first step is to determine if instruction emulation is occurring by using the **emstat** tool.

To determine whether the **emstat** program is installed and available, run the following command:

```
# lslpp -lI bos.perf.tools
```

The **emstat** command works similarly to the **vmstat** command in that you specify an interval time in seconds, and optionally, the number of intervals. The value in the first column is the cumulative count since system boot, while the value in the second column is the number of instructions emulated during that interval. Emulations on the order of many thousands per second can have an impact on performance.

The following is an example of output from issuing the **emstat 1** command:

Once emulation has been detected, the next step is to determine which application is emulating instructions. This is much harder to determine. One way is to run only one application at a time and monitor it with the **emstat** program. Sometimes certain emulations cause a trace hook to be encountered. This can be viewed in the ASCII trace report file with the words PROGRAM CHECK. The process/thread associated with this trace event is emulating instructions either due to its own code emulating instructions, or it is executing library or code in other modules that are emulating instructions.

# Detecting alignment exceptions with the alstat tool

Misalignment of data can cause the hardware to generate an alignment exception.

AIX compilers perform natural alignment of data types. For example, data of type short, which is 2 bytes long, is padded automatically to 4 bytes by the compiler. Common programming practices such as typecasting and usage of alignment pragmas can cause application data to be aligned incorrectly. POWER® processor-based optimization assumes correct alignment of data. Thus, fetching misaligned data may require multiple memory accesses where a single access should have sufficed. An alignment exception generated by a misalignment of data would force the kernel to simulate the needed memory accesses. As with the case of instruction emulation, this can degrade application performance.

The **alstat** tool packaged with bos.perf.tools can be used to detect if alignment exceptions are occurring. To show alignment exceptions on a per-CPU basis, use the **-v** option.

Because **alstat** and **emstat** are the same binary, either of these tools can be used to show instruction emulation and alignment exceptions. To show instruction emulation, use the **-e** option on **alstat**. To show alignment exceptions, use the **-a** option on **emstat**.

The output for **alstat** looks similar to the following:

# alstat -e 1 Alignment Alignment Emulation Emulation SinceBoot Delta SinceBoot Delta 0 0 0 0

| Θ | Θ | Θ | 0 |
|---|---|---|---|
| Θ | Θ | 0 | Θ |

# Restructuring executable programs with the fdpr program

The **fdpr** (feedback-directed program restructuring) program optimizes executable modules for faster execution and more efficient use of real memory.

To determine whether the **fdpr** program is installed and available on your system, run the following command:

# lslpp -lI perfagent.tools

The **fdpr** command is a performance-tuning utility that can improve both performance and real memory utilization of user-level application programs. The source code is not necessary as input to the **fdpr** program. However, stripped executable programs are not supported. If source code is available, programs built with the **-qfdpr** compiler flag contain information to assist the **fdpr** program in producing reordered programs with guaranteed functionality. If the **-qfdpr** flag is used, it should be used for all object modules in a program. Static linking will not enhance performance if the **-qfdpr** flag is used.

The **fdpr** tool reorders the instructions in an executable program to improve instruction cache, Translation Lookaside Buffer (TLB), and real memory utilization by doing the following:

- Packing together highly executed code sequences (as determined through profiling)
- Recoding conditional branches to improve hardware branch prediction
- · Moving infrequently executed code out of line

For example, given an "if-then-else" statement, the **fdpr** program might conclude that the program uses the else branch more often than the if branch. It will then reverse the condition and the two branches as shown in the following figure.

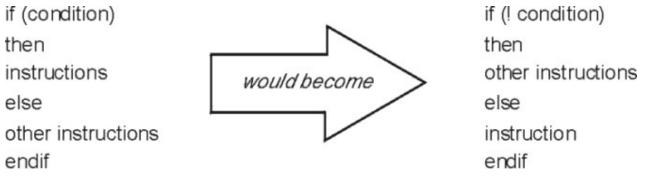

Figure 16. Example of Conditional Branch Recoding

Large applications (larger than 5 MB) that are CPU-bound can improve execution time up to 23 percent, but typically the performance is improved between 5 and 20 percent. The reduction of real memory requirements for text pages for this type of program can reach 70 percent. The average is between 20 and 50 percent. The numbers depend on the application's behavior and the optimization options issued when using the **fdpr** program.

The **fdpr** processing takes place in three stages:

- 1. The executable module to be optimized is instrumented to allow detailed performance-data collection.
- 2. The instrumented executable module is run in a workload provided by the user, and performance data from that run is recorded.
- 3. The performance data is used to drive a performance-optimization process that results in a restructured executable module that should perform the workload that exercised the instrumented executable program more efficiently. It is critically important that the workload used to drive the **fdpr** program closely match the actual use of the program. The performance of the restructured executable program with workloads that differ substantially from that used to drive the **fdpr** program is unpredictable, but can be worse than that of the original executable program.

As an example, the **# fdpr -p ProgramName -R3 -x test.sh** command would use the test case test.sh to run an instrumented form of program **ProgramName**. The output of that run would be used to perform the most aggressive optimization (-**R3**) of the program to form a new module called, by default, ProgramName.fdpr. The degree to which the optimized executable program performed better in production than its predecessor would depend largely on the degree to which the test case test.sh successfully imitated the production workload.

**Note:** The **fdpr** program incorporates advanced optimization algorithms that sometimes result in optimized executable programs that do not function in the same way as the original executable module. It is *absolutely essential* that any optimized executable program be thoroughly tested before being used in any production situation; that is, before its output is trusted.

In summary, users of the **fdpr** program should adhere to the following:

- Take pains to use a workload to drive the **fdpr** program that is representative of the intended use.
- Thoroughly test the functioning of the resulting restructured executable program.
- Use the restructured executable program only on the workload for which it has been tuned.

# **Controlling contention for the microprocessor**

Although the AIX kernel dispatches threads to the various processors, most of the system management tools refer to the process in which the thread is running rather than the thread itself.

# Controlling the priority of user processes

User-process priorities can be manipulated using the **nice** or **renice** command or the **setpri()** subroutine, and displayed with the **ps** command.

An overview of priority is provided in "Process and thread priority" on page 37.

Priority calculation is employed to accomplish the following:

- · Share the CPU among threads
- · Prevent starvation of any thread
- Penalize compute-bound threads
- · Increase continuous discrimination between threads over time

## Running a command with the nice command

Any user can run a command at a less-favorable-than-normal priority by using the **nice** command.

Only the root user can use the **nice** command to run commands at a more-favorable-than-normal priority. In this case, the **nice** command values range between -20 and 19.

With the **nice** command, the user specifies a value to be added to or subtracted from the standard nice value. The modified nice value is used for the process that runs the specified command. The priority of the process is still non-fixed; that is, the priority value is still recalculated periodically based on the CPU usage, nice value, and minimum user-process-priority value.

The standard nice value of a foreground process is 20 (24 for a ksh background process). The following command would cause the **vmstat** command to be run in the foreground with a nice value of 25 (instead of the standard 20), resulting in a less favorable priority.

# nice -n 5 vmstat 10 3 > vmstat.out

If you use the root login, the **vmstat** command can be run at a more favorable priority with the following:

# nice -n -5 vmstat 10 3 > vmstat.out

If you were not using root login and issued the preceding example **nice** command, the **vmstat** command would still be run but at the standard nice value of 20, and the **nice** command would not issue any error message.

## Setting a fixed priority with the setpri subroutine

An application that runs under the root user ID can use the **setpri()** subroutine to set its own priority or that of another process.

For example:

retcode = setpri(0,59);

would give the current process a fixed priority of 59. If the **setpri()** subroutine fails, it returns -1.

The following program accepts a priority value and a list of process IDs and sets the priority of all of the processes to the specified value.

```
/*
   fixprocpri.c
   Usage: fixprocpri priority PID . . .
*/
#include <sys/sched.h>
#include <stdio.h>
#include <sys/errno.h>
main(int argc,char **argv)
£
   pid_t ProcessID;
   int Priority, ReturnP;
   if( argc < 3 ) {
    printf(" usage - setpri priority pid(s) \n");</pre>
      exit(1);
   }
   argv++;
   Priority=atoi(*argv++);
   if ( Priority < 50 ) {
    printf(" Priority must be >= 50 \n");
       exit(1);
   ş
   while (*argv) {
    ProcessID=atoi(*argv++);
       ReturnP = setpri(ProcessID, Priority);
       if (ReturnP > 0)
           printf("pid=%d new pri=%d old pri=%d\n",
             (int)ProcessID,Priority,ReturnP);
       else {
           perror(" setpri failed ");
             exit(1);
      }
   }
}
```

# Displaying process priority with the ps command

The **-l** (lowercase L) flag of the **ps** command displays the nice values and current priority values of the specified processes.

For example, you can display the priorities of all of the processes owned by a given user with the following:

The output shows the result of the **nice -n 5** command described previously. Process 7568 has an inferior priority of 70. (The **ps** command was run by a separate session in superuser mode, hence the presence of two TTYs.)

If one of the processes had used the **setpri(10758, 59)** subroutine to give itself a fixed priority, a sample **ps -l** output would be as follows:

F S UID PID PPID C PRI NI ADDR SZ WCHAN TTY TIME CMD 200903 S 0 10758 10500 0 59 -- 3438 40 4f91f98 pts/0 0:00 fixpri

# Modifying the priority with the renice command

The **renice** command alters the nice value, and thus the priority, of one or more processes that are already running. The processes are identified either by process ID, process group ID, or the name of the user who owns the processes.

The **renice** command cannot be used on fixed-priority processes. A non-root user can specify a value to be added to, but not subtracted from the nice value of one or more running processes. The modification is done to the nice values of the processes. The priority of these processes is still non-fixed. Only the root user can use the **renice** command to alter the priority value within the range of -20 to 20, or subtract from the nice value of one or more running processes.

To continue the example, use the **renice** command to alter the nice value of the **vmstat** process that you started with **nice**.

Now the process is running at a more favorable priority that is equal to the other foreground processes. To undo the effects of this, you could issue the following:

| # renice<br># ps -lu |   |     |      |      |   |     |    |      |     |         |       |             |
|----------------------|---|-----|------|------|---|-----|----|------|-----|---------|-------|-------------|
| . F                  | S | UID | PID  | PPID | С | PRI | NI | ADDR | SZ  | WCHAN   | TTY   | TIME CMD    |
| 241801               | S | 200 | 7032 | 7286 | 0 | 60  | 20 | 1b4c | 108 |         | pts/2 | 0:00 ksh    |
| 200801               | S | 200 | 7568 | 7032 | 1 | 70  | 25 | 2310 | 92  | 5910a58 | pts/2 | 0:00 vmstat |
| 241801               | S | 200 | 8544 | 6494 | 0 | 60  | 20 | 154b | 108 |         | pts/0 | 0:00 ksh    |

In these examples, the **renice** command was run by the root user. When run by an ordinary user ID, there are two major limitations to the use of the **renice** command:

- Only processes owned by that user ID can be specified.
- The nice value of the process cannot be decreased, not even to return the process to the default priority after making its priority less favorable with the **renice** command.

## nice and renice command syntax clarification

The **nice** and **renice** commands have different ways of specifying the amount that is to be added to the standard nice value of 20.

| Nice<br>Command | Renice<br>Command | Resulting nice Value | Best Priority Value |
|-----------------|-------------------|----------------------|---------------------|
| nice-n5         | renice -n 5       | 25                   | 70                  |
| nice-n+5        | renice -n +5      | 25                   | 70                  |
| nice-n-5        | renice -n -5      | 15                   | 55                  |

# **Thread-Priority-Value calculation**

This section discusses tuning using priority calculation and the schedo command.

The <u>"schedo command " on page 111</u> command allows you to change some of the CPU scheduler parameters used to calculate the priority value for each thread. See <u>"Process and thread priority" on page</u> 37 for background information on priority.

To determine whether the **schedo** program is installed and available, run the following command:

# lslpp -lI bos.perf.tune

## **Priority calculation**

The kernel maintains a priority value (sometimes termed the scheduling priority) for each thread. The priority value is a positive integer and varies inversely with the importance of the associated thread. That is, a smaller priority value indicates a more important thread. When the scheduler is looking for a thread to dispatch, it chooses the dispatchable thread with the smallest priority value.

The formula for calculating the priority value is:

priority value = base priority + nice penalty + (CPU penalty based on recent CPU usage)

The recent CPU usage value of a given thread is incremented by 1 each time that thread is in control of the CPU when the timer interrupt occurs (every 10 milliseconds). The recent CPU usage value is displayed as the *C* column in the **ps** command output. The maximum value of recent CPU usage is 120.

The default algorithm calculates the CPU penalty by dividing recent CPU usage by 2. The CPU-penalty-torecent-CPU-usage ratio is therefore 0.5. This ratio is controlled by a value called *R* (the default is 16). The formula is as follows:

 $CPU_penalty = C * R/32$ 

Once a second, the default algorithm divides the recent CPU usage value of every thread by 2. The recent-CPU-usage-decay factor is therefore 0.5. This factor is controlled by a value called D (the default is 16). The formula is as follows:

 $C = C \star D/32$ 

The algorithm for calculating priority value uses the **nice** value of the process to determine the priority of the threads in the process. As the units of CPU time increase, the priority decreases with the nice effect. Using schedo -r -d can give additional control over the priority calculation by setting new values for R and D. See "schedo command" on page 111 for further information.

Begin with the following equation:

p\_nice = base priority + nice value

Now use the following formula:

```
If p_nice > 60,
    then x_nice = (p_nice * 2) - 60,
    else x_nice = p_nice.
```

If the nice value is greater than 20, then it has double the impact on the priority value than if it was less than or equal to 20. The new priority calculation (ignoring integer truncation) is as follows:

priority value =  $x_nice + [(x_nice + 4)/64 * C*(R/32)]$ 

## schedo command

Tuning is accomplished through two options of the **schedo** command: **sched\_R** and **sched\_D**.

Each option specifies a parameter that is an integer from 0 through 32. The parameters are applied by multiplying by the parameter's value and then dividing by 32. The default *R* and *D* values are 16, which

yields the same behavior as the original algorithm [(D=R=16)/32=0.5]. The new range of values permits a far wider spectrum of behaviors. For example:

# schedo -o sched\_R=0

[(R=0)/32=0, (D=16)/32=0.5] would mean that the CPU penalty was always 0, making priority a function of the nice value only. No background process would get any CPU time unless there were no dispatchable foreground processes at all. The priority values of the threads would effectively be constant, although they would not technically be fixed-priority threads.

# schedo -o sched\_R=5

[(R=5)/32=0.15625, (D=16)/32=0.5] would mean that a foreground process would never have to compete with a background process started with the command **nice -n 10**. The limit of 120 CPU time slices accumulated would mean that the maximum CPU penalty for the foreground process would be 18.

# schedo -o sched\_R=6 -o sched\_D=16

[(R=6)/32=0.1875, (D=16)/32=0.5] would mean that, if the background process were started with the command **nice -n 10**, it would be at least one second before the background process began to receive any CPU time. Foreground processes, however, would still be distinguishable on the basis of CPU usage. Long-running foreground processes that should probably be in the background would ultimately accumulate enough CPU usage to keep them from interfering with the true foreground.

# schedo -o sched\_R=32 -o sched\_D=32

[(R=32)/32=1, (D=32)/32=1] would mean that long-running threads would reach a C value of 120 and remain there, contending on the basis of their nice values. New threads would have priority, regardless of their nice value, until they had accumulated enough time slices to bring them within the priority value range of the existing threads.

Here are some guidelines for R and D:

- Smaller values of R narrow the priority range and make the nice value have more of an impact on the priority.
- Larger values of R widen the priority range and make the nice value have less of an impact on the priority.
- Smaller values of D decay CPU usage at a faster rate and can cause CPU-intensive threads to be scheduled sooner.
- Larger values of D decay CPU usage at a slower rate and penalize CPU-intensive threads more (thus favoring interactive-type threads).

## Priority calculation example

The example shows R=4 and D=31 and assumes no other runnable threads.

```
current_effective_priority
                      base process priority
                           | nice value
                                | count (time slices consumed)
                                      | (schedo -o sched_R)
                    p = 40 + 20 + (0 + 4/32) =

p = 40 + 20 + (1 + 4/32) =
  time 0
                                                         60
  time 10 ms
                    p = 40 + 20 + (1)
                                                         60
                    p = 40 + 20 + (2)
                                         * 4/32) =
  time 20 ms
                                                         60
                    p = 40 + 20 + (3)

p = 40 + 20 + (4)
  time 30 ms
time 40 ms
                                          * 4/32) =
                                                         60
                                         * 4/32) =
                                                         60
  time 50 ms
                    p = 40 + 20 + (5)
                                         * 4/32) =
                                                         60
                    p = 40 + 20 + (6)
  time 60 ms
                                          * 4/32) =
                                                         60
                    p = 40 + 20 + (7 + 4/32) =
  time 70 ms
                                                         60
                    p = 40 + 20 + (8)

p = 40 + 20 + (9)
  time 80 ms
time 90 ms
                                         * 4/32) =
* 4/32) =
                                                         61
                                                         61
                    p = 40 + 20 + (10 + 4/32) =
  time 100ms
                                                         61
  (skipping forward to 1000msec or 1 second)
```

| time 1000<br>time 1000 | ms swap<br>all | 40 + 20 +<br>pper recalc<br>processes.<br>_CPU_usage | ulates<br>For th | the acc<br>e above | umulated (<br>process: | CPU usage cou<br>d=31)    | nts of    |    |
|------------------------|----------------|------------------------------------------------------|------------------|--------------------|------------------------|---------------------------|-----------|----|
|                        | afte<br>(if    | er decaying<br>d=16, then                            | by the $p = 40$  | swappe<br>+ 20 +   | r: p = 40<br>(100/2 *  | + 20 + (96<br>4/32) = 66) | * 4/32) = | 72 |
| time 1010              |                | 40 + 20 +                                            |                  |                    |                        |                           |           |    |
| time 1020              |                | 40 + 20 +                                            |                  |                    |                        |                           |           |    |
| time 1030              | ms p =         | 40 + 20 +                                            | (99 *            | 4/32) =            | 72                     |                           |           |    |
| time 1230              |                | 40 + 20 +                                            | (119 *           | 4/32) =            | 74                     |                           |           |    |
| time 1240              | ms p=          | 40 + 20 +                                            | (120 *           | 4/32) =            | 75                     | count <= 120              |           |    |
| time 1250              | ms p=          | 40 + 20 +                                            | (120 *           | 4/32) =            | 75                     |                           |           |    |
| time 1260              | ms p =         | 40 + 20 +                                            | (120 *           | 4/32) =            | 75                     |                           |           |    |
| time 2000              | ms n =         | 40 + 20 +                                            | (120 *           | 4/32) =            | 75                     |                           |           |    |
| time 2000              |                |                                                      |                  |                    |                        | L processes.              |           |    |
|                        |                | above proc                                           |                  |                    |                        |                           |           |    |
| time 2010              |                | 40 + 20 +                                            |                  |                    |                        |                           |           |    |
|                        |                |                                                      |                  |                    |                        |                           |           |    |

# Scheduler time slice modification with the schedo command

The length of the scheduler time slice can be modified with the **schedo** command. To change the time slice, use the **schedo -o timeslice**=*value* option.

The value of **-t** is the number of ticks for the time slice and only SCHED\_RR threads will use the nondefault time slice value (see <u>"Scheduling policy for threads</u>" on page 38 for a description of fixed priority threads).

Changing the time slice takes effect instantly and does not require a reboot.

A thread running with SCHED\_OTHER or SCHED\_RR scheduling policy can use the CPU for up to a full time slice (the default time slice being 1 clock tick), a clock tick being 10 ms.

In some situations, too much context switching is occurring and the overhead of dispatching threads can be more costly than allowing these threads to run for a longer time slice. In these cases, increasing the time slice might have a positive impact on the performance of fixed-priority threads. Use the **vmstat** and **sar** commands for determining the number of context switches per second.

In an environment in which the length of the time slice has been increased, some applications might not need or should not have the full time slice. These applications can give up the processor explicitly with the **yield()** system call (as can programs in an unmodified environment). After a **yield()** call, the calling thread is moved to the end of the dispatch queue for its priority level.

# Microprocessor-efficient user ID administration with the mkpasswd command

To improve login response time and conserve microprocessor time in systems with many users, the operating system can use a indexed version of the /etc/passwd file to look up user IDs. When this facility is used, the /etc/passwd file still exists, but is not used in normal processing.

The indexed versions of the file are built by the **mkpasswd** command. If the indexed versions are not current, login processing reverts to a slow, microprocessor-intensive sequential search through /etc/ passwd.

The command to create indexed password files is **mkpasswd -f**. This command creates indexed versions of /etc/passwd, /etc/security/passwd, and /etc/security/lastlog. The files created are /etc/passwd.nm.idx, /etc/passwd.id.idx, /etc/security/passwd.idx, and /etc/ security/lastlog.idx. Note that this will greatly enhance performance of applications that also need the encrypted password (such as login and any other program that needs to do password authentication).

Applications can also be changed to use alternative routines such as **\_getpwent()** instead of **getpwent()**, **\_getpwnam\_shadow(name,0)** instead of **getpwnam(name)**, or **\_getpwuid\_shadow(uid,0)** instead of **getpwuid(uid)** to do name/ID resolution in cases where the encrypted password is not needed. This prevents a lookup of /etc/security/passwd.

Do not edit the password files by hand because the time stamps of the database files (.idx) will not be in sync and the default lookup method (linear) will be used. If the **passwd**, **mkuser**, **chuser**, **rmuser** commands (or the SMIT command equivalents, with fast paths of the same name) are used to administer user IDs, the indexed files are kept up to date automatically. If the /etc/passwd file is changed with an editor or with the **pwdadm** command, the index files must be rebuilt.

Note: The **mkpasswd** command does not affect NIS, DCE, or LDAP user databases.

# **Memory performance**

This section describes how memory use can be measured and modified.

The memory of a system is almost constantly filled to capacity. Even if currently running programs do not consume all available memory, the operating system retains in memory the text pages of programs that ran earlier and the files that they used. There is no cost associated with this retention, because the memory would have been unused anyway. In many cases, the programs or files will be used again, which reduces disk I/O.

Readers who are not familiar with the operating system's virtual-memory management may want to look at "Virtual Memory Manager performance" on page 41 before continuing.

# Memory usage

Several performance tools provide memory usage reports.

The reports of most interest are from the **vmstat**, **ps**, and **svmon** commands.

# Memory usage determination with the vmstat command

The **vmstat** command summarizes the total *active* virtual memory used by all of the processes in the system, as well as the number of real-memory page frames on the free list.

Active virtual memory is defined as the number of virtual-memory working segment pages that have actually been touched. This number can be larger than the number of real page frames in the machine, because some of the active virtual-memory pages may have been written out to paging space.

When determining if a system might be short on memory or if some memory tuning needs to be done, run the **vmstat** command over a set interval and examine the *pi* and *po* columns on the resulting report. These columns indicate the number of paging space page-ins per second and the number of paging space page-outs per second. If the values are constantly non-zero, there might be a memory bottleneck. Having occasional non-zero values is not be a concern because paging is the main principle of virtual memory.

| # v<br>kth |   | tat 2 10<br>memo |     |    | fa          | aults |     |     | cpu      |     |      |      |      |      |     |      |
|------------|---|------------------|-----|----|-------------|-------|-----|-----|----------|-----|------|------|------|------|-----|------|
| r          | b | avm              | fre | re | pi          | po    | fr  | sr  | су       | in  | sy   | cs i | us s | sv i | d v | va   |
| 1          | 3 | 113726           | 124 | 0  | <b>'</b> 14 | 6     | 151 | 600 | <b>0</b> | 521 | 5533 |      |      |      |     | 57   |
| Θ          | 3 | 113643           | 346 | 0  | 2           | 14    | 208 | 690 | 0        | 585 | 2201 | 866  | 16   | 9    | 2   | 73   |
| 0          | 3 | 113659           | 135 | 0  | 2           | 2     | 108 | 323 | 0        | 516 | 1563 | 797  | 25   | 7    | 2   | 66   |
| 0          | 2 | 113661           | 122 | 0  | 3           | 2     | 120 | 375 | 0        | 527 | 1622 | 871  | 13   | 7    | 2   | 79   |
| 0          | 3 | 113662           | 128 | 0  | 10          | 3     | 134 | 432 | 0        | 644 | 1434 | 948  | 22   | 7    | 4   | 67   |
| 1          | 5 | 113858           | 238 | 0  | 35          | 1     | 146 | 422 | 0        | 599 | 5103 | 903  | 40   | 16   | 0   | 44   |
| 0          | 3 | 113969           | 127 | 0  | 5           | 10    | 153 | 529 | 0        | 565 | 2006 | 823  | 19   | 8    | 3   | 70   |
| 0          | 3 | 113983           | 125 | 0  | 33          | 5     | 153 | 424 | 0        | 559 | 2165 | 921  | 25   | 8    | 4   | 63   |
| 0          | 3 | 113682           | 121 | 0  | 20          | 9     | 154 | 470 | 0        | 608 | 1569 | 100  | 7 15 | 58   | 0   | 9 77 |
| 0          | 4 | 113701           | 124 | 0  | 3           | 29    | 228 | 635 | Θ        | 674 | 1730 | 1086 | 5 18 | 39   | 0   | 9 73 |

In the example output above, notice the high I/O wait in the output and also the number of threads on the blocked queue. Other I/O activities might cause I/O wait, but in this particular case, the I/O wait is most likely due to the paging in and out from paging space.

To see if the system has performance problems with its VMM, examine the columns under *memory* and *page*:

## • memory

Provides information about the real and virtual memory.

#### – avm

The Active Virtual Memory, avm, column represents the number of active virtual memory pages present at the time the **vmstat** sample was collected. The deferred page space policy is the default policy. Under this policy, the value for avm might be higher than the number of paging space pages used. The avm statistics do not include file pages.

## – fre

The fre column shows the average number of free memory pages. A page is a 4 KB area of real memory. The system maintains a buffer of memory pages, called the free list, that will be readily accessible when the VMM needs space. The minimum number of pages that the VMM keeps on the free list is determined by the *minfree* parameter of the **vmo** command. For more details, see <u>"VMM</u> page replacement tuning" on page 136.

When an application terminates, all of its working pages are immediately returned to the free list. Its persistent pages, or files, however, remain in RAM and are not added back to the free list until they are stolen by the VMM for other programs. Persistent pages are also freed if the corresponding file is deleted.

For this reason, the *fre* value may not indicate all the real memory that can be readily available for use by processes. If a page frame is needed, then persistent pages related to terminated applications are among the first to be handed over to another program.

If the *fre* value is substantially above the *maxfree* value, it is unlikely that the system is *thrashing*. Thrashing means that the system is continuously paging in and out. However, if the system is experiencing thrashing, you can be assured that the *fre* value will be small.

## • page

Information about page faults and paging activity. These are averaged over the interval and given in units per second.

– re

Note: This column is currently not supported.

– pi

The pi column details the number of pages paged in from paging space. Paging space is the part of virtual memory that resides on disk. It is used as an overflow when memory is over committed. Paging space consists of logical volumes dedicated to the storage of working set pages that have been stolen from real memory. When a stolen page is referenced by the process, a page fault occurs, and the page must be read into memory from paging space.

Due to the variety of configurations of hardware, software and applications, there is no absolute number to look out for. This field is important as a key indicator of paging-space activity. If a page-in occurs, there must have been a previous page-out for that page. It is also likely in a memoryconstrained environment that each page-in will force a different page to be stolen and, therefore, paged out.

#### – ро

The *po* column shows the number (rate) of pages paged out to paging space. Whenever a page of working storage is stolen, it is written to paging space, if it does not yet reside in paging space or if it was modified. If not referenced again, it will remain on the paging device until the process terminates or disclaims the space. Subsequent references to addresses contained within the faulted-out pages results in page faults, and the pages are paged in individually by the system. When a process terminates normally, any paging space allocated to that process is freed. If the system is reading in a significant number of persistent pages, you might see an increase in *po* without corresponding increases in *pi*. This does not necessarily indicate thrashing, but may warrant investigation into data-access patterns of the applications.

– fr

Number of pages that were freed per second by the page-replacement algorithm during the interval. As the VMM page-replacement routine scans the Page Frame Table, or PFT, it uses criteria to select

which pages are to be stolen to replenish the free list of available memory frames. The criteria include both kinds of pages, working (computational) and file (persistent) pages. Just because a page has been freed, it does not mean that any I/O has taken place. For example, if a persistent storage (file) page has not been modified, it will not be written back to the disk. If I/O is not necessary, minimal system resources are required to free a page.

– sr

Number of pages that were examined per second by the page-replacement algorithm during the interval. The page-replacement algorithm might have to scan many page frames before it can steal enough to satisfy the page-replacement thresholds. The higher the **sr** value compared to the **fr** value, the harder it is for the page-replacement algorithm to find eligible pages to steal.

– су

Number of cycles per second of the clock algorithm. The VMM uses a technique known as the clock algorithm to select pages to be replaced. This technique takes advantage of a referenced bit for each page as an indication of what pages have been recently used (referenced). When the page-stealer routine is called, it cycles through the PFT, examining each page's referenced bit.

The *cy* column shows how many times per second the page-replacement code has scanned the PFT. Because the free list can be replenished without a complete scan of the PFT and because all of the **vmstat** fields are reported as integers, this field is usually zero.

One way to determine the appropriate amount of RAM for a system is to look at the largest value for *avm* as reported by the **vmstat** command. Multiply that by 4 K to get the number of bytes and then compare that to the number of bytes of RAM on the system. Ideally, *avm* should be smaller than total RAM. If not, some amount of virtual memory paging will occur. How much paging occurs will depend on the difference between the two values. Remember, the idea of virtual memory is that it gives us the capability of addressing more memory than we have (some of the memory is in RAM and the rest is in paging space). But if there is far more virtual memory than real memory, this could cause excessive paging which then results in delays. If *avm* is lower than RAM, then paging-space paging could be caused by RAM being filled up with file pages. In that case, tuning the *minperm,maxperm*, and *maxclient* values could reduce the amount of paging-space paging. Refer to <u>"VMM page replacement tuning" on page 136</u> for more information.

## The vmstat -I command

The **vmstat** -**I** command displays additional information, such as file pages in per-second, file pages out per-second which means any VMM page-ins and page-outs that are not paging space page-ins or paging space page-outs.

The re and cy columns are not reported with this flag.

## The vmstat -s command

The summary option, **-s**, sends a summary report to standard output starting from system initialization expressed in absolute counts rather than on an interval basis.

The recommended way of using these statistics is to run this command before a workload, save the output, and then run it again after the workload and save its output. The next step is to determine the difference between the two sets of output. An **awk** script called **vmstatit** that does this automatically is provided in "Disk or memory-related problem" on page 33.

```
# vmstat -s
3231543 total address trans. faults
63623 page ins
383540 page outs
149 paging space page ins
832 paging space page outs
0 total reclaims
807729 zero filled pages faults
4450 executable filled pages faults
429258 pages examined by clock
8 revolutions of the clock hand
175846 pages freed by the clock
18975 backtracks
0 lock misses
```

```
40 free frame waits

0 extend XPT waits

16984 pending I/O waits

186443 start I/Os

186443 iodones

141695229 cpu context switches

317690215 device interrupts

0 software interrupts

0 traps

55102397 syscalls
```

The page-in and page-out numbers in the summary represent virtual memory activity to page in or out pages from page space and file space. The paging space ins and outs are representative of only page space.

# Memory usage determination with the ps command

The **ps** command can also be used to monitor memory usage of individual processes.

The **ps v** *PID* command provides the most comprehensive report on memory-related statistics for an individual process, such as:

- Page faults
- · Size of working segment that has been touched
- Size of working segment and code segment in memory
- · Size of text segment
- · Size of resident set
- · Percentage of real memory used by this process

The following is an example:

| #⊧ps v |          |           |      |     |       |      |     |      |      |         |
|--------|----------|-----------|------|-----|-------|------|-----|------|------|---------|
| PID    | TTY STAT | TIME PGIN | SIZE | RSS | LIM   | TSIZ | TRS | %CPU | %MEM | COMMAND |
| 36626  | pts/3 A  | 0:00 0    | 316  | 408 | 32768 | 51   | 60  | 0.0  | 0.0  | ps v    |

The most important columns on the resulting **ps** report are described as follows:

#### PGIN

Number of page-ins caused by page faults. Since all I/O is classified as page faults, this is basically a measure of I/O volume.

#### SIZE

Virtual size (in paging space) in kilobytes of the data section of the process (displayed as SZ by other flags). This number is equal to the number of working segment pages of the process that have been touched times 4. If some working segment pages are currently paged out, this number is larger than the amount of real memory being used. SIZE includes pages in the private segment and the shared-library data segment of the process.

#### RSS

Real-memory (resident set) size in kilobytes of the process. This number is equal to the sum of the number of working segment and code segment pages in memory times 4. Remember that code segment pages are shared among all of the currently running instances of the program. If 26 **ksh** processes are running, only one copy of any given page of the **ksh** executable program would be in memory, but the **ps** command would report that code segment size as part of the RSS of each instance of the **ksh** program.

#### TSIZ

Size of text (shared-program) image. This is the size of the text section of the executable file. Pages of the text section of the executable program are only brought into memory when they are touched, that is, branched to or loaded from. This number represents only an upper bound on the amount of text that could be loaded. The TSIZ value does not reflect actual memory usage. This TSIZ value can also be seen by executing the **dump -ov** command against an executable program (for example, **dump - ov** / usr/bin/ls).

#### TRS

Size of the resident set (real memory) of text. This is the number of code segment pages times 4. This number exaggerates memory use for programs of which multiple instances are running. The TRS value can be higher than the TSIZ value because other pages may be included in the code segment such as the XCOFF header and the loader section.

#### %MEM

Calculated as the sum of the number of working segment and code segment pages in memory times 4 (that is, the RSS value), divided by the size of the real memory in use, in the machine in KB, times 100, rounded to the nearest full percentage point. This value attempts to convey the percentage of real memory being used by the process. Unfortunately, like RSS, it tends the exaggerate the cost of a process that is sharing program text with other processes. Further, the rounding to the nearest percentage point causes all of the processes in the system that have RSS values under 0.005 times real memory size to have a %MEM of 0.0.

**Note:** The **ps** command does not indicate memory consumed by shared memory segments or memorymapped segments. Because many applications use shared memory or memory-mapped segments, the **symon** command is a better tool to view the memory usage of these segments.

## The symon command

The **symon** command provides a more in-depth analysis of memory usage. It is more informative, but also more intrusive, than the **vmstat** and **ps** commands. The **symon** command captures a snapshot of the current state of memory. However, it is not a true snapshot because it runs at the user level with interrupts enabled.

To determine whether **svmon** is installed and available, run the following command:

# lslpp -lI bos.perf.tools

The **symon** command can only be executed by the root user.

If an interval is used, which is the **-i** option, statistics will be displayed until the command is killed or until the number of intervals, which can be specified right after the interval, is reached.

You can use the following different reports to analyze the displayed information:

#### Global (-G)

Displays statistics describing the real memory and paging space in use for the whole system.

#### Process (-P)

Displays memory usage for the specified active processes. If no list of processes is supplied, the memory usage statistics display all active processes.

#### Segment (-S)

Displays memory usage for the specified segments. If no list of segments is supplied, memory usage statistics display all defined segments.

#### **Detailed Segment (-D)**

Displays detailed information on specified segments.

#### User (-U)

Displays memory usage statistics for the specified login names. If no list of login names is supplied, memory usage statistics display all defined login names.

#### Command (-C)

Displays memory usage statistics for the processes specified by command name.

#### Workload Management Class (-W)

Displays memory usage statistics for the specified workload management classes. If no classes are supplied, memory usage statistics display all defined classes.

#### Frame (-F)

Displays information about frames. When no frame number is specified, the percentage of used memory is reported. The only frames that are taken into account are the ones where the reference bit is set. During the processing period, all reference bits are reset. So, when the **-f** option is used a

second time, the **svmon** command reports the percentage of real memory that has been accessed since the previous time the **-f** option was used. If a reserved pool is defined on the system, the percentage of memory used in each defined pool is reported.

#### Tier (-T)

Displays information about tiers, such as the tier number, the superclass name when the **-a** flag is used, and the total number of pages in real memory from segments belonging to the tier.

## Amount of memory in use

The **symon** command can provide data on the amount of memory in use.

To print out global statistics, use the **-G** flag. In the following example, it repeats two times at one-second intervals.

| ∦ svmon -0                                          | # svmon -G -i 1 2                          |                                                  |                                      |                                   |                                             |  |  |  |  |  |  |  |  |
|-----------------------------------------------------|--------------------------------------------|--------------------------------------------------|--------------------------------------|-----------------------------------|---------------------------------------------|--|--|--|--|--|--|--|--|
| memory<br>pg space                                  | size<br>1048576<br>262144                  | inuse<br>425275<br>31995                         | free<br>623301                       | pin<br>66521                      | virtual<br>159191                           |  |  |  |  |  |  |  |  |
| pin<br>in use                                       | work<br>46041<br>129600                    | pers<br>0<br>275195                              | clnt<br>0<br>0                       |                                   |                                             |  |  |  |  |  |  |  |  |
| PageSize<br>s 4 KB<br>L 16 MB<br>memory<br>pg space | PoolSize<br>-<br>size<br>1048576<br>262144 | inuse<br>404795<br>0<br>inuse<br>425279<br>31995 | pgsp<br>31995<br>0<br>free<br>623297 | pin<br>46041<br>5<br>pin<br>66521 | virtual<br>159191<br>0<br>virtual<br>159195 |  |  |  |  |  |  |  |  |
| pin<br>in use                                       | work<br>46041<br>129604                    | pers<br>0<br>275195                              | clnt<br>0<br>0                       |                                   |                                             |  |  |  |  |  |  |  |  |
| PageSize<br>s 4 KB<br>L 16 MB                       | PoolSize<br>-<br>5                         | inuse<br>404799<br>0                             | pgsp<br>31995<br>0                   | pin<br>46041<br>5                 | virtual<br>159195<br>0                      |  |  |  |  |  |  |  |  |

Notice that if only 4 KB pages are available on the system, the section that breaks down the information per page size is not displayed.

The columns on the resulting **svmon** report are described as follows:

#### memory

Statistics describing the use of real memory, shown in 4 KB pages.

#### size

Total size of memory in 4 KB pages.

#### inuse

Number of pages in RAM that are in use by a process plus the number of persistent pages that belonged to a terminated process and are still resident in RAM. This value is the total size of memory minus the number of pages on the free list.

#### free

Number of pages on the free list.

#### pin

Number of pages pinned in RAM (a pinned page is a page that is always resident in RAM and cannot be paged out).

#### virtual

Number of pages allocated in the process virtual space.

#### pg space

Statistics describing the use of paging space, shown in 4 KB pages. The value reported is the actual number of paging-space pages used, which indicates that these pages were paged out to the paging space. This differs from the **vmstat** command in that the **vmstat** command's avm column which shows the virtual memory accessed but not necessarily paged out.

size

Total size of paging space in 4 KB pages.

### inuse

Total number of allocated pages.

#### pin

Detailed statistics on the subset of real memory containing pinned pages, shown in 4 KB frames.

## work

Number of working pages pinned in RAM.

## pers

Number of persistent pages pinned in RAM.

# clnt

Number of client pages pinned in RAM.

## in use

Detailed statistics on the subset of real memory in use, shown in 4 KB frames.

## work

Number of working pages in RAM.

## pers

Number of persistent pages in RAM.

## clnt

Number of client pages in RAM (client page is a remote file page).

## PageSize

Displayed only if page sizes other than 4 KB are available on the system. Specifies individual statistics per page size available on the system.

## PageSize

Page size

## PoolSize

Number of pages in the reserved memory pool.

## inuse

Number of pages used

## pgsp

Number of pages allocated in the paging space

# pin

Number of pinned pages

## virtual

Number of pages allocated in the system virtual space.

In the example, there are 1 048 576 pages of total size of memory. Multiply this number by 4096 to see the total real memory size in bytes (4 GB). While 425 275 pages are in use, there are 623 301 pages on the free list and 66 521 pages are pinned in RAM. Of the total pages in use, there are 129 600 working pages in RAM, 275 195 persistent pages in RAM, and 0 client pages in RAM. The sum of these three parts, plus the memory reserved but not necessarily used by the reserved pools, is equal to the *inuse* column of the *memory* part. The *pin* part divides the pinned memory size into working, persistent, and client categories. The sum of them, plus the memory reserved by the reserved pools, which is always pinned, is equal to the *pin* column of the *memory* part. There are 262 144 pages (1 GB) of total paging space, and 31 995 pages are in use. The *inuse* column of *memory* is usually greater than the *inuse* column of *pg space* because memory for file pages is not freed when a program completes, while paging-space allocation is.

## Memory usage by processes

The **svmon -P** command displays the memory usage statistics for all the processes currently running on a system.

The following is an example of the **svmon -P** command:

# svmon -P
Pid Command Inuse Pin Pgsp Virtual 64-bit Mthrd 16MB
16264 IBM.ServiceRM 10075 3345 3064 13310 N Y N
PageSize Inuse Pin Pgsp Virtual
s 4 KB 10075 3345 3064 13310
L 16 MB 0 0 0 0 0
Vsid Esid Type Description PSize Inuse Pin Pgsp Virtual
f001e d work shared library text s 4857 0 36 6823
0 0 work kernel seg s 4205 3335 2674 5197
b337 2 work process private s 898 2 242 1098
503ea f work shared library data s 63 0 97 165
c8439 1 pers code,/dev/hd2:149841 s 28 0 - 88351 - work
s 21 8 14 26
e83dd - pers /dev/hd2:17733 s 2 0 - f043e 4 work shared memory segment s 1 0 1 1
c0438 - pers large file /dev/hd9var:243 s 0 0 - 583eb - pers large file /dev/hd9var:247 s 0 0 - 583eb - pers large file /dev/hd9var:247 s 0 0 - 583eb - pers large file /dev/hd9var:247 s 0 0 - Fid Command Inuse Pin Pgsp Virtual
s 4 KB 9791 3347 3167 12944 N Y N
PageSize Inuse Pin Pgsp Virtual
s 4 KB 9791 3347 3167 12944
L 16 MB 0 0 0 0 0
Vsid Esid Type Description PSize Inuse Pin Pgsp Virtual
f001e d work kernel seg s 4205 3335 2674 5197
400 2 work process private s 479 2 303 674
38407 f work shared library text s 4857 0 36 6823
0 0 work kernel seg s 4205 3335 2674 5197
400 2 work process private s 479 2 303 674
38407 f work shared library text s 4857 0 36 6823
0 0 0 0 0
Vsid Esid Type Description PSize Inuse Pin Pgsp Virtual
f001e d work shared library text s 4857 0 36 6823
0 0 work kernel seg s 4205 3335 2674 5197
400 2 work process private s 4205 3335 2674 5197
400 2 work process private s 4205 3335 2674 5197
400 2 work process private s 4205 3335 2674 5197
400 2 work process private s 420 0 0
7 %id Esid Type Description PSize Inuse Pin Pgsp Virtual
f001e d work shared library text s 4857 0 36 6823
0 0 work kernel seg s 4205 3335 2674 5197
400 2 work process private s 405 7 3336 674
50340 0 work kernel seg s 4205 3335 2674 5197
400 2 work process private s 405 7 3336 674
507 9 0 0 0 0
7 %id Esid Type Description PSize Inuse Pin Pgsp Virtual
f001e d work shared library data s 120 0 127 211
a33f5 1 pers code,/dev/hd9var:204

The command output details both the global memory use per process and also detailed memory use per segment used by each reported process. The default sorting rule is a decreasing sort based on the Inuse page count. You can change the sorting rule using the **svmon** command with either the **-u**, **-p**, **-g**, or **-v** flags.

For a summary of the top 15 processes using memory on the system, use the following command:

| ‡ svmon -Pt15   perl -€ | e 'while(<>){ | print if(\$ | 5.==2  \$& | &&!\$s++);\$ | .=0 if( | /^-+\$/ | /)}' |
|-------------------------|---------------|-------------|------------|--------------|---------|---------|------|
| Pid Command             | Inuse         | Pin         | Pgsp       | Virtual      | 64-bit  | Mthrd   | 16MB |
| 16264 IBM.ServiceRM     | 10075         | 3345        | 3064       | 13310        | Ν       | Y       | Ν    |
| 17032 IBM.CSMAgentR     | 9791          | 3347        | 3167       | 12944        | Ν       | Y       | Ν    |
| 21980 zsh               | 9457          | 3337        | 2710       | 12214        | Ν       | Ν       | N    |
| 22522 zsh               | 9456          | 3337        | 2710       | 12213        | Ν       | Ν       | N    |
| 13684 getty             | 9413          | 3337        | 2710       | 12150        | Ν       | Ν       | Ν    |
| 26590 perl5.8.0         | 9147          | 3337        | 2710       | 12090        | Ν       | Ν       | N    |
| 7514 sendmail           | 9390          | 3337        | 2878       | 12258        | Ν       | Ν       | N    |
| 14968 rmcd              | 9299          | 3340        | 3224       | 12596        | N       | Y       | N    |
| 18940 ksh               | 9275          | 3337        | 2710       | 12172        | Ν       | Ν       | N    |
| 14424 ksh               | 9270          | 3337        | 2710       | 12169        | Ν       | Ν       | N    |
| 4164 errdemon           | 9248          | 3337        | 2916       | 12255        | N       | N       | N    |
| 3744 cron               | 9217          | 3337        | 2770       | 12125        | N       | N       | N    |
| 11424 rpc.mountd        | 9212          | 3339        | 2960       | 12290        | N       | Y       | N    |
| 21564 rlogind           | 9211          | 3337        | 2710       | 12181        | N       | N       | N    |
| 26704 rlogind           | 9211          | 3337        | 2710       | 12181        | N       | Ν       | N    |

The Pid 16 264 is the process ID that has the highest memory consumption. The Command indicates the command name, in this case IBM. ServiceRM. The Inuse column, which is the total number of pages in real memory from segments that are used by the process, shows 10 075 pages. Each page is 4 KB. The Pin column, which is the total number of pages pinned from segments that are used by the process, shows 3 345 pages. The Pgsp column, which is the total number of pages. Each pages that are used by the process, shows 3 345 pages. The Pgsp column, which is the total number of pages in the process, shows 3 064 pages. The Virtual column (total number of pages in the process virtual space) shows 13 310.

The detailed section displays information about each segment for each process that is shown in the summary section. This includes the virtual, Vsid, and effective, Esid, segment identifiers. The Esid reflects the segment register that is used to access the corresponding pages. The type of the segment is also displayed along with its description that consists in a textual description of the segment, including the volume name and i-node of the file for persistent segments. The report also details the size of the pages the segment is backed by, where s denotes 4 KB pages and L denotes 16 MB pages, the number of pages in RAM, Inuse, number of pinned pages in RAM, Pin, number of pages in paging space, Pgsp, and number of virtual pages, Virtual.

You can use even more options to obtain more details. The **-j** option displays the path of the file for persistent segments. The **-l** option provides more detail for segments and the **-r** option displays the memory ranges used by each segment. The following is an example of the **svmon** command with the **-l**, **-r**, and **-j** options:

| ∦ svmon -S | f001e 4 | 00 e83 | dd -l -r -j                     |          |           |          |       |     |         |
|------------|---------|--------|---------------------------------|----------|-----------|----------|-------|-----|---------|
| Vsid       |         |        | Description                     |          | PSize     | Inuse    |       |     | Virtual |
| f001e      | d       |        | shared library                  |          | S         | 4857     | 0     | 36  | 6823    |
|            |         |        | Range: 060123<br>d library text |          |           |          |       |     |         |
| 400        | 2       |        | process private                 |          | S         | 480      | 2     | 303 | 675     |
|            |         |        | Range: 0969<br>)=17032          | : 65305. | .65535    |          |       |     |         |
| e83dd      | -       |        | /dev/hd2:71733                  |          | S         | 2        | Θ     | -   | -       |
|            |         |        | /usr/lib/nls/lo                 | c/uconv  | Table/ISO | 8859-1   |       |     |         |
|            |         |        | Range: 01                       | 48000    |           | 10(0 0)  | ( 0 0 |     |         |
|            |         | pid(s  | )=17552, 17290                  | , 17032, | 16264, 1  | 4968, 90 | 620   |     |         |

The Address Range specifies one range for a persistent or client segment and two ranges for a working segment. The range for a persistent or a client segment takes the form '0..x,' where x is the maximum number of virtual pages that have been used. The range field for a working segment can be '0..x : y..65535', where 0..x contains global data and grows upward, and y..65535 contains stack area and grows downward. For the address range, in a working segment, space is allocated starting from both ends and working towards the middle. If the working segment is non-private (kernel or shared library), space is allocated differently.

In the above example, the segment ID 400 is a private working segment; its address range is 0..969 : 65305..65535. The segment ID f001e is a shared library text working segment; its address range is 0..60123.

A segment can be used by multiple processes. Each page in real memory from such a segment is accounted for in the Inuse field for each process using that segment. Thus, the total for Inuse may exceed the total number of pages in real memory. The same is true for the Pgsp and Pin fields. The values displayed in the summary section consist of the sum of Inuse, Pin, and Pgsp, and Virtual counters of all segments used by the process.

In the above example, the e83dd segment is used by several processes whose PIDs are 17552, 17290, 17032, 16264, 14968 and 9620.

## Detailed information on a specific segment ID

The -D option displays detailed memory-usage statistics for segments.

The following is an example:

```
# svmon -D 38287 -b
Segid: 38287
Type: working
PSize: s (4 KB)
```

| Address Range: 0484            |         |   |         |
|--------------------------------|---------|---|---------|
| Size of page space allocation: | 2 pages | ( | 0,0 MB) |
| Virtual: 18 frames ( 0,1 MB)   |         |   |         |
| Inuse: 16 frames ( 0,1 MB)     |         |   |         |

| D    | <b>D</b> | <b>F</b> | <b>D</b> <sup>1</sup> . | D. C | M1  |          | E I D. M. |
|------|----------|----------|-------------------------|------|-----|----------|-----------|
| Page | Psize    | Frame    | Pin                     | Ref  | Mod | ExtSegid | ExtPage   |
| 341  | S        | 527720   | N                       | N    | N   | -        | -         |
| 342  | S        | 996079   | Ν                       | Ν    | Ν   | -        | -         |
| 343  | S        | 524936   | Ν                       | Ν    | Ν   | -        | -         |
| 344  | S        | 985024   | Ν                       | Ν    | Ν   | -        | -         |
| 347  | S        | 658735   | Ν                       | N    | Ν   | -        | -         |
| 348  | S        | 78158    | N                       | N    | Ν   | -        | -         |
| 349  | S        | 174728   | Ν                       | Ν    | Ν   | -        | -         |
| 350  | S        | 758694   | Ν                       | N    | Ν   | -        | -         |
| 404  | S        | 516554   | N                       | N    | Ν   | -        | -         |
| 406  | S        | 740622   | Ν                       | Y    | Ν   | -        | -         |
| 411  | S        | 528313   | N                       | Y    | Y   | -        | -         |
| 412  | S        | 1005599  | Ν                       | Y    | Ν   | -        | -         |
| 416  | S        | 509936   | N                       | N    | Y   | -        | -         |
| 440  | S        | 836295   | Ν                       | Ν    | Y   | -        | -         |
| 443  | S        | 60204    | Ν                       | Ν    | Y   | -        | -         |
| 446  | S        | 655288   | N                       | Ν    | Y   | -        | -         |
|      |          |          |                         |      |     |          |           |

The explanation of the columns are as follows:

#### Page

Specifies the index of the page within the segment.

#### Psize

Specifies the size of the page (s for 4 KB, m for 64 KB, L for 16 MB and S for 16 GB).

#### Frame

Specifies the index of the real memory frame that the page resides in.

#### Pin

Specifies a flag indicating whether the page is pinned.

#### Ref

Only specified with the **-b** flag. Specifies a flag indicating whether the page's reference bit is on.

#### Mod

Only specified with the **-b** flag. Specifies a flag indicating whether the page is modified.

#### ExtSegid

In case the page belongs to an extended segment that is linked to the inspected segment, the virtual segment identifier of this segment is displayed.

#### ExtPage

In case the page belongs to an extended segment that is linked to the inspected segment, the index of the page within that extended segment is displayed.

When an extended segment is linked to the inspected segment, the report looks like the following example:

| Psize         Frame         Pin         Ref         Mod         ExtSegid         ExtPage           s         345324         N         N         N         288071         38           s         707166         N         N         N         288071         39           s         617193         N         N         N         288071         40 |
|----------------------------------------------------------------------------------------------------|
|----------------------------------------------------------------------------------------------------|

The **-b** flag shows the status of the reference and modified bits of all the displayed frames. After it is shown, the reference bit of the frame is reset. When used with the **-i** flag, it detects which frames are accessed between each interval.

**Note:** Due to the performance impacts, use the **-b** flag with caution.

## List of top memory usage of segments

The **-S** option is used to sort segments by memory usage and to display the memory-usage statistics for the specified segments. If no list of segments is supplied, memory usage statistics display all defined segments.

The following command sorts system and non-system segments by the number of pages in real memory. The **-t** option can be used to limit the number of segments displayed to the count specified. The **-u** flag sorts the output in descending order by the total number of pages in real memory.

The following is example output of the **svmon** command with the **-S**, **-t**, and **-u** options:

| ∦ svmon -Sut | 10                             |       |       |       |       |         |
|--------------|--------------------------------|-------|-------|-------|-------|---------|
| Vsid         | Esid Type Description          | PSize | Inuse |       | Pgsp  | Virtual |
| 70c4e        | - pers large file /dev/lv01:26 | S     | 84625 | 0     | -     | -       |
| 22ec4        | - work                         | S     | 29576 | 0     | 0     | 29586   |
| 8b091        | - pers /dev/hd3:123            | S     | 24403 | 0     | -     | -       |
| 7800f        | - work kernel heap             | S     | 22050 | 3199  | 19690 | 22903   |
| a2db4        | - pers /dev/hd3:105            | S     | 15833 | 0     | -     | -       |
| 80010        | - work page frame table        | S     | 15120 | 15120 | 0     | 15120   |
| 7000e        | - work misc kernel tables      | S     | 13991 | 0     | 2388  | 14104   |
| dc09b        | - pers /dev/hd1:28703          | S     | 9496  | 0     | -     | -       |
| 730ee        | - pers /dev/hd3:111            | S     | 8568  | 0     | -     | -       |
| f001e        | - work                         | S     | 4857  | Θ     | 36    | 6823    |

# Correlation between the symon and ymstat command outputs

There is a correlation between the **svmon** and **vmstat** outputs.

The following is example output from the **svmon** command:

| ∦ svmon -0                    | 3                         |                          |                     |                   |                        |
|-------------------------------|---------------------------|--------------------------|---------------------|-------------------|------------------------|
| memory<br>pg space            | size<br>1048576<br>262144 | inuse<br>417374<br>31993 | free<br>631202      | pin<br>66533      | virtual<br>151468      |
| pin<br>in use                 | work<br>46053<br>121948   | pers<br>0<br>274946      | clnt<br>0<br>0      |                   |                        |
| PageSize<br>s 4 KB<br>L 16 MB | PoolSize<br>-<br>5        | inuse<br>397194<br>0     | pgsp<br>262144<br>0 | pin<br>46053<br>5 | virtual<br>151468<br>0 |

The **vmstat** command was run in a separate window while the **svmon** command was running. The **vmstat** report follows:

| <pre># vmstat 3 kthr memory</pre> |   |        |       |    |    | ра | age faults cpu |   |    |   |   |      |      |     |   |   |    |   |
|-----------------------------------|---|--------|-------|----|----|----|----------------|---|----|---|---|------|------|-----|---|---|----|---|
| r                                 |   |        |       | re | pi | ро | fr             |   | sr |   |   |      | sy c |     |   |   |    |   |
| 1                                 | 5 | 205031 | 74950 | 4  | 0  | 0  | 0              | 0 |    | 0 |   | 1240 |      |     | 0 | 0 | 99 | 0 |
| 2                                 | 2 | 151360 | 63131 | 0  | 0  | 0  | 3              | 3 | 3  | 2 | 0 | 1187 | 1718 | 641 | 1 | 1 | 98 | 0 |
| 1                                 | 0 | 151366 | 63130 | 4  | 0  | 0  | 0              | 0 |    | 0 | 0 | 1335 | 2240 | 535 | 0 | 1 | 99 | 0 |
| 1                                 | 0 | 151366 | 63130 | 4  | 0  | 0  | 0              | 0 |    | 0 | 0 | 1303 | 2434 | 528 | 1 | 4 | 95 | 0 |
| 1                                 | 0 | 151367 | 63130 | 3  | 0  | 0  | 0              | 0 |    | 0 | 0 | 1331 | 2202 | 528 | 0 | 0 | 99 | 0 |

The global **svmon** report shows related numbers. The fre column of the **vmstat** command relates to the memory free column of the **svmon** command. The Active Virtual Memory, avm, value of the **vmstat** command reports is similar to the virtual memory value that the **svmon** command reports.

# Correlation between the symon command and ps command outputs

There are some relationships between the svmon command and ps command outputs.

#### Example 1

The following is an example for the **svmon** command and **ps** command output:

# # ps v 405528 PID TTY STAT TIME PGIN SIZE RSS LIM TSIZ TRS %CPU %MEM COMMAND 405528 pts/0 A 43:11 1 168 172 32768 1 4 99.5 0.0 yes (0) root @ clock16: 6.1.2.0: / # symon -0 unit=KB,segment=category,filtercat=exclusive -P 405528 Unit: KB Pid Command Inuse Pin Pgsp Virtual 405528 yes 172 16 0 168 .... EXCLUSIVE segments Inuse Pin Pgsp Virtual 172 16 0 168 .... EXCLUSIVE segments Pin Pgsp Virtual 172 16 0 168 Vsid Esid Type Description PSize Inuse Pin Pgsp Virtual 554f1 f work shared library data s 92 0 0 92 49416 2 work process private s 76 16 0 76 6d49f 1 clnt code,/dev/hd2:338 s 4 0 - -

The **ps** command output above displays the SIZE as 168 and RSS as 172. The use of the **svmon** command above provides both the values.

You can use the output values from the **svmon** command displayed above with the following equations to calculate the SIZE and RSS:

SIZE = Work Process Private Memory Usage in KB + Work Shared Library Data Memory Usage in KB
RSS = SIZE + Text Code Size (Type=clnt, Description=code,)

Using the values in the example above you get the following:

SIZE = 92 + 76 = 168 RSS = 168 + 4 = 172

## Example 2

The following is an example for the **svmon** command and **ps** command output:

```
# ps v 282844
      PID TTY STAT TIME PGIN SIZE RSS LIM TSIZ TRS %CPU %MEM COMMAND
%2844 - A 15:49 322 24604 25280 xx 787 676 0.0 3.0 /opt/rsct/b
 282844
(0) root @ clock16: 6.1.2.0: /
# svmon -0 unit=KB,segment=category,filtercat=exclusive -P 282844
Unit: KB
   Pid CommandInusePinPgspVirtual282844IBM.CSMAgentR2530816024604
EXCLUSIVE segments Inuse
                                                                                                     . . . . . . . .
                                                                                                                     . . . . .
                                                                                                                                   . . . . . . . . . . . . . . .
                                                                           Inuse Pin Pgsp Virtual
25308 16 0 24604
                                                                                                                        0
     Vsid
2936e
2d36f
                                                                                                                              Pin Pgsp Virtual
                                                                                               PSize Inuse
                           Esid Type Description
                        sid Type Description
2 work process private
f work shared library data
1 clnt code,/dev/hd2:81988
- clnt /dev/hd9var:353
- clnt /dev/hd9var:357
- clnt /dev/hd9var:307
3 mmap maps 2 source(s)
                                                                                                s 23532
                                                                                                                                   16 0 23532
0 0 1072
                                                                                                           s 1072

      s
      1072
      0

      s
      676
      0

      s
      16
      0

      s
      4
      0

      s
      0
      0

      s
      0
      0

      s
      0
      0

      s
      0
      0

                                                                                                                                  0 -
0 -
0 -
       1364
                                                                                                                                                                 -
      154c1
      41494
                                                                                                                                      0 -
0 -

        4d3d7
        - clnt /dev/hd9var:s0,

        7935a
        - clnt /dev/hd9var:s0,

        4d377
        3 mmap maps 2 source(s)

        3934a
        - clnt /dev/hd9var:300

      4d3d7
                                                                                                                                                -
                                                                                                                                                                 _
```

The **ps** command output above displays the SIZE as 24604 and RSS as 25280.

You can use the output values from the **svmon** command displayed above with the following equations to calculate the SIZE and RSS:

SIZE = Work Process Private Memory Usage in KB + Work Shared Library Data Memory Usage in KB
RSS = SIZE + Text Code Size (Type=clnt, Description=code,)

Using the values in the example above you get the following:

SIZE = 23532 + 1072 = 24604 RSS = 24604 + 676 = 25280

# Minimum memory requirement calculation

The minimum memory requirement of a program can be calculated easily.

Total memory pages (4 KB units) = T + ( N \* ( PD + LD ) ) + F

where:

Т

= Number of pages for text (shared by all users)

Ν

= Number of copies of this program running simultaneously

PD

= Number of working segment pages in process private segment

LD

= Number of shared library data pages used by the process

F

= Number of file pages (shared by all users)

Multiply the result by 4 to obtain the number of kilobytes required. You may want to add in the kernel, kernel extension, and shared library text segment values to this as well even though they are shared by all processes on the system. For example, some applications like CATIA and databases use very large shared library modules. Note that because we have only used statistics from a single snapshot of the process, there is no guarantee that the value we get from the formula will be the correct value for the minimum working set size of a process. To get working set size, one would need to run a tool such as the **rmss** command or take many snapshots during the life of the process and determine the average values from these snapshots. See <u>"Memory requirements assessment with the rmss command" on page 127</u> for more information.

# Memory-leaking programs

A *memory leak* is a program error that consists of repeatedly allocating memory, using it, and then neglecting to free it.

A memory leak in a long-running program, such as an interactive application, is a serious problem, because it can result in memory fragmentation and the accumulation of large numbers of mostly garbage-filled pages in real memory and page space. Systems have been known to run out of page space because of a memory leak in a single program.

A memory leak can be detected with the **svmon** command, by looking for processes whose working segment continually grows. A leak in a kernel segment can be caused by an mbuf leak or by a device driver, kernel extension, or even the kernel. To determine if a segment is growing, use the **svmon** command with the **-i** option to look at a process or a group of processes and see if any segment continues to grow.

Identifying the offending subroutine or line of code is more difficult, especially in AIXwindows applications, which generate large numbers of **malloc()** and **free()** calls. C++ provides a HeapView Debugger for analyzing/tuning memory usage and leaks. Some third-party programs exist for analyzing memory leaks, but they require access to the program source code.

Some uses of the **realloc()** subroutine, while not actually programming errors, can have the same effect as a memory leak. If a program frequently uses the **realloc()** subroutine to increase the size of a data area, the working segment of the process can become increasingly fragmented if the storage released by the **realloc()** subroutine cannot be reused for anything else.

Use the **disclaim()** system call and **free()** call to release memory that is no longer required. The **disclaim()** system call must be called before the **free()** call. It wastes CPU time to free memory after the last **malloc()** call, if the program will finish soon. When the program terminates, its working segment is destroyed and the real memory page frames that contained working segment data are added to the free list. The following example is a memory-leaking program where the Inuse, Pgspace, and Address Range values of the private working segment are continually growing:

| ∦ svmon<br>Pid<br>LPage<br>13548<br>N N       | -P 13548 -i                          | 1 3<br>Command<br>pacman                                                                                            | Inuse<br>8535                                                            | Pin<br>2178                                                    | Pgsp Virtual<br>847 8533    | 64-bit Mthrd          |
|-----------------------------------------------|--------------------------------------|----------------------------------------------------------------------------------------------------|--------------------------------------------------------------------------|----------------------------------------------------------------|-----------------------------|-----------------------|
| Vsid<br>0<br>48412<br>6c01b<br>4c413<br>3040c | 0 work<br>2 work<br>d work<br>f work | code,/dev/prodlv:409                                                                                                |                                                                          | Pin Pgsp<br>2176 847<br><b>2 0</b><br>0 0<br><b>0 0</b><br>0 - | 4375<br><b>2357</b><br>1790 |                       |
| Pid<br>LPage<br>13548<br>N N                  |                                      | Command<br>pacman                                                                                                   | Inuse<br>8589                                                            | Pin<br>2178                                                    | Pgsp Virtual<br>847 8587    | . 64-bit Mthrd<br>′ N |
| Vsid<br>0<br>48412<br>6c01b<br>4c413<br>3040c | d work                               | Description<br>kernel seg<br>process private<br>shared library text<br>shared library data<br>code,/dev/prodlv:409' | LPage Inuse<br>- 4375<br>- <b>2411</b><br>- 1790<br>- <b>11</b><br>7 - 2 | Pin Pgsp<br>2176 847<br><b>2 0</b><br>0 0<br><b>0</b><br>0 0   | 4375<br><b>2411</b><br>1790 |                       |
| Pid<br>LPage<br>13548<br>N N                  |                                      | Command<br>pacman                                                                                                   | Inuse<br>8599                                                            | Pin<br>2178                                                    | Pgsp Virtual<br>847 8597    | . 64-bit Mthrd<br>7 N |
| Vsid<br>0<br>48412<br>6c01b<br>4c413<br>3040c | 0 work<br>2 work                     | Description<br>kernel seg<br>process private<br>shared library text<br>shared library data<br>code,/dev/prodlv:409' | LPage Inuse<br>- 4375<br><b>- 2421</b><br>- 1790<br><b>- 11</b><br>7 - 2 | Pin Pgs<br>2176 84<br>0 0<br>0 0<br>0 -                        | 7 4375<br>0 2421<br>1790    |                       |

# Memory requirements assessment with the rmss command

The **rmss** command, Reduced-Memory System Simulator, provides you with a means to simulate different sizes of real memories that are smaller than your actual machine, without having to extract and replace memory boards. Moreover, the **rmss** command provides a facility to run an application over a range of memory sizes, displaying, for each memory size, performance statistics such as the response time of the application and the amount of paging.

The **rmss** command is designed to help you answer the question: "How many megabytes of real memory does a system need to run the operating system and a given application with an acceptable level of performance?". In the multiuser context, it is designed to help you answer the question: "How many users can run this application simultaneously in a machine with *X* megabytes of real memory?"

The main use for the **rmss** command is as a capacity planning tool, to determine how much memory a workload needs. It can also be used as a problem determination tool, particularly for those cases where having more memory degrades performance.

To determine whether the **rmss** command is installed and available, run the following command:

# lslpp -lI bos.perf.tools

Whenever the **rmss** command changes memory size, the minperm and maxperm are not adjusted to the new parameters and the number of Iruable pages is not changed to fit the simulated memory size. This can lead to an unexpected behavior where the buffer cache will grow out of proportion. As a consequence, the system can run out of memory.

It is important to keep in mind that the memory size simulated by the **rmss** command is the total size of the machine's real memory, including the memory used by the operating system and any other programs that may be running. It is not the amount of memory used specifically by the application itself. Because of the performance degradation it can cause, the **rmss** command can be used only by a root user or a member of the system group.

## rmss command

You can use the **rmss** command to change the memory size and exit or as a driver program that executes a specified application multiple times over a range of memory sizes and displays important statistics that describe the application's performance at each memory size.

The first method is useful when you want to get the look and feel of how your application performs at a given system memory size, when your application is too complex to be expressed as a single command, or when you want to run multiple instances of the application. The second method is appropriate when you have an application that can be invoked as an executable program or shell script file.

## -c, -p, and -r flags of the rmss command

The advantage of using the **-c**, **-p** and **-r** flags of the **rmss** command is that they allow you to experiment with complex applications that cannot be expressed as a single executable program or shell script file. On the other hand, the disadvantage of using the **-c**, **-p**, and **-r** options is that they force you to do your own performance measurements. Fortunately, you can use the command **vmstat -s** to measure the paging-space activity that occurred while your application ran.

By running the command **vmstat** -s, running your application, then running the command **vmstat** -s again, and subtracting the number of paging-space page-ins before from the number of paging-space page-ins after, you can determine the number of paging-space page-ins that occurred while your program ran. Furthermore, by timing your program, and dividing the number of paging-space page-ins by the program's elapsed run time, you can obtain the average paging-space page-in rate.

It is also important to run the application multiple times at each memory size, for two reasons:

- When changing memory size, the **rmss** command often clears out a lot of memory. Thus, the first time you run your application after changing memory sizes it is possible that a substantial part of the run time may be due to your application reading files into real memory. But, since the files may remain in memory after your application terminates, subsequent executions of your application may result in substantially shorter elapsed times.
- To get a feel for the average performance of the application at that memory size. It is impossible to duplicate the system state each time your application runs. Because of this, the performance of your application can vary significantly from run to run.

To summarize, consider the following set of steps as a desirable way to invoke the **rmss** command:

```
}
}
run rmss -r to restore the system to normal memory size (or reboot)
```

The calculation of the (after - before) paging I/O numbers can be automated by using the **vmstatit** script described in "Disk or memory-related problem" on page 33.

#### Memory size change

To change the memory size and exit, use the **-c** flag of the **rmss** command.

To change the memory size to 128 MB, for example, use the following:

**#** rmss -c 128

The memory size is an integer or decimal fraction number of megabytes (for example, 128.25). Additionally, the size must be between 8 MB and the amount of physical real memory in your machine. Depending on the hardware and software configuration, the **rmss** command may not be able to change the memory size to small sizes, because of the size of inherent system structures such as the kernel. When the **rmss** command is unable to change to a given memory size, it displays an error message.

The **rmss** command reduces the effective memory size of a system by stealing free page frames from the list of free frames that is maintained by the VMM. The stolen frames are kept in a pool of unusable frames and are returned to the free frame list when the effective memory size is to be increased. Also, the **rmss** command dynamically adjusts certain system variables and data structures that must be kept proportional to the effective size of memory.

It may take a short while (up to 15 to 20 seconds) to change the memory size. In general, the more you want to reduce the memory size, the longer the **rmss** command takes to complete. When successful, the **rmss** command responds with the following message:

Simulated memory size changed to 128.00 Mb.

To display the current memory size, use the **-p** flag, as follows:

‡ rmss -p

The **rmss** output is as follows:

Simulated memory size is 128.00 Mb.

Finally, if you want to reset the memory size to the actual memory size of the machine, use the **-r** flag, as follows:

∦ rmss -r

No matter what the current simulated memory size, using the **-r** flag sets the memory size to be the physical real memory size of the machine.

Because this example was run on a 256 MB machine, the **rmss** command responded as follows:

Simulated memory size changed to 256.00 Mb.

**Note:** The **rmss** command reports usable real memory. On machines that contain bad memory or memory that is in use, the **rmss** command reports the amount of real memory as the amount of physical real memory minus the memory that is bad or in use by the system. For example, the **rmss** -r command might report:

Simulated memory size changed to 79.9062 Mb.

This could be a result of some pages being marked bad or a result of a device that is reserving some pages for its own use and thus not available to the user.

## Application execution over a range of memory sizes with the rmss command

As a driver program, the **rmss** command executes a specified application over a range of memory sizes and displays statistics describing the application's performance at each memory size.

The **-s**, **-f**, **-d**, **-n**, and **-o** flags of the **rmss** command are used in combination to invoke the **rmss** command as a driver program. The syntax for this invocation style of the **rmss** command is as follows:

```
rmss [ -s smemsize ] [ -f fmemsize ] [ -d memdelta ]
[ -n numiterations ] [ -o outputfile ] command
```

Each of the following flags is discussed in detail below. The **-s**, **-f**, and **-d** flags are used to specify the range of memory sizes.

-n

This flag is used to specify the number of times to run and measure the command at each memory size.

-0

This flag is used to specify the file into which to write the **rmss** report, while command is the application that you wish to run and measure at each memory size.

-s

This flag specifies the starting size.

-f

This flag specifies the final size.

-d

This flag specifies the difference between sizes.

All values are in integer or decimal fractions of megabytes. For example, if you wanted to run and measure a command at sizes 256, 224, 192, 160 and 128 MB, you would use the following combination:

-s 256 -f 128 -d 32

Likewise, if you wanted to run and measure a command at 128, 160, 192, 224, and 256 MB, you would use the following combination:

-s 128 -f 256 -d 32

If the **-s** flag is omitted, the **rmss** command starts at the actual memory size of the machine. If the **-f** flag is omitted, the **rmss** command finishes at 8 MB. If the **-d** flag is omitted, there is a default of 8 MB between memory sizes.

What values should you choose for the **-s**, **-f**, and **-d** flags? A simple choice would be to cover the memory sizes of systems that are being considered to run the application you are measuring. However, increments of less than 8 MB can be useful, because you can get an estimate of how much space you will have when you settle on a given size. For instance, if a given application thrashes at 120 MB but runs without pageins at 128 MB, it would be useful to know where within the 120 to 128 MB range the application starts thrashing. If it starts at 127 MB, you may want to consider configuring the system with more than 128 MB of memory, or you may want to try to modify the application so that there is more space. On the other hand, if the thrashing starts at 121 MB, you know that you have enough space with a 128 MB machine.

The **-n** flag is used to specify how many times to run and measure the command at each memory size. After running and measuring the command the specified number of times, the **rmss** command displays statistics describing the average performance of the application at that memory size. To run the command 3 times at each memory size, you would use the following:

-n 3

If the **-n** flag is omitted, the **rmss** command determines during initialization how many times your application must be run to accumulate a total run time of 10 seconds. The **rmss** command does this to ensure that the performance statistics for short-running programs will not be significantly skewed by outside influences, such as daemons.

**Note:** If you are measuring a very brief program, the number of iterations required to accumulate 10 seconds of CPU time can be very large. Because each execution of the program takes a minimum of about 2 elapsed seconds of **rmss** overhead, specify the **-n** parameter explicitly for short programs.

What are good values to use for the **-n** flag? If you know that your application takes much more than 10 seconds to run, you can specify **-n 1** so that the command is run twice, but measured only once at each memory size. The advantage of using the **-n** flag is that the **rmss** command will finish sooner because it will not have to spend time during initialization to determine how many times to run your program. This can be particularly valuable when the command being measured is long-running and interactive.

It is important to note that the **rmss** command always runs the command once at each memory size as a warm-up before running and measuring the command. The warm-up is needed to avoid the I/O that occurs when the application is not already in memory. Although such I/O does affect performance, it is not necessarily due to a lack of real memory. The warm-up run is not included in the number of iterations specified by the **-n** flag.

The **-o** flag is used to specify a file into which to write the **rmss** report. If the **-o** flag is omitted, the report is written into the file rmss.out.

Finally, **command** is used to specify the application to be measured. It can be an executable program or shell script, with or without command-line arguments. There are some limitations on the form of the command however. First, it cannot contain the redirection of input or output (for example, **foo > output** or **foo < input**). This is because the **rmss** command treats everything to the right of the command name as an argument to the command. To redirect, place the command in a shell script file.

Usually, if you want to store the **rmss** output in a specific file, use the **-o** option. If you want to redirect the standard output of the **rmss** command (for example, to concatenate it to the end of an existing file) then use the Korn shell to enclose the **rmss** invocation in parentheses, as follows:

# (rmss -s 24 -f 8 foo) >> output

## rmss command results interpretation

The **rmss** command generates valuable information.

The example in the <u>"Report generated for the foo program" on page 131</u> topic was produced by running the **rmss** command on an actual application program, although the name of the program has been changed to foo for anonymity. The specific command to generate the report is as follows:

# rmss -s 16 -f 8 -d 1 -n 1 -o rmss.out foo

#### Report generated for the foo program

The **rmss** command produced a report for the **foo** program.

```
Hostname: aixhost1.austin.ibm.com
Real memory size: 16.00 Mb
Time of day: Thu Mar 18 19:04:04 2004
Command: foo
Simulated memory size initialized to 16.00 Mb.
Number of iterations per memory size = 1 \text{ warm-up} + 1 \text{ measured} = 2.
Memory size Avg. Pageins Avg. Response Time
                                                   Avg. Pagein Rate
(megabytes)
                                 (sec.)
                                                  (pageins / sec.)
16.00
                 115.0
                                  123.9
                                                          0.9
                                                          0.9
15.00
                 112.0
                                  125.1
                                  126.2
14.00
                 179.0
                                                          1.4
13.00
                  81.0
                                  125.7
                                                          0.6
12.00
                 403.0
                                  132.0
                                                          3.1
11.00
                                  141.5
                 855.0
                                                          6.0
10.00
                1161.0
                                  146.8
                                                          7.9
9.00
                1529.0
                                  161.3
                                                          9.5
8.00
                2931.0
                                  202.5
                                                          14.5
```

The report consists of four columns. The leftmost column gives the memory size, while the *Avg. Pageins* column gives the average number of page-ins that occurred when the application was run at that memory size. It is important to note that the *Avg. Pageins* column refers to all page-in operations, including code, data, and file reads, from all programs, that completed while the application ran. The *Avg. Response Time* column gives the average amount of time it took the application to complete, while the *Avg. Pagein Rate* column gives the average rate of page-ins.

Concentrate on the *Avg. Pagein Rate* column. From 16 MB to 13 MB, the page-in rate is relatively small (< 1.5 page-ins per second). However, from 13 MB to 8 MB, the page-in rate grows gradually at first, and then rapidly as 8 MB is reached. The *Avg. Response Time* column has a similar shape: relatively flat at first, then increasing gradually, and finally increasing rapidly as the memory size is decreased to 8 MB.

Here, the page-in rate actually decreases when the memory size changes from 14 MB (1.4 page-ins per second) to 13 MB (0.6 page-ins per second). This is not cause for alarm. In an actual system, it is impossible to expect the results to be perfectly smooth. The important point is that the page-in rate is relatively low at both 14 MB and 13 MB.

Finally, you can make a couple of deductions from the report. First, if the performance of the application is deemed unacceptable at 8 MB (as it probably would be), then adding memory would enhance performance significantly. Note that the response time rises from approximately 124 seconds at 16 MB to 202 seconds at 8 MB, an increase of 63 percent. On the other hand, if the performance is deemed unacceptable at 16 MB, adding memory will not enhance performance much, because page-ins do not slow the program appreciably at 16 MB.

## Report for a 16 MB remote copy

The following example illustrates a report that was generated (on a client machine) by running the **rmss** command on a command that copied a 16 MB file from a remote (server) machine through NFS.

```
Hostname: aixhost2.austin.ibm.com
Real memory size: 48.00 Mb
Time of day: Mon Mar 22 18:16:42 2004
Command: cp /mnt/a16Mfile /dev/null
Simulated memory size initialized to 48.00 Mb.
Number of iterations per memory size = 1 warm-up + 4 measured = 5.
Memory size Avg. Pageins Avg. Response Time Avg. Pagein Rate
                                  (sec.) (pageins / sec.)
(megabytes)
                                     2.7
2.7
2.7
2.7
26.9
48.00
40.00
32.00
24.00
                     0.0
                                                              00
                     0.0
                                                              0.0
                     0.0
                    0.0
1520.8
4104.2
4106.8
                                                              0.0
                                     26.9
                                                             56.6
16.00
                                    67.5
                                                             60.8
                     4106.8
8.00
                                    66.9
                                                             61.4
```

The response time and page-in rate in this report start relatively low, rapidly increase at a memory size of 24 MB, and then reach a plateau at 16 and 8 MB. This report shows the importance of choosing a wide range of memory sizes when you use the **rmss** command. If this user had only looked at memory sizes from 24 MB to 8 MB, he or she might have missed an opportunity to configure the system with enough memory to accommodate the application without page-ins.

# Hints for usage of the -s, -f, -d, -n, and -o flags

One helpful feature of the **rmss** command, when used in this way, is that it can be terminated with the interrupt key (**Ctrl** + **C** by default) without destroying the report that has been written to the output file. In addition to writing the report to the output file, this causes the **rmss** command to reset the memory size to the physical memory size of the machine.

You can run the **rmss** command in the background, even after you have logged out, by using the **nohup** command. To do this, precede the **rmss** command by the **nohup** command, and follow the entire command with an & (ampersand), as follows:

```
# nohup rmss -s 48 -f 8 -o foo.out foo &
```

# Guidelines to consider when using the rmss command

No matter which **rmss** invocation style you are using, it is important to re-create the end-user environment as closely as possible.

For instance, are you using the same model CPU, the same model disks, the same network? Will the users have application files mounted from a remote node via NFS or some other distributed file system? This last point is particularly important, because pages from remote files are treated differently by the VMM than pages from local files.

Likewise, it is best to eliminate any system activity that is not related to the desired system configuration or the application you are measuring. For instance, you do not want to have people working on the same machine as the **rmss** command unless they are running part of the workload you are measuring.

Note: You cannot run multiple invocations of the **rmss** command simultaneously.

When you have completed all runs of the **rmss** command, it is best to shut down and reboot the system. This will remove all changes that the **rmss** command has made to the system and will restore the VMM memory load control parameters to their typical settings.

# VMM memory load control tuning with the schedo command

With the **schedo** command, the root user can affect the criteria used to determine thrashing, the criteria used to determine which processes to suspend, the length of time to wait after thrashing ends before reactivating processes, the minimum number of processes exempt from suspension, or reset values to the defaults.

The VMM memory load control facility, described in <u>"VMM memory load control facility " on page 45,</u> protects an overloaded system from thrashing.

For early versions of the operating system, if a large number of processes hit the system at the same time, memory became overcommitted and thrashing occurred, causing performance to degrade rapidly. A memory-load control mechanism was developed that could detect thrashing. Certain parameters affect the function of the load control mechanism.

To determine whether the **schedo** command is installed and available, run the following command:

# lslpp -lI bos.perf.tune

# Memory load control tuning

Memory load control is intended to smooth out infrequent peaks in load that might otherwise cause the system to thrash.

Memory load control trades multiprogramming for throughput and is not intended to act continuously in a configuration that has too little RAM to handle its normal workload. The design was made for batch jobs and is not very discriminating. The AIX Workload Manager provides a better solution to protect critical tasks.

The correct solution to a fundamental, persistent RAM shortage is to add RAM, not to experiment with memory load control in an attempt to trade off response time for memory. The situations in which the memory-load-control facility may really need to be tuned are those in which there is more RAM, not less than the defaults were chosen for. An example would be configurations in which the defaults are too conservative.

You should not change the memory load control parameter settings unless your workload is consistent and you believe the default parameters are ill-suited to your workload.

The default parameter settings shipped with the system are always in force unless changed. The default values of these parameters have been chosen to "fail safe" across a wide range of workloads. Changed parameters last only until the next system boot. All memory load control tuning activities must be done by the root user. The system administrator can use the **schedo** command to change the parameters to tune the algorithm to a particular workload or to disable it entirely.

The following example displays the current parameter values with the **schedo** command:

The first five parameters specify the thresholds for the memory load control algorithm. These parameters set rates and thresholds for the algorithm. If the algorithm shows that RAM is overcommitted, the *v\_repage\_proc*, *v\_min\_process*, *v\_sec\_wait*, and *v\_exempt\_secs* values are used. Otherwise, these values are ignored. If memory load control is disabled, these latter values are not used.

After a tuning experiment, memory load control can be reset to its default characteristics by executing the command **schedo -D**.

## The v\_repage\_hi parameter

The *v\_repage\_hi* parameter controls the threshold defining memory overcommitment. Memory load control attempts to suspend processes when this threshold is exceeded during any one-second period.

The threshold is a relationship between two direct measures: the number of pages written to paging space in the last second (po) and the number of page steals occurring in the last second (fr). You can see both these values in the **vmstat** output. The number of page writes is usually much less than the number of page steals. Memory is overcommitted when the following is true:

```
po/fr > 1/v_repage_hi or po*v_repage_hi > fr
```

The **schedo -o v\_repage\_hi=0** command effectively disables memory load control. If a system has at least 128 MB of memory, the default value is 0, otherwise the default value is 6. With at least 128 MB of RAM, the normal VMM algorithms usually correct thrashing conditions on the average more efficiently than by using memory load control.

In some specialized situations, it might be appropriate to disable memory load control from the outset. For example, if you are using a terminal emulator with a time-out feature to simulate a multiuser workload, memory load control intervention may result in some responses being delayed long enough for the process to be killed by the time-out feature. Another example is, if you are using the **rmss** command to investigate the effects of reduced memory sizes, disable memory load control to avoid interference with your measurement.

If disabling memory load control results in more, rather than fewer, thrashing situations (with correspondingly poorer responsiveness), then memory load control is playing an active and supportive role in your system. Tuning the memory load control parameters then may result in improved performance or you may need to add RAM.

A lower value of  $v\_repage\_hi$  raises the thrashing detection threshold; that is, the system is allowed to come closer to thrashing before processes are suspended. Regardless of the system configuration, when the above po/fr fraction is low, thrashing is unlikely.

To alter the threshold to 4, enter the following:

```
# schedo -o v_repage_hi=4
```

In this way, you permit the system to come closer to thrashing before the algorithm starts suspending processes.

## The v\_repage\_proc parameter

The *v\_repage\_proc* parameter determines whether a process is eligible for suspension and is used to set a threshold for the ratio of two measures that are maintained for every process: the number of repages (*r*) and the number of page faults that the process has accumulated in the last second (*f*).

A high ratio of repages to page faults means the individual process is thrashing. A process is considered eligible for suspension (it is thrashing or contributing to overall thrashing) when the following is true:

r/f > 1/v\_repage\_proc or r\*v\_repage\_proc > f

The default value of *v\_repage\_proc* is 4, meaning that a process is considered to be thrashing (and a candidate for suspension) when the fraction of repages to page faults over the last second is greater than 25 percent. A low value of *v\_repage\_proc* results in a higher degree of individual process thrashing being allowed before a process is eligible for suspension.

To disable processes from being suspended by the memory load control, do the following:

# schedo -o v\_repage\_proc=0

Note that fixed-priority processes and kernel processes are exempt from being suspended.

#### The v\_min\_process parameter

The *v\_min\_process* parameter determines a lower limit for the degree of multiprogramming, which is defined as the number of active processes. Active processes are those that can be run and are waiting for page I/O. Processes that are waiting for events and processes suspended are not considered active nor is the wait process considered active.

Setting the minimum multiprogramming level, the *v\_min\_process* parameter effectively keeps *v\_min\_process* processes from being suspended. Suppose a system administrator knows that at least ten processes must always be resident and active in RAM for successful performance, and suspects that memory load control was too vigorously suspending processes. If the **schedo -o v\_min\_process=10** command was issued, the system would never suspend so many processes that fewer than ten were competing for memory. The *v\_min\_process* parameter does not count:

- The kernel processes
- Processes that have been pinned in RAM with the plock() system call
- Fixed-priority processes with priority values less than 60
- · Processes awaiting events

The system default value of **v\_min\_process=2** ensures that the kernel, all pinned processes, and two user processes will always be in the set of processes competing for RAM.

While **v\_min\_process=2** is appropriate for a desktop, single-user configuration, it is frequently too small for larger, multiuser, or server configurations with large amounts of RAM.

If the system you are installing is larger than 32 MB, but less than 128 MB, and is expected to support more than five active users at one time, consider raising the minimum level of multiprogramming of the VMM memory-load-control mechanism.

As an example, if your conservative estimate is that four of your most memory-intensive applications should be able to run simultaneously, leaving at least 16 MB for the operating system and 25 percent of real memory for file pages, you could increase the minimum multiprogramming level from the default of 2 to 4 with the following command:

# schedo -o v\_min\_process=4

On these systems, setting the  $v_min_process$  parameter to 4 or 6 may result in the best performance. Lower values of  $v_min_process$ , while allowed, mean that at times as few as one user process may be active.

When the memory requirements of the thrashing application are known, the *v\_min\_process* value can be suitably chosen. Suppose thrashing is caused by numerous instances of one application of size *M*. Given

the system memory size N, the  $v_{min_process}$  parameter should be set to a value close to N/M. Setting the  $v_{min_process}$  value too low would unnecessarily limit the number of processes that could be active at the same time.

## The v\_sec\_wait parameter

The *v\_sec\_wait* parameter controls the number of one-second intervals during which the po/fr fraction must remain below 1/v\_repage\_hi before suspended processes are reactivated.

The default value of one second is close to the minimum value allowed, which is zero. A value of one second aggressively attempts to reactivate processes as soon as a one-second safe period has occurred. Large values of *v\_sec\_wait* run the risk of unnecessarily poor response times for suspended processes while the processor is idle for lack of active processes to run.

To alter the wait time to reactivate processes after two seconds, enter the following:

# schedo -o v\_sec\_wait=2

#### The v\_exempt\_secs parameter

Each time a suspended process is reactivated, it is exempt from suspension for a period of *v\_exempt\_secs* elapsed seconds. This ensures that the high cost in disk I/O of paging in the pages of a suspended process results in a reasonable opportunity for progress.

The default value of *v\_exempt\_secs* is 2 seconds.

To alter this parameter, enter the following:

# schedo -o v\_exempt\_secs=1

Suppose thrashing is caused occasionally by an application that uses lots of memory but runs for about T seconds. The default system setting of 2 seconds for the  $v\_exempt\_secs$  parameter probably causes this application swapping in and out T/2 times on a busy system. In this case, resetting the  $v\_exempt\_secs$  parameter to a longer time helps this application progress. System performance improves when this offending application is pushed through quickly.

# VMM page replacement tuning

The memory management algorithm tries to keep the size of the free list and the percentage of real memory occupied by persistent segment pages within specified bounds.

These bounds, discussed in <u>"Real-memory management" on page 41</u>, can be altered with the **vmo** command, which can only be run by the root user. Changes made by this tool remain in effect until the next reboot of the system. To determine whether the **vmo** command is installed and available, run the following command:

# lslpp -lI bos.perf.tune

Executing the **vmo** command with the **-a** option displays the current parameter settings.

**Note:** The **vmo** command is a self documenting command. You might get different output than the sample output provided here.

| maxperm<br>maxpin<br>maxpin%<br>memory_frames<br>memplace_data<br>memplace_shm_anonymous<br>memplace_shm_anonymous<br>memplace_shm_named<br>memplace_stack<br>memplace_stack<br>memplace_text<br>memplace_unmapped_file<br>minfree<br>minperm<br>msem_nlocks<br>nokilluid<br>npswarn<br>num_locks_per_semid<br>num_locks_per_semid<br>numpsblks<br>pgz_lpgrow<br>pgz_mode<br>pinnable_frames<br>relalias_percentage<br>scrub<br>thrpgio_inval<br>thrpgio_inval<br>thrpgio_npages<br>v_pinshm<br>vm_cpu_thresh<br>vm_mmap_bmap<br>vmm_klock_mode |   | 953840<br>90<br>1048576<br>0<br>0<br>0<br>0<br>0<br>960<br>28103<br>3<br>0<br>0<br>960<br>28103<br>3<br>0<br>0<br>1024<br>4096<br>1<br>131072<br>2<br>2<br>781272<br>0<br>0<br>1024<br>1024<br>0<br>0<br>0 |  |
|----------------------------------------------------------------------------------------------------|---|----------------------------------------------------------------------------------------------------|--|
| vm cpu thresh                                                                                                    | = | 0                                                                                                    |  |
| vm_mmap_bmap                                                                                                    | = | 1                                                                                                    |  |
| vmm default pspa                                                                                                    | = | Θ                                                                                                    |  |
| vmm klock mode                                                                                                    | = | 2                                                                                                    |  |
| wlm memlimit nonpg                                                                                                    | = | 1                                                                                                    |  |
|                                                                                                    |   |                                                                                                    |  |
|                                                                                                    |   |                                                                                                    |  |

# Values for minfree and maxfree parameters

The purpose of the free list is to keep track of real-memory page frames released by terminating processes and to supply page frames to requesters immediately, without forcing them to wait for page steals and the accompanying I/O to complete.

The *minfree* limit specifies the free-list size below which page stealing to replenish the free list is to be started. The *maxfree* parameter is the size above which stealing ends and the *minfree* value is used to start page stealing. When the number of persistent pages is equal to or less than the difference between the values of the *maxfree* and *minfree* parameters, or when the number of client pages is equal to or less than the difference between the values of the *maxclient* and *minfree* parameters, page stealing starts.

The objectives in tuning these limits are to ensure the following:

- Any activity that has critical response-time objectives can always get the page frames it needs from the free list.
- The system does not experience unnecessarily high levels of I/O because of premature stealing of pages to expand the free list.

The default values of the *minfree* and *maxfree* parameters depend on the memory size of the machine. The difference between the *maxfree* and *minfree* parameters should always be equal to or greater than the value of the *maxpgahead* parameter, if you are using JFS. For Enhanced JFS, the difference between the *maxfree* and *minfree* parameters should always be equal to or greater than the value of the *j2\_maxPageReadAhead* parameter. If you are using both JFS and Enhanced JFS, you should set the value of the *minfree* parameter to a number that is greater than or equal to the larger pageahead value of the two file systems.

The *minfree* and *maxfree* parameter values are different if there is more than one memory pool. Memory pools were introduced for MP systems with large amounts of RAM. Each memory pool has its own *minfree* and *maxfree* values. in earlier AIX versions, the *minfree* and *maxfree* values shown by the **vmo** command are the sum of the *minfree* and *maxfree* values for all memory pools. The values shown by **vmo** command are per memory pool.

A less precise but more comprehensive tool for investigating an appropriate size for *minfree* is the **vmstat** command. The following is a portion of **vmstat** command output on a system where the *minfree* value is being reached:

| ∦ vmstat 1<br>kthr memory |   |       |     |    | pa | age |     |      | :  | faults |       | (    | cpu |    | _  |    |
|---------------------------|---|-------|-----|----|----|-----|-----|------|----|--------|-------|------|-----|----|----|----|
| r                         | b | avm   | fre | re | pi | ро  | fr  | sr   | су | in     | sy    | cs   | us  | sy | id | wa |
| 2                         | 0 | 70668 | 414 | 0  | 0  | 0   | 0   | 0    | 0  | 178    | 7364  | 257  | 35  | 14 | 0  | 51 |
| 1                         | 0 | 70669 | 755 | 0  | 0  | Θ   | 0   | 0    | 0  | 196    | 19119 | 272  | 40  | 20 | 0  | 41 |
| 1                         | 0 | 70704 | 707 | 0  | 0  | Θ   | 0   | 0    | 0  | 190    | 8506  | 272  | 37  | 8  | 0  | 55 |
| 1                         | 0 | 70670 | 725 | Θ  | 0  | Θ   | 0   | 0    | 0  | 205    | 8821  | 313  | 41  | 10 | 0  | 49 |
| 6                         | 4 | 73362 | 123 | Θ  | 5  | 36  | 313 | 1646 | 0  | 361    | 16256 | 863  | 47  | 53 | 0  | 0  |
| 5                         | 3 | 73547 | 126 | Θ  | 6  | 26  | 152 | 614  | 0  | 324    | 18243 | 1248 | 39  | 61 | 0  | 0  |
| 4                         | 4 | 73591 | 124 | 0  | 3  | 11  | 90  | 372  | 0  | 307    | 19741 | 1287 | 39  | 61 | 0  | 0  |
| 6                         | 4 | 73540 | 127 | Θ  | 4  | 30  | 122 | 358  | 0  | 340    | 20097 | 970  | 44  | 56 | 0  | 0  |
| 8                         | 3 | 73825 | 116 | Θ  | 18 | 22  | 220 | 781  | 0  | 324    | 16012 | 934  | 51  | 49 | 0  | 0  |
| 8                         | 4 | 74309 | 26  | 0  | 45 | 62  | 291 | 1079 | 0  | 352    | 14674 | 972  | 44  | 56 | 0  | 0  |
| 2                         | 9 | 75322 | 0   | Θ  | 41 | 87  | 283 | 943  | 0  | 403    | 16950 | 1071 | 44  | 56 | 0  | 0  |
| 5                         | 7 | 75020 | 74  | 0  | 23 | 119 | 410 | 1611 | 0  | 353    | 15908 | 854  | 49  | 51 | 0  | 0  |

In the above example output, you can see that the *minfree* value of 120 is constantly being reached. Therefore, page replacement occurs and in this particular case, the free list even reaches 0 at one point. When that happens, threads needing free frames get blocked and cannot run until page replacement frees up some pages. To prevent this situation, you might consider increasing the *minfree* and *maxfree* values.

If you conclude that you should always have at least 1000 pages free per memory pool, run the following command:

# vmo -o minfree=1000 -o maxfree=1008

To make this a permanent change, include the -p flag:

# vmo -o minfree=1000 -o maxfree=1008 -p

The default value of the *minfree* parameter is increased to 960 per memory pool and the default value of the *maxfree* parameter is increased to 1088 per memory pool.

## List-based LRU

The LRU algorithm uses lists. In earlier versions of AIX, the page frame table method was also available. The list-based algorithm provides a list of pages to scan for each type of segment.

The following is a list of the types of segments:

- Working
- Persistent
- Client
- Compressed

If WLM is enabled, there are lists for classes as well.

## Reduce memory scanning overhead with the lrubucket parameter

Tuning with the *lrubucket* parameter can reduce scanning overhead on large memory systems.

The page-replacement algorithm scans memory frames looking for a free frame. During this scan, reference bits of pages are reset, and if a free frame has not been found, a second scan is done. In the second scan, if the reference bit is still off, the frame will be used for a new page (page replacement).

On large memory systems, there may be too many frames to scan, so now memory is divided up into buckets of frames. The page-replacement algorithm will scan the frames in the bucket and then start over on that bucket for the second scan before moving on to the next bucket. The default number of frames in this bucket is 131072 or 512 MB of RAM. The number of frames is tunable with the command **vmo -o lrubucket**=*new value*, and the value is in 4 KB frames.

# Values for minperm and maxperm parameters

The operating system takes advantage of the varying requirements for real memory by leaving in memory pages of files that have been read or written.

If the file pages are requested again before their page frames are reassigned, this technique saves an I/O operation. These file pages may be from local or remote (for example, NFS) file systems.

The ratio of page frames used for files versus those used for computational (working or program text) segments is loosely controlled by the *minperm* and *maxperm* values:

- If percentage of RAM occupied by file pages falls below *minperm*, page-replacement steals both file and computational pages.
- If percentage of RAM occupied by file pages is between *minperm* and *maxperm*, page-replacement steals only file pages.

In a particular workload, it might be worthwhile to emphasize the avoidance of file I/O. In another workload, keeping computational segment pages in memory might be more important. To understand what the ratio is in the untuned state, use the **vmstat** command with the **-v** option.

```
# vmstat -v
                 1048576 memory pages
                  936784 lruable pages
                  683159 free pages
                  1 memory pools
267588 pinned pages
                     90.0 maxpin percentage
                      3.0 minperm percentage
                     90.0 maxperm percentage
                      5.6 numperm percentage
                    52533 file pages
                      0.0 compressed percentage
                         0 compressed pages
                      5.6 numclient percentage
                     90.0 maxclient percentage
                    52533 client pages
                        0 remote pageouts scheduled
0 pending disk I/Os blocked with no pbuf
                     0 paging space I/Os blocked with no psbuf
2228 filesystem I/Os blocked with no fsbuf
31 client filesystem I/Os blocked with no fsbuf
                         0 external pager filesystem I/Os blocked with no fsbuf
                     29.8 percentage of memory used for computational pages
```

The *numperm* percentage value shows the percentage of real memory used by file segments. The value 5.6% corresponds to 52533 file pages in memory.

## Enhanced JFS file system cache limit Maxclient

Maxclient represents the maximum number of client pages that can be used for buffer cache.

The enhanced JFS file system uses client pages for its buffer cache. The limit on client pages in real memory is enforced using *maxclient*.

The LRU daemon begins to run when the number of client pages is within the number of *minfree* pages of *maxclient* 's threshold. The LRU daemon attempts to steal client pages that have not been referenced recently. If the number of file pages is lower than the value of the *minperm* parameter, any page that has not been referenced can be selected for replacement.

*Maxclient* also affects NFS clients and compressed pages. Also note that *maxclient* is generally set to a value that is less than or equal to the *maxperm* parameter.

# **Page space allocation**

There are several page space allocation policies used in AIX.

- Deferred Page Space Allocation (DPSA)
- Early Page Space Allocation (EPSA)

# **Deferred page space allocation**

The deferred page space allocation policy is the default policy in AIX.

With deferred page space allocation, the disk block allocation of paging space is delayed until it is necessary to page out the page, which results in no wasted paging space allocation. This allows the deferred algorithm to attempt to allocate more paging space than is available. This results in an over-commitment of paging space.

After a page has been paged out to paging space, the disk block is reserved for that page if that page is paged back into RAM. Therefore, the paging space percentage-used value may not necessarily reflect the number of pages only in paging space because some of it may be back in RAM as well. If the page that was paged back in is working storage of a thread, and if the thread releases the memory associated with that page or if the thread exits, then the disk block for that page is released. The disk blocks that are in paging space for pages that have been read back into main memory can be released using the paging space garbage collection feature. For detailed information, see <u>"Paging space garbage collection" on page 141</u>.

If paging space garbage collection is not enabled, it is very important to properly configure the amount of paging space. If the file cache is below minperm and if sufficient paging space is not configured, you might need to tune the system to prevent working storage pages from getting paged out due to file page activity. If the working storage requirements of the workload are less than the amount of real memory and if the system is tuned so that file page activity does not cause pageouts of working storage pages, the amount of paging space needed can be minimal. Some page table area (PTA) segments, which are not deferred allocation segments are known as internal AIX kernel memory segments. To account for the paging space reservation required by these segments, the system recommends 512 MB of paging space. If the system uses a large amount of PTA space, more paging space will be required. This can be determined by using the **symon -S** command.

If the working storage requirements are higher than the amount of real memory, you must have at least as much paging space configured as the size of the working storage virtual memory. Otherwise, the system might eventually run out of paging space.

# Early page space allocation

If you want to ensure that a process will not be killed due to low paging conditions, this process can preallocate paging space by using the early page space allocation policy.

This is done by setting an environment variable called *PSALLOC* to the value of early. This can be done from within the process or at the command line (**PSALLOC=early** command). When the process uses the **malloc()** subroutine to allocate memory, this memory will now have paging-space disk blocks reserved for this process, that is, they are reserved for this process so that there is a guarantee that if the process needed to page out, there will always be paging space slots available for it. If using early policy and if CPU savings is a concern, you may want to set another environment variable called **NODISCLAIM=true** so that each **free()** subroutine call does not also result in a **disclaim()** system call.

# Paging space and virtual memory

The **vmstat** command (*avm* column), **ps** command (*SIZE*, *SZ*), and other utilities report the amount of virtual memory actually accessed because with DPSA, the paging space might not get touched.

It is safer to use the **lsps** -**s** command rather than the **lsps** -**a** command to look at available paging space because the command **lsps** -**a** only shows paging space that is actually being used. But the **lsps** -**s** command includes paging space that is being used along with paging space that was reserved using the EPSA policy.

# **Paging-space thresholds tuning**

If available paging space depletes to a low level, the operating system attempts to release resources by first warning processes to release paging space and finally by killing processes if there still is not enough paging space available for the current processes.

# Values for the npswarn and npskill parameters

The *npswarn* and *npskill* thresholds are used by the VMM to determine when to first warn processes and eventually when to kill processes.

These two parameters can be set through the **vmo** command:

#### npswarn

Specifies the number of free paging-space pages at which the operating system begins sending the SIGDANGER signal to processes. If the *npswarn* threshold is reached and a process is handling this signal, the process can choose to ignore it or do some other action such as exit or release memory using the **disclaim()** subroutine.

The value of *npswarn* must be greater than zero and less than the total number of paging-space pages on the system. It can be changed with the command **vmo -o npswarn=value**.

#### npskill

Specifies the number of free paging-space pages at which the operating system begins killing processes. If the *npskill* threshold is reached, a SIGKILL signal is sent to the youngest process. Processes that are handling SIGDANGER or processes that are using the early page-space allocation (paging space is allocated as soon as memory is requested) are exempt from being killed. The formula to determine the default value of *npskill* is as follows:

npskill = maximum (64, number\_of\_paging\_space\_pages/128)

The **npskill** value must be greater than zero and less than the total number of paging space pages on the system. It can be changed with the command **vmo -o npskill=value**.

#### nokilluid

By setting the *nokilluid* option to a nonzero value with the **vmo -o nokilluid** command, user IDs lower than this value will be exempt from being killed because of low page-space conditions. For example, if **nokilluid** is set to 1, processes owned by root will be exempt from being killed when the **npskill** threshold is reached.

# The fork() retry interval parameter

If a process cannot be forked due to a lack of paging-space pages, the scheduler will retry the fork five times. In between each retry, the scheduler will delay for a default of 10 clock ticks.

The *pacefork* parameter of the **schedo** command specifies the number of clock ticks to wait before retrying a failed **fork()** call. For example, if a **fork()** subroutine call fails because there is not enough space available to create a new process, the system retries the call after waiting the specified number of clock ticks. The default value is 10, and because there is one clock tick every 10 ms, the system would retry the **fork()** call every 100 ms.

If the paging space is low only due to brief, sporadic workload peaks, increasing the retry interval might allow processes to delay long enough to be released like in the following example:

# schedo -o pacefork=15

In this way, when the system retries the **fork()** call, there is a higher chance of success because some processes might have finished their execution and, consequently, released pages from paging space.

# Paging space garbage collection

You can use the paging space garbage collection feature to free up paging-space disk blocks under certain conditions so that you do not have to configure as much paging space as the amount of virtual memory

used for a particular workload. The garbage collection feature is only available for the deferred page space allocation policy.

# Garbage collection on paging space blocks after a re-pagein

The method of freeing a paging-space disk block after a page has been read back into memory from paging space is employed by default.

The reason that this is not freed up for every re-pagein is because leaving the blocks in paging space provides better performance in the case of unmodified working storage pages that are stolen by the LRU daemon. If pages are stolen, it is not necessary to perform the re-pageout function.

You can tune the following parameters with the **vmo** command:

#### Tuning the **npsrpgmin** parameter:

| Item     | Descriptor                                                                                           |
|----------|----------------------------------------------------------------------------------------------------|
| Purpose: | Specifies the number of free paging space blocks threshold when re-pagein garbage collection starts. |
| Values:  | Default: MAX (768, <b>npswarn</b> + ( <b>npswarn</b> /2)                                             |
| Range:   | 0 to total number of paging space blocks in the system.                                              |

### Tuning the **npsrpgax** parameter:

| Item     | Descriptor                                                                                         |
|----------|----------------------------------------------------------------------------------------------------|
| Purpose: | Specifies the number of free paging space blocks threshold when re-pagin garbage collection stops. |
| Values:  | Default: MAX (1024, <b>npswarn</b> *2)                                                             |

### Tuning the **rpgclean** parameter:

| Item     | Descriptor                                                                                                    |
|----------|----------------------------------------------------------------------------------------------------|
| Purpose: | Enables or disables the freeing of paging space blocks of pages from the deferred page space allocation policy on read accesses to them.                                                                                       |
| Values:  | Default: 0, which signifies free paging space disk blocks only on pagein of pages that are<br>being modified. A value of 1 signifies free paging space disk blocks on pagein of a page<br>being modified or accessed, or read. |
| Range:   | 0 1                                                                                                    |

#### Tuning the **rpgcontrol** parameter:

| Item     | Descriptor                                                                                                    |
|----------|----------------------------------------------------------------------------------------------------|
| Purpose: | Enables or disables the freeing of paging space blocks at pagein of pages from the deferred page space allocation policy.                                 |
| Values:  | Default: 2, which signifies that it always enables freeing of paging space disk blocks on pagein, regardless of thresholds.                               |
|          | <b>Note:</b> Read accesses are only processed if the value of the <b>rpgcontrol</b> parameter is 1. By default, only write accesses are always processed. |
|          | A value of 0 disables freeing of paging space disk blocks on pagein.                                                                                      |
| Range:   | 0   1   2                                                                                                    |

# Garbage collection by scrubbing memory

Another method of paging space garbage collection is by scrubbing memory, which is implemented with the **psgc** kernel process.

The **psgc** kernel process frees up paging space disk blocks for modified memory pages that have not yet been paged out again or for unmodified pages for which a paging space disk block exists.

The **psgc** kernel process uses the following tunable parameters that you can tune with the **vmo** command:

Tuning the **npsscrubmin** parameter includes the following fields:

| Item     | Descriptor                                                                                                    |
|----------|----------------------------------------------------------------------------------------------------|
| Purpose: | Specifies the number of free paging space blocks at which scrubbing of memory pages starts to free disk blocks from pages from the deferred page space allocation policy. |
| Values:  | Default: MAX (768, the value of the <b>npsrpgmin</b> parameter)                                                                                                    |
| Range:   | 0 to total number of paging space blocks in the system.                                                                                                    |

Tuning the **npsscrubmax** parameter includes the following fields:

| Item     | Descriptor                                                                                                    |
|----------|----------------------------------------------------------------------------------------------------|
| Purpose: | Specifies the number of free paging space blocks at which scrubbing of memory pages stops to free disk blocks from pages from the deferred page space allocation policy. |
| Values:  | Default: MAX (1024, the value of the <b>npsrpgmax</b> parameter)                                                                                                    |
| Range:   | 0 to total number of paging space blocks in the system.                                                                                                    |

Tuning the **scrub** parameter includes the following fields:

| Item     | Descriptor                                                                                                    |
|----------|----------------------------------------------------------------------------------------------------|
| Purpose: | Enables or disables the freeing of paging space disk blocks from pages in memory from pages of the deferred page space allocation Policy.                                                                                                    |
| Values:  | Default: 0, which completely disables memory scrubbing. If the value is set to 1, scrubbing of memory of paging space disk blocks is enabled when the number of system free paging space blocks is below the value of the <b>npsscrubmin</b> parameter and above the value of the <b>npsscrubmax</b> parameter. |
| Range:   | 0 1                                                                                                    |

Tuning the **scrubclean** parameters includes the following fields:

| Item     | Descriptor                                                                                                    |
|----------|----------------------------------------------------------------------------------------------------|
| Purpose: | Enables or disables the freeing of paging space disk blocks from pages in memory from pages of the deferred page space allocation policy that are not modified.                       |
| Values:  | Default: 0, which signifies free paging space disk blocks only for modified pages in memoryIf the value is set to 1, frees paging space disk blocks for modified or unmodified pages. |
| Range:   | 0   1                                                                                                    |

# **Shared memory**

By using the **shmat()** or **mmap()** subroutines, files can be explicitly mapped into memory. This process avoids buffering and avoids system-call overhead.

The memory areas are known as the shared memory segments or regions. For the 32-bit applications that were affected, the segment 14 was released to provide 11 shared memory segments that do not include

the shared library data or shared library text segments. This method applies for processes with segments 3-12 and 14. Each of these segments is 256 MB in size. Applications can read or write the file by reading or writing to the segment. Applications can avoid overhead of read or write system calls by manipulating pointers in these mapped segments.

Files or data can also be shared among multiple processes or threads. However, this requires synchronization between these processes or threads and handling of such request depends on the application. Typical use of the shared memory is by database applications, which uses the database as a large database buffer cache.

Paging space is allocated for shared memory regions similar to the process private segment. The paging space is used when the pages are accessed, if deferred page space allocation policy is turned off.

# **Extended Shared Memory**

Extended Shared Memoryallows a 32-bit process to allocate shared memory segments as small as one byte, rounded to the nearest page. This feature is available to processes that have the variable **EXTSHM** set to either **ON**, **1SEG**, or **MSEG** in their process environment.

Extended Shared Memory essentially removes the limitation of only 11 shared memory regions. 64-bit processes are not affected by the **EXTSHM** variable.

Setting **EXTSHM** to **ON** has the same effect as setting the variable to **1SEG**. With either setting, any shared memory less than 256 MB is created internally as a mmap segment, and thus has the same performance implications of mmap. Any shared memory greater or equal to 256 MB is created internally as a working segment.

If **EXTSHM** is set to **MSEG**, all shared memory is created internally as a mmap segment, allowing for better memory utilization.

There is no limit on the number of shared memory regions that a process can attach. File mapping is supported as before, but consumes address space that is a multiple of 256 MB (segment size). Resizing a shared memory region is not supported in this mode. Kernel processes have the same behavior.

Extended Shared Memory has the following restrictions:

- I/O support is restricted in the same manner as for memory-mapped regions.
- Only the **uphysio()** type of I/O is supported (no raw I/O).
- These shared memory regions cannot be used as I/O buffers where the unpinning of the buffer occurs in an interrupt handler. For example, these regions cannot be used for async I/O buffers.
- The segments cannot be pinned using the **plock()** subroutine because memory-mapped segments cannot be pinned with the **plock()** subroutine.

# **1 TB Segment Aliasing**

1 TB segment aliasing improves performance by using 1 TB segment translations on Shared Memory Regions with 256 MB segment size. This support is provided on all 64 bit applications that use Shared Memory Regions. Both directed and undirected shared memory attachments are eligible for 1 TB segment aliasing.

If an application qualifies to have its Shared Memory Regions to use 1 TB aliases, the AIX operating system uses 1 TB segments translations without changing the application. This requires using the shm\_1tb\_shared VMO tunable, shm\_1tb\_unshared VMO tunable, and esid\_allocator VMO tunable.

The shm\_1tb\_shared VMO tunable can be set on a per-process basis using the "SHM\_1TB\_SHARED=" VMM\_CNTRL environment variable. The default value is set dynamically at boot time base on the capabilities of the processor. If a single Shared Memory Region has the required number of ESIDs, it is automatically changed to a shared alias. The acceptable values are in the range of 0 to 4 KB (approximately require 256 MB ESIDs in a 1 TB range).

The shm\_1tb\_unshared VMO tunable can be set on a per-process basis using the "SHM\_1TB\_UNSHARED=" VMM\_CNTRL environment variable. The default value is set to 256. The acceptable values are in a rage of 0 to 4 KB. The default value is set cautiously (requiring the population of up to 64 GB address space) before moving to an unshared 1 TB alias. The threshold number is set to 256 MB segments at which a shared memory region is promoted to use a 1 TB alias. Lower values must cautiously use the shared memory regions to use a 1 TB alias. This can lower the segment look-aside buffer (SLB) misses but can also increase the page table entry (PTE) misses, if many shared memory regions that are not used across processes are aliased.

Shared memory regions that were not qualified for shared alias promotion are grouped into 1 TB regions. In a group of shared memory regions in a 1 TB region of the application's address space, if the application exceeds the threshold value of 256 MB segments, they are promoted to use an unshared 1 TB alias. In applications where the shared memory is frequently attached and detached, lower values of the unshared alias threshold result in performance degradation.

To avoid polluting the environments name space, all environment tunables are used under the master tunable VMM\_CNTRL. The master tunable is specified with the@ symbol separating the commands. An example for using VMM\_CNTRL is:

VMM\_CNTRL=SHM\_1TB\_UNSHARED=32@SHM\_1TB\_SHARED=5

All environment variable settings are inherited by the child on a fork(), and initialized to the system default values at exec(). All 32-bit applications are not affected by either VMO or environment variable tunable changes.

All VMO tunables and environment variables have analogous **vm\_pattr** commands. The exception is esid\_allocator tunable. This tunable is not present in the vm\_pattr options to avoid situations where portions of the shared memory address space are allocated before running the command.

# **AIX memory affinity support**

IBM POWER processor-based platform SMP hardware systems contain modules that are capable of supporting single, dual, or multiple processor chips depending on the particular system. Each of these modules contain multiple processors and the system memory is attached to these modules. While any processor can access all of the memory in the system, a processor has faster access, and higher bandwidth when addressing memory that is attached to its own module rather than memory attached to the other modules in the system.

When memory affinity is enabled, each module has its own vmpool, which contains one or more memory pools. Each memory pool has its own page replacement daemon, **1rud**. The amount of memory in each pool is based on how much memory is available in the module or allocated to the VMM by the hypervisor layer.

AIX<sup>®</sup> provides memory affinity by allocating memory for a process from the module containing the processor that caused the page fault. Each module has its own vmpool, which contains one or more memory pools. Each memory pool has its own page replacement daemon, lrud. The amount of memory in each pool is based on how much memory is available in the module or allocated to the VMM by the

hypervisor layer. Placement of user memory can be configured using the MEMORY\_AFFINITY environment variable.

The operating system provides memory affinity by organizing its data structures along module boundaries. The default memory allocation policy rotates among the MCMs. In order to obtain preferential local MCM memory allocation, an application must export the MEMORY\_AFFINITY environment variable as follows:

MEMORY\_AFFINITY=MCM

This behavior is propagated across a fork. However, for this behavior to be retained across a call to the **exec** function, the variable must be contained in the environment string passed to the **exec** function call.

## **Related information**

The vmo command and "VMM page replacement tuning" on page 136.

The **bindprocessor** command or subroutine.

WLM Class and Resource Set Attributes.

# Performance impact of local MCM memory allocation

The effect that local MCM memory allocation has on a specific application is difficult to predict. Some applications are unaffected, some might improve, and others might degrade.

Most applications must be bound to processors to get a performance benefit from memory affinity. This is needed to prevent the AIX dispatcher from moving the application to processors in different MCMs while the application executes.

The most likely way to obtain a benefit from memory affinity is to limit the application to running only on the processors contained in a single MCM. This can be done with the **bindprocessor** command and the **bindprocessor()** function. It can also be done with the **resource set** affinity commands and services.

When the application requires more processors than contained in a single MCM, the performance benefit through memory affinity depends on the memory allocation and access patterns of the various threads in the application. Applications with threads that individually allocate and reference unique data areas may see improved performance. Applications that share memory among all the threads are more likely to get a degradation from memory affinity.

# Memory placement with the vmo command

You can allocate user memory with parameters of the **vmo** command. You can also decide on whether you want to use the first-touch scheduling policy or the round-robin scheduling policy.

With the first-touch scheduling policy, memory is allocated from the chip module that the thread was running on when it first touched that memory segment, which is the first page fault. With the round-robin scheduling policy, which is the default for all memory types, memory allocation is striped across each of the vmpools.

The following parameters of the **vmo** command control the placement of user memory and can either have a value of 1, signifying the first touch scheduling policy, or 2, signifying the round-robin scheduling policy:

#### memplace\_data

This parameter specifies the memory placement for the following types of data:

- Data of the main executable that is either initialized or uninitialized
- Heap segment data
- Shared library data
- Data of object modules that are loaded at run-time

The default value for this parameter is 2.

### memplace\_mapped\_file

This parameter specifies the memory placement for files that are mapped into the address space of a process, such as the **shmat()** function and the **mmap()** function. The default value for this parameter is 2.

#### memplace\_shm\_anonymous

This parameter specifies the memory placement for anonymous shared memory that acts as working storage memory that is created by a call to the **shmget()** function or the **mmap()** function. The memory can only be accessed by the creating process or its descendants and it is not associated with a name or a key. The default value for this parameter is 2.

#### memplace\_shm\_named

This parameter specifies the memory placement for named shared memory that acts as working storage memory that is created by a call to the **shmget()** function or the **shm\_open()** function. It is associated with a name or a key that allows more than one process to access it simultaneously. The default value for this parameter is 2.

#### memplace\_stack

This parameter specifies the memory placement for the program stack. The default value for this parameter is 2.

#### memplace\_text

This parameter specifies the memory placement for the application text of the main executable, but not for its dependencies. The default value for this parameter is 2.

#### memplace\_unmapped\_file

This parameter specifies the memory placement for unmapped file access, such as with the **read()** or **write()** functions. The default value for this parameter is 2.

## Memory placement with the MEMORY\_AFFINITY environment variable

At the process level, you can configure the placement of user memory with the *MEMORY\_AFFINITY* environment variable, which overrides memory placement with the parameters of the **vmo** command.

| Value     | Behavior                                                                                                    |
|-----------|----------------------------------------------------------------------------------------------------|
| МСМ       | Private memory is local and shared memory is local.                                                                                                    |
| SHM=RR    | Both System V and Posix Real-Time shared memory are striped across the MCMs.<br>Applies to 4 KB and large-page-backed shared memory objects. This value is only<br>valid for the 64-bit kernel and if the MCM value is also defined.                  |
| LRU=EARLY | The LRU daemon starts on local memory as soon as low thresholds, such as the <i>minfree</i> parameter, are reached. It does not wait for all the system pools to reach the low thresholds. This value is only valid if the MCM value is also defined. |

The following table lists the possible values for the *MEMORY\_AFFINITY* environment variable:

You can set multiple values for the *MEMORY\_AFFINITY* environment variable by separating each value with the at sign, (@).

## Large pages

The main purpose for large page usage is to improve system performance for high performance computing (HPC) applications or any memory-access-intensive application that uses large amounts of virtual memory. The improvement in system performance stems from the reduction of translation lookaside buffer (TLB) misses due to the ability of the TLB to map to a larger virtual memory range.

Large pages also improve memory prefetching by eliminating the need to restart prefetch operations on 4 KB boundaries. AIX supports large page usage by both 32-bit and 64-bit applications.

The POWER4 large page architecture requires all the virtual pages in a 256 MB segment to be the same size. AIX supports this architecture by using a mixed mode process model such that some segments in a process are backed with 4 KB pages, while other segments are backed with 16 MB pages. Applications

can request that their heap segments or memory segments be backed with large pages. For detailed information, refer to "Application configuration for large pages" on page 148.

AIX maintains separate 4 KB and 16 MB physical memory pools. You can specify the amount of physical memory in the 16 MB memory pool using the **vmo** command. The large page pool is dynamic, so the amount of physical memory that you specify takes effect immediately and does not require a system reboot. The remaining physical memory backs the 4 KB virtual pages.

AIX treats large pages as pinned memory. AIX does not provide paging support for large pages. The data of an application that is backed by large pages remains in physical memory until the application completes. A security access control mechanism prevents unauthorized applications from using large pages or large page physical memory. The security access control mechanism also prevents unauthorized users from using large pages for their applications. For non-root user ids, you must enable the **CAP\_BYPASS\_RAC\_VMM** capability with the **chuser** command in order to use large pages. The following example demonstrates how to grant the **CAP\_BYPASS\_RAC\_VMM** capability as the superuser:

# chuser capabilities=CAP\_BYPASS\_RAC\_VMM,CAP\_PROPAGATE <user id>

# Application configuration for large pages

There are several ways to configure applications to use large pages.

### Large page usage to back data and heap segments

You must determine an application's large page data or heap usage when you execute the application because the application cannot switch modes after it starts executing. Large page usage is inherited by the children process of the **fork()** function.

You can configure an application to request large page backing of initialized program data, uninitialized program data (BSS), and heap segments with the following methods:

- "Marking the executable file to request large pages" on page 148
- "Setting an environment variable to request large pages" on page 149

You can specify if you want an application to use large pages for data or heap segments in either of the following modes:

- "Advisory mode" on page 149
- "Mandatory mode" on page 149

32-bit applications that use large pages for their data and heap segments use the large page 32-bit process model because of the page protection granularity of large pages. Other process models use 4 KB pages with different protection attributes in the same segment, which does not work when the protection granularity is 16 MB.

#### Marking the executable file to request large pages

The XCOFF header in an executable file contains the **blpdata** flag to indicate that an application wants to use large pages to back the data and heap segments.

To mark an executable file to request large pages, use the following command:

# ldedit -blpdata <filename>

If you decide to no longer use large pages to back the data and heap segments, use the following command to clear the large page flag:

# ldedit -bnolpdata <filename>

You can also set the **blpdata** option when linking and binding with the **cc** command.

### Setting an environment variable to request large pages

You can use the *LDR\_CNTRL* environment variable to configure an application to use large pages for the application's data and heap segments. The environment variable takes precedence over the **blpdata** flag in the executable file.

The following options are available with the *LDR\_CNTRL* environment variable:

- The LDR\_CNTRL=LARGE\_PAGE\_DATA=Y option specifies that the application that is executed should use large pages for its data and heap segments, which is the same as marking the executable file to use large pages.
- The LDR\_CNTRL=LARGE\_PAGE\_DATA=N option specifies that the application that is executed should not use large pages for its data and heap segments, which overrides the setting in an executable marked to use large pages.
- The LDR\_CNTRL=LARGE\_PAGE\_DATA=M option specifies that the application that is executed should use large pages in mandatory mode for its data and heap segments.

**Note:** Set the large page environment variable only for specific applications that might benefit from large page usage. Otherwise, you might experience some performance degradation of your system.

#### Advisory mode

In advisory mode it is possible for an application to have some of its heap segments backed by large pages and some of them backed by 4 KB pages. The 4 KB pages back the data or heap segments when there are not enough large pages available to back the segment.

In advisory mode, the application uses large pages if possible, depending on the following conditions:

- The userid is authorized to use large pages.
- The system hardware has the large page architectural feature.
- You defined a large page memory pool.
- There are enough pages in the large page memory pool to back the entire segment with large pages.

If any of the above conditions are not met, the application's data and heap segments are backed with 4 KB pages.

Executable files that are marked to use large pages run in advisory mode.

#### Mandatory mode

In mandatory mode, if an application requests a heap segment and there are not enough large pages to satisfy the request, the allocation request fails, which causes most applications to terminate with an error.

If you use the mandatory mode, you must monitor the size of the large page pool and ensure that the pool does not run out of large pages. Otherwise, your mandatory mode large page applications fail.

### Large page usage to back shared memory segments

To back shared memory segments of an application with large pages, you must specify the **SHM\_LGPAGE** and **SHM\_PIN** flags in the **shmget()** function. If large pages are unavailable, the 4 KB pages back the shared memory segment.

The physical memory that backs large page shared memory and large page data and heap segments comes from the large page physical memory pool. You must ensure that the large page physical memory pool contains enough large pages for both shared memory and data and heap large page usage.

# System configuration for large pages

You must configure your system to use large pages and you must also specify the amount of physical memory that you want to allocate to back large pages.

By default, the system does not have any memory allocated to the large page physical memory pool. You can use the **vmo** command to configure the size of the large page physical memory pool. The following example allocates 1 GB of memory to the large page physical memory pool:

# vmo -r -o lgpg\_regions=64 -o lgpg\_size=16777216

To use large pages for shared memory, you must enable the **SHM\_PIN shmget()** system call with the following command, which persists across system reboots:

```
# vmo -p -o v_pinshm=1
```

To see how many large pages are in use on your system, use the **vmstat** -l command as in the following example:

# vmstat -1
kthr memory page faults cpu large-page
r b avm fre re pi po fr sr cy in sy cs us sy id wa alp flp
2 1 52238 124523 0 0 0 0 0 0 142 41 73 0 3 97 0 16 16

From the above example, you can see that there are 16 active large pages, alp, and 16 free large pages, flp.

# **Considerations for using large pages**

Large page support is a special purpose performance improvement feature and is not recommended for general use. Note that not all applications benefit from using large pages. In fact, some applications, such as applications that perform a large number of **fork()** functions, are prone to performance degradation when using large pages.

Rather than using the *LDR\_CNTRL* environment variable, consider marking specific executable files to use large pages, because it limits the large page usage to the specific application that benefits from large page usage.

If you are considering using large pages, think about the overall performance impact on your system. While some specific applications might benefit from large page usage, you might see a performance degradation in the overall system performance due to the reduction of 4 KB page storage available on the system. If your system has sufficient physical memory such that reducing the number of 4 KB pages does not significantly hinder the performance of the system, then you might consider using large pages.

# Multiple page size support

The POWER5+ processor supports four virtual memory page sizes: 4 KB, 64 KB, 16 MB, and 16 GB. The IBM Power Systems processor-based servers also support using 64 KB pages in segments with base page size 4 KB. AIX uses this process to provide the performance benefits of 64 KB pages when useful or resorting to 4 KB pages where 64 KB pages would waste too much memory, such as allocated but not used by the application.

Using a larger virtual memory page size like 64 KB for an application's memory can significantly improve the application's performance and throughput due to hardware efficiencies associated with larger page sizes. Using a larger page size can decrease the hardware latency of translating a virtual page address to a physical page address. This decrease in latency is due to improving the efficiency of hardware translation caches like a processor's translation lookaside buffer (TLB). Because a hardware translation cache only has a limited number of entries, using larger page sizes increases the amount of virtual memory that can be translated by each entry in the cache. This increases the amount of memory that can be accessed by an application without incurring hardware translation delays. While 16 MB and 16 GB pages are only intended for very high performance environments, 64 KB pages are considered general-purpose, and most workloads will likely see a benefit from using 64 KB pages rather than 4 KB pages.

# Supported page sizes by processor type

Use the **pagesize** command with the **-a** option to determine all of the page sizes supported by AIX on a particular system.

AIX 6.1 and later supports segments with two page sizes: 4 KB and 64 KB. By default, processes use these variable page size segments. This is overridden by the existing page size selection mechanism.

| Table 2. Page size support by AIX and different System p hardware |                   |                                |                |  |  |  |
|-------------------------------------------------------------------|-------------------|--------------------------------|----------------|--|--|--|
| Page Size                                                         | Required Hardware | Requires User<br>Configuration | Restrict<br>ed |  |  |  |
| 4 KB                                                              | ALL               | No                             | No             |  |  |  |
| 64 KB                                                             | POWER5+ or later  | No                             | No             |  |  |  |
| 16 MB                                                             | POWER4 or later   | Yes                            | Yes            |  |  |  |
| 16 GB                                                             | POWER5+ or later  | Yes                            | Yes            |  |  |  |

Table 3. Supported segment page sizes

|                        | 0                    |                           |
|------------------------|----------------------|---------------------------|
| Segment Base Page Size | Supported Page Sizes | Minimum Required Hardware |
| 4 КВ                   | 4 KB/64 KB           | POWER6 <sup>®</sup>       |
| 64 KB                  | 64 KB                | POWER5+                   |
| 16 MB                  | 16 MB                | POWER4                    |
| 16 GB                  | 16 GB                | POWER5+                   |

As with all previous versions of AIX, 4 KB is the default page size. A process will continue to use 4 KB pages unless a user specifically requests another page size be used.

# 64 KB page size support

Because the 64 KB page size is easy to use and because it is expected that many applications will see performance benefits when using the 64 KB page size rather than the 4 KB page size, AIX has rich support for the 64 KB page size.

No system configuration changes are necessary to enable a system to use the 64 KB page size. On systems that support the 64 KB page size, the AIX kernel automatically configures the system to use it. Pages that are 64 KB in size are fully pageable, and the size of the pool of 64 KB page frames on a system is dynamic and fully managed by AIX. AIX will vary the number of 4 KB and 64 KB page frames on a system to meet demand on the different page sizes. Both the **symon** and **ymstat** commands can be used to monitor the number of 4 KB and 64 KB page frames on a system.

# Dynamic variable page size support

Processors prior to POWER6 only supported a single page size per segment. The system administrator or user had to choose the optimal page size for a specific application based on its memory footprint.

Selecting 4 KB pages wasted the least amount of memory since only those 4 KB pages actually referenced were used. Larger page sizes could potentially waste a lot of memory (allocated, but never used), depending on the working set locality, and get an appreciable performance boost with fewer virtual to physical translations being needed. Additionally, page sizes greater than 4 KB requires user intervention to explicitly select a specific page size.

POWER6 introduces the concept of mixed page sizes within a single segment. The architecture supports various permutations of the different page sizes; however, POWER6 only supports mixing 4 KB and 64 KB page sizes. AIX 6.1 takes advantage this new hardware capability to combine the conservative memory usage aspects of the 4 KB page size in sparsely referenced memory regions with the performance benefits of the 64 KB page size in densely referenced memory regions, and it does so automatically without user intervention. This AIX feature is referred to as Dynamic Variable Page Size Support (VPSS). To avoid backward compatibility issues, VPSS is disabled in segments that currently have an explicit page size selected by the user (see Multiple page size application support).

The default setting for a variable page size segment uses 4 KB pages and 4 KB translations in a 64 KB sized and aligned region until all 16 4 KB pages are referenced. Once all 16 pages are referenced, a check is made to make sure they all have the same state (such as same read/write page protection, no-exec protection, storage key protection, and not in I/O state). If they do, then 4 KB translations are removed and replaced with a 64 KB translation.

The 64 KB translations are used as long as all 16 4 KB pages continue to have the same state. If any one of them changes state (for example, through the **mprotect** subroutine, or LRU stealing one of them. They are then demoted to ordinary 4 KB pages until they recover their uniform state.

Some applications might prefer to use a larger page size, even when a 64 KB region is not fully referenced. The page size promotion aggressiveness factor (PSPA) can be used to reduce the memory referenced requirement at which point a group of 4 KB pages is promoted to a 64 KB page size. The PSPA can be set for the whole system through the **vmm\_default\_pspa vmo** tunable or for a specific process through the **vm\_pattr** command.

As with 64 KB page size support, the **svmon** command has been updated to report variable page size usage. For more information about the **vmo** command, see *Commands Reference, Volume 6*.

# Page sizes for very high-performance environments

In addition to 4 KB and 64 KB page sizes, AIX supports 16 MB pages, also called *large pages*, and 16 GB pages, also called *huge pages*. These page sizes are intended to be used only in high-performance environments, and AIX will not automatically configure a system to use these page sizes.

AIX must be configured to use these page sizes. The number of pages of each of these page sizes must also be configured. AIX can not automatically change the number of configured 16 MB or 16 GB pages based on demand.

The memory allocated to 16 MB large pages can only be used for 16 MB large pages, and the memory allocated to 16 GB huge pages can only be used for 16 GB huge pages. Thus, pages of these sizes should only be configured in high-performance environments. Also, the use of 16 MB and 16 GB pages is restricted: in order to allocate pages of these sizes, a user must have the **CAP\_BYPASS\_RAC\_VMM** and **CAP\_PROPAGATE** capabilities, or **root** authority.

## Configuring the number of large pages

Use the **vmo** command to configure the number of 16 MB large pages on a system.

The following example allocates 1 GB of 16 MB large pages:

```
# vmo -r -o lgpg_regions=64 -o lgpg_size=16777216
```

In the example, the large page configuration changes will not take effect until you run the **bosboot** command and reboot the system. On systems that support dynamic logical partitioning (DLPAR), the **-r** option can be omitted from the previous command to dynamically configure 16 MB large pages without rebooting the system. For more information about Pub Caret 16 MB large pages, see <u>"Large pages" on page 147</u>.

## Configuring the number of huge pages

Huge pages must be configured through a system's Hardware Management Console (HMC).

1. On the managed system, go to **Properties** > **Memory** > **Advanced Options** > **Show Details** to change the number of 16 GB pages.

2. Assign 16 GB huge pages to a partition by changing the partition's profile.

## Multiple page size application support

You can specify page sizes to use for four regions of a 32-bit or 64-bit process's address space.

These page sizes can be configured with an environment variable or with settings in an application's XCOFF binary with the **ldedit** or **ld** commands as follows:

| Region           | ld or ldedit option | LDR_CNTRL environment variable | Description                            |
|------------------|---------------------|--------------------------------|----------------------------------------|
| Data             | -bdatapsize         | DATAPSIZE                      | Initialized data, bss, heap            |
| Stack            | -bstackpsize        | STACKPSIZE                     | Initial thread stack                   |
| Text             | -btextpsize         | TEXTPSIZE                      | Main executable text                   |
| Shared<br>Memory | none                | SHMPSIZE                       | Shared memory allocated by the process |

You can specify a different page size to use for each of the four regions of a process's address space. For both interfaces, a page size should be specified in bytes. The specified page size may be qualified with a suffix to indicate the unit of the size. The supported suffixes are:

- K (kilobyte)
- M (megabyte)
- G (gigabyte)

These can be specified in upper or lower case.

Only the 4 KB and 64 KB page sizes are supported for all four memory regions. The 16 MB page size is only supported for the process data. process text, and process shared memory regions. The 16 GB page size is only supported for a process shared memory region.

By selecting a non-default page size, you explicitly disable the use of smaller page sizes than the page size that was selected in the same segment.

If an unsupported page size is specified, the kernel will use the next smallest supported page size. If there is no page size smaller than the specified page size, the kernel will use the 4 KB page size.

Support for specifying the page size to use for a process's shared memory with the SHMPSIZE environment variable is available. On previous versions of AIX, the SHMPSIZE environment variable is ignored. The SHMPSIZE environment variable only applies to system V shared memory regions created by the process when it calls the **shmget** subroutine, **ra\_shmget** subroutine, and **ra\_shmgetv** subroutine. The SHMPSIZE environment variable does not apply to EXTSHM shared memory regions and POSIX real time shared memory regions. A process's SHMPSIZE environment variable does not apply to shared memory regions because the process is using shared memory regions that was created by other processes.

## Setting the preferred page sizes of an application with the Idedit or Id commands

You can set an application's preferred page sizes in its XCOFF/XCOFF64 binary with the **ldedit** or **ld** commands.

The **1d** or **cc** commands can be used to set these page size options when you are linking an executable:

ld -o mpsize.out -btextpsize:4K -bstackpsize:64K sub1.o sub2.o cc -o mpsize.out -btextpsize:4K -bstackpsize:64K sub1.o sub2.o

The **ldedit** command can be used to set these page size options in an existing executable:

ldedit -btextpsize=4K -bdatapsize=64K -bstackpsize=64K mpsize.out

**Note:** The **ldedit** command requires that the value for a page size option be specified with an equal sign (=), but the **ld** and **cc** commands require the value for a page size option be specified with a colon (:).

## Setting the preferred page sizes of an application with an environment variable

You can set the preferred page sizes of a process with the *LDR\_CNTRL* environment variable.

As an example, the following command will cause the mpsize.out process to use 4 KB pages for its data, 64 KB pages for its text, 64 KB pages for its stack, and 64 KB pages for its shared memory on supported hardware:

\$ LDR\_CNTRL=DATAPSIZE=4K@TEXTPSIZE=64K@SHMPSIZE=64K mpsize.out

The page size environment variables override any page size settings in an executable's XCOFF header. Also, the *DATAPSIZE* environment variable overrides any *LARGE\_PAGE\_DATA* environment variable setting.

## Multiple page size application support considerations

Issues concerning 32-bit processes, thread stacks, shared libraries, or large page data can affect the ability of AIX to support multiple page sizes.

#### 32-bit Processes

With the default AIX 32-bit process address space model, the initial thread stack and data of a process are located in the same PowerPC<sup>®</sup> 256 MB segment. Currently, only one page size can be used in a segment. Thus, if different page sizes are specified for the stack and data of a standard 32-bit process, the smaller page size will be used for both.

A 32-bit process can use different page sizes for its initial thread stack and data by using one of the alternate address space models for large and very large program support that locate a process's data heap in a segment other than its stack.

### Thread Stacks

By default, the thread stacks for a multi-threaded process come from the data heap of a process. Thus, for a multi-threaded process, the stack page size setting will only apply to the stack for the initial thread of a process. The stacks for subsequent threads will be allocated from the data heap of a process, and these stacks will use pages of the size specified by the data page size setting.

Also, using 64 KB pages rather than 4 KB pages for the data of a multi-threaded process can reduce the maximum number of threads a process can create due to alignment requirements for stack guard pages. Applications that encounter this limit can disable stack guard pages and allow for more threads to be created by setting the *AIXTHREAD\_GUARDPAGES* environment variable to 0.

#### Shared Libraries

On systems that support 64 KB pages, AIX will use 64 KB pages for the global shared library text regions to improve performance.

#### Large Page Data

The *DATAPSIZE* environment variable will override the *LARGE\_PAGE\_DATA* environment variable. Also, the *DATAPSIZE* settings in an application's XCOFF binary will override any lpdata setting in the same binary.

# Variable large page size support

The IBM Power Systems processor-based servers support mixing of 4 KB, 64 KB, and 16 MB page sizes within a single segment.

The AIX operating system supports the use of 16 MB pages to improve high-performance environments, however, the memory pages are not flexible or easy to manage. The 16 MB pages cannot be paged out and a new 16 MB page cannot be automatically created.

The IBM Power Systems processor-based servers support 16 MB mixed pages that give the operating system the flexibility of managing memory on a 4 KB or 64 KB granularity while providing applications the

advantage of accessing the memory by using 16 MB hardware page translations. The use of this hardware feature on the AIX operating system is called *Variable large page size support* (VLPSS).

The VLPSS collocates a 16 MB sized and aligned region of user memory to a block of physically contiguous 4 KB or 64 KB pages. These memory pages are accessible through a single 16 MB translation. Because a single 16 MB page translation is used, the underlying 4 KB and 64 KB pages must have the same page attributes and must be resident in memory. The page attributes include read/write page protection, storage key protection, and no-execute protection.

The 16 MB VLPSS pages can be demoted from 16 MB translations to the original 4 KB or 64 KB page size translations by the operating system. The pages are demoted when the operating system needs to page out parts of the memory to a paging device or when the application changes the page attributes for a 16 MB region so that they are not uniform. True 16 MB pages do not have this flexibility.

Applications can take advantage of the VPLSS feature by using the <u>vm\_pattr</u> system call, and by specifying the **VM\_PA\_SET\_PSIZE\_EXTENDED** command. The operating system can choose to accept the advice from the vm\_pattr system call or reject the advice in case the system is affected.

The 16 MB page size is a larger amount of contiguous memory when compared to the 64 KB dynamic variable page size. Collocating and promoting memory to use VLPSS is an expensive operation that can have negative systemwide performance implications. Therefore, promoting memory to 16 MB page size has limitations that the Dynamic variable page size support does not have.

The VLPSS feature is restricted to users who have the CAP\_BYPASS\_RAC\_VMM and CAP\_PROPAGATE capabilities or who have the root authority.

The 16 MB user memory regions must be fully resident in memory to qualify for the VLPSS feature. The operating system needs a large amount of system memory to use the VLPSS feature. The minimum memory size required for this feature is 16 GB.

# Page size and shared memory

You can select the page size to use for System V shared memory with the **SHM\_PAGESIZE** command to the shmctl() system call.

By selecting a non-default page size, you explicitly disable the use of smaller page sizes than the page size that was selected in the same segment.

See the shmctl() topic in *Technical Reference: Base Operating System and Extensions, Volume 2* for more information on using shmctl() to select the page size for a shared memory region.

# Page sizes determination of a process using the ps command

The **ps** command can be used to monitor the base page sizes being used for a process's data, stack, and text.

The following example shows the output of the **ps** -**Z** command. The *DPGSZ* column displays the data page size of a process; the *SPGSZ* column displays the stack page size of a process; and the *TPGSZ* column displays the text page size of a process.

```
# ps -Z
PID TTY TIME DPGSZ SPGSZ TPGSZ CMD
311342 pts/4 0:00 4K 4K 4K ksh
397526 pts/4 0:00 4K 4K 4K ps
487558 pts/4 0:00 64K 64K 4K sleep
```

# Page size monitoring with the vmstat command

The vmstat command has two options available to display memory statistics for a specific page size.

#### vmstat -p

Displays global vmstat information along with a break-down of statistics per page size.

#### vmstat -P

Displays per page size statistics.

Both options take a comma-separated list of specific page sizes or the keyword all to indicate information should be displayed for all supported page sizes that have one or more page frames. The following example displays per-page size information for all of the page sizes with page frames on a system:

|           | at -P all<br>configura | ation: mer           | n=4096MB               |              |              |              |              |              |              |
|-----------|------------------------|----------------------|------------------------|--------------|--------------|--------------|--------------|--------------|--------------|
| pgsz      |                        | memory               |                        |              |              | pag          | e            |              |              |
| 4K<br>64K | siz<br>542846<br>31379 | avm<br>202832<br>961 | fre<br>329649<br>30484 | re<br>0<br>0 | pi<br>0<br>0 | po<br>0<br>0 | fr<br>0<br>0 | sr<br>0<br>0 | cy<br>0<br>0 |

# System-wide page size monitoring with the symon command

The **symon** command can be used to display page size use across the system.

The **symon** command has been enhanced to provide a per-page size break-down of statistics. For example, to display global statistics about each page size, the **-G** option can be used with the **symon** command:

| ∦ svmon -0                    | 3                         |                           |                    |                       |                             |
|-------------------------------|---------------------------|---------------------------|--------------------|-----------------------|-----------------------------|
| memory<br>pg space            | size<br>8208384<br>262144 | inuse<br>5714226<br>20653 | free<br>2494158    | pin<br>453170         | virtual<br>5674818          |
| pin<br>in use                 | work<br>453170<br>5674818 | pers<br>0<br>110          | clnt<br>0<br>39298 |                       |                             |
| PageSize<br>s 4 KB<br>m 64 KB | PoolSize<br>-<br>-        | inuse<br>5379122<br>20944 | pgsp<br>20653<br>0 | pin<br>380338<br>4552 | virtual<br>5339714<br>20944 |

For more information, see the **svmon** command in the *Commands Reference, Volume 5*.

# Memory use considerations for larger page sizes

When you are evaluating the potential performance impacts of using a larger page size for an application, the memory use of a workload must be considered.

Using a larger page size can result in an increased memory footprint of a workload due to memory fragmentation. The **svmon** and **vmstat** commands can be used to monitor a workload's memory use to determine if a workload's memory footprint increases when using larger page sizes.

When considering a 64 KB page size, use the default page size instead and allow the operating system to decide which page size to use. If the application's working set is densely populated, such that full 64 KB regions are needed, then selecting 64 KB pages would be appropriate since there would be little memory wasted (such as allocated but never used).

# **Continuous Memory Optimization**

The continuous memory optimization program runs page consolidation and promotion dynamically.

# **Dynamic Variable Page Size Support**

The capability of AIX Version 6.1 to combine the conservative memory usage of 4 KB page size in sparsely referenced memory regions with the performance benefits of 64 KB page size in densely referenced memory regions, automatically without user intervention is termed as dynamic variable page size support (DVPSS).

DVPSS is based on the capability of POWER6 to support mixed page sizes within a single segment. The architecture supports various permutations of different page sizes; however POWER6 supports combining 4 KB and 64 KB page sizes.

The default setting for a variable page size segment is 4 KB pages and 4 KB translations in a 64 KB sized and aligned region until all the 16 4 KB pages are referenced. When all the 16 pages are referenced, DVPSS checks the state to have the same state (such as same read or write page protection, no execution protection, storage key protection, and not in I/O state). If they do, then 4 KB translations are removed and replaced with a 64 KB translation.

## **Continuous Program Optimization Agent (CPOagent)**

The limitation in supporting the DVPPS method by the operating system is that all 16 4 KB pages must be referenced before promoting page size to 64 KB. The CPOagent helps to overcome this limitation by using continuous memory optimization that performs page consolidation and promotion dynamically. This feature applies to AIX 6.1 Technology level 6 and above.

You can access CPOagent at:

usr/lib/perf/CPOagent

## Syntax

**CPOagent** [-f configuration file]

## Flag

| Item | Description                                                                                                    |
|------|----------------------------------------------------------------------------------------------------|
| -f   | Changes the default configuration file name. If this option is not specified, the file name is assumed to be available at /usr/lib/perf/CPOagent.cf file location. |

The CPOagent does not run, by default. The root user can start the CPOagent explicitly. When started, the CPOagent runs in the background to identify the candidate processes that can benefit from larger page sizes. The candidate processes are identified based on the memory and processor usage exceeding the specified threshold value.

Note: The CPOagent currently can promote page size to 64 KB.

# **CPOagent Configuration File**

When CPOagent is started, it reads and parses the information in the configuration file. The configuration file is a stanza file with fields that includes:

TCPU=<n1> TMEM=<n2> PATI=<n3> PATM=<n4> PPTS=<n5> TOPM=<n6> PFLR=<c>

The description of fields in the configuration file follows:

| Fields | Description                                                  |
|--------|--------------------------------------------------------------|
| TCPU   | Specifies the CPU usage threshold per process, in percentage |
|        | Default: 25                                                  |
|        | Minimum: 10                                                  |
|        | Maximum: 100                                                 |
|        |                                                              |

| Fields | Description                                                                                                    |
|--------|----------------------------------------------------------------------------------------------------|
| TMEM   | Specifies the memory usage threshold per process, in MB                                                                                                    |
|        | Default: 1                                                                                                    |
|        | Minimum: 1                                                                                                    |
| PATI   | Specifies the page analysis time interval (PATI), in minutes. It specifies the time interval at which candidate processes are analyzed to identify the pages that can be consolidated and promoted to a higher size. |
|        | Default: 15                                                                                                    |
|        | Minimum: 5                                                                                                    |
|        | Maximum: 60                                                                                                    |
| PATM   | Specifies the page analysis time monitor (PATM), in seconds. It specifies the amount of time page usage statistics to be collected for identifying candidate pages for page consolidation and promotion.             |
|        | Default: 30                                                                                                    |
|        | Minimum: 5                                                                                                    |
|        | Maximum: 180                                                                                                    |
| PPTS   | Specifies the page promotion trigger samples (PPTS). It specifies the number of samples to be collected before triggering a page promotion.                                                                          |
|        | Default: 4                                                                                                    |
|        | Minimum: 4                                                                                                    |
| ТОРМ   | Specifies the number of top CPU consuming processes per CPU that must be considered for page consolidation and promotion.                                                                                            |
|        | Default: 2                                                                                                    |
|        | Minimum: 1                                                                                                    |
| PFLR   | Specifies the wildcard and the process that matches the wildcard are considered by CPOagent for page consolidation and promotion. It is referred as process filter wildcard (PFLR).                                  |

## **Advantages of using CPOagent**

The advantage of using the CPOagent mechanism includes:

- Applications are transparent to the changes. Therefore, there is no need to make changes to the applications.
- The page promotion is run based on the policies set by the administrator in CPOagent.cf file, which is dependent on the workload demand on CPU and memory resources. This helps in efficient page promotion. This process allows fine granularity of control over dynamic variable page size support ensuring that page promotion is run for those applications with a requirement.

#### A sample scenario

Consider an application, StressEngine that is running on a system. The application has high CPU and Memory consumption. Without CPOagent, the StressEngine application cannot exploit dynamic variable page size support, until all 16 pages of a specific segment are referenced and the pages are in same state. The page size can be checked with the process report generated by the **svmon** command.

# svmon -P 8454254 -O pgsz=on,unit=MB,segment=on
Unit: MB

| Pid Command<br>8454254 StressEngine         | Inuse Pin<br>157.87 42.3                                                                      | Pgsp Virt<br>0 1     | ual<br>.57.84                 |                       |                     |                                 |
|---------------------------------------------|-----------------------------------------------------------------------------------------------|----------------------|-------------------------------|-----------------------|---------------------|---------------------------------|
| PageSize<br>s 4 KB<br>m 64 KB               | Inuse Pi<br>64.2 0.6<br>93.7 42.                                                              | )2                   | sp Vi<br>0<br>0               | rtual<br>64.2<br>93.7 |                     |                                 |
| 86f49b 2 worl<br>9000 d worl<br>8002 0 worl | e Description<br>< process private<br>< shared library text<br>< fork tree<br>Ldren=939b1c, 0 | PSize<br>s<br>m<br>m | Inuse<br>64.1<br>47.9<br>45.8 | 0.02                  | Pgsp<br>0<br>0<br>0 | Virtual<br>64.1<br>47.9<br>45.8 |
| 80fdc3 f worl                               | <pre>c shared library data t code,/dev/hd1:10</pre>                                           | s<br>s               | 0.09<br>0.02                  | 0<br>0                | 0<br>-              | 0.09                            |

If the CPOagent is started, and it has the following sample CPOagent.cf file

TCPU=25 TMEM=50 PATI=15 PATM=30 PPTS=4 TOPM=2 PFLR=Stress\*

According to the configuration file, CPOagent cycles for 15 minutes (PATI =15). For a specific 15 minutes interval, it monitors the CPU and memory usage of the process that are running. Top 2 processes (TOPM =2) with the process name having Stress (PFLR = Stress\*), CPU Usage exceeding 25% (TCPU = 25), and memory usage exceeding 50 MB (TMEM = 50) are the candidates for page consolidation and promotion. This process verifies by collecting four samples (PPTS = 4) before triggering the algorithm for page consolidation and promotion. Additionally, the page usage statistics is collected for 30 seconds (PATM =30) to identify the candidate pages for page consolidation and promotion. Now with CPOagent running, it will not wait for all 16 pages of a specific segment to be referenced. CPOagent evaluates if the application needs Page Consolidation and promotion by referring to the CPOagent . cf configuration file and the application's demand on CPU and Memory resources. The promoted pages are evident from the process report generated by the **symon** command.

| ∦ svmon –<br>Unit: MB | P 8454254             | -0 pg | sz=on,unit=M    | B,segmen    | t=on |       |               |        |        |       |
|-----------------------|-----------------------|-------|-----------------|-------------|------|-------|---------------|--------|--------|-------|
|                       | Command<br>StressEngi | .ne   | Inuse<br>157.87 | Pin<br>42.3 | Pgsp |       | ual<br>157.84 |        |        |       |
| Page                  | eSize                 |       | Inuse           | Pi          | ı    | Pgs   | p V:          | irtual |        |       |
| S                     | 4 KB                  |       | 64.2            | 0.0         |      |       | 0             | 64.2   |        |       |
| m                     | 64 KB                 |       | 93.7            | 42.3        | 3    |       | 0             | 93.7   |        |       |
| Vsid                  | Esid                  | Туре  | Description     |             | 1    | PSize | Inuse         | Pin P  | gsp Vi | rtual |
| 86f49b                | 2                     | work  | process priv    | ate         |      | sm    | 64.1          | 0.02   | 0      | 64.1  |
| 9000                  | d                     | work  | shared libra    | ry text     |      | m     | 47.9          | Θ      | Θ      | 47.9  |
| 8002                  | Θ                     | work  | fork tree       | -           |      | m     | 45.8          | 42.3   | Θ      | 45.8  |
|                       |                       | child | lren=939b1c,    | Θ           |      |       |               |        |        |       |
| 80fdc3                | f                     | work  | shared libra    | ry data     |      | sm    | 0.09          | 0      | Θ      | 0.09  |
| 85fd37                | 1                     | clnt  | code,/dev/hd    | 1:10        |      | S     | 0.02          | 0      | -      | -     |

# VMM thread interrupt offload

The VMM thread interrupt offload (VTIOL) infrastructure allows the VMM to offload the processing of the iodone() service to kernel threads.

The VTIOL function is used to reduce the possibilities in which the iodone() process impacts the performance of a high priority thread. The VTIOL function handles the iodone() service by using background threads instead of interrupting the high priority process. The VMM uses several heuristics for determining whether to offload the processing of the iodone() service. For example, certain I/O operations that do not have explicit waiter threads, such as background write operations and read-ahead operations can be offloaded. I/O operations with explicit waiter threads might indicate that the I/O operations must be completed on a higher priority. In these cases, the I/O operations are not offloaded, and are processed at the interrupt level.

# Logical volume and disk I/O performance

This topic focuses on the performance of logical volumes and locally attached disk drives.

If you are not familiar with the operating system concepts of volume groups, logical and physical volumes, or logical and physical partitions, read Performance overview of fixed-disk storage management.

Deciding on the number and types of hard disks, and the sizes and placements of paging spaces and logical volumes on those hard disks is a critical pre-installation process because of the performance implications. For an extensive discussion of the considerations for pre-installation disk configuration planning, see Disk pre-installation guidelines.

### **Related concepts**

### Disk preinstallation guidelines

The mechanisms for defining and expanding logical volumes attempt to make the best possible default choices. However, satisfactory disk-I/O performance is much more likely if the installer of the system tailors the size and placement of the logical volumes to the expected data storage and workload requirements.

# Monitoring disk I/O

There are several issues you should consider to determine your course of action when you are monitoring disk I/O.

- Find the most active files, file systems, and logical volumes:
  - Can "hot" file systems be better located on the physical drive or be spread across multiple physical drives? (**lslv**, **iostat**, **filemon**)
  - Are "hot" files local or remote? (filemon)
  - Does paging space dominate disk utilization? (vmstat, filemon)
  - Is there enough memory to cache the file pages being used by running processes? (**vmstat**, **svmon**)
  - Does the application perform a lot of synchronous (non-cached) file I/O?
- Determine file fragmentation:
  - Are "hot" files heavily fragmented? (fileplace)
- Find the physical volume with the highest utilization:
  - Is the type of drive or I/O adapter causing a bottleneck? (iostat, filemon)

## **Construction of a pre-tuning baseline**

Before you make significant changes in your disk configuration or tuning parameters, it is a good idea to build a baseline of measurements that record the current configuration and performance.

# Wait I/O time reporting

AIX Version 6.1 and later contain enhancements to the method used to compute the percentage of processor time spent waiting on disk I/O (wio time).

An idle CPU is marked as wio if an outstanding I/O was started on that CPU.

Also, waiting on I/O to NFS mounted file systems is reported as wait I/O time.

# Assessing disk performance with the iostat command

Begin the assessment by running the **iostat** command with an interval parameter during your system's peak workload period or while running a critical application for which you need to minimize I/O delays.

The following shell script runs the **iostat** command in the background while a copy of a large file runs in the foreground so that there is some I/O to measure:

# iostat 5 3 >io.out &
# cp big1 /dev/null

The AIX operating system maintains a history of disk activity. If the disk I/O history is disabled, the following message is displayed when you run the **iostat** command:

Disk history since boot not available.

The interval disk  $\ensuremath{\text{I/O}}$  statistics are unaffected by this.

To enable disk I/O history, from the command line enter smit chgsys and then select **true** from the **Continuously maintain DISK I/O history** field.

The following examples show that you must consider all available data on the system to troubleshoot a problem.

1. The following command stores three data samples on a system, which has three disks in the io.out file. These samples are collected at an interval of 5 seconds between samples.

# iostat -T 5 3 > /tmp/io.out & # cp bigfile /dev/null System configuration: lcpu=4 drives=4 ent=1.00 paths=3 vdisks=2 avg-cpu: % user % sys % idle % iowait physc % entc time tin tty: tout 0.6 1.4 98.0 1.2 9.6 0.0 0.0 2.7 13:26:46 % tm\_act Disks: Kbps tps Kb read Kb wrtn time cd0 0.0 0.0 0.0 0 0 13:26:46 0.0 13:26:46 hdisk1 0.0 0.0 0 0 hdisk0 0.0 0.0 0.0 0 0 13:26:46 0 13:26:46 hdisk2 0.0 0.0 0.0 0 avg-cpu: % user % sys % idle % iowait physc % entc tty: tin tout time 0.3 13.8 75.1 0.2 3.6 10.8 0.2 16.8 13:26:51 % tm\_act Disks: Kbps tps Kb\_read Kb\_wrtn time 0 13:26:51 cd0 0.0 0.0 0.0 0 hdisk1 0.0 0.0 0.0 0 0 13:26:51 hdisk0 52428.8 205.4 262144 13:26:51 62.8 0 0.0 0.0 0 0 13:26:51 hdisk2 0.0 tout avg-cpu: % user % sys % idle % iowait physc % entc time tty: tin 0.0 0.0 0.5 1.5 97.9 0.1 0.0 2.8 13:26:56 Disks: % tm\_act Kbps tps Kb\_read Kb\_wrtn time 0 cd0 0.0 0.0 0.0 0 13:26:56 hdisk1 0.0 0.0 0.0 0 0 13:26:56 hdisk0 0.4 0.8 0.2 0 4 13:26:56 168 13:26:56 33.6 hdisk2 2.6 7.8 0

**Note:** If the **iostat** command is run without specifying a time interval, the output indicates a summary of the system data since the last system reboot, and not the current values.

- The first and third intervals show that the three disks were mostly idle, along with the CPU utilization, which is also shown as idle in the tty report.
- The second interval shows the activity that is generated by using the **cp** command, which was started for this test. This activity can be viewed on both the CPU activity (tty report) which shows 13.9% sys CPU and also on the disk report. The **cp** command took 3.14 seconds to run during this interval. In the report, the second interval shows 62.8% for the hdisk0 disk under the *tm\_act* metric. This example means that the hdisk0 disk was busy for 62.8% of the time interval (5 seconds). If the **cp** command is the only process generating disk I/O to hdisk0, then the **cp**

command took 62.8% of the 5 second interval, or 3.14 seconds, which is the total time the **cp** command took to run.

2. The following command stores five data samples with a 2 seconds interval between samples on a system, which has three disks in the io.out2 file:

# iostat -T 2 5 > /tmp/io2.out & # cp bigfile /dev/null System configuration: lcpu=4 drives=4 ent=1.00 paths=3 vdisks=2 ttv: tin tout avg-cpu: % user % sys % idle % iowait physc % entc time 3.0 24.0 0.4 0.8 98.8 0.0 0.0 1.8 13:29:51 Disks: % tm act Kbps tps Kb\_read Kb\_wrtn time 0b0 0.0 0.0 0.0 0 13:29:51 0 hdisk1 0.0 0.0 0.0 Θ 0 13:29:51 hdisk0 0.0 0.0 0.0 0 0 13:29:51 hdisk2 0.0 0.0 0.0 0 0 13:29:51 avg-cpu: % user % sys % idle % iowait physc % entc tty: tin tout time 0.5 1.0 0.2 8.2 85.5 6.1 0.1 10.1 13:29:53 Disks: % tm\_act Kbps tps Kb\_read Kb\_wrtn time 13:29:53 0bo 0.0 0.0 0.00 0 0 13:29:53 hdisk1 0.0 0.0 0.0 0 hdisk0 39.5 30464.0 120.5 60928 0 13:29:53 0.0 13:29:53 hdisk2 0.0 0.0 0 0 avg-cpu: % user % sys % idle % iowait physc % entc tin tout tty: time 0.2 21.5 15.4 13:29:55 0.0 0.0 62.9 0.3 25.7 Disks: % tm\_act Kbps tps Kb\_read Kb\_wrtn time cd0 0.0 0.0 0.0 0 0 13:29:55 0.0 0 13:29:55 hdisk1 0.0 0.0 0 83712.0 hdisk0 100.0 327.0 167424 0 13:29:55 hdisk2 0.0 0.0 0.0 0 13:29:55 0 tin tout avg-cpu: % user % sys % idle % iowait physc % entc ttv: time 7.2 87.5 13:29:57 0.0 8.0 1.3 4.0 0.1 10.4 Disks: % tm act Kbps tps Kb read Kb\_wrtn time cd0 0.0 0.0 0.0 0 0 13:29:57 hdisk1 0.0 0.0 0.0 0 0 13:29:57 33792 16898.0 13:29:57 hdisk0 20.9 66.5 4 hdisk2 10.4 82.0 19.0 0 164 13:29:57 tin tout avg-cpu: % user % sys % idle % iowait physc % entc ttv: time 99.2 0.0 0.0 0.2 0.6 0.0 0.0 1.3 13:29:59 Disks: % tm\_act Kbps Kb\_read Kb\_wrtn tps time 13:29:59 0.0 cd0 0.0 0.0 0 0 hdisk1 0.0 0.0 0.0 0 0 13:29:59 0.0 13:29:59 0 0 hdisk0 0.00.0 hdisk2 0.0 0.0 0.0 0 0 13:29:59

- The first and fifth interval show that the three disks were mostly idle, along with the CPU utilization, which is also shown as idle in the tty report.
- The second interval shows the activity that is generated by using the **cp** command, which was started for this test. The **cp** command took 3.14 seconds to run during this interval. In the report, the second interval shows 39.5 % for the hdisk0 disk under the *tm\_act* metric. In third and fourth interval shows 100 % and 20.9 % respectively for the hdisk0 disk under the *tm\_act* metric. This means that the hdisk0 disk was busy for 100 % of the time interval (2 seconds) during the third interval and the hdisk0 disk was busy for 20.9 % of the time interval (2 seconds) during the fourth interval.

Both examples shows that the %*tm\_act* variable only indicates that the disk was busy. You cannot use the %*tm\_act* variable to evaluate a performance problem. To troubleshoot an issue, you might need to consider other options such as running the *iostat -D* flag, which provides real service times (both read and write ) and queuing information for the disks on the system.

### **Related concepts**

The iostat command

The **iostat** command is the fastest way to get a first impression, whether or not the system has a disk I/O-bound performance problem.

### **Related reference**

Continuous performance monitoring with the iostat command The **iostat** command is useful for determining disk and CPU usage.

### TTY report

The two columns of TTY information (*tin* and *tout*) in the **iostat** output show the number of characters read and written by all TTY devices.

This includes both real and pseudo TTY devices. Real TTY devices are those connected to an asynchronous port. Some pseudo TTY devices are shells, **telnet** sessions, and **aixterm** windows.

Because the processing of input and output characters consumes CPU resources, look for a correlation between increased TTY activity and CPU utilization. If such a relationship exists, evaluate ways to improve the performance of the TTY subsystem. Steps that could be taken include changing the application program, modifying TTY port parameters during file transfer, or perhaps upgrading to a faster or more efficient asynchronous communications adapter.

### Microprocessor report

The microprocessor statistics columns (% user, % sys, % idle, and % iowait) provide a breakdown of microprocessor usage.

This information is also reported in the **vmstat** command output in the columns labeled us, sy, id, and wa. For a detailed explanation for the values, see <u>"vmstat command" on page 91</u>. Also note the change made to % iowait described in "Wait I/O time reporting " on page 160.

On systems running one application, high I/O wait percentage might be related to the workload. On systems with many processes, some will be running while others wait for I/O. In this case, the % iowait can be small or zero because running processes "hide" some wait time. Although % iowait is low, a bottleneck can still limit application performance.

If the **iostat** command indicates that a microprocessor-bound situation does not exist, and % iowait time is greater than 20 percent, you might have an I/O or disk-bound situation. This situation could be caused by excessive paging due to a lack of real memory. It could also be due to unbalanced disk load, fragmented data or usage patterns. For an unbalanced disk load, the same **iostat** report provides the necessary information. But for information about file systems or logical volumes, which are logical resources, you must use tools such as the **filemon** or **fileplace** commands.

### Drive report

The drive report contains performace-related information for physical drives.

When you suspect a disk I/O performance problem, use the **iostat** command. To avoid the information about the TTY and CPU statistics, use the **-d** option. In addition, the disk statistics can be limited to the important disks by specifying the disk names.

Remember that the first set of data represents all activity since system startup.

#### Disks:

Shows the names of the physical volumes. They are either hdisk or cd followed by a number. If physical volume names are specified with the **iostat** command, only those names specified are displayed.

#### % tm\_act

Indicates the percentage of time that the physical disk was active (bandwidth utilization for the drive) or, in other words, the total time disk requests are outstanding. A drive is active during data transfer and command processing, such as seeking to a new location. The "disk active time" percentage is directly proportional to resource contention and inversely proportional to performance. As disk use increases, performance decreases and response time increases. In general, when the utilization exceeds 70 percent, processes are waiting longer than necessary for I/O to complete because most UNIX processes block (or sleep) while waiting for their I/O requests to complete. Look for busy versus

idle drives. Moving data from busy to idle drives can help alleviate a disk bottleneck. Paging to and from disk will contribute to the I/O load.

#### Kbps

Indicates the amount of data transferred (read or written) to the drive in KB per second. This is the sum of Kb\_read plus Kb\_wrtn, divided by the seconds in the reporting interval.

tps

Indicates the number of transfers per second that were issued to the physical disk. A transfer is an I/O request through the device driver level to the physical disk. Multiple logical requests can be combined into a single I/O request to the disk. A transfer is of indeterminate size.

#### Kb\_read

Reports the total data (in KB) read from the physical volume during the measured interval.

#### Kb\_wrtn

Shows the amount of data (in KB) written to the physical volume during the measured interval.

Taken alone, there is no unacceptable value for any of the above fields because statistics are too closely related to application characteristics, system configuration, and type of physical disk drives and adapters. Therefore, when you are evaluating data, look for patterns and relationships. The most common relationship is between disk utilization (%tm\_act) and data transfer rate (tps).

To draw any valid conclusions from this data, you have to understand the application's disk data access patterns such as sequential, random, or combination, as well as the type of physical disk drives and adapters on the system. For example, if an application reads/writes sequentially, you should expect a high disk transfer rate (Kbps) when you have a high disk busy rate (%tm\_act). Columns Kb\_read and Kb\_wrtn can confirm an understanding of an application's read/write behavior. However, these columns provide no information on the data access patterns.

Generally you do not need to be concerned about a high disk busy rate (%tm\_act) as long as the disk transfer rate (Kbps) is also high. However, if you get a high disk busy rate and a low disk transfer rate, you may have a fragmented logical volume, file system, or individual file.

Discussions of disk, logical volume and file system performance sometimes lead to the conclusion that the more drives you have on your system, the better the disk I/O performance. This is not always true because there is a limit to the amount of data that can be handled by a disk adapter. The disk adapter can also become a bottleneck. If all your disk drives are on one disk adapter, and your hot file systems are on separate physical volumes, you might benefit from using multiple disk adapters. Performance improvement will depend on the type of access.

To see if a particular adapter is saturated, use the **iostat** command and add up all the Kbps amounts for the disks attached to a particular disk adapter. For maximum aggregate performance, the total of the transfer rates (Kbps) must be below the disk adapter throughput rating. In most cases, use 70 percent of the throughput rate. In the AIX operating system, the **-a** or **-A** option will display this information.

## Assessing disk performance with the vmstat command

To prove that the system is I/O bound, it is better to use the **iostat** command.

However, the **vmstat** command could point to that direction by looking at the *wa* column, as discussed in "vmstat command" on page 91. Other indicators for I/O bound are:

• The disk xfer part of the vmstat output

To display a statistic about the logical disks (a maximum of four disks is allowed), use the following command:

| ∦ vms<br>kthr                   | tat hdisk0 h<br>memory                                                        | disk1 :                                 | l 8<br>pag               | e                                       | faults                                       | сри                                            | disk xfer                                     |
|---------------------------------|-------------------------------------------------------------------------------|-----------------------------------------|--------------------------|-----------------------------------------|----------------------------------------------|------------------------------------------------|-----------------------------------------------|
| r b<br>0 0<br>1 0<br>0 1<br>0 1 | avm fre<br>3456 27743<br>3456 27743<br>3498 27152<br>3499 26543<br>3499 25406 | re p<br>0 (<br>0 (<br>0 (<br>0 (<br>0 ( | 9 0<br>9 0<br>9 0<br>9 0 | r sr<br>0 0<br>0 0<br>0 0<br>0 0<br>0 0 | 0 131 149 28<br>0 131 77 30<br>0 153 1088 35 | 0 1 99 0<br>0 1 99 0<br>1 10 87 2<br>1 19 0 80 | 1 2 3 4<br>0 0<br>0 0<br>0 11<br>0 59<br>0 53 |

| 0 | 0 | 3456 24329 | 0 | 0 | 0 | 0 | 0 | 0 178 | 1301 | 37 | 2 | 12 | 20 | 66 | 0 42 |
|---|---|------------|---|---|---|---|---|-------|------|----|---|----|----|----|------|
| 0 | 0 | 3456 24329 | 0 | 0 | 0 | 0 | 0 | 0 124 | 58   | 19 | 0 | 0  | 99 | 0  | 00   |
| 0 | 0 | 3456 24329 | 0 | 0 | 0 | 0 | 0 | 0 123 | 58   | 23 | 0 | 0  | 99 | 0  | 00   |

The *disk xfer* part provides the number of transfers per second to the specified physical volumes that occurred in the sample interval. One to four physical volume names can be specified. Transfer statistics are given for each specified drive in the order specified. This count represents requests to the physical device. It does not imply an amount of data that was read or written. Several logical requests can be combined into one physical request.

• The *in* column of the **vmstat** output

This column shows the number of hardware or device interrupts (per second) observed over the measurement interval. Examples of interrupts are disk request completions and the 10 millisecond clock interrupt. Since the latter occurs 100 times per second, the *in* field is always greater than 100. But the **vmstat** command also provides a more detailed output about the system interrupts.

• The **vmstat** -i output

The *-i* parameter displays the number of interrupts taken by each device since system startup. But, by adding the interval and, optionally, the count parameter, the statistic since startup is only displayed in the first stanza; every trailing stanza is a statistic about the scanned interval.

| # vmstat         | -i 1 2 |          |                                                |
|------------------|--------|----------|------------------------------------------------|
| priority         | level  | type     | <pre>count module(handler)</pre>               |
| 0                | Θ      | hardware | <b>0</b> i_misc_pwr(a868c)                     |
| Θ                | 1      | hardware | <b>0</b> i_scu(a8680)                          |
| Θ                | 2      | hardware | <b>0</b> i_epow(954e0)                         |
| Θ                | 2      | hardware |                                                |
| 1<br>3<br>3<br>5 | 2      | hardware | <b>194</b> /etc/drivers/rsdd(1941354)          |
| 3                | 10     |          | <b>10589024</b> /etc/drivers/mpsdd(1977a88)    |
| 3                | 14     | hardware | <b>101947</b> /etc/drivers/ascsiddpin(189ab8c) |
| 5                | 62     | hardware | <b>61336129</b> clock(952c4)                   |
| 10               | 63     | hardware | <b>13769</b> i_softoff(9527c)                  |
| priority         | level  | type     | <pre>count module(handler)</pre>               |
| . 0              | 0      | hardware | <b>0</b> i_misc_pwr(a868c)                     |
| Θ                | 1      | hardware | <b>0</b> i_scu(a8680)                          |
| Θ                |        |          | <b>0</b> i epow(954e0)                         |
| Θ                | 2      | hardware | <b>0</b> /etc/drivers/ascsiddpin(189acd4)      |
| 1<br>3<br>3      | 2      | hardware | <b>0</b> /etc/drivers/rsdd(1941354)            |
| 3                | 10     | hardware | <pre>25 /etc/drivers/mpsdd(1977a88)</pre>      |
| 3                | 14     | hardware | <b>0</b> /etc/drivers/ascsiddpin(189ab8c)      |
| 5                | 62     | hardware |                                                |
| 10               | 63     | hardware | <b>0</b> i_softoff(9527c)                      |

**Note:** The output will differ from system to system, depending on hardware and software configurations (for example, the clock interrupts may not be displayed in the **vmstat** -i output although they will be accounted for under the *in* column in the normal **vmstat** output). Check for high numbers in the *count* column and investigate why this module has to execute so many interrupts.

# Assessing disk performance with the sar command

The **sar** command is a standard UNIX command used to gather statistical data about the system.

With its numerous options, the **sar** command provides queuing, paging, TTY, and many other statistics. The **sar -d** option generates real-time disk I/O statistics.

| <b>#</b> sar -d 3 3 |                         |             |                   |             |             |                   |                   |  |
|---------------------|-------------------------|-------------|-------------------|-------------|-------------|-------------------|-------------------|--|
| AIX konark 3        | 4 0002506               | F4C00       | 08/26/99          |             |             |                   |                   |  |
| 12:09:50            | device                  | %busy       | avque             | r+w/s       | blks/s      | avwait            | avserv            |  |
| 12:09:53            | hdisk0<br>hdisk1<br>cd0 | 1<br>0<br>0 | 0.0<br>0.0<br>0.0 | 0<br>0<br>0 | 5<br>1<br>0 | 0.0<br>0.0<br>0.0 | 0.0<br>0.0<br>0.0 |  |
| 12:09:56            | hdisk0<br>hdisk1<br>cd0 | 0<br>0<br>0 | 0.0<br>0.0<br>0.0 | 0<br>0<br>0 | 0<br>1<br>0 | 0.0<br>0.0<br>0.0 | 0.0<br>0.0<br>0.0 |  |
| 12:09:59            | hdisk0<br>hdisk1        | 1<br>0      | 0.0<br>0.0        | 1<br>0      | 4<br>1      | 0.0<br>0.0        | 0.0<br>0.0        |  |

|         | cd0                     | Θ           | 0.0               | Θ           | 0           | 0.0               | 0.0               |  |
|---------|-------------------------|-------------|-------------------|-------------|-------------|-------------------|-------------------|--|
| Average | hdisk0<br>hdisk1<br>cd0 | 0<br>0<br>0 | 0.0<br>0.0<br>0.0 | 0<br>0<br>0 | 3<br>1<br>0 | 0.0<br>0.0<br>0.0 | 0.0<br>0.0<br>0.0 |  |

The fields listed by the **sar** -**d** command are as follows:

#### %busy

Portion of time device was busy servicing a transfer request. This is the same as the %tm\_act column in the **iostat** command report.

#### avque

Average number of requests outstanding from the adapter to the device during that time. There may be additional I/O operations in the queue of the device driver. This number is a good indicator if an I/O bottleneck exists.

### r+w/s

Number of read/write transfers from or to device. This is the same as tps in the **iostat** command report.

#### blks/s

Number of bytes transferred in 512-byte units

#### avwait

Average number of transactions waiting for service (queue length). Average time (in milliseconds) that transfer requests waited idly on queue for the device. This number is currently not reported and shows 0.0 by default.

#### avserv

Number of milliseconds per average seek. Average time (in milliseconds) to service each transfer request (includes seek, rotational latency, and data transfer times) for the device. This number is currently not reported and shows 0.0 by default.

# Assessing logical volume fragmentation with the lslv command

The **lslv** command shows, among other information, the logical volume fragmentation.

To check logical volume fragmentation, use the command **lslv**-l *lvname*, as follows:

| ♯ lslv -l hd2<br>hd2:/usr |                       |                |                                     |
|---------------------------|-----------------------|----------------|-------------------------------------|
| PV<br>hdisk0              | COPIES<br>114:000:000 | IN BAND<br>22% | DISTRIBUTION<br>000:042:026:000:046 |
| HUISKO                    | 114.000.000           | 22/0           | 000.042.020.000.040                 |

The output of COPIES shows the logical volume hd2 has only one copy. The IN BAND shows how well the intrapolicy, an attribute of logical volumes, is followed. The higher the percentage, the better the allocation efficiency. Each logical volume has its own intrapolicy. If the operating system cannot meet this requirement, it chooses the best way to meet the requirements. In our example, there are a total of 114 logical partitions (LP); 42 LPs are located on middle, 26 LPs on center, and 46 LPs on inner-edge. Since the logical volume intrapolicy is center, the in-band is 22 percent (26 / (42+26+46). The DISTRIBUTION shows how the physical partitions are placed in each part of the intrapolicy; that is:

edge : middle : center : inner-middle : inner-edge

See <u>"Position on physical volume</u>" on page 182 for additional information about physical partitions placement.

# Assessing physical placement of data with the lslv command

If the workload shows a significant degree of I/O dependency, you can investigate the physical placement of the files on the disk to determine if reorganization at some level would yield an improvement.

To see the placement of the partitions of logical volume hd11 within physical volume hdisk0, use the following:

|              |              | disk0<br>.:/home<br>USED<br>USED |              | USED<br>USED | USED<br>USED | USED<br>USED | USED | USED | USED | 1-10<br>11-17  |
|--------------|--------------|----------------------------------|--------------|--------------|--------------|--------------|------|------|------|----------------|
| USED<br>USED | USED<br>USED | USED<br>USED                     | USED<br>USED | USED<br>USED | USED<br>USED | USED<br>USED | USED | USED | USED | 18-27<br>28-34 |
| USED<br>USED | USED<br>USED | USED<br>USED                     | USED<br>USED | USED<br>USED | USED<br>USED | USED         | USED | USED | USED | 35-44<br>45-50 |
| USED<br>0052 | USED<br>0053 | USED<br>0054                     | USED<br>0055 | USED<br>0056 | USED<br>0057 | USED<br>0058 | USED | USED | USED | 51-60<br>61-67 |
| 0059<br>0069 | 0060<br>0070 | 0061<br>0071                     | 0062<br>0072 | 0063<br>0073 | 0064<br>0074 | 0065<br>0075 | 0066 | 0067 | 0068 | 68-77<br>78-84 |

Look for the rest of hd11 on hdisk1 with the following:

# lslv -p hdisk1 hd11 hdisk1:hd11:/home/op 0035 0036 0037 0038 0039 0040 0041 0042 0043 0044 1-10 0045 0046 0047 0048 0049 0050 0051 11-17 USED USED USED USED USED USED USED USED USED USED 18-27 USED USED USED USED USED USED USED 28-34 USED USED USED USED USED USED USED USED USED USED 35-44 USED USED 45-50 USED USED USED USED 0001 0002 0003 0004 0005 0006 0007 0008 0009 0010 51 - 600011 0012 0013 0014 0015 0016 0017 61-67 0019 0022 0023 0024 0025 0026 0027 68-77 0018 0020 0021 0028 0029 0030 0031 0032 0033 0034 78-84

From top to bottom, five blocks represent edge, middle, center, inner-middle, and inner-edge, respectively.

- A USED indicates that the physical partition at this location is used by a logical volume other than the one specified. A number indicates the logical partition number of the logical volume specified with the lslv-p command.
- A FREE indicates that this physical partition is not used by any logical volume. Logical volume fragmentation occurs if logical partitions are not contiguous across the disk.
- A STALE physical partition is a physical partition that contains data you cannot use. You can also see the STALE physical partitions with the **lspv** -m command. Physical partitions marked as STALE must be updated to contain the same information as valid physical partitions. This process, called resynchronization with the **syncvg** command, can be done at vary-on time, or can be started anytime the system is running. Until the STALE partitions have been rewritten with valid data, they are not used to satisfy read requests, nor are they written to on write requests.

In the previous example, logical volume hd11 is fragmented within physical volume hdisk1, with its first logical partitions in the inner-middle and inner regions of hdisk1, while logical partitions 35-51 are in the outer region. A workload that accessed hd11 randomly would experience unnecessary I/O wait time as longer seeks might be needed on logical volume hd11. These reports also indicate that there are no free physical partitions in either hdisk0 or hdisk1.

## Assessing file placement with the fileplace command

To see how the file copied earlier, big1, is stored on the disk, we can use the **fileplace** command. The **fileplace** command displays the placement of a file's blocks within a logical volume or within one or more physical volumes.

To determine whether the **fileplace** command is installed and available, run the following command:

```
# lslpp -lI perfagent.tools
```

Use the following command:

This example shows that there is very little fragmentation within the file, and those are small gaps. We can therefore infer that the disk arrangement of big1 is not significantly affecting its sequential readtime. Further, given that a (recently created) 3.5 MB file encounters this little fragmentation, it appears that the file system in general has not become particularly fragmented.

Occasionally, portions of a file may not be mapped to any blocks in the volume. These areas are implicitly filled with zeroes by the file system. These areas show as unallocated logical blocks. A file that has these holes will show the file size to be a larger number of bytes than it actually occupies (that is, the **1s** -**l** command will show a large size, whereas the **du** command will show a smaller size or the number of blocks the file really occupies on disk).

The **fileplace** command reads the file's list of blocks from the logical volume. If the file is new, the information may not be on disk yet. Use the **sync** command to flush the information. Also, the **fileplace** command will not display NFS remote files (unless the command runs on the server).

**Note:** If a file has been created by seeking to various locations and writing widely dispersed records, only the pages that contain records will take up space on disk and appear on a **fileplace** report. The file system does not fill in the intervening pages automatically when the file is created. However, if such a file is read sequentially (by the **cp** or **tar** commands, for example) the space between records is read as binary zeroes. Thus, the output of such a **cp** command can be much larger than the input file, although the data is the same.

## Space efficiency and sequentiality

Higher space efficiency means files are less fragmented and probably provide better sequential file access. A higher sequentiality indicates that the files are more contiguously allocated, and this will probably be better for sequential file access.

### Space efficiency =

Total number of fragments used for file storage / (Largest fragment physical address - Smallest fragment physical address + 1)

#### Sequentiality =

(Total number of fragments - Number of grouped fragments +1) / Total number of fragments

If you find that your sequentiality or space efficiency values become low, you can use the **reorgvg** command to improve logical volume utilization and efficiency (see <u>"Reorganizing logical volumes</u>" on page 187). To improve file system utilization and efficiency, see <u>"File system reorganization" on page 220</u>.

In this example, the Largest fragment physical address - Smallest fragment physical address + 1 is: 0002539 - 0001584 + 1 = 956 fragments; total used fragments is: 8 + 48 + 812 = 868; the space efficiency is 868 / 956 (90.8 percent); the sequentiality is (868 - 3 + 1) / 868 = 99.8 percent.

Because the total number of fragments used for file storage does not include the indirect blocks location, but the physical address does, the space efficiency can never be 100 percent for files larger than 32 KB, even if the file is located on contiguous fragments.

# Assessing paging space I/O with the vmstat command

The **vmstat** reports indicate the amount of paging-space I/O taking place.

I/O to and from paging spaces is random, mostly one page at a time. Both of the following examples show the paging activity that occurs during a C compilation in a machine that has been artificially shrunk using the **rmss** command. The *pi* and *po* (paging-space page-ins and paging-space page-outs) columns show the amount of paging-space I/O (in terms of 4096-byte pages) during each 5-second interval. The first report (summary since system reboot) has been removed. Notice that the paging activity occurs in bursts.

| ∦ vmstat 5 8<br>kthr memory |   |       |     | page |    |    |     | faults cpu |    |     |      | ou  |    |    |    |    |
|-----------------------------|---|-------|-----|------|----|----|-----|------------|----|-----|------|-----|----|----|----|----|
|                             |   |       |     |      |    |    |     |            |    |     |      |     |    |    |    |    |
| r                           | b | avm   | fre | re   | pi | ро | fr  | sr         | су | in  | sy   | CS  | us | sy | id | wa |
| 0                           | 1 | 72379 | 434 | 0    | 0  | 0  | 0   | 2          | 0  | 376 | 192  | 478 | 9  | 3  | 87 | 1  |
| Θ                           | 1 | 72379 | 391 | 0    | 8  | 0  | 0   | 0          | 0  | 631 | 2967 | 775 | 10 | 1  | 83 | 6  |
| 0                           | 1 | 72379 | 391 | 0    | 0  | 0  | 0   | 0          | 0  | 625 | 2672 | 790 | 5  | 3  | 92 | 0  |
| Θ                           | 1 | 72379 | 175 | 0    | 7  | 0  | 0   | 0          | 0  | 721 | 3215 | 868 | 8  | 4  | 72 | 16 |
| 2                           | 1 | 71384 | 877 | 0    | 12 | 13 | 44  | 150        | 0  | 662 | 3049 | 853 | 7  | 12 | 40 | 41 |
| Θ                           | 2 | 71929 | 127 | 0    | 35 | 30 | 182 | 666        | 0  | 709 | 2838 | 977 | 15 | 13 | 0  | 71 |
| Θ                           | 1 | 71938 | 122 | 0    | Θ  | 8  | 32  | 122        | 0  | 608 | 3332 | 787 | 10 | 4  | 75 | 11 |
| Θ                           | 1 | 71938 | 122 | Θ    | Θ  | 0  | 3   | 12         | 0  | 611 | 2834 | 733 | 5  | 3  | 75 | 17 |

The following "before and after" **vmstat -s** reports show the accumulation of paging activity. Remember that it is the paging space page ins and paging space page outs that represent true paging-space I/O. The (unqualified) page ins and page outs report total I/O, that is both paging-space I/O and the ordinary file I/O, performed by the paging mechanism. The reports have been edited to remove lines that are irrelevant to this discussion.

| # vmstat -s # before                                 | # vmstat -s # after                                  |
|------------------------------------------------------|------------------------------------------------------|
| 6602 page ins 3948 page outs <b>544 paging space</b> | 7022 page ins 4146 page outs <b>689 paging space</b> |
| <b>page ins 1923 paging space page outs</b> 0 total  | <b>page ins 2032 paging space page outs</b> 0 total  |
| reclaims                                             | reclaims                                             |

The fact that more paging-space page-ins than page-outs occurred during the compilation suggests that we had shrunk the system to the point that thrashing begins. Some pages were being repaged because their frames were stolen before their use was complete.

# Assessing overall disk I/O with the vmstat command

The technique just discussed can also be used to assess the disk I/O load generated by a program.

If the system is otherwise idle, the following sequence:

```
# vmstat -s >statout
# testpgm
# sync
# vmstat -s >> statout
# egrep "ins|outs" statout
```

yields a before and after picture of the cumulative disk activity counts, such as:

```
5698 page ins
5012 page outs
0 paging space page ins
32 paging space page outs
6671 page ins
5268 page outs
8 paging space page ins
225 paging space page outs
```

During the period when this command (a large C compile) was running, the system read a total of 981 pages (8 from paging space) and wrote a total of 449 pages (193 to paging space).

# Detailed I/O analysis with the filemon command

The **filemon** command uses the trace facility to obtain a detailed picture of I/O activity during a time interval on the various layers of file system utilization, including the logical file system, virtual memory segments, LVM, and physical disk layers.

The **filemon** command can be used to collect data on all layers, or layers can be specified with the **-O** layer option. The default is to collect data on the VM, LVM, and physical layers. Both summary and detailed reports are generated. Since it uses the trace facility, the **filemon** command can be run only by the root user or by a member of the system group.

To determine whether the **filemon** command is installed and available, run the following command:

```
# lslpp -lI perfagent.tools
```

Tracing is started by the **filemon** command, optionally suspended with the **trcoff** subcommand and resumed with the **trcon** subcomand. As soon as tracing is terminated, the **filemon** command writes its report to stdout.

**Note:** Only data for those files opened after the **filemon** command was started will be collected, unless you specify the **-u** flag.

The **filemon** command can read the I/O trace data from a specified file, instead of from the real-time trace process. In this case, the **filemon** report summarizes the I/O activity for the system and period represented by the trace file. This offline processing method is useful when it is necessary to postprocess a trace file from a remote machine or perform the trace data collection at one time and postprocess it at another time.

The **trcrpt** -r command must be executed on the trace logfile and redirected to another file, as follows:

```
# gennames > gennames.out
# trcrpt -r trace.out > trace.rpt
```

At this point an adjusted trace logfile is fed into the **filemon** command to report on I/O activity captured by a previously recorded trace session as follows:

# filemon -i trace.rpt -n gennames.out | pg

In this example, the **filemon** command reads file system trace events from the input file trace.rpt. Because the trace data is already captured on a file, the **filemon** command does not put itself in the background to allow application programs to be run. After the entire file is read, an I/O activity report for the virtual memory, logical volume, and physical volume levels is displayed on standard output (which, in this example, is piped to the **pg** command).

If the **trace** command was run with the **-C all** flag, then run the **trcrpt** command also with the **-C all** flag (see "Formatting a report from trace -C output" on page 362).

The following sequence of commands gives an example of the **filemon** command usage:

# filemon -o fm.out -O all; cp /smit.log /dev/null ; trcstop

The report produced by this sequence, in an otherwise-idle system, is as follows:

Thu Aug 19 11:30:49 1999 System: AIX texmex Node: 4 Machine: 000691854C00 0.369 secs in measured interval Cpu utilization: 9.0% Most Active Files #MBs #opns #rds #wrs file volume:inode 0.1 1 14 0 smit.log /dev/hd4:858 0.0 1 0 13 null 0.0 2 4 0 ksh.cat /dev/hd2:16872 0.0 1 2 0 cmdtrace.cat /dev/hd2:16739

Most Active Segments -----volume:inode #MBs #rpgs #wpgs segid segtype -----0.1 13 0 5e93 ??? 0.0 2 0 22ed ??? 1 0 5c77 persistent 0.0 Most Active Logical Volumes ----util #rblk #wblk KB/s volume description 112 / /usr 0 151.9 /dev/hd4 0 21.7 /dev/hd2 0.06 0.04 16 Most Active Physical Volumes ----description util #rblk #wblk KB/s volume - - - - - - - -0.10 128 0 173.6 /dev/hdisk0 N/A \_\_\_\_\_ Detailed File Stats FILE: /smit.log volume: /dev/hd4 (/) inode: 858 1 opens: total bytes xfrd: 57344 14 (0 errs) reads: read sizes (bytes): avg 4096.0 min 4096 max 4096 sdev 0.0 read times (msec): avg 1.709 min 0.002 max 19.996 sdev 5.092 FILE: /dev/null opens: 1 50600 total bytes xfrd: (0 errs) 13 writes: write sizes (bytes): avg 3892.3 min 1448 max 4096 sdev write times (msec): avg 0.007 min 0.003 max 0.022 sdev 1448 max 4096 sdev 705.6 0.006 FILE: /usr/lib/nls/msg/en\_US/ksh.cat volume: /dev/hd2 (/usr) inode: 16872 2 opens: total bytes xfrd: 16384 4 (0 errs) reads: avg 4096.0 min read sizes (bytes): 4096 max 4096 sdev 0.0 avg 0.042 min 0.015 max 0.070 sdev 0.025 read times (msec): 10 lseeks: FILE: /usr/lib/nls/msg/en\_US/cmdtrace.cat volume: /dev/hd2 (/usr) inode: 16739 opens: 1 total bytes xfrd: 8192 reads: 2 (0 errs) read sizes (bytes): avg 4096.0 min 4096 max 4096 sdev 0.0 read times (msec): avg 0.062 min 0.049 max 0.075 sdev 0.013 lseeks: 8 Detailed VM Segment Stats (4096 byte pages) SEGMENT: 5e93 segtype: ??? segment flags: 13 (0 errs) reads: read times (msec): avg 1.979 min 0.957 max 5.970 sdev 1.310 read sequences: 1 13 sdev read seq. lengths: avg 13.0 min 13 max 0.0 SEGMENT: 22ed segtype: ??? segment flags: inode (0 errs) reads: 2 read times (msec): avg 8.102 min 7.786 max 8.418 sdev 0.316 read sequences: 2 read seq. lengths: avg 1.0 min 1 max 1 sdev 0.0 SEGMENT: 5c77 segtype: persistent segment flags: pers defer 1 (0 errs) reads: read times (msec): avg 13.810 min 13.810 max 13.810 sdev 0.000 read sequences: 1 read seq. lengths: avg 1.0 min 1 max 1 sdev 0.0

Detailed Logical Volume Stats (512 byte blocks) VOLUME: /dev/hd4 description: / 5 (0 errs) : avg 22.4 min 8 max 40 sdev 12.8 : avg 4.847 min 0.938 max 13.792 sdev 4.819 reads: read sizes (blks): read times (msec): read sequences: 3 read seq. lengths: 37.3 min 8 max 64 sdev 22.9 avg seeks: 3 (60.0%) seek dist (blks): init 6344, 40.0 min 8 max avg 40.0 min 8 max 72 sdo. avg 70.473 min 0.224 max 331.020 sdev 130.364 72 sdev time to next req(msec): avg 70.473 m throughput: 151.9 KB/sec utilization: 0.06 VOLUME: /dev/hd2 description: /usr 2 (0 errs) reads: read sizes (blks): avg 8.0 min 8 max 8 sdev 0.0 read times (msec): avg 8.078 min 7.769 max 8.387 sdev 0.309 read sequences: 2 8.0 min 8 max 8 sdev 0.0 read seq. lengths: avg 2 (100.0%) seeks: seek dist (blks): init 608672, 16.0 min 16 max avg 16 sdev 0.0 time to next req(msec): avg 162.160 min 8.497 max 315.823 sdev 153.663 throughput: 21.7 KB/sec throughput: 0.04 utilization: Detailed Physical Volume Stats (512 byte blocks) VOLUME: /dev/hdisk0 description: N/A 7 (0 errs) avg 18.3 min 8 max 40 sdev 12.6 avg 5.723 min 0.905 max 20.448 sdev 6.567 reads: read sizes (blks): read sizes (msec): avg read times (msec): 5 read sequences: read seq. lengths: 25.6 min 8 max 64 sdev 22.9 avg (71.4%)seeks: 5 seek dist (blks): init 4233888, avg 171086.0 min 8 max 684248 sdev 296274.2 seek dist (%tot blks):init 48.03665, avg 1.94110 min 0.00009 max 7.76331 sdev 3.36145 time to next req(msec): avg 50.340 min 0.226 max 315.865 sdev 108.483 throughput: 173.6 KB/sec utilization: 0.10

Using the **filemon** command in systems with real workloads would result in much larger reports and might require more trace buffer space. Space and CPU time consumption for the **filemon** command can degrade system performance to some extent. Use a nonproduction system to experiment with the **filemon** command before starting it in a production environment. Also, use offline processing and on systems with many CPUs use the **-C all** flag with the **trace** command.

**Note:** Although the **filemon** command reports average, minimum, maximum, and standard deviation in its detailed-statistics sections, the results should not be used to develop confidence intervals or other formal statistical inferences. In general, the distribution of data points is neither random nor symmetrical.

## Global reports of the filemon command

The global reports list the most active files, segments, logical volumes, and physical volumes during the measured interval.

They are shown at the beginning of the **filemon** report. By default, the logical file and virtual memory reports are limited to the 20 most active files and segments, respectively, as measured by the total amount of data transferred. If the **-v** flag has been specified, activity for all files and segments is reported. All information in the reports is listed from top to bottom as most active to least active.

# Most active files

The **filemon** command can be used to create a report that lists the most active files on the various layers of file system utilization, including the logical file system, virtual memory segments, LVM, and physical disk layers. This section describes the column headings displayed on the report.

#### #MBs

Total number of MBs transferred over measured interval for this file. The rows are sorted by this field in decreasing order.

#### #opns

Number of opens for files during measurement period.

# #rds

Number of read calls to file.

#### #wrs

Number of write calls to file.

## file

File name (full path name is in detailed report).

## volume:inode

The logical volume that the file resides in and the i-node number of the file in the associated file system. This field can be used to associate a file with its corresponding persistent segment shown in the detailed VM segment reports. This field may be blank for temporary files created and deleted during execution.

The most active files are smit.log on logical volume hd4 and file **null**. The application uses the terminfo database for screen management; so the ksh.cat and cmdtrace.cat are also busy. Anytime the shell needs to post a message to the screen, it uses the catalogs for the source of the data.

To identify unknown files, you can translate the logical volume name, /dev/hd1, to the mount point of the file system, /home, and use the **find** or the **ncheck** command:

```
# find / -inum 858 -print
/smit.log
```

or

# ncheck -i 858 /
/:
858 /smit.log

#### Most active segments

The **filemon** command can be used to create a report that lists the most active segments on the various layers of file system utilization, including the logical file system, virtual memory segments, LVM, and physical disk layers. This section describes the column headings displayed on the report.

## #MBs

Total number of MBs transferred over measured interval for this segment. The rows are sorted by this field in decreasing order.

#### #rpgs

Number of 4-KB pages read into segment from disk.

## #wpgs

Number of 4-KB pages written from segment to disk (page out).

## #segid

VMM ID of memory segment.

## segtype

Type of segment: working segment, persistent segment (local file), client segment (remote file), page table segment, system segment, or special persistent segments containing file system data (log, root directory, .inode, .inodemap, .inodex, .inodexmap, .indirect, .diskmap).

## volume:inode

For persistent segments, name of logical volume that contains the associated file and the file's i-node number. This field can be used to associate a persistent segment with its corresponding file, shown in the Detailed File Stats reports. This field is blank for nonpersistent segments.

If the command is still active, the virtual memory analysis tool **svmon** can be used to display more information about a segment, given its segment ID (segid), as follows: **svmon -D** segid. See <u>The svmon</u> Command for a detailed discussion.

In our example, the segtype ??? means that the system cannot identify the segment type, and you must use the **symon** command to get more information.

## Most active logical volumes

The **filemon** command can be used to create a report that lists the most active logical volumes on the various layers of file system utilization, including the logical file system, virtual memory segments, LVM, and physical disk layers. This section describes the column headings displayed on the report.

# util

Utilization of logical volume.

# #rblk

Number of 512-byte blocks read from logical volume.

## #wblk

Number of 512-byte blocks written to logical volume.

# KB/s

Average transfer data rate in KB per second.

# volume

Logical volume name.

# description

Either the file system mount point or the logical volume type (paging, jfslog, boot, or sysdump). For example, the logical volume /dev/hd2 is /usr; /dev/hd6 is paging, and /dev/hd8 is jfslog. There may also be the word *compressed*. This means all data is compressed automatically using Lempel-Zev (LZ) compression before being written to disk, and all data is uncompressed automatically when read from disk (see "JFS compression" on page 220 for details).

The utilization is presented in percentage, 0.06 indicates 6 percent busy during measured interval.

## Most active physical volumes

The **filemon** command can be used to create a report that lists the most active physical volumes on the various layers of file system utilization, including the logical file system, virtual memory segments, LVM, and physical disk layers. This section describes the column headings displayed on the report.

## util

Utilization of physical volume.

**Note:** Logical volume I/O requests start before and end after physical volume I/O requests. Total logical volume utilization will appear therefore to be higher than total physical volume utilization.

## #rblk

Number of 512-byte blocks read from physical volume.

## #wblk

Number of 512-byte blocks written to physical volume.

## KB/s

Average transfer data rate in KB per second.

# volume

Physical volume name.

# description

Simple description of the physical volume type, for example, SCSI Multimedia CD-ROM Drive or 16 Bit SCSI Disk Drive.

The utilization is presented in percentage, 0.10 indicates 10 percent busy during measured interval.

## Most active files, sorted by process

The **filemon** command can be used to create a report that lists the most active files on the various layers of file system use, including the logical file system, virtual memory segments, LVM, and physical disk layers sorted by process.

#### #MBS

The total number of megabytes transferred to and from the file. The rows are sorted by this field, in decreasing order.

#### #opns

The number of times the file was opened during the measurement period.

## #rds

The number of read system calls made against the file.

#### #wrs

The number of write system calls made against the file.

#### file

The name of the file; the full path name is in the detailed report.

#### PID

The ID of the process that opened the file.

#### Process

The name of the process that opened the file.

## TID

The ID of the thread that opened the file.

#### Most active files, sorted by thread

The **filemon** command can be used to create a report that lists the most active files on the various layers of file system use, including the logical file system, virtual memory segments, LVM, and physical disk layers, sorted by thread.

#### #MBS

The total number of megabytes transferred to and from the file. The rows are sorted by this field, in decreasing order.

## #opns

The number of times the file was opened during the measurement period.

## #rds

The number of read system calls made against the file.

## #wrs

The number of write system calls made against the file.

## file

The name of the file; the full path name is in the detailed report.

## PID

The ID of the process that opened the file.

## Process

The name of the process which opened the file.

## TID

The ID of the thread which opened the file.

# Detailed reports of the filemon command

The detailed reports give additional information for the global reports.

There is one entry for each reported file, segment, or volume in the detailed reports. The fields in each entry are described below for the four detailed reports. Some of the fields report a single value; others report statistics that characterize a distribution of many values. For example, response-time statistics are kept for all read or write requests that were monitored. The average, minimum, and maximum response

times are reported, as well as the standard deviation of the response times. The standard deviation is used to show how much the individual response times deviated from the average. Approximately twothirds of the sampled response times are between average minus standard deviation (avg - sdev) and average plus standard deviation (avg + sdev). If the distribution of response times is scattered over a large range, the standard deviation will be large compared to the average response time.

# Detailed file statistics

Detailed file statistics are provided for each file listed in the Most Active Files report.

The *Most Active Files* report's stanzas can be used to determine what access has been made to the file. In addition to the number of total bytes transferred, opens, reads, writes, and lseeks, the user can also determine the read/write size and times.

#### FILE

Name of the file. The full path name is given, if possible.

#### volume

Name of the logical volume/file system containing the file.

#### inode

I-node number for the file within its file system.

#### opens

Number of times the file was opened while monitored.

## total bytes xfrd

Total number of bytes read/written from/to the file.

#### reads

Number of read calls against the file.

#### read sizes (bytes)

Read transfer-size statistics (avg/min/max/sdev), in bytes.

#### read times (msec)

Read response-time statistics (avg/min/max/sdev), in milliseconds.

#### writes

Number of write calls against the file.

#### write sizes (bytes)

Write transfer-size statistics.

#### write times (msec)

Write response-time statistics.

#### lseeks

Number of **lseek()** subroutine calls.

The read sizes and write sizes will give you an idea of how efficiently your application is reading and writing information. Use a multiple of 4 KB pages for best results.

#### Detailed VM segment stats

The Most Active Segments report lists detailed statics for all VM segments.

Each element listed in the Most Active Segments report has a corresponding stanza that shows detailed information about real I/O to and from memory.

## SEGMENT

Internal operating system's segment ID.

## segtype

Type of segment contents.

#### segment flags

Various segment attributes.

#### volume

For persistent segments, the name of the logical volume containing the corresponding file.

#### inode

For persistent segments, the i-node number for the corresponding file.

#### reads

Number of 4096-byte pages read into the segment (that is, paged in).

#### read times (msec)

Read response-time statistics (avg/min/max/sdev), in milliseconds.

#### read sequences

Number of read sequences. A sequence is a string of pages that are read (paged in) consecutively. The number of read sequences is an indicator of the amount of sequential access.

#### read seq. lengths

Statistics describing the lengths of the read sequences, in pages.

#### writes

Number of pages written from the segment to disk (that is, paged out).

#### write times (msec)

Write response-time statistics.

## write sequences

Number of write sequences. A sequence is a string of pages that are written (paged out) consecutively.

#### write seq. lengths

Statistics describing the lengths of the write sequences, in pages.

By examining the reads and read-sequence counts, you can determine if the access is sequential or random. For example, if the read-sequence count approaches the reads count, the file access is more random. On the other hand, if the read-sequence count is significantly smaller than the read count and the read-sequence length is a high value, the file access is more sequential. The same logic applies for the writes and write sequence.

#### Detailed logical or physical volume stats

Each element listed in the Most Active Logical Volumes/Most Active Physical Volumes reports will have a corresponding stanza that shows detailed information about the logical or physical volume.

In addition to the number of reads and writes, the user can also determine read and write times and sizes, as well as the initial and average seek distances for the logical or physical volume.

#### VOLUME

Name of the volume.

#### description

Description of the volume. (Describes contents, if dealing with a logical volume; describes type, if dealing with a physical volume.)

#### reads

Number of read requests made against the volume.

#### read sizes (blks)

Read transfer-size statistics (avg/min/max/sdev), in units of 512-byte blocks.

#### read times (msec)

Read response-time statistics (avg/min/max/sdev), in milliseconds.

## read sequences

Number of read sequences. A sequence is a string of 512-byte blocks that are read consecutively. It indicates the amount of sequential access.

#### read seq. lengths

Statistics describing the lengths of the read sequences, in blocks.

#### writes

Number of write requests made against the volume.

## write sizes (blks)

Write transfer-size statistics.

#### write times (msec)

Write-response time statistics.

#### write sequences

Number of write sequences. A sequence is a string of 512-byte blocks that are written consecutively.

#### write seq. lengths

Statistics describing the lengths of the write sequences, in blocks.

#### seeks

Number of seeks that preceded a read or write request; also expressed as a percentage of the total reads and writes that required seeks.

#### seek dist (blks)

Seek-distance statistics in units of 512-byte blocks. In addition to the usual statistics (avg/min/max/ sdev), the distance of the initial seek operation (assuming block 0 was the starting position) is reported separately. This seek distance is sometimes very large; it is reported separately to avoid skewing the other statistics.

#### seek dist (cyls)

(Physical volume only) Seek-distance statistics in units of disk cylinders.

#### time to next req

Statistics (avg/min/max/sdev) describing the length of time, in milliseconds, between consecutive read or write requests to the volume. This column indicates the rate at which the volume is being accessed.

#### throughput

Total volume throughput in KB per second.

#### utilization

Fraction of time the volume was busy. The entries in this report are sorted by this field in decreasing order.

A long seek time can increase I/O response time and result in decreased application performance. By examining the reads and read sequence counts, you can determine if the access is sequential or random. The same logic applies to the writes and write sequence.

#### Detailed file statistics, sorted by process

Detailed file statistics are provided for each file listed in the Most Active Files report sorted by process.

#### **Process Id**

The ID of the process that opened the file.

#### Name

The name of the file opened, including the path.

#### **Thread Id**

The ID of the thread that opened the file.

## # of seeks

The number of seeks.

#### # of reads

The number of read operations.

#### read errors

The number of read errors.

#### # of writes

The number of write operations.

# write errors

The number of write errors.

## **Bytes Read**

The number of bytes read.

#### min

The minimum number of bytes read at a time.

#### avr

The average number of bytes read at a time.

## max

The maximum number of bytes read at a time.

#### **Bytes Written**

The number of bytes read.

## min

The minimum number of bytes written at a time.

#### avr

The average number of bytes written at a time.

## max

The maximum number of bytes written at a time.

## **Read Time**

The time spent in read operations.

## Write Time

The time spent in write operations.

#### Detailed file statistics, sorted by thread

Detailed file statistics are provided for each file listed in the Most Active Files report sorted by thread.

## Thread Id

The ID of the thread that opened the file.

## Name

The name of the file opened, including the path.

#### Process Id

The ID of the process that opened the file.

#### # of seeks

The number of seeks.

# # of reads

The number of read operations.

#### read errors

The number of read errors.

## # of writes

The number of write operations.

#### write errors

The number of write errors.

# **Bytes Read**

The number of bytes read.

# min

The minimum number of bytes read at a time.

## avr

max

The average number of bytes read at a time.

# The maximum number of bytes read at a time.

# Bytes Written

The number of bytes read.

min

The minimum number of bytes written at a time.

# avr

The average number of bytes written at a time.

## max

The maximum number of bytes written at a time.

# **Read Time**

The time spent in read operations.

# Write Time

The time spent in write operations.

# Guidelines for using the filemon command

There are several guidelines for using the **filemon** command.

- The /etc/inittab file is always very active. Daemons specified in /etc/inittab are checked regularly to determine whether they are required to be respawned.
- The /etc/passwd file is also always very active. Because files and directories access permissions are checked.
- A long seek time increases I/O response time and decreases performance.
- If the majority of the reads and writes require seeks, you might have fragmented files and overly active file systems on the same physical disk. However, for online transaction processing (OLTP) or database systems this behavior might be normal.
- If the number of reads and writes approaches the number of sequences, physical disk access is more random than sequential. Sequences are strings of pages that are read (paged in) or written (paged out) consecutively. The seq. lengths is the length, in pages, of the sequences. A random file access can also involve many seeks. In this case, you cannot distinguish from the **filemon** output if the file access is random or if the file is fragmented. Use the **fileplace** command to investigate further.
- Remote files are listed in the volume: inode column with the remote system name.

Because the **filemon** command can potentially consume some CPU power, use this tool with discretion, and analyze the system performance while taking into consideration the overhead involved in running the tool. Tests have shown that in a CPU-saturated environment:

- With little I/O, the **filemon** command slowed a large compilation by about one percent.
- With a high disk-output rate, the **filemon** command slowed the writing program by about five percent.

# Summary for monitoring disk I/O

In general, a high % iowait indicates that the system has an application problem, a memory shortage, or an inefficient I/O subsystem configuration. For example, the application problem might be due to requesting a lot of I/O, but not doing much with the data. Understanding the I/O bottleneck and improving the efficiency of the I/O subsystem is the key in solving this bottleneck.

Disk sensitivity can come in a number of forms, with different resolutions. Some typical solutions might include:

- Limiting number of active logical volumes and file systems placed on a particular physical disk. The idea is to balance file I/O evenly across all physical disk drives.
- Spreading a logical volume across multiple physical disks. This is particularly useful when a number of different files are being accessed.
- Creating multiple Journaled File Systems (JFS) logs for a volume group and assigning them to specific file systems (preferably on fast write cache devices). This is beneficial for applications that create, delete, or modify a large number of files, particularly temporary files.
- If the **iostat** output indicates that your workload I/O activity is not evenly distributed among the system disk drives, and the utilization of one or more disk drives is often 70-80 percent or more, consider reorganizing file systems, such as backing up and restoring file systems to reduce

fragmentation. Fragmentation causes the drive to seek excessively and can be a large portion of overall response time.

- If large, I/O-intensive background jobs are interfering with interactive response time, you may want to activate I/O pacing.
- If it appears that a small number of files are being read over and over again, consider whether additional real memory would allow those files to be buffered more effectively.
- If the workload's access pattern is predominantly random, you might consider adding disks and distributing the randomly accessed files across more drives.
- If the workload's access pattern is predominantly sequential and involves multiple disk drives, you might consider adding one or more disk adapters. It may also be appropriate to consider building a striped logical volume to accommodate large, performance-critical sequential files.
- Using fast write cache devices.
- Using asynchronous I/O.

# LVM performance monitoring with the lvmstat command

You can use the **lvmstat** command to detect whether certain areas or partitions of a logical volume are accessed more frequently than others.

In order to display the statistics of these frequently accessed areas with the **lvmstat** command, you must enable the statistics to run on a per logical volume or volume group basis.

To enable the statistics for the **lvmstat** command for a specific logical volume, use the following command:

# lvmstat -l lvname -e

To disable the statistics for the **lvmstat** command for a specific logical volume, use the following command:

# lvmstat -l lvname -d

To enable the statistics for the **lvmstat** command for all logical volumes in a volume group, use the following command:

# lvmstat -v vgname -e

To disable the statistics for the **lvmstat** command for all logical volumes in a volume group, use the following command:

# lvmstat -v vgname -d

When using the **lvmstat** command, if you do not specify an interval value, the output displays the statistics for every partition in the logical volume. When you specify an interval value, in seconds, the **lvmstat** command output only displays statistics for the particular partitions that have been accessed in the specified interval. The following is an example of the **lvmstat** command:

```
# lvmstat -l lv00 1
Log_part mirror#
                   iocnt
                           Kb_read
                                     Kb_wrtn
                                                   Kbps
                          32768
26859
                   65536
                                            0
                                                   0.02
       1
               1
       2
               1
                   53718
                                            0
                                                   0.01
Log_part mirror#
                  iocnt
                           Kb_read
                                                  Kbps
                                     Kb_wrtn
                                           0 14263.16
       2
               1
                    5420
                              2710
Log_part mirror# iocnt
                           Kb_read
                                     Kb_wrtn
                                                   Kbps
                                          0 15052.78
                    5419
                              2709
       2
               1
Log_part mirror# iocnt
                                    Kb_wrtn Kbps
0 13903.12
0 3059 38
                           Kb_read
                    4449
               1
                              2224
       3
       2
                                           0 3059.38
               1
                     979
                               489
```

| Log_part | mirror# | iocnt | Kb_read | Kb_wrtn | Kbps  |
|----------|---------|-------|---------|---------|-------|
| 3        | 1       | 5424  | 2712    | Θ       | 12914 |

You can use the **-c** flag to limit the number of statistics the **lvmstat** command displays. The **-c** flag specifies the number of partitions with the most I/O activity that you want displayed. The following is an example of using the **lvmstat** command with the **-c** flag:

# lvmstat -l lv00 -c 5

The above command displays the statistics for the 5 partitions with the most I/O activity.

If you do not specify the iterations parameter, the **lvmstat** command continues to produce output until you interrupt the command. Otherwise, the **lvmstat** command displays statistics for the number of iterations specified.

In using the **lvmstat** command, if you find that there are only a few partitions that are heavily used, you might want to separate these partitions over different hard disks using the **lvmstat** command. The **lvmstat** command allows you to migrate individual partitions from one hard disk to another. For details on using the **lvmstat** command, see migratelp Command in *Commands Reference, Volume 3*.

For more options and information about the **lvmstat** command, see <u>lvmstat</u> Commands in Commands Reference, Volume 3.

# Logical volume attributes that affect performance

Various factors have performance implications that can be controlled when creating a logical volume. These options appear as prompts for values on the **smitty mklv** screen.

# **Position on physical volume**

The *Intra-Physical Volume Allocation Policy* specifies what strategy should be used for choosing physical partitions on a physical volume. The five general strategies are edge, inner-edge, middle, inner-middle, and center.

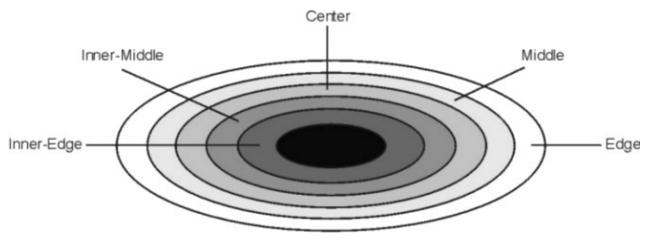

Figure 17. Intra-Physical Volume Allocation Policy

Physical partitions are numbered consecutively, starting with number one, from the outer-most edge to the inner-most edge.

The edge and inner-edge strategies specify allocation of partitions to the edges of the physical volume. These partitions have the slowest average seek times, which generally result in longer response times for any application that uses them. Edge on disks produced since the mid-1990s can hold more sectors per track so that the edge is faster for sequential I/O.

The middle and inner-middle strategies specify to avoid the edges of the physical volume and out of the center when allocating partitions. These strategies allocate reasonably good locations for partitions with reasonably good average seek times. Most of the partitions on a physical volume are available for allocation using this strategy.

The center strategy specifies allocation of partitions to the center section of each physical volume. These partitions have the fastest average seek times, which generally result in the best response time for any application that uses them. Fewer partitions on a physical volume satisfy the center strategy than any other general strategy.

The paging space logical volume is a good candidate for allocation at the center of a physical volume if there is lot of paging activity. At the other extreme, the dump and boot logical volumes are used infrequently and, therefore, should be allocated at the beginning or end of the physical volume.

The general rule, then, is that the more I/Os, either absolutely or in the course of running an important application, the closer to the center of the physical volumes the physical partitions of the logical volume should be allocated.

# **Range of physical volumes**

The *Inter-Physical Volume Allocation Policy* specifies which strategy should be used for choosing physical devices to allocate the physical partitions of a logical volume. The choices are the minimum and maximum options.

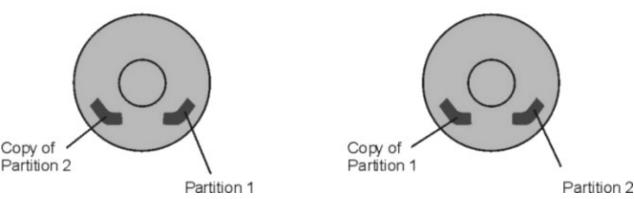

# Maximum Inter-Disk Policy (Range=maximum) with a Single Logical Volume Copy per Disk (Strict=y)

Figure 18. Inter-Physical Volume Allocation Policy

The minimum option indicates the number of physical volumes used to allocate the required physical partitions. This is generally the policy to use to provide the greatest reliability and availability, without having copies, to a logical volume. Two choices are available when using the minimum option, with copies and without, as follows:

- Without Copies: The minimum option indicates one physical volume should contain all the physical partitions of this logical volume. If the allocation program must use two or more physical volumes, it uses the minimum number possible, remaining consistent with the other parameters.
- With Copies: The minimum option indicates that as many physical volumes as there are copies should be used. If the allocation program must use two or more physical volumes, the minimum number of physical volumes possible are used to hold all the physical partitions. At all times, the constraints imposed by other parameters such as the strict option are observed.

These definitions are applicable when extending or copying an existing logical volume. The existing allocation is counted to determine the number of physical volumes to use in the minimum with copies case, for example.

The maximum option indicates the number of physical volumes used to allocate the required physical partitions. The maximum option intends, considering other constraints, to spread the physical partitions of this logical volume over as many physical volumes as possible. This is a performance-oriented option and should be used with copies to improve availability. If an uncopied logical volume is spread across multiple physical volumes, the loss of any physical volume containing a physical partition from that logical volume is enough to cause the logical volume to be incomplete.

# Maximum number of physical volumes to use for allocation

Sets the maximum number of physical volumes for new allocation.

The value should be between one and the total number of physical volumes in the volume group. This option relates to "Range of physical volumes" on page 183.

# **Mirror write consistency**

The LVM always ensures data consistency among mirrored copies of a logical volume during normal I/O processing.

For every write to a logical volume, the LVM generates a write request for every mirror copy. A problem arises if the system crashes in the middle of processing a mirrored write (before all copies are written). If mirror write consistency recovery is requested for a logical volume, the LVM keeps additional information to allow recovery of these inconsistent mirrors. Mirror write consistency recovery should be performed for most mirrored logical volumes. Logical volumes, such as the page space that do not use the existing data when the volume group is re-varied on, do not need this protection.

The Mirror Write Consistency (MWC) record consists of one sector. It identifies which logical partitions may be inconsistent if the system is not shut down correctly. When the volume group is varied back online, this information is used to make the logical partitions consistent again.

**Note:** With Mirror Write Consistency LVs, because the MWC control sector is on the edge of the disk, performance may be improved if the mirrored logical volume is also on the edge.

Beginning in AIX 5, a mirror write consistency option called Passive Mirror Write Consistency is available. The default mechanism for ensuring mirror write consistency is Active MWC. Active MWC provides fast recovery at reboot time after a crash has occurred. However, this benefit comes at the expense of write performance degradation, particularly in the case of random writes. Disabling Active MWC eliminates this write-performance penalty, but upon reboot after a crash you must use the **syncvg -f** command to manually synchronize the entire volume group before users can access the volume group. To achieve this, automatic vary-on of volume groups must be disabled.

Enabling Passive MWC not only eliminates the write-performance penalty associated with Active MWC, but logical volumes will be automatically resynchronized as the partitions are being accessed. This means that the administrator does not have to synchronize logical volumes manually or disable automatic varyon. The disadvantage of Passive MWC is that slower read operations may occur until all the partitions have been resynchronized.

You can select either mirror write consistency option within SMIT when creating or changing a logical volume. The selection option takes effect only when the logical volume is mirrored (copies > 1).

# **Related information**

Mirror Write Consistency policy for a logical volume

# Allocate each logical partition copy on a separate PV

Specifies whether to follow the strict allocation policy.

Strict allocation policy allocates each copy of a logical partition on a separate physical volume. This option relates to <u>"Range of physical volumes" on page 183</u>.

# **Relocate the logical volume during reorganization?**

Specifies whether to allow the relocation of the logical volume during reorganization.

For striped logical volumes, the relocate parameter must be set to no (the default for striped logical volumes). Depending on your installation you may want to relocate your logical volume.

# Scheduling policy for reading and writing logical partition copies

Different scheduling policies can be set for the logical volume.

Different types of scheduling policies are used for logical volumes with multiple copies, as follows:

- The *parallel* policy balances reads between the disks. On each read, the system checks whether the primary is busy. If it is not busy, the read is initiated on the primary. If the primary is busy, the system checks the secondary. If it is not busy, the read is initiated on the secondary. If the secondary is busy, the read is initiated on the copy with the least number of outstanding I/Os. Writes are initiated concurrently.
- The *parallel/sequential* policy always initiates reads on the primary copy. Writes are initiated concurrently.
- The *parallel/round robin* policy is similar to the parallel policy except that instead of always checking the primary copy first, it alternates between the copies. This results in equal utilization for reads even when there is never more than one I/O outstanding at a time. Writes are initiated concurrently.
- The *sequential* policy results in all reads being issued to the primary copy. Writes happen serially, first to the primary disk; only when that is completed is the second write initiated to the secondary disk.

For data that has only one physical copy, the logical volume device driver translates a logical read or write request address into a physical address and calls the appropriate physical device driver to service the request. This single-copy policy handles Bad Block Relocation for write requests and returns all read errors to the calling process.

Mirroring-scheduling policies, such as parallel and parallel/round-robin, can allow performance on readintensive mirrored configurations to be equivalent to non-mirrored ones. Typically, performance on writeintensive mirrored configurations is less than non-mirrored, unless more disks are used.

# **Enable write verify**

Specifies whether to verify all writes to the logical volume with a follow-up read.

Setting this to On has an impact on performance.

# **Stripe size**

*Strip size* in bytes multiplied by the number of disks in the array equals the *stripe size*. Strip size can be any power of 2, from 4 KB to 128 MB.

When defining a striped logical volume, at least two physical drives are required. The size of the logical volume in partitions must be an integral multiple of the number of disk drives used. See <u>"Tuning logical</u> volume striping" on page 188 for a detailed discussion.

# LVM performance tuning with the lvmo command

You can use the **1vmo** command to manage the number of LVM pbufs on a per volume group basis.

The tunable parameters for the **1vmo** command are the following:

# pv\_pbuf\_count

The number of pbufs that will be added when a physical volume is added to the volume group.

# max\_vg\_pbuf\_count

The maximum number of pbufs that can be allocated for the volume group. For this value to take effect, the volume group must be varied off and varied on again.

## global\_pbuf\_count

The minimum number of pbufs that will be added when a physical volume is added to any volume group. To change this value, use the **ioo** command.

# aio\_cache\_pbuf\_count

The current total number of pbufs that are available for the aio\_cache logical volume in the volume group. The maximum number of **aio\_cache\_pbuf\_count** that can be allocated to the volume group is specified by the **max\_vg\_pbuf\_count** parameter.

In the following example, the **1vmo** -a command displays the current values for the tunable parameters in the rootvg volume group.

```
# lvmo -a
vgname = rootvg
pv_pbuf_count = 256
total_vg_pbufs = 768
max_vg_pbuf_count = 8192
pervg_blocked_io_count = 0
global_pbuf_count = 256
global_blocked_io_count = 20
aio_cache_pbuf_count = 512
```

If you want to display the current values for another volume group, use the following command:

lvmo -v <vg\_name> -a

To set the value for a tunable with the **1vmo** command, use the equal sign, as in the following example:

Note: In the following example, the *pv\_pbuf\_count* tunable is set to 257 in the redvg volume group.

```
# lvmo -v redvg -o pv_pbuf_count=257
vgname = redvg
pv_pbuf_count = 257
total_vg_pbufs = 257
max_vg_pbuf_count = 263168
pervg_blocked_io_count = 0
global_pbuf_count = 256
global_blocked_io_count = 20
```

**Note:** If you increase the pbuf value too much, you might see a degradation in performance or unexpected system behavior.

#### **Related information**

lvmo Command

# **Physical volume considerations**

There are a few things to consider about physical volumes.

The major performance issue for disk drives is application-related; that is, whether large numbers of small accesses will be made (random), or smaller numbers of large accesses (sequential). For random access, performance will generally be better using larger numbers of smaller capacity drives. The opposite situation exists for sequential access (use faster drives or use striping with larger number of drives).

# Volume group recommendations

If possible, for easier system management and better performance, the default volume group, rootvg, should consist of only the physical volume on which the operating system is initially installed.

Maintaining only operating systems in the rootvg is a good decision because operating system updates, reinstallations, and crash recovery can be accomplished without endangering user data. Updates and reinstallations can be done more quickly because only the operating system is included in the changes.

One or more other volume groups should be defined for the other physical volumes that hold the user data. Having user data in alternate volume groups allows easier exporting of that data to other systems.

Place a highly active file system on one disk and the log for that file system on another if the activity would generate a lot of log transactions. Cached devices (such as solid-state disks or disk arrays with write-cache) can provide for much better performance for log logical volumes (JFS log or database logs).

#### **Related concepts**

File system logs and log logical volumes reorganization

The Journaled File System (JFS) and the Enhanced Journaled File System (JFS2) use a database journaling technique to maintain a consistent file system structure. This involves duplicating transactions

that are made to file system metadata to the circular file system log. File system metadata includes the superblock, i-nodes, indirect data pointers, and directories.

# Performance impacts of mirroring rootvg

In mirroring, when a write occurs, it must occur to all logical volume copies. Typically, this write takes longer than the logical volume that is not mirrored.

Although mirroring is common for customer data, particularly in database environments, it is used less frequently for system volumes.

Mirroring can also cause more processor overhead, because two disk I/Os take more instructions to complete than one. It is important to understand the layout of the rootvg logical volumes so one can guess where problems might exist when mirroring the rootvg logical volumes.

The logical volumes that are found in rootvg that includes the files in /, and the heavily used /usr/bin file where many executable programs exist, must be read-mostly data. The paging space must have writes only if the amount of physical memory in the system is insufficient to hold the current level of activity. It is common for systems to page from time to time, but sustained heavy paging usually leads to poor response time. The addition of physical memory generally resolves this issue.

The /tmp and /var file systems do see file-write activity for many types of applications. Applications, such as the compiler, often create and write temporary files in the /tmp directory. The /var directory receives files that are assigned for mail and printer queues. The **jfslog** is write only during normal operation. In the remaining file systems, only the /home directory is active during normal operation. The user home directories are frequently placed in other file systems, which simplifies rootvg management.

The rootvg can be mirrored by mirroring each logical volume in rootvg with the **mklvcopy** command or by mirroring the entire volume group by using the **mirrorvg** command.

By default, the **mirrorvg** command uses the parallel scheduling policy and leaves write-verify off for all logical volumes. It does not enable mirror-write consistency for page space. It does enable mirror-write consistency for all other logical volumes. Place the logical volumes that are frequently written close to the outer edge of the disk to minimize the seek distance between the logical volume and the mirror-write consistency cache.

The mirroring rootvg does not significantly affect the performance that is if paging space is mirrored, the slowdown is directly related to the paging rate. So systems that are configured to support high paging rates, with paging spaces on rootvg, might not want to implement rootvg mirroring.

In summary, mirrored rootvg might be worth considering when your workload does not have high sustained paging rates.

# **Reorganizing logical volumes**

If you find that a volume was sufficiently fragmented to require reorganization, you can use the **reorgvg** command (or **smitty reorgvg**) to reorganize a logical volume and make it adhere to the stated policies.

This command will reorganize the placement of physical partitions within the volume group according to the logical volume characteristics. If logical volume names are specified with the command, highest priority is given to the first logical volume in the list. To use this command, the volume group must be varied on and have free partitions. The relocatable flag of each logical volume must be set to yes for the reorganization to take place, otherwise the logical volume is ignored.

By knowing the usage pattern of logical volumes, you can make better decisions governing the policies to set for each volume. Guidelines are:

- Allocate hot LVs to different PVs.
- Spread hot LV across multiple PVs.
- Place hottest LVs in center of PVs, except for LVs that have Mirror Write Consistency Check turned on.
- Place coldest LVs on Edges of PVs (except when accessed sequentially).
- Make LV contiguous.

- Define LV to maximum size that you will need.
- Place frequently used logical volumes close together.
- Place sequential files on the edge.

# **Recommendations for best performance**

Whenever logical volumes are configured for better performance, the availability might be impacted. Decide whether performance or availability is more critical to your environment.

Use these guidelines when configuring for highest performance with the SMIT command:

- If the system does mostly reads, then mirroring with scheduling policy set to parallel can provide for better performance since the read I/Os will be directed to the copies that are least busy. If doing writes, then mirroring will cause a performance penalty because there will be multiple copies to write as well as the Mirror Write Consistency record to update. You may also want to set the allocation policy to Strict to have each copy on a separate physical volume.
- Set the write verify policy to No and, if the number of copies is greater than one, set the Mirror Write Consistency to Off.
- In general, the most frequently accessed logical volumes should be in the center in order to minimize seek distances; however, there are some exceptions:
  - Disks hold more data per track on the edges of the disk. Logical volumes being accessed in sequential manner could be placed on the edge for better performance.
  - Another exception is for logical volumes that have Mirror Write Consistency Check (MWCC) turned on. Because the MWCC sector is on the edge of the disk, performance may be improved if the mirrored logical volume is also on the edge.
- Logical volumes that will be accessed frequently or concurrently should be placed close together on the disk. Locality of reference is more important than placing them in the center.
- Put moderately used logical volumes in the middle, and put seldom-used logical volumes on the edge.
- By setting the Inter-Physical Volume Allocation Policy to maximum, you also ensure that the reads and writes are shared among PVs.

# **Recommendations for highest availability**

To configure the system for highest availability (with the SMIT command), follow these guidelines:

- Use three LP copies (mirroring twice)
- · Set write verify to Yes
- Set the inter policy to Minimum (mirroring copies = # of PVs)
- · Set the scheduling policy to Sequential
- Set the allocation policy to Strict (no mirroring on the same PV)
- Include at least three physical volumes in a volume group
- Mirror the copies on physical volumes attached to separate buses, adapters, and power supplies

Having at least three physical volumes allows a quorum to be maintained in the event one physical volume becomes unavailable. Using separate busses, adapters, and power allows the use of copies not attached to the failing device.

# **Tuning logical volume striping**

*Striping* is a technique for spreading the data in a logical volume across several disk drives in such a way that the I/O capacity of the disk drives can be used in parallel to access data on the logical volume. The primary objective of striping is very high-performance reading and writing of large sequential files, but there are also benefits for random access.

The following illustration gives a simple example.

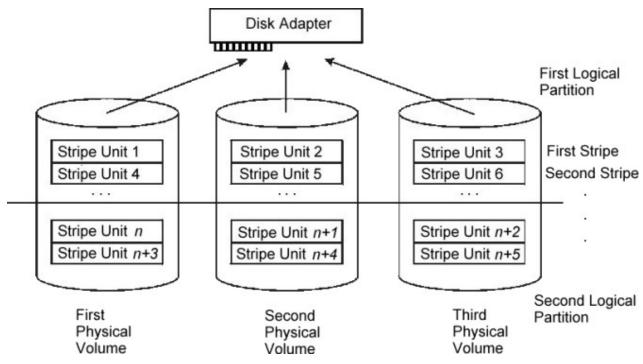

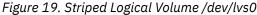

In an ordinary logical volume, the data addresses correspond to the sequence of blocks in the underlying physical partitions. In a striped logical volume, the data addresses follow the sequence of stripe units. A complete stripe consists of one stripe unit on each of the physical devices that contains part of the striped logical volume. The LVM determines which physical blocks on which physical drives correspond to a block being read or written. If more than one drive is involved, the necessary I/O operations are scheduled for all drives simultaneously.

As an example, a hypothetical lvs0 has a stripe-unit size of 64 KB, consists of six 2 MB partitions, and contains a journaled file system (JFS). If an application is reading a large sequential file and read-ahead has reached a steady state, each read will result in two or three I/Os being scheduled to each of the disk drives to read a total of eight pages (assuming that the file is on consecutive blocks in the logical volume). The read operations are performed in the order determined by the disk device driver. The requested data is assembled from the various pieces of input and returned to the application.

Although each disk device will have a different initial latency, depending on where its accessor was at the beginning of the operation, after the process reaches a steady state, all three disks should be reading at close to their maximum speed.

# **Designing a striped logical volume**

You must provide certain information to define a striped logical volume.

When a striped logical volume is defined, you specify:

## drives

At least two physical drives. The drives used should have little other activity when the performancecritical sequential I/O is taking place. Some combinations of disk adapter and disk drive requires dividing the workload of a striped logical volume between two or more adapters.

## stripe unit size

Although this can be any power of 2 from 4 KB through 128 KB, take sequential read-ahead into account, because that will be the mechanism that issues most of the reads. The objective is to have each read-ahead operation result in at least one I/O, ideally an equal number, to each disk drive (see previous figure).

size

The number of physical partitions allocated to the logical volume must be an integral multiple of the number of disk drives used.

# attributes

The striped logical volumes can be mirrored and copies can be set to a value more than 1.

# Tuning for striped logical volume I/O

Sequential and random disk I/Os benefit from disk striping.

The following techniques have yielded the highest levels of sequential I/O throughput:

- Spread the logical volume across as many physical volumes as possible.
- Use as many adapters as possible for the physical volumes.
- Create a separate volume group for striped logical volumes.
- Set a stripe-unit size of 64 KB.
- Set *minpgahead* to 2, using the **ioo** command. See <u>"Sequential read performance tuning" on page 222</u>.
- Set *maxpgahead* to 16 times the number of disk drives, using the **ioo** command. This causes pageahead to be done in units of the stripe-unit size (64 KB) times the number of disk drives, resulting in the reading of one stripe unit from each disk drive for each read-ahead operation.
- Request I/Os for 64 KB times the number of disk drives. This is equal to the maxpgahead value.
- Modify *maxfree*, using the **ioo** command, to accommodate the change in *maxpgahead* (*maxfree* = *minfree* + *maxpgahead*). See "Values for minfree and maxfree parameters" on page 137.
- Use 64-byte aligned I/O buffers. If the logical volume will occupy physical drives that are connected to two or more disk adapters, the I/O buffers used should be allocated on 64-byte boundaries. This avoids having the LVM serialize the I/Os to the different disks. The following code would yield a 64-byte-aligned buffer pointer:

```
char *buffer;
buffer = malloc(MAXBLKSIZE+64);
buffer = ((int)buffer + 64) & ~0x3f;
```

If the striped logical volumes are on raw logical volumes and writes larger than 1.125 MB are being done to these striped raw logical volumes, increasing the *lvm\_bufcnt* parameter with the **ioo** command might increase throughput of the write activity. See "File system buffer tuning" on page 227.

The example above is for a JFS striped logical volume. The same techniques apply to enhanced JFS, except the **ioo** parameters used will be the enhanced JFS equivalents.

Also, it is not a good idea to mix striped and non-striped logical volumes in the same physical volume. All physical volumes should be the same size within a set of striped logical volumes.

# Mirrored striped logical volume performance implications

AIX allows striping and mirroring together on the same logical volume.

This feature provides a convenient mechanism for high-performance redundant storage. Measurements indicate that read and file system write performance of striping and mirroring is approximately equal to the unmirrored case, assuming you have twice as many disks.

File system writes benefit from caching in the file system, which allows considerable overlap of writes to disk with the program initiating the writes. The raw write performance suffers. Because it is synchronous, both writes must complete before control is returned to the initiating program. Performing larger writes increases raw write throughput. Also, Mirror Write Consistency (MWC) affects the performance of this case.

In summary, striping and mirroring allow redundant storage for very high-performance access.

# Using raw disk I/O

Some applications, such as databases, do not require a file system because they perform functions such as logging, keeping track of data, and caching. Performance of these applications is usually better when using raw I/O rather than using file I/O because it avoids the additional work of memory copies, logging, and inode locks.

When using raw I/O, applications should use the /dev/rlv\* character special files. The /dev/lv\* block special files should not be used, as they break large I/Os into multiple 4K I/Os. The /dev/rhdisk\* and /dev/hdisk\* raw disk interfaces should not be used because they degrade performance and can also cause data consistency problems.

# Using sync and fsync calls

If a file is opened with O\_SYNC or O\_DSYNC, then each write will cause the data for that write to be flushed to disk before the write returns. If the write causes a new disk allocation (the file is being extended instead of overwriting an existing page), then that write will also cause a corresponding JFS log write.

Forced synchronization of the contents of real memory and disk takes place in several ways:

- An application program makes an **fsync()** call for a specified file. This causes all of the pages that contain modified data for that file to be written to disk. The writing is complete when the **fsync()** call returns to the program.
- An application program makes a **sync()** call. This causes all of the file pages in memory that contain modified data to be scheduled for writing to disk. The writing is not necessarily complete when the **sync()** call returns to the program.
- A user can enter the **sync** command, which in turn issues a **sync()** call. Again, some of the writes may not be complete when the user is prompted for input (or the next command in a shell script is processed).
- The /usr/sbin/syncd daemon issues a **sync()** call at regular intervals, usually every 60 seconds. This ensures that the system does not accumulate large amounts of data that exists only in volatile RAM.

A sync operation has several effects, aside from its small CPU consumption:

- It causes writes to be clumped, rather than spread out.
- It causes at least 28 KB of system data to be written, even if there has been no I/O activity since the previous **sync** operation.
- It accelerates the writing of data to disk, defeating the write-behind algorithm. This effect is significant mainly in programs that issue an **fsync()** call after every write.
- When **sync()** or **fsync()** calls occur, log records are written to the JFS log device to indicate that the modified data has been committed to disk.

# Setting SCSI-adapter and disk-device queue limits

The operating system has the ability to enforce limits on the number of I/O requests that can be outstanding from the SCSI adapter to a given SCSI bus or disk drive. These limits are intended to exploit the hardware's ability to handle multiple requests while ensuring that the seek-optimization algorithms in the device drivers are able to operate effectively.

For non-IBM devices, it is sometimes appropriate to modify the default queue-limit values that have been chosen to handle the worst possible case. The following sections describe situations in which the defaults should be changed and the recommended new values.

# Non-IBM disk drive

For IBM disk drives, the default number of requests that can be outstanding at any given time is 3. This value is based on complex performance considerations, and no direct interface is provided for changing it. The default hardware queue depth for non-IBM disk drives is 1. If a specific non-IBM disk drive does have

the ability to buffer multiple requests, the system's description of that device should be changed accordingly.

As an example, the default characteristics of a non-IBM disk drive are displayed with the **lsattr** command, as follows:

# lsattr -D -c disk -s scsi -t osdisk pvid none Physical volume identifier False clr\_q no Device CLEARS its Queue on error q\_err yes Use QERR bit q\_type none Queuing TYPE queue\_depth 1 Queue DEPTH reassign\_to 120 REASSIGN time out value rw\_timeout 30 READ/WRITE time out value start\_timeout 60 START unit time out value

You can use SMIT (the fast path is **smitty chgdsk**) or the **chdev** command to change these parameters. For example, if your system contained a non-IBM SCSI disk drive hdisk5, the following command enables queuing for that device and sets its queue depth to 3:

# chdev -l hdisk5 -a q\_type=simple -a queue\_depth=3

# Non-IBM disk array

A non-IBM disk array, like a non-IBM disk drive, is of class disk, subclass SCSI, type osdisk (other SCSI disk drive).

A disk array appears to the operating system as a single, rather large, disk drive. Because a disk array actually contains a number of physical disk drives, each of which can handle multiple requests, the queue depth for the disk array device has to be set to a value high enough to allow efficient use of all of the physical devices. For example, if hdisk7 were an eight-disk non-IBM disk array, an appropriate change would be as follows:

# chdev -1 hdisk7 -a q\_type=simple -a queue\_depth=24

If the disk array is attached through a SCSI-2 Fast/Wide SCSI adapter bus, it may also be necessary to change the outstanding-request limit for that bus.

# **Expanding the configuration**

Unfortunately, every performance-tuning effort ultimately does reach a point of diminishing returns. The question then becomes, "What hardware do I need, how much of it, and how do I make the best use of it?" That question is especially tricky with disk-limited workloads because of the large number of variables.

Changes that might improve the performance of a disk-limited workload include:

- Adding disk drives and spreading the existing data across them. This divides the I/O load among more accessors.
- Acquiring faster disk drives to supplement or replace existing ones for high-usage data.
- Adding one or more disk adapters to attach the current and new disk drives.
- Adding RAM to the system and increasing the VMM's *minperm* and *maxperm* parameters to improve the in-memory caching of high-usage data.

For guidance more closely focused on your configuration and workload, you can use a measurementdriven simulator, such as BEST/1.

# **Using RAID**

Redundant Array of Independent Disks (RAID) is a term used to describe the technique of improving data availability through the use of arrays of disks and various data-striping methodologies.

Disk arrays are groups of disk drives that work together to achieve higher data-transfer and I/O rates than those provided by single large drives. An array is a set of multiple disk drives plus a specialized controller (an array controller) that keeps track of how data is distributed across the drives. Data for a particular file is written in segments to the different drives in the array rather than being written to a single drive.

Arrays can also provide data redundancy so that no data is lost if a single drive (physical disk) in the array should fail. Depending on the RAID level, data is either mirrored or striped.

Subarrays are contained within an array subsystem. Depending on how you configure it, an array subsystem can contain one or more sub-arrays, also referred to as Logical Units (LUN). Each LUN has its own characteristics (RAID level, logical block size and logical unit size, for example). From the operating system, each subarray is seen as a single hdisk with its own unique name.

RAID algorithms can be implemented as part of the operating system's file system software, or as part of a disk device driver (common for RAID 0 and RAID 1). These algorithms can be performed by a locally embedded processor on a hardware RAID adapter. Hardware RAID adapters generally provide better performance than software RAID because embedded processors offload the main system processor by performing the complex algorithms, sometimes employing specialized circuitry for data transfer and manipulation.

# **RAID** options supported by LVM

AIX LVM supports three RAID options.

| Item           | Descriptor             |
|----------------|------------------------|
| RAID 0         | Striping               |
| RAID 1         | Mirroring              |
| RAID 10 or 0+1 | Mirroring and striping |

# Fast write cache use

Fast write cache (FWC) is an optional nonvolatile cache that provides redundancy with the standard adapter cache. The FWC tracks writes that have not been committed to disk.

Fast write cache can significantly improve the response time for write operations. However, care must be taken not to flood the cache with write requests faster than the rate at which the cache can destage its data. FWC can also adversely affect the maximum I/O rate because additional processing is required in the adapter card to determine if the data that is being transferred is in the cache.

Fast write cache typically provides significant advantages in specialized workloads, for example, copying a database onto a new set of disks. If the fast write cache is spread over multiple adapters, this can multiply the benefit.

The FWC can also reduce JFS log bottlenecks due to the following properties of the JFS log:

- 1. The JFS log is write-intensive. The FWC does not cache unmodified data.
- 2. The writes are small and frequent. Because the cache capacity is not large, it works best for high-rate small I/Os that are gathered together in the adapter into larger physical I/Os. Larger I/Os tend to have better performance because less disk rotations are normally needed to write the data.
- 3. Logs are not typically very large relative to the cache size, so the log does not tend to "wash" the cache frequently. Therefore, the log loses the benefit of rewriting over existing cached data. Although other array controllers with write caches have proven effective with logs, this article only discusses log performance with the FWC.

When single-disk bandwidth becomes the limiting performance factor, one solution is to strip several RAID 5 devices into a logical volume. The strip size is 64 KB multiplied by the number of data disks in the RAID 5. When the adapter is configured for RAID 5, writes equal to or larger than the strip size will bypass the cache. This is why 128 KB writes to a 2+p array with FWC are slower than 127 KB writes, and are equal to 128 KB writes to 2+p without the FWC. This is intended to keep bulk sequential I/O from "washing" the cache.

# Fast I/O Failure for Fibre Channel devices

AIX supports Fast I/O Failure for Fibre Channel (FC) devices after link events in a switched environment.

If the FC adapter driver detects a link event, such as a lost link between a storage device and a switch, the FC adapter driver waits a short period, approximately 15 seconds, so that the fabric can stabilize. At that point, if the FC adapter driver detects that the device is not on the fabric, it begins failing all I/Os at the adapter driver. Any new I/O or future retries of the failed I/Os are failed immediately by the adapter until the adapter driver detects that the device rejoined the fabric.

Fast Failure of I/O is controlled by a new **fscsi** device attribute, **fc\_err\_recov**. The default setting for this attribute is delayed\_fail, which is the I/O failure behavior that is seen in previous versions of AIX. To enable Fast I/O Failure, set this attribute to fast\_fail, as shown in the example:

chdev -l fscsi0 -a fc\_err\_recov=fast\_fail

In this example, the **fscsi** device instance is **fscsi0**. Fast fail logic is called when the adapter driver receives an indication from the switch that there is a link event with a remote storage device port by way of a Registered State Change Notification (RSCN) from the switch.

Fast I/O Failure is useful in situations where multipathing software is used. Setting the **fc\_err\_recov** attribute to fast\_fail can decrease the I/O fail times because of link loss between the storage device and switch. This would support faster failover to alternate paths.

In single-path configurations, especially configurations with a single path to a paging device, the delayed\_fail default setting is recommended.

Fast I/O Failure requires the following:

- A switched environment. It is not supported in arbitrated loop environments, including public loop.
- FC 6227 adapter firmware, level 3.22A 1 or higher.
- FC 6228 adapter firmware, level 3.82A 1 or higher.
- FC 6239 adapter firmware, all levels.
- All subsequent FC adapter releases support Fast I/O Failure.

If any of these requirements are not met, the **fscsi** device logs an error log of type INFO indicating that one of these requirements is not met and that Fast I/O Failure is not enabled.

Some FC devices support enablement and disablement of Fast I/O Failure while the device is in the **Available** state. To verify whether a device supports the dynamic tracking function, use the **1sattr** command. The Fast I/O Failure can be changed for the supporting devices without unconfiguration and reconfiguration of the device or cycling the link. The changes must be requested when the storage area network (SAN) fabric is stable. A request fails if the error recovery is active in SAN during the time of the request.

# **Related information**

Isattr Command

# **Dynamic Tracking of Fibre Channel devices**

AIX supports dynamic tracking of Fibre Channel (FC) devices.

AIX earlier versions required a user to unconfigure FC storage device and adapter device instances before you modify the system area network (SAN) settings that might result in an N\_Port ID (SCSI ID) change of any remote storage ports.

If dynamic tracking of FC devices is enabled, the FC adapter driver detects when the Fibre Channel N\_Port ID of a device changes. The FC adapter driver then reroutes traffic that is destined for that device to the new address while the devices are still online. Events that can cause an N\_Port ID to change include one of the following scenarios:

- Moving a cable between a switch and storage device from one switch port to another.
- Connecting two separate switches by using an inter-switch link (ISL).
- Rebooting a switch.

Dynamic tracking of FC devices is controlled by a new **fscsi** device attribute, dyntrk. The default setting for this attribute is no. To enable dynamic tracking of FC devices, set this attribute to dyntrk=yes, as shown in the example.

chdev -l fscsi0 -a dyntrk=yes

In this example, the **fscsi** device instance is fscsi0. Dynamic tracking logic is called when the adapter driver receives an indication from the switch that there is a link event with a remote storage device port.

Dynamic tracking support requires the following configuration:

- A switched environment. It is not supported in arbitrated loop environments, including public loop.
- FC 6227 adapter firmware, level 3.22A 1 or higher.
- FC 6228 adapter firmware, level 3.82A 1 or higher.
- FC 6239 adapter firmware, all levels.
- All subsequent FC adapter releases support Fast I/O Failure.
- The worldwide Name (Port Name) and Node Names devices must remain constant, and the worldwide Name device must be unique. Changing the worldwide Name or Node Name of an available or online device can result in I/O failures. In addition, each FC storage device instance must have **world\_wide\_name** and **node\_name** attributes. Updated filesets that contain the **sn\_location** attribute (see the following bullet) must also be updated to contain both of these attributes.
- The storage device must provide a reliable method to extract a unique serial number for each LUN. The AIX FC device drivers do not automatically detect the location of the serial number. The method for serial number extraction must be provided by the storage vendor to support dynamic tracking for the specific devices. This information is conveyed to the drivers by using the **sn\_location** ODM attribute for each storage device. If the disk or tape driver detects that the **sn\_location** ODM attribute is missing, an error log of type INF0 is generated and dynamic tracking is not enabled.

**Note:** When the **lsattr** command is run on a hdisk, the **sn\_location** attribute might not be displayed. That is, the attribute name is not shown even though it is present in ODM.

- The FC device drivers can track devices on a SAN fabric, if the N\_Port IDs on the fabric stabilize within 15 seconds. The SAN fabric is a fabric as seen from a single host bus adapter. If cables are not reseated or N\_Port IDs continue to change after the initial 15 seconds, I/O failures occur.
- Devices are not tracked across host bus adapters. Devices are tracked if they remain visible from the same HBA that they are originally connected to.

For example, if device A is moved from one location to another on fabric A that is attached to host bus adapter A (in other words, its N\_Port on fabric A changes), the device is tracked without any user intervention, and I/O to this device can continue.

However, if a device A is visible from HBA A but not from HBA B, and device A is moved from the fabric that is attached to HBA A to the fabric attached to HBA B, device A is not accessible on fabric A nor on fabric B. User intervention would be required to make it available on fabric B by running the **cfgmgr** command. The AIX device instance on fabric A is not usable, and a device instance on fabric B must be created. This device must be added manually to volume groups, multipath device instances, and so on. This procedure is similar to removing a device from fabric A and adding a device to fabric B.

• No dynamic tracking can be performed for FC dump devices while an AIX system memory dump is in progress. In addition, dynamic tracking is not supported during system restart or by running the **cfgmgr** command. SAN changes cannot be made while any of these operations are in progress.

• After devices are tracked, ODM might contain stale information. This is because Small Computer System Interface (SCSI) IDs in ODM no longer reflect actual SCSI IDs on the SAN. ODM remains in this state until **cfgmgr** command is run manually or the system is rebooted (provided all drivers, including any third-party FC SCSI target drivers, supports dynamic tracking). If **cfgmgr** command is run manually, it must be run on all affected **fscsi** devices. This can be accomplished by running **cfgmgr** without any options, or by running **cfgmgr** on each **fscsi** device individually.

**Note:** Running the**cfgmgr** at run time to recalibrate the SCSI IDs might not update the SCSI ID in ODM for a storage device. This is true when the storage device is opened that is when the volume groups are varied on. The **cfgmgr** command must be run on devices that are not opened or the system must be rebooted to recalibrate the SCSI IDs. Stale SCSI IDs in ODM have no adverse effect on the FC drivers, and recalibration of SCSI IDs in ODM is not necessary for the FC drivers to function properly. Any applications that communicate with the adapter driver directly by using the **ioctl** calls and that use the SCSI ID values from ODM, however, must be updated (see the next bullet) to avoid the use of stale SCSI IDs.

• All applications and kernel extensions that communicate with the FC adapter driver, either through **ioctl** calls or directly to the FC driver's entry points, must support the version 1 **ioctl** and **scsi\_buf** APIs of the FC adapter driver to work properly with FC dynamic tracking. Noncompliant applications or kernel extensions might not function properly or might even fail after a dynamic tracking event. If the FC adapter driver detects an application or kernel extension that is not adhering to the new version 1 **ioctl** and **scsi\_buf** API, an error log of type INFO is generated and dynamic tracking is not enabled for the device that this application or kernel extension is trying to communicate.

For ISVs developing kernel extensions or applications that communicate with the AIX Fibre Channel Driver stack, refer to the Required FCP, iSCSI, and Virtual SCSI Client Adapter Device Driver ioctl Commands and Understanding the scsi\_buf Structure for changes necessary to support dynamic tracking.

- Even with dynamic tracking enabled, users must do the SAN changes, such as moving or swapping cables and establishing ISL links, during maintenance windows. Making SAN changes during full production runs is discouraged because the interval of time to run any SAN changes is too short. Cables that are not reseated correctly, for example, results in I/O failure. Running these operations during periods of little or no traffic minimizes the impact of I/O failures.
- The dynamic tracking on AIX partitions enables software that has the express purpose of recovering configuration events from the SAN. The configuration events are expected during LPAR mobility operations. The AIX policy is used to avoid a service outage when preparing for a mobility event or during a mobility event. Therefore, dynamic tracking is always enabled for virtual FC client adapters and cannot be disabled.

The base AIX FC SCSI Disk and FC SCSI Tape and FastT device drivers support dynamic tracking. The IBM ESS, EMC Symmetrix, and HDS storage devices support dynamic tracking, if the vendor provides the ODM filesets with the necessary **sn\_location** and **node\_name** attributes. Contact the storage vendor to know if the current level of ODM fileset supports dynamic tracking.

If vendor-specific ODM entries are not being used for the storage device, but the ESS, Symmetrix, or HDS storage subsystem is configured with the MPIO Other FC SCSI Disk message, dynamic tracking is supported for the devices with this configuration. This method replaces the need for the **sn\_location** attribute. All current AIX Path Control Modules (PCM) shipped with the AIX base support dynamic tracking.

The STK tape device using the standard AIX device driver also supports dynamic tracking provided the STK fileset contains the necessary **sn\_location** and **node\_name** attributes.

**Note:** SAN changes involving tape devices must be made with no active I/O. Because of the serial nature of tape devices, a single I/O failure can cause an application to fail, including tape backups.

Devices that are configured with the Other FC SCSI Disk or Other FC SCSI Tape messages do not support dynamic tracking.

Some FC devices support enablement and disablement of dynamic tracking while the device is in the **Available** state. To verify whether the device supports the dynamic tracking, use the **lsattr** command. Dynamic tracking can be changed for the supporting devices without unconfiguration and reconfiguration

of the device or cycling the link. The changes must be requested when the storage area network (SAN) fabric is stable. A request fails if the error recovery is active in the SAN during the time of the request. Change requests can fail if the associated devices such as disks and tape devices are not able to withstand the changes.

# **Related information**

Required FCP, iSCSI, and Virtual SCSI Client Adapter, Understanding the scsi\_buf Structure lsattr Command

# Fast I/O Failure and dynamic tracking interaction

Although Fast I/O Failure and dynamic tracking of Fibre Channel (FC) devices are technically separate features, the enabling of one can change the interpretation of the other in certain situations. The following table shows the behavior exhibited by the FC drivers with the various permutations of these settings:

| dynt<br>rk | fc_err_recov | FC Driver Behavior                                                                                                    |
|------------|--------------|----------------------------------------------------------------------------------------------------|
| no         | delayed_fail | The default setting. This is legacy behavior existing in previous<br>versions of AIX. The FC drivers do not recover if the SCSI ID of a<br>device changes, and I/Os take longer to fail when a link loss occurs<br>between a remote storage port and switch. This might be preferable<br>in single-path situations if dynamic tracking support is not a<br>requirement.                                                                                                    |
| no         | fast_fail    | If the driver receives a RSCN from the switch, this could indicate a<br>link loss between a remote storage port and switch. After an initial<br>15-second delay, the FC drivers query to see if the device is on the<br>fabric. If not, I/Os are flushed back by the adapter. Future retries or<br>new I/Os fail immediately if the device is still not on the fabric. If<br>the FC drivers detect that the device is on the fabric but the SCSI ID<br>has changed, the FC device drivers do not recover, and the I/Os fail<br>with PERM errors.                                                                                                    |
| yes        | delayed_fail | If the driver receives a RSCN from the switch, this could indicate a<br>link loss between a remote storage port and switch. After an initial<br>15-second delay, the FC drivers query to see if the device is on the<br>fabric. If not, I/Os are flushed back by the adapter. Future retries or<br>new I/Os fail immediately if the device is still not on the fabric,<br>although the storage driver (disk, tape, FastT) drivers might inject a<br>small delay (2-5 seconds) between I/O retries. If the FC drivers<br>detect that the device is on the fabric but the SCSI ID has changed,<br>the FC device drivers reroute traffic to the new SCSI ID. |
| yes        | fast_fail    | If the driver receives a Registered State Change Notification (RSCN)<br>from the switch, this could indicate a link loss between a remote<br>storage port and switch. After an initial 15-second delay, the FC<br>drivers query to see if the device is on the fabric. If not, I/Os are<br>flushed back by the adapter. Future retries or new I/Os fail<br>immediately if the device is still not on the fabric. The storage driver<br>(disk, tape, FastT) will likely not delay between retries. If the FC<br>drivers detect the device is on the fabric but the SCSI ID has<br>changed, the FC device drivers reroute traffic to the new SCSI ID.       |

When dynamic tracking is disabled, there is a marked difference between the delayed\_fail and fast\_fail settings of the **fc\_err\_recov** attribute. However, with dynamic tracking enabled, the setting of the **fc\_err\_recov** attribute is less significant. This is because there is some overlap in the dynamic tracking and fast fail error-recovery policies. Therefore, enabling dynamic tracking inherently enables some of the fast fail logic.

The general error recovery procedure when a device is no longer reachable on the fabric is the same for both fc\_err\_recov settings with dynamic tracking enabled. The minor difference is that the storage drivers can choose to inject delays between I/O retries if **fc\_err\_recov** is set to delayed\_fail. This increases the I/O failure time by an additional amount, depending on the delay value and number of retries, before permanently failing the I/O. With high I/O traffic, however, the difference between delayed\_fail and fast\_fail might be more noticeable.

SAN administrators might want to experiment with these settings to find the correct combination of settings for their environment.

# Modular I/O

The Modular I/O (MIO) library allows you to analyze and tune an application's I/O at the application level for optimal performance.

Applications frequently have very little logic built into them to provide users the opportunity to optimize the I/O performance of the application. The absence of application-level I/O tuning leaves the end user at the mercy of the operating system to provide the tuning mechanisms for I/O performance. Typically, multiple applications are run on a given system that have conflicting needs for high performance I/O resulting, at best, in a set of tuning parameters that provide moderate performance for the application mix. The MIO library addresses the need for an application-level method for optimizing I/O.

# **Cautions and benefits**

There are many benefits to employing MIO but this library should be used with caution.

# **Benefits**

- MIO, because it is so easy to implement, makes it very simple to analyze the I/O of an application.
- MIO allows to cache the I/O at the application level: you can optimize the I/O system call, then the system interrupts.
- The pf cache can be configured for each file, or for a group of files, making it more configurable than the OS cache.
- MIO can be used on I/O applications that run simultaneously, linking some of them with MIO and configuring them to use the pf cache and DIRECT I/O to bypass the normal JFS and JFS2 cache. These MIO-linked applications will release more OS cache space for the I/O applications that are not linked to MIO.
- MIO cache is useful for large sequential-access files.

# Cautions

- Misuse of the MIO library cache configuration can cause performance degradation. To avoid this, first analyze the I/O policy of your application, then find the module option parameters that truly apply to your situation and set the value of these parameters to help improve the performance of your application. Examples of misuse the of MIO:
  - For an application that accesses a file smaller than the OS memory size, if you configure direct option of the pf module, you can degrade your performance.
  - For random access files, a cache may degrade your performance.
- MIO cache is allocated with malloc subsystem in the application's address space, so be careful because if the total MIO cache size is bigger than the available OS memory, the system will use the paging space. This can cause performance degradation or operating-system failure.

# **MIO** architecture

The Modular I/O library consists of five I/O modules that may be invoked at runtime on a per-file basis.

The modules currently available are:

- The *mio* module, which is the interface to the user program.
- The *pf* module, which is a data prefetching module.
- The *trace* module, which is a statistics gathering module.
- The recov module, which is a module to analyze failed I/O accesses and retry in case of failure.
- The *aix* module, which is the MIO interface to the operating system.

The default modules are *mio* and *aix*; the other modules are optional.

# I/O optimization and the pf module

The *pf* module is a user space cache using a simple LRU (Last Recently Used) mechanism for page preemption. The *pf* module also monitors cache page usage to anticipate future needs for file data, issuing **aio\_read** commands to preload the cache with data.

A common I/O pattern is the sequential reading of very large (tens of gigabytes) files. Applications that exhibit this I/O pattern tend to benefit minimally from operating system buffer caches. Large operating system buffer pools are ineffective since there is very little, if any, data reuse. The MIO library can be used to address this issue by invoking the *pf* module which detects the sequential access pattern and asynchronously preloads a much smaller cache space with data that will be needed. The *pf* cache needs only to be large enough to contain enough pages to maintain sufficient read ahead (prefetching). The *pf* module can optionally use direct I/O which avoids an extra memory copy to the system buffer pool and also frees the system buffers from the one time access of the I/O traffic, allowing the system buffers to be used more productively. Early experiences with the JFS and JFS2 file systems of AIX have consistently demonstrated that the use of direct I/O from the *pf* module is very beneficial to system throughput for large sequentially accessed files.

# **MIO** implementation

There are three methods available to implement MIO: redirection linking **libtkio**, redirection including **libmio.h**, and explicit calls to MIO routines.

Implementation is easy using any of the three methods; however, redirection linking **libtkio** is recommended.

# Redirection linking with the tkio library

The Trap Kernel I/O (**tkio**) library is an additive library delivered with the **libmio** package that makes MIO optimization easy to implement in an application.

To implement MIO you can use the *TKIO\_ALTLIB* environment variable to configure the basic kernel I/O to allow calls to alternate routines:setenv TKIO\_ALTLIB "libmio.a(get\_mio\_ptrs.so)"

Setting the *TKIO\_ALTLIB* environment variable in this manner replaces the default shared object with the MIO shared object (*get\_mio\_ptrs.so*), thus returning a structure filled with pointers to all of the MIO I/O routines. The load is executed one time, for the first system call, then all I/O system calls of the application , which are entry points for libtkio, are redirected to MIO.

This is the recommended method of implementing MIO because if the load fails or the function call fails, **libtkio** reverts to its default structure of pointers that are the regular system calls. Also, if there is a problem with an application using MIO, then you can simply remove MIO from the run by not setting *TKIO\_ALTLIB*.

# **Redirection with libmio.h**

This method of implementing MIO involves adding two lines to your application's source code.

You can implement MIO by activating the C macro USE\_MIO\_DEFINES, which defines a set of macros in the **libmio.h** header file that will globally redirects the I/O calls to the MIO library. The **libmio.h** header file is delivered with the **libmio** package and contains the following **#define** statements:

```
#define open64(a,b,c) MI0_open64(a,b,c,0)
#define close MI0_close
#define lseek64 MI0_lseek64
#define ftruncate64 MI0_ftruncate64
#define fsat64 MI0_fstat64
#define finfo MI0_fcnt1
#define ffinfo MI0_ffinfo
#define read MI0_read
#define write MI0_write
#define aio_write64 MI0_aio_read64
#define aio_suspend64 MI0_aio_suspend64
#define lio_listio MI0_lio_listio
```

1. To implement MIO using this method, add two lines to your source code:

#define USE\_MIO\_DEFINES
#include "libmio.h"

2. Recompile the application.

# **Explicit calls to the MIO routines**

MIO can be implemented by making explicit calls to the MIO routines.

Instead of using the libmio.h header file and its **#define** statements to redirect the I/O calls to the MIO library, you can add the **#define** statements directly to your application's source code and then recompile the source code.

# **MIO** environmental variables

There are four environment variables available for configuring MIO.

# **MIO\_STATS**

Use *MIO\_STATS* to point to a log file for diagnostic messages and for output requested from the MIO modules.

It is interpreted as a file name with 2 special cases. If the file is either stderr or stdout the output will be directed towards the appropriate file stream. If the file name begins with a plus (+) sign, such as *+filename.txt*, then the file will be opened for appending; if there is no plus sign preceding the file name then the file will be overwritten.

# **MIO\_FILES**

*MIO\_FILES* provides the key to determine which modules are called for a given file when MIO\_open64 is called.

The format for MIO\_FILES is:

first\_file\_name\_list [ module list ] second\_file\_name\_list [ module list] ...

When MI0\_open64 is called MIO checks for the existence of the *MIO\_FILES* environment variable. If the environment variable is present MIO parses its data to determine which modules to invoke for which files.

*MIO\_FILES* is parsed from left to right. All characters preceding a left bracket ([) are taken as a *file\_name\_list*. A *file\_name\_list* is a list of *file\_name\_template* patterns that are separated by colons (:).

*File\_name\_template* patterns are used to match the name of the file being opened by MIO and may use the following wildcard characters:

- An asterisk (\*) matches zero or more characters of a directory or file name.
- A question mark (?) matches one character of a directory or file name.
- Two asterisks (\*\*) match all remaining characters of a full path name.

If the *file\_name\_template* pattern does not contain a forward slash (/) then all path directory information in the file name passed to the MIO\_open64 subroutine is ignored and matching is applied only to the leaf name of the file being opened.

If the name of the file that is listed in the *file\_name\_list* matches one of the *file\_name\_template* patterns in the *file\_name\_list*, the module list that is indicated in the brackets immediately following the *file\_name\_list* is called. If the name of the file that is listed in the *file\_name\_list* does not match any of the *file\_name\_template* patterns in the first *file\_name\_list* the parser moves on to the next *file\_name\_list* and attempts to match the name of the file there. If the file name matches two or more *file\_name\_template* patterns, the first pattern considered. If the name of the file that is being opened does not match any of the *file\_name\_template* patterns in any of the *file\_name\_lists*, the file is opened with a default invocation of the aix module. If there is a match, the modules from the associated module are listed in the *MIO\_FILES* environment variable. The modules are called in left to right order, with the leftmost being closest to the user program and the rightmost module is the module closest to the operating system. If the module list does not start with the mio module, the default setting of the mio module adds a prefix to the environment variable. If the aix module is not specified, a default setting of the aix module is appended to the environment variable.

The following is a simple example of how the *MIO\_FILES* is handled:

MIO\_FILES= \*.dat:\*.scr [ trace ] \*.f01:\*.f02:\*.f03 [ trace | pf | trace ]

The MIO\_open64 subroutine opens the test.dat file and matches its name with the \*.dat *file\_name\_template* pattern, resulting in the invocation of the mio, trace, and aix modules.

The MIO\_open64 subroutine opens the test.f02 file and matches its name with \*.f02, the second *file\_name\_template* pattern in the second *file\_name\_list*, resulting in the invocation of the mio, trace, pf, trace, and aix modules.

Each module has its own hardcoded default options for a default call to the environment variable. You can override the default options by specifying values the associated *MIO\_FILES* module list. The following code example turns on statistics for the trace module and redirects that the output be directed to themy.stats file:

MIO\_FILES= \*.dat : \*.scr [ trace/stats=my.stats ]

The options for a module are delimited with a forward slash (/). Some options require an associated integer value or a string value. For options that require a string value, if the string includes a forward slash (/), enclose the string in braces {}. For options that require an integer value, you might append the integer value with a k, m, g, or t to represent kilobytes, megabytes, gigabytes, or terabytes. Integer values can also be entered in base 10, 8, or 16. If the integer value uses a prefix with 0x, the integer is interpreted as base 16. If the integer value uses a prefix with 0, the integer is interpreted as base 8. If these two tests fail, the integer is interpreted as base 10.

# **MIO\_DEFAULTS**

The purpose of the *MIO\_DEFAULTS* environment variable is to aid in the readability of the data stored in the *MIO\_FILES* environment variable.

If the user specifies several modules for multiple *file\_name\_list* and module list pairs, then the *MIO\_FILES* environment variable can become quite long. If the user repeatedly overrides the hard-coded defaults in the same manner, it is simpler to specify new defaults for a module by using the *MIO\_DEFAULTS* 

environment variable. This environment variable is a comma-separated list of modules with their new defaults, as in the following example:

MIO\_DEFAULTS = trace/events=prob.events , aix/debug

Now any default invocation of the trace module will have binary event tracing enabled and directed towards the prob.events file and any default invocation of the aix module will have the debug option enabled.

# **MIO\_DEBUG**

The purpose of the MIO\_DEBUG environment variable is to aid in debugging MIO.

MIO searches *MIO\_DEFAULTS* for keywords and provides debugging output for the option. The available keywords are:

## ALL

Turns on all the *MIO\_DEBUG* environment variable keywords.

#### ENV

Outputs environment variable matching requests.

#### OPEN

Outputs open requests made to the MIO\_open64 subroutine.

#### MODULES

Outputs modules invoked for each call to the MIO\_open64 subroutine.

#### TIMESTAMP

Places into a stats file a timestamp preceding each entry.

DEF

Outputs the definition table of each module. This dump is executed for all MIO library modules when the file opens.

# Module options definitions

Each MIO module has various options available to help analyze and optimize performance at the application level.

# **MIO module option definitions**

The mio module is the interface to the MIO user program and is invoked at runtime by default.

#### mode

Override the file access mode for open.

This mode is given as a parameter to the AIX open system call: the initial mode, given in the source code to AIX open system call, is replaced by this mode.

#### nomode

Do not override the mode. This is the default option.

#### direct

Set **O\_DIRECT** bit in open flag.

#### nodirect

Clear the O\_DIRECT bit in open flag.

# osync

Set O\_SYNC bit in open flag.

#### noosync

Clear the **O\_SYNC** bit in open flag.

# **TRACE** module option definitions

The trace module is a statistics gathering module for the MIO user program and is optional.

# stats{=output\_file}

Output statistics on close: file name for trace output diagnostics.

If no *output\_file* is specified or if it is **mioout**, which is the default value, the trace module searches for an output statistic file defined in the *MIO\_STATS* environment variable.

## nostats

Do not output statistics.

# events{=event\_file}

Generate a binary events file. Default value: trace.events.

## noevents

Do not generate a binary events file. This is the default option.

bytes

Output statistics in units of bytes. This is the default unit size.

# kbytes

Output statistics in units of kilobytes.

# gbytes

Output statistics in units of gigabytes.

# tbytes

Output statistics in units of terabytes.

inter

Output intermediate statistics.

# nointer

Do not output intermediate statistics. This is the default option.

# **PF** module option definitions

The pf module is a data prefetching module for the MIO user program and is optional.

# pffw

Prefetch pages even when in write mode.

## nopffw

Do no prefetch pages when in write mode. This is the default option.

The default behavior of the pf cache is to not pre-read a page into the cache if the call that triggered the pre-read is from a user write into the cache. This because there is no benefit to reading in a page just to have it overwritten. But if a subsequent user write into the page is ill-formed (not beginning and ending on sector boundaries), the logic that marks dirty sectors would no longer be valid, so the dirty pages need to be synchronously written to disk and then the entire page is read synchronously into the cache. In this case it is better to just asynchronously read the page to be overwritten, rather than take the synchronous hit on a page miss.

## release

Free the global cache pages when the global cache file usage count goes to zero. This is the default option.

# norelease

Do not free the global cache pages when the global cache file usage count goes to zero.

The release and norelease options control what happens to a global cache when the file usage count goes to zero. The default behavior is to close and release the global cache. If a global cache is opened and closed multiple times there may be memory fragmentation issues at some point. Using the norelease option keeps the global cache opened and available even if the file usage count goes to zero.

## private

Use a private cache. This means that only the file opening the cache may use it.

#### global

Use a global cache. This means that multiple files can use the same cache space. This is the default option.

It has been our experience that a global cache is most often the best option for several reasons. The amount of memory is deterministic as you will know how many caches are opened and how large they are. Using private caches, one may not know how many private caches are active simultaneously. A maximum of 256 global caches can be opened. The default is to use set the global option to zero, which means that one global cache is open. Each global cache opened can be assigned by the user to a particular group of files.

#### asynchronous

Use asynchronous calls to the child module. This is the default option.

## synchronous

Use synchronous calls to the child module.

#### noasynchronous

Alias for synchronous.

The asynchronous, synchronous, and noasynchronous options control whether the cache should use asynchronous I/O calls to load cache data from the filesystem. Sometimes used for debugging or when aio is not enabled on the system.

#### direct

Use DIRECT I/O.

#### nodirect

Do not use DIRECT I/O. This is the default option.

The direct and nodirect options control whether the O\_DIRECT bit is OR'd into the oflags on file open. The pf cache is capable of doing direct I/O. The cache aligns all cache pages on 4K boundaries and attempts to issue only well-formed requests that are needed to ensure that I/O requests go direct.

## bytes

Output cache stats in units of bytes. This is the default option.

## kbytes

Output cache stats in units of kilobytes.

## mbytes

Output cache stats in units of megabytes.

#### gbytes

Output cache stats in units of gigabytes.

#### tbytes

Output cache stats in units of terabytes.

#### cache\_size

The total size, in bytes, of the cache. Sizes in kilobytes, megabytes, gigabytes, and terabytes are also recognized. Default value is 64k.

#### page\_size

The size, in bytes, of each cache page. Sizes in kilobytes, megabytes, gigabytes, and terabytes are also recognized. Default value is 4k.

#### prefetch

The number of pages to prefetch. Default value is 1.

## stride

Sets the stride factor, in pages. Default value is 1.

# stats{=output\_file}

Output prefetch usage statistics: file name for pf output diagnostics.

If no *output\_file* is specified or if it is **mioout**, which is the default value, the pf module searches for an output statistic file defined in the *MIO\_STATS* environment variable.

## nostats

Do not output prefetch usage statistics.

#### inter

Output intermediate prefetch usage statistics on a kill -SIGUSR1 command.

#### nointer

Do not output intermediate prefetch usage statistics. This is the default option.

The inter option instructs the pf cache to output usage statistics when a **kill -30** command is received by the application.

## retain

Retain file data after close for subsequent reopen.

#### notain

Do not retain file data after close for subsequent reopen. This is the default option.

The retain option instructs a global pf cache to save the file's pages in the cache to be reused if the file is reopened in the same global cache. The underlying file must not have been modified between the close and open. The file's pages in the cache are still subject to LRU preemption as though the file were still opened in the cache.

## listio

Use listio mechanism.

#### nolistio

Do not use listio mechanism. This is the default option.

The cache normally does not use listio, which has been used primarily for debugging.

#### tag={tag string}

String to prefix stats flow.

#### notag

Do not use prefix stats flow. This is the default option.

The tag string is a prefix for output printed to the stats file. When the stats file gets large this will make it easier to search for sections of interest.

#### scratch

The file is scratch and to be deleted on close.

## noscratch

The file is to be flushed saved on close. This is the default option.

Instructs the cache to treat a file as scratch, meaning the file is not flushed at close and is unlinked after closing.

#### passthru

Byte range to pass thru the cache.

The user can specify a range of the file that is not cached. The data is read and written through the cache. This has been necessary in the past for parallel applications that write to the same file and share header information at the start of the file.

# **RECOV** module option definitions

The recov module analyzes failed I/O accesses and retries in cases of failure. This is an optional MIO module.

## fullwrite

All writes are expected to be full. If there is a write failure due to insufficient space, the module will retry. This is the default option.

## partialwrite

All writes are not expected to be full. If there is a write failure due to insufficient space, there will be no retry.

## stats{=output\_file}

Output for recov messages.

If no *output\_file* is specified or if it is **mioout**, which is the default value, the recov module searches for an output statistic file defined in the *MIO\_STATS* environment variable.

## nostats

No output file stream for recov messages.

## command

Command to be issued on write error. Default value is command={1s -1}.

# open\_command

Command to be issued on open error resulting from a connection refused. Default value is open\_command={echo connection refused}.

# retry

Number of times to retry. Default value is 1.

# **AIX module option definitions**

The aix module is the MIO interface to the operating system and is invoked at runtime by default.

# debug

Print debug statements for open and close.

# nodebug

Do not print debug statements for open and close. This is the default value.

# sector\_size

Specific sector size. If not set the sector size equals the file system size.

# notrunc

Do not issue trunc system calls. This is needed to avoid problems with JFS O\_DIRECT errors.

## trunc

Issue trunc system calls. This is the default option.

# **Examples using MIO**

There are many scenarios that are relevant to the MIO library.

# Example of MIO implementation by linking to libtkio

MIO can be implemented by linking to libtkio to redirect I/O calls to the MIO library.

This script sets the MIO environment variables, links the application with the Trap Kernel I/O (**tkio**) library, and calls MIO.

```
#!/bin/csh
#
setenv TKIO_ALTLIB "libmio.a(get_mio_ptrs.so)"
setenv MIO_STATS example.stats
setenv MIO_FILES " *.dat [ trace/stats ] "
setenv MIO_DEFAULTS " trace/kbytes "
setenv MIO_DEBUG OPEN
#
cc -o example example.c -ltkio
#
./example file.dat
```

# Example of MIO implementation by including the libmio.h header file

MIO can be implemented by adding the libmio.h header file to an application's source file in order to redirect I/O calls to the MIO library.

The following two lines would be added to the example.c file:

#define USE\_MIO\_DEFINES
#include "libmio.h"

This script sets the MIO environment variables, compiles and links the application with the MIO library, and to calls it.

```
#!/bin/csh
#
setenv MI0_STATS example.stats
setenv MI0_FILES " *.dat [ trace/stats ] "
setenv MI0_DEFAULTS " trace/kbytes "
setenv MI0_DEBUG OPEN
#
cc -o example example.c -lmio
#
./example file.dat
```

# **MIO diagnostic output files**

MIO library diagnostic data is written to a stats file when the MIO\_close subroutine is called.

The name of the stats file is defined in the *MIO\_STATS* environment variable if the stats option is set to the default value of mioout. The stats file can contain the following:

- · Debug information
- Diagnostics from the trace module if the trace module's stats option is set.

**Note:** To suppress this diagnostic data, use the trace module's nostats option; or, to separate the trace module diagnostics data from the others, use the trace module's stats{=output\_file} option.

• Diagnostics from the pf module if the pf module's stats option is set.

**Note:** To suppress these diagnostics, use the pf module's nostats option; or, to separate the pf module diagnostics data from the others, use the pf module's stats{=output\_file} option.

• Recovery trace data if the recov module's stats option is set.

**Note:** To separate the recov module diagnostics data from the others, use the recov module's stats{=output\_file} option.

# trace module diagnostic file example

The trace module's stat file contains debug and diagnostic data.

# **Header elements**

- Date
- Hostname
- aio is enable or not
- Program name
- MIO library version
- Environment variables

# **Debug elements**

· List of all setting debug options

- All modules definitions table if DEF debug option is set
- Open request made to MIO\_open64 if OPEN debug is set
- Modules invoked if MODULES debug option is set

# Elements specific to the trace module with layout

- Time, if TIMESTAMP debug option is set
- Trace on close or on intermediate interrupt
- Trace module position in module\_list
- Processed file name
- Rate: the amount of data divided by the total time; the cumulative amount of time spent beneath the trace module
- Demand rate: the amount of data divided by the length of time the file is opened, including times when the file was opened and closed
- The current (when tracing) file size and the max size of the file during this file processing
- · File system information: file type, sector size
- · File open mode and flags
- For each function: number of times this function was called, and processing time for this function
- For read or write function: more information, such as requested (requested size to read or write), total (real size read or write: returned by aix system call), min, and max
- For seek: the average seek delta (total seek delta and seek count)
- For a read or a write: suspend information, such as count, time and rate of transfer time including suspend and read and write time.
- Number of fcntl page\_info requests : page

```
date
Trace on close or intermediate : previous module or calling program <-> next module : file name : (total transferred bytes/total time)=rate
demand rate=rate/s=total transferred bytes/(close time-open time)
current size=actual size of the file max_size=max size of the file
mode=file open mode fileSystemType=file system type given by fststat(stat_b.f_vfstype) sector size=Minimum direct i/o transfer size
oflags=file open flags
open open count open time
fcntl fortl count fcntl time requested size total size minimum maximum
suspend count or ead time requested size total size minimum maximum
suspend count seek time rate
write urite count seek time average seek delta
page fcntl page_info count
```

# Sample

```
MIO statistics file : Tue May 10 14:14:08 2005
hostname=host1 : with Legacy aio available
Program=/mio/example
MIO library libmio.a 3.0.0.60 AIX 32 bit addressing built Apr 19 2005 15:08:17
MIO_INSTALL_PATH=
MIO_STATS =example.stats
MIO_DEBUG =OPEN
MIO_ETLES = + dat [ trace/stats ]
MI0 FILES
                = *.dat [ trace/stats ]
MIO_DEFAULTS = trace/kbytes
MIO_DEBUG OPEN =T
Opening file file.dat
  modules[11]=trace/stats
Trace close : program <-> aix : file.dat : (4800/0.04)=111538.02 kbytes/s
     demand rate=42280.91 kbytes/s=4800/(0.12-0.01))
     current size=0 max_size=1600
  mode =0640 FileSystemType=JFS sector size=4096
 oflags =0x302=RDWR CREAT TRUNC
open 1 0.00
                  100
                           0.02
                                      1600
                                                  1600
                                                            16384
                                                                        16384
  write
                                      3200
                  200
                           0.02
                                                  3200
                                                            16384
                                                                        16384
  read
```

| seek         | 101             | 0.01 average seek delta=-48503 |
|--------------|-----------------|--------------------------------|
| fcntl        | 1               | 0.00                           |
| trunc        | 1               | 0.01                           |
| close        | 1               | 0.00                           |
| size         | 100             |                                |
| ============ | =============== |                                |

### pf module diagnostic file example

The pf module's stat file contains debug and diagnostic data.

### **Elements and layout**

## Sample

```
pf close for /home/user1/pthread/258/SM20182_0.SCR300
50 pages of 2097152 bytes 131072 bytes per sector
133/133 pages not preread for write
23 unused prefetches out of 242 : prefetch=2
95 write behinds
mbytes transferred / Number of requests
program --> 257/257 --> pf --> 257/131 --> aix
program <-- 269/269 <-- pf <-- 265/133 <-- aix
```

### recov module diagnostic file example

The recov module's stat file contains debug and diagnostic data.

If the open or write routine fails, the recov module adds a comment in the output file containing the following elements:

- The module's open\_command or command value to execute in case of failure. See <u>"RECOV module</u> option definitions" on page 205 for more information on these options.
- The error number.
- Number of retry attempts.

```
15:30:00
recov : command=ls -l file=file.dat errno=28 try=0
recov : failure : new_ret=-1
```

# **MIO** configuration example

You can configure MIO at the application level.

### **OS** configuration

The **alot\_buf** application accomplishes the following:

- Writes a 14 GB file.
- 140 000 sequential writes with a 100 KB buffer.
- Reads the file sequentially with a 100 KB buffer.
- Reads the file backward sequentially with buffer 100 KB.

```
# vmstat
System Configuration: lcpu=2 mem=512MB
```

kthr memory page faults cpu \_ \_ \_ \_ \_ \_ \_ \_ \_ \_ \_ \_ r b avm fre re pi po fr sr cy in 1 1 35520 67055 0 0 0 0 0 0 241 sv cs us sv id wa 64 80 0 0 99 0 # ulimit -a time(seconds) unlimited file(blocks) unlimited data(kbytes) 131072 stack(kbytes) 32768 memory(kbytes) 32768 coredump(blocks) 2097151 nofiles(descriptors) 2000 # df -k /mio 1024-blocks Filesystem Free %Used Iused %Iused Mounted on 15728640 15715508 1% 231 /dev/fslv02 1% /mio # lslv fslv02 LOGICAL VOLUME: fslv02 VOLUME GROUP: mio vg LV IDENTIFIER: 000b998d00004c0000000f17e5f50dd.2 PERMISSION: read/write VG STATE: active/complete LV STATE: opened/syncd TYPE: WRITE VERIFY: jfs2 off 512 PP SIZE: MAX LPs: 32 megabyte(s) SCHED POLICY: COPIES: 1 parallel LPs: 480 PPs: 480 BB POLICY: STALE PPs: 0 relocatable INTER-POLICY: RELOCATABLE: minimum ves INTRA-POLICY: middle UPPER BOUND: 32 MOUNT POINT: /mio LABEL: /mio MIRROR WRITE CONSISTENCY: on/ACTIVE EACH LP COPY ON A SEPARATE PV ?: yes Serialize IO ?: NO

#### MIO configuration to analyze the application /mio/alot\_buf

setenv MIO\_DEBUG " OPEN MODULES TIMESTAMP"
setenv MIO\_FILES "\* [ trace/stats/kbytes ]"
setenv MIO\_STATS mio\_analyze.stats

time /mio/alot\_buf

**Note:** The output diagnostic file is mio\_analyze.stats for the debug data and the trace module data. All values are in kilobytes.

**Note:** The **time** command instructs MIO to post the time of the execution of a command.

#### **Result of the analysis**

- Time of the execution is 28:06.
- MIO analyze diagnostic output file is mio\_analyse.stats.

```
MIO statistics file : Thu May 26 17:32:22 2005
hostname=miohost : with Legacy aio available
Program=/mio/alot_buf
MIO library libmio.a 3.0.0.60 AIX 64 bit addressing built Apr 19 2005 15:07:35
MIO_INSTALL_PATH=
MIO_STATS =mio_analyze.stats
MIO_DEBUG = MATCH OPEN MODULES TIMESTAMP
MIO_FILES =* [ trace/stats/kbytes ]
MIO_DEFAULTS =
MIO_DEBUG OPEN =T
MIO_DEBUG MODULES =T
MIO_DEBUG TIMESTAMP =T
17:32:22
Opening file test.dat
modules[18]=trace/stats/kbytes
trace/stats={mioout}/noevents/kbytes/nointer
aix/nodebug/trunc/sector_size=0/einprogress=60
```

```
18:00:28
```

```
Trace close : program <-> aix : test.dat : (42000000/1513.95)=27741.92 kbytes/s
    demand rate=24912.42 kbytes/s=42000000/(1685.92-0.01))
 current size=14000000 max_size=14000000
mode =0640 FileSystemType=JFS2 sector size=4096
 oflags =0x302=RDWR CREAT TRUNC
                       0.01
                  1
 open
 write
             140000
                     238.16
                              14000000
                                        14000000
                                                    102400
                                                               102400
 read
             280000 1275.79
                              28000000
                                        28000000
                                                    102400
                                                               102400
             140003
                      11.45 average seek delta=-307192
 seek
                2
                        0.00
 fcntl
 close
                  1
                        0.00
 size
             140000
```

#### Note:

- 140 000 writes of 102 400 bytes.
- 280 000 reads of 102 400 bytes.
- rate of 27 741.92 KB/s.

### MIO configuration to increase I/O performance

```
setenv MI0_FILES "* [ trace/stats/kbytes | pf/cache=100m/page=2m/pref=4/stats/direct | trace/stats/kbytes ]"
setenv MI0_DEBUG "OPEN MODULES TIMESTAMP"
setenv MI0_STATS mio_pf.stats
```

time /mio/alot\_buf

- A good way to analyse the I/O of your application is to use the trace | pf | trace module list. This way you can get the performance that the application sees from the pf cache and also the performance that the pf cache sees from the operating system.
- The pf global cache is 100 MB in size. Each page is 2 MB. The number of pages to prefetch is four. The pf cache does asynchronous direct I/O system calls.
- The output diagnostic file is mio\_pf.stats for the debug data, the trace module data, and the pf module data. All value are in kilobytes.

#### **Result of the performance test**

- Time of the execution is 15:41.
- MIO analyze diagnostic output file is mio\_pf.stats.

```
MIO statistics file : Thu May 26 17:10:12 2005
hostname=uriage : with Legacy aio available
Program=/mio/alot_buf
MIO library libmio.a 3.0.0.60 AIX 64 bit addressing built Apr 19 2005 15:07:35
MIO_INSTALĹ_PATH=
MIO_STATS =n
                  =mio fs.stats
MIO_DEBUG
                  = MATCH OPEN MODULES TIMESTAMP
MI0_FILES
                  =* [ trace/stats/kbytes | pf/cache=100m/page=2m/pref=4/stats/direct | trace/stats/kbytes ]
MI0_DEFAULTS
MIO_DEBUG OPEN =T
MIO_DEBUG MODULES =T
MIO_DEBUG TIMESTAMP =T
17:10:12
Opening file test.dat
modules[79]=trace/stats/kbytes|pf/cache=100m/page=2m/pref=4/stats/direct|trace/stats/kbytes
    trace/stats={mioout}/noevents/kbytes/nointer
pf/nopffw/release/global=0/asynchronous/direct/bytes/cache_size=100m/page_size=2m/prefetch=4/st
ride=1/stats={mioout}/nointer/noretain/nolistio/notag/noscratch/passthru={0:0}
   trace/stats={mioout}/noevents/kbytes/nointer
   aix/nodebug/trunc/sector_size=0/einprogress=60
17:25:53
current size=14000000 max_size=14000000
mode =0640 FileSystemType=JFS2 sector size=4096
oflags =0x8000302=RDWR CREAT TRUNC DIRECT
open 1 0.01
  open 1 0.01
ill form 0 mem misaligned 0
                                            1920
  write
                               0.21
                                                         1920
                                                                   1966080
                                                                                 1966080
               6835
                               0.20
                                     13998080 13998080
  awrite
                                                                   2097152
                                                                                2097152
```

suspend 6835 219.01 63855.82 kbytes/s 6144 6144 27891584 27891584 1.72 6144 6144 1.02 27891584 27891584 397.59 69972.07 kbytes/s 2097152 2097152 read 13619 aread 1966080 2097152 suspend 13619 0.00 average seek delta=-2097036 seek 20458 fcnt1 5 0.00 2 fstat 0.00 0.00 close 1 6836 size 17:25:53 pf close for test.dat 50 pages of 2097152 bytes 4096 byte 6840/6840 pages not preread for write 4096 bytes per sector 7 unused prefetches out of 20459 : prefetch=4 6835 write behinds bytes transferred / Number of requests program --> 14336000000/140000 --> pf --> 14336000000/6836 --> aix program <-- 28672000000/280000 <-- pf <-- 28567273472/13622 <-- aix program <--17:25:53 pf close for global cache 0 50 pages of 2097152 bytes 4096 bytes per sector 6840/6840 pages not preread for write 7 unused prefetches out of 20459 : prefetch=0 6835 write behinds bytes transferred / Number of requests program --> 14336000000/140000 --> pf --> 14336000000/6836 --> aix program <-- 28672000000/280000 <-- pf <-- 28567273472/13622 <-- aix 17:25:53 Trace close : program <-> pf : test.dat : (42000000/772.63)=54359.71 kbytes/s demand rate=44636.36 kbytes/s=42000000/(940.95-0.01)) current size=14000000 max\_size=14000000 mode =0640 FileSystemType=JFS2 sector size=4096 oflags =0x302=RDWR CREAT TRUNC 0.01 open 1 140000 288.88 14000000 102400 14000000 102400 write 280000 102400 483.75 28000000 28000000 102400 read 140003 13.17 average seek delta=-307192 seek 2 fcntl 0.00 close 1 0.00 140000 size \_\_\_\_\_

**Note:** The program executes 140 000 writes of 102 400 bytes and 280 000 reads of 102 400 bytes, but the pf module executes 6 836 writes (of which 6 835 are asynchronous writes) of 2 097 152 bytes and executes 13 622 reads (of which 13 619 are asynchronous reads) of 2 097 152 bytes. The rate is 54 359.71 KB/s.

# File system performance

The configuration of the several file system types supported by AIX has a large effect on overall system performance and is time-consuming to change after installation.

To review basic information about file systems, see Operating system and device management.

## File system types

AIX supports two types of file systems: local file systems and remote file systems.

The following file systems are classified as local file systems:

- Journaled File System
- Enhanced Journaled File System
- CD ROM file system
- File system on RAM disk

The following file systems are classified as remote file systems:

- Network File System
- General Parallel File System

# Journaled File System or JFS

A journaling file system allows for quick file system recovery after a crash occurs by logging the metadata of files.

By enabling file system logging, the system records every change in the metadata of the file into a reserved area of the file system. The actual write operations are performed after the logging of changes to the metadata has been completed.

Since JFS was created for use with the 32-bit kernel in previous releases of AIX, it is not optimally configured for the 64-bit kernel environment. However, JFS may still be used with AIX 6.1 and later versions of 64-bit kernel environments.

## **Enhanced JFS**

Enhanced JFS, or JFS2, is another native AIX journaling file system.

Enhanced JFS is the default file system for 64-bit kernel environments. Due to address space limitations of the 32–bit kernel, Enhanced JFS is not recommended for use in 32-bit kernel environments.

Support for data sets is integrated into JFS2 as part of the AIX operating system. A data set is a unit of data administration. It consists of a directory tree with at least one single root directory. Administration might include creating new data sets, creating and maintaining full copies (replicas) of data sets across a collection of servers, or moving a data set to another server. A data set might exist as a portion of a mounted file system. That is, a mounted file system instance might contain multiple data sets. Data set support is enabled in JFS2 by using the **mkfs -o dm=on** command. By default, data set support is not enabled. A data set enabled JFS2 instance can then be managed through the Dataset Services Manager (DSM).

# **Differences between JFS and Enhanced JFS**

| Table 4. Functional Differences between JFS and Enhanced JFS |                               |                                |  |  |
|--------------------------------------------------------------|-------------------------------|--------------------------------|--|--|
| Function                                                     | JFS                           | Enhanced JFS                   |  |  |
| Optimization                                                 | 32-bit kernel                 | 64-bit kernel                  |  |  |
| Maximum file system<br>size                                  | 32 TB                         | 32 TB                          |  |  |
| Maximum file size                                            | 64 GB                         | 16 TB                          |  |  |
| Number of I-nodes                                            | Fixed at file system creation | Dynamic, limited by disk space |  |  |
| Large file support                                           | As mount option               | Default                        |  |  |
| Online defragmentation                                       | Yes                           | Yes                            |  |  |
| namefs                                                       | Yes                           | Yes                            |  |  |
| DMAPI                                                        | No                            | Yes                            |  |  |
| Compression                                                  | Yes                           | No                             |  |  |
| Quotas                                                       | Yes                           | Yes                            |  |  |
| Deferred update                                              | Yes                           | No                             |  |  |
| Direct I/O support                                           | Yes                           | Yes                            |  |  |

There are many differences between JFS and Enhanced JFS.

Note:

- Cloning with a system backup with **mksysb** from a 64-bit enabled JFS2 system to a 32-bit system will not be successful.
- Unlike the JFS file system, the JFS2 file system will not allow the **link()** API to be used on its binary type directory. This limitation may cause some applications that operate correctly on a JFS file system to fail on a JFS2 file system.

### Journaling

Before writing actual data, a journaling file system logs the metadata, thus incurring an overhead penalty that slows write throughput.

One way of improving performance under JFS is to disable metadata logging by using the **nointegrity** mount option. Note that the enhanced performance is achieved at the expense of metadata integrity. Therefore, use this option with extreme caution because a system crash can make a file system mounted with this option unrecoverable.

In contrast to JFS, Enhanced JFS does not allow you to disable metadata logging. However, the implementation of journaling on Enhanced JFS makes it more suitable to handle metadata-intensive applications. Thus, the performance penalty is not as high under Enhanced JFS as it is under JFS.

#### **Directory organization**

An index node, or i-node, is a data structure that stores all file and directory properties. When a program looks up a file, it searches for the appropriate i-node by looking up a file name in a directory.

Because these operations are performed often, the mechanism used for searching is of particular importance.

JFS employs a linear organization for its directories, thus making searches linear as well. In contrast, Enhanced JFS employs a binary tree representation for directories, thus greatly accelerating access to files.

#### Scaling

The main advantage of using Enhanced JFS over JFS is scaling.

Enhanced JFS provides the capability to store much larger files than the existing JFS. The maximum size of a file under JFS is 64 gigabytes. Under Enhanced JFS, AIX currently supports files up to 16 terabytes in size, although the file system architecture is set up to eventually handle file sizes of up to 4 petabytes.

Another scaling issue relates to accessing a large number of files. The following illustration demonstrates how Enhanced JFS can improve performance for this type of access.

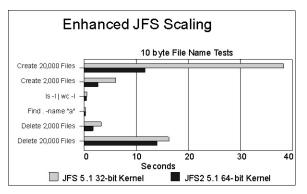

The above example consists of creating, deleting, and searching directories with unique, 10-byte file names. The results show that creating and deleting files is much faster under Enhanced JFS than under JFS. Performance for searches was approximately the same for both file system types.

The example below shows how results for create, delete, and search operations are generally much faster on Enhanced JFS than on JFS when using non-unique file names. In this example, file names were chosen to have the same first 64-bytes appended by 10-byte unique names. The following illustration shows the results of this test:

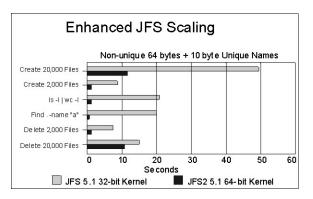

On a related note, caching of long (greater than 32 characters) file names is supported in both the JFS and Enhanced JFS name caches. This improves the performance of directory operations, such as the **1s** and **find** commands, on directories with numerous long file name entries.

# CD ROM file system

A CD ROM file system is a read-only file system that is stored on CD ROM media.

AIX supports several types of CD-ROM file systems as described in the File System Types.

# **RAM file system**

A RAM disk is a simulated disk drive that resides in memory.

RAM disks are designed to have significantly higher I/O performance than physical drives, and are typically used to overcome I/O bottlenecks with nonpersistent files. The maximum size of a RAM file system is limited by the amount of available system memory. You can create a file system on the RAM disk device to make it available for normal file system usage. Do not use RAM disks for persistent data, as all data is lost if the system crashes or reboots.

## **Network File System**

The Network File System, or NFS, is a distributed file system that allows you to access files and directories located on remote computers and treat those files and directories as if they were local. For example, you can use operating system commands to create, remove, read, write, and set file attributes for remote files and directories.

Performance tuning and other issues regarding NFS are found in the NFS performance topic.

# Name File System (NameFS)

NameFS provides the function of file-over-file and directory-over-directory mounts (also called soft mounts) that allows you to mount a subtree of a file system in a different place in the file name space, allowing a file to be accessed through two different path names.

This function can also be useful in modifying the mount attributes for certain directories. For instance, if the files in a particular directory need direct I/O support, but the entire file system is not suitable for direct I/O, then that directory or file can be remounted with **namefs** using the **-o dio** flag (assuming the file system type containing the object supports **dio**).

A NameFS file system is a purely logical entity. It exists only during the time it is mounted, and serves only as a means of grouping files for logical reasons. All operations on an object accessed through NameFS are implemented by the physical file system type that contains it and the function and semantics of that file system apply as if there were no interposing NameFS.

A NameFS file system is created by mounting a pathname path1 over another pathname path2. The objects specified by path1 and path2 must be either regular files or directories, and the types of the objects must match. Subsequent to a file-over-file mount, the object accessed through path2 is the object that is specified by path1. Subsequent to a directory-over-directory mount, the object accessed as path2/<pathname> is the object that is specified by path1/<pathname>. The programming interface

to NameFS is covered by the standard file interface system calls. NameFS is accessed by specifying its **gfstype** in the **vmount** structure passed to the vmount() system call. The user interface to NameFS is the **mount** command. The **mount** command recognizes the **vfs** type *namefs* as a valid option for the **-v** flag.

Note: NameFS file systems cannot be exported by NFS.

## **General Parallel File System**

The General Parallel File System, or GPFS, is a high-performance, shared-disk file system that can provide fast data access to all nodes in a server cluster. Parallel and serial applications access files using standard UNIX file system interfaces, such as those in AIX.

GPFS provides high performance by striping I/O across multiple disks, high availability through logging, replication, and both server and disk failover.

#### **Related information**

GPFS on AIX Clusters: High Performance File System Administration Simplified

# Potential performance inhibitors for JFS and Enhanced JFS

There are several situations that can potentially inhibit JFS and Enhanced JFS performance.

## File system logging effects on file system throughput

Because write operations are performed after logging of metadata has been completed, write throughput can be affected.

For a description of how to avoid performance penalties associated with logging, see <u>"Logical volume and disk I/O performance"</u> on page 160.

### **Compression and fragmentation**

The Journaled File System supports fragmented and compressed file systems as a means of saving disk space.

On average, data compression saves disk space by about a factor of two. However, the fragmentation and compression might incur a performance loss associated with increased allocation activity. For a description of how compression and fragmentation might affect performance, see <u>"Logical volume and disk I/O performance" on page 160</u>.

To enhance performance, both JFS and Enhanced JFS allow for online defragmentation. The file system can be mounted and is accessible while the defragmentation process is underway.

# File system performance enhancements

There are several policies and mechanisms you can use to enhance file system performance under AIX.

## Sequential page read ahead

The VMM anticipates the future need for pages of a file by observing the pattern in which a program accesses the file.

When the program accesses two successive pages of the file, the VMM assumes that the program will continue to access the file sequentially, and the VMM schedules additional sequential reads of the file. These reads are overlapped with the program processing, and will make the data available to the program sooner than if the VMM had waited for the program to access the next page before initiating the I/O.

For JFS, the number of pages to be read ahead is determined by the following VMM thresholds:

#### minpgahead

Number of pages read ahead when the VMM first detects the sequential access pattern.

If the program continues to access the file sequentially, the next read ahead occurs after the program accesses 2 \* *minpgahead* pages, the next after 4 \* *minpgahead* pages, and so on until the number of pages reaches *maxpgahead*.

#### maxpgahead

Maximum number of pages the VMM will read ahead in a file.

For Enhanced JFS, the number of pages to be read ahead is determined by the following VMM thresholds:

#### j2\_minPageReadAhead

Number of pages read ahead when the VMM first detects the sequential access pattern.

If the program continues to access the file sequentially, the next read ahead occurs after the program accesses 2 \* *j2\_minPageReadAhead* pages, the next after 4 \* *j2\_minPageReadAhead*, and so on until the number of pages reaches *j2\_maxPageReadAhead*.

#### j2\_maxPageReadAhead

Maximum number of pages the VMM will read ahead in a sequential file.

## Sequential and random write behind

There are two types of write behind: sequential and random.

The AIX file system code logically divides each file into 16 KB clusters for JFS and 128 KB clusters for Enhanced JFS for the following reasons:

- Increase write performance
- · Limit the number of dirty file pages in memory
- Reduce system overhead
- Minimize disk fragmentation

The pages of a given partition are not written to disk until the program writes the first byte of the next 16 KB partition. At that point, the file system code forces the four dirty pages of the first partition to be written to disk. The pages of data remain in memory until their frames are reused, at which point no additional I/O is required. If a program re-accesses any of the pages before their frames are reused, no I/O is required.

If a large number of dirty file pages remain in memory and do not get reused, the sync daemon writes them to disk, which might result in abnormal disk utilization. To distribute the I/O activity more evenly, you can turn on write behind to tell the system how many pages to keep in memory before writing them to disk. The write behind threshold is on a per-file basis, which causes pages to be written to disk before the sync daemon runs.

The size of the write behind partitions and the write behind threshold can be changed with the **ioo** command. See <u>"Sequential and random write behind performance tuning" on page 223</u> for more information.

## Memory mapped files and write behind

Normal files are automatically mapped to segments to provide mapped files. This means that normal file access bypasses traditional kernel buffers and block-I/O routines, allowing files to use more memory when the extra memory is available. File caching is not limited to the declared kernel buffer area.

Files can be mapped explicitly with the **shmat()** or **mmap()** subroutines, but this provides no additional memory space for their caching. Applications that use the **shmat()** or **mmap()** subroutines to map a file explicitly and access it by address rather than by the **read()** and **write()** subroutines may avoid some path length of the system-call overhead, but they lose the benefit of the system read ahead and write behind feature.

When applications do not use the **write()** subroutine, modified pages tend to accumulate in memory and be written randomly when purged by the VMM page-replacement algorithm or the **sync** daemon. This results in many small writes to the disk that cause inefficiencies in CPU and disk utilization, as well as fragmentation that might slow future reads of the file.

## The release-behind mechanism

Release-behind is a mechanism for JFS and Enhanced JFS under which pages are freed as soon as they are either committed to permanent storage by writes or delivered to an application by reads. This solution addresses a scaling problem when performing sequential I/O on very large files whose pages will not be re-accessed in the near future.

When writing a large file without using release-behind, writes will go very fast whenever there are available pages on the free list. When the number of pages drops to the value of the *minfree* parameter, VMM uses its Least Recently Used (LRU) algorithm to find candidate pages for eviction. As part of this process, VMM needs to acquire a lock that is also being used for writing. This lock contention might cause a sharp performance degradation.

You can enable release-behind by specifying either the release-behind sequential read (rbr) flag, the release-behind sequential write (rbw) flag, or the release-behind sequential read and write (rbrw) flag when issuing the **mount** command.

A side effect of using the release-behind mechanism is an increase in CPU utilization for the same read or write throughput rate compared to without using release-behind. This is due to the work of freeing pages, which would normally be handled at a later time by the LRU daemon. Also note that all file page accesses result in disk I/O since file data is not cached by VMM.

You can use the **mount -o rbr** command to use release-behind for NFS.

# **Direct I/O support**

Both JFS and Enhanced JFS offer support for direct I/O access to files.

The direct I/O access method bypasses the file cache and transfers data directly from disk into the user space buffer, as opposed to using the normal cache policy of placing pages in kernel memory. For a description on how to tune direct I/O, see <u>"Direct I/O tuning" on page 228</u>

# **Delayed write operations**

JFS allows you to defer updates of data into permanent storage. Delayed write operations save extra disk operations for files that are often rewritten.

You can enable the delayed write feature by opening the file with the deferred update flag, **O\_DEFER**. This feature caches the data, allowing faster read and write operations from other processes.

When writing to files that have been opened with this flag, data is not committed to permanent storage until a process issues the **fsync** command, forcing all updated data to be committed to disk. Also, if a process issues a synchronous write operation on a file, that is, the process has opened the file with the **O\_SYNC** flag, the operation is not deferred even if the file was created with the **O\_DEFER** flag.

Note: This feature is not available for Enhanced JFS.

# **Concurrent I/O support**

Enhanced JFS supports concurrent file access to files.

Similar to direct I/O, this access method bypasses the file cache and transfers data directly from disk into the user space buffer. It also bypasses the inode lock which allows multiple threads to read and write to the same file concurrently.

Note: This feature is not available for JFS.

# File system attributes that affect performance

The longer a file system is used, the more fragmented it becomes. With the dynamic allocation of resources, file blocks become more and more scattered, logically contiguous files become fragmented, and logically contiguous logical volumes (LV) become fragmented.

The following list of things occur when files are accessed from a logical volume that is fragmented:

- Sequential access is no longer sequential
- Random access is slower
- Access time is dominated by longer seek time

However, once the file is in memory, these effects diminish. File system performance is also affected by physical considerations, such as:

- Types of disks and number of adapters
- · Amount of memory for file buffering
- Amount of local versus remote file access
- Pattern and amount of file access by application

JFS allows you to change the file system fragment size for better space utilization by subdividing 4 KB blocks. The number of bytes per i-node, or NBPI, is used to control how many i-nodes are created for a file system. Compression can be used for file systems with a fragment size less than 4 KB. Fragment size and compression affect performance and are discussed in the following sections:

- "JFS fragment size " on page 219
- "JFS compression " on page 220

### **JFS** fragment size

The fragments feature in JFS allows the space in a file system to be allocated in less than 4 KB chunks.

When you create a file system, you can specify the size of the fragments in the file system. The allowable sizes are 512, 1024, 2048, and 4096 bytes. The default value is 4096 bytes. Files smaller than a fragment are stored together in each fragment, conserving as much disk space as possible, which is the primary objective.

Files smaller than 4096 bytes are stored in the minimum necessary number of contiguous fragments. Files whose size is between 4096 bytes and 32 KB (inclusive) are stored in one or more (4 KB) full blocks and in as many fragments as are required to hold the remainder. For example, a 5632-byte file would be allocated one 4 KB block, pointed to by the first pointer in the i-node. If the fragment size is 512, then eight fragments would be used for the first 4 KB block. The last 1.5 KB would use three fragments, pointed to by the second pointer in the i-node. For files greater than 32 KB, allocation is done in 4 KB blocks, and the i-node pointers point to these 4 KB blocks.

Whatever the fragment size, a full block is considered to be 4096 bytes. In a file system with a fragment size less than 4096 bytes, however, a need for a full block can be satisfied by any contiguous sequence of fragments totalling 4096 bytes. It need not begin on a multiple of a 4096-byte boundary.

The file system tries to allocate space for files in contiguous fragments by spreading the files themselves across the logical volume to minimize inter-file allocation interference and fragmentation.

The primary performance hazard for file systems with small fragment sizes is space fragmentation. The existence of small files scattered across the logical volume can make it impossible to allocate contiguous or closely spaced blocks for a large file. Performance can suffer when accessing large files. Carried to an extreme, space fragmentation can make it impossible to allocate space for a file, even though there are many individual free fragments.

Another adverse effect on disk I/O activity is the number of I/O operations. For a file with a size of 4 KB stored in a single fragment of 4 KB, only one disk I/O operation would be required to either read or write the file. If the choice of the fragment size was 512 bytes, eight fragments would be allocated to this file, and for a read or write to complete, several additional disk I/O operations (disk seeks, data transfers, and allocation activity) would be required. Therefore, for file systems which use a fragment size of 4 KB, the number of disk I/O operations might be far less than for file systems which employ a smaller fragment size.

Part of a decision to create a small-fragment file system should be a policy for defragmenting the space in that file system with the **defragfs** command. This policy must also take into account the performance cost of running the **defragfs** command. See "File system defragmentation" on page 222.

## **JFS** compression

If a file system is compressed, all data is compressed automatically using Lempel-Zev (LZ) compression before being written to disk, and all data is uncompressed automatically when read from disk. The LZ algorithm replaces subsequent occurrences of a given string with a pointer to the first occurrence. On an average, a 50 percent savings in disk space is realized.

File system data is compressed at the level of an individual logical block. To compress data in large units (all the logical blocks of a file together, for example) would result in the loss of more available disk space. By individually compressing a file's logical blocks, random seeks and updates are carried out much more rapidly.

When a file is written into a file system for which compression is specified, the compression algorithm compresses the data 4096 bytes (a page) at a time, and the compressed data is then written in the minimum necessary number of contiguous fragments. Obviously, if the fragment size of the file system is 4 KB, there is no disk-space payback for the effort of compressing the data. Therefore, compression requires fragmentation to be used, with a fragment size smaller than 4096.

Although compression should result in conserving space overall, there are valid reasons for leaving some unused space in the file system:

- Because the degree to which each 4096-byte block of data will compress is not known in advance, the file system initially reserves a full block of space. The unneeded fragments are released after compression, but the conservative initial allocation policy may lead to premature "out of space" indications.
- Some free space is necessary to allow the **defragfs** command to operate.

In addition to increased disk I/O activity and free-space fragmentation problems, file systems using data compression have the following performance considerations:

- Degradation in file system usability arising as a direct result of the data compression/decompression activity. If the time to compress and decompress data is quite lengthy, it might not always be possible to use a compressed file system, particularly in a busy commercial environment where data needs to be available immediately.
- All logical blocks in a compressed file system, when modified for the first time, will be allocated 4096 bytes of disk space, and this space will subsequently be reallocated when the logical block is written to disk. Performance costs are associated with reallocation, which does not occur in noncompressed file systems.
- To perform data compression, approximately 50 CPU cycles per byte are required, and about 10 CPU cycles per byte for decompression. Data compression therefore places a load on the processor by increasing the number of processor cycles.
- The JFS compression kproc (jfsc) runs at a fixed priority of 30 so that while compression is occurring, the CPU that this kproc is running on may not be available to other processes unless they run at a better priority.

# File system reorganization

You can reduce file system fragmentation as follows:

- Copying the files to a backup media
- Recreating the file system using the **mkfs** *fsname* command or deleting the contents of the file system
- · Reloading the files into the file system

This procedure loads the file sequentially and reduces fragmentation. The following sections provide more information:

- "Reorganizing a file system " on page 221
- "File system defragmentation" on page 222

# **Reorganizing a file system**

This section provides steps for reorganizing a file system.

In the following example, a system has a separate logical volume and file system *hd11* (mount point: / home/op). Because we decide that file system *hd11* needs to be reorganized, we do the following:

1. Back up the file system by file name. If you back up the file system by i-node instead of by name, the **restore** command puts the files back in their original places, which would not solve the problem. Run the following commands:

# cd /home/op
# find . -print | backup -ivf/tmp/op.backup

This command creates a backup file (in a different file system), containing all of the files in the file system that is to be reorganized. If disk space on the system is limited, you can use tape to back up the file system.

<sup>2.</sup> Run the following commands:

```
# cd /
# unmount /home/op
```

If any processes are using /home/op or any of its subdirectories, you must terminate those processes before the **unmount** command can complete successfully.

<sup>3.</sup> Re-create the file system on the /home/op logical volume, as follows:

```
# mkfs /dev/hd11
```

You are prompted for confirmation before the old file system is destroyed. The name of the file system does not change.

<sup>4.</sup> To restore the original situation (except that /home/op is empty), run the following:

```
# mount /dev/hd11 /home/op
# cd /home/op
```

<sup>5.</sup> Restore the data, as follows:

```
# restore -xvf/tmp/op.backup >/dev/null
```

Standard output is redirected to /dev/null to avoid displaying the name of each of the files that were restored, which is time-consuming.

6. Review the large file inspected earlier (see <u>File placement assessment with the fileplace command</u>), as follows:

# fileplace -piv big1

We see that it is now (nearly) contiguous:

```
File: big1 Size: 3554273 bytes Vol: /dev/hd11
Blk Size: 4096 Frag Size: 4096 Nfrags: 868
                                              Compress: no
Inode: 8290 Mode: -rwxr-xr-x Owner: hoetzel Group: system
INDIRECT BLOCK: 60307
  Physical Addresses (mirror copy 1)
                                                               Logical Fragment
  -----
  0060299-0060306 hdisk1
                                                       0.9%
                                                               0008555-0008562
                             8 frags
                                        32768 Bytes,
  0060308-0061167 hdisk1 860 frags 3522560 Bytes,
                                                      99.1%
                                                               0008564-0009423
  868 frags over space of 869 frags: space efficiency = 99.9%
  2 fragments out of 868 possible: sequentiality = 99.9%
```

The **-i** option that we added to the **fileplace** command indicates that the one-block gap between the first eight blocks of the file and the remainder contains the indirect block, which is required to supplement the i-node information when the length of the file exceeds eight blocks.

Some file systems or logical volumes should not be reorganized because the data is either transitory (for example, /tmp) or not in a file system format (log). The root file system is normally not very volatile and seldom needs reorganizing. It can only be done in install/maintenance mode. The same is true for /usr because many of these files are required for normal system operation.

## File system defragmentation

If a file system has been created with a fragment size smaller than 4 KB, it becomes necessary after a period of time to query the amount of scattered unusable fragments. If many small fragments are scattered, it is difficult to find available contiguous space.

To recover these small, scattered spaces, use either the **smitty dejfs** command or the **smitty dejfs2** command or the **defragfs** command. Some free space must be available for the defragmentation procedure to be used. The file system must be mounted for read-write.

# File system performance tuning

There are many facets to file system performance tuning.

## Sequential read performance tuning

The VMM sequential read-ahead feature can enhance the performance of programs that access large files sequentially.

The VMM sequential read-ahead feature is described in "Sequential page read ahead" on page 216 .

The following illustrates a typical read-ahead situation.

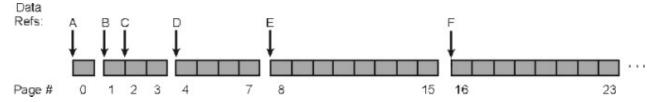

Figure 20. Sequential Read-Ahead Example

In this example, *minpgahead* is 2 and *maxpgahead* is 8 (the defaults). The program is processing the file sequentially. Only the data references that have significance to the read-ahead mechanism are shown, designated by A through F. The sequence of steps is:

Α

The first access to the file causes the first page (page 0) of the file to be read. At this point, the VMM makes no assumptions about random or sequential access.

В

When the program accesses the first byte of the next page (page 1), with no intervening accesses to other pages of the file, the VMM concludes that the program is accessing sequentially. It schedules *minpgahead* (2) additional pages (pages 2 and 3) to be read. Thus access B causes a total of 3 pages to be read.

С

When the program accesses the first byte of the first page that has been read ahead (page 2), the VMM doubles the page-ahead value to 4 and schedules pages 4 through 7 to be read.

D

When the program accesses the first byte of the first page that has been read ahead (page 4), the VMM doubles the page-ahead value to 8 and schedules pages 8 through 15 to be read.

Ε

When the program accesses the first byte of the first page that has been read ahead (page 8), the VMM determines that the page-ahead value is equal to *maxpgahead* and schedules pages 16 through 23 to be read.

F

The VMM continues reading *maxpgahead* pages when the program accesses the first byte of the previous group of read-ahead pages until the file ends.

If the program were to deviate from the sequential-access pattern and access a page of the file out of order, sequential read-ahead would be terminated. It would be resumed with *minpgahead* pages if the VMM detected that the program resumed sequential access.

The *minpgahead* and *maxpgahead* values can be changed by using options **-r** and **-R** in the **ioo** command. If you are contemplating changing these values, keep in mind:

- The values should be from the set: 0, 1, 2, 4, 8, 16, and so on. The use of other values may have adverse performance or functional effects.
  - Values should be powers of 2 because of the doubling algorithm of the VMM.
  - Values of *maxpgahead* greater than 16 (reads ahead of more than 64 KB) exceed the capabilities of some disk device drivers. In such a case, the read size stays at 64 KB.
  - Higher values of *maxpgahead* can be used in systems where the sequential performance of striped logical volumes is of paramount importance.
- A value of 0 for both *minpgahead* and *maxpgahead* effectively defeats the mechanism. This can adversely affect performance. However, it can be useful in some cases where I/O is random, but the size of the I/Os cause the VMM's read-ahead algorithm to take effect.
- The *maxpgahead* values of 8 or 16 yield the maximum possible sequential I/O performance for nonstriped file systems.
- The buildup of the read-ahead value from *minpgahead* to *maxpgahead* is quick enough that for most file sizes there is no advantage to increasing *minpgahead*.
- Sequential Read-Ahead can be tuned separately for JFS and Enhanced JFS. JFS Page Read-Ahead can be tuned with *minpgahead* and *maxpgahead* whereas *j2\_minPageReadAhead* and *j2\_maxPageReadAhead* are used for Enhanced JFS.

# Sequential and random write behind performance tuning

Write behind involves asynchronously writing modified pages in memory to disk after reaching a threshold rather than waiting for the **syncd** daemon to flush the pages to disk.

This is done to limit the number of dirty pages in memory, reduce system overhead, and minimize disk fragmentation. There are two types of write-behind: sequential and random.

### Sequential write behind

If all 4 pages of a cluster are dirty, then as soon as a page in the next partition is modified, the 4 dirty pages of the cluster are scheduled to go to disk. Without this feature, pages would remain in memory until the **syncd** daemon runs, which could cause I/O bottlenecks and fragmentation of the file.

By default, a JFS file is partitioned into 16 KB partitions or 4 pages. Each of these partitions is called a *cluster*.

The number of clusters that the VMM uses as a threshold is tunable. The default is one cluster. You can delay write behind by increasing the *numclust* parameter using the **ioo -o** *numclust* command.

For Enhanced JFS, the **ioo** -o *j2\_nPagesPerWriteBehindCluster* command is used to specify the number of pages to be scheduled at one time, rather than the number of clusters. The default number of pages for an Enhanced JFS cluster is 32, implying a default size of 128 KB for Enhanced JFS.

### Random write behind

The write behind feature provides a mechanism such that when the number of dirty pages in memory for a given file exceeds a defined threshold, the subsequent pages written are then scheduled to be written to disk.

There may be applications that perform a lot of random I/O, that is, the I/O pattern does not meet the requirements of the write behind algorithm and thus all the pages stay resident in memory until the **syncd** daemon runs. If the application has modified many pages in memory, this could cause a very large number of pages to be written to disk when the **syncd** daemon issues a **sync()** call.

You can tune the threshold by using the **ioo** command with the JFS *maxrandwrt* parameter. The default value is 0, indicating that random write behind is disabled. Increasing this value to 128 indicates that once 128 memory-resident pages of a file are dirty, any subsequent dirty pages are scheduled to be written to the disk. The first set of pages will be flushed after a **sync()** call.

For Enhanced JFS, **ioo** command options **j2\_nRandomCluster** (**-z** flag) and **j2\_maxRandomWrite** (**-J** flag) are used to tune random write behind. Both options have a default of 0. The **j2\_maxRandomWrite** option has the same function for enhanced JFS as *maxrandwrt* does for JFS. That is, it specifies a limit for the number of dirty pages per file that can remain in memory. The **j2\_nRandomCluster** option specifies the number of clusters apart two consecutive writes must be in order to be considered random.

# Asynchronous disk I/O performance tuning

If an application does a synchronous I/O operation, it must wait for the I/O to complete. In contrast, asynchronous I/O operations run in the background and do not block user applications. This improves performance, because I/O operations and applications processing can run simultaneously. Many applications, such as databases and file servers, take advantage of the ability to overlap processing and I/O.

Applications can use the **aio\_read()**, **aio\_write()**, or **lio\_listio()** subroutines (or their 64-bit counterparts) to perform asynchronous disk I/O. Control returns to the application from the subroutine as soon as the request has been queued. The application can then continue processing while the disk operation is being performed.

To manage asynchronous I/O, each asynchronous I/O request has a corresponding control block in the application's address space. This control block contains the control and status information for the request. It can be used again when the I/O operation is completed.

The user application can determine how to be notified when the I/O operation completes in the following ways:

- The application can poll the status of the I/O operation.
- The system can asynchronously notify the application when the I/O operation is done.
- The application can block until the I/O operation is complete.

Each I/O is handled by a single kernel process, or kproc, and typically the kproc cannot process any more requests from the queue until that I/O has completed. The default value of the minservers tunable is 3, and that of the maxservers tunable is 30. The maxservers value is the number of async I/O kprocs per processor. To obtain the maximum number of asynchronous I/O kprocs running on an AIX system, multiply the maxservers value with the number of currently running processors.

All of the AIO tunables have a current, default, minimum and maximum value that can be viewed with the **ioo** command. Only the current value can be changed with the **ioo** command. The other three values are fixed and are presented to inform the user of the bounds of the tunable. The current value of the tunable can be changed at any time and can be made persistent across operating system restarts. In systems that seldom run applications that use asynchronous I/O, the defaults are usually adequate.

It is important to note that both minservers and maxservers are per-processor tunables. Both of these tunables are dynamic, but changes to their values do not result in a synchronous change in the number of available servers in the system. If the value of minservers is increased, the actual number of servers rises directly proportional to the number of concurrent I/O requests. Once the new minservers value is reached, it becomes the new floor. Conversely, when minservers is decreased, the number of available

servers naturally falls to that level as servers exit due to inactivity. If the number of async I/O requests is high, increase the maxservers value to approximately the number of simultaneous I/Os there might be. It is usually better to leave the minservers parameter at the default value because the AIO kernel extension will generate additional servers if needed.

**Note:** AIO I/Os performed against raw Logical Volumes or files opened in CIO mode do not use kproc server processes. The setting of maxservers and minservers have no effect in this case.

By looking at the processor utilization of the AIO servers, if the utilization is evenly divided among all of them, that means that they're all being used; you may want to try increasing them in this case. To see the AIO servers by name, run the **pstat** -a command. Run the **ps**-k command to see the AIO servers as the name kproc.

For environments in which the performance of asynchronous disk I/O is critical and the volume of requests is high, but you do not have an approximate number of simultaneous I/Os, it is recommended that maxservers be set to at least 10 \* (number of disks accessed asynchronously).

**Note:** A system restart is not required to effect a change to the minservers or maxservers tunables. The minservers tunable value must be set at a level so that optimal performance can be obtained across an average workload.

The value of the minservers tunable cannot exceed that of the maxservers tunable.

For more information about Asynchronous I/O tuning values, see <u>Changing Tunable Values for</u> Asynchronous I/O.

## File synchronization performance tuning

There are several ways to enhance file synchronization.

JFS file I/Os that are not sequential accumulates in memory until certain conditions are met:

- The free list shrinks to *minfree*, and page replacement must occur.
- The **syncd** daemon flushes pages at regularly scheduled intervals.
- The **sync** command is issued.
- Random-write behind flushes the dirty pages after random-write behind threshold is reached.

If many pages accumulate before one of these conditions occur, then when pages do get flushed by the **syncd** daemon, the i-node lock is obtained and held until all dirty pages have been written to disk. During this time, threads trying to access that file gets blocked because the i-node lock is unavailable. The **fuser** command is also blocked for the file, because the **fuser** command needs the inode lock to provide the required information. Remember that the **syncd** daemon currently flushes all dirty pages of a file, but one file at a time. On systems with large amount of memory and large numbers of pages getting modified, high peaks of I/Os can occur when the **syncd** daemon flushes the pages.

AIX has a tunable option called **sync\_release\_ilock**. The **ioo** command with the **-o sync\_release\_ilock=1** option allows the i-node lock to be released while dirty pages of that file are being flushed. This can result in better response time when accessing this file during a **sync()** call.

This blocking effect can also be minimized by increasing the frequency of syncs in the **syncd** daemon. Change /sbin/rc.boot where it starts the **syncd** daemon. Then reboot the system for it to take effect. For the current system, kill the **syncd** daemon and restart it with the new seconds value.

A third way to tune this behavior is by turning on random write behind using the **ioo** command (see "Sequential and random write behind performance tuning" on page 223).

### **JFS2 Synchronization Tunables**

The file system synchronization operation might not be effective in situations when there is random I/O activity to a large file. When a sync occurs, all reads and writes from user programs to the file are blocked. With many dirty pages in the file, a considerable amount of time is required to finish writing to the disk. The following JFS2 tunable parameters can be used in such scenarios:

- j2\_syncPageCount: Limits the number of modified pages that are scheduled to be written by sync in one pass for a file. When this tunable is set, the file system writes the specified number of pages without blocking I/O to the rest of the file. The sync call iterates on the write operation until all modified pages are written.
- j2\_syncPageLimit: Overrides j2\_syncPageCount parameter when a threshold is reached. Use this parameter to ensure that the sync operation is complete for a file. The tunables are maintained in the standard way.

The tunables are manipulated by using the **ioo** command.

The j2\_syncPageCount and j2\_syncPageLimit tunables are added to the list of values that are controlled by the **ioo** command.

Use the -o flag to display or change the value, and to view the help option use the -h flag.

# ioo -h j2\_syncPageCount

Sets the maximum number of modified pages of a file that is written to disk by the sync system call in a single operation.

Values: Default: 0 Range: 0-65536

Type: Dynamic

Unit: 4 KB pages

**Tuning**: When running an application that uses file system caching and does large numbers of random writes, it is necessary to adjust this setting to avoid lengthy application delays during sync operations. The values must be in the range of 256 to 1024. The default value is zero that results in the normal sync behavior of writing all dirty pages in a single call. If small values for the tunables are set, it results in longer sync times and shorter delays in application response time. If larger values are set, then response time delays are longer and sync times are shorter.

# ioo -h j2\_syncPageLimit

Sets the maximum number of times the sync system call uses the j2\_syncPageCount, to limit pages that are written to improve the sync operation performance.

Values: Default: 256 Range: 16-65536

Type: Dynamic

Unit: Numeric

**Tuning**: Is set when j2\_syncPageCount is set and must be increased, if the effect of the j2\_syncPageCount change is insufficient. The acceptable values are in the range of 250 to 8000. j2\_syncPageLimit has no effect if j2\_syncPageCount is 0.

This tunable must be set when j2\_syncPageCount is set and must be increased, so that the effect of thej2\_syncPageCount change does not reduce the application response time.

The values must be in the range of 1 to 8000. Optimum value for these tunables is dependent on the memory size and I/O bandwidth. A neutral starting point is to set both these tunables to 256.

### JFS2 synchronization period and concurrency

File system synchronization is managed by the sync daemon (**syncd**). Use JFS2 tunable parameters to allow the file system to handle synchronization without using the **syncd**.

JFS2 sync handler spreads the sync process such that all cached data is not written to disk at the same time. The sync is performed on a single file system at a time. Each file system is scheduled to start the next sync operation after the previous operation ends. You can also increase the number of threads that are handling sync operation when multiple file systems to must be processed.

Use following tunable parameters for JFS2 file system synchronization:

#### j2\_syncByVFS:

Specifies use of the JFS2 sync handler and sets the interval between sync operation for each file system.

#### j2\_syncConcurrency:

Sets the number of threads that are handling file system synchronization. This value indicates the number of file systems on which sync operation must be performed concurrently. Only one sync thread performs sync operation on an individual file system.

**ioo** command manages I/O tunable parameters. Refer documentation of **ioo** command for more information.

# ioo -h j2\_syncByVFS

**Purpose:** Specifies the number of seconds to wait between system calls to sync a JFS2 file system. This value supersedes the value specified by the **syncd** command.

Values: Default: 0, Range: 0-86400.

Type: Dynamic.

Units: Seconds.

**Tuning:** This value indicates the number of seconds between iterations of the sync process. The JFS2 sync handler until time specified by the j2\_syncByVFS tunable parameter before initiating calls to the syncvfs subroutine for JFS2 file systems. A value of 0 indicates that the normal syncd processing should be used. A non-zero value overrides the time that is specified on the **syncd** command and causes the JFS2-specific file sync handler to be used.

# ioo -h j2\_syncConcurrency

**Purpose:** Sets the number of threads to be used for JFS2 sync operations.

Values: Default: 1, Range: 1-128.

Type: Dynamic.

Unit: Numeric.

**Tuning:** The sync daemon start sync operations concurrently for the number of file systems set by the j2\_syncConcurrency tunable parameter. This vale is effective only when the j2\_syncByVFS tunable parameter is nonzero.

#### **Related information**

ioo Command

### File system buffer tuning

The following **ioo** and **vmstat** -**v** parameters can be useful in detecting I/O buffer bottlenecks and tuning disk I/O:

### Counters of blocked I/Os due to a shortage of buffers

The **vmstat** -**v** command displays counters of blocked I/Os due to a shortage of buffers in various kernel components. Here is part of an example of the **vmstat** -**v** output:

```
...
0 paging space I/Os blocked with no psbuf
2740 filesystem I/Os blocked with no fsbuf
0 external pager filesystem I/Os blocked with no fsbuf
...
```

The paging space I/Os blocked with no psbuf and the filesystem I/Os blocked with no fsbuf counters are incremented whenever a bufstruct is unavailable and the VMM puts a thread on the VMM wait list. The external pager filesystem I/Os blocked with no fsbuf counter is incremented whenever a bufstruct on an Enhanced JFS file system is unavailable

## The numfsbufs parameter

If there are many simultaneous or large I/Os to a filesystem or if there are large sequential I/Os to a file system, it is possible that the I/Os might bottleneck at the file system level while waiting for bufstructs. You can increase the number of bufstructs per file system, known as *numfsbufs*, with the **ioo** command. The value takes effect only when a file system is mounted; so if you change the value, you must then unmount and mount the file system again. The default value for *numfsbufs* is currently 93 bufstructs per file system.

## The j2\_nBufferPerPagerDevice parameter

**Note:** When vmstat -v shows a shortage of file system buffstructs for enhanced JFS, the *j2\_dynamicBufferPreallocation* tunable should be tuned first before making any change to *j2\_nBufferPerPagerDevice* parameter.

In Enhanced JFS, the number of bufstructs is specified with the *j2\_nBufferPerPagerDevice* parameter. The default number of bufstructs for an Enhanced JFS filesystem is currently 512. The number of bufstructs per Enhanced JFS filesystem (*j2\_nBufferPerPagerDevice*) can be increased using the **ioo** command. The value takes effect only when a file system is mounted.

## The lvm\_bufcnt parameter

If an application is issuing very large raw I/Os rather than writing through the file system, the same type of bottleneck as for file systems could occur at the LVM layer. Very large I/Os combined with very fast I/O devices would be required to cause the bottleneck to be at the LVM layer. But if it does happen, a parameter called *lvm\_bufcnt* can be increased by the **ioo** command to provide for a larger number of "uphysio" buffers. The value takes effect immediately. The current default value is 9 "uphysio" buffers. Because the LVM currently splits I/Os into 128 K each, and because the default value of *lvm\_bufcnt* is 9, the 9\*128 K can be written at one time. If your I/Os are larger than 9\*128 K, increasing *lvm\_bufcnt* might be advantageous.

## The pd\_npages parameter

The  $pd_npages$  parameter specifies the number of pages that should be deleted in one chunk from RAM when a file is deleted. Changing this value may only be beneficial to real-time applications that delete files. By reducing the value of the  $pd_npages$  parameter, a real-time application can get better response time because few number of pages will be deleted before a process/thread is dispatched. The default value is the largest possible file size divided by the page size (currently 4096); if the largest possible file size is 2 GB, then the value of the  $pd_npages$  parameter is 524288 by default.

# The v\_pinshm parameter

When you set the *v\_pinshm* parameter to 1, it causes pages in shared memory segments to be pinned by VMM, if the application, which does the **shmget()**, specifies SHM\_PIN as part of the flags. The default value is 0.

Applications can choose to have a tunable which specifies whether the application should use the SHM\_PIN flag (for example, the *lock\_sga* parameter in Oracle 8.1.5 and later). Avoid pinning too much memory, because in that case no page replacement can occur. Pinning is useful because it saves overhead in async I/O from these shared memory segments (the async I/O kernel extension is not required to pin the buffers).

# **Direct I/O tuning**

The main benefit of direct I/O is to reduce CPU utilization for file reads and writes by eliminating the copy from the VMM file cache to the user buffer.

When you are processing normal I/O to files, the I/O goes from the application buffer to the VMM and from there back to the application buffer. The contents of the buffer are cached in RAM through the VMM's use of real memory as a file buffer cache. If the file cache hit rate is high, then this type of cached I/O is

very effective in improving overall I/O performance. But applications that have poor cache hit rates or applications that do very large I/Os may not get much benefit from the use of normal cached I/O.

If the cache hit rate is low, then most read requests have to go to the disk. Writes are faster with normal cached I/O in most cases. But if a file is opened with O\_SYNC or O\_DSYNC (see <u>"Using sync and fsync calls " on page 191</u>), then the writes have to go to disk. In these cases, direct I/O can benefit applications because the data copy is eliminated.

Another benefit is that direct I/O allows applications to avoid diluting the effectiveness of caching of other files. When a file is read or written, that file competes for space in memory which could cause other file data to get pushed out of memory. If an application developer knows that certain files have poor cache-utilization characteristics, then only those files could be opened with O\_DIRECT.

For direct I/O to work efficiently, the I/O request should be appropriate for the type of file system being used. The **finfo()** and **ffinfo()** subroutines can be used to query the offset, length, and address alignment requirements for fixed block size file systems, fragmented file systems, and bigfile file systems (direct I/O is not supported on compressed file systems). The information queried are contained in the structure **diocapbuf** as described in /usr/include/sys/finfo.h.

To avoid consistency issues, if there are multiple calls to open a file and one or more of the calls did not specify O\_DIRECT and another open specified O\_DIRECT, the file stays in the normal cached I/O mode. Similarly, if the file is mapped into memory through the **shmat()** or **mmap()** system calls, it stays in normal cached mode. If the last conflicting, non-direct access is eliminated, then the file system will move the file into direct I/O mode (either by using the **close()**, **munmap()**, or **shmdt()** subroutines). Changing from normal mode to direct I/O mode can be expensive because all modified pages in memory will have to be flushed to disk at that point.

Direct I/O requires substantially fewer CPU cycles than regular I/O. I/O-intensive applications that do not get much benefit from the caching provided by regular I/O can enhance performance by using direct I/O. The benefits of direct I/O will grow in the future as increases in CPU speeds continue to outpace increases in memory speeds.

Programs that are good candidates for direct I/O are typically CPU-limited and perform lots of disk I/O. Technical applications that have large sequential I/Os are good candidates. Applications that do numerous small I/Os will typically see less performance benefit, because direct I/O cannot do read ahead or write behind. Applications that have benefited from striping are also good candidates.

### Direct I/O read performance

Even though the use of direct I/O can reduce CPU usage, it typically results in longer elapsed times, especially for small I/O requests, because the requests would not be cached in memory.

Direct I/O reads cause synchronous reads from the disk, whereas with normal cached policy, the reads may be satisfied from the cache. This can result in poor performance if the data was likely to be in memory under the normal caching policy. Direct I/O also bypasses the VMM read-ahead algorithm because the I/Os do not go through the VMM. The read-ahead algorithm is very useful for sequential access to files because the VMM can initiate disk requests and have the pages already resident in memory before the application has requested the pages. Applications can compensate for the loss of this read-ahead by using one of the following methods:

- Issuing larger read requests (minimum of 128 K)
- Issuing asynchronous direct I/O read-ahead by the use of multiple threads
- Using the asynchronous I/O facilities such as aio\_read() or lio\_listio()

#### Direct I/O write performance

Direct I/O writes bypass the VMM and go directly to the disk, so that there can be a significant performance penalty; in normal cached I/O, the writes can go to memory and then be flushed to disk later by a *sync* or *write behind* operation.

Because direct I/O writes do not get copied into memory, when a sync operation is performed, it will not have to flush these pages to disk, thus reducing the amount of work the **syncd** daemon has to perform.

# File system logs and log logical volumes reorganization

The Journaled File System (JFS) and the Enhanced Journaled File System (JFS2) use a database journaling technique to maintain a consistent file system structure. This involves duplicating transactions that are made to file system metadata to the circular file system log. File system metadata includes the superblock, i-nodes, indirect data pointers, and directories.

When pages in memory are actually written to disk by a **sync()** or **fsync()** call, commit records are written to the log to indicate that the data is now on disk. Log transactions occur in the following situations:

- When a file is created or deleted.
- When a **write()** call occurs for a file opened with O\_SYNC and the write causes a new disk block allocation.
- When the **fsync()** or **sync()** subroutines are called.
- When a write causes an indirect or double-indirect block to be allocated.

File system logs enable rapid and clean recovery of file systems if a system goes down. If an application is doing synchronous I/O or is creating and removing many files in a short amount of time, there might be a lot of I/O going to the log logical volume. If both the log logical volume and the file system logical volume are on the same physical disk, this could cause an I/O bottleneck. The recommendation would be to migrate the log device to another physical disk (this is especially useful for NFS servers).

Fast-write cached devices can provide for much better performance for log logical volumes (file system log or database logs).

AIX provides a **mount** option called **nointegrity** for JFS file systems which bypasses the use of a JFS log for the file system mounted with this option. This can provide better performance as long as the administrator knows that the **fsck** command might have to be run on the file system if the system goes down without a clean shutdown.

Use the **filemon** command to record information about I/Os to the file system log. If you notice that a file system and its log device are both heavily utilized, it might be better to put each one on a separate physical disk (assuming that there is more than one disk in that volume group).

You can have multiple log devices in a volume group. However, a log for a file system must be in the same volume group as that of the file system. A log logical volume or file system logical volume can be moved to another disk using the **migratepv** command, even while the system is running and in use.

#### **Related concepts**

#### Volume group recommendations

If possible, for easier system management and better performance, the default volume group, rootvg, should consist of only the physical volume on which the operating system is initially installed.

## **Creating log logical volumes**

Placing the log logical volume on a physical volume different from your most active file system logical volume will increase parallel resource usage. You can use a separate log for each file system.

When you create your logical volumes, the performance of drives differs. Try to create a logical volume for a hot file system on a fast drive (possibly one with fast write cache), as follows:

1. Create new file system log logical volume, as follows:

```
# mklv -t jfslog -y LVname VGname 1 PVname
Or
# mklv -t jfs2log -y LVname VGname 1 PVname
Or
# smitty mklv
```

- 2. Format the log as follows:
  - # /usr/sbin/logform -V vfstype /dev/LVname
- 3. Modify /etc/filesystems and the logical volume control block (LVCB) as follows:

# chfs -a log=/dev/LVname /filesystemname

4. Unmount and then mount file system.

Another way to create the log on a separate volume is to:

- Initially define the volume group with a single physical volume.
- Define a logical volume within the new volume group (this causes the allocation of the volume group JFS log to be on the first physical volume).
- Add the remaining physical volumes to the volume group.
- Define the high-utilization file systems (logical volumes) on the newly added physical volumes.

# Disk I/O pacing

Disk-I/O pacing is intended to prevent programs that generate very large amounts of output from saturating the system's I/O facilities and causing the response times of less-demanding programs to deteriorate.

Disk-I/O pacing enforces per-segment, or per-file, high and low-water marks on the sum of all pending I/Os. When a process tries to write to a file that already has *high-water mark* pending writes, the process is put to sleep until enough I/Os have completed to make the number of pending writes less than or equal to the *low-water mark*. The logic of I/O-request handling does not change. The output from high-volume processes is slowed down somewhat.

You can set the high and low-water marks system-wide with the SMIT tool by selecting **System Environments -> Change / Show Characteristics of Operating System**(**smitty chgsys**) and then entering the number of pages for the high and low-water marks or for individual file systems by using the **maxpout** and **minpout** mount options.

The **maxpout** parameter specifies the number of pages that can be scheduled in the I/O state to a file before the threads are suspended. The **minpout** parameter specifies the minimum number of scheduled pages at which the threads are woken up from the suspended state. The default value for **maxpout** is 8193, and **minpout** is 4096. To disable I/O pacing, simply set them both to zero.

Changes to the system-wide values of the **maxpout** and **minpout** parameters take effect immediately without rebooting the system. Changing the values for the **maxpout** and **minpout** parameters overwrites the system-wide settings. You can exclude a file system from system-wide I/O pacing by mounting the file system and setting the values for the **maxpout** and **minpout** parameters explicitly to 0. The following command is an example:

mount -o minpout=0,maxpout=0 /<file system>

Tuning the **maxpout** and **minpout** parameters might prevent any thread that is doing sequential writes to a file from dominating system resources.

The following table demonstrates the response time of a session of the **vi** editor on an IBM eServer<sup>™</sup> pSeries model 7039-651, configured as a 4-way system with a 1.7 GHz processor, with various values for the **maxpout** and the **minpout** parameters while writing to disk:

| Value for<br>maxpout | Value for<br>minpout | dd block size<br>(10 GB) | write<br>(sec) | Throughput<br>(MB/sec) | vi comments        |
|----------------------|----------------------|--------------------------|----------------|------------------------|--------------------|
| 0                    | 0                    | 10000                    | 201            | 49.8                   | after dd completed |
| 33                   | 24                   | 10000                    | 420            | 23.8                   | no delay           |
| 65                   | 32                   | 10000                    | 291            | 34.4                   | no delay           |

| Value for<br>maxpout | Value for<br>minpout | dd block size<br>(10 GB) | write<br>(sec) | Throughput<br>(MB/sec) | vi comments                       |
|----------------------|----------------------|--------------------------|----------------|------------------------|-----------------------------------|
| 129                  | 32                   | 10000                    | 312            | 32.1                   | no delay                          |
| 129                  | 64                   | 10000                    | 266            | 37.6                   | no delay                          |
| 257                  | 32                   | 10000                    | 316            | 31.6                   | no delay                          |
| 257                  | 64                   | 10000                    | 341            | 29.3                   | no delay                          |
| 257                  | 128                  | 10000                    | 223            | 44.8                   | no delay                          |
| 513                  | 32                   | 10000                    | 240            | 41.7                   | no delay                          |
| 513                  | 64                   | 10000                    | 237            | 42.2                   | no delay                          |
| 513                  | 128                  | 10000                    | 220            | 45.5                   | no delay                          |
| 513                  | 256                  | 10000                    | 206            | 48.5                   | no delay                          |
| 513                  | 384                  | 10000                    | 206            | 48.5                   | 3 - 6 seconds                     |
| 769                  | 512                  | 10000                    | 203            | 49.3                   | 15-40 seconds, can be<br>longer   |
| 769                  | 640                  | 10000                    | 207            | 48.3                   | less than 3 seconds               |
| 1025                 | 32                   | 10000                    | 224            | 44.6                   | no delay                          |
| 1025                 | 64                   | 10000                    | 214            | 46.7                   | no delay                          |
| 1025                 | 128                  | 10000                    | 209            | 47.8                   | less than 1 second                |
| 1025                 | 256                  | 10000                    | 204            | 49.0                   | less than 1 second                |
| 1025                 | 384                  | 10000                    | 203            | 49.3                   | 3 seconds                         |
| 1025                 | 512                  | 10000                    | 203            | 49.3                   | 25-40 seconds, can be<br>longer   |
| 1025                 | 640                  | 10000                    | 202            | 49.5                   | 7 - 20 seconds, can be<br>longer  |
| 1025                 | 768                  | 10000                    | 202            | 49.5                   | 15 - 95 seconds, can be<br>longer |
| 1025                 | 896                  | 10000                    | 209            | 47.8                   | 3 - 10 seconds                    |

The best range for the **maxpout** and **minpout** parameters depends on the CPU speed and the I/O system. I/O pacing works well if the value of the **maxpout** parameter is equal to or greater than the value of the **j2\_nPagesPerWriteBehindCluster** parameter. For example, if the value of the **maxpout** parameter is equal to 64 and the **minpout** parameter is equal to 32, there are at most 64 pages in I/O state and 2 I/Os before blocking on the next write.

The default tuning parameters are as follows:

| Parameter                      | Default Value |  |  |
|--------------------------------|---------------|--|--|
| j2_nPagesPerWriteBehindCluster | 32            |  |  |
| j2_nBufferPerPagerDevice       | 512           |  |  |

For Enhanced JFS, you can use the **ioo -o j2\_nPagesPerWriteBehindCluster** command to specify the number of pages to be scheduled at one time. The default number of pages for an Enhanced JFS cluster is 32, which implies a default size of 128 KB for Enhanced JFS. You can use the **ioo -o** 

**j2\_nBufferPerPagerDevice** command to specify the number of file system bufstructs. The default value is 512. For the value to take effect, the file system must be remounted.

For Enhanced JFS, you can use the mount **-o remount** command to change the **maxpout** and **minpout** values of an already mounted file system.

# **Network performance**

AIX provides several different communications protocols, as well as tools and methods to monitor and tune them.

# **TCP and UDP performance tuning**

The optimal settings of the tunable communications parameters vary with the type of LAN, as well as with the communications-I/O characteristics of the predominant system and application programs. This section describes the global principles of communications tuning for AIX.

Use the following outline for verifying and tuning a network installation and workload:

- Ensure adapters are placed in the proper slots.
- Ensure system firmware is at the proper release level
- · Ensure adapter and network switches are in proper speed and duplex mode
- Ensure correct MTU size has been selected
- · Adjust AIX tunables for network type, speed, and protocol
- Other considerations:
  - Adapter offload options
    - TCP checksum offload
    - TCP large send or re-segmentation
  - Interrupt coalescing
  - Input threads (Dog threads)

### Adapter placement

Network performance is dependent on the hardware you select, like the adapter type, and the adapter placement in the machine.

To ensure best performance, you must place the network adapters in the I/O bus slots that are best suited for each adapter.

When attempting to determine which I/O bus slot is most suitable, consider the following factors:

- PCI-X versus PCI adapters
- 64-bit versus 32-bit adapters
- supported bus-slot clock speed (33 MHz, 50/66 MHz, or 133 MHz)

The higher the bandwidth or data rate of the adapter, the more critical the slot placement. For example, PCI-X adapters perform best when used in PCI-X slots, as they typically run at 133 MHz clock speed on the bus. You can place PCI-X adapters in PCI slots, but they run slower on the bus, typically at 33 MHz or 66 MHz, and do not perform as well on some workloads.

Similarly, 64-bit adapters work best when installed in 64-bit slots. You can place 64-bit adapters in a 32bit slot, but they do not perform at optimal rates. Large MTU adapters, like Gigabit Ethernet in jumbo frame mode, perform much better in 64-bit slots.

Other issues that potentially affect performance are the number of adapters per bus or per PCI host bridge (PHB). Depending on the system model and the adapter type, the number of high speed adapters might be limited per PHB. The placement guidelines ensure that the adapters are spread across the

various PCI buses and might limit the number of adapters per PCI bus. Consult the PCI Adapter Placement Reference for more information by machine model and adapter type.

| Slot type            | Code used in this topic |
|----------------------|-------------------------|
| PCI 32-bit 33 MHz    | A                       |
| PCI 32-bit 50/66 MHz | В                       |
| PCI 64-bit 33 MHz    | С                       |
| PCI 64-bit 50/66 MHz | D                       |
| PCI-X 32-bit 33 MHz  | E                       |
| PCI-X 32-bit 66 MHz  | F                       |
| PCI-X 64-bit 33 MHz  | G                       |
| PCI-X 64-bit 66 MHz  | н                       |
| PCI-X 64-bit 133 MHz | I                       |

The following table lists the types of PCI and PCI-X slots available in IBM System p machines:

The newer IBM Power Systems processor-based servers only have PCI-X slots. The PCI-X slots are backwards-compatible with the PCI adapters.

The following table shows examples of common adapters and the suggested slot types:

| Adapter type                                                                  | Preferred slot type (lowest to highest priority) |
|-------------------------------------------------------------------------------|--------------------------------------------------|
| 10/100 Mbps Ethernet PCI Adapter II (10/100 Ethernet),<br>FC 4962             | A-I                                              |
| IBM PCI 155 Mbps ATM adapter, FC 4953 or 4957                                 | D, H, and I                                      |
| IBM PCI 622 Mbps MMF ATM adapter, FC 2946                                     | D, G, H, and I                                   |
| Gigabit Ethernet-SX PCI Adapter , FC 2969                                     | D, G, H, and I                                   |
| IBM 10/100/1000 Base-T Ethernet PCI Adapter, FC 2975                          | D, G, H, and I                                   |
| Gigabit Ethernet-SX PCI-X Adapter (Gigabit Ethernet fibre), FC 5700           | G, H, and I                                      |
| 10/100/1000 Base-TX PCI-X Adapter (Gigabit Ethernet),<br>FC 5701              | G, H, and I                                      |
| 2-Port Gigabit Ethernet-SX PCI-X Adapter (Gigabit<br>Ethernet fibre), FC 5707 | G, H, and I                                      |
| 2-Port 10/100/1000 Base-TX PCI-X Adapter (Gigabit<br>Ethernet), FC 5706       | G, H, and I                                      |
| 10 Gigabit-SR Ethernet PCI-X Adapter, FC 5718                                 | I (PCI-X 133 slots only)                         |
| 10 Gigabit-LR Ethernet PCI-X Adapter, FC 5719                                 | I (PCI-X 133 slots only)                         |

The **lsslot -c pci** command provides the following information:

- The PCI type of the slot
- The bus speed
- Which device is in which slot

The following is an example of the **1sslot -c pci** command on a 2-way p615 system with six internal slots:

# lsslot -c pci # Slot Description Device(s) U0.1-P1-I1 PCI-X capable, 64 bit, 133 MHz slot fcs0 U0.1-P1-I2 PCI-X capable, 32 bit, 66 MHz slot Empty U0.1-P1-I3 PCI-X capable, 32 bit, 66 MHz slot Empty U0.1-P1-I4 PCI-X capable, 64 bit, 133 MHz slot fcs1 U0.1-P1-I5 PCI-X capable, 64 bit, 133 MHz slot ent0 U0.1-P1-I6 PCI-X capable, 64 bit, 133 MHz slot ent2

For a Gigabit Ethernet adapter, the adapter-specific statistics at the end of the **entstat -d en**[interfacenumber] command output or the **netstat -v** command output shows the PCI bus type and bus speed of the adapter. The following is an example output of the **netstat -v** command:

```
# netstat -v
10/100/1000 Base-TX PCI-X Adapter (14106902) Specific Statistics:
Link Status: Up
Media Speed Selected: Auto negotiation
Media Speed Running: 1000 Mbps Full Duplex
PCI Mode: PCI-X (100-133)
PCI Bus Width: 64 bit
```

### System firmware

The system firmware is responsible for configuring several key parameters on each PCI adapter as well as configuring options in the I/O chips on the various I/O and PCI buses in the system.

In some cases, the firmware sets parameters unique to specific adapters, for example the PCI Latency Timer and Cache Line Size, and for PCI-X adapters, the Maximum Memory Read Byte Count (MMRBC) values. These parameters are key to obtaining good performance from the adapters. If these parameters are not properly set because of down-level firmware, it will be impossible to achieve optimal performance by software tuning alone. Ensure that you update the firmware on older systems before adding new adapters to the system.

You can see both the platform and system firmware levels with the **lscfg**-vp|grep -p " ROM" command, as in the following example:

```
lscfg -vp|grep -p " ROM"
     ...lines omitted...
     System Firmware:
        ROM Level (alterable).....M2P030828
        Version.....RS6K
System Info Specific.(YL)...U0.1-P1/Y1
      Physical Location: U0.1-P1/Y1
      SPCN firmware:
        ROM Level (alterable).....0000CMD02252
        Version.....RS6K
        System Info Specific.(YL)...U0.1-P1/Y3
      Physical Location: U0.1-P1/Y3
      SPCN firmware:
        ROM Level (alterable).....0000CMD02252
        Version.....RS6K
System Info Specific.(YL)...U0.2-P1/Y3
      Physical Location: U0.2-P1/Y3
      Platform Firmware:
        ROM Level (alterable).....MM030829
        Version.....RS6K
System Info Specific.(YL)...U0.1-P1/Y2
      Physical Location: U0.1-P1/Y2
```

# Adapter performance guidelines

TheAIX operating system provides a number of guidelines to maximize adapter performance.

User payload data rates can be obtained by sockets-based programs for applications that are streaming data over a TCP connection. For example, one program **send()** calls and the receiver **recv()** calls. The rates are a function of the network bit rate, Media Transmission Unit (MTU) size (frame size), physical level overhead such as the inter-frame gap and preamble bits, DataLink headers, and TCP/IP headers and a Gigahertz speed processor. These rates are best case numbers for a single LAN, and can be lower if going through routers or additional network hops or remote links.

Single direction (simplex) TCP streaming rates are rates that can be seen by a workload like FTP sending data from system A to system B in a memory-to-memory test. See the <u>"ftp command" on page 270</u>. Full duplex media functions better than half duplex media because the TCP acknowledgements can flow back without contending for the same wire that the data packets are flowing on.

**Note:** In the following tables, the **Raw bit Rate** value is the physical media bit rate and does not reflect physical media overheads such as Inter-Frame gaps, preamble bits, cell overhead (for ATM), DataLink headers and trailers. These values reduce the effective usable bit rate of the wire.

| Table 5. Maximum network payload speeds versus simplex TCP streaming rates |                               |                               |                               |  |  |
|----------------------------------------------------------------------------|-------------------------------|-------------------------------|-------------------------------|--|--|
| Network type                                                               | Raw bit rate (Mbits)          | Payload rate (Mb)             | Payload rate (MB)             |  |  |
| 10 Mb Ethernet, Half<br>Duplex                                             | 10                            | 6                             | 0.7                           |  |  |
| 10 Mb Ethernet, Full<br>Duplex                                             | 10 (20 Mb full duplex)        | 9.48                          | 1.13                          |  |  |
| 100 Mb Ethernet, Half<br>Duplex                                            | 100                           | 62                            | 7.3                           |  |  |
| 100 Mb Ethernet, Full<br>Duplex                                            | 100 (200 Mb full duplex)      | 94.8                          | 11.3                          |  |  |
| 1000 Mb Ethernet, Full<br>Duplex, MTU 1500                                 | 1000 (2000 Mb full<br>duplex) | 948                           | 113.0                         |  |  |
| 1000 Mb Ethernet, Full<br>Duplex, MTU 9000                                 | 1000 (2000 Mb full<br>duplex) | 989                           | 117.9                         |  |  |
| 10 Gb Ethernet, Full<br>Duplex, MTU 1500 (with<br>RFC1323 enabled)         | 10000                         | 7200 (peak 9415) <sup>1</sup> | 858 (peak 1122) <sup>1</sup>  |  |  |
| 10 Gb Ethernet, Full<br>Duplex, MTU 9000 (with<br>RFC1323 enabled)         | 10000                         | 9631 (peak 9891) <sup>1</sup> | 1148 (peak 1179) <sup>1</sup> |  |  |
| FDDI, MTU 4352<br>(default)                                                | 100                           | 92                            | 11.0                          |  |  |
| Asynchronous Transfer<br>Mode (ATM) 155, MTU<br>1500                       | 155                           | 125                           | 14.9                          |  |  |
| ATM 155, MTU 9180<br>(default)                                             | 155                           | 133                           | 15.9                          |  |  |
| ATM 622, MTU 1500                                                          | 622                           | 364                           | 43.4                          |  |  |

The following table lists maximum network payload speeds and the single direction (simplex) TCP streaming rates:

| Table 5. Maximum network payload speeds versus simplex TCP streaming rates (continued)        |              |  |  |  |  |  |
|-----------------------------------------------------------------------------------------------|--------------|--|--|--|--|--|
| Network type         Raw bit rate (Mbits)         Payload rate (Mb)         Payload rate (MB) |              |  |  |  |  |  |
| ATM 622, MTU 9180<br>(default)                                                                | 622 534 63.6 |  |  |  |  |  |

<sup>1</sup> The values in the table indicate rates for dedicated adapters on dedicated partitions. Performance for 10 Gigabit Ethernet adapters in virtual Ethernet Adapter (in VIOS) or Shared Ethernet Adapters (SEA) or for shared partitions (shared LPAR) is not represented in the table because performance is impacted by other variables and tuning that is outside the scope of this table.

Two direction (duplex) TCP streaming workloads have data streaming in both directions. For example, running the **ftp** command from system A to system B and another instance of the **ftp** command from system B to A concurrently is considered duplex TCP streaming. These types of workloads take advantage of full duplex media that can send and receive data concurrently. Some media, like Fibre-Distributed Data Interface (FDDI) or Ethernet in Half Duplex mode, cannot send and receive data concurrently and does not perform well when running duplex workloads. Duplex workloads do not scale to twice the rate of a simplex workload because the TCP acknowledge packets that are coming back from the receiver must compete with the data packets that are flowing in the same direction. The following table lists the two direction (duplex) TCP streaming rates:

| Table 6. Maximum network payload speeds versus duplex TCP streaming rates |                                 |                                 |                               |  |  |
|---------------------------------------------------------------------------|---------------------------------|---------------------------------|-------------------------------|--|--|
| Network type                                                              | Raw bit rate (Mbits)            | Payload rate (Mb)               | Payload rate (MB)             |  |  |
| 10 Mb Ethernet, Half<br>Duplex                                            | 10                              | 5.8                             | 0.7                           |  |  |
| 10 Mb Ethernet, Full<br>Duplex                                            | 10 (20 Mb full duplex)          | 18                              | 2.2                           |  |  |
| 100 Mb Ethernet, Half<br>Duplex                                           | 100                             | 58                              | 7.0                           |  |  |
| 100 Mb Ethernet, Full<br>Duplex                                           | 100 (200 Mb full duplex)        | 177                             | 21.1                          |  |  |
| 1000 Mb Ethernet, Full<br>Duplex, MTU 1500                                | 1000 (2000 Mb full<br>duplex)   | 1811 (1667 peak) <sup>1</sup>   | 215 (222 peak) <sup>1</sup>   |  |  |
| 1000 Mb Ethernet, Full<br>Duplex, MTU 9000                                | 1000 (2000 Mb full<br>duplex)   | 1936 (1938 peak) <sup>1</sup>   | 231 (231 peak) <sup>1</sup>   |  |  |
| 10 Gb Ethernet, Full<br>Duplex, MTU 1500                                  | 10000 (20000 Mb full<br>duplex) | 14400 (18448 peak) <sup>1</sup> | 1716 (2200 peak) <sup>1</sup> |  |  |
| 10 Gb Ethernet, Full<br>Duplex, MTU 9000                                  | 10000 (20000 Mb full<br>duplex) | 18000 (19555 peak) <sup>1</sup> | 2162 (2331 peak) <sup>1</sup> |  |  |
| FDDI, MTU 4352<br>(default)                                               | 100                             | 97                              | 11.6                          |  |  |
| ATM 155, MTU 1500                                                         | 155 (310 Mb full duplex)        | 180                             | 21.5                          |  |  |
| ATM 155, MTU 9180<br>(default)                                            | 155 (310 Mb full duplex)        | 236                             | 28.2                          |  |  |
| ATM 622, MTU 1500                                                         | 622 (1244 Mb full<br>duplex)    | 476                             | 56.7                          |  |  |
| ATM 622, MTU 9180<br>(default)                                            | 622 (1244 Mb full<br>duplex)    | 884                             | 105                           |  |  |

<sup>1</sup> The values in the table indicate rates for dedicated adapters on dedicated partitions. Performance for 10 Gigabit Ethernet adapters in virtual Ethernet Adapter (in VIOS) or Shared Ethernet Adapters (SEA) or for shared partitions (shared LPAR) is not represented in the table because performance is impacted by other variables and tuning that is outside the scope of this table.

#### Note:

- 1. Peak numbers represent best-case throughput with multiple TCP sessions that are running in each direction. Other rates are for single TCP sessions. The single session rates vary based on the processor frequency, specific adapter, and PCI slot type that are used.
- 2. 1000 Mbit Ethernet (Gigabit Ethernet) duplex rates are for PCI-eXtended (PCI-X) adapters or peripheral component interconnect express (PCIe) adapter slots. Performance is slower on duplex workloads for PCI adapters or PCI-X adapters in PCI slots. The 10 Gb Ethernet rates that are specified are only for PCIe adapters.
- 3. Data rates are for TCP/IP that uses the internet protocol version 4 (IPv4). The **RFC1323** option is enabled for the following adapters:
  - Adapters with an MTU size of 4096 and larger
  - 10 Gigabit Ethernet or faster adapters
- 4. Payload rate (Mb) column is in units of megabits per second, where 1 Mb is 1,000,000 bits. Payload rate (MB) column is in units of megabytes per second, where 1 MB is 1,048,576 bytes.

## Adapter and device settings

Several adapter or device options are important for both proper operation and best performance.

AIX devices typically have default values that should work well for most installations. Therefore, these device values normally do not require changes. However, some companies have policies that require specific network settings or some network equipment might require some of these defaults to be changed.

## Adapter speed and duplex mode settings

The default setting for AIX is Auto\_Negotiation, which negotiates the speed and duplex settings for the highest possible data rates. For the Auto\_Negotiation mode to function properly, you must also configure the other endpoint (switch) for Auto\_Negotiation mode.

You can configure the Ethernet adapters for the following modes:

- 10\_Half\_Duplex
- 10\_Full\_Duplex
- 100\_Half\_Duplex
- 100\_Full\_Duplex
- · Auto\_Negotiation

It is important that you configure both the adapter and the other endpoint of the cable (normally an Ethernet switch or another adapter if running in a point-to-point configuration without an Ethernet switch) the same way. If one endpoint is manually set to a specific speed and duplex mode, the other endpoint should also be manually set to the same speed and duplex mode. Having one end manually set and the other in Auto\_Negotiation mode normally results in problems that make the link perform slowly.

It is best to use Auto\_Negotiation mode whenever possible, as it is the default setting for most Ethernet switches. However, some 10/100 Ethernet switches do not support Auto\_Negotiation mode of the duplex mode. These types of switches require that you manually set both endpoints to the desired speed and duplex mode.

**Note:** The 10 Gigabit Ethernet adapters do not support Auto\_Negotiation mode because they only work at one speed for the SR and LR fibre media.

You must use the commands that are unique to each Ethernet switch to display the port settings and change the port speed and duplex mode settings within the Ethernet switch. Refer to your switch vendors' documentation for these commands.

For AIX, you can use the **smitty devices** command to change the adapter settings. You can use the **netstat -v** command or the **entstat -d en**X command, where X is the Ethernet interface number to display the settings and negotiated mode. The following is part of an example of the **entstat -d en3** command output:

10/100/1000 Base-TX PCI-X Adapter (14106902) Specific Statistics: Link Status: Up Media Speed Selected: Auto negotiation Media Speed Running: 1000 Mbps Full Duplex

# Adapter MTU setting

All devices on the same physical network, or logical network if using VLAN tagging, must have the same Media Transmission Unit (MTU) size. This is the maximum size of a frame (or packet) that can be sent on the wire.

The various network adapters support different MTU sizes, so make sure that you use the same MTU size for all the devices on the network. For example, you can not have a Gigabit Ethernet adapter using jumbo frame mode with a MTU size of 9000 bytes, while other adapters on the network use the default MTU size of 1500 bytes. 10/100 Ethernet adapters do not support jumbo frame mode, so they are not compatible with this Gigabit Ethernet option. You also have to configure Ethernet switches to use jumbo frames, if jumbo frames are supported on your Ethernet switch.

It is important to select the MTU size of the adapter early in the network setup so you can properly configure all the devices and switches. Also, many AIX tuning options are dependent upon the selected MTU size.

# **MTU size performance impacts**

The MTU size of the network can have a large impact on performance.

The use of large MTU sizes allows the operating system to send fewer packets of a larger size to reach the same network throughput. The larger packets greatly reduce the processing required in the operating system, assuming the workload allows large messages to be sent. If the workload is only sending small messages, then the larger MTU size will not help.

When possible, use the largest MTU size that the adapter and network support. For example, on Asynchronous Transfer Mode (ATM) adapters, the default MTU size of 9180 is much more efficient than using a MTU size of 1500 bytes (normally used by LAN Emulation). With Gigabit and 10 Gigabit Ethernet, if all of the machines on the network have Gigabit Ethernet adapters and no 10/100 adapters on the network, then it would be best to use jumbo frame mode. For example, a server-to-server connection within the computer lab can typically be done using jumbo frames.

# Selecting jumbo frame mode on Gigabit Ethernet

You must select the jumbo frame mode as a device option.

Trying to change the MTU size with the **ifconfig** command does not work. Use SMIT to display the adapter settings with the following steps:

- 1. Select Devices
- 2. Select Communications
- 3. Select Adapter Type
- 4. Select Change/Show Characteristics of an Ethernet Adapter
- 5. Change the Transmit Jumbo Frames option from no to yes

The SMIT screen looks like the following:

|                                                                                                    | Change/Show Charac                                                | cteristics of an Ethernet Adapter                                                                                                    |                        |                                                                            |  |
|----------------------------------------------------------------------------------------------------|-------------------------------------------------------------------|----------------------------------------------------------------------------------------------------|------------------------|----------------------------------------------------------------------------|--|
| Type or select values in ent<br>Press Enter AFTER making all                                                                                                    |                                                                   |                                                                                                    |                        |                                                                            |  |
| Ethernet Adapter<br>Description<br>Status<br>Location<br>Receive descriptor queue s<br>Transmit descriptor queue s<br>Software transmit queue si<br>Transmit jumbo frames<br>Enable hardware transmit ta<br>Media Speed<br>Enable ALTERNATE ETHERNET address<br>Apply change to DATABASE on | size<br>ze<br>CP resegmentation<br>nd receive checksum<br>address | [Entry Fields]<br>ent0<br>10/100/1000 Base-TX PCI-X Adapter<br>Available<br>1H-08<br>[1024]<br>[512]<br>[8192]<br>yes<br>yes<br>yes<br>yes<br>Auto_Negotiation<br>no_Negotiation<br>no | (14106902)             | +#<br>+#<br>+#<br>+<br>+<br>+<br>+<br>+<br>+<br>+<br>+<br>+<br>+<br>+<br>+ |  |
| F1=Help<br>Esc+5=Reset<br>Esc+9=Shell                                                                                                    | F2=Refresh<br>Esc+6=Command<br>Esc+0=Exit                         | F3=Cancel<br>Esc+7=Edit<br>Enter=Do                                                                                                    | F4=List<br>Esc+8=Image |                                                                            |  |

## Network performance tuning with the no command

The network option or **no** command displays, changes, and manages the global network options.

The following **no** command options are used to change the tuning parameters:

#### Option

#### Definition

-a

Prints all tunables and their current values.

#### -d [tunable]

Sets the specified tunable back to the default value.

-D

Sets all options back to their default values.

#### -o tunable=[New Value]

Displays the value or sets the specified tunable to the specified new value

#### -h [tunable]

Displays help about the specified tunable parameter, if one is specified. Otherwise, displays the **no** command usage statement.

-r

Used with the **-o** option to change a tunable that is of type Reboot to be permanent in the nextboot file.

-p

Used with the **-o** option to make a dynamic tunable permanent in the nextboot file.

#### -L [tunable]

Used with the **-o** option to list the characteristics of one or all tunables, one per line.

The following is an example of the **no** command:

| NAME<br>DEPENDENCIES      | CUR | DEF | BOOT | MIN | MAX | UNIT         | ТҮРЕ |
|---------------------------|-----|-----|------|-----|-----|--------------|------|
| -                         |     |     |      |     |     |              |      |
| General Network Parameter | S   |     |      |     |     |              |      |
| -<br>sockthresh           | 85  | 85  | 85   | 0   | 100 | %_of_thewall | D    |
| -<br>fasttimo             | 200 | 200 | 200  | 50  | 200 | millisecond  | D    |
| -<br>inet_stack_size      | 16  | 16  | 16   | 1   |     | kbyte        | R    |
| -<br>lines omitted        |     |     |      |     |     |              |      |

Some network attributes are run-time attributes that can be changed at any time. Others are load-time attributes that must be set before the **netinet** kernel extension is loaded.

**Note:** When you use the **no** command to change parameters, dynamic parameters are changed in memory and the change is in effect only until the next system boot. At that point, all parameters are set to their reboot settings. To make dynamic parameter changes permanent, use the **-r**or **-p** options of the **no** command to set the options in the nextboot file. Reboot parameter options require a system reboot to take affect.

For more information on the no command, see The no Command in Commands Reference, Volume 4.

### **TCP** fastpath loopback

The transmission control protocol (TCP) fastpath loopback option is used to achieve better performance for the loopback traffic.

The tcp\_fastlo network tunable parameter permits the TCP loopback traffic to reduce the distance for the entire TCP/IP stack (protocol and interface) to achieve better performance.

The application does not require any changes when using this option. When enabled, the TCP loopback traffic is handled similarly to the UNIX domain implementation.

A second option, tcp\_fastlo\_crosswpar, enables TCP fastpath loopback to work between workload partitions (wpar). The tcp\_fastlo option must be enabled for the tcp\_fastlo\_crosswpar option to function.

To enable the fastpath of the TCP loopback traffic use the **no** command, by entering:

# no -o tcp\_fastlo=1

This option is dynamic and is effective for future TCP connections.

To enable the fastpath of the TCP loopback traffic between workload partitions (wpar), use the **no** command, by entering:

# no -o tcp\_fastlo\_crosswpar=1

**Note:** The two options tcp\_fastlo and tcp\_fastlo\_crosswpar are currently disabled (set to 0) by default. These options is reserved for future AIX releases.

The TCP fastpath loopback traffic is accounted for in separate statistics by the **netstat** command, when the TCP connection is open. It is not accounted to the loopback interface. However, the TCP fastpath loopback does use the TCP/IP and loopback device to establish and terminate the fast path connections, therefore these packets are accounted for in the normal manner.

# **Interrupt avoidance**

Interrupt handling is expensive in terms of host CPU cycles.

To handle an interrupt, the system must save its prior machine state, determine where the interrupt is coming from, perform various housekeeping tasks, and call the proper device driver interrupt handler. The device driver typically performs high overhead operations like reading the interrupt status register on the adapter, which is slow compared to machine speed, take SMP locks, get and free buffers, etc.

Most AIX device drivers do not use transmit complete interrupts, which avoids interrupts for transmitting packets. Transmit complete processing is typically handled on the next transmit operation, thus avoiding a separate transmission complete interrupt. You can use the commands like the **netstat -v**, **entstat**, **atmstat**, or **fddistat** commands to view the status of the transmitted and received packet counts and the transmitted and received interrupt counts. From the statistics, you can clearly see that the transmit interrupts are avoided. Some third party adapters and drivers might not follow this convention.

## Enabling dog thread usage on LAN adapters

By enabling the *dog threads* feature, the driver queues the incoming packet to the thread and the thread handles calling IP, TCP, and the socket code.

Drivers, by default, call IP directly, which calls up the protocol stack to the socket level while running on the interrupt level. This minimizes instruction path length, but increases the interrupt hold time. On an SMP system, a single CPU can become the bottleneck for receiving packets from a fast adapter. The thread can run on other CPUs which might be idle. Enabling the dog threads can increase capacity of the system in some cases, where the incoming packet rate is high, allowing incoming packets to be processed in parallel by multiple CPUs.

The down side of the dog threads feature is that it increases latency under light loads and also increases host CPU utilization because a packet has to be queued to a thread and the thread has to be dispatched.

**Note:** This feature is not supported on uniprocessors, because it would only add path length and slow down performance.

This is a feature for the input side (receive) of LAN adapters. It can be configured at the interface level with the **ifconfig** command (**ifconfig** *interface* **thread** or **ifconfig** *interface hostname* **up thread**).

To disable the feature, use the **ifconfig** interface **-thread** command, as in the following example:

```
# ifconfig en0 thread
# ifconfig en0
en0: flags=5e080863,e0<UP,BROADCAST,NOTRAILERS,RUNNING,SIMPLEX,MULTICAST,GROUPRT,64BIT,CHECKSUM_OFFLOAD,PSEG,THREAD,CHAIN>
inet 192.1.0.1 netmask 0xfffff00 broadcast 192.1.0.255
# ifconfig en0 -thread
# ifconfig en0
en0: flags=5e080863,c0<UP,BROADCAST,NOTRAILERS,RUNNING,SIMPLEX,MULTICAST,GROUPRT,64BIT,CHECKSUM_OFFLOAD,PSEG,THREAD,CHAIN>
inet 192.1.0.1 netmask 0xfffff00 broadcast 192.1.0.255
The netstat -s command also displays some counters to show the number of packets processed by
```

The **netstat** -**s** command also displays some counters to show the number of packets processed by threads and if the thread queues dropped any incoming packets. The following is an example of the **netstat** -**s** command:

Guidelines when considering using dog threads are as follows:

- More CPUs than adapters need to be installed. Typically, at least two times more CPUs than adapters are recommended.
- Systems with faster CPUs benefit less. Machines with slower CPU speed may be helped the most.
- This feature is most likely to enhance performance when there is high input packet rate. It will enhance performance more on MTU 1500 compared to MTU 9000 (jumbo frames) on Gigabit as the packet rate will be higher on small MTU networks.

The dog threads run best when they find more work on their queue and do not have to go back to sleep (waiting for input). This saves the overhead of the driver waking up the thread and the system dispatching the thread.

- The dog threads can also reduce the amount of time a specific CPU spends with interrupts masked. This can release a CPU to resume typical user-level work sooner.
- The dog threads can also reduce performance by about 10 percent if the packet rate is not fast enough to allow the thread to keep running. The 10 percent is an average amount of increased CPU overhead needed to schedule and dispatch the threads.

## **Interface-Specific Network Options**

Interface-Specific Network Options (ISNO) allows IP network interfaces to be custom-tuned for the best performance.

Values set for an individual interface take precedence over the systemwide values set with the **no** command. The feature is enabled (the default) or disabled for the whole system with the **no** command **use\_isno** option. This single-point ISNO disable option is included as a diagnostic tool to eliminate potential tuning errors if the system administrator needs to isolate performance problems.

Programmers and performance analysts should note that the ISNO values will not show up in the socket (meaning they cannot be read by the **getsockopt()** system call) until after the TCP connection is made. The specific network interface that a socket actually uses is not known until the connection is complete, so the socket reflects the system defaults from the **no** command. After the TCP connection is accepted and the network interface is known, ISNO values are put into the socket.

The following parameters have been added for each supported network interface and are only effective for TCP (and not UDP) connections:

- rfc1323
- tcp\_nodelay
- tcp\_sendspace
- tcp\_recvspace
- tcp\_mssdflt

When set for a specific interface, these values override the corresponding **no** option values set for the system. These parameters are available for all of the mainstream TCP/IP interfaces (Token-Ring, FDDI, 10/100 Ethernet, and Gigabit Ethernet), except the **css**# IP interface on the SP switch. As a simple workaround, SP switch users can set the tuning options appropriate for the switch using the systemwide **no** command, then use the ISNOs to set the values needed for the other system interfaces.

These options are set for the TCP/IP interface (such as en0 or tr0), and not the network adapter (ent0 or tok0).

AIX sets default values for the Gigabit Ethernet interfaces, for both MTU 1500 and for jumbo frame mode (MTU 9000). As long as you configure the interface through the **SMIT tcpip** screens, the ISNO options should be set to the default values, which provides good performance.

For 10/100 Ethernet and token ring adapters, the ISNO defaults are not set by the system as they typically work fine with the system global **no** defaults. However, the ISNO attributes can be set if needed to override the global defaults.

The following example shows the default ISNO values for **tcp\_sendspace** and **tcp\_recvspace** for GigE in MTU 1500 mode :

For jumbo frame mode, the default ISNO values for **tcp\_sendspace**, **tcp\_recvspace**, and **rfc1323** are set as follows:

# ifconfig en0
en0: flags=5e080863,c0<UP,BR0ADCAST,NOTRAILERS,RUNNING,SIMPLEX,MULTICAST,GROUPRT,64BIT,CHECKSUM\_OFFLOAD,PSEG,CHAIN>

Use the following settings to enable **rfc1323** if the MTU size is 4096 bytes or larger and to set the **tcp\_sendspace** and **tcp\_recvspace** values to at least 128 KB for high speed adapter (gigabit or faster). Very high speed adapters are set to 256 KB. A "blank" value means the option is not set so it would inherit the global "no" setting.

| Interface           | Speed                                                       | мти       | tcp_sendsp<br>ace | tcp_recvsp<br>ace | rfc132<br>3 | tcp_nodel<br>ay | tcp_mssdflt |
|---------------------|-------------------------------------------------------------|-----------|-------------------|-------------------|-------------|-----------------|-------------|
| lo0<br>(loopback)   | N/A                                                         | 168<br>96 | 131072            | 131072            | 1           |                 |             |
| Ethernet            | 10 or 100<br>(Mbit)                                         |           |                   |                   |             |                 |             |
| Ethernet            | 1000<br>(Gigabit)                                           | 150<br>0  | 131072            | 65536             | 1           |                 |             |
| Ethernet            | 1000<br>(Gigabit)                                           | 900<br>0  | 262144            | 131072            | 1           |                 |             |
| Ethernet            | 10 GigE                                                     | 150<br>0  | 262144            | 262144            | 1           |                 |             |
| Ethernet            | 10 GigE                                                     | 900<br>0  | 262144            | 262144            | 1           |                 |             |
| Ether<br>Channel    | Configures based on speed/MTU of the underlying interfaces. |           |                   |                   |             |                 |             |
| Virtual<br>Ethernet | N/A                                                         | any       | 262144            | 262144            | 1           |                 |             |
| InfiniBand          | N/A                                                         | 204<br>4  | 131072            | 131072            | 1           |                 |             |

You can set ISNO options by the following methods:

- SMIT
- The **chdev** command
- The **ifconfig** command

Using SMIT or the **chdev** command changes the values in the ODM database on disk so they will be permanent. The **ifconfig** command only changes the values in memory, so they go back to the prior values stored in ODM on the next reboot.

### Modifying the ISNO options with SMIT

You can change the ISNO options with SMIT.

Enter the following at the command line:

# smitty tcpip

- 1. Select the Futher Configuration option.
- 2. Select the Network Interfaces option.
- 3. Select the Network Interface Selection.
- 4. Select the Change/Show Characteristics of a Network Interface.
- 5. Select the interface with your cursor. For example, en0

Then, you will see the following screen:

| Change / Show a Standard Ethernet Interface                                                                                                    |                                                        |                                                                                                    |        |                        |  |  |
|----------------------------------------------------------------------------------------------------|--------------------------------------------------------|----------------------------------------------------------------------------------------------------|--------|------------------------|--|--|
| ype or select values in entry fields.<br>ress Enter AFTER making all desired changes.                                                                                                    |                                                        |                                                                                                    |        |                        |  |  |
| Network Interface Name<br>INTERNET ADDRESS (dotted der<br>Network MASK (hexadecimal of<br>Current STATE<br>Use Address Resolution Prot<br>BROADCAST ADDRESS (dotted de<br>Interface Specific Network of<br>('NULL' will unset the op<br>rfc1323<br>tcp_mssdflt<br>tcp_nodelay<br>tcp_recvspace<br>tcp_sendspace | r dotted decimal)<br>ocol (ARP)?<br>ecimal)<br>Options | [Entry Fields]<br>en0<br>[192.0.0.1]<br>[255.255.255.0]<br>up<br>yes<br>[]<br>[]<br>[]<br>[]<br>[]<br>[] | +<br>+ |                        |  |  |
| F1=Help<br>Esc+5=Reset<br>Esc+9=Shell                                                                                                    | F2=Refresh<br>Esc+6=Command<br>Esc+0=Exit              | F3=Cancel<br>Esc+7=Edit<br>Enter=Do                                                                      |        | F4=List<br>Esc+8=Image |  |  |

Notice that the ISNO system defaults do not display, even thought they are set internally. For this example, override the default value for tcp\_sendspace and lower it down to 65536.

Bring the interface back up with **smitty tcpip** and select Minimum Configuration and Startup. Then select en0, and take the default values that were set when the interface was first setup.

If you use the **ifconfig** command to show the ISNO options, you can see that the value of the tcp\_sendspace attribute is now set to 65536. The following is an example:

The **lsattr** command output also shows that the system default has been overridden for this attribute:

| # lsattr -E -] | L en0         |                                            |      |
|----------------|---------------|--------------------------------------------|------|
| alias4         |               | IPv4 Alias including Subnet Mask           | True |
| alias6         |               | IPv6 Alias including Prefix Length         | True |
| arp            | on            | Address Resolution Protocol (ARP)          | True |
| authority      |               | Authorized Users                           | True |
| broadcast      |               | Broadcast Address                          | True |
| mtu            | 1500          | Maximum IP Packet Size for This Device     | True |
| netaddr        | 192.0.0.1     | Internet Address                           | True |
| netaddr6       |               | IPv6 Internet Address                      | True |
| netmask        | 255.255.255.0 |                                            | True |
| prefixlen      |               | Prefix Length for IPv6 Internet Address    | True |
| remmtu         | 576           | Maximum IP Packet Size for REMOTE Networks | True |
| rfc1323        |               | Enable/Disable TCP RFC 1323 Window Scaling |      |
| security       | none          | Security Level                             | True |
| state          | up            | Current Interface Status                   | True |
| tcp_mssdflt    |               | Set TCP Maximum Segment Size               | True |
| tcp_nodelay    |               | Enable/Disable TCP_NODELAY Option          | True |
| tcp_recvspace  |               | Set Socket Buffer Space for Receiving      | True |
| tcp_sendspace  | 65536         | Set Socket Buffer Space for Sending        | True |
|                |               |                                            |      |

## Modifying the ISNO options with the chdev and ifconfig commands

You can use the following commands to first verify system and interface support and then to set and verify the new values.

• Make sure the **use\_isno** option is enabled by using the following command:

# no -a | grep isno
use\_isno = 1

. . . . . .

• Make sure the interface supports the five new ISNOs by using the **1sattr -El** command:

| # lsattr -E -l en0 |                                            |               |
|--------------------|--------------------------------------------|---------------|
| attribute          | value description                          | user_settable |
| :                  |                                            |               |
| rfc1323            | Enable/Disable TCP RFC 1323 Window Scaling | True          |
| tcp mssdflt        | Set TCP Maximum Segment Size               | True          |
| tcp_nodelay        | Enable/Disable TCP_NODELAY Option          | True          |

| tcp_recvspace | Set Socket Buffer Space | for Receiving | True |
|---------------|-------------------------|---------------|------|
| tcp_sendspace | Set Socket Buffer Space | for Sending   | True |

• Set the interface-specific values, using either the **ifconfig** or **chdev** command. The **ifconfig** command sets values temporarily (best used for testing). The **chdev** command alters the ODM, so custom values return after system reboots.

For example, to set the tcp\_recvspace and tcp\_sendspace to 64 KB and enable tcp\_nodelay, use one of the following methods:

# ifconfig en0 tcp\_recvspace 65536 tcp\_sendspace 65536 tcp\_nodelay 1

or

```
# chdev -1 en0 -a tcp_recvspace=65536 -a tcp_sendspace=65536 -a tcp_nodelay=1
```

• Verify the settings using the **ifconfig** or **lsattr** command:

or

```
# lsattr -El en0
rfc1323 Enable/Disable TCP RFC 1323 Window Scaling True
tcp_mssdflt Set TCP Maximum Segment Size True
tcp_nodelay 1 Enable/Disable TCP_NODELAY Option True
tcp_recvspace 65536 Set Socket Buffer Space for Receiving True
tcp_sendspace 65536 Set Socket Buffer Space for Sending True
```

# **TCP** workload tuning

There are several AIX tunable values that might impact TCP performance.

Many applications use the reliable Transport Control Protocol (TCP), including the **ftp** and **rcp** commands.

**Note:** The **no -o** command warns you that when you change tuning options that affect TCP/IP connections, the changes are only effective for connections that are established after the changes are made. In addition, the **no -o** command restarts the **inetd** daemon process when options are changed that might affect processes for which the **inetd** daemon is listening for new connections.

## TCP streaming workload tuning

Streaming workloads move large amounts of data from one endpoint to the other endpoint. Examples of streaming workloads are file transfer, backup or restore workloads, or bulk data transfer. The main metric of interest in these workloads is bandwidth, but you can also look at end-to-end latency.

The primary tunables that affect TCP performance for streaming applications are the following:

- tcp\_recvspace
- tcp\_sendspace
- rfc1323
- MTU path discovery
- tcp\_nodelayack
- sb\_max
- · Adapter options, such as checksum offload and TCP Large Send

The following table shows suggested sizes for the tunable values to obtain optimal performance, based on the type of adapter and the MTU size:

| Device           | Speed        | MTU size | tcp_sendspac<br>e | tcp_recvspac<br>e   | sb_max <sup>1</sup> | rfc1323 |
|------------------|--------------|----------|-------------------|---------------------|---------------------|---------|
| Token Ring       | 4 or 16 Mbit | 1492     | 16384             | 16384               | 32768               | 0       |
| Ethernet         | 10 Mbit      | 1500     | 16384             | 16384               | 32768               | 0       |
| Ethernet         | 100 Mbit     | 1500     | 16384             | 16384               | 65536               | 0       |
| Ethernet         | Gigabit      | 1500     | 131072            | 65536               | 131072              | 0       |
| Ethernet         | Gigabit      | 9000     | 131072            | 65535               | 262144              | 0       |
| Ethernet         | Gigabit      | 9000     | 262144            | 131072 <sup>2</sup> | 524288              | 1       |
| Ethernet         | 10 Gigabit   | 1500     | 131072            | 65536               | 131072              | 0       |
| Ethernet         | 10 Gigabit   | 9000     | 262144            | 131072              | 262144              | 1       |
| ATM              | 155 Mbit     | 1500     | 16384             | 16384               | 131072              | 0       |
| ATM              | 155 Mbit     | 9180     | 65535             | 65535 <sup>3</sup>  | 131072              | 0       |
| ATM              | 155 Mbit     | 65527    | 655360            | 655360 <sup>4</sup> | 1310720             | 1       |
| FDDI             | 100 Mbit     | 4352     | 45056             | 45056               | 90012               | 0       |
| Fibre<br>Channel | 2 Gigabit    | 65280    | 655360            | 655360              | 1310720             | 1       |

<sup>(1)</sup> It is suggested to use the default value of 1048576 for the *sb\_max* tunable. The values shown in the table are acceptable minimum values for the *sb\_max* tunable.

<sup>(2)</sup> Performance is slightly better when using these options, with rfc1323 enabled, on jumbo frames on Gigabit Ethernet.

<sup>(3)</sup> Certain combinations of TCP send and receive space will result in very low throughput, (1 Mbit or less). To avoid this problem, set the *tcp\_sendspace* tunable to a minimum of three times the MTU size or greater or equal to the receiver's *tcp\_recvspace* value.

<sup>(4)</sup> TCP has only a 16-bit value to use for its window size. This translates to a maximum window size of 65536 bytes. For adapters that have large MTU sizes (for example 32 KB or 64 KB), TCP streaming performance might be very poor. For example, on a device with a 64 KB MTU size, and with a *tcp\_recvspace* set to 64 KB, TCP can only send one packet and then its window closes. It must wait for an ACK back from the receiver before it can send again. This problem can be solved in one of the following ways:

- Enable *rfc1323*, which enhances TCP and allows it to overcome the 16-bit limit so that it can use a window size larger than 64 KB. You can then set the *tcp\_recvspace* tunable to a large value, such as 10 times the MTU size, which allows TCP to stream data and thus provides good performance.
- Reduce the MTU size of the adapter. For example, use the **ifconfig at0 mtu 16384** command to set the ATM MTU size to 16 KB. This causes TCP to compute a smaller MSS value. With a 16 KB MTU size, TCP can send four packets for a 64 KB window size.

The following are general guidelines for tuning TCP streaming workloads:

- Set the TCP send and receive space to at least 10 times the MTU size.
- You should enable *rfc1323* when MTU sizes are above 8 KB to allow larger TCP receive space values.
- For high speed adapters, larger TCP send and receive space values help performance.
- For high speed adapters, the *tcp\_sendspace* tunable value should be 2 times the value of *tcp\_recvspace*.
- The *rfc1323* for the lo0 interface is set by default. The default MTU size for **lo0** is higher than 1500, so the *tcp\_sendspace* and *tcp\_recvspace* tunables are set to 128K.

The **ftp** and **rcp** commands are examples of TCP applications that benefit from tuning the *tcp\_sendspace* and *tcp\_recvspace* tunables.

### *The tcp\_recvspace tunable*

The *tcp\_recvspace* tunable specifies how many bytes of data the receiving system can buffer in the kernel on the receiving sockets queue.

The *tcp\_recvspace* tunable is also used by the TCP protocol to set the TCP window size, which TCP uses to limit how many bytes of data it will send to the receiver to ensure that the receiver has enough space to buffer the data. The *tcp\_recvspace* tunable is a key parameter for TCP performance because TCP must be able to transmit multiple packets into the network to ensure the network pipeline is full. If TCP can not keep enough packets in the pipeline, then performance suffers.

You can set the *tcp\_recvspace* tunable using the following methods:

- The setsockopt() system call from a program
- The no -o tcp\_recvspace=[value] command
- The tcp\_recvspace ISNO parameter

A common guideline for the *tcp\_recvspace* tunable is to set it to a value that is at least 10 times less than the MTU size. You can determine the *tcp\_recvspace* tunable value by dividing the *bandwidth-delay product* value by 8, which is computed with the following formula:

bandwidth-delay product = capacity(bits)= bandwidth(bits/second) x round-trip time (seconds)

Dividing the capacity value by 8 provides a good estimate of the TCP window size needed to keep the network pipeline full. The longer the round-trip delay and the faster the network speed, the larger the *bandwidth-delay product* value, and thus the larger the TCP window. An example of this is a 100 Mbit network with a round trip time of 0.2 milliseconds. You can calculate the *bandwidth-delay product* value with the formula above:

bandwidth-delay product = 100000000 x 0.0002 = 20000
20000/8 = 2500

Thus, in this example, the TCP window size needs to be at least 2500 bytes. On 100 Mbit and Gigabit Ethernet on a single LAN, you might want to set the *tcp\_recvspace* and *tcp\_sendspace* tunable values to at least 2 or 3 times the computed *bandwidth-delay product* value for best performance.

### *The tcp\_sendspace tunable*

The *tcp\_sendspace* tunable specifies how much data the sending application can buffer in the kernel before the application is blocked on a send call.

The TCP-socket send buffer is used to buffer the application data in the kernel using mbufs/clusters before it is sent to the receiver by the TCP protocol. The default size of the send buffer is specified by the *tcp\_sendspace* tunable value or the program can use the **setsockopt()** subroutine to override it.

You should set the *tcp\_sendspace* tunable value at least as large as the *tcp\_recvspace* value, and for higher speed adapters, the *tcp\_sendspace* value should be at least twice the size of the *tcp\_recvspace* value.

If an application specifies O\_NDELAY or O\_NONBLOCK on the socket, which leads to nonblocking I/O, then if the send buffer fills up, the application will return with an EWOULDBLOCK/EAGAIN error rather than being put to sleep. Applications must be coded to handle this error (suggested solution is to sleep for a short while and try to send again).

## The rfc1323 tunable

The *rfc1323* tunable enables the TCP window scaling option.

The TCP window scaling option is a TCP negotiated option, so it must be enabled on both endpoints of the TCP connection to take effect. By default, the TCP window size is limited to 65536 bytes (64 K) but can be set higher if the *rfc1323* value is set to 1. If you are setting the *tcp\_recvspace* value to greater than 65536, set the *rfc1323* value to 1 on each side of the connection. If you do not set the *rfc1323* value on both sides of the connection, the effective value for the*tcp\_recvspace* tunable will be 65536. This option adds

12 more bytes to the TCP protocol header, which deducts from the user payload data, so on small MTU adapters this option might slightly hurt performance.

If you are sending data through adapters that have large MTU sizes (32 K or 64 K for example), TCP streaming performance might not be optimal unless this option is enabled because a single packet will consume the entire TCP window size. Therefore, TCP is unable to stream multiple packets as it will have to wait for a TCP acknowledgment and window update from the receiver for each packet. By enabling the *rfc1323* option using the command **no -o rfc1323=1**, TCP's window size can be set as high as 4 GB. After setting the *rfc1323* option to 1, you can increase the *tcp\_recvspace* parameter to something much larger, such as 10 times the size of the MTU.

If the sending and receiving system do not support the *rfc1323* option, then reducing the MTU size is one way to enhance streaming performance for large MTU adapters. For example, instead of using a MTU size of 65536, which limits TCP to only one outstanding packet, selecting a smaller MTU size of 16384 allows TCP to have 4 packets outstanding with a *tcp\_recvspace* value of 65536 bytes, which improves performance. However, all nodes on the network need to use the same MTU size.

#### TCP path MTU discovery

The TCP path MTU discovery protocol option is enabled by default in AIX. This option allows the protocol stack to determine the minimum MTU size on any network that is currently in the path between two hosts, and is controlled by the **tcp\_pmtu\_discover=1** network option.

The implementation of TCP Path MTU discovery uses TCP packets of the connection itself rather than ICMP ECHO messages. The TCP/IP kernel extension maintains a table called the PMTU table to store related PMTU discovery information. Entries for each destination are created in the PMTU table when the TCP connections are established to that destination. The PMTU value is the outgoing interface MTU value.

TCP packets are sent with the Don't Fragment, or DF, bit set in the IP header. If a TCP packet reaches a network router that has a MTU value that is smaller than the size of the TCP packet, the router sends back an ICMP error message indicating that the message cannot be forwarded because it cannot be fragmented. If the router sending the error message complies with RFC 1191, the network's MTU value is contained in the ICMP error message. Otherwise, for the TCP packet to be retransmitted, a smaller value for the MTU size must be assigned from a table of well-known MTU values within the AIX TCP/IP kernel extension. The PMTU value for the destination is then updated in the PMTU table with the new smaller MTU size and the TCP packet is retransmitted. Any subsequent TCP connections to that destination use the updated PMTU value.

You can use the **pmtu** command to view or delete PMTU entries. The following is an example of the **pmtu** command:

| # pmtu disp | # pmtu display |     |      |        |          |     |  |  |
|-------------|----------------|-----|------|--------|----------|-----|--|--|
| dst         | gw             | If  | pmtu | refcnt | redisc_t | exp |  |  |
|             |                |     |      |        |          |     |  |  |
|             |                |     |      |        |          |     |  |  |
| 10.10.1.3   | 10.10.1.5      | en1 | 1500 | 2      | 9        | Θ   |  |  |
| 10.10.2.5   | 10.10.2.33     | en0 | 1500 | 1      | Θ        | Θ   |  |  |

Unused PMTU entries, which are refert entries with a value of 0, are deleted to prevent the PMTU table from getting too large. The unused entries are deleted *pmtu\_expire* minutes after the refert value equals 0. The *pmtu\_expire* network option has a default value of 10 minutes. To prevent PMTU entries from expiring, you can set the *pmtu\_expire* value to 0.

Route cloning is unnecessary with this implementation of TCP path MTU discovery, which means the routing table is smaller and more manageable.

### The tcp\_nodelayack tunable

The *tcp\_nodelayack* option prompts TCP to send an immediate acknowledgement, rather than the usual 200 ms delay. Sending an immediate acknowledgement might add a little more overhead, but in some cases, greatly improves performance.

Performance problems have been seen when TCP delays sending an acknowledgement for 200 ms, because the sender is waiting on an acknowledgment from the receiver and the receiver is waiting on more data from the sender. This might result in low streaming throughput. If you suspect this problem, you should enable the *tcp\_nodelayack* option to see if it improves the streaming performance. If it does not, disable the *tcp\_nodelayack* option.

## The sb\_max tunable

The *sb\_max* tunable sets an upper limit on the number of socket buffers queued to an individual socket, which controls how much buffer space is consumed by buffers that are queued to a sender's socket or to a receiver's socket.

The system accounts for socket buffers used based on the size of the buffer, not on the contents of the buffer.

If a device driver puts 100 bytes of data into a 2048-byte buffer, the system considers 2048 bytes of socket buffer space to be used. It is common for device drivers to receive buffers into a buffer that is large enough to receive the adapters maximum size packet. This often results in wasted buffer space but it would require more CPU cycles to copy the data to smaller buffers.

**Note:** In AIX, the default value for the *sb\_max* tunable is 1048576, which is large. See <u>TCP streaming</u> workload tuning for suggested *sb\_max* values if you want to change this parameter.

## TCP checksum offload

The TCP checksum offload option enables the network adapter to compute the TCP checksum on transmit and receive, which saves the AIX host CPU from having to compute the checksum.

The savings vary by packet size. Small packets have little or no savings with this option, while large packets have larger savings. On the PCI-X GigE adapters, the savings for MTU 1500 are typically about 5% reduction in CPU utilization, and for MTU 9000 (Jumbo Frames) the savings is approximately a 15% reduction in CPU utilization.

TCP streaming throughput with MTU 1500 is slower on machines that have processors faster than 400 MHz if the TCP checksum offload option is enabled because the host system can run the checksum faster than the Gigabit Ethernet PCI adapters, FC2969 and FC 2975. Therefore, by default, this option is off on these adapters. When these adapters use jumbo frames, it can run at wire speed even when it has to compute the checksum.

The PCI-X Gigabit Ethernet adapters can run at wire speeds with the TCP checksum offload option enabled and it reduces host CPU processing so it is enabled by default.

## TCP large send offload

The TCP large send offload option allows the AIX TCP layer to build a TCP message up to 64 KB long. The adapter sends the message in one call down the stack through IP and the Ethernet device driver.

The adapter then breaks the message into multiple TCP frames to transmit data on the cable. The TCP packets sent on the cable are either 1500 byte frames for an Media Transmission Unit (MTU) of 1500 or up to 9000 byte frames for an MTU of 9000 (jumbo frames).

Without the TCP large send offload option, for the TCP option to send 64 KB of data it takes 44 calls down the stack by using 1500 byte packets. With the TCP large send option, the TCP option can send up to 64K bytes of data with one call down the stack, which reduces host processing and results in lower processor utilization on the host processor. The Ethernet adapter then does the TCP segmentation offload to segment the data into the MTU sized packets (typically 1500 bytes). The savings varies depending on the average TCP large send size. For example, a reduction of host processor CPU by 60 to 75% can be obtained with the PCI-eXtended (PCI-X) Gigabit Ethernet adapters with an MTU size of 1500. For jumbo frames (MTU 9000), the savings are less because the system already sends larger frames. For example, a 40% reduction of host processor CPU is typical with jumbo frames.

The large send offload option is enabled by default on Ethernet adapters that support the option when you are working in dedicated mode. This option improves the performance on 10 Gigabit Ethernet and faster adapters for workloads that manage data streaming (such as file transfer protocol (FTP), RCP, tape backup, and similar bulk data movement applications). The virtual Ethernet adapter and shared Ethernet adapter (SEA) devices are exceptions, where the large send offload option is disabled by default due to inter operability problems with the Linux<sup>®</sup> or IBM i operating system. Enabling Large Send and other performance features can be done in AIX and virtual Ethernet adapter or SEA environments.

The large send option is a device attribute that is specified as large\_send. You can see the large send offload device attribute by using the following command where X is the device number :

lsattr -E -l entX

## Adapter offload options

Some adapters offer options that can enable or disable the offload work from the AIX system onto the adapter.

| Table 7. Adapters and their available options, and system default settings |              |                         |                    |                   |                    |  |  |
|----------------------------------------------------------------------------|--------------|-------------------------|--------------------|-------------------|--------------------|--|--|
| Adapter type                                                               | Feature code | TCP checksum<br>offload | Default<br>setting | TCP large<br>send | Default<br>setting |  |  |
| GigE, PCI, SX & TX                                                         | 2969, 2975   | Yes                     | OFF                | Yes               | OFF                |  |  |
| GigE, PCI-X, SX and TX                                                     | 5700, 5701   | Yes                     | ON                 | Yes               | ON                 |  |  |
| GigE dual port PCI-X, TX and SX                                            | 5706, 5707   | Yes                     | ON                 | Yes               | ON                 |  |  |
| 10 GigE PCI-X LR and SR                                                    | 5718, 5719   | Yes                     | ON                 | Yes               | ON                 |  |  |
| 10/100 Ethernet                                                            | 4962         | Yes                     | ON                 | Yes               | OFF                |  |  |
| ATM 155, UTP & MMF                                                         | 4953, 4957   | Yes (transmit only)     | ON                 | No                | N/A                |  |  |
| ATM 622, MMF                                                               | 2946         | Yes                     | ON                 | No                | N/A                |  |  |

# TCP request and response workload tuning

TCP request and response workloads are workloads that involve a two-way exchange of information.

Examples of request and response workloads are Remote Procedure Call (RPC) types of applications or client/server applications, like web browser requests to a web server, NFS file systems (that use TCP for the transport protocol), or a database's lock management protocol. Such request are often small messages and larger responses, but might also be large requests and a small response.

The primary metric of interest in these workloads is the round-trip latency of the network. Many of these requests or responses use small messages, so the network bandwidth is not a major consideration.

Hardware has a major impact on latency. For example, the type of network, the type and performance of any network switches or routers, the speed of the processors used in each node of the network, the adapter and bus latencies all impact the round-trip time.

Tuning options to provide minimum latency (best response) typically cause higher CPU overhead as the system sends more packets, gets more interrupts, etc. in order to minimize latency and response time. These are classic performance trade-offs.

Primary tunables for request and response applications are the following:

- tcp\_nodelay or tcp\_nagle\_limit
- tcp\_nodelayack
- Adapter interrupt coalescing settings

**Note:** Some request/response workloads involve large amounts of data in one direction. Such workloads might need to be tuned for a combination of streaming and latency, depending on the workload.

## The tcp\_nodelay or tcp\_nagle\_limit options

In AIX, the TCP\_NODELAY socket option is disabled by default, which might cause large delays for request/response workloads, that might only send a few bytes and then wait for a response. TCP implements delayed acknowledgments, as it expects to piggy back a TCP acknowledgment on a response packet. The delay is normally 200 ms.

Most TCP implementations implement the nagle algorithm, where a TCP connection can only have one outstanding small segment that has not yet been acknowledged. This causes TCP to delay sending any more packets until it receives an acknowledgement or until it can bundle up more data and send a full size segment.

Applications that use request/response workloads should use the **setsockopt()** call to enable the TCP\_NODELAY option. For example, the **telnet** and **rlogin** utilities, Network File System (NFS), and web servers, already use the TCP\_NODELAY option to disable nagle. However, some applications do not do this, which might result in poor performance depending on the network MTU size and the size of the sends (writes) to the socket.

When dealing with applications that do not enable TCP\_NODELAY, you can use the following tuning options to disable nagle:

- tcp\_nagle\_limit
- The tcp\_nodelay ISNO option
- tcp\_nodelayack
- fasttimo
- Interrupt coalescing on the adapter

## The tcp\_nagle\_limit option

The *tcp\_nagle\_limit* network option is a global network option and is set to 65536 by default.

TCP disables the nagle algorithm for segments equal or larger than this value so you can tune the threshold at which nagle is enabled. For example, to totally disable nagle, set the *tcp\_nagle\_limit* value to 1. To allow TCP to bundle up sends and send packets that are at least 256 bytes, set the *tcp\_nagle\_limit* value to 256.

### The tcp\_nodelay ISNO option

At the interface level, there is a *tcp\_nodelay* ISNO option to enable TCP\_NODELAY.

Setting the *tcp\_nodelay* value to 1 causes TCP to not delay, which disables nagle, and send each packet for each application send or write.

### The tcp\_nodelayack option

You can use the *tcp\_nodelayack* network option to disable the delayed acknowledgement, typically the 200 ms timer.

Not delaying the acknowledgement can reduce latency and allow the sender (which may have nagle enabled) to receive the acknowledgement and thus send the next partial segment sooner.

### The fasttimo option

You can use the **fasttimo** network option to reduce the 200 ms timer, which is the default, down to 100 or 50 ms.

Because TCP uses this timer for other functions that it does for all open TCP connections, reducing this timer adds more overhead to the system because all the TCP connections have to be scanned more often. The above options are the best choices and you should only use the **fasttimo** option as a last resort in tuning a system.

## Interrupt coalescing

To avoid flooding the host system with too many interrupts, packets are collected and one single interrupt is generated for multiple packets. This is called *interrupt coalescing*.

For receive operations, interrupts typically inform the host CPU that packets have arrived on the device's input queue. Without some form of interrupt moderation logic on the adapter, this might lead to an interrupt for each incoming packet. However, as the incoming packet rate increases, the device driver finishes processing one packet and checks to see if any more packets are on the receive queue before exiting the driver and clearing the interrupt. The driver then finds that there are more packets to handle and ends up handling multiple packets per interrupt as the packet rate increases, which means that the system gets more efficient as the load increases.

However, some adapters provide additional features that can provide even more control on when receive interrupts are generated. This is often called interrupt coalescing or interrupt moderation logic, which allows several packets to be received and to generate one interrupt for several packets. A timer starts when the first packet arrives, and then the interrupt is delayed for *n* microseconds or until *m* packets arrive. The methods vary by adapter and by which of the features the device driver allows the user to control.

Under light loads, interrupt coalescing adds latency to the packet arrival time. The packet is in host memory, but the host is not aware of the packet until some time later. However, under higher packet loads, the system performs more efficiently by using fewer CPU cycles because fewer interrupts are generated and the host processes several packets per interrupt.

For AIX adapters that include the interrupt moderation feature, you should set the values to a moderate level to reduce the interrupt overhead without adding large amounts of latency. For applications that might need minimum latency, you should disable or change the options to allow more interrupts per second for lower latency.

The Gigabit Ethernet adapters offer the interrupt moderation features. The FC 2969 and FC 2975 GigE PCI adapters provide a delay value and a buffer count method. The adapter starts a timer when the first packet arrives and then an interrupt occurs either when the timer expires or when *n* buffers in the host have been used.

The FC 5700, FC 5701, FC 5706, and FC 5707 GigE PCI-X adapters use the interrupt throttle rate method, which generates interrupts at a specified frequency that allows for the bunching of packets based on time. The default interrupt rate is 10 000 interrupts per second. For lower interrupt overhead, you can set the interrupt rate to a minimum of 2 000 interrupts per second. For workloads that call for lower latency and faster response time, you can set the interrupt rate to a maximum of 20 000 interrupt rate to a maximum of 20 000 interrupts. Setting the interrupt rate to 0 disables the interrupt throttle completely.

The 10 Gigabit Ethernet PCI-X adapters (FC 5718 and 5719) have an interrupt coalescing option  $(rx\_int\_delay)$  with a delay unit of 0.82 microseconds. The actual length of the delay is determined by multiplying 0.82 by the value set in  $rx\_int\_delay$ . This option is disabled by default  $(rx\_int\_delay=0)$  because testing concluded that at the higher input rate of these adapters, coalescing interrupts do not help performance.

| Table 8. 10 Gigabit Ethernet PCI-X adapters characteristics |              |               |               |       |  |  |
|-------------------------------------------------------------|--------------|---------------|---------------|-------|--|--|
| Adapter Type                                                | Feature Code | ODM attribute | Default value | Range |  |  |
| 10 Gigabit Ethernet PCI-X (LR<br>or SR)                     | 5718, 5719   | rx_int_delay  | 0             | 0-512 |  |  |

# **UDP tuning**

User Datagram Protocol (UDP) is a datagram protocol that is used by Network File System (NFS), name server (named), Trivial File Transfer Protocol (TFTP), and other special purpose protocols.

Since UDP is a datagram protocol, the entire message (datagram) must be copied into the kernel on a send operation as one atomic operation. The datagram is also received as one complete message on the **recv** or **recvfrom** system call. You must set the *udp\_sendspace* and *udp\_recvspace* parameters to handle the buffering requirements on a per-socket basis.

The largest UDP datagram that can be sent is 64 KB, minus the UDP header size (8 bytes) and the IP header size (20 bytes for IPv4 or 40 bytes for IPv6 headers).

The following tunables affect UDP performance:

- udp\_sendspace
- udp\_recvspace
- UDP packet chaining
- Adapter options, like interrupt coalescing

## The udp\_sendspace tunable

Set the udp\_sendspace tunable value to a value that is equal to or greater than the largest UDP datagram that will be sent.

For simplicity, set this parameter to 65536, which is large enough to handle the largest possible UDP packet. There is no advantage to setting this value larger.

## The udp\_recvspace tunable

The *udp\_recvspace* tunable controls the amount of space for incoming data that is queued on each UDP socket. Once the *udp\_recvspace* limit is reached for a socket, incoming packets are discarded.

The statistics of the discarded packets are detailed in the **netstat -p udp** command output under the socket buffer overflows column. For more information, see <u>The netstat command</u> in *Commands Reference, Volume 4.* 

You should set the value for the *udp\_recvspace* tunable high due to the fact that multiple UDP datagrams might arrive and wait on a socket for the application to read them. Also, many UDP applications use a particular socket to receive packets. This socket is used to receive packets from all clients talking to the server application. Therefore, the receive space needs to be large enough to handle a burst of datagrams that might arrive from multiple clients, and be queued on the socket, waiting to be read. If this value is too low, incoming packets are discarded and the sender has to retransmit the packet. This might cause poor performance.

Because the communication subsystem accounts for buffers used, and not the contents of the buffers, you must account for this when setting *udp\_recvspace*. For example, an 8 KB datagram would be fragmented into 6 packets which would use 6 receive buffers. These will be 2048 byte buffers for Ethernet. So, the total amount of socket buffer consumed by this one 8 KB datagram is as follows:

6\*2048=12,288 bytes

Thus, you can see that the *udp\_recvspace* must be adjusted higher depending on how efficient the incoming buffering is. This will vary by datagram size and by device driver. Sending a 64 byte datagram would consume a 2 KB buffer for each 64 byte datagram.

Then, you must account for the number of datagrams that may be queued onto this one socket. For example, NFS server receives UDP packets at one well-known socket from all clients. If the queue depth of this socket could be 30 packets, then you would use 30 \* 12,288 = 368,640 for the *udp\_recvspace* if NFS is using 8 KB datagrams. NFS Version 3 allows up to 32 KB datagrams.

A suggested starting value for *udp\_recvspace* is 10 times the value of *udp\_sendspace*, because UDP may not be able to pass a packet to the application before another one arrives. Also, several nodes can send to one node at the same time. To provide some staging space, this size is set to allow 10 packets to be staged before subsequent packets are discarded. For large parallel applications using UDP, the value may have to be increased.

**Note:** The value of *sb\_max*, which specifies the maximum socket buffer size for any socket buffer, should be at least twice the size of the largest of the UDP and TCP send and receive buffers.

# **UDP** packet chaining

When UDP Datagrams to be transmitted are larger than the adapters MTU size, the IP protocol layer will fragment the datagram into MTU size fragments. Ethernet interfaces include a UPD packet chaining feature. This feature is enabled by default in AIX.

UDP packet chaining causes IP to build the entire chain of fragments and pass that chain down to the Ethernet device driver in one call. This improves performance by reducing the calls down through the ARP and interface layers and to the driver. This also reduces **lock** and **unlock** calls in SMP environment. It also helps the cache affinity of the code loops. These changes reduce the CPU utilization of the sender.

You can view the UDP packet chaining option with the **ifconfig** command. The following example shows the **ifconfig** command output for the en0 interface, where the CHAIN flag indicates that packet chaining in enabled:

Packet chaining can be disabled by the following command:

```
# ifconfig en0 -pktchain
# ifconfig en0
en0: flags=5e080863,80<UP,BROADCAST,NOTRAILERS,RUNNING,SIMPLEX,MULTICAST,GROUPRT,64BIT,CHECKSUM_OFFLOAD,PSEG>
inet 192.1.6.1 netmask 0xffffff00 broadcast 192.1.6.255
tcp_sendspace 65536 tcp_recvspace 65536 tcp_nodelay 1
```

Packet chaining can be re-enabled with the following command:

# Interrupt coalescing

To avoid flooding the host system with too many interrupts, packets are collected and one single interrupt is generated for multiple packets. This is called *interrupt coalescing*.

For receive operations, interrupts typically inform the host CPU that packets have arrived on the device's input queue. Without some form of interrupt moderation logic on the adapter, this might lead to an interrupt for each incoming packet. However, as the incoming packet rate increases, the device driver finishes processing one packet and checks to see if any more packets are on the receive queue before exiting the driver and clearing the interrupt. The driver then finds that there are more packets to handle and ends up handling multiple packets per interrupt as the packet rate increases, which means that the system gets more efficient as the load increases.

However, some adapters provide additional features that can provide even more control on when receive interrupts are generated. This is often called interrupt coalescing or interrupt moderation logic, which allows several packets to be received and to generate one interrupt for several packets. A timer starts when the first packet arrives, and then the interrupt is delayed for *n* microseconds or until *m* packets arrive. The methods vary by adapter and by which of the features the device driver allows the user to control.

Under light loads, interrupt coalescing adds latency to the packet arrival time. The packet is in host memory, but the host is not aware of the packet until some time later. However, under higher packet loads, the system performs more efficiently by using fewer CPU cycles because fewer interrupts are generated and the host processes several packets per interrupt.

For AIX adapters that include the interrupt moderation feature, you should set the values to a moderate level to reduce the interrupt overhead without adding large amounts of latency. For applications that might need minimum latency, you should disable or change the options to allow more interrupts per second for lower latency.

The Gigabit Ethernet adapters offer the interrupt moderation features. The FC 2969 and FC 2975 GigE PCI adapters provide a delay value and a buffer count method. The adapter starts a timer when the first

packet arrives and then an interrupt occurs either when the timer expires or when *n* buffers in the host have been used.

The FC 5700, FC 5701, FC 5706, and FC 5707 GigE PCI-X adapters use the interrupt throttle rate method, which generates interrupts at a specified frequency that allows for the bunching of packets based on time. The default interrupt rate is 10 000 interrupts per second. For lower interrupt overhead, you can set the interrupt rate to a minimum of 2 000 interrupts per second. For workloads that call for lower latency and faster response time, you can set the interrupt rate to a maximum of 20 000 interrupt rate to a maximum of 20 000 interrupts. Setting the interrupt rate to 0 disables the interrupt throttle completely.

The 10 Gigabit Ethernet PCI-X adapters (FC 5718 and 5719) have an interrupt coalescing option  $(rx\_int\_delay)$  with a delay unit of 0.82 microseconds. The actual length of the delay is determined by multiplying 0.82 by the value set in  $rx\_int\_delay$ . This option is disabled by default  $(rx\_int\_delay=0)$  because testing concluded that at the higher input rate of these adapters, coalescing interrupts do not help performance.

| Table 9. 10 Gigabit Ethernet PCI-X adapters characteristics |              |               |               |       |  |  |
|-------------------------------------------------------------|--------------|---------------|---------------|-------|--|--|
| Adapter Type                                                | Feature Code | ODM attribute | Default value | Range |  |  |
| 10 Gigabit Ethernet PCI-X (LR<br>or SR)                     | 5718, 5719   | rx_int_delay  | 0             | 0-512 |  |  |

# **Tuning adapter resources**

Due to the wide range of adapters and drivers, it is difficult to discuss all types of adapter attributes. The following information focuses on the common attributes that most network adapters and drivers have that can affect system performance.

Most communication drivers provide a set of tunable parameters to control transmit and receive resources. These parameters typically control the transmit queue and receive queue limits, but may also control the number and size of buffers or other resources. These parameters limit the number of buffers or packets that may be queued for transmit or limit the number of receive buffers that are available for receiving packets. These parameters can be tuned to ensure enough queueing at the adapter level to handle the peak loads generated by the system or the network.

Following are some general guidelines:

- To display detailed information about the adapter resources and any errors that might occur, use the following commands, depending on which adapters you use:
  - netstat -v
  - entstat
  - atmstat
  - fddistat
  - tokstat
- Monitor system error log reports using the **errpt** and **errpt** -a commands.
- Remember to only change parameters if any of the following conditions apply:
  - There is evidence indicating a resource shortage.
  - There are queue overruns.
  - Performance analysis indicates that some system tuning is required.

# **Transmit queues**

For transmit, the device drivers can provide a *transmit queue* limit.

There can be both hardware queue and software queue limits, depending on the driver and adapter. Some drivers have only a hardware queue; some have both hardware and software queues. Some drivers internally control the hardware queue and only allow the software queue limits to be modified. Generally, the device driver will queue a transmit packet directly to the adapter hardware queue. If the system CPU

is fast relative to the speed of the network, or on an SMP system, the system may produce transmit packets faster than they can be transmitted over the network. This will cause the hardware queue to fill.

After the hardware queue is full, some drivers provide a software queue and they will then queue to the software queue. If the software transmit queue limit is reached, then the transmit packets are discarded. This can affect performance because the upper-level protocols must then time out and retransmit the packet. At some point, however, the adapter must discard packets as providing too much space can result in stale packets being sent.

| Adapter Type                            | Feature Code              | ODM attribute | Default value | Range     |
|-----------------------------------------|---------------------------|---------------|---------------|-----------|
| IBM 10/100 Mbps Ethernet PCI<br>Adapter | 2968                      | tx_que_size   | 8192          | 16-16384  |
| 10/100 Mbps Ethernet Adapter<br>II      | 4962                      | tx_que_sz     | 8192          | 512-16384 |
| Gigabit Ethernet PCI (SX or TX)         | 2969, 2975                | tx_que_size   | 8192          | 512-16384 |
| Gigabit Ethernet PCI (SX or TX)         | 5700, 5701,<br>5706, 5707 | tx_que_sz     | 8192          | 512-16384 |
| 10 Gigabit Ethernet PCI-X (LR or SR)    | 5718, 5719                | tx_que_sz     | 8192          | 512-16384 |
| ATM 155 (MMF or UTP)                    | 4953, 4957                | sw_txq_size   | 2048          | 50-16384  |
| ATM 622 (MMF)                           | 2946                      | sw_txq_size   | 2048          | 128-32768 |
| FDDI                                    | 2741, 2742, 2743          | tx_queue_size | 256           | 3-2048    |

Table 10. Examples of PCI adapter transmit queue sizes

For adapters that provide hardware queue limits, changing these values will cause more real memory to be consumed on receives because of the control blocks and buffers associated with them. Therefore, raise these limits only if needed or for larger systems where the increase in memory use is negligible. For the software transmit queue limits, increasing these limits does not increase memory usage. It only allows packets to be queued that were already allocated by the higher layer protocols.

# **Transmit descriptors**

Some drivers allow you to tune the size of the transmit ring or the number of transmit descriptors.

The hardware transmit queue controls the maximum number of buffers that can be queued to the adapter for concurrent transmission. One descriptor typically only points to one buffer and a message might be sent in multiple buffers. Many drivers do not allow you to change the parameters.

| Adapter type                        | Feature code             | ODM attribute | Default value | Range                        |
|-------------------------------------|--------------------------|---------------|---------------|------------------------------|
| Gigabit Ethernet PCI-X, SX<br>or TX | 5700, 5701, 5706,<br>507 | txdesc_que_sz | 512           | 128-1024,<br>multiple of 128 |

## **Receive resources**

Some adapters allow you to configure the number of resources used for receiving packets from the network. This might include the number of receive buffers (and even their size) or the number of DMA receive descriptors.

Some drivers have multiple receive buffer pools with buffers of different sizes that might need to be tuned for different workloads. Some drivers manage these resources internal to the driver and do not allow you to change them.

The receive resources might need to be increased to handle peak bursts on the network. The network interface device driver places incoming packets on a receive queue. If the receive descriptor list or ring is full, or no buffers are available, packets are dropped, resulting in the sender needing to retransmit. The receive descriptor queue is tunable using the SMIT tool or the **chdev** command (see <u>"Changing network</u>"

parameters" on page 259). The maximum queue size is specific to each type of communication adapter and can normally be viewed using the **F4** or **List** key in the SMIT tool.

| Table 11. Examples of PCI ac            | lapter receive queue siz                                               | zes                             |                                    |                                  |
|-----------------------------------------|------------------------------------------------------------------------|---------------------------------|------------------------------------|----------------------------------|
| Adapter Type                            | Feature Code                                                           | ODM attribute                   | Default<br>value                   | Range                            |
| IBM 10/100 Mbps Ethernet<br>PCI Adapter | 2968                                                                   | rx_que_size<br>rx_buf_pool_size | 256<br>384                         | 16, 32,64,<br>128, 26<br>16-2048 |
| 10/100 Mbps Ethernet PCI<br>Adapter II  | 4962                                                                   | rx_desc_que_sz<br>rxbuf_pool_sz | 512<br>1024                        | 100-1024<br>512-2048             |
| Gigabit Ethernet PCI (SX or<br>TX)      | 2969, 2975                                                             | rx_queue_size                   | 512                                | 512 (fixed)                      |
| Gigabit Ethernet PCI-X (SX<br>or TX)    | 5700, 5701, 5706,<br>5707,5717, 5768,<br>5271, 5274, 5767,<br>and 5281 | rxbuf_pool_sz<br>rxdesc_que_sz  | 2048<br>1024                       | 512-16384,1<br>128-3840,12<br>8  |
| 10 Gigabit PCI-X (SR or LR)             | 5718, 5719                                                             | rxdesc_que_sz<br>rxbuf_pool_sz  | 1024<br>2048                       | 128-1024, by<br>128<br>512-2048  |
| ATM 155 (MMF or UTP)                    | 4953, 4957                                                             | rx_buf4k_min                    | x60                                | x60-x200<br>(96-512)             |
| ATM 622 (MMF)                           | 2946                                                                   | rx_buf4k_min<br>rx_buf4k_max    | 256 <sup>2</sup><br>0 <sup>1</sup> | 0-4096<br>0-14000                |
| FDDI                                    | 2741, 2742, 2743                                                       | RX_buffer_cnt                   | 42                                 | 1-512                            |

### Note:

- The ATM adapter's rx\_buf4k\_max attribute is the maximum number of buffers in the receive buffer pool. When the value is set to 0, the driver assigns a number based on the amount of memory on the system (rx\_buf4k\_max= thewall \* 6 / 320, for example), but with upper limits of 9500 buffers for the ATM 155 adapter and 16360 buffers for the ATM 622 adapter. Buffers are released (down to rx\_buf4k\_min) when not needed.
- 2. The ATM adapter's rx\_buf4k\_min attribute is the minimum number of free buffers in the pool. The driver tries to keep only this amount of free buffers in the pool. The pool can expand up to the rx\_buf4k\_max value.

# Commands to query and change the device attributes

Several status utilities can be used to show the transmit queue high-water limits and number of *no resource* or *no buffer* errors.

You can use the **netstat -v** command, or go directly to the adapter statistics utilities (**entstat** for Ethernet, **tokstat** for Token-Ring, **fddistat** for FDDI, **atmstat** for ATM, and so on).

For an **entstat** example output, see <u>"Adapter statistics " on page 294</u>. Another method is to use the **netstat -i** utility. If it shows non-zero counts in the *Oerrs* column for an interface, then this is typically the result of output queue overflows.

## Viewing the network adapter settings

You can use the **lsattr -E** -l *adapter-name* command or you can use the SMIT command (**smitty commodev**) to show the adapter configuration.

Different adapters have different names for these variables. For example, they may be named *sw\_txq\_size*, *tx\_que\_size*, or *xmt\_que\_size* for the transmit queue parameter. The receive queue size and receive buffer pool parameters may be named *rec\_que\_size*, *rx\_que\_size*, or *rv\_buf4k\_min* for example.

The following is an example from the output of the **lsattr -E -l atm0** command on an IBM PCI 622 Mbps ATM adapter. The output shows the *sw\_txq\_size* is set to 2048 and the *rx\_buf4K\_min* receive buffers set to 256.

| # lsattr -E -l | atm0        |                                              |       |
|----------------|-------------|----------------------------------------------|-------|
| adapter_clock  | 0           | Provide SONET Clock                          | True  |
| alt_addr       | 0x0         | ALTERNATE ATM MAC address (12 hex digits)    | True  |
| busintr        | 99          | Bus Interrupt Level                          | False |
| interface_type | 0           | Sonet or SDH interface                       | True  |
| intr_priority  | 3           | Interrupt Priority                           | False |
| max_vc         | 1024        | Maximum Number of VCs Needed                 | True  |
| min_vc         | 64          | Minimum Guaranteed VCs Supported             | True  |
| regmem         | 0xe0008000  | Bus Memory address of Adapter Registers      | False |
| rx_buf4k_max   | 0           | Maximum 4K-byte pre-mapped receive buffers   | True  |
| rx_buf4k_min   | 256         | Minimum 4K-byte pre-mapped receive buffers   | True  |
| rx_checksum    | yes         | Enable Hardware Receive Checksum             | True  |
| rx_dma_mem     | 0x4000000   | Receive bus memory address range             | False |
| sw_txq_size    | 2048        | Software Transmit Queue size                 | True  |
| tx_dma_mem     |             | Transmit bus memory address range            | False |
| uni_vers       | auto_detect | SVC UNI Version                              | True  |
| use_alt_addr   | no          | Enable ALTERNATE ATM MAC address             | True  |
| virtmem        | 0xe0000000  | Bus Memory address of Adapter Virtual Memory | False |

Following is an example of the settings of a PCI-X Gigabit Ethernet adapter using the **1sattr -E -l ent0** command. This output shows the *tx\_que\_size* set to 8192, the *rxbuf\_pool\_sz* set to 2048, and the *rx\_que\_size* set to 1024.

```
# lsattr -E -l ent0
```

| busintr 1<br>busmem 6<br>chksum_offload y<br>compat_mode r<br>copy_bytes 2<br>flow_ctrl y<br>intr_priority 3<br>intr_rate 1<br>jumbo_frames r<br>large_send y<br>media_speed 4<br>rom_mem 6<br>rx_hog 1<br>rxbuf_pool_sz 2<br>rxdesc_que_sz 1<br>tx_que_sz 8<br>txdesc_que_sz 8 | 163<br>0xc0080000<br>yes<br>no<br>2048<br>yes<br>3<br>10000<br>no<br>yes<br>Auto_Negotiation<br>0xc0040000<br>1000<br>2048<br>1024<br>10<br>3192<br>512 | Transmit jumbo frames<br>Enable hardware TX TCP resegmentation<br>Media speed<br>ROM memory address<br>Max rcv buffers processed per rcv interrupt<br>Rcv buffer pool, make 2X rxdesc_que_sz<br>Rcv descriptor queue size<br>Max Interrupt events processed per interrupt<br>Software transmit queue size<br>TX descriptor queue size | True<br>True<br>False<br>True<br>True<br>True<br>True<br>True<br>True<br>True<br>Tru |
|----------------------------------------------------------------------------------------------------|----------------------------------------------------------------------------------------------------|----------------------------------------------------------------------------------------------------|--------------------------------------------------------------------------------------|
|                                                                                                    | no                                                                                                    | Enable alternate ethernet address                                                                                                    | True                                                                                 |

# **Changing network parameters**

Whenever possible, use the **smitty** command to change network parameters.

To select a particular device type, use the **smitty commodev** command. Then, select the adapter type from the list that comes up. The following is an example of the **smitty commodev** command to change the network parameters for an Ethernet adapter:

Change/Show Characteristics of an Ethernet Adapter
Type or select values in entry fields.
Press Enter AFTER making all desired changes.

Ethernet Adapter
Ethernet Adapter
ent2
Description
10/100/1000 Base-TX PCI-X Adapter (14106902)
Status
Location
1V-08
Receive descriptor queue size
[1024]
+

Performance management 259

| Transmit descriptor queue s |                  | [512]            |             |             | +# |  |  |
|-----------------------------|------------------|------------------|-------------|-------------|----|--|--|
| Software transmit queue siz | e                | [8192] +#        |             |             |    |  |  |
| Transmit jumbo frames       |                  | no               |             |             | +  |  |  |
| Enable hardware transmit TC | P resegmentation | yes              |             |             | +  |  |  |
| Enable hardware transmit an |                  | yes              |             |             | +  |  |  |
| Media Speed                 |                  | Auto Negotiation | entiation + |             |    |  |  |
| Enable ALTERNATE ETHERNET a | ddress           | no +             |             |             |    |  |  |
| ALTERNATE ETHERNET address  |                  | F0×00000000001 + |             |             |    |  |  |
| Apply change to DATABASE on |                  |                  |             |             |    |  |  |
| hppi) enange te binnbhoi en | -)               |                  |             |             |    |  |  |
| F1=Help                     | F2=Refresh       | F3=Cancel        |             | F4=List     |    |  |  |
| Esc+5=Reset                 | Esc+6=Command    | Esc+7=Edit       |             | Esc+8=Image |    |  |  |
| Esc+9=Shell                 | Esc+0=Exit       | Enter=Do         |             | LSCIO-Image |    |  |  |
| LSC+9=SHEII                 | LSC+U=LXIL       | LILEI-DO         |             |             |    |  |  |

To change any of the parameter values, do the following:

1. Detach the interface by running the following command:

# ifconfig en0 detach

where en0 represents the adapter name.

- 2. Use SMIT to display the adapter settings. Select **Devices -> Communications ->** *adapter type ->* **Change/Show...**
- 3. Move the cursor to the field you want to change, and press **F4** to see the minimum and maximum ranges for the field (or the specific set of sizes that are supported).
- 4. Select the appropriate size, and press Enter to update the ODM database.
- 5. Reattach the adapter by running the following command:

# ifconfig en0 hosthame up

An alternative method to change these parameter values is to run the following command:

```
# chdev -l [ifname] -a [attribute-name]=newvalue
```

For example, to change the above **tx\_que\_size** on en0 to 128, use the following sequence of commands. Note that this driver only supports four different sizes, so it is better to use the SMIT command to see these values.

```
# ifconfig en0 detach
```

- # chdev -1 ent0 -a tx\_que\_size=128
- # ifconfig en0 hostname up

# **TCP Maximum Segment Size tuning**

The maximum size packets that TCP sends can have a major impact on bandwidth, because it is more efficient to send the largest possible packet size on the network.

TCP controls this maximum size, known as Maximum Segment Size (MSS), for each TCP connection. For direct-attached networks, TCP computes the MSS by using the MTU size of the network interface and then subtracting the protocol headers to come up with the size of data in the TCP packet. For example, Ethernet with a MTU of 1500 would result in a MSS of 1460 after subtracting 20 bytes for IPv4 header and 20 bytes for TCP header.

The TCP protocol includes a mechanism for both ends of a connection to advertise the MSS to be used over the connection when the connection is created. Each end uses the OPTIONS field in the TCP header to advertise a proposed MSS. The MSS that is chosen is the smaller of the values provided by the two ends. If one endpoint does not provide its MSS, then 536 bytes is assumed, which is bad for performance.

The problem is that each TCP endpoint only knows the MTU of the network it is attached to. It does not know what the MTU size of other networks that might be between the two endpoints. So, TCP only knows the correct MSS if both endpoints are on the same network. Therefore, TCP handles the advertising of MSS differently depending on the network configuration, if it wants to avoid sending packets that might require IP fragmentation to go over smaller MTU networks.

The value of MSS advertised by the TCP software during connection setup depends on whether the other end is a local system on the same physical network (that is, the systems have the same network number) or whether it is on a different (remote) network.

# Hosts on the same network

If the other end of the connection is on the same IP network, the MSS advertised by TCP is based on the MTU of the local network interface.

TCP MSS = MTU - TCP header size - IP header size

The TCP size is 20 bytes, the IPv4 header size is 20 bytes, and the IPv6 header size is 40 bytes.

Because this is the largest possible MSS that can be accommodated without IP fragmentation, this value is inherently optimal, so no MSS-tuning is required for local networks.

# Hosts on different networks

When the other end of the connection is on a remote network, the operating system's TCP defaults to advertising an MSS that is determined with the method below.

The method varies if TCP Path MTU discovery is enabled or not. If Path MTU discovery is not enabled, where **tcp\_pmtu\_discover=0**, TCP determines what MSS to use in the following order:

- 1. If the **route add** command specified a MTU size for this route, the MSS is computed from this MTU size.
- 2. If the **tcp\_mssdflt** parameter for the ISNO is defined for the network interface being used, the **tcp\_mssdflt** value is used for the MSS.
- 3. If neither of the above are defined, TCP uses the global **no tcp\_mssdflt** tunable value. The default value for this option is 1460 bytes.

# TCP path MTU discovery

The TCP path MTU discovery protocol option is enabled by default in AIX. This option allows the protocol stack to determine the minimum MTU size on any network that is currently in the path between two hosts, and is controlled by the **tcp\_pmtu\_discover=1** network option.

The implementation of TCP Path MTU discovery uses TCP packets of the connection itself rather than ICMP ECHO messages. The TCP/IP kernel extension maintains a table called the PMTU table to store related PMTU discovery information. Entries for each destination are created in the PMTU table when the TCP connections are established to that destination. The PMTU value is the outgoing interface MTU value.

TCP packets are sent with the Don't Fragment, or DF, bit set in the IP header. If a TCP packet reaches a network router that has a MTU value that is smaller than the size of the TCP packet, the router sends back an ICMP error message indicating that the message cannot be forwarded because it cannot be fragmented. If the router sending the error message complies with RFC 1191, the network's MTU value is contained in the ICMP error message. Otherwise, for the TCP packet to be retransmitted, a smaller value for the MTU size must be assigned from a table of well-known MTU values within the AIX TCP/IP kernel extension. The PMTU value for the destination is then updated in the PMTU table with the new smaller MTU size and the TCP packet is retransmitted. Any subsequent TCP connections to that destination use the updated PMTU value.

You can use the **pmtu** command to view or delete PMTU entries. The following is an example of the **pmtu** command:

| ‡ pmtu disp | lay        |     |      |        |          |     |   |
|-------------|------------|-----|------|--------|----------|-----|---|
| dst         | gw         | If  | pmtu | refcnt | redisc_t | exp |   |
|             |            |     |      |        |          |     | - |
| 10.10.1.3   | 10.10.1.5  | en1 | 1500 | 2      | 9        | Θ   |   |
| 10.10.2.5   | 10.10.2.33 | en0 | 1500 | 1      | Θ        | Θ   |   |

Unused PMTU entries, which are refert entries with a value of 0, are deleted to prevent the PMTU table from getting too large. The unused entries are deleted *pmtu\_expire* minutes after the refert value equals 0. The *pmtu\_expire* network option has a default value of 10 minutes. To prevent PMTU entries from expiring, you can set the *pmtu\_expire* value to 0.

Route cloning is unnecessary with this implementation of TCP path MTU discovery, which means the routing table is smaller and more manageable.

## Static routes

You can override the default MSS value of 1460 bytes by specifying a static route to a specific remote network.

Use the **-mtu** option of the **route** command to specify the MTU to that network. In this case, you would specify the actual minimum MTU of the route, rather than calculating an MSS value. For example, the following command sets the default MTU size to 1500 for a route to network 192.3.3 and the default host to get to that gateway is en0host2:

# route add -net 192.1.0 jack -mtu 1500
1500 net 192.3.3: gateway en0host2

The **netstat** -**r** command displays the route table and shows that the PMTU size is 1500 bytes. TCP computes the MSS from that MTU size. The following is an example of the **netstat** -**r** command:

| ∦ netstat -r<br>Routing tables<br>Destination | Gateway                       | Flags     | Refs   | Use     | If  | PMTU  | Exp | Groups |
|-----------------------------------------------|-------------------------------|-----------|--------|---------|-----|-------|-----|--------|
| default                                       | rotocol Family 2<br>res101141 | UGc       | Θ      | 0       | en4 | -     | -   |        |
| ausdns01.srv.ibm                              |                               | UGHW      | 8      | 40      | en4 | 1500  | -   |        |
| 10.1.14.0                                     | server1                       | UHSb      | 0      | 0       | en4 | -     | -   | =>     |
| 10.1.14/24                                    | server1                       | U         | 5      | 4043    | en4 | -     | -   |        |
| server1                                       | loopback                      | UGHS      | 0      | 125     | 100 | -     | -   |        |
| 10.1.14.255                                   | server1                       | UHSb      | 0      | 0       | en4 | -     | -   |        |
| 127/8                                         | loopback                      | U         | 2      | 1451769 | 100 | -     | -   |        |
| 192.1.0.0                                     | enOhost1                      | UHSb      | 0      | 0       | en0 | -     | -   | =>     |
| 192.1.0/24                                    | en0host1                      | U         | 4      | 13      | en0 | -     | -   |        |
| en0host1                                      | loopback                      | UGHS      | 0      | 2       | 100 | -     | -   |        |
| 192.1.0.255                                   | en0host1                      | UHSb      | 0      | Θ       | en0 | -     | -   |        |
| 192.1.1/24                                    | en0host2                      | UGc       | 0      | Θ       | en0 | -     | -   |        |
| en1host1                                      | en0host2                      | UGHW      | 1      | 143474  | en0 | 1500  | -   |        |
| 192.3.3/24                                    | en0host2                      | UGc       | 0      | Θ       | en0 | 1500  | -   |        |
| 192.6.0/24                                    | en0host2                      | UGc       | 0      | Θ       | en0 | -     | -   |        |
| Route tree for P                              | rotocol Family 24             | (Internet | · v6)· |         |     |       |     |        |
| loopbackv6                                    | loopbackv6                    | UH        | 0      | 0       | 100 | 16896 | -   |        |
|                                               |                               |           |        |         |     |       |     |        |

**Note:** The **netstat** -**r** command does not display the PMTU value. You can view the PMTU value with the **pmtu display** command. When you add a route for a destination with the **route add** command and you specify the MTU value, a PMTU entry is created in the PMTU table for that destination.

In a small, stable environment, this method allows precise control of MSS on a network-by-network basis. The disadvantages of this approach are as follows:

- It does not work with dynamic routing.
- It becomes impractical when the number of remote networks increases.
- Static routes must be set at both ends to ensure that both ends negotiate with a larger-than-default MSS.

# Using the tcp\_mssdflt option of the no command

The *tcp\_mssdflt* option is used to set the maximum packet size for communication with remote networks.

The global *tcp\_mssdflt* option of the **no** command applies to all networks. However, for network interfaces that support the ISNO options, you can set the *tcp\_mssdflt* option on each of those interfaces. This value overrides the global **no** command value for routes using the network.

The *tcp\_mssdflt* option is the TCP MSS size, which represents the TCP data size. To compute this MSS size, take the desired network MTU size and subtract 40 bytes from it (20 for IP and 20 for TCP headers). There is no need to adjust for other protocol options as TCP handles this adjustment if other options, like the *rfc1323* option are used.

In an environment with a larger-than-default MTU, this method has the advantage in that the MSS does not need to be set on a per-network basis. The disadvantages are as follows:

- Increasing the default can lead to IP router fragmentation if the destination is on a network that is truly remote and the MTUs of the intervening networks are not known.
- The *tcp\_mssdflt* option must be set to the same value on the destination host.

**Note:** Beginning with AIX, you can only use the *tcp\_mssdflt* option if the *tcp\_pmtu\_discover* option is set to 0.

## Subnetting and the subnetsarelocal option of the no command

You can use the *subnetsarelocal* option of the **no** command to control when TCP considers a remote endpoint to be local (on the same network) or remote.

Several physical networks can be made to share the same network number by subnetting. The *subnetsarelocal* option specifies, on a system-wide basis, whether subnets are to be considered local or remote networks. With the **no -o subnetsarelocal=1** command, which is the default, Host A on subnet 1 considers Host B on subnet 2 to be on the same physical network.

The consequence is that when Host A and Host B establish a connection, they negotiate the MSS assuming they are on the same network. Each host advertises an MSS based on the MTU of its network interface, usually leading to an optimal MSS being chosen.

The advantages to this approach are as follows:

- It does not require any static bindings; MSS is automatically negotiated.
- It does not disable or override the TCP MSS negotiation, so that small differences in the MTU between adjacent subnets can be handled appropriately.

The disadvantages to this approach are as follows:

• Potential IP router fragmentation when two high-MTU networks are linked through a lower-MTU network. The following figure illustrates this problem.

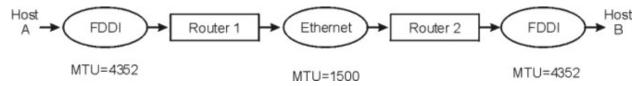

Figure 21. Inter-Subnet Fragmentation

- In this scenario, Hosts A and B would establish a connection based on a common MTU of 4352. A packet going from A to B would be fragmented by Router 1 and defragmented by Router 2. The reverse would occur going from B to A.
- Source and destination must both consider subnets to be local.

**Note:** If the *tcp\_pmtu\_discover* value is 1, the MSS value is calculated based on the outgoing interface MTU. The *subnetsarelocal* value is only taken into consideration if the *tcp\_pmtu\_discover* network option value is 0.

# **IP** protocol performance tuning recommendations

This section provides recommendation for optimizing IP protocol performance.

At the IP layer, the only tunable parameter is *ipqmaxlen*, which controls the length of the IP input queue. In general, interfaces do not do queuing. Packets can arrive very quickly and overrun the IP input queue. You can use the **netstat** -s or **netstat** -p ip command to view an overflow counter (ipintrq overflows).

If the number returned is greater than 0, overflows have occurred. Use the **no** command to set the maximum length of this queue. For example:

```
# no -o ipqmaxlen=100
```

This example allows 100 packets to be queued up. The exact value to use is determined by the maximum burst rate received. If this cannot be determined, using the number of overflows can help determine what the increase should be. No additional memory is used by increasing the queue length. However, an increase may result in more time spent in the off-level interrupt handler, because IP will have more packets to process on its input queue. This could adversely affect processes needing CPU time. The trade-off is reduced packet-dropping versus CPU availability for other processing. It is best to increase *ipqmaxlen* by moderate increments if the trade-off is a concern in your environment.

# **Tuning mbuf pool performance**

The network subsystem uses a memory management facility that revolves around a data structure called an mbuf.

Mbufs are mostly used to store data in the kernel for incoming and outbound network traffic. Having mbuf pools of the right size can have a positive effect on network performance. If the mbuf pools are configured incorrectly, both network and system performance can suffer. The upper limit of the mbuf pool size, which is the *thewall* tunable, is automatically determined by the operating system, based on the amount of memory in the system. As the system administrator, only you can tune the upper limit of the mbuf pool size.

# The thewall tunable

The *thewall* network tunable option sets the upper limit for network kernel buffers.

The system automatically sets the value of the *thewall* tunable to the maximum value and in general, you should not change the value. You could decrease it, which would reduce the amount of memory the system uses for network buffers, but it might affect network performance. Since the system only uses the necessary number of buffers at any given time, if the network subsystem is not being heavily used, the total number of buffers should be much lower than the *thewall* value.

The unit of *thewall* tunable is in 1 KB, so 1048576 bytes indicates 1024 MB or 1 GB of RAM.

# mbuf resource limitations

AIX 6.1 has up to 65 GB of mbuf buffer space, consisting of 260 memory segments of 256 MB each.

The size of the **thewall** tunable is either 65 GB or half of the amount of system memory, whichever value is smaller.

# The maxmbuf tunable

The value of the *maxmbuf* tunable limits how much real memory is used by the communications subsystem.

You can also use the *maxmbuf* tunable to lower the *thewall* limit. You can view the *maxmbuf* tunable value by running the **1sattr -E -l sys0** command . If the*maxmbuf* value is greater than 0, the *maxmbuf* value is used regardless of the value of *thewall* tunable.

The default value for the *maxmbuf* tunable is 0. A value of 0 for the *maxmbuf* tunable indicates that the *thewall* tunable is used. You can change the *maxmbuf* tunable value by using the **chdev** or **smitty** commands.

# The sockthresh and strthresh threshold tunables

The *sockthresh* and *strthresh* tunables are the upper thresholds to limit the opening of new sockets or TCP connections, or the creation of new streams resources. This prevents buffer resources from not being available and ensures that existing sessions or connections have resources to continue operating.

The *sockthresh* tunable specifies the memory usage limit. No new socket connections are allowed to exceed the value of the *sockthresh* tunable. The default value for the *sockthresh* tunable is 85%, and once the total amount of allocated memory reaches 85% of the *thewall* or *maxmbuf* tunable value, you cannot

have any new socket connections, which means the return value of the **socket()** and **socketpair()** system calls is *ENOBUFS*, until the buffer usage drops below 85%.

Similarly, the *strthresh* tunable limits the amount of mbuf memory used for streams resources and the default value for the *strthresh* tunable is 85%. The async and TTY subsytems run in the streams environment. The *strthresh* tunable specifies that once the total amount of allocated memory reaches 85% of the *thewall* tunable value, no more memory goes to streams resources, which means the return value of the streams call is *ENOSR*, to open streams, push modules or write to streams devices.

You can tune the *sockthresh* and *strthresh* thresholds with the **no** command.

# mbuf management facility

The mbuf management facility controls different buffer sizes that can range from 32 bytes up to 16384 bytes.

The pools are created from system memory by making an allocation request to the Virtual Memory Manager (VMM). The pools consist of pinned pieces of kernel virtual memory in which they always reside in physical memory and are never paged out. The result is that the real memory available for paging in application programs and data has been decreased by the amount that the mbuf pools have been increased.

The network memory pool is split evenly among each processor. Each sub-pool is then split up into buckets, with each bucket holding buffers ranging in size from 32 to 16384 bytes. Each bucket can borrow memory from other buckets on the same processor but a processor cannot borrow memory from another processor's network memory pool. When a network service needs to transport data, it can call a kernel service such as **m\_get()** to obtain a memory buffer. If the buffer is already available and pinned, it can get it immediately. If the upper limit has not been reached and the buffer is not pinned, then a buffer is allocated and pinned. Once pinned, the memory stays pinned but can be freed back to the network pool. If the number of free buffers reaches a high-water mark, then a certain number is unpinned and given back to the system for general use. This unpinning is done by the **netm()** kernel process. The caller of the **m\_get()** subroutine can specify whether to wait for a network memory buffer. If the **M\_DONTWAIT** flag is specified and no pinned buffers are available at that time, a failed counter is incremented. If the **M\_WAIT** flag is specified, the process is put to sleep until the buffer can be allocated and pinned.

# netstat -m command to monitor mbuf pools

Use the **netstat -m** command to detect shortages or failures of network memory (mbufs/clusters) requests.

You can use the **netstat -Zm** command to clear (or zero) the mbuf statistics. This is helpful when running tests to start with a clean set of statistics. The following fields are provided with the **netstat -m** command:

## Field name

## Definition

By size

Shows the size of the buffer.

inuse

Shows the number of buffers of that particular size in use.

## calls

Shows the number of calls, or allocation requests, for each sized buffer.

failed

Shows how many allocation requests failed because no buffers were available.

## delayed

Shows how many calls were delayed if that size of buffer was empty and the **M\_WAIT** flag was set by the caller.

### free

Shows the number of each size buffer that is on the free list, ready to be allocated.

#### hiwat

Shows the maximum number of buffers, determined by the system, that can remain on the free list. Any free buffers above this limit are slowly freed back to the system.

#### freed

Shows the number of buffers that were freed back to the system when the free count when above the **hiwat** limit.

You should not see a large number of **failed** calls. There might be a few, which trigger the system to allocate more buffers as the buffer pool size increases. There is a predefined set of buffers of each size that the system starts with after each reboot, and the number of buffers increases as necessary.

The following is an example of the **netstat -m** command from a two-processor or CPU machine:

| # netstat -m                                                                                                    |                                                                                 |                                                                             |                                                                         |                                                                               |                                                                     |                                                                                     |                                                           |  |  |  |
|----------------------------------------------------------------------------------------------------|---------------------------------------------------------------------------------|-----------------------------------------------------------------------------|-------------------------------------------------------------------------|-------------------------------------------------------------------------------|---------------------------------------------------------------------|-------------------------------------------------------------------------------------|-----------------------------------------------------------|--|--|--|
| Kernel malloc statistics:                                                                                                    |                                                                                 |                                                                             |                                                                         |                                                                               |                                                                     |                                                                                     |                                                           |  |  |  |
| ******* CPU 0 ***<br>By size<br>32<br>64<br>128<br>256<br>512<br>1024<br>2048<br>4096<br>8192<br>16384                            | ****<br>inuse<br>68<br>55<br>21<br>1064<br>41<br>10<br>2049<br>2<br>2<br>2<br>0 | calls<br>693<br>115<br>451<br>5331<br>136<br>231<br>4097<br>8<br>4<br>513   | failed<br>0<br>0<br>0<br>0<br>0<br>0<br>0<br>0<br>0<br>0<br>0<br>0<br>0 | delayed<br>0<br>0<br>0<br>0<br>0<br>0<br>0<br>0<br>0<br>0<br>0<br>0<br>0<br>0 | free<br>60<br>9<br>11<br>1384<br>7<br>6<br>361<br>435<br>0<br>86    | hiwat<br>2320<br>1160<br>580<br>1392<br>145<br>362<br>362<br>435<br>36<br>87        | freed<br>0<br>0<br>42<br>0<br>0<br>844<br>453<br>0<br>470 |  |  |  |
| ******* CPU 1 ***<br>By size<br>32<br>64<br>128<br>256<br>512<br>1024<br>2048<br>4096<br>8192<br>16384                            | ****<br>inuse<br>139<br>53<br>41<br>62<br>37<br>21<br>2<br>7<br>0<br>0<br>0     | calls<br>710<br>125<br>946<br>7703<br>109<br>217<br>2052<br>10<br>4<br>5023 | failed<br>0<br>0<br>0<br>0<br>0<br>0<br>0<br>0<br>0<br>0<br>0<br>0<br>0 | delayed<br>0<br>0<br>0<br>0<br>0<br>0<br>0<br>0<br>0<br>0<br>0<br>0<br>0      | free<br>117<br>11<br>23<br>1378<br>11<br>3<br>362<br>434<br>1<br>87 | hiwat<br>2320<br>1160<br>580<br>1392<br>145<br>362<br>435<br>362<br>435<br>36<br>87 | freed<br>0<br>0<br>120<br>0<br>843<br>449<br>0<br>2667    |  |  |  |
| ***** Allocations                                                                                                    | greater t                                                                       | han 163                                                                     | 384 Bytes                                                               | ****                                                                          |                                                                     |                                                                                     |                                                           |  |  |  |
| By size<br>65536inuse<br>2calls failed<br>2delayed<br>0free<br>0hiwat<br>4096freed<br>0                                           |                                                                                 |                                                                             |                                                                         |                                                                               |                                                                     |                                                                                     |                                                           |  |  |  |
| Streams mblk statistic failures:<br>0 high priority mblk failures<br>0 low priority mblk failures<br>0 low priority mblk failures |                                                                                 |                                                                             |                                                                         |                                                                               |                                                                     |                                                                                     |                                                           |  |  |  |

# **ARP** cache tuning

The Address Resolution Protocol (ARP) is used to map 32-bit IPv4 addresses into a 48-bit host adapter address required by the data link protocol.

ARP is handled transparently by the system. However, the system maintains an ARP cache, which is a table that holds the associated 32-bit IP addresses and its 48-bit host address. You might need to change the size of the ARP cache in environments where large numbers of machines (clients) are connected. This can be done using the **no** and **netstat** commands.

The **no** command configures network tuning parameters and its ARP-related tunable parameters are:

- arpqsize = 12
- arpt\_killc = 20
- arptab\_bsiz = 7

#### arptab\_nb = 149

The ARP table size is composed of a number of buckets, defined by the *arptab\_nb* parameter. Each bucket holds the number of entries defined in the **arptab\_bsiz** parameter. The defaults are 149 buckets with 7 entries each, so the table can hold 1043 (149 x 7) host addresses. This default setting will work for systems that would be communicating with up to 1043 other machines concurrently on the IP network. If a server connects to more than 1043 machines on the network concurrently, then the ARP table will be too small, causing the ARP table to thrash and resulting in poor performance. The operating system then must purge an entry in the cache and replace it with a new address. This requires the TCP or UDP packets to be queued while the ARP protocol exchanges this information. The *arpqsize* parameter determines how many of these waiting packets can be queued by the ARP layer until an ARP response is received back from an ARP request. If the ARP queue is overrun, outgoing TCP or UDP packets are dropped.

ARP cache thrashing might have a negative impact on performance for the following reasons:

- 1. The current outgoing packet has to wait for the ARP protocol lookup over the network.
- 2. Another ARP entry must be removed from the ARP cache. If all of the addresses are needed, another address is required when the host address that is deleted has packets sent to it.
- 3. The ARP output queue might be overrun, which could cause dropped packets.

The *arpqsize*, *arptab\_bsiz*, and *arptab\_nb* parameters are all reboot parameters, meaning that the system must be rebooted if their values change because they alter tables that are built at boot time or TCP/IP load time.

The *arpt\_killc* parameter is the time, in minutes, before an ARP entry is deleted. The default value of the *arpt\_killc* parameter is 20 minutes. ARP entries are deleted from the table every number of minutes defined in the **arpt\_killc** parameter to cover the case where a host system might change its 48-bit address, which can occur when its network adapter is replaced. This ensures that any stale entries in the cache are deleted, as these would prevent communication with such a host until its old address is removed. Increasing this time would reduce ARP lookups by the system, but can result in holding stale host addresses longer. The *arpt\_killc* parameter is a dynamic parameter, so it can be changed without rebooting the system.

The **netstat -p** arp command displays the ARP statistics. These statistics show how many total ARP requests have been sent and how many packets have been purged from the table when an entry is deleted to make room for a new entry. If this purged count is high, then your ARP table size should be increased. The following is an example of the **netstat -p** arp command.

```
# netstat -p arp
arp:
    6 packets sent
    0 packets purged
```

You can display the ARP table with the **arp** -**a** command. The command output shows those addresses that are in the ARP table and how those addresses are hashed and to what buckets.

```
? (10.3.6.1) at 0:6:29:dc:28:71 [ethernet] stored
bucket:
                               0 entries
           0
                 contains:
bucket:
           1
                 contains:
                               0 entries
           2
bucket:
                 contains:
                               0 entries
bucket:
           3
                 contains:
                               0 entries
           4
bucket:
                 contains:
                               0 entries
bucket:
           5
                 contains:
                               0 entries
bucket:
           6
                 contains:
                               0 entries
bucket:
           7
                 contains:
                               0 entries
           8
bucket:
                 contains:
                               0 entries
           9
bucket:
                               0 entries
                 contains:
bucket:
          10
                 contains:
                               0 entries
bucket:
          11
                               0 entries
                 contains:
bucket:
          12
                 contains:
                               0 entries
          13
                              0 entries
bucket:
                 contains:
bucket:
          14
                 contains:
                               1 entries
bucket:
          15
                 contains:
                               0 entries
```

...lines omitted...

```
There are 1 entries in the arp table.
```

# Name resolution tuning

TCP/IP attempts to obtain an Internet Protocol (IP) address from a host name in a process known as *name resolution*.

The process of translating an Internet Protocol address into a host name is known as *reverse name resolution*. A *resolver routine* is used to resolve names. It queries DNS, NIS and finally the local /etc/ hosts file to find the required information.

You can accelerate the process of name resolution by overwriting the default search order, if you know how you want names to be resolved. This is done through the use of the /etc/netsvc.conf file or the *NSORDER* environment variable.

• If both the /etc/netsvc.conf file and the NSORDER are used, NSORDER overrides the /etc/ netsvc.conf file. To specify host ordering with /etc/netsvc.conf, create the file and include the following line:

hosts=value,value,value

where *value* may be (lowercase only) bind, local, nis, bind4, bind6, local4, local6, nis4, or nis6 (for /etc/hosts). The order is specified on one line with values separated by commas. White spaces are permitted between the commas and the equal sign.

The values specified and their ordering is dependent on the network configuration. For example, if the local network is organized as a flat network, then only the /etc/hosts file is needed. The /etc/ netsvc.conf file would contain the following line:

hosts=local

The NSORDER environment variable would be set as:

NSORDER=local

• If the local network is a domain network using a name server for name resolution and an /etc/hosts file for backup, specify both services. The /etc/netsvc.conf file would contain the following line:

hosts=bind,local

The NSORDER environment variable would be set as:

NSORDER=bind,local

The algorithm attempts the first source in the list. The algorithm will then determine to try another specified service based on:

- Current service is not running; therefore, it is unavailable.
- Current service could not find the name and is not authoritative.

# Network performance analysis

When performance problems arise, your system might be totally innocent, while the real culprit is buildings away.

An easy way to tell if the network is affecting overall performance is to compare those operations that involve the network with those that do not. If you are running a program that does a considerable amount of remote reads and writes and it is running slowly, but everything else seems to be running as usual, then it is probably a network problem. Some of the potential network bottlenecks might be caused by the following:

· Client-network interface

- Network bandwidth
- Network topology
- Server network interface
- Server CPU load
- Server memory usage
- · Server bandwidth
- Inefficient configuration

Several tools measure network statistics and give a variety of information, but only part of this information is related to performance tuning.

To enhance performance, you can use the **no** (network options) command and the **nfso** command for tuning NFS options. You can also use the **chdev** and **ifconfig** commands to change system and network parameters.

# ping command

The **ping** command is useful for determining the status of the network and various foreign hosts, tracking and isolating hardware and software problems, and testing, measuring, and managing networks

Some **ping** command options relevant to performance tuning are as follows:

-c

Specifies the number of packets. This option is useful when you get an IP trace log. You can capture a minimum of **ping** packets.

-s

Specifies the length of packets. You can use this option to check fragmentation and reassembly.

-f

Sends the packets at 10 ms intervals or immediately after each response. Only the root user can use this option.

If you need to load your network or systems, the **-f** option is convenient. For example, if you suspect that your problem is caused by a heavy load, load your environment intentionally to confirm your suspicion. Open several **aixterm** windows and run the **ping -f** command in each window. Your Ethernet utilization quickly gets to around 100 percent. The following is an example:

# date; ping -c 1000 -f 192.1.6.1 ; date Thu Feb 12 10:51:00 CST 2004 PING 192.1.6.1 (192.1.6.1): 56 data bytes . --- 192.1.6.1 ping statistics ---1000 packets transmitted, 1000 packets received, 0% packet loss round-trip min/avg/max = 1/1/23 ms Thu Feb 12 10:51:00 CST 2004

**Note:** The **ping** command can be very hard on a network and should be used with caution. Flood-pinging can only be performed by the root user.

In this example, 1000 packets were sent within 1 second. Be aware that this command uses IP and Internet Control Message Protocol (ICMP) protocol and therefore, no transport protocol (UDP/TCP) and application activities are involved. The measured data, such as round-trip time, does not reflect the total performance characteristics.

When you try to send a flood of packets to your destination, consider several points:

- Sending packets puts a load on your system.
- Use the **netstat** -i command to monitor the status of your network interface during the experiment. You may find that the system is dropping packets during a send by looking at the Oerrs output.
- You should also monitor other resources, such as mbufs and send/receive queue. It can be difficult to place a heavy load onto the destination system. Your system might be overloaded before the other system is.

• Consider the relativity of the results. If you want to monitor or test just one destination system, do the same experiment on some other systems for comparison, because your network or router might have a problem.

# ftp command

You can use the **ftp** command to send a very large file by using **/dev/zero** as input and **/dev/null** as output. This allows you to transfer a large file without involving disks (which might be a bottleneck) and without having to cache the entire file in memory.

Use the following **ftp** subcommands (change count to increase or decrease the number of blocks read by the **dd** command):

```
> bin
> put "|dd if=/dev/zero bs=32k count=10000" /dev/null
```

The above command transfers 10000 blocks of data and each block is 32 KB in size. To increase or decrease the size of the file transferred, change the count of blocks read by the **dd** command, which is the count parameter, or by changing the block size, which is the bs parameter. Note that the default file type for the **ftp** command is ASCII, which is slower since all bytes have to be scanned. The binary mode, or bin should be used for transfers whenever possible.

Make sure that **tcp\_sendspace** and **tcp\_recvspace** are at least 65535 for the Gigabit Ethernet "jumbo frames" and for the ATM with MTU 9180 or larger to get good performance due to larger MTU size. A size of 131072 bytes (128 KB) is recommended for optimal performance. If you configure your Gigabit Ethernet adapters with the **SMIT** tool, the ISNO system default values should be properly set. The ISNO options do not get properly set if you use the **ifconfig** command to bring up the network interfaces.

An example to set the parameters is as follows:

```
# no -o tcp_sendspace=65535
# no -o tcp_recvspace=65535
```

The **ftp** subcommands are as follows:

```
ftp> bin
200 Type set to I.
ftp> put "|dd if=/dev/zero bs=32k count=10000" /dev/null
200 PORT command successful.
150 Opening data connection for /dev/null.
10000+0 records in
10000+0 records out
226 Transfer complete.
327680000 bytes sent in 2.789 seconds (1.147e+05 Kbytes/s)
local: |dd if=/dev/zero bs=32k count=10000 remote: /dev/null
ftp> quit
221 Goodbye.
```

The above data transfer was executed between two Gigabit Ethernet adapters using 1500 bytes MTU and the throughput was reported to be : 114700 KB/sec which is the equivalent of 112 MB/sec or 940 Mbps.

When the sender and receiver used Jumbo Frames, with a MTU size of 9000, the throughput reported was 120700 KB/sec or 117.87 MB/sec or 989 Mbps, as you can see in the following example:

```
ftp> bin
200 Type set to I.
ftp> put "|dd if=/dev/zero bs=32k count=10000" /dev/null
200 PORT command successful.
150 Opening data connection for /dev/null.
10000+0 records in
10000+0 records in
226 Transfer complete.
327680000 bytes sent in 2.652 seconds (1.207e+05 Kbytes/s)
local: |dd if=/dev/zero bs=32k count=10000 remote: /dev/null
```

The following is an example of an **ftp** data transfer between two 10/100 Mbps Ethernet interfaces:

ftp> bin 200 Type set to I.

```
ftp> put "|dd if=/dev/zero bs=32k count=10000" /dev/null
200 PORT command successful.
150 Opening data connection for /dev/null.
10000+0 records in
10000+0 records out
226 Transfer complete.
327680000 bytes sent in 27.65 seconds (1.157e+04 Kbytes/s)
local: |dd if=/dev/zero bs=32k count=10000 remote: /dev/null
```

The throughput of the above data transfer is 11570 KB/sec which is the equivalent of 11.3 MB/sec or 94.7 Mbps.

# netstat command

The **netstat** command is used to show network status.

Traditionally, it is used more for problem determination than for performance measurement. However, the **netstat** command can be used to determine the amount of traffic on the network to ascertain whether performance problems are due to network congestion.

The **netstat** command displays information regarding traffic on the configured network interfaces, such as the following:

- The address of any protocol control blocks associated with the sockets and the state of all sockets
- The number of packets received, transmitted, and dropped in the communications subsystem
- Cumulative statistics per interface
- · Routes and their status

## Using the netstat command

The **netstat** command displays the contents of various network-related data structures for active connections.

netstat -in command

This **netstat** function shows the state of all configured interfaces.

The following example shows the statistics for a workstation with an integrated Ethernet (en1), a PCI-X Gigabit Ethernet (en0) and Fibre Channel Adapter configured for TCP/IP (fc0):

| ∦ net | stat -: | in       |                 |       |       |       |       |      |
|-------|---------|----------|-----------------|-------|-------|-------|-------|------|
| Name  | Mtu     | Network  | Address         | Ipkts | Ierrs | 0pkts | 0errs | Coll |
| en1   | 1500    | link#2   | 0.9.6b.3e.0.55  | 28800 | Θ     | 506   | 0     | 0    |
| en1   | 1500    | 10.3.104 | 10.3.104.116    | 28800 | Θ     | 506   | 0     | 0    |
| fc0   | 65280   | link#3   | 0.0.c9.33.17.46 | 12    | Θ     | 11    | 0     | 0    |
| fc0   | 65280   | 192.6.0  | 192.6.0.1       | 12    | Θ     | 11    | 0     | 0    |
| en0   | 1500    | link#4   | 0.2.55.6a.a5.dc | 14    | Θ     | 20    | 5     | 0    |
| en0   | 1500    | 192.1.6  | 192.1.6.1       | 14    | Θ     | 20    | 5     | 0    |
| 100   | 16896   | link#1   |                 | 33339 | Θ     | 33343 | 0     | 0    |
| 100   | 16896   | 127      | 127.0.0.1       | 33339 | Θ     | 33343 | 0     | 0    |
|       |         |          |                 |       |       |       |       |      |

The count values are summarized since system startup.

#### Name

Interface name.

#### Mtu

Maximum transmission unit. The maximum size of packets in bytes that are transmitted using the interface.

### Ipkts

Total number of packets received.

### Ierrs

Total number of input errors. For example, malformed packets, checksum errors, or insufficient buffer space in the device driver.

#### Opkts

Total number of packets transmitted.

**Oerrs** 

Total number of output errors. For example, a fault in the local host connection or adapter output queue overrun.

Coll

Number of packet collisions detected.

**Note:** The **netstat -i** command does not support the collision count for Ethernet interfaces (see "Adapter statistics" on page 294 for Ethernet statistics).

Following are some tuning guidelines:

• If the number of errors during input packets is greater than 1 percent of the total number of input packets (from the command **netstat -i**); that is,

```
Ierrs > 0.01 x Ipkts
```

Then run the **netstat -m** command to check for a lack of memory.

• If the number of errors during output packets is greater than 1 percent of the total number of output packets (from the command **netstat -i**); that is,

Oerrs > 0.01 x Opkts

Then increase the send queue size (*xmt\_que\_size*) for that interface. The size of the *xmt\_que\_size* could be checked with the following command:

# lsattr -El adapter

• If the collision rate is greater than 10 percent, that is,

Coll / Opkts > 0.1

Then there is a high network utilization, and a reorganization or partitioning may be necessary. Use the **netstat -v** or **entstat** command to determine the collision rate.

netstat -i -Z command

This function of the **netstat** command clears all the statistic counters for the **netstat** -i command to zero.

netstat -I interface interval

This **netstat** function displays the statistics for the specified interface.

This function offers information similar to the **netstat** -i command for the specified interface and reports it for a given time interval. For example:

| ‡⊧ | netstat - | I en0 1 | 1       |      |       |         |       |          |      |       |
|----|-----------|---------|---------|------|-------|---------|-------|----------|------|-------|
|    | input     | (en0)   | out     | put  |       | input   | (Tota | al) outp | out  |       |
|    | packets   | errs    | packets | errs | colls | packets | errs  | packets  | errs | colls |
|    | Θ         | 0       | 27      | 0    | 0     | 799655  | 0     | 390669   | 0    | 0     |
|    | Θ         | 0       | Θ       | 0    | Θ     | 2       | 0     | Θ        | 0    | Θ     |
|    | Θ         | 0       | Θ       | 0    | 0     | 1       | 0     | Θ        | 0    | 0     |
|    | Θ         | 0       | Θ       | 0    | Θ     | 78      | 0     | 254      | 0    | Θ     |
|    | Θ         | 0       | Θ       | 0    | 0     | 200     | 0     | 62       | 0    | 0     |
|    | Θ         | 0       | 1       | 0    | 0     | Θ       | 0     | 2        | 0    | Θ     |

The previous example shows the **netstat -I** command output for the ent0 interface. Two reports are generated side by side, one for the specified interface and one for all available interfaces (Total). The fields are similar to the ones in the **netstat -i** example, input packets = Ipkts, input errs = Ierrs and so on.

*netstat -a command* The **netstat -a** command shows the state of all sockets.

Without the -a flag, sockets used by server processes are not shown. For example:

| # netsta                                        |        |        |                     |          |      |      |        |     |          |                          |
|-------------------------------------------------|--------|--------|---------------------|----------|------|------|--------|-----|----------|--------------------------|
| Active Internet connections (including servers) |        |        |                     |          |      |      |        |     |          | /                        |
| Proto Re                                        | -      | -      | Local Ad            |          |      |      | .gn Ad | dre | SS       | (state)                  |
| tcp4                                            | 0      | 0      | *.daytim            | e        |      | .*   |        |     |          | LISTEN                   |
| tcp                                             | 0      | 0      | *.ftp               |          |      | .*   |        |     |          | LISTEN                   |
| tcp                                             | 0      | 0      | *.telnet            |          |      | .*   |        |     |          | LISTEN                   |
| tcp4                                            | 0      | 0      | *.time              |          |      | .*   |        |     |          | LISTEN                   |
| tcp4                                            | 0      | 0      | *.sunrpc            |          | *    | .*   |        |     |          | LISTEN                   |
| tcp                                             | 0      | 0      | *.exec              |          | *    | .*   |        |     |          | LISTEN                   |
| tcp                                             | 0      | 0      | *.login             |          | *    | .*   |        |     |          | LISTEN                   |
| tcp                                             | 0      | 0      | *.shell             |          | *    | .*   |        |     |          | LISTEN                   |
| tcp4                                            | 0      | 0      | *.klogin            |          | *    | .*   |        |     |          | LISTEN                   |
| tcp4                                            | 0      | 0      | *.kshell            |          | *    | .*   |        |     |          | LISTEN                   |
| tcp                                             | 0      | 0      | *.netop             |          | *    | .*   |        |     |          | LISTEN                   |
| tcp                                             | 0      | 0      | <pre>*.netop6</pre> | 4        | *    | .*   |        |     |          | LISTEN                   |
| tcp4                                            | 0      | 1028   | brown10.            | telnet   | r    | emot | e_cli: | ent | .mt.1254 | ESTABLISHED              |
| tcp4                                            | 0      | 0      | *.wsmser            | ve       | *    | .*   |        |     |          | LISTEN                   |
| udp4                                            | 0      | 0      | *.daytim            | е        | *    | .*   |        |     |          |                          |
| udp4                                            | 0      | 0      | *.time              |          | *    | .*   |        |     |          |                          |
| udp4                                            | 0      | 0      | *.sunrpc            |          | *    | .*   |        |     |          |                          |
| udp4                                            | Θ      | 0      | *.ntalk             |          | *    | .*   |        |     |          |                          |
| udp4                                            | 0      | 0      | *.32780             |          | *    | .*   |        |     |          |                          |
| Active U                                        | VIX do | main s | ockets              |          |      |      |        |     |          |                          |
| SADR/PCB                                        |        | Rec    | v-Q Send-           | Q Inode  | Conn |      | Refs   |     | Nextref  | Addr                     |
| 71759200                                        | dgram  |        | 0 0                 | 13434d00 |      | 0    |        | 0   | Θ        | /dev/SRC                 |
| 7051d580                                        | 0      |        |                     |          |      |      |        |     |          |                          |
| 71518a00                                        | dgram  |        | 0 0                 | 183c3b80 |      | 0    |        | 0   | Θ        | /dev/.SRC-unix/SRCCwfCEb |
|                                                 | 0      |        |                     |          |      |      |        |     |          |                          |

You can view detailed information for each socket with the **netstat -ao** command. In the following example, the **ftp** socket runs over a Gigabit Ethernet adapter configured for jumbo frames:

```
# netstat -ao
Active Internet connections (including servers)
Proto Recv-Q Send-Q Local Address
                                             Foreign Address
                                                                      (state)
[...]
                                            client1.33122
                                                                   ESTABLISHED
           0
                  0 server1.ftp
tcp4
         so_options: (REUSEADDR|00BINLINE)
         so_state: (ISCONNECTED|PRIV)
         timeo:0 uid:0
         so_special: (LOCKBALE|MEMCOMPRESS|DISABLE)
so_special2: (PROC)
         sndbuf:
                 hiwat:134220 lowat:33555 mbcnt:0 mbmax:536880
         rcvbuf:
                 hiwat:134220 lowat:1 mbcnt:0 mbmax:536880
                 sb_flags: (WAIT)
         TCP:
         mss:8948 flags: (NODELAY|RFC1323|SENT_WS|RCVD_WS|SENT_TS|RCVD_TS)
tcp4
           0
                  0 server1.telnet
                                             sig-9-49-151-26..2387 ESTABLISHED
         so_options: (REUSEADDR|KEEPALIVE|00BINLINE)
         so_state: (ISCONNECTED|NBIO)
         timeo:0 uid:0
         so_special: (NOUAREA|LOCKBALE|EXTPRIV|MEMCOMPRESS|DISABLE)
         so_special2: (PROC) sndbuf:
                 hiwat:16384 lowat:4125 mbcnt:0 mbmax:65536
                 sb_flags: (SEL|NOINTR)
         rcvbuf:
                 hiwat:66000 lowat:1 mbcnt:0 mbmax:264000
                 sb_flags: (SEL|NOINTR)
         TCP:
         mss:1375
           0
                925 en6host1.login
                                             en6host2.1023
                                                                      ESTABLISHED
tcp4
         so_options: (REUSEADDR|KEEPALIVE|00BINLINE)
         so_state: (ISCONNECTED|NBIO)
timeo:0 uid:0
```

so\_special: (NOUAREA|LOCKBALE|EXTPRIV|MEMCOMPRESS|DISABLE) so\_special2: (PROC) sndbuf: hiwat:16384 lowat:16384 mbcnt:3216 mbmax:65536 sb\_flags: (SEL|NOINTR) rcvbuf: hiwat:130320 lowat:1 mbcnt:0 mbmax:521280 sb\_flags: (SEL|NOINTR) TCP: mss:1448 flags: (RFC1323|SENT\_WS|RCVD\_WS|SENT\_TS|RCVD\_TS) 0 0 \*.login LISTEN tcp \*.\* so\_options: (ACCEPTCONN|REUSEADDR) q0len:0 qlen:0 qlimit:1000 so\_state: (PRIV) timeo:0 uid:0 so\_special: (LOCKBALE|MEMCOMPRESS|DISABLE) so\_special2: (PROC) sndbuf: hiwat:16384 lowat:4096 mbcnt:0 mbmax:65536 rcvbuf: hiwat:16384 lowat:1 mbcnt:0 mbmax:65536 sb\_flags: (SEL) TCP: mss:512 0 \*.shell LISTEN tcp 0 \*.\* so\_options: (ACCEPTCONN|REUSEADDR)
q0len:0 qlen:0 qlimit:1000 so so\_state: (PRIV) timeo:0 uid:0 so\_special: (LOCKBALE|MEMCOMPRESS|DISABLE)
so\_special2: (PROC) sndbuf: hiwat:16384 lowat:4096 mbcnt:0 mbmax:65536 rcvbuf: hiwat:16384 lowat:1 mbcnt:0 mbmax:65536 sb\_flags: (SEL) TCP: mss:512 tcp4 0 6394 brown10.telnet remote\_client.mt.1254 ESTABLISHED so\_options: (REUSEADDR|KEEPALIVE|OOBINLINE)
so\_state: (ISCONNECTED|NBIO) timeo:0 uid:0 so\_special: (NOUAREA|LOCKBALE|EXTPRIV|MEMCOMPRESS|DISABLE)
so\_special2: (PROC) sndbuf: hiwat:16384 lowat:4125 mbcnt:65700 mbmax:65536 sb\_flags: (SEL|NOINTR) rcvbuf: hiwat:16500 lowat:1 mbcnt:0 mbmax:66000 sb\_flags: (SEL|NOINTR) TCP: mss:1375 udp4 0 0 \*.time \*.\* so options: (REUSEADDR) so\_state: (PRIV) timeo:0 uid:0 so\_special: (LOCKBALE|DISABLE)
so\_special2: (PROC) sndbuf: hiwat:9216 lowat:4096 mbcnt:0 mbmax:36864 rcvbuf: hiwat:42080 lowat:1 mbcnt:0 mbmax:168320 sb\_flags: (SEL) [...] Active UNIX domain sockets SADR/PCB Type Recv-Q Send-Q Inode Conn Refs Nextref Addr 0 13434d00 0 0 71759200 dgram 0 0 /dev/SRC 7051d580 so\_state: (PRIV) timeo:0 uid:0

```
so_special: (LOCKBALE)
         so_special2: (PROC)
        sndbuf:
                 hiwat:8192 lowat:4096 mbcnt:0 mbmax:32768
        rcvbuf:
                hiwat:45000 lowat:1 mbcnt:0 mbmax:180000
                sb_flags: (SEL)
                          0 183c3b80 0 0 0 /dev/.SRC-unix/
71518a00 dgram
                     0
SRCCwfCEb7051d400
        so_state: (PRIV)
        timeo:0 uid:0
        so_special: (LOCKBALE)
so_special2: (PROC)
        sndbuf:
                hiwat:16384 lowat:4096 mbcnt:0 mbmax:65536
        rcvbuf:
                 hiwat:8192 lowat:1 mbcnt:0 mbmax:32768
                 sb_flags: (SEL)
[...]
```

In the above example, the adapter is configured for jumbo frames which is the reason for the large MSS value and the reason that **rfc1323** is set.

```
netstat -M command
```

The **netstat** -M command displays the network memory's cluster pool statistics.

The following example shows the output of the **netstat -M** command:

| <pre># netstat -M Cluster pool Sta</pre> | tistics   |        |        |       |                       |
|------------------------------------------|-----------|--------|--------|-------|-----------------------|
| ordotor poor ord                         |           |        |        |       |                       |
| Cluster Size                             | Pool Size | Calls  | Failed | Inuse | Max Outcount          |
| 131072                                   | 0         | Θ      | 0      | Θ     | Θ                     |
| 65536                                    | 0         | Θ      | Θ      | Θ     | Θ                     |
| 32768                                    | Θ         | Θ      | Θ      | Θ     | Θ                     |
| 16384                                    | Θ         | Θ      | Θ      | Θ     | Θ                     |
| 8192                                     | Θ         | 191292 | 3      | Θ     | 3                     |
| 4096                                     | 0         | 196021 | 3      | Θ     | 0<br>3<br>3<br>2<br>1 |
| 2048                                     | Ō         | 140660 | 4      | Ō     | 2                     |
| 1024                                     | Ō         | 2      | 1      | Ō     | 1                     |
| 512                                      | Ō         | 2      | 1      | Ō     | 1                     |
| 131072                                   | Θ         | Θ      | Θ      | 0     | Θ                     |
| 65536                                    | Θ         | Θ      | Θ      | Θ     | Θ                     |
| 32768                                    | 0         | Θ      | Θ      | Θ     | Θ                     |
| 16384                                    | Θ         | O      | Ō      | 0     | Ō                     |
| 8192                                     | 0         | 193948 | 2      | Θ     |                       |
| 4096                                     | Ō         | 191122 | 3      | Ō     | 3                     |
| 2048                                     | Ō         | 145477 | 4      | Ō     | 2<br>3<br>2           |
| 1024                                     | õ         | 0      | Ō      | õ     | Ō                     |
| 512                                      | Õ         | 2      | 1      | õ     | 1                     |

#### netstat -v command

The **netstat -v** command displays the statistics for each Common Data Link Interface (CDLI)-based device driver that is in operation.

Interface-specific reports can be requested using the **tokstat**, **entstat**, **fddistat**, or **atmstat** commands.

Every interface has its own specific information and some general information. The following example shows the Token-Ring and Ethernet part of the **netstat** -**v** command; other interface parts are similar. With a different adapter, the statistics will differ somewhat. The most important output fields are highlighted.

# netstat -v
ETHERNET STATISTICS (ent1) :
Device Type: 10/100 Mbps Ethernet PCI Adapter II (1410ff01)
Hardware Address: 00:09:6b:3e:00:55
Elapsed Time: 0 days 17 hours 38 minutes 35 seconds
Transmit Statistics:
Packets: 519 Packets: 30161

Bytes: 81415 Bytes: 7947141 Interrupts: 2 Interrupts: 29873 Receive Errors: 0 Packets Dropped: 0 Transmit Errors: 0 Packets Dropped: 0 Bad Packets: 0 Max Packets on S/W Transmit Queue: 3 S/W Transmit Queue Overflow: 0 Current S/W+H/W Transmit Queue Length: 1 Broadcast Packets: 3 Multicast Packets: 2 Broadcast Packets: 29544 Multicast Packets: 42 No Carrier Sense: 0 CRC Errors: 0 DMA Underrun: 0 DMA Overrun: 0 Lost CTS Errors: 0 Alignment Errors: 0 Max Collision Errors: 0 No Resource Errors: 0 Late Collision Errors: 0 Receive Collision Errors: 0 Packet Too Short Errors: 0 Deferred: 0 SQE Test: 0 Timeout Errors: 0 Packet Too Long Errors: 0 Packets Discarded by Adapter: 0 Single Collision Count: 0 Receiver Start Count: 0 Multiple Collision Count: 0 Current HW Transmit Queue Length: 1 General Statistics: No mbuf Errors: 0 Adapter Reset Count: 0 Adapter Data Rate: 200 Driver Flags: Up Broadcast Running Simplex AlternateAddress 64BitSupport ChecksumOffload PrivateSegment DataRateSet 10/100 Mbps Ethernet PCI Adapter II (1410ff01) Specific Statistics: Link Status: Up Media Speed Selected: Auto negotiation Media Speed Running: 100 Mbps Full Duplex Receive Pool Buffer Size: 1024 Free Receive Pool Buffers: 1024 No Receive Pool Buffer Errors: 0 Receive Buffer Too Small Errors: 0 Entries to transmit timeout routine: 0 Transmit IPsec packets: 0 Transmit IPsec packets dropped: 0 Receive IPsec packets: 0 Receive IPsec packets dropped: 0 Inbound IPsec SA offload count: 0 Transmit Large Send packets: 0 Transmit Large Send packets dropped: 0 Packets with Transmit collisions: 6 collisions: 0 7 collisions: 0 8 collisions: 0 9 collisions: 0 1 collisions: 0 11 collisions: 0 2 collisions: 0 12 collisions: 0 3 collisions: 0 13 collisions: 0 4 collisions: 0 9 collisions: 0 14 collisions: 0 5 collisions: 0 10 collisions: 0 15 collisions: 0 ETHERNET STATISTICS (ent0) : Device Type: 10/100/1000 Base-TX PCI-X Adapter (14106902) Hardware Address: 00:02:55:6a:a5:dc Elapsed Time: 0 days 17 hours 0 minutes 26 seconds Transmit Statistics: Receive Statistics: Packets: 15 Packets: 14 Bytes: 1037 Bytes: 958 Interrupts: 0 Interrupts: 13 Transmit Errors: 0 Receive Errors: 0 Packets Dropped: 0 Packets Dropped: 0 Bad Packets: 0 Max Packets on S/W Transmit Queue: 4 S/W Transmit Queue Overflow: 0 Current S/W+H/W Transmit Queue Length: 0 Broadcast Packets: 1 Broadcast Packets: 0 Multicast Packets: 1 Multicast Packets: 0 No Carrier Sense: 0 CRC Errors: 0 DMA Underrun: 0 DMA Overrun: 0 Lost CTS Errors: 0 Alignment Errors: 0 No Resource Errors: 0 Receive Collision Errors: 0 Max Collision Errors: 0 Late Collision Errors: 0 Deferred: 0 Packet Too Short Errors: 0 SQE Test: 0 Packet Too Long Errors: 0

Timeout Errors: 0 Packets Discarded by Adapter: 0 Single Collision Count: 0 Receiver Start Count: 0 Multiple Collision Count: 0 Current HW Transmit Queue Length: 0 General Statistics: No mbuf Errors: 0 Adapter Reset Count: 0 Adapter Data Rate: 2000 Driver Flags: Up Broadcast Running Simplex 64BitSupport ChecksumOffload PrivateSegment LargeSend DataRateSet 10/100/1000 Base-TX PCI-X Adapter (14106902) Specific Statistics: Link Status: Up Media Speed Selected: Auto negotiation Media Speed Running: 1000 Mbps Full Duplex PCI Mode: PCI-X (100-133) PCI Bus Width: 64-bit Jumbo Frames: Disabled TCP Segmentation Offload: Enabled TCP Segmentation Offload Packets Transmitted: 0 TCP Segmentation Offload Packet Errors: 0 Transmit and Receive Flow Control Status: Enabled XON Flow Control Packets Transmitted: 0 XON Flow Control Packets Received: 0 XOFF Flow Control Packets Transmitted: 0 XOFF Flow Control Packets Received: 0 Transmit and Receive Flow Control Threshold (High): 32768 Transmit and Receive Flow Control Threshold (Low): 24576 Transmit and Receive Storage Allocation (TX/RX): 16/48

The highlighted fields are described as follows:

#### • Transmit and Receive Errors

Number of output/input errors encountered on this device. This field counts unsuccessful transmissions due to hardware/network errors.

These unsuccessful transmissions could also slow down the performance of the system.

#### Max Packets on S/W Transmit Queue

Maximum number of outgoing packets ever queued to the software transmit queue.

An indication of an inadequate queue size is if the maximal transmits queued equals the current queue size (*xmt\_que\_size*). This indicates that the queue was full at some point.

To check the current size of the queue, use the **lsattr -El** adapter command (where adapter is, for example, ent0). Because the queue is associated with the device driver and adapter for the interface, use the adapter name, not the interface name. Use the SMIT or the **chdev** command to change the queue size.

## • S/W Transmit Queue Overflow

Number of outgoing packets that have overflowed the software transmit queue. A value other than zero requires the same actions as would be needed if the Max Packets on S/W Transmit Queue reaches the *xmt\_que\_size*. The transmit queue size must be increased.

#### Broadcast Packets

Number of broadcast packets received without any error.

If the value for broadcast packets is high, compare it with the total received packets. The received broadcast packets should be less than 20 percent of the total received packets. If it is high, this could be an indication of a high network load; use multicasting. The use of IP multicasting enables a message to be transmitted to a group of hosts, instead of having to address and send the message to each group member individually.

### DMA Overrun

The DMA Overrun statistic is incremented when the adapter is using DMA to put a packet into system memory and the transfer is not completed. There are system buffers available for the packet to be

placed into, but the DMA operation failed to complete. This occurs when the MCA bus is too busy for the adapter to be able to use DMA for the packets. The location of the adapter on the bus is crucial in a heavily loaded system. Typically an adapter in a lower slot number on the bus, by having the higher bus priority, is using so much of the bus that adapters in higher slot numbers are not being served. This is particularly true if the adapters in a lower slot number are ATM adapters.

## • Max Collision Errors

Number of unsuccessful transmissions due to too many collisions. The number of collisions encountered exceeded the number of retries on the adapter.

## • Late Collision Errors

Number of unsuccessful transmissions due to the late collision error.

Timeout Errors

Number of unsuccessful transmissions due to adapter reported timeout errors.

• Single Collision Count

Number of outgoing packets with single (only one) collision encountered during transmission.

• Multiple Collision Count

Number of outgoing packets with multiple (2 - 15) collisions encountered during transmission.

• Receive Collision Errors

Number of incoming packets with collision errors during reception.

No mbuf Errors

Number of times that mbufs were not available to the device driver. This usually occurs during receive operations when the driver must obtain memory buffers to process inbound packets. If the mbuf pool for the requested size is empty, the packet will be discarded. Use the **netstat -m** command to confirm this, and increase the parameter *thewall*.

The No mbuf Errors value is interface-specific and not identical to the requests for mbufs denied from the **netstat -m** output. Compare the values of the example for the commands **netstat** -**m** and **netstat -v** (Ethernet and Token-Ring part).

To determine network performance problems, check for any Error counts in the **netstat -v** output.

Additional guidelines:

• To check for an overloaded Ethernet network, calculate (from the **netstat -v** command):

(Max Collision Errors + Timeouts Errors) / Transmit Packets

If the result is greater than 5 percent, reorganize the network to balance the load.

• Another indication for a high network load is (from the command **netstat -v**):

If the total number of collisions from the **netstat -v** output (for Ethernet) is greater than 10 percent of the total transmitted packets, as follows:

Number of collisions / Number of Transmit Packets > 0.1

### netstat -p protocol

The **netstat** -**p** protocol shows statistics about the value specified for the protocol variable (udp, tcp, sctp,ip, icmp), which is either a well-known name for a protocol or an alias for it.

Some protocol names and aliases are listed in the /etc/protocols file. A null response indicates that there are no numbers to report. If there is no statistics routine for it, the program report of the value specified for the protocol variable is unknown.

The following example shows the output for the ip protocol:

```
# netstat -p ip
ip:
```

45775 total packets received 0 bad header checksums 0 with size smaller than minimum 0 with data size < data length 0 with header length < data size 0 with data length < header length 0 with bad options 0 with incorrect version number 0 fragments received 0 fragments dropped (dup or out of space) 0 fragments dropped after timeout 0 packets reassembled ok 45721 packets for this host 51 packets for unknown/unsupported protocol 0 packets forwarded 4 packets not forwardable 0 redirects sent 33877 packets sent from this host 0 packets sent with fabricated ip header 0 output packets dropped due to no bufs, etc. 0 output packets discarded due to no route 0 output datagrams fragmented 0 fragments created 0 datagrams that can't be fragmented 0 IP Multicast packets dropped due to no receiver 0 successful path MTU discovery cycles 1 path MTU rediscovery cycle attempted 3 path MTU discovery no-response estimates 3 path MTU discovery response timeouts 1 path MTU discovery decrease detected 8 path MTU discovery packets sent 0 path MTU discovery memory allocation failures 0 ipintrq overflows 0 with illegal source 0 packets processed by threads 0 packets dropped by threads 0 packets dropped due to the full socket receive buffer 0 dead gateway detection packets sent 0 dead gateway detection packet allocation failures 0 dead gateway detection gateway allocation failures

The highlighted fields are described as follows:

#### Total Packets Received

Number of total IP datagrams received.

### Bad Header Checksum or Fragments Dropped

If the output shows bad header checksum or fragments dropped due to dup or out of space, this indicates either a network that is corrupting packets or device driver receive queues that are not large enough.

### Fragments Received

Number of total fragments received.

### • Dropped after Timeout

If the fragments dropped after timeout is other than zero, then the time to life counter of the ip fragments expired due to a busy network before all fragments of the datagram arrived. To avoid this, use the **no** command to increase the value of the *ipfragttl* network parameter. Another reason could be a lack of mbufs; increase *thewall*.

#### • Packets Sent from this Host

Number of IP datagrams that were created and sent out from this system. This counter does not include the forwarded datagrams (passthrough traffic).

#### Fragments Created

Number of fragments created in this system when IP datagrams were sent out.

When viewing IP statistics, look at the ratio of packets received to fragments received. As a guideline for small MTU networks, if 10 percent or more of the packets are getting fragmented, you should investigate further to determine the cause. A large number of fragments indicates that protocols above the IP layer on remote hosts are passing data to IP with data sizes larger than the MTU for the interface.

Gateways/routers in the network path might also have a much smaller MTU size than the other nodes in the network. The same logic can be applied to packets sent and fragments created.

Fragmentation results in additional CPU overhead so it is important to determine its cause. Be aware that some applications, by their very nature, can cause fragmentation to occur. For example, an application that sends small amounts of data can cause fragments to occur. However, if you know the application is sending large amounts of data and fragmentation is still occurring, determine the cause. It is likely that the MTU size used is not the MTU size configured on the systems.

The following example shows the output for the udp protocol:

Statistics of interest are:

#### Bad Checksums

Bad checksums could happen due to hardware card or cable failure.

#### Dropped Due to No Socket

Number of received UDP datagrams of that destination socket ports were not opened. As a result, the ICMP Destination Unreachable - Port Unreachable message must have been sent out. But if the received UDP datagrams were broadcast datagrams, ICMP errors are not generated. If this value is high, investigate how the application is handling sockets.

#### Socket Buffer Overflows

Socket buffer overflows could be due to insufficient transmit and receive UDP sockets, too few **nfsd** daemons, or too small *nfs\_socketsize*, *udp\_recvspace* and *sb\_max* values.

If the **netstat -p udp** command indicates socket overflows, then you might need to increase the number of the **nfsd** daemons on the server. First, check the affected system for CPU or I/O saturation, and verify the recommended setting for the other communication layers by using the **no -a** command. If the system is saturated, you must either to reduce its load or increase its resources.

The following example shows the output for the tcp protocol:

```
# netstat -p tcp
tcp:
        576 packets sent
                 512 data packets (62323 bytes)
                 0 data packets (0 bytes) retransmitted
                 55 ack-only packets (28 delayed)
                0 URG only packets
                 0 window probe packets
                 0 window update packets
                 9 control packets
                 0 large sends
                0 bytes sent using largesend
                0 bytes is the biggest largesend
        719 packets received
                504 acks (for 62334 bytes)
                 19 duplicate acks
                 0 acks for unsent data
                 449 packets (4291 bytes) received in-sequence
                 8 completely duplicate packets (8 bytes)
                 0 old duplicate packets
                0 packets with some dup. data (0 bytes duped)
5 out-of-order packets (0 bytes)
                 0 packets (0 bytes) of data after window
                 0 window probes
                 2 window update packets
                 0 packets received after close
```

```
0 packets with bad hardware assisted checksum
        O discarded for bad checksums
        0 discarded for bad header offset fields
0 discarded because packet too short
        0 discarded by listeners
        0 discarded due to listener's queue full
        71 ack packet headers correctly predicted
        172 data packet headers correctly predicted
6 connection requests
8 connection accepts
14 connections established (including accepts)
6 connections closed (including 0 drops)
0 connections with ECN capability
0 times responded to ECN
0 embryonic connections dropped
504 segments updated rtt (of 505 attempts)
O segments with congestion window reduced bit set
0 segments with congestion experienced bit set
0 resends due to path MTU discovery
0 path MTU discovery terminations due to retransmits
0 retransmit timeouts
        O connections dropped by rexmit timeout
0 fast retransmits
        0 when congestion window less than 4 segments
0 newreno retransmits
0 times avoided false fast retransmits
0 persist timeouts
        0 connections dropped due to persist timeout
16 keepalive timeouts
        16 keepalive probes sent
        O connections dropped by keepalive
0 times SACK blocks array is extended
0 times SACK holes array is extended
0 packets dropped due to memory allocation failure
O connections in timewait reused
0 delayed ACKs for SYN
0 delayed ACKs for FIN
0 send_and_disconnects
0 spliced connections
0 spliced connections closed
0 spliced connections reset
0 spliced connections timeout
0 spliced connections persist timeout
0 spliced connections keepalive timeout
```

Statistics of interest are:

- Packets Sent
- Data Packets
- Data Packets Retransmitted
- Packets Received
- Completely Duplicate Packets
- Retransmit Timeouts

For the TCP statistics, compare the number of packets sent to the number of data packets retransmitted. If the number of packets retransmitted is over 10-15 percent of the total packets sent, TCP is experiencing timeouts indicating that network traffic may be too high for acknowledgments (ACKs) to return before a timeout. A bottleneck on the receiving node or general network problems can also cause TCP retransmissions, which will increase network traffic, further adding to any network performance problems.

Also, compare the number of packets received with the number of completely duplicate packets. If TCP on a sending node times out before an ACK is received from the receiving node, it will retransmit the packet. Duplicate packets occur when the receiving node eventually receives all the retransmitted packets. If the number of duplicate packets exceeds 10-15 percent, the problem may again be too much network traffic or a bottleneck at the receiving node. Duplicate packets increase network traffic.

The value for retransmit timeouts occurs when TCP sends a packet but does not receive an ACK in time. It then resends the packet. This value is incremented for any subsequent retransmittals. These continuous retransmittals drive CPU utilization higher, and if the receiving node does not receive the packet, it eventually will be dropped.

#### netstat -s

The **netstat** -**s** command shows statistics for each protocol (while the **netstat** -**p** command shows the statistics for the specified protocol).

The **netstat** -s command displays statistics only for the following protocols:

- TCP
- UDP
- SCTP
- IP
- IPv6
- IGMP
- ICMP
- ICMPv6

### netstat -s -s

The undocumented **-s** -**s** option shows only those lines of the **netstat** -**s** output that are not zero, making it easier to look for error counts.

#### netstat -s -Z

The **netstat** command clears all the statistic counters for the **netstat** -s command to zero.

#### netstat -r

Another option relevant to performance is the display of the discovered Path Maximum Transmission Unit (PMTU). Use the **netstat -r** command to display this value.

For two hosts communicating across a path of multiple networks, a transmitted packet will become fragmented if its size is greater than the smallest MTU of any network in the path. Because packet fragmentation can result in reduced network performance, it is desirable to avoid fragmentation by transmitting packets with a size no larger than the smallest MTU in the network path. This size is called the *path MTU*.

The following is an example of the **netstat -r -f inet** command used to display only the routing tables:

| # netstat -r -f :<br>Routing tables | inet       |       |      |       |     |      |     |        |
|-------------------------------------|------------|-------|------|-------|-----|------|-----|--------|
| Destination                         | Gateway    | Flags | Refs | Use   | If  | PMTU | Ехр | Groups |
| Route tree for Pr                   |            |       | :):  |       |     |      |     |        |
| default                             | res101141  | UGc   | Θ    | Θ     | en1 | -    | -   |        |
| ausdns01.srv.ibm                    | res101141  | UGHW  | 1    | 4     | en1 | 1500 | -   |        |
| 10.1.14.0                           | server1    | UHSb  | Θ    | Θ     | en1 | -    | -   | =>     |
| 10.1.14/24                          | server1    | U     | 3    | 112   | en1 | -    | -   |        |
| brown17                             | loopback   | UGHS  | 6    | 110   | 100 | -    | -   |        |
| 10.1.14.255                         | server1    | UHSb  | Θ    | Θ     | en1 | -    | -   |        |
| magenta                             | res1031041 | UGHW  | 1    | 42    | en1 | -    | -   |        |
| 127/8                               | loopback   | U     | 6    | 16633 | 100 | -    | -   |        |
| 192.1.6.0                           | en6host1   | UHSb  | 0    | Θ     | en0 | -    | -   | =>     |
| 192.1.6/24                          | en6host1   | U     | Θ    | 17    | en0 | -    | -   |        |
| en6host1                            | loopback   | UGHS  | 0    | 16600 | 100 | -    | -   |        |
| 192.1.6.255                         | en6host1   | UHSb  | Θ    | Θ     | en0 | -    | -   |        |
| 192.6.0.0                           | fc0host1   | UHSb  | Θ    | Θ     | fc0 | -    | -   | =>     |
| 192.6.0/24                          | fc0host1   | U     | 0    | 20    | fc0 | -    | -   |        |
| fc0host1                            | loopback   | UGHS  | Θ    | Θ     | 100 | -    | -   |        |
| 192.6.0.255                         | fc0host1   | UHSb  | Θ    | Θ     | fc0 | -    | -   |        |

#### netstat -D

The **-D** option allows you to see packets coming into and going out of each layer in the communications subsystem along with packets dropped at each layer.

| ∦ netstat -D |       |       |        |        |
|--------------|-------|-------|--------|--------|
| Source       | Ipkts | Opkts | Idrops | Odrops |
| ent_dev1     | 32556 | 727   | 0      | 0      |

| ent_dev2<br>ent_dev3<br>fcnet_dev0<br>fcnet_dev1<br>ent_dev0                                     | 0<br>0<br>24<br>0<br>14                   | 1<br>1<br>22<br>0<br>15                              | 0<br>0<br>0<br>0                        | 0<br>0<br>0<br>0<br>0                         |
|--------------------------------------------------------------------------------------------------|-------------------------------------------|------------------------------------------------------|-----------------------------------------|-----------------------------------------------|
| Devices Total                                                                                    | 32594                                     | 766                                                  | Θ                                       | Θ                                             |
| ent_dd1<br>ent_dd2<br>ent_dd3<br>fcnet_dd0<br>fcnet_dd1<br>ent_dd0                               | 32556<br>0<br>0<br>24<br>0<br>14          | 727<br>2<br>2<br>22<br>22<br>0<br>15                 | 0<br>0<br>0<br>0<br>0<br>0              | 0<br>1<br>1<br>0<br>0<br>0                    |
| Drivers Total                                                                                    | 32594                                     | 768                                                  | 0                                       | 2                                             |
| fcs_dmx0<br>fcs_dmx1<br>ent_dmx1<br>ent_dmx2<br>ent_dmx3<br>fcnet_dmx0<br>fcnet_dmx1<br>ent_dmx0 | 0<br>0<br>31421<br>0<br>0<br>0<br>0<br>14 | N/A<br>N/A<br>N/A<br>N/A<br>N/A<br>N/A<br>N/A<br>N/A | 0<br>0<br>1149<br>0<br>0<br>0<br>0<br>0 | N/A<br>N/A<br>N/A<br>N/A<br>N/A<br>N/A<br>N/A |
| Demuxer Total                                                                                    | 31435                                     | N/A                                                  | 1149                                    | N/A                                           |
| IP<br>IPv6<br>TCP<br>UDP                                                                         | 46815<br>0<br>862<br>12412                | 34058<br>0<br>710<br>13                              | 64<br>0<br>9<br>12396                   | 8<br>0<br>0<br>0                              |
| Protocols Total                                                                                  | 60089                                     | 34781                                                | 12469                                   | 8                                             |
| en_if1<br>fc_if0<br>en_if0<br>lo_if0                                                             | 31421<br>24<br>14<br>33341                | 732<br>22<br>20<br>33345                             | 0<br>0<br>0<br>4                        | 0<br>0<br>6<br>0                              |
| Net IF Total                                                                                     | 64800                                     | 34119                                                | 4                                       | 6                                             |
| (Note: N/A -> Not App]                                                                           | licable)                                  |                                                      |                                         |                                               |

The Devices layer shows number of packets coming into the adapter, going out of the adapter, and number of packets dropped on input and output. There are various causes of adapter errors, and the **netstat -v** command can be examined for more details.

The Drivers layer shows packet counts handled by the device driver for each adapter. Output of the **netstat -v** command is useful here to determine which errors are counted.

The Demuxer values show packet counts at the demux layer, and Idrops here usually indicate that filtering has caused packets to be rejected (for example, Netware or DecNet packets being rejected because these are not handled by the system under examination).

Details for the Protocols layer can be seen in the output of the **netstat -s** command.

**Note:** In the statistics output, a N/A displayed in a field value indicates the count is not applicable. For the NFS/RPC statistics, the number of incoming packets that pass through RPC are the same packets which pass through NFS, so these numbers are not summed in the NFS/RPC Total field, hence the N/A. NFS has no outgoing packet or outgoing packet drop counters specific to NFS and RPC. Therefore, individual counts have a field value of N/A, and the cumulative count is stored in the NFS/RPC Total field.

### netpmon command

The **netpmon** command uses the trace facility to obtain a detailed picture of network activity during a time interval. Because it uses the trace facility, the **netpmon** command can be run only by a root user or by a member of the system group.

The **netpmon** command cannot run together with any of the other trace-based performance commands such as **tprof** and **filemon**. In its usual mode, the **netpmon** command runs in the background while one or more application programs or system commands are being executed and monitored.

The **netpmon** command focuses on the following system activities:

- CPU usage
  - By processes and interrupt handlers
  - How much is network-related
  - What causes idle time
- Network device driver I/O
  - Monitors I/O operations through all Ethernet, Token-Ring, and Fibre-Distributed Data Interface (FDDI) network device drivers.
  - In the case of transmission I/O, the command monitors utilizations, queue lengths, and destination hosts. For receive ID, the command also monitors time in the demux layer.
- Internet socket calls
  - Monitors send(), recv(), sendto(), recvfrom(), sendmsg(), read(), and write() subroutines on Internet sockets.
  - Reports statistics on a per-process basis for the Internet Control Message Protocol (ICMP), Transmission Control Protocol (TCP), and the User Datagram Protocol (UDP).
- NFS I/O
  - On client: RPC requests, NFS read/write requests.
  - On server: Per-client, per-file, read/write requests.

The following will be computed:

- Response times and sizes associated with transmit and receive operations at the device driver level.
- Response times and sizes associated with all types of Internet socket read and write system calls.
- Response times and sizes associated with NFS read and write system calls.
- Response times associated with NFS remote procedure call requests.

To determine whether the **netpmon** command is installed and available, run the following command:

# lslpp -lI perfagent.tools

Tracing is started by the **netpmon** command, optionally suspended with the **trcoff** subcommand and resumed with the **trcon** subcommand. As soon as tracing is terminated, the **netpmon** command writes its report to standard output.

### Using the netpmon command

The **netpmon** command will start tracing immediately unless the **-d** option is used.

Use the **trcstop** command to stop tracing. At that time, all the specified reports are generated, and the **netpmon** command exits. In the client-server environment, use the **netpmon** command to view how networking affects the overall performance. It can be run on both client and server.

The **netpmon** command can read the I/O trace data from a specified file, instead of from the real-time trace process. In this case, the **netpmon** report summarizes the network activity for the system and period represented by the trace file. This offline processing method is useful when it is necessary to postprocess a trace file from a remote machine or perform the trace data collection at one time and postprocess it at another time.

The **trcrpt** -r command must be executed on the trace logfile and redirected to another file, as follows:

```
# gennames > gennames.out
# trcrpt -r trace.out > trace.rpt
```

At this point, an adjusted trace logfile is fed into the **netpmon** command to report on I/O activity captured by a previously recorded trace session as follows:

# netpmon -i trace.rpt -n gennames.out | pg

In this example, the **netpmon** command reads file system trace events from the trace.rpt input file. Because the trace data is already captured on a file, the **netpmon** command does not put itself in the background to allow application programs to be run. After the entire file is read, a network activity report will be displayed on standard output (which, in this example, is piped to the **pg** command).

If the **trace** command was run with the **-C all** flag, then run the **trcrpt** command also with the **-C all** flag (see "Formatting a report from trace -C output" on page 362).

The following **netpmon** command running on an NFS server executes the **sleep** command and creates a report after 400 seconds. During the measured interval, a copy to an NFS-mounted file system /nfs\_mnt is taking place.

# netpmon -o netpmon.out -O all; sleep 400; trcstop

With the **-O** option, you can specify the report type to be generated. Valid report type values are:

#### cpu

CPU usage

#### dd

Network device-driver I/O

#### **S**0

Internet socket call I/O

#### nfs

NFS I/O

#### all

All reports are produced. The following is the default value.

```
# cat netpmon.out
Fri Mar 5 15:41:52 2004
System: AIX crusade Node: 5 Machine: 000353534C00
```

Process CPU Usage Statistics:

| Process (top 20)                   | PID            | CPU Time          |                 | Network<br>CPU % |  |
|------------------------------------|----------------|-------------------|-----------------|------------------|--|
| netpmon<br>nfsd                    | 45600<br>50090 | 0.6995<br>0.5743  | 1.023<br>0.840  | 0.000<br>0.840   |  |
| UNKNOWN                            | 56912          | 0.1274            | 0.186           | 0.000            |  |
| trestop                            | 28716          | 0.0048            | 0.007           | 0.000            |  |
| gil                                | 3870           | 0.0027            |                 | 0.004            |  |
| ksh<br>TBM ServiceBMd              | 42186          | 0.0024            | 0.003           | 0.000            |  |
| IBM.ServiceRMd<br>IBM.ERrmd        | 14966<br>6610  | 0.0021<br>0.0020  | 0.003<br>0.003  | 0.000<br>0.000   |  |
| IBM.CSMAgentRMd                    | 15222          | 0.0020            | 0.003           | 0.000            |  |
| IBM.AuditRMd                       | 12276          | 0.0020            | 0.003           | 0.000            |  |
| syncd                              | 4766           | 0.0020            | 0.003           | 0.000            |  |
| sleep                              | 28714          | 0.0017            | 0.002           | 0.000            |  |
| swapper                            | 0              | 0.0012            | 0.002           | 0.000            |  |
| rpc.lockd                          | 34942          | 0.0007            | 0.001           | 0.000            |  |
| netpmon                            | 28712          | 0.0006            | 0.001           | 0.000            |  |
| trace<br>reaper                    | 54622<br>2580  | 0.0005<br>0.0003  | 0.001<br>0.000  | 0.000<br>0.000   |  |
| netm                               | 3612           | 0.0002            | 0.000           | 0.000            |  |
| aixmibd                            | 4868           |                   | 0.000           | 0.000            |  |
| xmgc                               | 3354           | 0.0001            |                 | 0.000            |  |
| T.   . ] (. ] ]                    |                |                   |                 |                  |  |
| Total (all processes)<br>Idle time |                | 1.4267<br>55.4400 | 2.087<br>81.108 | 0.844            |  |
| TOTE LTIME                         |                | 55.4400           | 01.100          |                  |  |
|                                    |                |                   |                 |                  |  |
|                                    |                |                   |                 |                  |  |

First Level Interrupt Handler CPU Usage Statistics:

Network CPU Time CPU % CPU % FLIH external device 0.3821 0.559 0.559 PPC decrementer 0.0482 0.070 0.000 0.0137 0.020 0.000 data page fault 0.0002 0.000 0.000 queued interrupt Total (all FLIHs) 0.4441 0.650 0.559 \_\_\_\_\_ Second Level Interrupt Handler CPU Usage Statistics: Network SLIH CPU Time CPU % CPU % -----phxentdd32 2.4740 3.619 3.619 Total (all SLIHs) 2.4740 3.619 3.619 \_\_\_\_\_ Network Device-Driver Statistics (by Device): ----- Xmit ---------- Recv -----Pkts/s Bytes/s Util QLen Pkts/s Bytes/s Demux Device 7237.33 10957295 0.0%27.303 3862.63 282624 0.2324 ethernet 4 \_\_\_\_\_ Network Device-Driver Transmit Statistics (by Destination Host): Pkts/s Bytes/s Host client\_machine 7237.33 10957295 \_\_\_\_\_ NFS Server Statistics (by Client): ----- Read ----- ---- Write ----- Other Calls/s Bytes/s Calls/s Bytes/s Calls/s Client client\_machine 0.00 0 0.00 0 321.15 -----Total (all clients) 0.00 0 0.00 0 321.15 \_\_\_\_\_ Detailed Second Level Interrupt Handler CPU Usage Statistics: SLIH: phxentdd32 33256 count: cpu time (msec): avg 0.074 min 0.018 max 288.374 sdev 1.581 COMBINED (All SLIHs) 33256 count: avg 0.074 min 0.018 max 288.374 sdev 1.581 cpu time (msec): \_\_\_\_\_ Detailed Network Device-Driver Statistics: DEVICE: ethernet 4 33003 recv packets: recv sizes (bytes): avg 73.2 min 60 max 618 sdev 43.8 recv times (msec): avg 0.000 min 0.000 max 0.005 sdev 0.000 demux times (msec): avg 0.060 min 0.004 max 288.360 sdev 1.587 mit packets: 61837 xmit sizes (bytes): avg 1514.0 min 1349 max 1514 sdev 0.7 xmit times (msec): avg 3.773 min 2.026 max 293.112 sdev 8.947 xmit packets: \_\_\_\_\_ Detailed Network Device-Driver Transmit Statistics (by Host):

The output of the **netpmon** command is composed of two different types of reports: *global* and *detailed*. The global reports list statistics as follows:

- Most active processes
- First-level interrupt handlers
- · Second-level interrupt handlers
- · Network device drivers
- Network device-driver transmits
- TCP socket calls
- NFS server or client statistics

The global reports are shown at the beginning of the **netpmon** output and are the occurrences during the measured interval. The detailed reports provide additional information for the global reports. By default, the reports are limited to the 20 most active statistics measured. All information in the reports is listed from top to bottom as most active to least active.

### Global reports of the netpmon command

The reports generated by the **netpmon** command begin with a header, which identifies the date, the machine ID, and the length of the monitoring period in seconds.

The header is followed by a set of global and detailed reports for all specified report types.

#### Microprocessor usage statistics

Each row describes the microprocessor usage associated with a process.

Unless the verbose (-v) option is specified, only the 20 most active processes are included in the list. At the bottom of the report, microprocessor usage for all processes is totaled, and microprocessor idle time is reported. The idle time percentage number is calculated from the idle time divided by the measured interval. The difference between the microprocessor time totals and measured interval is due to Interrupt handlers.

The Network CPU % is the percentage of total time that this process spent executing network-related code.

If the **-t** flag is used, a thread microprocessor usage statistic is also present. Each process row described above is immediately followed by rows describing the microprocessor usage of each thread owned by that process. The fields in these rows are identical to those for the process, except for the name field. Threads are not named.

In the example report, the Idle time percentage number (81.104 percent) shown in the global microprocessor usage report is calculated from the Idle time (55.4400) divided by the measured interval times 8 (8.54 seconds times 8), because there are eight microprocessors in this server. If you want to look at each microprocessor's activity, you can use **sar**, **ps**, or any other SMP-specific command. Similar calculation applies to the total CPU % that is occupied by all processes. The Idle time is due to network I/O. The difference between the CPU Time totals (55.4400 + 1.4267) and the measured

interval is due to interrupt handlers and the multiple microprocessors. It appears that in the example report, the majority of the microprocessor usage was network-related: (0.844 / 2.087) = 40.44 percent.

**Note:** If the result of total network CPU % divided by total CPU % is greater than 0.5 from Process CPU Usage Statistics for NFS server, then the majority of microprocessor usage is network-related.

This method is also a good way to view microprocessor usage by process without tying the output to a specific program.

First Level Interrupt Handler microprocessor usage statistics

Each row describes the microprocessor usage associated with a first-level interrupt handler (FLIH).

At the bottom of the report, microprocessor usage for all FLIHs is totaled.

#### **CPU Time**

Total amount of microprocessor time used by this FLIH

#### CPU %

microprocessor usage for this interrupt handler as a percentage of total time

#### **Network CPU %**

Percentage of total time that this interrupt handler executed on behalf of network-related events

#### Second Level Interrupt Handler microprocessor usage statistics

Each row describes the microprocessor usage associated with a second-level interrupt handler (SLIH). At the bottom of the report, microprocessor usage for all SLIHs is totaled.

#### Network device-driver statistics by device

The **netpmon** command can be used to create a report that lists network device-driver statistics by device.

Each row describes the statistics associated with a network device.

#### Device

Name of special file associated with device

#### Xmit Pkts/s

Packets per second transmitted through this device

#### Xmit Bytes/s

Bytes per second transmitted through this device

#### Xmit Util

Busy time for this device, as a percent of total time

#### Xmit Qlen

Number of requests waiting to be transmitted through this device, averaged over time, including any transaction currently being transmitted

#### **Recv Pkts/s**

Packets per second received through this device

#### **Recv Bytes/s**

Bytes per second received through this device

#### **Recv Demux**

Time spent in demux layer as a fraction of total time

In this example, the Xmit QLen is 27.303. Its Recv Bytes/s is 10957295 (10.5 MB/sec), which is close to the wire limit for a 100 Mbps Ethernet. Therefore, in this case, the network is almost saturated.

#### Network device-driver transmit statistics by destination host

The **netpmon** command can be used to create a report that lists network device-driver transmit statistics by destination host.

Each row describes the amount of transmit traffic associated with a particular destination host, at the device-driver level.

#### Host

Destination host name. An asterisk (\*) is used for transmissions for which no host name can be determined.

### Pkts/s

Packets per second transmitted to this host.

#### Bytes/s

Bytes per second transmitted to this host.

*TCP* socket call statistics for each *IP* by process These statistics are shown for each used Internet protocol.

Each row describes the amount of **read()** and **write()** subroutine activity on sockets of this protocol type associated with a particular process. At the bottom of the report, all socket calls for this protocol are totaled.

### NFS server statistics by client

Each row describes the amount of NFS activity handled by this server on behalf of a particular client. At the bottom of the report, calls for all clients are totaled.

On a client machine, the NFS server statistics are replaced by the NFS client statistics (NFS Client Statistics for each Server (by File), NFS Client RPC Statistics (by Server), NFS Client Statistics (by Process)).

### Detailed reports of netpmon

Detailed reports are generated for all requested (**-O**) report types. For these report types, a detailed report is produced in addition to the global reports. The detailed reports contain an entry for each entry in the global reports with statistics for each type of transaction associated with the entry.

Transaction statistics consist of a count of the number of transactions for that type, followed by response time and size distribution data (where applicable). The distribution data consists of average, minimum, and maximum values, as well as standard deviations. Roughly two-thirds of the values are between average minus standard deviation and average plus standard deviation. Sizes are reported in bytes. Response times are reported in milliseconds.

Detailed Second-Level Interrupt Handler microprocessor usage statistics

The **netpmon** command can produce a report that displays detailed Second-Level Interrupt Handler microprocessor usage statistics.

The output fields are described as follows:

#### SLIH

Name of second-level interrupt handler

count

Number of interrupts of this type

#### cpu time (msec)

Microprocessor usage statistics for handling interrupts of this type

#### Detailed network device-driver statistics by device

The **netpmon** command can produce a report that displays detailed network device-driver statistics for each device in a network.

The output fields are described as follows:

#### DEVICE

Path name of special file associated with device

#### recv packets

Number of packets received through this device

#### recv sizes (bytes)

Size statistics for received packets

#### recv times (msec)

Response time statistics for processing received packets

#### demux times (msec)

Time statistics for processing received packets in the demux layer

#### xmit packets

Number of packets transmitted through this device

#### xmit sizes (bytes)

Size statistics for transmitted packets

#### xmit times (msec)

Response time statistics for processing transmitted packets

There are other detailed reports, such as Detailed Network Device-Driver Transmit Statistics (by Host) and Detailed TCP Socket Call Statistics for Each Internet Protocol (by Process). For an NFS client, there are the Detailed NFS Client Statistics for Each Server (by File), Detailed NFS Client RPC Statistics (by Server), and Detailed NFS Client Statistics (by Process) reports. For an NFS server, there is the Detailed NFS Server Statistics (by Client) report. They have similar output fields as explained above.

In the example, the results from the Detailed Network Device-Driver Statistics lead to the following:

- recv bytes = 33003 packets \* 73.2 bytes/packet = 2,415,819.6 bytes
- xmit bytes = 61837 packets \* 1514 bytes/packet = 93,621,218 bytes
- total bytes exchanged = 2,415,819.6 + 93,621,218 = 96,037,037.6 bytes
- total bits exchanged = 96,037,037.6 \* 8 bits/byte = 768,296,300.8 bits
- network speed = 768,296,300.8 / 8.54 = 89,964,438 bits/sec (approximately 90 Mbps) assuming the NFS copy took the whole amount of tracing

As in the global device driver report, you can conclude that this case is almost network-saturated. The average receive size is 73.2 bytes, and reflects the fact that the NFS server which was traced, received acknowledgements for the data it sent. The average send size is 1514 bytes, which is the default MTU (maximum transmission unit) for Ethernet devices. *interface*, replacing *interface* with the interface name, such as en0 or  $\pm 0$ , you could change the MTU or adapter transmit-queue length value to get better performance with the following command:

# ifconfig tr0 mtu 8500

or

# chdev -l 'tok0' -a xmt\_que\_size='150'

If the network is congested already, changing the MTU or queue value will not help.

#### Note:

- 1. If transmit and receive packet sizes are small on the device driver statistics report, then increasing the current MTU size will probably result in better network performance.
- 2. If system wait time due to network calls is high from the network wait time statistics for the NFS client report, the poor performance is due to the network.

### Limitations of the netpmon command

The **netpmon** command uses the trace facility to collect the statistics. Therefore, it has an impact on the system workload, as follows.

• In a moderate, network-oriented workload, the **netpmon** command increases overall CPU utilization by 3-5 percent.

• In a CPU-saturated environment with little I/O of any kind, the **netpmon** command caused large complications to slow down by about 3.5 percent.

To alleviate these situations, use offline processing and on systems with many CPUs use the **-C all** flag with the **trace** command.

### traceroute command

The **traceroute** command is intended for use in network testing, measurement, and management.

While the **ping** command confirms IP network reachability, you cannot pinpoint and improve some isolated problems. Consider the following situation:

- When there are many hops (for example, gateways or routes) between your system and the destination, and there seems to be a problem somewhere along the path. The destination system may have a problem, but you need to know where a packet is actually lost.
- The ping command hangs up and does not tell you the reasons for a lost packet.

The **traceroute** command can inform you where the packet is located and why the route is lost. If your packets must pass through routers and links, which belong to and are managed by other organizations or companies, it is difficult to check the related routers through the **telnet** command. The **traceroute** command provides a supplemental role to the **ping** command.

**Note:** The **traceroute** command should be used primarily for manual fault isolation. Because of the load it imposes on the network, do not use the **traceroute** command during typical operations or from automated scripts.

### Successful traceroute examples

The **traceroute** command uses UDP packets and uses the ICMP error-reporting function. It sends a UDP packet three times to each gateway or router on the way. It starts with the nearest gateway and expands the search by one hop. Finally, the search gets to the destination system. In the output, you see the gateway name, the gateway's IP address, and three round-trip times for the gateway. See the following example:

```
# traceroute aix1
trying to get source for aix1
source should be 10.53.155.187
traceroute to aix1.austin.ibm.com (10.53.153.120) from 10.53.155.187 (10.53.155.187), 30 hops
max
outgoing MTU = 1500
1 10.111.154.1 (10.111.154.1) 5 ms 3 ms 2 ms
2 aix1 (10.53.153.120) 5 ms 5 ms
```

Following is another example:

```
# traceroute aix1
trying to get source for aix1
source should be 10.53.155.187
traceroute to aix1.austin.ibm.com (10.53.153.120) from 10.53.155.187 (10.53.155.187), 30 hops
max
outgoing MTU = 1500
1 10.111.154.1 (10.111.154.1) 10 ms 2 ms 3 ms
2 aix1 (10.53.153.120) 8 ms 7 ms 5 ms
```

After the address resolution protocol (ARP) entry expired, the same command was repeated. Note that the first packet to each gateway or destination took a longer round-trip time. This is due to the overhead caused by the ARP. If a public-switched network (WAN) is involved in the route, the first packet consumes a lot of memory due to a connection establishment and may cause a timeout. The default timeout for each packet is 3 seconds. You can change it with the **-w** option.

The first 10 ms is due to the ARP between the source system (9.53.155.187) and the gateway 9.111.154.1. The second 8 ms is due to the ARP between the gateway and the final destination (wave). In this case, you are using DNS, and every time before the **traceroute** command sends a packet, the DNS server is searched.

### **Failed traceroute examples**

For a long path to your destination or complex network routes, you may see a lot of problems with the **traceroute** command. Because many things are implementation-dependent, searching for the problem may only waste your time. If all routers or systems involved are under your control, you may be able to investigate the problem completely.

# Gateway (Router) problem

In the following example, packets were sent from the system 9.53.155.187. There are two router systems on the way to the bridge. The routing capability was intentionally removed from the second router system by setting the option **ipforwarding** of the **no** command to 0. See the following example:

```
# traceroute lamar
trying to get source for lamar
source should be 9.53.155.187
traceroute to lamar.austin.ibm.com (9.3.200.141) from 9.53.155.187 (9.53.155.187), 30 hops max
outgoing MTU = 1500
1 9.111.154.1 (9.111.154.1) 12 ms 3 ms 2 ms
2 9.111.154.1 (9.111.154.1) 3 ms !H * 6 ms !H
```

If an ICMP error message, excluding Time Exceeded and Port Unreachable, is received, it is displayed as follows:

#### !H

Host Unreachable

#### !N

Network Unreachable

Protocol Unreachable

# !P

!S

Source route failed

!F

Fragmentation needed

## **Destination system problem**

When the destination system does not respond within a 3-second time-out interval, all queries are timed out, and the results are displayed with an asterisk (\*).

```
# traceroute chuys
trying to get source for chuys
source should be 9.53.155.187
traceroute to chuys.austin.ibm.com (9.53.155.188) from 9.53.155.187 (9.53.155.187), 30 hops max
outgoing MTU = 1500
1 * * *
2 * * *
3 * * *
^C#
```

If you think that the problem is due to a communication link, use a longer timeout period with the **-w** flag. Although rare, all the ports queried might have been used. You can change the ports and try again.

## Number of "hops" to destination

Another output example might be as follows:

```
# traceroute mysystem.university.edu (129.2.130.22)
traceroute to mysystem.university.edu (129.2.130.22), 30 hops max
1 helios.ee.lbl.gov (129.3.112.1) 0 ms 0 ms 0 ms
2 lilac-dmc.university.edu (129.2.216.1) 39 ms 19 ms
3 lilac-dmc.university.edu (129.2.215.1) 19 ms 39 ms 19 ms
4 ccngw-ner-cc.university.edu (129.2.135.23) 39 ms 40 ms 19 ms
5 ccn-nerif35.university.edu (129.2.167.35) 39 ms 39 ms
```

```
6 csgw/university.edu (129.2.132.254) 39 ms 59 ms 39 ms

7 * * *

8 * *

9 * * *

10 * * *

11 * *

12 * *

13 rip.university.EDU (129.2.130.22) 59 ms! 39 ms! 39 ms!
```

# iptrace daemon and the ipreport and ipfilter commands

You can use many tools for observing network activity. Some run under the operating system, others run on dedicated hardware. One tool that can be used to obtain a detailed, packet-by-packet description of the LAN activity generated by a workload is the combination of the **iptrace** daemon and the **ipreport** command.

To use the **iptrace** daemon with operating system version 4, you need the bos.net.tcp.server fileset. The **iptrace** daemon is included in this fileset, as well as some other useful commands such as the **trpt** and **tcdump** commands. The **iptrace** daemon can only be started by a root user.

By default, the **iptrace** daemon traces all packets. The option **-a** allows exclusion of address resolution protocol (ARP) packets. Other options can narrow the scope of tracing to a particular source host (**-s**), destination host (**-d**), or protocol (**-p**). Because the **iptrace** daemon can consume significant amounts of processor time, be as specific as possible when you describe the packets you want traced.

Because **iptrace** is a daemon, start the **iptrace** daemon with the **startsrc** command rather than directly from the command line. This method makes it easier to control and shut down cleanly. A typical example would be as follows:

# startsrc -s iptrace -a "-i en0 /home/user/iptrace/log1"

This command starts the **iptrace** daemon with instructions to trace all activity on the Gigabit Ethernet interface, en0, and place the trace data in /home/user/iptrace/log1. To stop the daemon, use the following:

# stopsrc -s iptrace

If you did not start the **iptrace** daemon with the **startsrc** command, you must use the **ps** command to find its process ID with and terminate it with the **kill** command.

The **ipreport** command is a formatter for the log file. Its output is written to standard output. Options allow recognition and formatting of RPC packets (**-r**), identifying each packet with a number (**-n**), and prefixing each line with a 3-character string that identifies the protocol (**-s**). A typical **ipreport** command to format the log1 file just created (which is owned by the root user) would be as follows:

# ipreport -ns log1 >log1\_formatted

This would result in a sequence of packet reports similar to the following examples. The first packet is the first half of a **ping** packet. The fields of most interest are as follows:

- The source (SRC) and destination (DST) host address, both in dotted decimal and in ASCII
- The IP packet length (ip\_len)
- The indication of the higher-level protocol in use (ip\_p)

```
Packet Number 7
ETH: ====( 98 bytes transmitted on interface en0 )==== 10:28:16.516070112
ETH: [ 00:02:55:6a:a5:dc -> 00:02:55:af:20:2b ] type 800 (IP)
IP: < SRC = 192.1.6.1 > (en6host1)
IP: < DST = 192.1.6.2 > (en6host2)
IP: ip_v=4, ip_hl=20, ip_tos=0, ip_len=84, ip_id=1789, ip_off=0
IP: ip_ttl=255, ip_sum=28a6, ip_p = 1 (ICMP)
ICMP: icmp_type=8 (ECH0_REQUEST) icmp_id=18058 icmp_seq=3
Packet Number 8
ETH: ====( 98 bytes received on interface en0 )==== 10:28:16.516251667
ETH: [ 00:02:55:af:20:2b -> 00:02:55:6a:a5:dc ] type 800 (IP)
```

IP: < SRC = 192.1.6.2 > (en6host2)
IP: < DST = 192.1.6.1 > (en6host1)
IP: ip\_v=4, ip\_hl=20, ip\_tos=0, ip\_len=84, ip\_id=11325, ip\_off=0
IP: ip\_ttl=255, ip\_sum=366, ip\_p = 1 (ICMP)
ICMP: icmp\_type=0 (ECH0\_REPLY) icmp\_id=18058 icmp\_seq=3

The next example is a frame from an **ftp** operation. Note that the IP packet is the size of the MTU for this LAN (1492 bytes).

| Packet Number 20                 |                                                                                                    |            | • ` •         |                 |  |  |  |  |
|----------------------------------|----------------------------------------------------------------------------------------------------|------------|---------------|-----------------|--|--|--|--|
|                                  | ETH: ====( 1177 bytes transmitted on interface en0 )==== 10:35:45.432353167<br>ETH: [ 00:02:55:6a:a5:dc -> 00:02:55:af:20:2b ] type 800 (IP) |            |               |                 |  |  |  |  |
| IP: < SRC =                      |                                                                                                    |            |               |                 |  |  |  |  |
| IP: < DST =                      |                                                                                                    |            |               |                 |  |  |  |  |
|                                  | p_hl=20, ip_tos=8                                                                                                    |            |               | 33, ip_off=0    |  |  |  |  |
|                                  | ), ip_sum=e6a0, ip_                                                                                                    |            |               |                 |  |  |  |  |
|                                  | ort=32873, destina                                                                                                    |            | =20(itp-data) | >               |  |  |  |  |
|                                  | 3eabdc, th_ack=973                                                                                                    |            |               |                 |  |  |  |  |
| TCP: th_off=5,<br>TCP: th win=17 | flags <push ack:<br=""  ="">520, th sum=0, th'</push>                                                                                        | /urn=0     |               |                 |  |  |  |  |
| TCP: 00000000                    | 69707472 61636520                                                                                                    |            | 00008240      | iptrace 2.0@    |  |  |  |  |
| TCP: 00000010                    | 2e4c9d00 0000006                                                                                                    |            |               | .LenetS         |  |  |  |  |
| TCP: 00000020                    | 59535841 49584900                                                                                                    | 5 01000040 | 2e4c9d1e      | YSXAIXI@.L      |  |  |  |  |
| TCP: 00000030                    | c0523400 0255af20                                                                                                    |            |               | .R4U. +Ųj       |  |  |  |  |
| TCP: 00000040                    | 00450000 5406f70                                                                                                    |            |               | .ET(            |  |  |  |  |
| TCP: 00000050                    | 01c00106 0208005                                                                                                    |            |               | ZxF@.L          |  |  |  |  |
| TCP: 00000060<br>TCP: 00000070   | 9d0007df 27080900<br>12131415 16171810                                                                                                    |            |               |                 |  |  |  |  |
| TCP: 00000080                    | 22232425 26272829                                                                                                    |            |               | "#\$%&'()*+,/01 |  |  |  |  |
| TCP: 00000090                    | 32333435 3637000                                                                                                    |            |               | 234567@.L       |  |  |  |  |
|                                  | Lots of uni                                                                                                    | nteresting | data omitted  |                 |  |  |  |  |
| TCP: 00000440                    | 15161718 191a1b1                                                                                                    |            |               | !"#\$           |  |  |  |  |
| TCP: 00000450                    | 25262728 292a2b2                                                                                                    | c 2d2e2f30 | 31323334      | %&'()*+,/01234  |  |  |  |  |
| TCP: 00000460                    | 353637                                                                                                    |            |               | 567             |  |  |  |  |

The **ipfilter** command extracts different operation headers from an **ipreport** output file and displays them in a table. Some customized NFS information regarding requests and replies is also provided.

To determine whether the **ipfilter** command is installed and available, run the following command:

```
# lslpp -lI perfagent.tools
```

An example command is as follows:

# ipfilter log1\_formatted

The operation headers currently recognized are: udp, nfs, tcp, ipx, icmp. The **ipfilter** command has three different types of reports, as follows:

- A single file (ipfilter.all) that displays a list of all the selected operations. The table displays packet number, Time, Source & Destination, Length, Sequence #, Ack #, Source Port, Destination Port, Network Interface, and Operation Type.
- Individual files for each selected header (ipfilter.udp, ipfilter.nfs, ipfilter.tcp, ipfilter.ipx, ipfilter.icmp). The information contained is the same as ipfilter.all.
- A file nfs.rpt that reports on NFS requests and replies. The table contains: Transaction ID #, Type of Request, Status of Request, Call Packet Number, Time of Call, Size of Call, Reply Packet Number, Time of Reply, Size of Reply, and Elapsed millisecond between call and reply.

# **Adapter statistics**

The commands in this section provide output comparable to the **netstat** -**v** command. They allow you to reset adapter statistics (-**r**) and to get more detailed output (-**d**) than the **netstat** -**v** command output provides.

### The entstat command

The **entstat** command displays the statistics gathered by the specified Ethernet device driver. The user can optionally specify that the device-specific statistics be displayed in addition to the device-generic

statistics. Using the **-d** option will list any extended statistics for this adapter and should be used to ensure all statistics are displayed. If no flags are specified, only the device-generic statistics are displayed.

The **entstat** command is also invoked when the **netstat** command is run with the **-v** flag. The **netstat** command does not issue any **entstat** command flags.

# entstat ent0 ETHERNET STATISTICS (ent0) : Device Type: 10/100/1000 Base-TX PCI-X Adapter (14106902) Hardware Address: 00:02:55:6a:a5:dc Elapsed Time: 1 days 18 hours 47 minutes 34 seconds Transmit Statistics: **Receive Statistics:** Packets: 1108055 Packets: 750811 Bytes: 4909388501 Bytes: 57705832 Interrupts: 0 Interrupts: 681137 Transmit Errors: 0 Receive Errors: 0 Packets Dropped: 0 Packets Dropped: 0 Bad Packets: 0 Max Packets on S/W Transmit Queue: 101 S/W Transmit Queue Overflow: 0 Current S/W+H/W Transmit Queue Length: 0 Broadcast Packets: 3 Broadcast Packets: 3 Multicast Packets: 3 Multicast Packets: 5 No Carrier Sense: 0 CRC Errors: 0 DMA Underrun: 0 DMA Overrun: 0 Lost CTS Errors: 0 Alignment Errors: 0 No Resource Errors: 0 Max Collision Errors: 0 Late Collision Errors: 0 Receive Collision Errors: 0 Deferred: 0 Packet Too Short Errors: 0 Packet Too Long Errors: 0 SOE Test: 0 Timeout Errors: 0 Packets Discarded by Adapter: 0 Single Collision Count: 0 Receiver Start Count: 0 Multiple Collision Count: 0 Current HW Transmit Queue Length: 0 General Statistics: No mbuf Errors: 0

No mbuf Errors: 0 Adapter Reset Count: 0 Adapter Data Rate: 2000 Driver Flags: Up Broadcast Running Simplex 64BitSupport ChecksumOffload PrivateSegment LargeSend DataRateSet

In the above report, you may want to concentrate on:

#### **Transmit Errors**

Number of output errors encountered on this device. This is a counter for unsuccessful transmissions due to hardware/network errors.

#### **Receive Errors**

Number of input errors encountered on this device. This is a counter for unsuccessful reception due to hardware/network errors.

#### **Packets Dropped**

Number of packets accepted by the device driver for transmission which were not (for any reason) given to the device.

#### Max Packets on S/W Transmit Queue

Maximum number of outgoing packets ever queued to the software transmit queue.

#### S/W Transmit Queue Overflow

Number of outgoing packets that have overflowed the transmit queue.

#### **No Resource Errors**

Number of incoming packets dropped by the hardware due to lack of resources. This error usually occurs because the receive buffers on the adapter were exhausted. Some adapters may have the size of the receive buffers as a configurable parameter. Check the device configuration attributes (or SMIT helps) for possible tuning information.

### Single Collision Count/Multiple Collision Count

Number of collisions on an Ethernet network. These collisions are accounted for here rather than in the collision column of the output of the **netstat -i** command.

Notice in this example, the Ethernet adapter is behaving well because there are no Receive Errors. These errors are sometimes caused when a saturated network only transmits partial packets. The partial packets are eventually retransmitted successfully but are recorded as receive errors.

If you receive S/W Transmit Queue Overflow errors, the value of Max Packets on S/W Transmit Queue will correspond to the transmit queue limit for this adapter (**xmt\_que\_size**).

**Note:** These values can represent the *hardware queue* if the adapter does not support a software transmit queue. If there are transmit-queue overflows, then increased the hardware or software queue limits for the driver.

If there are not enough receive resources, this would be indicated by Packets Dropped: and depending on the adapter type, would be indicated by Out of Rcv Buffers or No Resource Errors: or some similar counter.

The elapsed time displays the real-time period that has elapsed since the last time the statistics were reset. To reset the statistics, use the **entstat -r** *adapter\_name* command.

Similar output can be displayed for Token-Ring, FDDI, and ATM interfaces using the **tokstat**, **fddistat**, and **atmstat** commands.

### The tokstat command

The **tokstat** command displays the statistics gathered by the specified Token-Ring device driver. The user can optionally specify that the device-specific statistics be displayed in addition to the device driver statistics. If no flags are specified, only the device driver statistics are displayed.

This command is also invoked when the **netstat** command is run with the **-v** flag. The **netstat** command does not issue any **tokstat** command flags.

The output produced by the **tokstat tok0** command and the problem determination are similar to that described in <u>"The entstat command"</u> on page 294.

## The fddistat command

The **fddistat** command displays the statistics gathered by the specified FDDI device driver. The user can optionally specify that the device-specific statistics be displayed in addition to the device driver statistics. If no flags are specified, only the device driver statistics are displayed.

This command is also invoked when the **netstat** command is run with the **-v** flag. The **netstat** command does not issue any **fddistat** command flags.

The output produced by the **fddistat fddi0** command and the problem determination are similar to that described in <u>"The entstat command"</u> on page 294.

### The atmstat command

The **atmstat** command displays the statistics gathered by the specified ATM device driver. The user can optionally specify that the device-specific statistics be displayed in addition to the device driver statistics. If no flags are specified, only the device driver statistics are displayed.

The output produced by the **atmstat atm0** command and the problem determination are similar to that described in <u>"The entstat command" on page 294</u>.

### no command

Use the **no** command and its flags to display current network values and to change options.

-a

Prints all options and current values

-d

Sets options back to default

-0

option=NewValue

For a listing of all attributes for the **no** command, see "Network option tunable parameters" on page 422.

**Note:** The **no** command performs no-range checking. If it is used incorrectly, the **no** command can cause your system to become inoperable.

Some network attributes are run-time attributes that can be changed at any time. Others are load-time attributes that must be set before the **netinet** kernel extension is loaded.

**Note:** When the **no** command is used to change parameters, the change is in effect only until the next system boot. At that point, all parameters are initially reset to their defaults.

**Note:** To enable and disable specific **no** command options on future reboots the information must be present in the /etc/tunables/nextboot file. Enter **no -r -o** <*no\_optionname*>=<*value*> on the command line, such as **no -r -o arptab\_bsiz=10**. On subsequent reboots, **arptab\_bsiz=10** remains in effect and applies to the nextboot file.

If your system uses Berkeley-style network configuration, set the attributes near the top of the /etc/ rc.bsdnet file. If you use an SP system, edit the tuning.cust file.

# **NFS** performance

AIX provides tools and methods for Network File System (NFS) monitoring and tuning on both the server and the client.

### **Related tasks**

Improving NFS client large file writing performance

Writing large, sequential files over an NFS-mounted file system can cause a severe decrease in the file transfer rate to the NFS server. In this scenario, you identify whether this situation exists and use the steps to remedy the problem.

# **Network File Systems**

NFS allows programs on one system to access files on another system transparently by mounting the remote directory.

Usually, when the server is booted, directories are made available by the **exportfs** command, and the daemons to handle remote access (**nfsd** daemons) are started. Similarly, the mounts of the remote directories and the initiation of the appropriate numbers of NFS block I/O daemons (**biod** daemon) to handle remote access are performed during client system boot.

The **nfsd** and **biod** daemons are both multithreaded, which means there are multiple kernel threads within a process. Also, the daemons are self-tuning in that they create or delete threads as needed, based on the amount of NFS activity.

The following figure illustrates the structure of the dialog between NFS clients and a server. When a thread in a client system attempts to read or write a file in an NFS-mounted directory, the request is redirected from the usual I/O mechanism to one of the client's **biod** threads. The **biod** thread sends the request to the appropriate server, where it is assigned to one of the server's NFS threads (**nfsd** thread). While that request is being processed, neither the **biod** nor the **nfsd** thread involved do any other work.

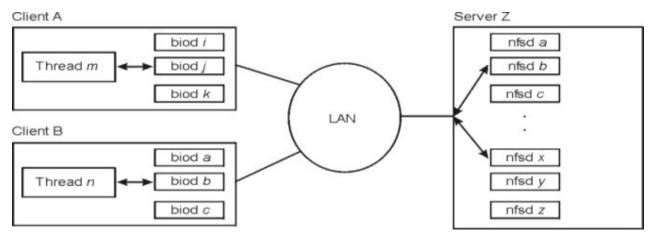

Figure 22. NFS Client-Server Interaction

NFS uses Remote Procedure Calls (RPC) to communicate. RPCs are built on top of the External Data Representation (XDR) protocol which transforms data to a generic format before transmitting and allowing machines with different architectures to exchange information. The RPC library is a library of procedures that allows a local (client) process to direct a remote (server) process to execute a procedure call as if the local (client) process had executed the procedure call in its own address space. Because the client and server are two separate processes, they no longer have to exist on the same physical system.

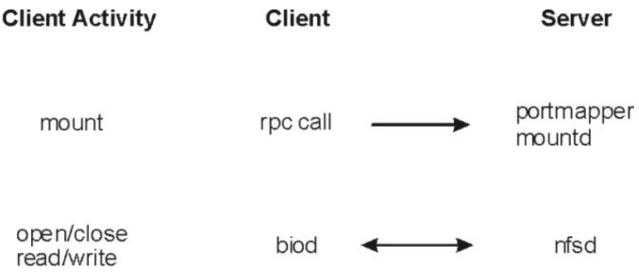

Figure 23. The Mount and NFS Process

The **portmap** daemon, **portmapper**, is a network service daemon that provides clients with a standard way of looking up a port number associated with a specific program. When services on a server are requested, they register with **portmap** daemon as an available server. The **portmap** daemon then maintains a table of program-to-port pairs.

When the client initiates a request to the server, it first contacts the **portmap** daemon to see where the service resides. The **portmap** daemon listens on a well-known port so the client does not have to look for it. The **portmap** daemon responds to the client with the port of the service that the client is requesting. The client, upon receipt of the port number, is able to make all of its future requests directly to the application.

The **mountd** daemon is a server daemon that answers a client request to mount a server's exported file system or directory. The **mountd** daemon determines which file system is available by reading the /etc/ xtab file. The mount process takes place as follows:

1. Client mount makes call to server's **portmap** daemon to find the port number assigned to the **mountd** daemon.

- 2. The **portmap** daemon passes the port number to the client.
- 3. The client **mount** command then contacts the server **mountd** daemon directly and passes the name of the desired directory.
- 4. The server **mountd** daemon checks /etc/xtab (built by the **exportfs -a** command, which reads /etc/exports) to verify availability and permissions on the requested directory.
- 5. If all is verified, the server **mountd** daemon gets a file handle (pointer to file system directory) for the exported directory and passes it back to the client's kernel.

The client only contacts the **portmap** daemon on its very first mount request after a system restart. Once the client knows the port number of the **mountd** daemon, the client goes directly to that port number for any subsequent mount request.

The **biod** daemon is the block input/output daemon and is required in order to perform read-ahead and write-behind requests, as well as directory reads. The **biod** daemon threads improve NFS performance by filling or emptying the buffer cache on behalf of the NFS client applications. When a user on a client system wants to read from or write to a file on a server, the **biod** threads send the requests to the server. The following NFS operations are sent directly to the server from the operating system's NFS client kernel extension and do not require the use of the **biod** daemon:

- getattr()
- setattr()
- lookup()
- readlink()
- create()
- remove()
- rename()
- link()
- symlink()
- mkdir()
- rmdir()
- readdir()
- readdirplus()
- fsstat()

The **nfsd** daemon is the active agent providing NFS services from the NFS server. The receipt of any one NFS protocol request from a client requires the dedicated attention of an **nfsd** daemon thread until that request is satisfied and the results of the request processing are sent back to the client.

# **NFS** network transport

TCP is the default transport protocol for NFS, but you can use UDP as well.

You can choose the transport protocol on a per-mount basis. UDP works efficiently over clean or efficient networks and responsive servers. For wide area networks or for busy networks or for networks with slower servers, TCP might provide better performance because its inherent flow control can minimize retransmit latency on the network.

# The various versions of NFS

AIX supports both NFS Version 2 and Version 3 on the same machine, the operating system also supports NFS version 4.

NFS Version 3 continues to be the default, if the version is not specified as a mount option on an AIX client. As with the network transport, you can choose the NFS protocol version on a per-mount basis.

### NFS version 4

NFS Version 4 is the latest protocol specification for NFS and is defined in RFC 3530.

While it is similar to prior versions of NFS, primarily Version 3, the new protocol provides many new functional enhancements in areas such as security, scalability, and back-end data management. These characteristics make NFS Version 4 a better choice for large-scale distributed file sharing environments.

Some of the NFS Version 4 protocol features include the following:

- "Implementation change of NFS operations" on page 300
- <u>"TCP requirement" on page 300</u>
- "Integrated locking protocol" on page 300
- "Integrated mount support" on page 300
- "Improved security mechanisms" on page 300
- "Internationalization support" on page 301
- "Extensible attribute model" on page 301
- "Access Control List support" on page 301

Note that the additional functionality and complexity of the new protocol result in more processing overhead. Therefore, NFS version 4 performance might be slower than with NFS version 3 for many applications. The performance impact varies significantly depending on which new functions you use. For example, if you use the same security mechanisms on NFS version 4 and version 3, your system might perform slightly slower with NFS version 4. However, you might notice a significant degradation in performance when comparing the performance of version 3 using traditional UNIX authentication (AUTH\_SYS) to that of version 4 using Kerberos 5 with privacy, which means full user data encryption.

Also note that any tuning recommendations made for NFS Version 3 typically apply to NFS version 4 as well.

#### Implementation change of NFS operations

Unlike NFS versions 2 and 3, version 4 consists of only two RPC procedures: NULL and COMPOUND.

The COMPOUND procedure consists of one or more NFS operations that were typically defined as separate RPC procedures in the previous NFS versions. This change might result in requiring fewer RPCs to perform logical file system operations over the network.

#### TCP requirement

The NFS version 4 protocol mandates the use of a transport protocol that includes congestion control for better performance in WAN environments.

AIX does not support the use of UDP with NFS version 4.

#### Integrated locking protocol

NFS version 4 includes support for advisory byte range file locking.

The Network Lock Manager (NLM) protocol and the associated rpc.lockd and rpc.statd daemons are not used. For better interoperability with non-UNIX operating systems, NFS version 4 also supports open share reservations and includes features to accommodate server platforms with mandatory locking.

#### Integrated mount support

NFS version 4 supports file system mounting via protocol operations.

Clients do not use the separate mount protocol or communicate with the rpc.mountd daemon.

#### Improved security mechanisms

NFS version 4 includes support for the RPCSEC-GSS security protocol.

The RPCSEC-GSS security protocol allows the implementation of multiple security mechanisms without requiring the addition of new RPC authentication definitions for each. NFS on AIX only supports the Kerberos 5 security mechanism.

#### Internationalization support

In NFS version 4, string-based data is encoded in UTF-8 rather than being transmitted as raw bytes.

#### Extensible attribute model

The attribute model in NFS version 4 allows for better interoperability with non-UNIX implementations, and makes it easier for users to add attribute definitions.

#### Access Control List support

NFS version 4 includes a definition for an ACL attribute.

The ACL model is similar to the Windows NT model in that it offers a set of permissions and entry types to grant or deny access on a user or group basis.

### NFS version 3

NFS version 3 is highly recommended over NFS version 2 due to inherent protocol features that can enhance performance.

#### Write throughput

Applications running on client systems may periodically write data to a file, changing the file's contents.

The amount of data an application can write to stable storage on the server over a period of time is a measurement of the *write throughput* of a distributed file system. Write throughput is therefore an important aspect of performance. All distributed file systems, including NFS, must ensure that data is safely written to the destination file while at the same time minimizing the impact of server latency on write throughput.

The NFS version 3 protocol offers a better alternative to increasing write throughput by eliminating the synchronous write requirement of NFS version 2 while retaining the benefits of close-to-open semantics. The NFS version 3 client significantly reduces the latency of write operations to the server by writing the data to the server's cache file data (main memory), but not necessarily to disk. Subsequently, the NFS client issues a commit operation request to the server that ensures that the server has written all the data to stable storage. This feature, referred to as *safe asynchronous writes*, can vastly reduce the number of disk I/O requests on the server, thus significantly improving write throughput.

The writes are considered "safe" because status information on the data is maintained, indicating whether it has been stored successfully. Therefore, if the server crashes before a commit operation, the client will know by looking at the status indication whether to resubmit a write request when the server comes back up.

#### Reduced requests for file attributes

Because read data can sometimes reside in the cache for extended periods of time in anticipation of demand, clients must check to ensure their cached data remains valid if a change is made to the file by another application. Therefore, the NFS client periodically acquires the file's attributes, which includes the time the file was last modified. Using the modification time, a client can determine whether its cached data is still valid.

Keeping attribute requests to a minimum makes the client more efficient and minimizes server load, thus increasing scalability and performance. Therefore, NFS Version 3 was designed to return attributes for all operations. This increases the likelihood that the attributes in the cache are up to date and thus reduces the number of separate attribute requests.

#### Efficient use of high bandwidth network technology

Relaxing the RPC size limitation has allowed NFS to more efficiently use high bandwidth network technologies such as FDDI, 100baseT (100 Mbps) and 1000baseT (Gigabit) Ethernet, and the SP Switch, and contributes substantially to NFS performance gains in sequential read and write performance.

NFS Version 2 has an 8 KB maximum RPC size limitation, which restricts the amount of NFS data that can be transferred over the network at one time. In NFS Version 3, this limitation has been relaxed. The default read/write size is 32 KB for NFS on AIX and the maximum is 64 KB, enabling NFS to construct and transfer larger chunks of data in one RPC packet.

#### Reduced directory lookup requests

A full directory listing, with the **1s** -**l** command for example, requires that name and attribute information be acquired from the server for all entries in the directory listing.

NFS Version 2 clients query the server separately for the list of file and directory names and attribute information for all directory entries through lookup requests. With NFS Version 3, the names list and attribute information are returned at one time via the **READDIRPLUS** operation, relieving both client and server from performing multiple tasks.

Support for caching of longer filenames (greater than 31 characters) in the NFS client directory for the name lookup cache, or **dnlc** was added. Implementation of this feature is a benefit for NFS client work loads using very long filenames, which previously caused excessive **LOOKUP** operations to the server due to **dnlc** misses. An example of this type of work load is the **1s -l** command that was previously mentioned.

# NFS performance monitoring and tuning

There are several commands you can use to monitor NFS statistics and to tune NFS attributes.

Achieving good NFS performance requires tuning and removal of bottlenecks not only within NFS itself, but also within the operating system and the underlying hardware. Workloads characterized by heavy read/write activity are particularly sensitive to and require tuning and configuration of the entire system. This section also contains information about workloads that might not be well-suited for NFS use.

As a general rule, before you start adjusting the values of any tuning variables, make certain that you understand what you are trying to achieve by modifying these values and what the potential, negative side effects of these changes might be.

# NFS statistics and tuning parameters

NFS gathers statistics on types of NFS operations performed, along with error information and performance indicators.

You can use the following commands to identify potential bottlenecks, observe the type of NFS operations taking place on your system, and tune NFS-specific parameters.

### nfsstat command

The **nfsstat** command displays statistical information about the NFS and the RPC interface to the kernel for clients and servers.

This command could also be used to re-initialize the counters for these statistics (**nfsstat -z**). For performance issues, the RPC statistics (**-r** option) are the first place to look. The NFS statistics show you how the applications use NFS.

### **RPC** statistics

The **nfsstat** command displays statistical information about RPC calls.

The types of statistics displayed are:

- Total number of RPC calls received or rejected
- Total number of RPC calls sent or rejected by a server
- Number of times no RPC packet was available when trying to receive
- Number of packets that were too short or had malformed headers
- Number of times a call had to be transmitted again
- Number of times a reply did not match the call
- Number of times a call timed out
- Number of times a call had to wait on a busy client handle
- Number of times authentication information had to be refreshed

The NFS part of the **nfsstat** command output is divided into Version 2 and Version 3 statistics of NFS. The RPC part is divided into Connection oriented (TCP) and Connectionless (UDP) statistics. Refer to <u>"NFS performance tuning on the server" on page 309</u> and <u>"NFS tuning on the client" on page 313</u> for output specific to the respective topics.

### nfso command

You can use the **nfso** command to configure NFS attributes.

It sets or displays NFS-related options associated with the currently running kernel and NFS kernel extension. See <u>The nfso Command</u> in *Commands Reference, Volume 4* for a detailed description of the command and its output.

**Note:** The **nfso** command performs no range-checking. If it is used incorrectly, the **nfso** command can make your system inoperable.

The **nfso** parameters and their values can be displayed by using the **nfso** -a command, as follows:

| ‡ nfso -a                               |   |           |
|-----------------------------------------|---|-----------|
| portcheck                               | = | Θ         |
| udpchecksum                             | = | 1         |
| nfs socketsize                          |   |           |
|                                         |   | 60000     |
|                                         | = |           |
| nfs_gather_threshold                    |   | 4096      |
|                                         |   | 4090<br>0 |
| IIIS_IEpear_IIIessages                  |   | -         |
| nfs_udp_duplicate_cache_size            |   | 5000      |
| <pre>nfs_tcp_duplicate_cache_size</pre> |   | 5000      |
| nfs_server_base_priority                |   | 0         |
| nfs_dynamic_retrans                     | = |           |
| nfs_iopace_pages                        |   | 0         |
| nfs_max_connections                     | = | 0         |
| nfs max threads                         | = | 3891      |
| nfs use reserved ports                  | = | Θ         |
| nfs_device_specific_bufs                | = | 1         |
| nfs_server_clread                       | = | 1         |
| nfs rfc1323                             | = | 1         |
| nfs max write size                      |   | 65536     |
| nfs max read size                       | = | 65536     |
| nfs allow all signals                   |   | 0         |
| nfs_v2_pdts                             | = | 1         |
| nfs_v3_pdts                             | = | 1         |
| nfs_v2_vm_bufs                          |   | 1000      |
| nfs v3 vm bufs                          |   | 1000      |
| nfs securenfs authtimeout               |   | 0         |
| nfs v3 server readdirplus               |   | 1         |
| lockd debug level                       | = |           |
|                                         | _ | 0         |
| statd_debug_level                       |   |           |
| statd_max_threads                       |   | 50        |
|                                         | = |           |
|                                         | = |           |
| nfs_v4_vm_bufs                          | = | 1000      |
|                                         |   |           |

Most NFS attributes are run-time attributes that can be changed at any time. Load time attributes, such as *nfs\_socketsize*, need NFS to be stopped first and restarted afterwards. The **nfso -L** command provides more detailed information about each of these attributes, including the current value, default value, and the restrictions regarding when the value changes actually take effect:

| # nfso −L            |        |        |        |       |      |        |      |
|----------------------|--------|--------|--------|-------|------|--------|------|
| NAME<br>DEPENDENCIES | CUR    | DEF    | BOOT   | MIN   | MAX  | UNIT   | TYPE |
| portcheck            | 0      | 0      | 0      | 0     | 1    | On/Off | D    |
| udpchecksum          | 1      | 1      | 1      | 0     | 1    | On/Off | D    |
| nfs_socketsize       | 600000 | 600000 | 600000 | 40000 | 1M   | Bytes  | D    |
| nfs_tcp_socketsize   | 600000 | 600000 | 600000 | 40000 | 1M   | Bytes  | D    |
| nfs_setattr_error    | 0      | 0      | 0      | 0     | 1    | On/Off | D    |
| nfs_gather_threshold | 4K     | 4K     | 4K     | 512   | 8193 | Bytes  | D    |
| nfs_repeat_messages  | 0      | 0      | 0      | 0     | 1    | On/Off | D    |

| nfs_udp_duplicate_cache_s                                                                                                    | ize<br>5000 | 5000     | 5000  | 5000 | 100000 | Req     | I     |
|----------------------------------------------------------------------------------------------------|-------------|----------|-------|------|--------|---------|-------|
| nfs_tcp_duplicate_cache_s                                                                                                    | ize<br>5000 | 5000     | 5000  | 5000 | 100000 | Req     | I     |
| nfs_server_base_priority                                                                                                    | <br>0       | 0        | 0     | 31   | 125    | Pri     | D     |
| nfs_dynamic_retrans                                                                                                    | 1           | 1        | 1     | 0    | 1      | 0n/0ff  | <br>D |
| nfs_iopace_pages                                                                                                    | <br>0       | 0        | 0     | 0    | 65535  | Pages   | <br>D |
| nfs_max_connections                                                                                                    | <br>0       | 0        | 0     | 0    | 10000  | Number  | D     |
| nfs_max_threads                                                                                                    | <br>3891    | <br>3891 | 3891  | 5    | 3891   | Threads | <br>D |
| nfs_use_reserved_ports                                                                                                    | <br>0       | 0        | <br>0 | 0    | 1      | On/Off  | <br>D |
| nfs_device_specific_bufs                                                                                                    | 1           | 1        | 1     | 0    | 1      | On/Off  | <br>D |
| nfs_server_clread                                                                                                    | 1           | 1        | 1     | 0    | 1      | On/Off  | <br>D |
| nfs_rfc1323                                                                                                    | 1           | 1        | <br>0 | 0    | 1      | On/Off  | <br>D |
| nfs_max_write_size                                                                                                    | <br>64K     | 32K      | 32K   | 512  | 64K    | Bytes   | D     |
| nfs_max_read_size                                                                                                    | <br>64K     | 32K      | 32K   | 512  | 64K    | Bytes   | <br>D |
| nfs_allow_all_signals                                                                                                    | 0           | 0        | 0     | 0    | 1      | 0n/0ff  | D     |
| nfs_v2_pdts                                                                                                    | 1           | 1        | 1     | 1    | 8      | PDTs    | M     |
| nfs_v3_pdts                                                                                                    | 1           | 1        | 1     | 1    | 8      | PDTs    | M     |
| nfs_v2_vm_bufs                                                                                                    | 1000        | 1000     | 1000  | 512  | 5000   | Bufs    | I     |
| nfs_v3_vm_bufs                                                                                                    | 1000        | 1000     | 1000  | 512  | 5000   | Bufs    | I     |
| nfs_securenfs_authtimeout                                                                                                    | <br>0       | 0        | <br>0 | 0    | 60     | Seconds | D     |
| nfs_v3_server_readdirplus                                                                                                    | 1           | 1        | 1     | 0    | 1      | On/Off  | <br>D |
| lockd_debug_level                                                                                                    | <br>0       | 0        | 0     | 0    | 10     | Level   | D     |
| statd_debug_level                                                                                                    | <br>0       | 0        | 0     | 0    | 10     | Level   | <br>D |
| <pre>statd_max_threads</pre>                                                                                                    | <br>50      | 50       | 50    | 1    | 1000   | Threads | D     |
| utf8_validation                                                                                                    | 1           | 1        | 1     | 0    | 1      | 0n/0ff  | D     |
| nfs_v4_pdts                                                                                                    | 1           | 1        | 1     | 1    | 8      | PDTs    | M     |
| nfs_v4_vm_bufs                                                                                                    | 1000        | 1000     | 1000  | 512  | 5000   | Bufs    | I     |
| <pre>n/a means parameter not supported by the current platform or kernel Parameter types:     S = Static: cannot be changed     D = Dynamic: can be freely changed     B = Bosboot: can only be changed using bosboot and reboot     R = Reboot: can only be changed during reboot     C = Connect: changes are only effective for future socket connections     M = Mount: changes are only effective for future mountings     I = Incremental: can only be incremented Value conventions:     K = Kilo: 2^10     G = Giga: 2^30     P = Peta: 2^50     M = Mega: 2^20     T = Tera: 2^40     E = Exa: 2^60 </pre> |             |          |       |      |        |         |       |

To display or change a specific parameter, use the **nfso -o** command. For example:

# nfso -o portcheck
portcheck= 0
# nfso -o portcheck=1

The parameters can be reset to their default value by using the **-d** option. For example:

# nfso -d portcheck
# nfso -o portcheck
portcheck= 0

# TCP/IP tuning guidelines for NFS performance

NFS uses UDP or TCP to perform its network I/O.

Ensure that you have applied the tuning techniques described in <u>"TCP and UDP performance tuning" on</u> page 233 and "Tuning mbuf pool performance " on page 264. In particular, you should do the following:

- Check for system error log entries by running the **errpt** command and looking for reports of network device or network media problems.
- Ensure that the LAN adapter transmit and receive queues are set to the maximum values. See <u>"Tuning</u> adapter resources" on page 256 for more information.
- Check for Oerrs with the **netstat** -i command. A significant number of these errors might indicate that the transmit queue size for the related network device is not large enough.
- Ensure that TCP and UDP socket buffer sizes are configured appropriately. The nfs\_tcp\_socketsize tunable of the nfso command controls the TCP socket buffer sizes, tcp\_sendspace and tcp\_recvspace, used by NFS. Similarly, the nfs\_udp\_socketsize tunable controls the UDP socket buffer sizes, udp\_sendspace and udp\_recvspace, used by NFS. Follow the guidelines described in TCP and UDP performance tuning for setting socket buffer size tunables. As with ordinary TCP and UDP tuning, the value of the sb\_max tunable of the no command must be larger than the nfs\_tcp\_socketsize and nfs\_udp\_socketsize values. In general, you should find that the default values used in AIX should be adequate, but it does not hurt to check this. To check for UDP socket buffer overruns, run the netstat -s -p udp command and look for a large number of dropped packets being reported in the socket buffer overflows field.
- Ensure that enough network memory is configured in the system. Run the **netstat –m** command and see if there are any requests for denied or delayed mbufs. If so, increase the number of mbufs available to the network. For more information on tuning a system to eliminate mbuf problems, see <u>"Tuning mbuf</u> pool performance" on page 264.
- Check for general routing problems. Use the **traceroute** command to look for unexpected routing hops or delays.
- If possible, increase the MTU size on the LAN. On a 16 Mb Gigabit Ethernet network for example, an increase in MTU size from the default 1500 bytes to 9000 bytes (jumbo frames) allows a complete 8 KB NFS read or write request to be transmitted without fragmentation. It also makes much more efficient use of mbuf space, reducing the probability of overruns.
- Check for MTU size mismatches. Run the **netstat** -i command and check the MTU on the client and server. If they are different, try making them the same and see if the problem is eliminated. Also be aware that slow or wide area network equipment, like routers or bridges, between the machines might further fragment the packets to traverse the network segments. One possible solution is to try to determine the smallest MTU between source and destination, and change the **rsize** and **wsize** settings on the NFS mount to some number lower than the lowest-common-denominator MTU.
- When running NFS Version 3 with TCP, and using the default of 32 KB or larger RPC sizes, you should set the *nfs\_rfc1323* option of the **nfso** command. This allows for TCP window sizes greater than 64 KB, and thus helps minimize waiting for TCP acknowledgments. The option must be set on each side of the TCP connection, for example on both the NFS server and client.
- Check for very small inter-packet delays. There have been rare cases where this has caused problems. If there is a router or other hardware between the server and client, you can check the hardware documentation to see if the inter-packet delays can be configured. If so, try increasing the delay.
- Check for large media speed mismatches. When packets are traversing two media with widely different speeds, the router might drop packets when taking them off the high speed network and trying to get them out on the slower network. This may occur, for instance, when a router is trying to take packets from a server on Gigabit Ethernet and send them to a client on 100 Mbps Ethernet. It may not be able to

send out the packets fast enough on 100 Mbps Ethernet to keep up with the Gigabit Ethernet. Aside from replacing the router, one other possible solution is to try to slow down the rate of client requests and/or use smaller read/write sizes.

- The maximum number of TCP connections allowed into the server can be controlled by the new *nfs\_max\_connections* option. The default of 0 indicates that there is no limit. The client will close TCP connections that have been idle for approximately 5 minutes, and the connection is reestablished when use warrants it. The server will close connections that have been idle for approximately 6 minutes.
- The operating system provides an option to turn off the UDP checksum for NFS only. You can use the **nfso** command option, called *udpchecksum*. The default is 1, which means the checksum is enabled. You can achieve slight performance gains by turning it off, at the expense of increased chance of data corruption.

# **Dropped packets**

Although dropped packets are typically first detected on an NFS client, the real challenge is to find out where they are being lost. Packets can be dropped at the client, the server, or anywhere on the network.

### Packets dropped by the client

Packets are rarely dropped by a client.

Since each **biod** thread can only work on a single NFS operation at a time, it must wait for the RPC call reply from that operation before issuing another RPC call. This self-pacing mechanism means that there is little opportunity for overrunning system resources. The most stressful operation is probably reading, where there is potential for a large rate of data flowing into the machine. While the data volume can be high, the actual number of simultaneous RPC calls is fairly small and each **biod** thread has its own space allocated for the reply. Thus, it is very unusual for a client to drop packets.

Packets are more commonly dropped either by the network or by the server.

### Packets dropped by the server

Several situations exist where servers drop packets under heavy loads.

1. Network adapter driver

When an NFS server responds to a very large number of requests, the server sometimes overruns the interface driver output queue. You can observe this by looking at the statistics that are reported by the **netstat** -i command. Examine the columns marked Oerrs and look for any counts. Each Oerrs value is a dropped packet. This is easily tuned by increasing the problem device driver's transmit queue size. The idea behind configurable queues is that you do not want to make the transmit queue too long, because of latencies incurred in processing the queue. But because NFS maintains the same port and XID for the call, a second call can be satisfied by the response to the first call's reply. Additionally, queue-handling latencies are far less than UDP retransmit latencies incurred by NFS if the packet is dropped.

2. Socket buffers

The UDP socket buffer is another place where a server drops packets. These dropped packets are counted by the UDP layer and you can see the statistics by using the **netstat -p udp** command. Examine the socket buffer overflows statistic.

NFS packets are usually dropped at the socket buffer only when a server has a lot of NFS write traffic. The NFS server uses a UDP socket attached to NFS port 2049 and all incoming data is buffered on that UDP port. The default size of this buffer is 60,000 bytes. You can divide that number by the size of the default NFS Version 3 write packet (32786) to find that it will take 19 simultaneous write packets to overflow that buffer.

You might see cases where the server has been tuned and no dropped packets are arriving for either the socket buffer or the Oerrs driver, but clients are still experiencing timeouts and retransmits. Again, this is a two-case scenario. If the server is heavily loaded, it may be that the server is just overloaded and the backlog of work for **nfsd** daemons on the server is resulting in response times

beyond the default timeout that is set on the client. The other possibility, and the most likely problem if the server is known to be otherwise idle, is that packets are being dropped on the network.

### Packets dropped on the network

If there are no socket buffer overflows or Oerrs on the server, the client is getting lots of timeouts and retransmits and the server is known to be idle, then packets are most likely being dropped on the network.

In this case, *network* refers to a large variety of things including media and network devices such as routers, bridges, concentrators, and the whole range of things that can implement a transport for packets between the client and server.

Anytime a server is not overloaded and is not dropping packets, but NFS performance is bad, assume that packets are being dropped on the network. Much effort can be expended proving this and finding exactly how the network is dropping the packets. The easiest way of determining the problem depends mostly on the physical proximity involved and resources available.

Sometimes the server and client are in close enough proximity to be direct-connected, bypassing the larger network segments that may be causing problems. Obviously, if this is done and the problem is resolved, then the machines themselves can be eliminated as the problem. More often, however, it is not possible to wire up a direct connection, and the problem must be tracked down in place. You can use network sniffers and other tools to debug such problems.

# Disk subsystem configuration for NFS performance

One of the most common sources of bottlenecks in read/write-intensive workloads is poorly configured disk subsystems.

While you might consider tuning only the disk subsystem on the NFS server, note that a poorly configured disk setup on the NFS client might be the actual problem in certain scenarios. An example of this is a workload in which a file is copied by an application on the NFS client from an NFS-mounted filesystem to a local filesystem on the client. In this case, it is important that the disk subsystem on the client is properly tuned such that write performance to the local filesystem does not become the bottleneck. See the tuning techniques described in <u>"Logical volume and disk I/O performance" on page 160</u>. In particular, consider the following:

- For a simple read or write workload over NFS, evaluate the performance capabilities of the disks which contain the file systems being used. You can do this by writing to or reading from a file locally on the file system. You should use the **iostat** command to measure the throughput capability of the disks since many test applications might complete without actually writing all the data to disk. For example, some data might still be in memory. You can then typically consider this throughput measured on local reads/ writes as the upper bound on the performance you will be able to achieve over NFS, since you are not incurring the additional processing and latency overhead associated with NFS.
- It is often necessary to achieve high parallelism on data access. Concurrent access to a single file system on a server by multiple clients or multiple client processes can result in throughput bottlenecks on the disk I/O for a specific device. You can use the **iostat** command to evaluate disk loading. In particular, the %*tm\_act* parameter indicates the percentage of time that a particular disk was active, but a high value can also indicate that the associated disk adapter is overloaded.
- While not directly relevant to tuning of the disk subsystem, it is worth mentioning that concurrent writes to a single file can result in contention on the inode lock of the file. Most file systems use an inode lock to serialize access to the file and thus ensure the consistency of the data being written to it. Unfortunately, this can severely hamper write performance in the case where multiple threads are attempting to write to the same file concurrently since only the thread holding the inode lock is allowed to write to the file at any single point in time.
- For large NFS servers, the general strategy should be to evenly divide the disk I/O demand across as many disk and disk adapter devices as possible. On a system where disk I/O has been well-distributed, it is possible to reach a point where CPU load on the server becomes the limiting factor on the workload performance

# NFS misuses that affect performance

Many of the misuses of NFS occur because people do not realize that the files that they are accessing are at the other end of an expensive communication path.

A few examples of this are as follows:

- An application running on one system doing random updates of an NFS-mounted inventory file, supporting a real-time retail cash register application.
- A development environment in which a source code directory on each system was NFS-mounted on all of the other systems in the environment, with developers logging onto arbitrary systems to do editing and compiles. This practically guaranteed that all of the compiles would be obtaining their source code from, and writing their output to, remote systems.
- Running the **1d** command on one system to transform . o files in an NFS-mounted directory into an a.out file in the same directory.
- Applications that issue writes that are not page-aligned, for example 10 KB. Writes that are less than 4 KB in size always result in a *pagein* and in the case of NFS, the *pagein* goes over the network.

It can be argued that these are valid uses of the transparency provided by NFS. Perhaps this is so, but these uses do cost processor time and LAN bandwidth and degrade response time. When a system configuration involves NFS access as part of the standard pattern of operation, the configuration designers should be prepared to defend the consequent costs with offsetting technical or business advantages, such as:

- Placing all of the data or source code on a server, rather than on individual workstations, improves source-code control and simplifies centralized backups.
- A number of different systems access the same data, making a dedicated server more efficient than one or more systems combining client and server roles.

Another type of application that should not be run across NFS file systems is an application that does hundreds of **lockf()** or **flock()** calls per second. On an NFS file system, all the **lockf()** or **flock()** calls (and other file locking calls) must go through the **rpc.lockd** daemon. This can severely degrade system performance because the lock daemon may not be able to handle thousands of lock requests per second.

Regardless of the client and server performance capacity, all operations involving NFS file locking will probably seem unreasonably slow. There are several technical reasons for this, but they are all driven by the fact that if a file is being locked, special considerations must be taken to ensure that the file is synchronously handled on both the read and write sides. This means there can be no caching of any file data at the client, including file attributes. All file operations go to a fully synchronous mode with no caching. Suspect that an application is doing network file locking if it is operating over NFS and shows unusually poor performance compared to other applications on the same client/server pair.

# NFS performance monitoring on the server

You should check CPU utilization, I/O activity, and memory usage with the **vmstat** and **iostat** commands on the NFS server during workload activity to see if the server's processor, memory, and I/O configuration is adequate.

You can use the **nfsstat** command to monitor NFS operation activity on the server.

# The nfsstat -s command

The NFS server displays the number of NFS calls received, calls, and rejected, badcalls, due to authentication as well as the counts and percentages for the various kinds of calls made.

The following example shows the server part of the **nfsstat** command output specified by the **-s** option:

```
# nfsstat -s
Server rpc:
Connection oriented:
calls badcalls nullrecv badlen xdrcall dupchecks dupreqs
```

| 15835<br>Connection                                                   | 0                                                       | 0                                                           | 0                                                          | 0                                                      | 772                                                     | 0                                                     |
|-----------------------------------------------------------------------|---------------------------------------------------------|-------------------------------------------------------------|------------------------------------------------------------|--------------------------------------------------------|---------------------------------------------------------|-------------------------------------------------------|
|                                                                       |                                                         | ullrecv bad                                                 | len xdrca<br>O                                             | all dupche                                             | cks dupreqs<br>0                                        | Θ                                                     |
| Server nfs<br>calls<br>15835<br>Version 2:                            | :<br>badcalls<br>0<br>(0 calls)                         | public_v2<br>0                                              | public_v3<br>0                                             |                                                        |                                                         |                                                       |
| null<br>0 0%<br>wrcache<br>0 0%<br>mkdir<br>0 0%<br>Version 3:        | getattr<br>O O%<br>write<br>O O%<br>rmdir<br>O O%       | setattr<br>0 0%<br>create<br>0 0%<br>readdir<br>0 0%<br>ls) | root<br>0 0%<br>remove<br>0 0%<br>statfs<br>0 0%           | lookup<br>0 0%<br>rename<br>0 0%                       | readlink<br>0 0%<br>link<br>0 0%                        | read<br>0 0%<br>symlink<br>0 0%                       |
| null<br>7 0%<br>write<br>175 1%<br>rename<br>87 0%<br>commit<br>97 0% | getattr<br>3033 19%<br>create<br>185 1%<br>link<br>0 0% | setattr<br>55 0%<br>mkdir<br>0 0%<br>readdir<br>1 0%        | lookup<br>1008 6%<br>symlink<br>0 0%<br>readdir+<br>150 0% | access<br>1542 9%<br>mknod<br>0 0%<br>fsstat<br>348 2% | readlink<br>20 0%<br>remove<br>120 0%<br>fsinfo<br>7 0% | read<br>9000 56%<br>rmdir<br>0 0%<br>pathconf<br>0 0% |

RPC output for the server, -s, is as follows:

#### calls

Total number of RPC calls received from clients

#### badcalls

Total number of calls rejected by the RPC layer

#### nullrecv

Number of times an RPC call was not available when it was thought to be received

#### badlen

Packets truncated or damaged (number of RPC calls with a length shorter than a minimum-sized RPC call)

#### xdrcall

Number of RPC calls whose header could not be External Data Representation (XDR) decoded

#### dupchecks

Number of RPC calls looked up in the duplicate request cache

#### dupreqs

Number of duplicate RPC calls found

The output also displays a count of the various kinds of calls and their respective percentages.

Duplicate checks are performed for operations that cannot be performed twice with the same result. The classic example is the **rm** command. The first **rm** command will succeed, but if the reply is lost, the client will retransmit it. We want duplicate requests like these to succeed, so the duplicate cache is consulted, and if it is a duplicate request, the same (successful) result is returned on the duplicate request as was generated on the initial request.

By looking at the percentage of calls for different types of operations, such as **getattr()**, **read()**, **write()**, or **readdir()**, you can decide what type of tuning to use. For example, if the percentage of **getattr()** calls is very high, then tuning attribute caches may be advantageous. If the percentage of **write()** calls is very high, then disk and LVM tuning is important. If the percentage of **read()** calls is very high, then using more RAM for caching files could improve performance.

# NFS performance tuning on the server

NFS-specific tuning variables on the server are accessible primarily through the **nfso** command.

In general, when implemented appropriately, tuning NFS-specific options can help with issues like the following:

• Decrease the load on the network and on the NFS server

· Work around network problems and client memory usage

# Number of necessary nfsd threads

There is a single **nfsd** daemon on the NFS server which is multithreaded. This means that there are multiple kernel threads within the **nfsd** process. The number of threads is self-tuning in that the daemon creates and destroys threads as needed, based on NFS load.

Due to this self-tuning capability, and since the default number (3891) of maximum **nfsd** threads is the maximum allowed anyway, it is rarely necessary to change this value. Nevertheless, you can adjust the maximum number of **nfsd** threads in the system by using the *nfs\_max\_threads* parameter of the **nfso** command.

# Read and write size limits on the server

You can use the **nfs\_max\_read\_size** and **nfs\_max\_write\_size** options of the **nfso** command to control the maximum size of RPCs used for NFS read replies and NFS write requests, respectively.

The <u>"NFS tuning on the client" on page 313</u> section contains information on the situations in which it may be appropriate to tune read and write RPC sizes. Typically, it is on the client where the tuning is performed. However, in environments where modifying these values on the clients may be difficult to manage, these server **nfso** options prove to be useful.

# Maximum caching of file data tuning

NFS does not have its own dedicated buffers for caching data from files in NFS-exported file systems.

Instead, the Virtual Memory Manager (VMM) controls the caching of these file pages. If a system acts as a dedicated NFS server, it might be appropriate to permit the VMM to use as much memory as necessary for data caching. For a server exporting JFS file systems, this is accomplished by setting the *maxperm* parameter, which controls the maximum percentage of memory occupied by JFS file pages to 100 percent. This parameter is set using the **vmo** command. For example:

# vmo -o maxperm%=100

On a server exporting Enhanced JFS file systems, both the *maxclient* and *maxperm* parameters must be set. The *maxclient* parameter controls the maximum percentage of memory occupied by client-segment pages which is where Enhanced JFS file data is cached. Note that the *maxclient* value cannot exceed the *maxperm* value. For example:

# vmo -o maxclient%=100

Under certain conditions, too much file data cached in memory might actually be undesirable. See <u>"File system performance" on page 212</u> for an explanation of how you can use a mechanism called *release-behind* to flush file data that is not likely to be reused by applications.

# **RPC** mount daemon tuning

The **rpc.mountd** daemon is multithreaded and by default, can create up to 16 threads.

In environments that make heavy use of the **automount** daemon, and where frequent **automount** daemon timeouts are seen, it might make sense to increase the maximum number of **rpc.mountd** threads as follows:

```
# chsys -s rpc.mountd -a -h <number of threads>
# stopsrc -s rpc.mountd
```

```
# startsrc -s rpc.mountd
```

# **RPC lock daemon tuning**

The **rpc.lockd** daemon is multithreaded and by default, can create up to 33 threads.

In situations where there is heavy RPC file locking activity, the **rpc.lockd** daemon might become a bottleneck once it reaches the maximum number of threads. When that maximum value is reached, any subsequent requests have to wait, which might result in other timeouts. You can adjust the number of **rpc.lockd** threads up to a maximum of 511. The following is an example:

```
# chsys -s rpc.lockd -a <number of threads>
# stopsrc -s rpc.lockd
# startsrc -s rpc.lockd
```

# NFS performance monitoring on the client

You should check CPU utilization and memory usage with the **vmstat** command on the NFS client during workload activity to see if the client's processor and memory configuration is adequate.

You can use the **nfsstat** command to monitor NFS operation activity by the client.

## The nfsstat -c command

The NFS client displays the number of NFS calls sent and rejected, as well as the number of times a client handle was received, clgets, and a count of the various kinds of calls and their respective percentages.

The following example shows the **nfsstat** command output specified for clients using the **-c** option:

```
‡ nfsstat -c
Client rpc:
Connection oriented
                     badxids timeouts
                                         newcreds badverfs
calls
          badcalls
                                                              timers
                                                                       0
0
           0
                       0
                                   0
                                               0
                                                           0
nomem
           cantconn interrupts
0
           0
                       0
Connectionless
          badcalls retrans
                               badxids
                                          timeouts newcreds
calls
                                                              badverfs
6553
           0
                       0
                                   0
                                               0
                                                           0
                                                                       0
                     cantsend
timers
           nomem
0
           0
                       0
Client nfs:
calls
            badcalls
                       clgets
                                   cltoomany
6541
            0
                       0
                                   0
Version 2: (6541 calls)
           getattr
                                                           readlink
                       setattr
null
                                   root
                                               lookup
                                                                       read
0 0%
            590 9%
                       414 6%
                                   0 0%
                                               2308 35%
                                                           0 0%
                                                                       0 0%
wrcache
            write
                       create
                                   remove
                                               rename
                                                           link
                                                                       symlink
0 0%
            2482 37%
                       276 4%
                                   277 4%
                                               147 2%
                                                           0 0%
                                                                       0 0%
                       readdir
                                   statfs
mkdir
            rmdir
6 0%
            6 0%
                       30 0%
                                   5 0%
Version 3: (0 calls)
            getattr
0 0%
                                   lookup
null
                       setattr
                                               access
                                                           readlink
                                                                       read
                       0 0%
                                   0 0%
                                               0 0%
                                                           0 0%
                                                                       0 0%
0 0%
                                   symlink
write
            create
                       mkdir
                                               mknod
                                                           remove
                                                                       rmdir
0 0%
            0 0%
                       0 0%
                                   0 0%
                                               0 0%
                                                           0 0%
                                                                       0 0%
                       readdir
                                   readdir+
                                                                       pathconf
            link
rename
                                               fsstat
                                                           fsinfo
0 0%
            0 0%
                       0 0%
                                   0 0%
                                               0 0%
                                                           0 0%
                                                                       0 0%
commit
0 0%
```

RPC output for the client, -c, is as follows:

#### calls

Total number of RPC calls made to NFS

#### badcalls

Total number of calls rejected by the RPC layer

#### retrans

Number of times a call had to be retransmitted due to a timeout while waiting for a reply from the server. This is applicable only to RPC over connectionless transports

#### badxid

Number of times a reply from a server was received that did not correspond to any outstanding call. This means the server is taking too long to reply

#### timeouts

Number of times a call timed-out while waiting for a reply from the server

### newcreds

Number of times authentication information had to be refreshed.

#### badverfs

Number of times a call failed due to a bad verifier in the response.

#### timers

Number of times the calculated timeout value was greater than or equal to the minimum specified timeout value for a call.

#### nomem

Number of times a call failed due to a failure to allocate memory.

#### cantconn

Number of times a call failed due to a failure to make a connection to the server.

### interrupts

Number of times a call was interrupted by a signal before completing.

### cantsend

Number of times a send failed due to a failure to make a connection to the client.

The output also displays a count of the various kinds of calls and their respective percentages.

For performance monitoring, the **nfsstat** -**c** command provides information on whether the network is dropping UDP packets. A network may drop a packet if it cannot handle it. Dropped packets can be the result of the response time of the network hardware or software or an overloaded CPU on the server. Dropped packets are not actually lost, because a replacement request is issued for them.

The *retrans* column in the RPC section displays the number of times requests were retransmitted due to a timeout in waiting for a response. This situation is related to dropped UDP packets. If the *retrans* value consistently exceeds five percent of the total calls in column one, it indicates a problem with the server keeping up with demand. Use the **vmstat** and **iostat** commands on the server machine to check the load.

A high *badxid* count implies that requests are reaching the various NFS servers, but the servers are too loaded to send replies before the client's RPC calls time out and are retransmitted. The *badxid* value is incremented each time a duplicate reply is received for a transmitted request. An RPC request retains its *XID* value through all transmission cycles. Excessive retransmissions place an additional strain on the server, further degrading response time. If the *badxid* value and the number of timeouts are greater than five percent of the total calls, increase the *timeo* parameter of the NFS-mount options by using the **smitty chnfsmnt** command. If the *badxid* value is 0, but the *retrans* value and number of timeouts are sizable, attempt to decrease the NFS buffer size using the **rsize** and **wsize** options of the **mount** command.

If the number of retransmits and timeouts are close to the same value, it is certain that packets are being dropped. See <u>"Dropped packets</u>" on page 306 for further discussion.

In some instances, an application or user experiences poor performance, yet examination of the **nfsstat** -**c** command output indicates no or very few timeouts and retransmits. This means that the client is receiving responses from the server as fast as it is asking for them. The first thing to check is that there is an appropriate number of **biod** daemons running on the client machine. This can also be observed when an application is doing remote file locking. When remote file locks are set on a file served over NFS, the client goes into a fully synchronous mode of operation that will turn off all data and attribute caching for the file. The result is very slow performance and is, unfortunately, normal. You can identify locking packets in **ipreport** output by looking for NLM requests.

# The nfsstat -m command

The **nfsstat** -**m** command displays the server name and address, mount flags, current read and write sizes, retransmission count, and the timers used for dynamic retransmission for each NFS mount on the client.

The following is an example:

```
# nfsstat -m
/SAVE from /SAVE:aixhost.ibm.com
Flags: vers=2,proto=udp,auth=unix,soft,intr,dynamic,rsize=8192,wsize=8192,retrans=5
Lookups: srtt=27 (67ms), dev=17 (85ms), cur=11 (220ms)
Reads: srtt=16 (40ms), dev=7 (35ms), cur=5 (100ms)
Writes: srtt=42 (105ms), dev=14 (70ms), cur=12 (240ms)
All: srtt=27 (67ms), dev=17 (85ms), cur=11 (220ms)
```

The numbers in parentheses in the example output are the actual times in milliseconds. The other values are unscaled values kept by the operating system kernel. You can ignore the unscaled values. Response times are shown for lookups, reads, writes, and a combination of all of these operations, All. Other definitions used in this output are as follows:

srtt

Smoothed round-trip time

dev

Estimated deviation

cur

Current backed-off timeout value

# NFS tuning on the client

NFS-specific tuning variables are accessible primarily through the **nfso** and **mount** commands.

Before you start adjusting the values of tuning variables, make certain that you understand what you are trying to achieve by modifying these values and what the potential negative side effects of these changes might be.

You can also set the **mount** options by modifying the /etc/filesystems stanza for the particular file system so the values take effect when the file system is mounted at boot time.

In general, when implemented appropriately, tuning NFS-specific options can help with issues like the following:

- · Decrease the load on the network and on the NFS server
- · Work around network problems and client memory usage

## Number of necessary biod threads

> The **biod** threads are handled internally within NFS. The number of threads is self-tuning in that NFS creates and destroys threads as needed, based on NFS load.

You can tune the maximum number of **biod** threads per mount with the **biod** mount option.

Because **biod** threads handle one read or write request at a time and because NFS response time is often the largest component of overall response time, it is undesirable to block applications for lack of a **biod** thread.

>Determining the best number of maximum **biod** threads is an iterative process. The guidelines listed below are solely a reasonable starting point. The general considerations for configuring **biod** threads are as follows:

• Increasing the number of threads cannot compensate for inadequate client or server processor power or memory, or inadequate server disk bandwidth. Before changing the number of threads, you should check server and client resource-utilization levels with the **iostat** and **vmstat** commands

- If the CPU or disk subsystem is already at near-saturation level, an increase in the number of threads will not yield better performance
- Only reads and writes go through a **biod** thread
- The defaults are generally a good starting point, but increasing the number of **biod** threads for a mount point might be desirable if multiple application threads are accessing files on that mount point simultaneously. For example, you might want to estimate the number of files that will be written simultaneously. Ensure that you have at least two **biod** threads per file to support read ahead or write behind activity.
- If you have fast client workstations connected to a slower server, you might have to constrain the rate at which the clients generate NFS requests. A potential solution is to reduce the number of **biod** threads on the clients, paying attention to the relative importance of each client's workload and response time requirements. Increasing the number of **biod** threads on the client negatively impacts server performance because it allows the client to send more requests at once, further loading the network and the server. In cases where a client overruns the server, it might be necessary to reduce the number of **biod** threads to one.

# **Read and write size adjustments**

Some of the most useful NFS tuning options are the **rsize** and **wsize** options, which define the maximum sizes of each RPC packet for read and write, respectively.

The following reasons outline why you might want to change the read and write size values:

- The server might not be capable of handling the data volume and speeds inherent in transferring the read/write packets, which are 8 KB for NFS Version 2 and 32 KB for NFS Version 3 and NFS Version 4. This might be the case if a NFS client is using a PC as an NFS server. The PC may have limited memory available for buffering large packets.
- If a read/write size value is decreased, there may be a subsequent reduction in the number of IP fragments generated by the call. If you are dealing with a faulty network, the chances of a call and reply pair completing with a two-packet exchange are greater than if there must be seven packets successfully exchanged. Likewise, if you are sending NFS packets across multiple networks with different performance characteristics, the packet fragments may not all arrive before the timeout value for IP fragments.

Reducing the **rsize** and **wsize** values might improve the NFS performance in a congested network by sending shorter packets for each NFS-read reply and write request. But, a side effect of this is that more packets are needed to send data across the network, increasing total network traffic, as well as CPU utilization on both the server and client.

If your NFS file system is mounted across a high-speed network, such as Gigabit Ethernet, larger read and write packet sizes might enhance NFS file system performance. With NFS Version 3 and NFS Version 4, you can set the **rsize** and **wsize** values as high as 65536 when the network transport is TCP. The default value is 32768. With NFS Version 2, the maximum values for the **rsize** and **wsize** options is 8192, which is also the default.

# Tuning the caching of NFS file data

The VMM controls the caching of NFS file data on the NFS client in client-segment pages.

If an NFS client is running workloads that have little need for working-segment pages, it might be appropriate to allow VMM to use as much system memory as available for NFS file data caching. You can accomplish this by setting both the *maxperm* and *maxclient* parameters. The value of *maxclient* must be less than or equal to that of the *maxperm* value. The following example sets the amount of memory available for file caching to 100%:

```
# vmo -o maxperm%=100
```

```
# vmo -o maxclient%=100
```

### Effects of NFS data caching on read throughput

NFS sequential read throughput, as measured at the client, is enhanced via the VMM read ahead and caching mechanisms.

Read ahead allows file data to be transferred to the client from the NFS server in anticipation of that data being requested by an NFS client application. By the time the request for data is issued by the application, it is possible that the data resides already in the client's memory, and thus the request can be satisfied immediately. VMM caching allows rereads of file data to occur instantaneously, assuming that the data was not paged out of client memory which would necessitate retrieving the data again from the NFS server.

While many applications might benefit from VMM caching of NFS data on the client, there are some applications, like databases, that might perform their own file data cache management. Applications that perform their own file data cache management might benefit from using direct I/O, or DIO, over NFS. You can enable DIO over NFS with the **dio** option of the **mount** command or by specifying the **O\_DIRECT** flag with the **open()** system call.

The following list details the benefits of DIO:

- You avoid double-caching of file data by the VMM and the application.
- You can gain CPU efficiency on file reads and writes since the DIO function bypasses the VMM code.

Applications that perform their own file data cache management and file access serialization, like databases, might benefit from using concurrent I/O, or CIO. In addition to the benefits of DIO, CIO does not serialize read and write file accesses, which allows multiple threads to read or write to the same file concurrently.

**Note:** Using CIO or DIO might degrade performance for applications that rely heavily on VMM file caching and the read-ahead and write-behind VMM optimizations for increased system performance.

You can use CacheFS to further enhance read throughput in environments with memory-limited clients, very large files, and/or slow network segments by adding the potential to satisfy read requests from file data residing in a local disk cache on the client. See <u>"Cache file system" on page 318</u> for more information.

Data caching for sequential reads of large files might result in heavy page replacement activity as memory is filled with the NFS data cache. You can improve performance by avoiding the page replacement activity by using the release-behind on read, **rbr**, **mount** option or the **nfs4cl setfsoptions** argument for NFS version 4. For sequential reads of large files, the real memory for the previous reads is then freed as the sequential reads continue.

If the **rbr mount** option starts to release memory that you are going to need again soon, you can use the **nfs\_auto\_rbr\_trigger** tunable of the **nfso** command instead. The **nfs\_auto\_rbr\_trigger** tunable, which is measured in megabytes, serves as a read-offset threshold for when the release-behind on read option takes effect. For example, if the **nfs\_auto\_rbr\_trigger** tunable is set to 100 MB, the first 100 MB of a sequentially-read file is cached and the rest of the file is released from memory.

## Effects of NFS data caching on write throughput

If you are trying to perform sequential write operations on files using NFS Version 3 or NFS Version 4 that are larger than client memory, you can improve performance by using commit-behind.

Writing entire files that are larger than the amount of memory in the client causes heavy page replacement activity on the client. This might result in a commit operation being performed over-the-wire for every page of data written. Commit-behind enables a more aggressive logic for committing client pages to stable storage on the server and, more importantly, returning those pages to the free list.

You can enable commit-behind when mounting the file system by specifying the **combehind** option with the **mount** command. You also need to set an appropriate value for the *numclust* variable, with the **mount** command. This variable specifies the number of 16 KB clusters processed by the sequential write-behind algorithm of the Virtual Memory Manager (VMM). When the I/O pattern is sequential, use a large value for the **numclust** option in order to keep more pages in RAM before scheduling them for I/O. Increase the value for the **numclust** option if striped logical volumes or disk arrays are being used.

# NFS file-attribute cache tuning

NFS maintains a cache on each client system of the attributes of recently accessed directories and files.

You can set several parameters with the **mount** command to control how long a given entry is kept in the cache. They are as follows:

#### actimeo

Absolute time for which file and directory entries are kept in the file-attribute cache after an update. If specified, this value overrides the following *\*min* and *\*max* values, effectively setting them all to the **actimeo** value.

#### acregmin

Minimum time after an update that file entries will be retained. The default is 3 seconds.

#### acregmax

Maximum time after an update that file entries will be retained. The default is 60 seconds.

#### acdirmin

Minimum time after an update that directory entries will be retained. The default is 30 seconds.

#### acdirmax

Maximum time after an update that directory entries will be retained. The default is 60 seconds.

Each time the file or directory is updated, its removal is postponed for at least **acregmin** or **acdirmin** seconds. If this is the second or subsequent update, the entry is kept at least as long as the interval between the last two updates, but not more than **acregmax** or **acdirmax** seconds.

# Performance implications of hard or soft NFS mounts

One of the choices you have when configuring NFS-mounted directories is whether you want hard (**-o** hard) or soft (**-o soft**) mounts.

When, after a successful mount, an access to a soft-mounted directory encounters an error (typically, a timeout), the error is immediately reported to the program that requested the remote access. When an access to a hard-mounted directory encounters an error, NFS retries the operation.

A persistent error accessing a hard-mounted directory can escalate into a perceived performance problem because the default number of retries, which is 1000, and the default timeout value of 0.7 seconds, combined with an algorithm that increases the timeout value for successive retries, means that NFS continues to try to complete the operation.

It is technically possible to reduce the number of retries, or increase the timeout value, or both, using options of the **mount** command. Unfortunately, changing these values sufficiently to remove the perceived performance problem might lead to unnecessary reported hard errors. Instead, use the **intr** option to mount the hard-mounted directories, which allows the user to interrupt from the keyboard a process that is in a retry loop.

Although soft-mounting the directories causes the error to be detected sooner, it runs a serious risk of data corruption. In general, read/write directories should be hard-mounted.

## **Unnecessary retransmits**

Related to the hard-versus-soft mount question is the question of the appropriate timeout duration for a given network configuration.

If the server is heavily loaded, is separated from the client by one or more bridges or gateways, or is connected to the client by a WAN, the default timeout criterion may be unrealistic. If so, both server and client are burdened with unnecessary retransmits. For example, if the following command:

‡ nfsstat -c

reports a significant number, like greater than five percent of the total, of both timeouts and badxids, you could increase the *timeo* parameter with the **mount** command.

Identify the directory you want to change, and enter a new value, in tenths of a second, on the **NFS TIMEOUT** line.

The default time is 0.7 second, **timeo=7**, but this value is manipulated in the NFS kernel extension depending on the type of call. For read calls, for instance, the value is doubled to 1.4 seconds.

To achieve control over the *timeo* value for operating system version 4 clients, you must set the **nfs\_dynamic\_retrans** option of the **nfso** command to 0. There are two directions in which you can change the *timeo* value, and in any given case, there is only one right way to change it. The correct way, making the timeouts longer or shorter, depends on why the packets are not arriving in the allotted time.

If the packet is only late and does finally arrive, then you may want to make the *timeo* variable longer to give the reply a chance to return before the request is retransmitted.

However, if the packet has been dropped and will never arrive at the client, then any time spent waiting for the reply is wasted time, and you want to make the *timeo* shorter.

One way to estimate which option to take is to look at a client's **nfsstat -cr** output and see if the client is reporting lots of badxid counts. A badxid value means that an RPC client received an RPC call reply that was for a different call than the one it was expecting. Generally, this means that the client received a duplicate reply for a previously retransmitted call. Packets are thus arriving late and the *timeo* should be lengthened.

Also, if you have a network analyzer available, you can apply it to determine which of the two situations is occurring. Lacking that, you can try setting the *timeo* option higher and lower and see what gives better overall performance. In some cases, there is no consistent behavior. Your best option then is to track down the actual cause of the packet delays/drops and fix the real problem; that is, server or network/ network device.

For LAN-to-LAN traffic through a bridge, try a value of 50, which is in tenths of seconds. For WAN connections, try a value of 200. Check the NFS statistics again after waiting at least one day. If the statistics still indicate excessive retransmits, increase the *timeo* value by 50 percent and try again. You also want to examine the server workload and the loads on the intervening bridges and gateways to see if any element is being saturated by other traffic.

### **Unused NFS ACL support**

If your workload does not use the NFS access control list, or ACL, support on a mounted file system, you can reduce the workload on both client and server to some extent by specifying the **noacl** option.

This can be done as follows:

options=noacl

Set this option as part of the client's /etc/filesystems stanza for that file system.

### **Use of READDIRPLUS operations**

In NFS Version 3, file handle and attribute information is returned along with directory entries via the READDIRPLUS operation. This relieves the client from having to query the server for that information separately for each entry, as is done with NFS Version 2, and is thus much more efficient.

However, in some environments with large directories where only the information of a small subset of directory entries is used by the client, the NFS Version 3 READDIRPLUS operation might cause slower performance. In such cases, the **nfs\_v3\_server\_readdirplus** option of the **nsfo** command can be used to disable the use of READDIRPLUS. But, this is not generally recommended because it does not comply with the NFS Version 3 standard.

# **Cache file system**

You can use the Cache file system, or CacheFS, to enhance performance of remote file systems, like NFS, or slow devices such as CD-ROM.

When a remote file system is cached, the data read from the remote file system or CD-ROM is stored in a cache on the local system, thereby avoiding the use of the network and NFS server when the same data is accessed for the second time. CacheFS is designed as a layered file system which means that it provides the ability to cache one file system (the NFS file system, also called the back file system) on another (your local file system, also called the front file system), as shown in the following figure:

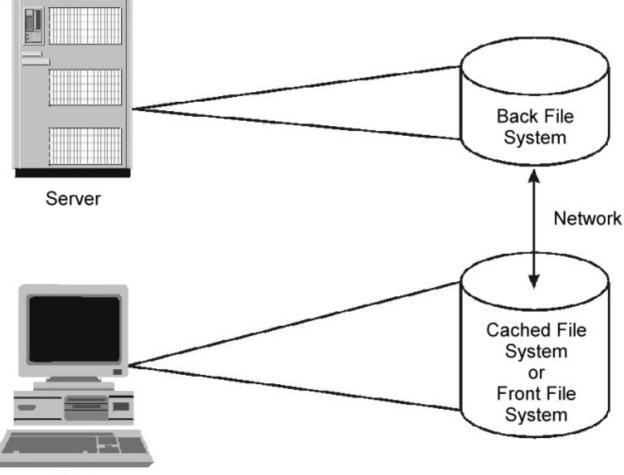

Client

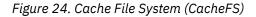

CacheFS functions as follows:

- 1. After creating a CacheFS file system on a client system, you can specify which file systems are to be mounted in the cache.
- 2. When a user on the client attempts to access files that are part of the back file system, those files are placed in the cache. The cache does not get filled until a user requests access to a file or files. Therefore, the initial request to access a file will be at typical NFS speeds, but subsequent accesses to the same file will be at local JFS speeds.
- 3. To ensure that the cached directories and files are kept up to date, CacheFS periodically checks the consistency of files stored in the cache. It does this by comparing the current modification time to the previous modification time.
- 4. If the modification times are different, all data and attributes for the directory or file are purged from the cache, and new data and attributes are retrieved from the back file system.

An example of where CacheFS is suitable is in a CAD environment where master copies of drawing components can be held on the server and cached copies on the client workstation when in use.

CacheFS does not allow reads and writes on files that are 2 GB or larger in size.

## **CacheFS performance benefits**

Because NFS data is cached on the local disk once it is read from the server, read requests to the NFS file system can be satisfied much faster than if the data had to be retrieved over the net again.

Depending on the memory size and usage of the client, a small amount of data might be held and retrieved from memory, so that the benefits of cached data on the disk applies to a large amount of data that cannot be kept in memory. An additional benefit is that data on the disk cache will be held at system shutdown, whereas data cached in memory will have to be retrieved from the server again after the reboot.

Other potential NFS bottlenecks are a slow or busy network and a weak performing server with too many NFS clients to serve. Therefore, access from the client system to the server is likely to be slow. CacheFS will not prevent you from having to do the first read over the network and to access the server, but you can avoid reads over the network for further requests for the same data.

If more read requests can be satisfied from the client's local disk, the amount of NFS accesses to the server will decrease. This means that more clients can be served by the server; thus, the client per server ratio will increase.

Fewer read requests over the network will decrease your network load and, therefore, allow you to get some relief on very busy networks or space for other data transfers.

Not every application benefits from CacheFS. Because CacheFS only speeds up read performance, applications that mainly have huge read requests for the same data over and over again benefit from CacheFS. Large CAD applications certainly benefit from CacheFS, because of the often very large models that they have to load for their calculations.

Performance tests showed that sequential reads from the CacheFS file system are 2.4 to 3.4 times faster than reads from the NFS server's memory or disk.

## **CacheFS performance impacts**

CacheFS will not increase the write performance to NFS file systems. However, you have some write options to choose as parameters to the **-o** option of the **mount** command, when mounting a CacheFS. They will influence the subsequent read performance to the data.

The write options are as follows:

### write around

The write around mode is the default mode and it handles writes the same way that NFS does. The writes are made to the back file system, and the affected file is purged from the cache. This means that write around voids the cache and new data must be obtained back from the server after the write.

#### non-shared

You can use the non-shared mode when you are certain that no one else will be writing to the cached file system. In this mode, all writes are made to both the front and the back file system, and the file remains in the cache. This means that future read accesses can be done to the cache, rather than going to the server.

Small reads might be kept in memory anyway (depending on your memory usage) so there is no benefit in also caching the data on the disk. Caching of random reads to different data blocks does not help, unless you will access the same data over and over again.

The initial read request still has to go to the server because only by the time a user attempts to access files that are part of the back file system will those files be placed in the cache. For the initial read request, you will see typical NFS speed. Only for subsequent accesses to the same data, you will see local JFS access performance.

The consistency of the cached data is only checked at intervals. Therefore, it is dangerous to cache data that is frequently changed. CacheFS should only be used for read-only or read-mostly data.

Write performance over a cached NFS file system differs from NFS Version 2 to NFS Version 3. Performance tests have shown the following:

- Sequential writes to a new file over NFS Version 2 to a CacheFS mount point can be 25 percent slower than writes directly to the NFS Version 2 mount point.
- Sequential writes to a new file over NFS Version 3 to a CacheFS mount point can be 6 times slower than writes directly to the NFS Version 3 mount point.

### **Configuring CacheFS**

CacheFS is not implemented by default or prompted at the time of the creation of an NFS file system. You must specify explicitly which file systems are to be mounted in the cache.

To specify which file systems are to be mounted in the cache, do the following:

1. Create the local cache file system by using the **cfsadmin** command:

# cfsadmin -c -o parameters cache-directory

where *parameters* specify the resource parameters and *cache-directory* is the name of the directory where the cache should be created.

2. Mount the back file system onto the cache:

# mount -V cachefs -o backfstype=nfs,cachedir=/cache-directory remhost:/rem-directory local-mount-point

where *rem-directory* is the name of the remote host and file system where the data resides, and *local-mount-point* is the mount point on the client where the remote file system should be mounted.

3. Alternately, you could administer CacheFS using the SMIT command (use the **smitty cachefs** fast path).

Several parameters can be set at creation time, as follows:

#### maxblocks

Sets the maximum number of blocks that CacheFS is allowed to claim within the front file system. Default = 90 percent.

#### minblocks

Sets the minimum number of blocks that CacheFS is allowed to claim within the front file system. Default = 0 percent.

#### threshblocks

Sets the number of blocks that must be available in the JFS file system on the client side before CacheFS can claim more than the blocks specified by *minblocks*. Default = 85 percent.

#### maxfiles

Maximum number of files that CacheFS can use, expressed as a percentage of the total number of inodes in the front file system. Default = 90 percent.

#### minfiles

Minimum number of files that CacheFS is always allowed to use, expressed as a percentage of the total number of i-nodes in the front file system. Default = 0 percent.

#### maxfilesize

Largest file size, expressed in megabytes, that CacheFS is allowed to cache. Default = 3.

### **NFS** references

There are many files, commands, daemons, and subroutines associated with NFS.

See the Networks and communication management and the Commands Reference for details.

# **List of NFS files**

There are many files associated with NFS.

Following is a list of NFS files containing configuration information:

### bootparams

Lists clients that diskless clients can use for booting

### exports

Lists the directories that can be exported to NFS clients

### networks

Contains information about networks on the Internet network

### pcnfsd.conf

Provides configuration options for the **rpc.pcnfsd** daemon

rpc

Contains database information for Remote Procedure Call (RPC) programs

xtab

Lists directories that are currently exported

### /etc/filesystems

Lists all the file systems that are attempted to be mounted at system restart

### **List of NFS commands**

There are many commands associated with NFS.

Following is a list of NFS commands:

### chnfs

Starts a specified number of **biod** and **nfsd** daemons

### mknfs

Configures the system to run NFS and starts NFS daemons

### nfso

Configures NFS network options

### automount

Mounts an NFS file system automatically

### chnfsexp

Changes the attributes of an NFS-exported directory

### chnfsmnt

Changes the attributes of an NFS-mounted directory

### exportfs

Exports and unexports directories to NFS clients

### lsnfsexp

Displays the characteristics of directories that are exported with NFS

#### Isnfsmnt Displays the characteristics of mounted NFS systems

mknfsexp

Exports a directory using NFS

### mknfsmnt

Mounts a directory using NFS

### rmnfs

Stops the NFS daemons

#### rmnfsexp

Removes NFS-exported directories from a server's list of exports

### rmnfsmnt

Removes NFS-mounted file systems from a client's list of mounts

### **List of NFS daemons**

There are many daemons associated with NFS.

Following is a list of NFS locking daemons:

#### lockd

Processes lock requests through the RPC package

### statd

Provides crash-and-recovery functions for the locking services on NFS

Following is a list of network service daemons and utilities:

#### biod

Sends the client's read and write requests to the server

#### mountd

Answers requests from clients for file system mounts

### nfsd

Starts the daemons that handle a client's request for file system operations

#### pcnfsd

Handles service requests from PC-NFS clients

#### nfsstat

Displays information about a machine's ability to receive calls

### on

Executes commands on remote machines

#### portmap

Maps RPC program numbers to Internet port numbers

### rexd

Accepts request to run programs from remote machines

#### rpcgen

Generates C code to implement an RPC protocol

### rpcinfo

Reports the status of RPC servers

#### rstatd

Returns performance statistics obtained from the kernel

#### rup

Shows the status of a remote host on the local network

#### rusers

Reports a list of users logged on to the remote machines

### rusersd

Responds to queries from the **rusers** command

#### rwall

Sends messages to all users on the network

### rwalld

Handles requests from the **rwall** command

#### showmount

Displays a list of all clients that have mounted remote file systems

### spray

Sends a specified number of packets to a host

### sprayd

Receives packets sent by the **spray** command

Following is a list of secure networking daemons and utilities:

### chkey

Changes the user's encryption key

### keyenvoy

Provides an intermediary between user processes and the key server

#### keylogin

Decrypts and stores the user's secret key

### keyserv

Stores public and private keys

#### mkkeyserv

Starts the keyserv daemon and uncomments the appropriate entries in the /etc/rc.nfs file

newkey

Creates a new key in the public key file

### rmkeyserv

Stops the keyserv daemon and comments the entry for the keyserv daemon in the /etc/rc.nfs file

### ypupdated

Updates information in Network Information Service (NIS) maps

Following is a diskless client support configuration file:

### bootparamd

Provides information necessary for booting to diskless clients

Following is a list of NFS subroutines:

### cbc\_crypt(), des\_setparity(), or ecb\_crypt()

Implements Data Encryption Standard (DES) routines.

# LPAR performance

This topic provides insights and guidelines for considering, monitoring, and tuning AIX performance in partitions running on POWER4-based systems.

For more information about partitions and their implementation, see AIX 5L Version 5.3 AIX Installation in a Partitioned Environment or Hardware Management Console Installation and Operations Guide.

# Performance considerations with logical partitioning

You can configure POWER4-based systems in a variety of ways, such as larger systems with POWER4 CPUs packaged as Multi Chip Modules (MCM) or smaller systems with POWER4 CPUs packaged as Single Chip Modules (SCM).

Application workloads might vary in their performance characteristics on these systems.

LPAR offers flexible hardware use when the application software does not scale well across large numbers of processors, or when flexibility of the partitions is needed. In these cases, running multiple instances of an application on separate smaller partitions can provide better throughput than running a single large instance of the application. For example, if an application is designed as a single process with little to no threading, it will run fine on a 2-way or 4-way system, but might run into limitations running on larger SMP systems. Rather than redesigning the application to take advantage of the larger number of CPUs, the application can run in a parallel set of smaller CPU partitions.

The performance implications of logical partitioning should be considered when doing detailed, small variation analysis. The hypervisor and firmware handle the mapping of memory, CPUs and adapters for the partition. Applications are generally unaware of where the partition's memory is located, which CPUs have been assigned, or which adapters are in use. There are a number of performance monitoring and tuning considerations for applications with respect to the location of memory to CPUs, sharing L2 and L3 caches, and the overhead of the hypervisor managing the partitioned environment on the system.

# LPAR operating system considerations

There are several issues to consider about LPAR operating systems.

Partitions on POWER4-based systems can run on the following operating systems:

- AIX operating system with a 32-bit kernel.
- AIX with a 64-bit kernel. The AIX 64-bit kernel is optimized for running 64-bit applications and improves scalability by allowing applications to use larger sizes of physical memory assigned to that partition.
- Linux with a 64-bit kernel.

Each of the partitions on a system can run a different level of an operating system. Partitions are designed to isolate software running in one partition from software running in the other partitions. This includes protection against natural software breaks and deliberate software attempts to break the LPAR barrier. Data access between partitions is prevented, other than normal network connectivity access. A software partition crash in one partition will not cause a disruption to other partitions, including failures for both application software and operating system software. Partitions cannot make extensive use of an underlying hardware shared resource to the point where other partitions using that resource become starved, for example partitions sharing the same PCI bridge chips are not able to lock the bus indefinitely.

### System components

Several system components must work together to implement and support the LPAR environment.

The relationship between processors, firmware, and operating system requires that specific functions need to be supported by each of these components. Therefore, an LPAR implementation is not based solely on software, hardware, or firmware, but on the relationship between the three components. The POWER4 microprocessor supports an enhanced form of system call, known as Hypervisor mode, that allows a privileged program access to certain hardware facilities. The support also includes protection for those facilities in the processor. This mode allows the processor to access information about systems located outside the boundaries of the partition where the processor is located. The Hypervisor does use a small percentage of the system CPU and memory resources, so comparing a workload running with the Hypervisor to one running without the Hypervisor will typically show some minor impacts.

A POWER4-based system can be booted in a variety of partition configurations, including the following:

- Dedicated hardware system with no LPAR support running so the Hypervisor is not running. This is called a Full System Partition.
- Partitions running on the system with the Hypervisor running.

## Affinity logical partitioning

Some POWER processor-based platform systems have the ability to create affinity logical partitions. This feature automatically determines which system CPU and memory resources are to be used for each partition, based on their relative physical location to each other.

The Hardware Management Console, HMC, divides the system into symmetrical LPARs with 4-processor or 8-processor partitions, depending on the selection of the administrator in the setup process. The processors and memory are aligned on MCM boundaries. This is designed to allow the system to be used as a set of identical cluster nodes and provides performance optimization for scientific and technical workloads. If the system is booted in this mode, the ability to tune resources by adding and deleting CPUs and memory is not available. There is a performance gain in workloads running in an affinity logical partition over a normal logical partition.

Note: AIX memory affinity is not available in LPAR mode.

# Workload management in a partition

The same workload management facilities in AIX exist within each AIX partition.

There are no differences seen by the AIX Workload Manager, or WLM, running inside a partition. The WLM does not manage workloads across partitions. Application owners may be experienced with specifying CPUs or memory to a workload and want to extend this concept to partitions. However, in partitioning, CPUs are assigned to each partition outside the scope of the workload manager, so the ability to specify a set of CPUs from a specific MCM to a particular workload is not available. The Workload Manager and the **bindprocessor** command can still bind the previously-assigned CPUs to particular workloads.

### Choice between partitioning and workload management

When making the choice between using partitions or using workload management for a particular set of workloads, applications, or solutions, there are several situations to consider.

Generally, partitioning is considered the more appropriate mode of management when the following are present:

- Application dependencies that require different versions or fix levels of the operating system.
- Security requirements that require different owners/administrators, strong separation of sensitive data, or distributed applications with network firewalls between them.
- Different recovery procedures, for example **HA** clustering and application failover or differing disaster recovery procedures.
- Strong isolation of failures is required so that application or operating system failures do not affect each other.
- Separation of performance is needed so that the performance characteristics of the work loads must not interfere with shared resources.

Separation of performance is important when you are monitoring or tuning application workloads on a system that supports partitioning. It can be challenging to establish effective AIX workload management controls when you are working in conjunction with other critical workloads at the same time. Monitoring and tuning multiple applications is more practical in separate partitions where granular resources can be assigned to the partition.

# LPAR performance impacts

The impact of running in an LPAR is not significantly different from running on a similar processor in SMP mode.

The hypervisor functions running on a system in LPAR mode typically adds less than 5% overhead to normal memory and I/O operations. Running multiple partitions simultaneously generally has little performance impact on the other partitions, but there are circumstances that can affect performance. There is some extra overhead associated with the hypervisor for the virtual memory management. This should be minor for most workloads, but the impact increases with extensive amounts of page-mapping activity. Partitioning may actually help performance in some cases for applications that do not scale well on large SMP systems by enforcing strong separation between workloads running in the separate partitions.

### Simulation of smaller systems

A better way to simulate less amount of memory is to reduce the amount of memory available to the partition.

When used on POWER4-based MCM systems, the **rmss** command allocates memory from the system without respect to the location of that memory to the MCM. Detailed specific performance characteristics may change depending on what memory is available and what memory is assigned to a partition. For example, if you were to use the **rmss** command to simulate an 8-way partition using local memory, the actual assigned memory is not likely to be the physical memory closest to the MCM. In fact, the 8

processors are not likely to be the 8 processors on an MCM, but will instead be assigned from the available list.

When deconfiguring CPUs on an MCM-based system, there are subtleties involved when the hypervisor implicitly using pathways between MCMs and memory. While the performance impacts are small, there can be some slight differences that may affect detailed performance analysis.

### **Microprocessors in a partition**

Microprocessors can be assigned to an LPAR.

### **Assigned microprocessors**

To view a list of microprocessors that are assigned to an LPAR, select the Managed System (CEC) object on the HMC and view its properties.

There is a tab that displays the current allocation state of all processors that are assigned to running partitions. AIX uses the firmware-provided numbers, which allows you to see from within a partition the processors that are used by looking at the microprocessor numbers and AIX location codes.

Verifying the status of the microprocessors assigned to a two-processor partition looks similar to the following:

> lsdev -C | grep proc proc17 Available 00-17 Processor proc23 Available 00-23 Processor

### Impact of disabling microprocessors

When disabling microprocessors on a POWER4-based system with an MCM, there is still routing of control flow and memory accessibility through the existing microprocessors on the overall system. This might impact overall workload performance.

### Virtual processor management within a partition

The kernel scheduler has been enhanced to dynamically increase and decrease the use of virtual processors in conjunction with the instantaneous load of the partition, as measured by the physical utilization of the partition.

Every second, the kernel scheduler evaluates the number of virtual processors that should be activated to accommodate the physical utilization of the partition. If the number yields a high virtual processor utilization, the base number of virtual processors required is incremented to enable the workload to expand. You can request additional virtual processors with the **schedo** command. The value is then used to determine whether a virtual processor needs to be enabled or disabled, as the scheduler only adjusts the number of virtual processors in use each second by one. So, if the calculated number is greater than the number of virtual processors that are currently activated, a virtual processor is activated. If the number is less than the number of virtual processors that are currently activated, a virtual processor is deactivated.

When virtual processors are deactivated, they are not dynamically removed from the partition as with DLPAR. The virtual processor is no longer a candidate to run on or receive unbound work, however it can still run bound jobs. The number of online logical processors and online virtual processors that are visible to the user or applications does not change. There are no impacts to the middleware or the applications running on the system because the active and inactive virtual processors are internal to the system.

The default value of the *vpm\_xvcpus* tunable parameter is 0, which signifies that folding is enabled. This means that the virtual processors are being managed. You can use the <u>schedo</u> command to modify the *vpm\_xvcpus* tunable parameter.

To determine whether or not the virtual processor management feature is enabled, you can use the following command:

```
# schedo -o vpm_xvcpus
```

To increase the number of virtual processors in use by 1, you can use the following command:

```
# schedo -o vpm_xvcpus=1
```

Each virtual processor can consume a maximum of one physical processor. The number of virtual processors needed is determined by calculating the sum of the physical CPU utilization and the value of the *vpm\_xvcpus* tunable, as shown in the following equation:

```
Number of virtual processors needed =
Physical CPU utilization + Number of additional virtual processors to enable
```

If the number of virtual processors needed is less than the current number of enabled virtual processors, a virtual processor is disabled. If the number of virtual processors needed is greater than the current number of enabled virtual processors, a disabled virtual processor is enabled. Threads that are attached to a disabled virtual processor are still allowed to run on it.

Note: You should always round up the value that is calculated from the above equation to the next integer.

The following example describes how to calculate the number of virtual processors to use:

Over the last interval, partition A is utilizing two and a half processors. The *vpm\_xvcpus* tunable is set to 1. Using the above equation,

```
Physical CPU utilization = 2.5
Number of additional virtual processors to enable (vpm_xvcpus) = 1
Number of virtual processors needed = 2.5 + 1 = 3.5
```

Rounding up the value that was calculated to the next integer equals 4. Therefore, the number of virtual processors needed on the system is 4. So, if partition A was running with 8 virtual processors, 4 virtual processors are disabled and 4 virtual processors remain enabled. If SMT is enabled, each virtual processors are disabled and 8 logical processors are enabled.

In the following example, a modest workload that is running without the folding feature enabled consumes a minimal amount of each virtual processor that is allocated to the partition. The following output from the **mpstat** -s tool on a system with 4 virtual CPUs, indicates the utilization for the virtual processor and the two logical processors that are associated with it:

| Proc0        | Proc2        | Proc4        | Proc6        |
|--------------|--------------|--------------|--------------|
| 19.15%       | 18.94%       | 18.87%       | 19.09%       |
| cpu0 cpu1    | cpu2 cpu3    | cpu4 cpu5    | cpu6 cpu7    |
| 11.09% 8.07% | 10.97% 7.98% | 10.93% 7.93% | 11.08% 8.00% |

When the folding feature is enabled, the system calculates the number of virtual processors needed with the equation above. The calculated value is then used to decrease the number of virtual processors to what is needed to run the modest workload without degrading performance. The following output from the **mpstat -s** tool on a system with 4 virtual CPUs, indicates the utilization for the virtual processor and the two logical processors that are associated with it:

|        | 0c0<br>.63% | Prc<br>0.0 |       | Proc<br>0.00 |       | Pro<br>0.08 |       |
|--------|-------------|------------|-------|--------------|-------|-------------|-------|
| cpu0   | cpu1        | cpu2       | cpu3  | cpu4         | cpu5  | cpu6        | cpu7  |
| 38.89% | 15.75%      | 0.00%      | 0.00% | 0.00%        | 0.00% | 0.03%       | 0.05% |

As you can see from the data above, the workload benefits from a decrease in utilization and maintenance of ancillary processors, and increased affinity when the work is concentrated on one virtual processor. When the workload is heavy however, the folding feature does not interfere with the ability to use all the virtual CPUs, if needed.

# **Application considerations**

You should be aware of several things concerning the applications associated with an LPAR.

Generally, an application is not aware that it is running in an LPAR. There are some slight differences that you are aware of, but these are masked from the application. Apart from these considerations, AIX runs inside a partition the same way it runs on a standalone server. No differences are observed either from the application or your point of view. The LPAR is transparent to AIX applications and most AIX performance tools. Third party applications only need to be certified for a level of AIX.

### The uname command run in LPAR

Use the uname command to obtain information about the system in relation to the LPAR.

> uname -L -1 NULL

The "-1" indicates that the system is not running with any logical partitions, but is running in full system partition mode.

The following example demonstrates how the **uname** command provides the partition number and the partition name as managed by the HMC:

```
> uname -L
3 Web Server
```

Knowing that the application is running in an LPAR can be helpful when you are assessing slight performance differences.

### Virtual console

There is no physical console on each partition.

While the physical serial ports can be assigned to the partitions, they can only be in one partition at a time. For diagnostic purposes, and to provide an output for console messages, the firmware implements a virtual tty that is seen by AIX as a standard tty device. The virtual tty output is streamed to the HMC. The AIX diagnostics subsystem uses the virtual tty as the system console. From a performance perspective, if a lot of data is being written to the system console, which is being monitored on the HMC's console, the connection to the HMC is limited by the serial cable connection.

### **Time-of-Day clock**

Each partition has its own Time-of-Day clock values so that partitions can work with different time zones.

The only way partitions can communicate with each other is through standard network connectivity. When looking at traces or time-stamped information from each of the partitions on a system, each time stamp will be different according to how the partition was configured.

### System serial number

The **uname -m** command provides a variety of system information as the partition is defined.

The serial number is the system serial number, which is the same across the partitions. The same system serial number will be seen in each of the partitions.

### **Memory considerations**

There are several issues to consider when dealing with memory.

Partitions are defined with a "must have", a "desired", and a "minimum" amount of memory. When you are assessing changing performance conditions across system reboots, it is important to know that memory and CPU allocations might change based on the availability of the underlying resources. Also, remember that the amount of memory allocated to the partition from the HMC is the total amount allocated. Within the partition itself, some of that physical memory is used for hypervisor-page-table-translation support.

Memory is allocated by the system across the system. Applications in partitions cannot determine where memory has been physically allocated.

# **Dynamic logical partitioning**

DLPAR is available on POWER4–based System p systems with microcode updates dated October 2002 or later. It is possible to run a variety of partitions with varying levels of operating systems.

Prior to the enablement of DLPAR, you rebooted a partition to add additional resources to a system. DLPAR increases the flexibility of logically partitioned systems by allowing you to dynamically add and remove processors, memory, I/O slots, and I/O drawers from active logical partitions. You can reassign hardware resources and adjust to changing system capacity demands without impacting the availability of the partition.

You can perform the following basic operations with DLPAR:

- · Move a resource from one partition to another
- Remove a resource from a partition
- · Add a resource to a partition

Processors, memory, and I/O slots that are not currently assigned to a partition exist in a "free pool." Existing partitions on the system have no visibility to the other partitions on the system or the free pool. With DLPAR, when you remove a processor from an active partition, the system releases it to the pool, and that processor can then be added to an active partition. When a processor is added to an active partition, it has full access to all of the partition's memory, I/O address space, and I/O interrupts. The processor can participate completely in that partition's workload.

You can add or remove memory in 256 MB memory regions, or chunks. The effects of memory removal on an application running in an AIX partition are minimized by the fact that the AIX kernel runs almost entirely in virtual mode. The applications, kernel extensions and most of the kernel use only virtual memory. When memory is removed, the partition might start paging. Because parts of the AIX kernel are pageable, this could degrade performance. When you remove memory, you must monitor the paging statistics to ensure that paging is not induced.

It is possible to add or remove I/O slots, such as network adapters, CD ROM devices, or tape drives from active partitions. This avoids the problem of having to purchase and install duplicate physical devices to accommodate multiple partitions when the device itself might not be used often. Unlike adding or removing processors or memory, the reconfiguration of I/O slots requires certain PCI hot-plug procedures prior to adding or removing a device in an active partition. Hot-plug procedures are available through SMIT.

The Hardware Management Console, or HMC, is attached to the system and allows you to perform dynamic reconfiguration (DR) operations. The HMC must be running R3V1.0 or later to support DLPAR. For a list of HMC operations relating to DLPAR, refer to <u>The Complete Partitioning Guide for IBM eServer</u> pSeries Servers.

The hypervisor is a thin layer of software which provides hardware management capabilities and isolation to the virtual machines (the partitions) running on a single physical system. Commands to control the movement of resources between partitions can be passed to the LPAR hypervisor via the HMC graphical user interface or through the HMC command line. You can only have one instance of the hypervisor running, and only the hypervisor has the ability to see and assign system resources. DLPAR does not compromise the security of a partition. Resources moved between partitions are re-initialized so that no residual data is left behind.

### **DLPAR** performance implications

There are several implications of increasing or decreasing DLPAR performance.

You can add or remove memory in multiple logical memory blocks. When removing memory from a partition, the time it takes to complete a DLPAR operation is relative to the number of memory chunks being removed. For example, a DR operation removing 4 GB of memory from an idle partition takes 1 to 2

minutes. However, dynamically partitioning large memory pages is not supported. A memory region that contains a large page cannot be removed.

The affinity logical partitioning configuration allocates CPU and memory resources in fixed patterns based on multi-chip module, MCM, boundaries. The HMC does not provide DR processor or memory support on affinity partitions. Only the I/O adapter resources can be dynamically reconfigured when you are running affinity logical partitioning.

You can also take advantage of dynamic resource allocation and deallocation by enabling applications and middleware to be DLPAR-aware. This means the application can resize itself to accommodate new hardware resources. AIX provides DLPAR scripts and APIs to dynamically resize vendor applications. You can find instructions for using these scripts or API's in the <u>DLPAR</u> section of *General Programming Concepts*.

### **DLPAR tuning tools**

There are several tools that can be used to monitor and support DLPAR.

With DLPAR, the number of online processors can change dynamically. In order to track the difference between the number of online processors and the maximum number of processors possible in the system, you can use the following parameters:

### \_system\_configuration.ncpus

Queries the number of online processors

### \_system\_configuration.max\_ncpus

Provides the maximum number of processors possible in the system

AIX supports trace hook **38F** to enable the trace facility to capture the addition and removal of processors and memory.

Performance monitoring tools such as **curt**, **splat**, **filemon**, **netpmon**, **tprof**, and **pprof** are not designed to handle DR activity. They rely on static processor or memory quantities. In some cases, a DR operation performed while the tool is running might not have any side effect, for example with the **tprof** and **pprof** tools. However, the DR operation could result in undefined behavior or misleading results with other tools like the **curt** tool, for example.

There are tools that support DR operations. These tools are designed to recognize configuration changes and adjust their reporting accordingly. Tools that provide DLPAR support are the following:

### topas

There are no changes to the interface, nor to the interpretation of the output. When you perform a DR operation, the **topas** tool will recognize the addition or removal of the resource and will report the appropriate statistics based on the new set of the resources.

#### sar, vmstat, and iostat

There are no changes to the interfaces, nor to the interpretation of the output of these commands. When you perform a DR operation, a message is sent to you, informing you of a configuration change. The tools then begin reporting the appropriate statistics based on the new set of resources.

### rmss

There is no change to the invocation of this command and it continues to work as expected if a DR operation occurs while the **rmss** tool is running.

### **DLPAR** guidelines for adding microprocessors or memory

There are several ways of determining when a memory or processor shortage is occurring or when I/O slots must be added.

When you remove memory from a partition, the DR operation succeeds even if there is not enough free physical memory available to absorb outgoing memory, provided there is enough paging space available instead of physical memory. Therefore it is important to monitor the paging statistics of the partition before and after a DR memory removal. The virtual memory manager is equipped to handle paging, however, excessive paging can lead to performance degradations.

You can use the guidelines available in <u>"Memory performance" on page 114</u> and <u>"Microprocessor performance" on page 91</u> to determine when a memory or processor shortage is occurring. You can use the guidelines available in <u>"Network performance" on page 233</u> to determine when I/O slots must be added. These guidelines can also be used to estimate the impact of reducing one of these resources.

# **Micro-Partitioning**

Logical partitions allow you to run multiple operating systems on the same system without interference. In the earlier version of AIX, you were not able to share processors among the different partitions. You can use shared processor partitions, or SPLPAR, also known as Micro-Partitioning.

# **Micro-Partitioning facts**

Micro-Partitioning maps virtual processors to physical processors and the virtual processors are assigned to the partitions instead of the physical processors.

You can use the Hypervisor to specify what percentage of processor usage to grant to the shared partitions, which is defined as an entitlement. The minimum processor entitlement is ten percent.

You can realize the following advantages with Micro-Partitioning:

- Optimal resource utilization
- Rapid deployment of new servers
- Application isolation

Micro-Partitioning is available on System p5<sup>®</sup> systems. It is possible to run a variety of partitions with varying levels of operating systems, but you can only use Micro-Partitioning on partitions running AIX Version 6.1 or later.

With IBM eServer p5 servers, you can choose the following types of partitions from the Hardware Management Console, or HMC:

### **Dedicated processor partition**

If you use a dedicated processor partition, the entire processor is assigned to a particular logical partition.

Also, the amount of processing capacity on the partition is limited by the total processing capacity of the processors configured in that partition, and it cannot go over this capacity, unless you add more processors inside the partition using a DLPAR operation.

### **Shared processor partition**

If you use a shared processor partition, the physical processors are virtualized and then assigned to partitions.

The virtual processors have capacities ranging from 10 percent of a physical processor, up to the entire processor. A system can therefore have multiple partitions sharing the same processors and dividing the processing capacity among themselves. The maximum number of virtual processors per partition is 64. For more information, see "Virtual processor management within a partition" on page 326.

# **Implementation of Micro-Partitioning**

As with LPAR, you can define the partitions in Micro-Partitioning with the HMC.

The following table lists the different types of processors you can use with Micro-Partitioning:

| Type of<br>processor  | Description                                                                                                    |
|-----------------------|----------------------------------------------------------------------------------------------------|
| Physical<br>processor | A physical processor is the actual hardware resource, which represents the number<br>of unique processor cores, not the number of processor chips. Each chip contains<br>two processor cores. The maximum number of physical processors is 64 on<br>POWER5-based systems. |
| Logical processor     | A logical processor is the operating system's view of a managed processor unit. The maximum number of logical processors is 128.                                                                                                    |
| Virtual processor     | A virtual processor is the unit that represents the percentage of the logical processor that is shared by the different partitions. The maximum number of virtual processors is 64.                                                                                       |

When you create a partition, you must choose whether you want to create a shared processor partition or a dedicated processor partition. It is not possible to have both shared and dedicated processors in one partition. To enable the sharing of processors, you must configure the following options:

- The processor sharing mode: Capped or Uncapped<sup>1</sup>
- The processing capacity: Weight<sup>2</sup>
- The number of virtual processors: Desired, Minimum, and Maximum

**Note:** Capped mode means that the processing capacity never exceeds the assigned capacity and uncapped mode means that the processing capacity can be exceeded when the shared processing pool has available resources.

**Note:** The processing capacity is specified in terms of processing units that are measured in fractions of 0.01 of a processor. So for example, to assign a processing capacity for a half of a processor, you must specify 0.50 processing units on the HMC.

## **Micro-Partitioning performance implications**

You might experience a positive or a negative impact on performance with Micro-Partitioning.

The benefit of Micro-Partitioning is that it allows for increased overall utilization of system resources by applying only the required amount of processor resource needed by each partition. But due to the overhead associated with maintaining online virtual processors, consider the capacity requirements when choosing values for the attributes.

For optimal performance, ensure that you create the minimal amount of partitions, which decreases the overhead of scheduling virtual processors.

CPU-intensive applications, like high performance computing applications, might not be suitable for a Micro-Partitioning environment. If an application use most of its entitled processing capacity during execution, you should use a dedicated processor partition to handle the demands of the application.

# **Active Memory Expansion (AME)**

Active Memory Expansion (AME) is a new technology for expanding a system's effective memory capacity. AME employs memory compression technology to transparently compress in-memory data, allowing more data to be placed into memory and thus expanding the memory capacity of configured systems.

### **Overview**

Active Memory Expansion (AME) relies on compression of in-memory data to increase the amount of data that can be placed into memory and thus expand the effective memory capacity of a IBM Power Systems processor-based server. The in-memory data compression is managed by the operating system, and this compression is transparent to applications and users. AME is configurable on a per-logical partition (LPAR) basis. Thus, AME can be selectively enabled for one or more LPARs on a system.

When Active Memory Expansion is enabled for an LPAR, the operating system compresses a portion of the LPAR's memory and leaves the remaining portion of memory uncompressed. This results in the memory being effectively broken up into two pools. They are:

- · Compressed pool
- Uncompressed pool

The operating system varies dynamically the amount of memory that is compressed based on the workload and the configuration of the LPAR.

The operating system moves data between the compressed and uncompressed memory pools based on the memory access patterns of applications. When an application needs to access data that is compressed, the operating system automatically extracts the data and moves it from the compressed pool to the uncompressed pool, making it available to the application. When the uncompressed pool is full, the operating system compresses the data and moves it from the uncompressed pool to the compressed pool.

This compression and decompression activity is transparent to the application. As AME relies on memory compression, some additional CPU utilization are consumed when the AME is in use. The amount of additional CPU utilization needed for AME varies based on the workload and the level of memory expansion being used.

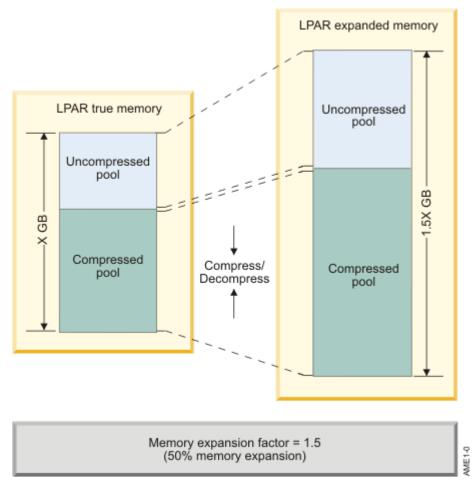

Note: When AME is enabled, the AIX operating system uses 4 KB pages.

### Memory expansion factor and expanded memory size

When configuring Active Memory Expansion, there is a single configuration option that must be set for the LPAR that is the memory expansion factor. An LPAR's memory expansion factor specifies the target effective memory capacity for the LPAR. This target memory capacity provides an indication to the operating system of how much memory is made available with memory compression. The target memory

capacity specified is referred to as the expanded memory size. The memory expansion factor is specified as a multiplier of an LPAR's true memory size.

LPAR\_expanded\_mem\_size = LPAR\_true\_mem\_size \* LPAR\_mem\_exp\_factor

For example, using a memory expansion factor of 2.0 for an LPAR indicates that memory compression must be used to double the LPAR's memory capacity. If an LPAR is configured with a memory expansion factor of 2.0 and a memory size of 20 GB, then the expanded memory size for the LPAR is 40 GB.

 $40 \text{ GB} = 20 \text{ GB} \div 2.0$ 

The operating system compresses enough in-memory data to fit 40 GB of data into 20 GB of memory. The memory expansion factor and the expanded memory size can be dynamically changed at runtime by using the Hardware Management Console (HMC) through dynamic LPAR operations. The expanded memory size is always rounded down to the nearest logical memory block (LMB) multiple.

### **Memory Deficit**

When configuring the memory expansion factor for an LPAR, it is possible that a memory expansion factor might be chosen that is too large and cannot be achieved based on the compressibility of the workload. When the memory expansion factor for an LPAR is too large, then a memory expansion deficit forms, indicating that the LPAR cannot achieve its memory expansion factor target. For example, if an LPAR is configured with a memory size of 20 GB and a memory expansion factor of 1.5, which results in a total target expanded memory size of 30 GB. However, the workload running in the LPAR does not compress well, and the workload's data only compresses by a ratio of 1.4 to 1. In this case, it is impossible for the workload to achieve the targeted memory expansion factor of 1.5. The operating system limits the amount of physical memory that can be used in a compressed pool to a maximum of 95%. In this example, if 19 GB was reserved for the compressed, then the maximum achievable expanded memory size would be 27.6 GB. The result is a 2.4 GB shortfall. This shortfall is referred to as the memory deficit.

The effect of a memory deficit is the same as the effect of configuring an LPAR with too little memory. When a memory deficit occurs, the operating system cannot achieve the expanded memory target configured for the LPAR, and the operating system might have to resort to paging out virtual memory pages to paging space. Thus, in the above mentioned example, if the workload used more than 27.6 GB of memory, the operating system would start paging out virtual memory pages to paging space. To get an indication of whether a workload can achieve its expanded memory size, the operating system reports a memory deficit metric. This is a "hole" in the expanded memory size that cannot be achieved. If this deficit is zero, the target memory expansion factor can be achieved, and the LPAR's memory expansion factor is configured correctly. If the expanded memory deficit metric is non-zero, then the workload falls short of achieving its expanded memory size by the size of the deficit. To eliminate a memory deficit, the LPAR's memory expansion factor should be reduced. However, reducing the memory expansion factor reduces the LPAR's expanded memory size. Thus to keep the LPAR's expanded memory size the same, the memory expansion factor must be reduced and more memory must be added to the LPAR. Both the LPAR's memory size and memory expansion factor can be changed dynamically.

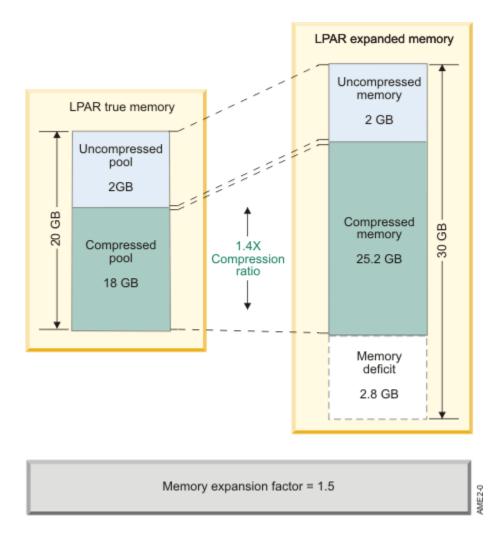

## **Planning Considerations**

Before deploying a workload in the Active Memory Expansion (AME) environment, some initial planning is required to ensure that a workload gets the maximum benefit from AME. The benefit of AME to a workload varies based on the workload's characteristics. Some workloads can get a higher level of memory expansion than other workloads. The Active Memory Expansion Planning and Advisory Tool **amepat** assists in planning the deployment of a workload in the Active Memory Expansion environment and provides guidance on the level of memory expansion a workload can achieve.

### **AME Planning Tool**

The AME Planning Tool (located in /usr/bin/amepat) serves two primary purposes. They are

- To plan an initial Active Memory Expansion configuration
- To monitor and fine-tune an active AME configuration

AME Planning Tool can run on LPARs with and without AME enabled. In an LPAR where AME has not been enabled, run **amepat** with a representative workload. It should be set to monitor that workload for a meaningful period of time. For example, the **amepat** tool is set to run for the duration of a workload's peak resource usage. Once completed, the tool displays a report with a variety of potential memory expansion factors and the expected CPU utilization attributable to an AME for each factor. The tool also provides a recommended memory expansion factor that seeks to maximize memory savings while minimizing additional CPU utilizationThe report and recommendation can be a useful initial configuration for an AME deployment. In an LPAR where AME is enabled, **amepat** serves a similar purpose. When run at peak-time for a representative workload, the tool provides a report with the actual CPU utilization attributable to AME at the current memory expansion factor. It also displays memory deficit information, if one is present. Because the AME is enabled, the tool can also provide a more accurate representation of what CPU utilization levels can be expected at different memory expansion factors. A new recommendation based on this information will be presented to the user.

An example of a report generated in an AME disabled partition and a sample workload follows:

# amepat 5 2 Command Invoked : amepat 2 5 Date/Time of invocation : We Total Monitored time : 10 Total Samples Collected : 5 : Wed Dec 2 11:29:29 PAKST 2009 : 10 mins 58 secs System Configuration: Partition Name : aixfvt19 Processor Implementation Mode : POWER5 Number Of Logical CPUs : 8 Processor Entitled Capacity : 4.00 Processor Entitied Capacity : 4.00 Processor Max. Capacity : 4.25 GB SMT Threads : 2 SMI Ihreads: 2Shared Processor Mode: DisabledActive Memory Sharing: DisabledActive Memory Expansion: Disabled Min System Resource Statistics: Average Max . . . . . . . . . . 

 2.00
 [ 50%]
 1.00
 [ 25%]
 3.00
 [ 75%]

 1366
 [ 31%]
 1113
 [ 26%]
 2377
 [ 55%]

 1758
 [ 40%]
 1234
 [ 28%]
 3834
 [ 88%]

 CPU Util (Phys. Processors) 

 Virtual Memory Size (MB)
 1366 [ 31%]
 1113 [ 26%] 2377 [ 55%]

 True Memory In-Use (MB)
 1758 [ 40%]
 1234 [ 28%] 3834 [ 88%]

 Pinned Memory (MB)
 673 [ 15%]
 673 [ 15%] 675 [ 16%]

 File Cache Size (MB)
 391 [ 9%]
 124 [ 3%] 1437 [ 33%]

 Available Memory (MB)
 841 [ 65%]
 1812 [ 42%] 3099 [ 71%]

 Active Memory Expansion Modeled Statistics Modeled Expanded Memory Size : 4.25 GB Average Compression Ratio : 5.29 Expansion Modeled True Modeled Factor Memory Size Memory Gain CPU Usage Estimate 
 1.00
 4.25 GB
 0.00 KB [ 0%]
 0.00 [ 0%]

 1.31
 3.25 GB
 1.00 GB [ 31%]
 0.34 [ 8%]

 1.55
 2.75 GB
 1.50 GB [ 55%]
 0.39 [ 10%]

 1.89
 2.25 GB
 2.00 GB [ 89%]
 0.45 [ 11%]

 2.12
 2.00 GB
 2.25 GB [112%]
 0.50 [ 12%]

 2.43
 1.75 GB
 2.50 GB [143%]
 0.65 [ 16%]

 2.83
 1.50 GB
 2.75 GB [183%]
 0.70 [ 18%]
 1.00 1.31 1.55 1.89 2.12 2.43 2.93 Active Memory Expansion Recommendation: The recommended AME configuration for this workload is to configure the LPAR with a memory size of 1.50 GB and to configure a memory expansion factor of 2.83. This will result in a memory gain of 183%. With this configuration, the estimated CPU usage due to AME is approximately 0.50 physical processors, and the estimated overall peak CPU resource required for the LPAR is 3.50 physical processors. NOTE: amepat's recommendations are based on the workload's utilization level during the monitored period. If there is a change in the workload's utilization level or a change in workload itself, amepat should be run again. The modeled Active Memory Expansion CPU usage reported by amepat is just an The actual CPU usage used for Active Memory Expansion may be lower estimate. or higher depending on the workload. The report comprises six sections that are explained in order.

### **Command Information**

This section provides details about the arguments passed to **amepat**, time of invocation, the total time the system is monitored and the number of samples collected. In the report, the **amepat** 

is invoked for 10 minutes with an interval of 2 minutes and 5 samples.

**Note:** It can be observed that the Total Monitored time displayed is 10 minutes and 58 seconds. The extra 58 seconds is used for gathering system statistics required for the Active Memory Expansion Modeling.

### **System Configuration**

This section provides configuration information such as host name, processor architecture, CPUs, entitlement, true memory size, SMT state, processor, and memory mode. In the report above, the disabled status of Active Memory Expansion indicates that **amepat** is invoked in an AME-disabled partition.

**Note:** The **amepat** tool can also be invoked in an AME-enabled partition to monitor and fine-tune an active AME configuration. In an AME-enabled partition, the System Configuration Section also displays the target expanded memory size and the target memory expansion factor.

### **System Resource Statistics**

This section displays the Utilization of system resources over the monitoring period. It shows the average, minimum, and maximum values along with the corresponding percentages for system resource utilization.

In the report mentioned, the workload on average utilizes 2.00 physical processors (as shown in the CPU Util row) which is 50% of maximum physical capacity (4.00 as shown in the Processor Max Capacity row) of the LPAR.

**Note:** The CPU utilization report includes the processing units consumed for AME Modeling. In an AMEenabled partition this also includes CPU utilization that results from compression or decompression activities.

In the report mentioned above, the memory utilization of the workload can also be observed. All the memory percentages are relative to the total true memory size of LPAR

**Note:** High percentages of Pinned Memory and File Cache indicate that the workload might not get significant benefit from AME.

### **Active Memory Expansion Statistics**

This section is displayed only when the **amepat** tool is invoked in an AME enabled LPAR.

Find an example of the sample output:

AME Statistics: Min Max Average AME CPU Usage (Phy. Proc Units)0.25 [6%]Compressed Memory (MB)264 [13%]Compression Patia215 0.01 [ 0%] 0.50 [ 13%] Compressed Memory (MB) 264 [ 13%] 264 [ 13%] Compression Ratio 2.15 2.15 2.16 Deficit Memory Size (MB) 562 [ 55%] 562 [ 55%] 562 [ 55%] This section of the report shows the AME CPU Usage, Compressed Memory, Compression Ratio & Deficit Memory. The Deficit Memory will be reported only if there is a memory deficit in achieving the expanded memory size Otherwise the tool will not report this information. For example in the above report, it can be observed that there is an average memory deficit of 562 MB which is 55% of the Target Expanded Memory Size of 2 GB (which is reported in the System Configuration Section when AME is enabled) The report also shows on an average 264 MB out of 2GB of expanded memory is in compressed form as reported against Compressed Memory.

### **Active Memory Expansion Modeled Statistics**

This section displays the Modeled Expanded Memory size, compression ratio, and a table with a number of possible AME configurations. In the mentioned report, the Modeled Expanded Memory Size is

reported as 4.25 GB, which is the LPAR's True Memory Size. By default **amepat** uses the partition's true memory as the Modeled Expanded Memory. This can be altered by using the

-t or -a options. The report shows an average compression ratio of 5.29 which indicates that the workload compresses well. Compression ratios close to 1 might indicate that little

memory expansion is possible. The configurations displayed in the modeling table are based on the Modeled Expanded Memory Size as the target memory.

The table shows Modeled True Memory Size, Modeled Memory Gain, and additional CPU usage attributed to AME for various expansion factors.

For example, see the following row in the table

1.55 2.75 GB 1.50 GB [ 55%] 0.39 [ 10%]

Here the original true memory size of 4.25 GB can be achieved with 2.75 GB physical memory size and an expansion factor of 1.55. This configuration may result in the CPU usage increasing by

0.39 physical processors (10% of maximum capacity).

### **Active Memory Expansion Recommendation**

This section displays an Active Memory Expansion Configuration recommendation that is made for the workload. The optimal configuration will never have an AME CPU usage of over 15%. This section also provides information on the AME CPU Usage and Memory Gain for the recommended configuration. In the report mentioned, it is observed that an expansion factor of 2.12 is recommended. The AME CPU usage target can be altered using the **-c** or **-C** options.

**Note:** All recommendations made in this section are based on the running workload over the monitoring period. AME CPU usage reported in this section is an estimate and may vary. The **amepat's** modeling output does not estimate changes to a workload's throughput or response time at different levels of memory expansion. Before deploying a workload into production with Active Memory Expansion, the configuration used should be closely monitored to ensure that the workload's performance goals are met. When **amepat** is run in an AME-enabled environment, a warning is produced when there is a deficit in expanded memory size.

**Note:** The output appears as follows:

WARNING: This LPAR currently has a memory deficit of 562 MB. A memory deficit is caused by a memory expansion factor that is too high for the current workload. It is recommended that you reconfigure the LPAR to eliminate this memory deficit. Reconfiguring the LPAR with one of the recommended configurations in the above table should eliminate this memory deficit. The recommended AME configuration for this workload is to configure

The recommended AME configuration for this workload is to configure the LPAR with a memory size of ...

For more information on these and other uses of the AME Planning tool, please refer to the **amepat** man page.

### **Performance Monitoring**

Several AIX performance tools can be used to monitor Active Memory Expansion statistics and gather information about Active Memory Expansion.

The following table summarizes the different tools and options that can be used to monitor Active Memory Expansion statistics:

| Tool     | Option         | Description                                                                                                    |
|----------|----------------|----------------------------------------------------------------------------------------------------|
| amepat   | -N             | Provides general CPU and memory utilization<br>statistics. Also provides an indication of the<br>CPU utilization for AME compression and<br>decompression activity, as well as<br>compression, decompression, and memory<br>deficit statistics. |
| vmstat   | -c             | Provides compression, decompression, and deficit statistics.                                                                                                    |
| lparstat | -c             | Provides an indication of the CPU utilization for<br>AME compression and decompression activity.<br>Also provides memory deficit information.                                                                                                   |
| svmon    | -O summary=ame | Provides a summary view of memory usage<br>broken down into compressed and<br>uncompressed pages.                                                                                                    |
| topas    |                | The default topas screen displays the memory compression statistics when it is run in the AME environment.                                                                                                    |

### vmstat command

The **vmstat** command can be used with it's **-c** option to display AME statistics.

```
# vmstat -c 2 1
System configuration: lcpu=2 mem=1024MB tmem=512MB ent=0.40 mmode=dedicated-E
kthr memory page faults
r b avm fre csz cfr dxm ci co pi po in sy cs
0 0 309635 2163 43332 943 26267 174 386 0 0 93 351 339
cpu
us sy id wa pc ec
2 3 89 7 0.02 5.3
```

In the output above, the following memory compression statistics are provided:

- Expanded memory size **mem** of the LPAR is 1024 MB.
- True memory size **tmem** of the LPAR is 512 MB.
- The memory mode **mmode** of the LPAR is Active Memory Sharing disabled and Active Memory Expansion enabled.
- Compressed Pool size **csz** is 43332 4K- pages.
- Amount of free memory **cfr** in the compressed pool is 943 4K- pages.
- Size of expanded memory deficit **dxm** is 26267 4K- pages.
- Number of compression operations or page-outs to the compressed pool per second co is 386.
- Number of decompression operations or page-ins from the compressed pool per second ci is 174.

### lparstat command

The **lparstat** command can be used with **-c** option to display AME statistics.

```
# lparstat -c 2 5
System configuration: type=Shared mode=Uncapped mmode=Ded-E smt=On
lcpu=2 mem=1024MB tmem=512MB psize=14 ent=0.40
```

| %user                | %sys                                 | %wait                           | %idle             | physc                | %entc                                     | lbusy                | арр                                       | VCSW                | phint | %xcpu       | dxm                             |
|----------------------|--------------------------------------|---------------------------------|-------------------|----------------------|-------------------------------------------|----------------------|-------------------------------------------|---------------------|-------|-------------|---------------------------------|
| 46.1<br>46.8<br>49.1 | 51.3<br>50.9<br>50.9<br>50.7<br>50.5 | 0.2<br>0.1<br>0.3<br>0.0<br>0.0 | 2.8<br>2.1<br>0.3 | 0.98<br>0.96<br>0.99 | 236.5<br>243.8<br>241.1<br>247.3<br>248.9 | 64.5<br>69.6<br>60.8 | 11.82<br>11.80<br>11.30<br>10.82<br>11.47 | 7088<br>5413<br>636 |       | 19.4<br>8.6 | 165<br>162<br>163<br>152<br>153 |

In the output, the following memory compression statistics are provided

- Memory mode **mmode** of the LPAR is Active Memory Sharing disabled and AME enabled.
- Expanded memory size **mem** of the LPAR is 1024 MB.
- True memory size tmem of the LPAR is 512 MB.
- Percentage of CPU utilized for Active Memory Expansion activity %xcpu.
- Size of expanded memory deficit **dxm** in megabytes.

### topas command

The topas main panel in an LPAR with Active Memory Expansion enabled

displays memory compression statistics automatically under the sub-section AME.

| Topas Monitor for host: proc7<br>Mon Dec 14 16:30:50 2009 Interval: 2                                                                                                    | EVENTS/QUEUES<br>Cswitch 1240<br>Syscall 110.8K                       | FILE/TTY<br>Readch 43.2M<br>Writech 102.5K                  |
|----------------------------------------------------------------------------------------------------|-----------------------------------------------------------------------|-------------------------------------------------------------|
| CPU User% Kern% Wait% Idle% Physc Entc<br>ALL 49.1 50.7 0.0 0.3 1.00 249.7                                                                                                    | Reads 12594<br>Writes 515<br>Forks 218                                | Rawin 0<br>Ttyout 388<br>Igets 0                            |
| Network KBPS I-Pack O-Pack KB-In KB-Out<br>Total 1.2 7.5 1.0 0.9 0.3                                                                                                    | Execs 218<br>Runqueue 1.0<br>Waitqueue 0.0                            | Namei 5898<br>Dirblk 0                                      |
| Disk Busy% KBPS TPS KB-Read KB-Writ<br>Total 0.0 0.0 0.0 0.0 0.0                                                                                                    | PAGING<br>Faults 53184                                                | MEMORY<br>Real,MB 1024<br>% Comp 85                         |
| FileSystemKBPSTPSKB-ReadKB-WritTotal75.4K21.1K75.3K95.4                                                                                                    | Steals 0<br>PgspIn 0<br>PgspOut 0                                     | % Noncomp 0<br>% Client 0                                   |
| WLM-Class (Active) CPU% Mem% Blk-I/0%<br>System 0 61 0<br>Default 0 4 0                                                                                                    | PageIn 0<br>PageOut 0<br>Sios 0                                       | PAGING SPACE<br>Size,MB 512<br>% Used 1<br>% Free 99        |
| Name         PID CPU% PgSp Class           inetd         364682         3.5         0.5 wpar1           xmtopas         622740         0.4         0.7 wpar1           topas         413712         0.1         1.5 System           random         204934         0.1         0.1 System | AME<br>TMEM,MB 512<br>CMEM,MB 114<br>EF[T/A] 2.0/1.5<br>CI:5.5 CO:0.0 | WPAR Activ 1<br>WPAR Total 1<br>Press: "h"-help<br>"q"-quit |

In the above output, the following memory compression statistics are provided.

- True memory size TMEM, MB of the LPAR is 512 MB.
- Compressed pool size **CMEM,MB** of the LPAR is 114 MB.
- EF[T/A] Target Expansion Factor is 2.0 and Achieved Expansion Factor is 1.5.
- Rate of compressions co and decompressions ci per second are 0.0 and 5.5 pages respectively.

#### svmon command

The **symon** tool can provide a detailed view of AME usage on an LPAR.

| ∦ svmon -G<br>Unit: MB                    | ♯ s∨mon -G -O summary=ame,pgsz=on,unit=MB<br>Unit: MB |                                             |                          |               |                   |                                 |  |  |  |
|-------------------------------------------|-------------------------------------------------------|---------------------------------------------|--------------------------|---------------|-------------------|---------------------------------|--|--|--|
| memory<br>ucomprsd<br>comprsd<br>pg space | size<br>1024.00<br>-<br>512.00                        | inuse<br>607.54<br>387.55<br>219.98<br>5.08 | free<br>144.11<br>-<br>- | pin<br>306.29 | virtual<br>559.75 | available mmode<br>136.61 Ded-E |  |  |  |
|                                           | work                                                  | pers                                        | clnt                     | oth           | er                |                                 |  |  |  |

| pin<br>in use<br>ucomprsd<br>comprsd | 213.34<br>534.12<br>314.13<br>219.98 | 0<br>0                     | 0<br>9.42         | 28.9                   |                           |                         |
|--------------------------------------|--------------------------------------|----------------------------|-------------------|------------------------|---------------------------|-------------------------|
| PageSize<br>s 4 KB<br>L 16 MB        | PoolSize<br>-<br>4                   | inuse<br>543.54<br>0       | pgsp<br>5.02<br>0 | pin<br>242.27<br>64.0  | virtual<br>560.59<br>0    | ucomprsd<br>323.55<br>0 |
| True Memor                           | y: 512.00                            |                            |                   |                        |                           |                         |
| ucomprsd<br>comprsd                  | CurSz<br>405.93<br>106.07            | %CurTgtS79.28168.20.72343. | 38                | %Tgt<br>32.89<br>67.11 | MaxSz %Max<br>159.59 31.1 | CRatio<br>-<br>7 2.51   |
| AME                                  | txf<br>2.00                          | cxf<br>1.46                | dxf<br>0.54       | dxm<br>274.21          |                           |                         |

In the output above, the following memory compression statistics are provided:

- Memory mode **mmode** of the LPAR is Active Memory Sharing disabled and AME enabled.
- Out of a total of 607.54 MB in use **memory\_inuse**, uncompressed pages **ucomprsd\_inuse** constitute 387.55 MB and compressed pages **comprsd\_inuse** constitute the remaining 219.98 MB
- Out of a total of 534.12 MB working pages in use **inuse\_work**, uncompressed pages **ucomprsd\_work** constitute 314.13 MB and compressed pages **comprsd\_work** constitute 219.98 MB.
- Out of a total of 543.54 MB of in use pages **4KB\_inuse** in 4K-PageSize Pool, uncompressed pages **4KB\_ucomprsd** constitute 323.55 MB.
- Expanded memory size memory\_size of the LPAR is 1024 MB.
- True memory size True Memory of the LPAR is 512 MB.
- Current size of the uncompressed pool ucomprsd\_CurSz is 405.93 MB (79.28% of the total true memory size of the LPAR).
- Current size of the compressed pool **comprsd\_CurSz** is 106.07 MB (20.72% of the total true memory size of the LPAR).
- The target size of the compressed pool **comprsd\_TgtSz** needed to achieve the target memory expansion factor **txf** of 2.00 is 343.62 MB (67.11% of the total true memory size of the LPAR).
- The size of the uncompressed pool **ucomprsd\_TgtSz** in that case becomes 168.38 MB (32.89% of the total true memory size of the LPAR).
- The maximum size of the compressed pool **comprsd\_MaxSz** is 159.59 MB (31.17% of the total true memory size of the LPAR).
- The current compression ratio CRatio is 2.51 and the current expansion factor cxf achieved is 1.46
- The amount of expanded memory deficit dxm is 274.21 MB and the deficit expansion factor dxf is 0.54.

The -O summary=longame option provides summary of memory compression details as follows:

In the output, the following memory compression statistics are provided:

- Out of the total expanded memory size Size of 1024.00 MB, 607.91 MB is in use Inuse and 142.82 MB is free Free. The deficit in expanded memory size DXMSz is 274.96 MB.
- Out of the total in use memory **Inuse** of 607.91 MB, uncompressed pages **UCMInuse** constitute 388.56 MB and the compressed pages **CMInuse** constitute the remaining 219.35 MB.
- Out of the true memory size **TMSz** of 512.00 MB, only 17.4 MB of True Free memory **TMFr** is available.

- Out of the compressed pool size **CPSz** of 106.07 MB, only 18.7 MB of free memory **CPFr** is available in the compressed pool.
- Whereas the target expansion factor txf is 2.00, the current expansion factor cxf achieved is 1.46.
- The compression ratio (CR) is 2.50.

# **Application Tuning**

Before spending a lot of effort to improve the performance of a program, use the techniques in this section to help determine how much its performance can be improved and to find the areas of the program where optimization and tuning will have the most benefit.

In general, the optimization process involves several steps:

- Some tuning involves changing the source code, for example, by reordering statements and expressions. This technique is known as *hand tuning*.
- For FORTRAN and C programs, optimizing preprocessors are available to tune and otherwise transform source code before it is compiled. The output of these preprocessors is FORTRAN or C source code that has been optimized.
- The FORTRAN or C++ compiler translates the source code into an intermediate language.
- A code generator translates the intermediate code into machine language. The code generator can optimize the final executable code to speed it up, depending on the selected compiler options. You can increase the amount of optimization performed in this step by hand-tuning or preprocessing first.

The speed increase is affected by two factors:

- The amount of optimization applied to individual parts of the program
- The frequency of use for those parts of the program at run time

Speeding up a single routine might speed up the program significantly if that routine performs the majority of the work, on the other hand, it might not improve overall performance much if the routine is rarely called and does not take long anyway. Keep this point in mind when evaluating the performance techniques and data, so that you focus on the techniques that are most valuable in your work.

For an extensive discussion of these techniques, see *Optimization and Tuning Guide for XL Fortran, XL C and XL C++*. Also see <u>"Efficient Program Design and Implementation" on page 78</u> for additional hints and tips.

## **Compiler optimization techniques**

There are several techniques for optimizing compilers.

The three main areas of source-code tuning are as follows:

- Programming techniques that take advantage of the optimizing compilers and the system architecture.
- BLAS, a library of Basic Linear Algebra Subroutines. If you have a numerically intensive program, these subroutines can provide considerable performance enhancement. An extension of BLAS is ESSL, the Engineering Scientific Subroutine Library. In addition to a subset of the BLAS library, ESSL includes other high-performance mathematical routines for chemistry, engineering, and physics. A Parallel ESSL (PESSL) exists for SMP machines.
- Compiler options and the use of preprocessors like KAP and VAST, available from third-party vendors.

In addition to these source-code tuning techniques, the **fdpr** program restructures object code. The **fdpr** program is described in "Restructuring executable programs with the fdpr program" on page 107.

## **Compiling with optimization**

To produce a program that achieves good performance, the first step is to take advantage of the basic optimization features built into the compiler.

Compiling with optimization can increase the speedup that comes from tuning your program and can remove the need to perform some kinds of tuning.

### Recommendations

Follow these guidelines for optimization:

- Use **-O2** or **-O3** -**qstrict** for any production-level FORTRAN, C, or C++ program you compile. For High Performance FORTRAN (HPF) programs, do not use the **-qstrict** option.
- Use the **-qhot** option for programs where the hot spots are loops or array language. Always use the **- qhot** option for HPF programs.
- Use the **-qipa** option near the end of the development cycle if compilation time is not a major consideration.

The **-qipa** option activates or customizes a class of optimizations known as *interprocedural analysis*. The **- qipa** option has several suboptions that are detailed in the compiler manual. It can be used in two ways:

- The first method is to compile with the **-qipa** option during both the compile and link steps. During compilation, the compiler stores interprocedural analysis information in the . o file. During linking, the  **qipa** option causes a complete recompilation of the entire application.
- The second method is to compile the program for profiling with the **-p/-pg** option (with or without **qipa**), and run it on a typical set of data. The resulting data can then be fed into subsequent compilations with **-qipa** so that the compiler concentrates optimization in the seconds of the program that are most frequently used.

Using **-O4** is equivalent to using **-O3 -qipa** with automatic generation of architecture and tuning option ideal for that platform. Using the **-O5** flag is similar to **-O4** except that **-qipa**= level = 2.

You gain the following benefits when you use compiler optimization:

#### **Branch optimization**

Rearranges the program code to minimize branching logic and to combine physically separate blocks of code.

### **Code motion**

If variables used in a computation within a loop are not altered within the loop, the calculation can be performed outside of the loop and the results used within the loop.

#### **Common subexpression elimination**

In common expressions, the same value is recalculated in a subsequent expression. The duplicate expression can be eliminated by using the previous value.

#### **Constant propagation**

Constants used in an expression are combined, and new ones are generated. Some implicit conversions between integers and floating-point types are done.

#### **Dead code elimination**

Eliminates code that cannot be reached or where the results are not subsequently used.

#### **Dead store elimination**

Eliminates stores when the value stored is never referenced again. For example, if two stores to the same location have no intervening load, the first store is unnecessary and is removed.

### **Global register allocation**

Allocates variables and expressions to available hardware registers using a "graph coloring" algorithm.

#### Inlining

Replaces function calls with actual program code

### Instruction scheduling

Reorders instructions to minimize execution time

#### Interprocedural analysis

Uncovers relationships across function calls, and eliminates loads, stores, and computations that cannot be eliminated with more straightforward optimizations.

### Invariant IF code floating (Unswitching)

Removes invariant branching code from loops to make more opportunity for other optimizations.

#### Profile driven feedback

Results from sample program execution are used to improve optimization near conditional branches and in frequently executed code sections.

#### Reassociation

Rearranges the sequence of calculations in an array subscript expression, producing more candidates for common expression elimination.

#### Store motion

Moves store instructions out of loops.

### **Strength Reduction**

Replaces less efficient instructions with more efficient ones. For example, in array subscripting, an add instruction replaces a multiply instruction.

#### Value numbering

Involves constant propagation, expression elimination, and folding of several instructions into a single instruction.

### When to compile without optimization

Do not use the **-O** option for programs that you intend to debug with a symbolic debugger, regardless of whether you use the **-g** option. However, because optimization is so important to HPF programs, use **-O3 - qhot** for them even during debugging.

The optimizer rearranges assembler-language instructions, making it difficult to map individual instructions to a line of source code. If you compile with the **-g** option, this rearrangement may give the appearance that the source-level statements are executed in the wrong order when you use a symbolic debugger.

If your program produces incorrect results when it is compiled with any of the **-O** options, check your program for unintentionally aliased variables in procedure references.

### **Compilation for specific hardware platforms**

There are several things you should consider before compiling for specific hardware platforms.

Systems can use several type of processors. By using the **-qarch** and **-qtune** options, you can optimize programs for the special instructions and particular strengths of these processors.

### **Recommendations**

Follow these guidelines for compiling for specific hardware platforms:

- If your program will be run only on a single system, or on a group of systems with the same processor type, use the **-qarch** option to specify the processor type.
- If your program will be run on systems with different processor types, and you can identify one processor type as the most important, use the appropriate **-qarch** and **-qtune** settings. XL FORTRAN and XL HPF users can use the **xxlf** and **xxlhpf** commands to select these settings interactively.
- If your program is intended to run on the full range of processor implementations, and is not intended primarily for one processor type, do not use either **-qarch** or **-qtune**.

## **Compilation for floating-point performance**

You can change some default floating-point options to enhance performance of floating-point intensive programs.

Some of these options can affect conformance to floating-point standards. Using these options can change the results of computations, but in many cases the result is an increase in accuracy.

### Recommendations

Follow these guidelines:

• For single-precision programs on POWER family and POWER2 platforms, you can enhance performance while preserving accuracy by using these floating-point options:

```
-qfloat=fltint:rsqrt:hssngl
```

If your single-precision program is not memory-intensive (for example, if it does not access more data than the available cache space), you can obtain equal or better performance, and greater precision, by using:

-qfloat=fltint:rsqrt -qautodbl=dblpad4

For programs that do not contain single-precision variables, use **-qfloat=rsqrt:fltint** only. Note that **-O3** without **-qstrict** automatically sets **-qfloat=rsqrt:fltint**.

• Single-precision programs are generally more efficient than double-precision programs, so promoting default REAL values to REAL(8) can reduce performance. Use the following **-qfloat** suboptions:

# **Specifying cache sizes**

If your program is intended to run exclusively on a single machine or configuration, you can help the compiler tune your program to the memory layout of that machine by using the FORTRAN **-qcache** option.

You must also specify the **-qhot** option for **-qcache** to have any effect. The **-qhot** option uses the **-qcache** information to determine appropriate memory-management optimizations.

There are three types of cache: data, instruction, and combined. Models generally fall into two categories: those with both data and instruction caches, and those with a single, combined data/instruction cache. The TYPE suboption lets you identify which type of cache the **-qcache** option refers to.

The **-qcache** option can also be used to identify the size and set associativity of a model's level-2 cache and the Translation Lookaside Buffer (TLB), which is a table used to locate recently referenced pages of memory. In most cases, you do not need to specify the **-qcache** entry for a TLB unless your program uses more than 512 KB of data space.

There may be cases where a lower setting for the SIZE attribute gives enhanced performance, depending on the system load at the time of a run.

## Expanding procedure calls inline

*Inlining* involves copying referenced procedures into the code from which they are referenced. This eliminates the calling overhead for inlined routines and enables the optimizer to perform other optimizations in the inlined routines.

For FORTRAN and C programs, you can specify the **-Q** option (along with **-O2** or **-O3**) to have procedures inlined into their reference points.

Inlining enhances performance in some programs, while it degrades performance in others. A program with inlining might slow down because of larger code size, resulting in more cache misses and page faults, or because there are not enough registers to hold all the local variables in some combined routines.

If you use the **-Q** option, always check the performance of the version of your program compiled with **-O3** and **-Q** to that compiled only with **-O3**. Performance of programs compiled with **-Q** might improve dramatically, deteriorate dramatically, or change little or not at all.

The compiler decides whether to inline procedures based on their size. You might be able to enhance your application's performance by using other criteria for inlining. For procedures that are unlikely to be referenced in a typical execution (for example, error-handling and debugging procedures), disable inlining selectively by using the **-Q-names** option. For procedures that are referenced within hot spots, specify the **-Q+names** option to ensure that those procedures are always inlined.

## When to use dynamic linking and static linking

The operating system provides facilities for creating and using dynamically linked shared libraries. With dynamic linking, external symbols referenced in user code and defined in a shared library are resolved by the loader at load time. When you compile a program that uses shared libraries, they are dynamically linked to your program by default.

The idea behind shared libraries is to have only one copy of commonly used routines and to maintain this common copy in a unique shared-library segment. These common routines can significantly reduce the size of executable programs, thereby saving disk space.

You can reduce the size of your programs by using dynamic linking, but there is usually a trade-off in performance. The shared library code is not present in the executable image on disk, but is kept in a separate library file. Shared code is loaded into memory once in the shared library segment and shared by all processes that reference it. Dynamically linked libraries therefore reduce the amount of virtual storage used by your program, provided that several concurrently running applications (or copies of the same application) use the procedures provided in the shared library. They also reduce the amount of disk space required for your program provided that several different applications stored on a given system share a library. Other advantages of shared libraries are as follows:

- Load time might be reduced because the shared library code might already be in memory.
- Run-time performance can be enhanced because the operating system is less likely to page out shared library code that is being used by several applications, or copies of an application, rather than code that is only being used by a single application. As a result, fewer page faults occur.
- The routines are not statically bound to the application but are dynamically bound when the application is loaded. This permits applications to automatically inherit changes to the shared libraries, without recompiling or rebinding.

Disadvantages of dynamic linking include the following:

- From a performance viewpoint, there is "glue code" that is required in the executable program to access the shared segment. There is a performance cost in references to shared library routines of about eight machine cycles per reference. Programs that use shared libraries are usually slower than those that use statically-linked libraries.
- A more subtle effect is a reduction in "locality of reference." You may be interested in only a few of the routines in a library, and these routines may be scattered widely in the virtual address space of the library. Thus, the total number of pages you need to touch to access all of your routines is significantly higher than if these routines were all bound directly into your executable program. One impact of this situation is that, if you are the only user of these routines, you experience more page faults to get them all into real memory. In addition, because more pages are touched, there is a greater likelihood of causing an instruction translation lookaside buffer (TLB) miss.
- When a program references a limited number of procedures in a library, each page of the library that contains a referenced procedure must be individually paged into real memory. If the procedures are small enough that using static linking might have linked several procedures that are in different library pages into a single page, then dynamic linking may increase paging thus decreasing performance.
- Dynamically linked programs are dependent on having a compatible library. If a library is changed (for example, a new compiler release may change a library), applications might have to be reworked to be made compatible with the new version of the library. If a library is removed from the system, programs using that library will no longer work.

In statically-linked programs, all code is contained in a single executable module. Library references are more efficient because the library procedures are statically linked into the program. Static linking increases the file size of your program, and it may increase the code size in memory if other applications, or other copies of your application, are running on the system.

The **cc** command defaults to the shared-library option. To override the default, when you compile your programs to create statically-linked object files, use the **-bnso** option as follows:

cc xxx.c -o xxx.noshr -O -bnso -bI:/lib/syscalls.exp

This option forces the linker to place the library procedures your program references into the program's object file. The /lib/syscalIs.exp file contains the names of system routines that must be imported to your program from the system. This file must be specified for static linking. The routines that it names are imported automatically by libc.a for dynamic linking, so you do not need to specify this file during dynamic linking. For further details on these options, see <u>"Efficient use of the ld command" on page 373</u> and the **Id** command.

### Determining if nonshared libraries help performance

One method of determining whether your application is sensitive to the shared-library approach is to recompile your executable program using the nonshared option.

If the performance is significantly better, you may want to consider trading off the other advantages of shared libraries for the performance gain. Be sure to measure performance in an authentic environment, however. A program that had been bound nonshared might run faster as a single instance in a lightly loaded machine. That same program, when used by a number of users simultaneously, might increase real memory usage enough to slow down the whole workload.

### **Preloaded shared libraries**

The *LDR\_PRELOAD* and *LDR\_PRELOAD64* environment variables make it possible for a process to preload shared libraries. The *LDR\_PRELOAD* environment variable is for 32-bit processes, and the *LDR\_PRELOAD64* environment variable is for 64-bit processes.

During symbol resolution, the preloaded libraries listed in the environment variable will be searched first for every imported symbol, and only when a symbol is not found will the normal search be used. Preempting of symbols from preloaded libraries works for both AIX default linking and run-time linking. Deferred symbol resolution is unchanged.

For more information on these environment variables, see <u>"Miscellaneous tunable parameters" on page</u> <u>394</u>.

## Specifying the link order to reduce paging for large programs

During the linkage phase of program compilation, the linker relocates program units in an attempt to improve locality of reference.

For example, if a procedure references another procedure, the linker may make the procedures adjacent in the load module, so that both procedures fit into the same page of virtual memory. This can reduce paging overhead. When the first procedure is referenced for the first time and the page containing it is brought into real memory, the second procedure is ready for use without additional paging overhead.

In very large programs where paging occurs excessively for pages of your program's code, you may decide to impose a particular link order on the linker. You can do this by arranging control sections in the order you want them linked, and by using the **-bnoobjreorder** option to prevent the linker from reordering. A control section or CSECT is the smallest replaceable unit of code or data in an XCOFF object module. For further details, see the *Files Reference*.

However, there are a number of risks involved in specifying a link order. Any link reordering should always be followed by thorough performance testing to demonstrate that your link order gives superior results for your program over the link order that the linker chooses. Take the following points into account before you decide to establish your own link order:

- You must determine the link order for all CSECTs in your program. The CSECTs must be presented to the linker in the order in which you want to link them. In a large program, such an ordering effort is considerable and prone to errors.
- A performance benefit observed during development of a program can become a performance loss later on, because the changing code size can cause CSECTs that were previously located together in a page to be split into separate pages.
- Reordering can change the frequency of instruction cache-line collisions. On implementations with an instruction cache or combined data and instruction cache that is two-way set-associative, any line of program code can only be stored in one of two lines of the cache. If three or more short, interdependent procedures have the same cache-congruence class, instruction-cache thrashing can reduce performance. Reordering can cause cache-line collisions where none occurred before. It can also eliminate cache-line collisions that occur when **-bnoobjreorder** is not specified.

If you attempt to tune the link order of your programs, always test performance on a system where total real storage and memory utilization by other programs are similar to the anticipated working environment. A link order that works on a quiet system with few tasks running can cause page thrashing on a busier system.

# **Calling the BLAS and ESSL libraries**

The Basic Linear Algebra Subroutines (BLAS) provide a high level of performance for linear algebraic equations in matrix-matrix, matrix-vector, and vector-vector operations. The Engineering and Scientific Subroutine Library (ESSL), contains a more comprehensive set of subroutines, all of which are tuned for the POWER processor-based family, POWER2, and PowerPC architecture.

The BLAS and ESSL subroutines can save you considerable effort in tuning many arithmetic operations, and still provide performance that is often better than that obtained by hand-tuning or by automatic optimization of hand-coded arithmetic operations. You can call functions from both libraries from FORTRAN, C, and C++ programs.

The BLAS library is a collection of Basic Linear Algebra Subroutines that have been highly tuned for the underlying architecture. The BLAS subset is provided with the operating system (/lib/libblas.a).

Users should use this library for their matrix and vector operations, because they are tuned to a degree that users are unlikely to achieve on their own.

The BLAS routines are designed to be called from FORTRAN programs, but can be used with C programs. Care must be taken due to the language difference when referencing matrixes. For example, FORTRAN stores arrays in column major order, while C uses row major order.

To include the BLAS library, which exists in /lib/libblas.a, use the **-lblas** option on the compiler statement (**xlf-O prog.f -lblas**). If calling BLAS from a C program, also include the **-lxlf** option for the FORTRAN library (**cc -O prog.c -lblas -lxlf**).

ESSL is a more advanced library that includes a variety of mathematical functions used in the areas of engineering, chemistry and physics.

Advantages to using the BLAS or ESSL subroutines are as follows:

- BLAS and ESSL subroutine calls are easier to code than the operations they replace.
- BLAS and ESSL subroutines are portable across different platforms. The subroutine names and calling sequences are standardized.
- BLAS code is likely to perform well on all platforms. The internal coding of the routines is usually platform-specific so that the code is closely tied to the architecture's performance characteristics.

In an example program, the following nine lines of FORTRAN code:

```
do l=1,control
do j=1,control
    xmult=0.d0
    do k=1,control
        xmult=xmult+a(i,k)*a(k,j)
        end do
        b(i,j)=xmult
```

```
end do
end do
```

were replaced by the following line of FORTRAN that calls a BLAS routine:

call dgemm (`n','n',control,control,control,1,d0,a, control,a,1control,1.d0,b,control)

| Array Dimension | MULT Elapsed | BLAS Elapsed | Ratio |
|-----------------|--------------|--------------|-------|
| 101 × 101       | .1200        | .0500        | 2.40  |
| 201 x 201       | .8900        | .3700        | 2.41  |
| 301 x 301       | 16.4400      | 1.2300       | 13.37 |
| 401 x 401       | 65.3500      | 2.8700       | 22.77 |
| 501 x 501       | 170.4700     | 5.4100       | 31.51 |

The following performance enhancement was observed:

This example demonstrates how a program using matrix multiplication operations could better use a level 3 BLAS routine for enhanced performance. Note that the improvement increases as the array size increases.

# **Profile Directed Feedback**

PDF is a compiler option to do further procedural level optimization such as directing register allocations, instruction scheduling, and basic block rearrangement.

To use PDF, do the following:

- Compile the source files in a program with -qpdf1 (the function main() must be compiled also). The lpdf option is required during the link step. All the other compilation options used must also be used during step 3.
- 2. Run the program all the way through a typical data set. The program records profiling information when it exits into a file called .\_\_\_BLOCKS in the directory specified by the *PDFDIR* environment variable or in the current working directory if that variable is not set. You can run the program multiple times with different data sets, and the profiling information is accumulated to provide an accurate count of how often branches are taken and blocks of code are executed. It is important to use data that is representative of the data used during a typical run of your finished program.
- 3. Recompile the program using the same compiler options as in step 1, but change **-qpdf1** to **-qpdf2**. Remember that **-L** and **-l** are linker options, and you can change them at this point; in particular, omit the **-lpdf** option. In this second compilation, the accumulated profiling information is used to fine-tune the optimizations. The resulting program contains no profiling overhead and runs at full speed.

Two commands are available for managing the *PDFDIR* directory:

#### resetpdf pathname

Clears all profiling information (but does not remove the data files) from the pathname directory. If pathname is not specified, from the *PDFDIR* directory; or if *PDFDIR* is not set, from the current directory. When you make changes to the application and recompile some files, the profiling information for these files is automatically reset. Run the **resetpdf** command to reset the profiling information for the entire application, after making significant changes that may affect execution counts for parts of the program that were not recompiled.

#### cleanpdf *pathname*

Removes all profiling information from the pathname or *PDFDIR* or current directory. Removing the profile information reduces the run-time overhead if you change the program and then go through the PDF process again. Run this program after compiling with **-qpdf2**.

### fdpr command

The **fdpr** command can rearrange the code within a compiled executable program to improve branching performance, move rarely used code away from program hot spots, and do other global optimizations.

It works best for large programs with many conditional tests, or highly structured programs with multiple, sparsely placed procedures. The **fdpr** command is described in <u>"Restructuring executable programs with</u> the fdpr program" on page 107.

### **Optimizing preprocessors for FORTRAN and C**

Performance tests indicate improvements in the range of 8 to 18 percent, on average, when a suite of programs is compiled with the preprocessors, compared to compiling with the same optimization options for the unpreprocessed version.

The KAP and VAST preprocessors for the FORTRAN compiler can restructure FORTRAN source code to better use the POWER family, POWER2, and PowerPC processing unit resources and memory hierarchy. A version of the KAP preprocessor is also available for restructuring the code of C programs. The preprocessors perform memory management optimizations, algebraic transformations, inlining, interprocedural analysis, and other optimizations that improve the performance of FORTRAN or C applications.

The KAP and VAST preprocessors attempt to transform source-level algorithms into algorithms that can take full advantage of the optimizing capabilities of the compiler. The preprocessors also generate listings that identify the transformations performed and areas of your code that prevent transformations from being carried out. The preprocessors analyze source code, and perform transformations that can improve a program's performance.

Any transformation done by the preprocessors can also be accomplished through hand-tuning. The advantages of using a preprocessor rather than hand-tuning are as follows:

- In many cases, the preprocessors yield programs that perform as efficiently as, or more efficiently than, their hand-tuned equivalents, without a significant investment of programmer time. If you use the preprocessors, you may not require as thorough an understanding of the architecture or of tuning techniques discussed elsewhere in this book.
- For certain programs, you can get code that is highly optimized, simply by selecting appropriate command-line preprocessor options and by adding a small number of directives to the source code of your program. In cases where the preprocessors do not yield a noticeable improvement, work with the preprocessor listings to see what areas of the source code prevent optimization.
- Some of the transformations done by the preprocessors involve considerable expansion of source code. While these expansions can improve your program's efficiency, implementing them through hand-tuning would increase the likelihood of algorithmic and typographical errors, reduce the readability of the source code, and make program maintenance more difficult.
- The preprocessors can generate code that is tuned for a particular architectural configuration, even one that is not available on POWER family, POWER2, and PowerPC systems. You can maintain a single version of source code, and produce transformed versions that are tuned for different POWER family, POWER2, and PowerPC models or for machines with other cache and processor characteristics.
- The preprocessors can often improve on hand-tuned code. Although it is possible to tune your programs by hand to as great a level of efficiency as the preprocessors do, some of the more complicated transformations can lead to coding errors when attempted by hand.

## **Code-optimization techniques**

The degradation from inefficient use of memory is much greater than that from inefficient use of the caches, because the difference in speed between memory and disk is much higher than between cache and memory.

Code-optimization techniques include the following:

- To minimize the code working set of a program, pack frequently executed code together, while separating infrequently used code. In other words, do not put long blocks of error handling code in line and load frequently called modules next to their callers.
- To minimize the data working set, concentrate frequently used data together and avoid unnecessary references to pages. This can be accomplished by using the **malloc()** subroutine instead of the **calloc()** subroutine, initializing data structures immediately before they are used and being sure to free and disclaim allocated space when no longer needed.
- To minimize pinned storage, package pinned code in separate load modules. Make sure it is necessary to use pinned code. Certain system structures (such as mbuf pools) are pinned in memory; do not arbitrarily increase them.
- Real-time techniques can be used, such as the **plock()** subroutine to pin code in memory, and priorities pinned with the **setpri()** subroutine.

# **Mapped files**

The use of mapped files is a code-optimization technique.

Applications can use the **shmat()** or **mmap()** system calls to access files by address, instead of using multiple read and write system calls. Because there is always overhead associated with system calls, the fewer calls used, the better. The **shmat()** or **mmap()** calls can enhance performance up to 50 times compared with traditional **read()** or **write()** system calls. To use the **shmat()** subroutine, a file is opened and a file descriptor (*fd*) returned, just as if read or write system calls are being used. A **shmat()** call then returns the address of the mapped file. Setting elements equal to subsequent addresses in a file, instead of using multiple read system calls, does read from a file to a matrix.

The **mmap()** call allows mapping of memory to cross segment boundaries. A user can have more than 10 areas mapped into memory. The **mmap()** functions provide page-level protection for areas of memory. Individual pages can have their own read or write, or they can have no-access permissions set. The **mmap()** call allows the mapping of only one page of a file.

The **shmat()** call also allows mapping of more than one segment, when a file being mapped is greater than a segment.

The following example program reads from a file using read statements:

```
fd = open("myfile", 0_RDONLY);
for (i=0;i<cols;i++) {
    for (j=0;j<rows;j++) {
        read(fd,&n,sizeof(char));
        *p++ = n;
    }
}
```

Using the **shmat()** subroutine, the same result is accomplished without read statements:

```
fd = open("myfile", 0_RDONLY);
nptr = (signed char *) shmat(fd,0,SHM_MAP | SHM_RDONLY);
for (i=0;i<cols;i++) {
        for (j=0;j<rows;j++) {
            *p++ = *nptr++;
        }
}</pre>
```

The only drawback to using explicitly mapped files is on the writes. The system write-behind feature, that periodically writes modified pages to a file in an orderly fashion using sequential blocks, does not apply when an application uses the **shmat()** or **mmap()** subroutine. Modified pages can collect in memory and will only be written randomly when the Virtual Memory Manager (VMM) needs the space. This situation often results in many small writes to the disk, causing inefficiencies in CPU and disk usage.

# Java performance monitoring

There are several methods available for isolating bottlenecks and tuning performance in Java<sup>™</sup> applications.

Java is an object-oriented programming language developed by Oracle. It is modeled after C++, and was designed to be small, simple, and portable across platforms and operating systems at the source level and at the binary level. Java programs, which include applets and applications, can therefore run on any machine that has the Java Virtual Machine, JVM, installed.

### **Advantages of Java**

Java has significant advantages over other languages and environments that make it suitable for just about any programming task.

The advantages of Java are as follows:

• Java is easy to learn.

Java was designed to be easy to use and is therefore easy to write, compile, debug, and learn than other programming languages.

• Java is object-oriented.

This allows you to create modular programs and reusable code.

• Java is platform-independent.

One of the most significant advantages of Java is its ability to move easily from one computer system to another. The ability to run the same program on many different systems is crucial to World Wide Web software, and Java succeeds at this by being platform-independent at both the source and binary levels.

Because of Java's robustness, ease of use, cross-platform capabilities and security features, it has become a language of choice for providing worldwide Internet solutions.

## Java performance guidelines

Java performance on AIX can be improved in several ways.

- Use the **StringBuffer** function instead of string concatenations when doing excessive string manipulations to avoid unnecessarily creating objects that eventually must undergo garbage collection.
- Avoid excessive writing to the Java console to reduce the cost of string manipulations, text formatting, and output.
- Avoid the costs of object creation and manipulation by using primitive types for variables when necessary.
- Cache frequently-used objects to reduce the amount of garbage collection needed, and avoid the need to re-create the objects.
- Group native operations to reduce the number of Java Native Interface (JNI) calls when possible.
- Use synchronized methods only when necessary to limit the multitasking in the JVM and operating system.
- Avoid invoking the garbage collector unless necessary. If you must invoke it, do so only during idle time or some noncritical phase.
- Use the **int** type instead of the **long** type whenever possible, because 32-bit operations are executed faster than 64-bit operations.
- Declare methods as final whenever possible. Final methods are handled better by the JVM.
- Use the static final key word when creating constants in order to reduce the number of times the variables need to be initialized.
- Avoid unnecessary "casts" and "instanceof" references, because casting in Java is done at run time.
- Avoid the use of vectors whenever possible when an array will suffice.

- Add and delete items from the end of the vector.
- Avoid allocating objects within loops.
- Use buffer I/O and tune the buffer size.
- Use connection pools and cached-prepared statements for database access.
- Use connection pools to the database and reuse connections rather than repeatedly opening and closing connections.
- Maximize and minimize thread creation and destruction cycles.
- Minimize the contention for shared resources.
- Minimize the creation of short-lived objects.
- Avoid remote method calls.
- Use callbacks to avoid blocking remote method calls.
- Avoid creating an object only used for accessing a method.
- Keep synchronized methods out of loops.
- Store string and char data as Unicode in the database.
- Reorder CLASSPATH so that the most frequently used libraries occur first.

# Java monitoring tools

There are a few tools you can use to monitor and identify performance inhibitors in your Java applications.

#### vmstat

Provides information about various system resources. It reports statistics on kernel threads in the run queue as well as in the wait queue, memory usage, paging space, disk I/O, interrupts, system calls, context switches, and CPU activity.

#### iostat

Reports detailed disk I/O information.

#### topas

Reports CPU, network, disk I/O, Workload Manager and process activity.

#### tprof

Profiles the application to pinpoint any hot routines or methods, which can be considered performance problems.

### ps -mo THREAD

Shows to which CPU a process or thread is bound.

#### Java profilers [-Xrunhprof, Xrunjpa64]

Determines which routines or methods are the most heavily used.

### java -verbose:gc

Checks the impact of garbage collection on your application. It reports total time spent doing garbage collection, average time per garbage collection, average memory collected per garbage collection, and average objects collected per garbage collection.

# **Java tuning for AIX**

AIX has a set of recommended parameters for your Java environment.

#### AIXTHREAD\_SCOPE=S

The default value for this variable is **P**, which signifies process-wide contention scope (M:N). The value of **S** signifies system-wide contention scope (1:1). For Java applications, the default value of this variable is **S**.

#### AIXTHREAD\_MUTEX\_DEBUG=OFF

Maintains a list of active mutexes for use by the debugger.

#### AIXTHREAD\_COND\_DEBUG=OFF

Maintains a list of condition variables for use by the debugger.

#### AIXTHREAD\_RWLOCK\_DEBUG=OFF

Maintains a list of active mutual exclusion locks, condition variables, and read-write locks for use by the debugger. When a lock is initialized, it is added to the list if it is not there already. This list is implemented as a linked list, so searching it to determine if a lock is present or not has a performance implication when the list gets large. The problem is compounded by the fact that the list is protected by a lock, which is held for the duration of the search operation. Other calls to the

**pthread\_mutex\_init()** subroutine must wait while the search is completed. For optimal performance, you should set the value of this thread-debug option to OFF. Their default is ON.

#### SPINLOOPTIME=500

Number of times that a process can spin on a busy lock before blocking. This value is set to 40 by default. If the **tprof** command output indicates high CPU usage for the **check\_lock** routine, and if locks are usually available within a short amount of time, you should increase the spin time by setting the value to 500 or higher.

Also, the following settings are recommended for your Java environment:

ulimit -d unlimited

ulimit -m unlimited

ulimit -n unlimited

ulimit -s unlimited

Certain environment parameters and settings can be used to tune Java performance within the operating system. In addition, many of the techniques for tuning system components, such as CPU, memory, network, I/O, and so on, can increase Java performance. To determine which environment parameters may be beneficial to your situation, refer to the specific topics for more information.

To obtain the best possible Java performance and scalability, use the latest available versions of the operating system and Java, as well as for your Just-In-Time (JIT) compiler.

# Garbage collection impacts to Java performance

The most common performance problem associated with Java relates to the garbage collection mechanism.

If the size of the Java heap is too large, the heap must reside outside main memory. This causes increased paging activity, which affects Java performance.

Also, a large heap can take several seconds to fill up. This means that even if garbage collection occurs less frequently, pause times associated with garbage collection increase.

To tune the Java Virtual Machine (JVM) heap, use the **java** command with the **-ms** or **-mx** option. Use the garbage collection statistics to help determine optimal settings.

# Performance analysis with the trace facility

The operating system's trace facility is a powerful system-observation tool.

The trace facility captures a sequential flow of time-stamped system events, providing a fine level of detail on system activity. Events are shown in time sequence and in the context of other events. Trace is a valuable tool for observing system and application execution. Unlike other tools that only provide CPU utilization or I/O wait time, trace expands that information to aid in understanding what events are happening, who is responsible, when the events are taking place, how they are affecting the system and why.

The operating system is instrumented to provide general visibility to system execution. Users can extend visibility into their applications by inserting additional events and providing formatting rules.

Care was taken in the design and implementation of this facility to make the collection of trace data efficient, so that system performance and flow would be minimally altered by activating trace. Because of this, the trace facility is extremely useful as a performance-analysis tool and as a problem-determination tool.

# The trace facility in detail

The trace facility is more flexible than traditional system-monitor services that access and present statistics maintained by the system.

It does not presuppose what statistics will be needed, instead, trace supplies a stream of events and allows the user to decide what information to extract. With traditional monitor services, data reduction (conversion of system events to statistics) is largely coupled to the system instrumentation. For example, many systems maintain the minimum, maximum, and average elapsed time observed for executions of task A and permit this information to be extracted.

The trace facility does not strongly couple data reduction to instrumentation, but provides a stream of trace event records (usually abbreviated to *events*). It is not necessary to decide in advance what statistics will be needed; data reduction is to a large degree separated from the instrumentation. The user may choose to determine the minimum, maximum, and average time for task A from the flow of events. But it is also possible to:

- Extract the average time for task A when called by process B
- Extract the average time for task A when conditions XYZ are met
- Calculate the standard deviation of run time for task A
- Decide that some other task, recognized by a stream of events, is more meaningful to summarize.

This flexibility is invaluable for diagnosing performance or functional problems.

In addition to providing detailed information about system activity, the trace facility allows application programs to be instrumented and their trace events collected in addition to system events. The trace file then contains a complete record of the application and system activity, in the correct sequence and with precise time stamps.

# **Trace facility implementation**

A *trace hook* is a specific event that is to be monitored. A unique number is assigned to that event called a *hook ID*. The **trace** command monitors these hooks.

The **trace** command generates statistics on user processes and kernel subsystems. The binary information is written to two alternate buffers in memory. The **trace** process then transfers the information to the trace log file on disk. This file grows very rapidly. The **trace** program runs as a process which may be monitored by the **ps** command. The **trace** command acts as a daemon, similar to accounting.

The following figure illustrates the implementation of the trace facility.

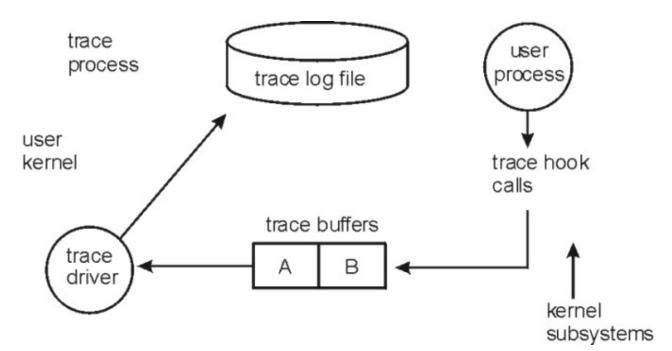

Figure 25. Implementation of the Trace Facility

Monitoring facilities use system resources. Ideally, the overhead should be low enough as to not significantly affect system execution. When the **trace** program is active, the CPU overhead is less than 2 percent. When the trace data fills the buffers and must be written to the log, additional CPU is required for file I/O. Usually this is less than 5 percent. Because the **trace** program claims and pins buffer space, if the environment is memory-constrained, this might be significant. Be aware that the trace log and report files can become very large.

# Limiting the amount of trace data collected

The trace facility generates large volumes of data. This data cannot be captured for extended periods of time without overflowing the storage device.

There are two ways to use the trace facility efficiently:

- The trace facility can be turned on and off in multiple ways to capture system activity. It is practical to capture in this way seconds to minutes of system activity for post processing. This is enough time to characterize major application transactions or interesting sections of a long task.
- The trace facility can be configured to direct the event stream to standard output. This allows a realtime process to connect to the event stream and provide data reduction as the events are recorded, thereby creating long-term monitoring capability. A logical extension for specialized instrumentation is to direct the data stream to an auxiliary device that can either store massive amounts of data or provide dynamic data reduction. This technique is used by the performance tools **tprof**, **pprof**, **netpmon**, and **filemon**.

# Starting and controlling trace

The trace facility provides three distinct modes of use:

### **Subcommand Mode**

Trace is started with a shell command (**trace**) and carries on a dialog with the user through subcommands. The workload being traced must be provided by other processes, because the original shell process is in use.

### **Command Mode**

Trace is started with a shell command (**trace -a**) that includes a flag which specifies that the trace facility is to run asynchronously. The original shell process is free to run ordinary commands, interspersed with trace-control commands.

#### **Application-Controlled Mode**

Trace is started with the **trcstart()** subroutine and controlled by subroutine calls such as **trcon()** and **trcoff()** from an application program.

## Formatting trace data

A general-purpose trace-report facility is provided by the **trcrpt** command.

The report facility provides little data reduction, but converts the raw binary event stream to a readable ASCII listing. Data can be visually extracted by a reader, or tools can be developed to further reduce the data.

The report facility displays text and data for each event according to rules provided in the trace format file. The default trace format file is /etc/trcfmt, which contains a stanza for each event ID. The stanza for the event provides the report facility with formatting rules for that event. This technique allows users to add their own events to programs and insert corresponding event stanzas in the format file to specify how the new events should be formatted.

## **Viewing trace data**

When trace data is formatted, all data for a given event is usually placed on a single line.

Additional lines may contain explanatory information. Depending on the fields included, the formatted lines can easily exceed 80 characters. It is best to view the reports on an output device that supports 132 columns.

# Trace facility use example

A typical trace involves obtaining, formatting, filtering and reading the trace file.

**Note:** This example is more meaningful if the input file is not already cached in system memory. Choose as the source file any file that is about 50 KB in size and has not been used recently.

# Obtaining a sample trace file

Trace data accumulates rapidly. Bracket the data collection as closely around the area of interest as possible. One technique for doing this is to issue several commands on the same command line.

For example:

# trace -a -k "20e,20f" -o trc\_raw ; cp ../bin/track /tmp/junk ; trcstop

captures the execution of the **cp** command. We have used two features of the **trace** command. The **-k "20e,20f"** option suppresses the collection of events from the **lockl()** and **unlockl()** functions. These calls are numerous on uniprocessor systems, but not on SMP systems, and add volume to the report without giving us additional information. The **-o trc\_raw** option causes the raw trace output file to be written in our local directory.

# Formatting the sample trace

Use the **trcrpt** command to format the trace report.

```
# trcrpt -0 "exec=on,pid=on" trc_raw > cp.rpt
```

This reports both the fully qualified name of the file that is run and the process ID that is assigned to it.

The report file shows us that there are numerous VMM page assign and delete events in the trace, like the following sequence:

| 1B1 ksh | 8526<br>VMM page delete:<br>working_storage | 0.003109888<br>V.S=0000.150E pp<br>delete_in_progress | 0.162816<br>age=1F7F<br>process_private | computational |
|---------|---------------------------------------------|-------------------------------------------------------|-----------------------------------------|---------------|
| 1B0 ksh | 8526                                        | 0.003141376                                           | 0.031488                                |               |

We are not interested in this level of VMM activity detail at the moment, so we reformat the trace as follows:

```
# trcrpt -k "1b0,1b1" -0 "exec=on,pid=on" trc_raw > cp.rpt2
```

The **-k** "**1b0,1b1**" option suppresses the unwanted VMM events in the formatted output. It saves us from having to retrace the workload to suppress unwanted events. We could have used the **-k** function of the **trcrpt** command instead of that of the **trace** command to suppress the **lockl()** and **unlockl()** events, if we had believed that we might need to look at the lock activity at some point. If we had been interested in only a small set of events, we could have specified **-d** "*hookid1*,*hookid2*" to produce a report with only those events. Because the hook ID is the leftmost column of the report, you can quickly compile a list of hooks to include or exclude. A comprehensive list of trace hook IDs is defined in the /usr/include/sys/trchkid.h file.

## **Reading a trace report**

The header of the trace report tells you when and where the trace was taken, as well as the command that was used to produce it.

The following is a sample header:

```
Thu Oct 28 13:34:05 1999
System: AIX texmex Node: 4
Machine: 000691854C00
Internet Protocol Address: 09359BBB 9.53.155.187
Buffering: Kernel Heap
trace -a -k 20e,20f -o trc_raw
```

The body of the report, if displayed in a small enough font, looks similar to the following:

| ID PROCESS NAME | PID  | ELAPSED_SEC | DELTA_MSEC | APPL | SYSCALL KERNEL INTERRUPT                     |
|-----------------|------|-------------|------------|------|----------------------------------------------|
| 101 ksh         | 8526 | 0.005833472 | 0.107008   |      | kfork LR = D0040AF8                          |
| 101 ksh         | 7214 | 0.012820224 | 0.031744   |      | execve LR = 10015390                         |
| 134 cp          | 7214 | 0.014451456 | 0.030464   |      | exec: cmd=cp/bin/track /tmp/junk pid=7214    |
| tid=24713       | /214 | 0.014451450 | 0.030404   |      | exec. chid-cp/bii/liack / thip/junk pid-/214 |

In cp.rpt2 you can see the following information:

- The fork(), exec(), and page fault activities of the cp process.
- The opening of the input file for reading and the creation of the /tmp/junk file
- The successive read()/write() system calls to accomplish the copy.
- The process **cp** becoming blocked while waiting for I/O completion, and the **wait** process being dispatched.
- How logical-volume requests are translated to physical-volume requests.
- The files are mapped rather than buffered in traditional kernel buffers, and the read accesses cause page faults that must be resolved by the Virtual Memory Manager.
- The Virtual Memory Manager senses sequential access and begins to prefetch the file pages.
- The size of the prefetch becomes larger as sequential access continues.
- When possible, the disk device driver coalesces multiple file requests into one I/O request to the drive.

The trace output looks a little overwhelming at first. This is a good example to use as a learning aid. If you can discern the activities described, you are well on your way to being able to use the trace facility to diagnose system-performance problems.

# Filtering the trace report

The full detail of the trace data may not be required. You can choose specific events of interest to be shown.

For example, it is sometimes useful to find the number of times a certain event occurred. To answer the question "How many opens occurred in the copy example?" first find the event ID for the **open()** system call. This can be done as follows:

# trcrpt -j | grep -i open

You should be able to see that event ID 15b is the OPEN SYSTEM CALL event. Now, process the data from the copy example as follows:

```
# trcrpt -d 15b -0 "exec=on" trc_raw
```

The report is written to standard output, and you can determine the number of **open()** subroutines that occurred. If you want to see only the **open()** subroutines that were performed by the **cp** process, run the report command again using the following:

# trcrpt -d 15b -p cp -0 "exec=on" trc\_raw

# Starting and controlling trace from the command line

The trace facility is configured and data collection optionally started by the **trace** command, the detailed syntax of which is described in the *Commands Reference, Volume 5*.

After trace is configured by the **trace** command, there are controls to turn data collection on and off and to stop the trace facility. You can invoke the controls through: subcommands, commands, and subroutines. The subroutine interfaces are described in <u>"Starting and controlling trace from a program"</u> on page 360.

# Trace control in subcommand mode

If the **trace** routine is configured without the **-a** option, it runs in subcommand mode.

When running the trace routine in subcommand mode, instead of the normal shell prompt, a prompt of "->" displays. In this mode, the following subcommands are recognized:

trcon

```
Starts or resumes collection of event data
```

trcoff

Suspends collection of event data

```
q or quit
```

Stops collection of event data and terminates the **trace** routine

```
!command
```

Runs the specified shell command

```
?
```

Displays the available commands

For example:

```
# trace -f -m "Trace of events during mycmd"
-> !mycmd
-> q
#
```

# Trace control by commands

There are several commands that can be used to control the **trace** routine.

If the **trace** routine is configured to run asynchronously (**trace -a**), trace can be controlled by the following commands:

#### trcon

Starts or resumes collection of event data

#### trcoff

Suspends collection of event data

#### trcstop

Stops collection of event data and terminates the **trace** routine

For example:

```
# trace -a -n -L 2000000 -T 1000000 -d -o trace.out
# trcon
# cp /a20kfile /b
# trcstop
```

By specifying the **-d** (defer tracing until the **trcon** subcommand is entered) option, you can limit how much tracing is done on the **trace** command itself. If the **-d** option is not specified, then tracing begins immediately and can log events for the **trace** command initializing its own memory buffers. Typically, we want to trace everything but the **trace** command itself.

By default, the kernel buffer size (**-T** option) can be at most one half of the log buffer size (**-L** option). If you use the **-f** flag, the buffer sizes can be the same.

The **-n** option is useful if there are kernel extension system calls that need to be traced.

## Starting and controlling trace from a program

The trace facility can be started from a program, through a subroutine call. The subroutine is **trcstart()** and is in the librts.a library.

The syntax of the **trcstart()** subroutine is as follows:

int trcstart(char \*args)

where *args* is the options list that you would have entered for the **trace** command. By default, the system trace (channel 0) is started. If you want to start a generic trace, include a **-g** option in the *args* string. On successful completion, the **trcstart()** subroutine returns the channel ID. For generic tracing, this channel ID can be used to record to the private generic channel.

When compiling a program using this subroutine, the link to the librts. a library must be specifically requested (use **-l rts** as a compile option).

### Trace control with trace subroutine calls

The controls for the **trace** routine are available as subroutines from the librts.a library.

The subroutines return zero on successful completion. The subroutines are:

int trcon()

Begins or resumes collection of trace data.

```
int trcoff()
```

Suspends collection of trace data.

#### int trcstop()

Stops collection of trace data and terminates the **trace** routine.

# Using the trcrpt command to format a report

The trace report facility reads the trace log file, formats the trace entries, and writes a report.

The **trcrpt** command displays text and data for each event according to rules provided in the trace format file (/etc/trcfmt). Stanzas in the format file provide formatting rules for events or hooks. Users adding hooks to programs can insert corresponding event stanzas in the format file to print their trace data (see "Adding new trace events" on page 362).

The **trcrpt** facility does not produce any summary reports, but you can use the **awk** command to create simple summaries through further processing of the **trcrpt** output.

The detailed syntax of the **trcrpt** command is described in the *Commands Reference, Volume* 5.

## Formatting a report on the same system

The **trcrpt** command formats reports of trace event data contained in the trace log file.

You can specify the events to be included (or omitted) in the report, as well as determine the presentation of the output with this command.

You can use the System Management Interface Tool (SMIT) to run the **trcrpt** command by typing the SMIT fast path:

```
# smitty trcrpt
```

To create a trace report to the newfile file, type:

```
# trcrpt -o newfile
```

## Formatting a report on a different system

It is often desirable to run the **trcrpt** command on another system than the system where the trace is collected.

There may be various reasons for this, such as:

- The system being traced might not be available for you to run the **trcrpt** command, and the trace might be collected by the system administrator or someone at the remote site.
- The system being traced is too busy for you to run the **trcrpt** command.
- The system being traced does not have enough file system space left to accommodate a very large **trcrpt** file.

You can run the **trace** command on a system and run the **trcrpt** command on that trace file on a different system. In order for this to work correctly, the output of the **trcnm** command is needed from the system where the trace was run. Run the **trcnm** command and redirect the output into a file, as follows:

# trcnm > trace.nm

If you want to use the trace file for other performance tools such as **tprof**, **pprof**, **netpmon**, and **filemon**, run the **gennames** *Gennames\_File* command.

That file is then used with the **-n** flag of the **trcrpt** command, as follows:

# trcrpt -n trace.nm -o newfile

If **-n** is not specified, then the **trcrpt** command generates a symbol table from the system on which the **trcrpt** command is run.

Additionally, a copy of the /etc/trcfmt file from the system being traced might be beneficial because that system may have different or more trace format stanzas than the system where the **trcrpt** command is being run. The **trcrpt** command can use the **-t** flag to specify the trace format file (by

default it uses the /etc/trcfmt file from the system where the **trcrpt** command is being run). For example:

# trcrpt -n trace.nm -t trcfmt\_file -o newfile

## Formatting a report from trace -C output

If trace was run with the -C flag, one or more trace output files are generated.

For example, if the trace file name was specified as trace.out and **-C all** was specified on a 4-way SMP, then a trace.out, trace.out-1, trace.out-2, trace.out-3, and trace.out-4 file was generated. When you run the **trcrpt** command, specify **trcrpt -C all** and trace.out as the file name, and all the files will be read, as follows:

# trcrpt -C all -r trace.out > trace.tr

This trace.tr file can then be used as input for other commands (it will include the trace data from each CPU). The reason for the **-C** flag on trace is so that the trace can keep up with each CPU's activities on those systems which have many CPUs (more than 12, for example). Another reason is that the buffer size for the trace buffers is per CPU when you use the **-C all** flag.

# Adding new trace events

The operating system is shipped instrumented with key events. The user need only activate trace to capture the flow of events from the operating system. Application developers may want to instrument their application code during development for tuning purposes. This provides them with insight into how their applications are interacting with the system.

To add a trace event, you must design the trace records generated by your program in accordance with trace interface conventions. You then add trace-hook macros to the program at the appropriate locations. Traces can then be taken through any of the standard ways of invoking and controlling trace (commands, subcommands, or subroutine calls). To use the **trcrpt** program to format your traces, add stanzas describing each new trace record and its formatting requirements to the trace format file.

# Possible forms of a trace event record

An event consists of a hook word, optional data words, and a time stamp.

As shown in the following figure, a four-bit type is defined for each form that the event record can take. The type field is imposed by the recording routine so that the report facility can always skip from event to event when processing the data, even if the formatting rules in the trace format file are incorrect or missing for that event.

| 12-bit<br>Hook ID | 4-bit<br>Type        | 16-bit<br>Data Field | Hook Word<br>(required)              |
|-------------------|----------------------|----------------------|--------------------------------------|
|                   | Data Wor<br>Data Wor |                      | D1<br>(optional)<br>D2<br>(optional) |
|                   | Data Wor             | d 3                  | D3<br>(optional)                     |
| <br> <br>         | Data Wor             | d 4                  | (optional)                           |
| <br> <br>         | Data Wor             | d 5                  | (optional)                           |
|                   | 32-bit Time S        | Stamp                | (required)                           |

Figure 26. Format of a Trace Event Record

An event record should be as short as possible. Many system events use only the hook word and time stamp. A long format allows the user to record a variable length of data. In this long form, the 16-bit data field of the hook word is converted to a length field that describes the length of the event record.

# **Trace channels**

The trace facility can accommodate up to eight simultaneous channels of trace-hook activity, which are numbered 0-7.

Channel 0 is always used for system events, but application events can also use it. The other seven channels, called generic channels, can be used for tracing application-program activity.

When trace is started, channel 0 is used by default. A **trace -n** *channel\_number* command starts trace to a generic channel. Use of the generic channels has some limitations:

- The interface to the generic channels costs more CPU time than the interface to channel 0 because of the need to distinguish between channels and because generic channels record variable-length records.
- Events recorded on channel 0 and on the generic channels can be correlated only by time stamp, not by sequence, so there may be situations in which it is not possible to determine which event occurred first.

# Macros for recording trace events

Macros to record each possible type of event record are defined in the /usr/include/sys/ trcmacros.h file.

The event IDs are defined in the /usr/include/sys/trchkid.h file. Include these two files in any program that is recording trace events.

The macros to record events on channel 0 with a time stamp are as follows:

TRCHKL0T(hw) TRCHKL1T(hw,D1) TRCHKL2T(hw,D1,D2) TRCHKL3T(hw,D1,D2,D3) TRCHKL4T(hw,D1,D2,D3,D4) TRCHKL4T(hw,D1,D2,D3,D4,D5) On earlier versions of AIX, use the following macros to record events on channel 0 without a time stamp:

TRCHKL0(hw) TRCHKL1(hw,D1) TRCHKL2(hw,D1,D2) TRCHKL3(hw,D1,D2,D3) TRCHKL4(hw,D1,D2,D3,D4) TRCHKL5(hw,D1,D2,D3,D4,D5)

All trace events are time stamped regardless of the macros used.

The type field of the trace event record is set to the value that corresponds to the macro used, regardless of the value of those four bits in the hw parameter.

Only two macros record events to one of the generic channels (1-7). These are as follows:

TRCGEN(ch,hw,D1,len,buf)
TRCGENT(ch,hw,D1,len,buf)

These macros record in the event stream specified by the channel parameter (ch), a hook word (hw), a data word (D1) and len bytes from the user's data segment beginning at the location specified by buf.

# **Use of event IDs**

The event ID in a trace record identifies that record as belonging to a particular class of records. The event ID is the basis on which the trace mechanism records or ignores trace hooks, as well as the basis on which the **trcrpt** command includes or excludes trace records in the formatted report.

Prior to AIX 6.1 and on 32-bit applications running on AIX 6.1 and above, event IDs are 12 bits (three hexadecimal digits) for a possible 4096 IDs. Event IDs that are reserved and shipped with code are permanently assigned to avoid duplication. To allow users to define events in their environments or during development, the range of event IDs from 0x010 through hex 0x0FF has been reserved for temporary use. Users can freely use IDs in this range in their own environment (that is, any set of systems within which the users are prepared to ensure that the same event ID is not used ambiguously).

In 64-bit applications and kernel routines running AIX 6.1 and above, you can use 16-bit event IDs (four hexadecimal digits) for a possible 65536 IDs. Event IDs less than 0x1000 must have a least significant digit of 0 (in the form of "0x0hh0"). To allow users to define events in their environments or during development, the range of event IDs from 0x0100 to 0x0FF0 have been reserved for temporary use.

**Note:** It is important that users who make use of this event range do not let the code leave their environment. If you ship code instrumented with temporary hook IDs to an environment in which you do not control the use of IDs, you risk collision with other programs that already use the same IDs in that environment.

Event IDs should be conserved because there are so few of them, but they can be extended by using the 16-bit Data Field. This yields a possible 65536 distinguishable events for every formal hook ID. The only reason to have a unique ID is that an ID is the level at which collection and report filtering are available in the trace facility.

A user-added event can be formatted by the **trcrpt** command if there is a stanza for the event in the specified trace format file. The trace format file is an editable ASCII file (see <u>"Syntax for stanzas in the</u> trace format file " on page 365).

# **Examples of coding and formatting events**

Trace events can be used to time the execution of a program loop.

```
#include <sys/trcctl.h>
#include <sys/trcmacros.h>
#include <sys/trchkid.h>
char *ctl_file = "/dev/systrctl";
int ctlfd;
int i;
main()
{
    printf("configuring trace collection \n");
```

```
if (trcstart("-ad")){
    perror("trcstart");
    exit(1);
  ł
  printf("opening the trace device
                                             \n");
  if((ctlfd = open(ctl_file,0))<0){</pre>
    perror(ctl_file);
    exit(1);
  }
  printf("turning trace on \n");
if(ioctl(ctlfd,TRCON,0)){
    perror("TRCON");
     exit(1);
  }
  for(i=1;i<11;i++){</pre>
     TRCHKL1T(HKWD_USER1,i);
     /* The code being measured goes here. The interval */
     /* between occurrences of HKWD USER1 in the trace */
     /* file is the total time for one iteration.
  z
  printf("turning trace off\n");
if(ioctl(ctlfd,TRCSTOP,0)){
    perror("TRCOFF");
     exit(1);
  ł
  printf("stopping the trace daemon \n");
  if (trcstop(0)){
    perror("trcstop");
     exit(1);
  ł
  exit(0);
}
```

When you compile the sample program, you must link to the librts. a library as follows:

# xlc -03 sample.c -o sample -l rts

HKWD\_USER1 is event ID 010 hexadecimal (you can verify this by examining the /usr/include/sys/ trchkid.h file). The report facility does not format the HKWD\_USER1 event, unless rules are provided in the trace format file. The following example of a stanza for HKWD\_USER1 could be used:

When you enter the example stanza, do not modify the master format file /etc/trcfmt, but instead make a copy and keep it in your own directory (assume you name it **mytrcfmt**). When you run the sample program, the raw event data is captured in the default log file because no other log file was specified to the **trcstart()** subroutine. You can filter the output report to get only your events. To do this, run the **trcrpt** command as follows:

```
# trcrpt -d 010 -t mytrcfmt -0 "exec=on" > sample.rpt
```

You can browse the sample.rpt file to see the result.

## Syntax for stanzas in the trace format file

The trace format file provides rules for presentation and display of the expected data for each event ID. This allows new events to be formatted without changing the report facility.

Rules for new events are simply added to the format file. The syntax of the rules provides flexibility in the presentation of the data.

A trace format stanza can be as long as required to describe the rules for any particular event. The stanza can be continued to the next line by terminating the present line with a '\' character. The fields are described in the *Files Reference*.

Comments in the /etc/trcfmt file describe other format and macro possibilities and describe how a user can define additional macros.

# **Reporting performance problems**

If you believe that you have found a possible performance problem in the operating system, you can use tools and procedures for reporting the problem and supplying problem-analysis data. These tools are intended to ensure that you get a prompt and accurate response, with a minimum of effort and time on your part.

# Measuring the baseline

Performance problems are often reported immediately following some change to system hardware or software. Unless there is a pre-change baseline measurement with which to compare post-change performance, quantification of the problem is impossible.

Changes to any of the following can affect performance:

- Hardware configuration Adding, removing, or changing configurations such as how the disks are connected
- Operating system Installing or updating a fileset, installing PTFs, and changing parameters
- Applications Installing new versions and fixes
- · Applications Configuring or changing data placement
- Application tuning
- Tuning options in the operating system, RDBMS or an application
- Any changes

The best option is to measure the environment before and after each change. The alternative is running the measurements at regular intervals (for example, once a month) and save the output. When a problem is found, the previous capture can be used for comparison. It is worth collecting a series of outputs in order to support the diagnosis of a possible performance problem.

To maximize performance diagnosis, collect data for various periods of the working day, week, or month when performance is likely to be an issue. For example, you might have workload peaks as follows:

- In the middle of the mornings for online users
- During a late-night batch run
- · During the end-of-month processing
- During major data loads

Use measurements to collect data for each of these peaks in workload, because a performance problem might only cause problems during one of these periods and not during other times.

Note: Any measurement has an impact on the performance of the system being measured.

The AIX Performance PMR (perfpmr) data collection tools are the preferred method for gathering baseline data. Access these tools via the web at <u>ftp://ftp.software.ibm.com/aix/tools/perftools/perfpmr</u>. Follow the instructions in the README file in the directory that matches the AIX version you will be measuring to obtain, install, and collect data on your system.

# What is a performance problem

Support personnel need to determine when a reported problem is a functional problem or a performance problem.

When an application, a hardware system, or a network is not behaving correctly, this is referred to as a *functional problem*. For example, an application or a system with a memory leak has a functional problem.

Sometimes functional problems lead to performance problems; for example, when the functions are being achieved, but the speed of the functions are slow. In these cases, rather than tune the system, it is more important to determine the root cause of the problem and fix it. Another example would be when communication is slowed because of networks or name servers that are down.

# **Performance problem description**

Support personnel often receive problem reports stating that someone has a performance problem on the system and providing some data analysis. This information is insufficient to accurately determine the nature of a performance problem. The data might indicate 100 percent CPU utilization and a high run queue, but that may have nothing to do with the cause of the performance problem.

For example, a system might have users logged in from remote terminals over a network that goes over several routers. The users report that the system is slow. Data might indicate that the CPU is very heavily utilized. But the real problem could be that the characters get displayed after long delays on their terminals due to packets getting lost on the network (which could be caused by failing routers or overloaded networks). This situation might have nothing to do with the CPU utilization on the machine. If on the other hand, the complaint was that a batch job on the system was taking a long time to run, then CPU utilization or I/O bandwidth might be related.

Always obtain as much detail as possible before you attempt to collect or analyze data, by asking the following questions regarding the performance problem:

- Can the problem be demonstrated by running a specific command or reconstructing a sequence of events? (for example: **1s** /slow/fs or **ping** *xxxxx*). If not, describe the least complex example of the problem.
- Is the slow performance intermittent? Does it get slow, but then disappear for a while? Does it occur at certain times of the day or in relation to some specific activity?
- Is everything slow or only some things?
- What aspect is slow? For example, time to echo a character, or elapsed time to complete a transaction, or time to paint the screen?
- When did the problem start occurring? Was the situation the same ever since the system was first installed or went into production? Did anything change on the system before the problem occurred (such as adding more users or migrating additional data to the system)?
- If client/server, can the problem be demonstrated when run just locally on the server (network versus server issue)?
- If network related, how are the network segments configured (including bandwidth such as 10 Mb/sec or 9600 baud)? Are there any routers between the client and server?
- What vendor applications are running on the system, and are those applications involved in the performance issue?
- What is the impact of the performance problem on the users?

# **Reporting a performance problem**

You should report operating system performance problems to IBM support. Use your normal software problem-reporting channel. If you are not familiar with the correct problem-reporting channel for your organization, check with your IBM representative.

The AIX Performance PMR (perfpmr) data collection tools are the best way to collect performance data when an AIX performance problem is suspected. Access these tools via the web at ftp://

<u>ftp.software.ibm.com/aix/tools/perftools/perfpmr</u> Follow the instructions in the README file in the directory that matches the AIX version you will be measuring to obtain, install, and collect data on your system. Instructions are also provided on how to send the data to IBM support for analysis once a PMR has been opened.

When someone reports a performance problem, it is not enough just to gather data and then analyze it. Without knowing the nature of the performance problem, you might waste a lot of time analyzing data which may have nothing to do with the problem being reported.

Before you involve support personnel to report a problem, prepare in advance the information that you will be asked to supply to facilitate the problem to be investigated. Your local support personnel will attempt to quickly solve your performance problem directly with you.

Three further ways you can help to get the problem resolved faster are:

- 1. Provide a clear written statement of a simple specific instance of problem, but be sure to separate the symptoms and facts from the theories, ideas and your own conclusions. PMRs that report "the system is slow" require extensive investigation to determine what you mean by slow, how it is measured, and what is acceptable performance.
- 2. Provide information about everything that has changed on the system in the weeks before the problem. Missing something that changed can block a possible investigation path and will only delay finding a resolution. If all the facts are available, the performance team can quickly eliminate the unrelated ones.
- 3. Use the correct machine to supply information. In very large sites it is easy to accidentally collect the data on the wrong machine. This makes it very hard to investigate the problem.

When you report the problem, supply the following basic information:

- A problem description that can be used to search the problem-history database to see if a similar problem has already been reported.
- What aspect of your analysis led you to conclude that the problem is due to a defect in the operating system?
- What is the hardware and software configuration in which the problem is occurring?
  - Is the problem confined to a single system, or does it affect multiple systems?
  - What are the models, memory sizes, as well as number and size of disks on the affected systems?
  - What kinds of LAN and other communications media are connected to the systems?
  - Does the overall configuration include those for other operating systems?
- What are the characteristics of the program or workload that is experiencing the problem?
  - Does an analysis with the **time**, **iostat**, and **vmstat** commands indicate that it is CPU-limited or I/O-limited?
  - Are the workloads being run on the affected systems: workstation, server, multiuser, or a combination?
- What are the performance objectives that are not being met?
  - Is the primary objective in terms of console or terminal response time, throughput, or real-time responsiveness?
  - Were the objectives derived from measurements on another system? If so, what was its configuration?

If this is the first report of the problem, you will receive a PMR number for use in identifying any additional data you supply and for future reference.

Include all of the following items when the supporting information and the **perfpmr** data for the PMR is first gathered:

- A means of reproducing the problem
  - If possible, a program or shell script that demonstrates the problem should be included.

- At a minimum, a detailed description of the conditions under which the problem occurs is needed.
- The application experiencing the problem:
  - If the application is, or depends on, any software product, the exact version and release of that product should be identified.
  - If the source code of a user-written application cannot be released, the exact set of compiler parameters used to create the executable program should be documented.

# Monitoring and tuning commands and subroutines

The system provides several performance-related commands and subroutines.

Performance tools for the system environment fall into two general categories: those that tell you what is occurring and those that let you do something about it. A few tools do both. For details of the syntax and functions of the commands, see the *Commands Reference*.

The performance-related commands are packaged as part of the perfagent.tools, bos.acct, bos.sysmgt.trace, bos.adt.samples, bos.perf.tools, and bos.perf.tune filesets that are shipped with the Base Operating System.

You can determine whether all the performance tools have been installed by running one of the following commands:

# lslpp -lI perfagent.tools bos.sysmgt.trace bos.acct bos.perf.tools bos.perf.tune

### Performance reporting and analysis commands

Performance reporting and analysis commands give you information on the performance of one or more aspects of the system, or on one or more of the parameters that affect performance.

The commands are as follows:

Command

Function

alstat

Reports alignment exceptions counts

#### atmstat

Shows Asynchronous Transfer Mode (ATM) adapter statistics

curt

Reports CPU utilization for each kernel thread.

### emstat

Reports emulation instruction counts

entstat

Shows ethernet device driver and device statistics

### fddistat

Shows FDDI device driver and device statistics

### filemon

Uses the trace facility to report on the I/O activity of physical volumes, logical volumes, individual files, and the Virtual Memory Manager

#### fileplace

Displays the physical or logical placement of the blocks that constitute a file within the physical or logical volume on which they reside

### gprof

Reports the flow of control among the subroutines of a program and the amount of CPU time consumed by each subroutine

### ifconfig

Configures or displays network interface parameters for a network using TCP/IP

#### ioo

Sets I/O related tuning parameters (along with **vmo**, replaces **vmtune** command.

### iostat

Displays utilization data for:

- Terminals
- CPU
- Disks
- Adapters

### ipfilter

Extracts different operation headers from an **ipreport** output file and displays them in a table

### ipreport

Generates a packet trace report from the specified packet trace file

### iptrace

Provides interface-level packet tracing for Internet protocols

### locktrace

Turns on lock tracing

### lsattr

Displays attributes of the system that affect performance, such as:

- Processor speed
- Size of the caches
- Size of real memory
- Maximum number of pages in the block I/O buffer cache
- Maximum number of kilobytes of memory allowed for mbufs
- High- and low-water marks for disk-I/O pacing

### lsdev

Displays devices in the system and their characteristics

### lslv

Displays information about a logical volume

### lsps

Displays the characteristics of paging spaces

### lspv

Displays information about a physical volume within a volume group

### lsvg

Displays information about volume groups

### mtrace

Prints a multicast path from a source to a receiver

### netpmon

Uses the trace facility to report on network activity, including:

- CPU consumption
- Data rates
- Response time

### netstat

Displays a wide variety of configuration information and statistics on communications activity, such as:

• Current status of the mbuf pool

- Routing tables
- Cumulative statistics on network activity

#### nfso

Displays (or changes) the values of NFS options

### nfsstat

Displays statistics on Network File System (NFS) and Remote Procedure Call (RPC) server and client activity

#### no

Displays (or changes) the values of network options, such as:

- · Default send and receive socket buffer sizes
- · Maximum total amount of memory used in mbuf and cluster pools

### pdt\_config

Starts, stops, or changes the parameters of the Performance Diagnostic Tool

### pdt\_report

Generates a PDT report based on the current historical data

### pprof

Reports CPU usage of all kernel threads over a period of time

### prof

Displays object file profile data

### ps

Displays statistics and status information about the processes in the system, such as:

- Process ID
- I/O activity
- CPU utilization

### sar

Displays statistics on operating-system activity, such as:

- Directory accesses
- Read and write system calls
- · Forks and execs
- Paging activity

#### schedo

Sets tuning parameters for CPU scheduler (replaces **schedtune** command.

#### smitty

Displays (or changes) system-management parameters

### splat

Lock contention analysis tool

#### svmon Reports on the status of memory at system, process, and segment levels

### tcpdump

Prints out packet headers

#### time, timex

Prints the elapsed and CPU time used by the execution of a command

### topas

Reports selected local system statistics

### tokstat

Shows Token-Ring device driver and device statistics

#### tprof

Uses the trace facility to report the CPU consumption of kernel services, library subroutines, application-program modules, and individual lines of source code in the application program

#### trace, trcrpt

Writes a file that records the exact sequence of activities within the system

#### traceroute

Prints the route that IP packets take to a network host

#### vmo

Sets VMM related tuning parameters (along with **ioo**, replaces the **vmtune** command.)

#### vmstat

Displays VMM data, such as:

- · Number of processes that are dispatchable or waiting
- Page-frame free-list size
- · Page-fault activity
- CPU utilization

# **Performance tuning commands**

AIX supports several commands that allow you to change one or more performance-related aspects of the system.

#### Command

Function

#### bindprocessor

Binds or unbinds the kernel threads of a process to a processor

#### chdev

Changes the characteristics of a device

#### chlv

Changes only the characteristics of a logical volume

#### chps

Changes attributes of a paging space

#### fdpr

A performance tuning utility for improving execution time and real memory utilization of user-level application programs

#### ifconfig

Configures or displays network interface parameters for a network using TCP/IP

ioo

Sets I/O related tuning parameters (along with **vmo**, replaces **vmtune** command.

#### migratepv

Moves allocated physical partitions from one physical volume to one or more other physical volumes

mkps

Adds an additional paging space to the system

nfso

Configures Network File System (NFS) network variables

### nice

Runs a command at a lower or higher priority

#### no

Configures network attributes

#### renice

Alters the nice value of running processes

#### reorgvg

Reorganizes the physical partition allocation for a volume group

#### rmss

Simulates a system with various sizes of memory for performance testing of applications

#### schedo

Sets tuning parameters for CPU scheduler (replaces **schedtune** starting command.

#### smitty

Changes (or displays) system-management parameters

#### tuncheck

Validates a stanza file with tuning parameter values.

#### tundefault

Resets all tuning parameters to their default values.

#### tunrestore

Restores all tuning parameter values from a stanza file.

#### tunsave

Saves all tuning parameter values in a stanza file.

#### vmo

Sets VMM related tuning parameters (along with **ioo**, replaces **vmtune** command.

# **Performance-related subroutines**

AIX supports several subroutines that can be used in monitoring and tuning performance.

#### bindprocessor()

Binds kernel threads to a processor

#### getpri()

Determines the scheduling priority of a running process

#### getpriority()

Determines the nice value of a running process

#### getrusage()

Retrieves information about the use of system resources

#### nice()

Increments the nice value of the current process

#### psdanger()

Retrieves information about paging space use

#### setpri()

Changes the priority of a running process to a fixed priority

#### setpriority()

Sets the nice value of a running process

# Efficient use of the ld command

The binder (invoked as the final stage of a compile or directly by the **1d** command) has functions that are not found in the typical UNIX linker.

This situation can result in longer linking times if the additional power of the operating system binder is not exploited. This section describes some techniques for more efficient use of the binder.

### **Examples**

Following is an example that illustrates efficient use of the 1d command:

1. To prebind a library, use the following command on the archive file:

```
# ld -r libfoo.a -o libfooa.o
```

2. The compile and bind of the FORTRAN program something.f is as follows:

# xlf something.f libfooa.o

Notice that the prebound library is treated as another ordinary input file, not with the usual library identification syntax (**-lfoo**).

3. To recompile the module and rebind the executable program after fixing a bug, use the following:

```
# xlf something.f a.out
```

4. However, if the bug fix had resulted in a call to a different subroutine in the library, the bind would fail. The following Korn shell script tests for a failure return code and recovers:

```
# !/usr/bin/ksh
# Shell script for source file replacement bind
#
xlf something.f a.out
rc=$?
if [ "$rc" != 0 ]
then
echo "New function added ... using libfooa.o"
xlf something.o libfooa.o
fi
```

# **Rebindable executable programs**

The formal documentation of the binder refers to the ability of the binder to take an executable program (a load module) as input.

Exploitation of this function can significantly improve the overall performance of the system with software-development workloads, as well as the response time of individual **1d** commands.

In most typical UNIX systems, the **1d** command always takes as input a set of files containing object code, either from individual . o files or from archived libraries of . o files. The 1d command then resolves the external references among these files and writes an executable program with the default name of a.out. The a.out file can only be executed. If a bug is found in one of the modules that was included in the a.out file, the defective source code is changed and recompiled, and then the entire **1d** process must be repeated, starting from the full set of . o files.

In this operating system, however, the binder can accept both .o and a.out files as input, because the binder includes resolved External Symbol Dictionary (ESD) and Relocation Dictionary (RLD) information in the executable file. This means that the user has the ability to rebind an existing executable program to replace a single modified .o file, rather than build a new executable program from the beginning. Because the binding process consumes storage and processor cycles partly in proportion to the number of different files being accessed and the number of different references to symbols that have to be resolved, rebinding an executable program with a new version of one module is much quicker than binding it from scratch.

# **Prebound subroutine libraries**

Equally important in some environments is the ability to bind an entire subroutine library in advance of its use.

The system subroutine libraries such as libc. a are, in effect, shipped in binder-output format, rather than as an archive file of . o files. This saves the user considerable processing time when binding an application with the required system libraries, because only the references from the application to the library subroutines have to be resolved. References among the system library routines themselves have already been resolved during the system-build process.

Many third-party subroutine libraries, however, are routinely shipped in archive form as raw . o files. When users bind applications with such libraries, the binder must resolve symbols for the entire library each

time the application is bound. This results in long bind times in environments where applications are being bound with large libraries on small machines.

The performance difference between bound and unbound libraries can be significant, especially in minimum configurations.

# Accessing the processor timer

Attempts to measure very small time intervals are often frustrated by the intermittent background activity that is part of the operating system and by the processing time consumed by the system time routines. One approach to solving this problem is to access the processor timer directly to determine the beginning and ending times of measurement intervals, run the measurements repeatedly, and then filter the results to remove periods when an interrupt intervened.

The POWER and POWER2 architectures, implement the processor timer as a pair of special-purpose registers. The POWER processor-based architecture defines a 64-bit register called the *TimeBase*. Only assembler-language programs can access these registers.

**Note:** The time measured by the processor timer is the absolute wall-clock time. If an interrupt occurs between accesses to the timer, the calculated duration will include the processing of the interrupt and possibly other processes being dispatched before control is returned to the code being timed. The time from the processor timer is the raw time and should never be used in situations in which it will not be subjected to a reasonableness test.

A trio of library subroutines make access to the TimeBase registers architecture-independent. The subroutines are as follows:

#### read\_real\_time()

This subroutine obtains the current time from the appropriate source and stores it as two 32-bit values.

#### read\_wall\_time()

This subroutine obtains the raw *TimeBase* register value from the appropriate source and stores it as two 32-bit values.

#### time\_base\_to\_time()

This subroutine ensures that the time values are in seconds and nanoseconds, performing any necessary conversion from the TimeBase format.

The time-acquisition and time-conversion functions are separated in order to minimize the overhead of time acquisition.

The following example shows how the **read\_real\_time()** and **time\_base\_to\_time()** subroutines can be used to measure the elapsed time for a specific piece of code:

```
#include <stdio.h>
#include <stdio.h>
#include <sys/time.h>
int main(void) {
    timebasestruct_t start, finish;
    int val = 3;
    int w1, w2;
    double time;
    /* get the time before the operation begins */
    read_real_time(&start, TIMEBASE_SZ);
    /* begin code to be timed */
    printf("This is a sample line %d \n", val);
    /* end code to be timed */
    /* get the time after the operation is complete
    read_real_time(&finish, TIMEBASE_SZ);
    /* call the conversion routines unconditionally, to ensure */
    /* that both values are in seconds and nanoseconds regardless */
    /* of the hardware platform.
    time_base_to_time(&finish, TIMEBASE_SZ);
    time_base_to_time(&finish, TIMEBASE_SZ);
    /* call the conversion routines unconditionally, to ensure */
    /* of the hardware platform.
    time_base_to_time(&finish, TIMEBASE_SZ);
    /* call the conversion routines and nanoseconds regardless */
    /* of the hardware platform.
    time_base_to_time(&finish, TIMEBASE_SZ);
    /* call the conversion routines SZ);
    /* call the conversion routines unconditionally, to ensure */
    /* of the hardware platform.
    time_base_to_time(&finish, TIMEBASE_SZ);
    time_base_to_time(&finish, TIMEBASE_SZ);
    time_base_to_time(&finish, TIMEBASE_SZ);
    time_base_to_time(&finish, TIMEBASE_SZ);
    time_base_to_time(&finish, TIMEBASE_SZ);
    time_base_to_time(&finish, TIMEBASE_SZ);
    time_base_to_time(&finish, TIMEBASE_SZ);
    time_base_to_time(&finish, TIMEBASE_SZ);
    time_base_to_time(&finish, TIMEBASE_SZ);
    time_base_to_time(&finish, TIMEBASE_SZ);
    time_base_to_time(&finish, TIMEBASE_SZ);
    time_base_to_time(&finish, TIMEBASE_SZ);
    time_base_to_time(&finish, TIMEBASE_SZ);
    time_base_to_time(&finish, TIMEBASE_SZ);
    time_base_to_time(&finish, TIMEBASE_SZ);
    time_base_to_time(&finish, TIMEBASE_SZ);
    time_base_to_time(&finish, TIMEBASE_SZ);
    time_base_to_time(&finish, TIMEBASE_SZ);
    time_base_to_time(&finish, TIMEBASE_SZ);
    time_base_to_time(&finish, TIMEBASE
```

```
/* subtract the starting time from the ending time */
w1 = finish.tb_high - start.tb_high; /* probably zero */
w2 = finish.tb_low - start.tb_low;
/* if there was a carry from low-order to high-order during */
/* the measurement, we may have to undo it. */
if (w2 < 0) {
    w1--;
    w2 += 10000000000;
}
/* convert the net elapsed time to floating point microseconds */
time = ((double) w2)/1000.0;
if (w1 > 0)
    time += ((double) w1)*1000000.0;
printf("Time was %9.3f microseconds \n", time);
exit(0);
```

To minimize the overhead of calling and returning from the timer routines, you can experiment with binding the benchmark nonshared (see "When to use dynamic linking and static linking" on page 346).

If this was a real performance benchmark, the code would be measured repeatedly. A number of consecutive repetitions would be timed collectively, an average time for the operation would be calculated, but it might include interrupt handling or other extraneous activity. If a number of repetitions was timed individually, the individual times could be inspected for reasonableness, but the overhead of the timing routines would be included in each measurement. It may be desirable to use both techniques and compare the results. In any case, you would want to consider the purpose of the measurements in choosing the method.

# **POWER-based-architecture-unique timer access**

The POWER family and POWER2 processor architectures include two special-purpose registers (an upper register and a lower register) that contain a high-resolution timer.

**Note:** The following discussion applies only to the POWER family and POWER2 architectures (and the 601 processor chip). The code examples will function correctly in a POWER-based system, but some of the instructions will be simulated. Because the purpose of accessing the processor timer is to obtain high-precision times with low overhead, simulation makes the results much less useful.

The upper register of the POWER family and POWER2 processor architectures contains time in seconds, and the lower register contains a count of fractional seconds in nanoseconds. The actual precision of the time in the lower register depends on its update frequency, which is model-specific.

## Assembler routines to access the POWER processor-based timer registers

The assembler-language module (timer.s) provides routines (rtc\_upper and rtc\_lower) to access the upper and lower registers of the timer.

```
.rtc_upper: mfspr 3,4  # copy RTCU to return register
br .rtc_lower: mfspr 3,5  # copy RTCL to return register
```

## C subroutine to supply the time in seconds

The second.c module contains a C routine that calls the timer.s routines to access the upper and lower register contents.

It returns a double-precision real value of time in seconds.

```
double second()
{
   int ts, tl, tu;
```

}

The subroutine second() can be called from either a C routine or a FORTRAN routine.

**Note:** Depending on the length of time since the last system reset, the second.c module might yield a varying amount of precision. The longer the time since reset, the larger the number of bits of precision consumed by the whole-seconds part of the number. The technique shown in the first part of this appendix avoids this problem by performing the subtraction required to obtain an elapsed time before converting to floating point.

## Access to timer registers in PowerPC systems

The PowerPC architecture includes a 64-bit *TimeBase* register, which is logically divided into 32-bit upper and lower fields (TBU and TBL).

The *TimeBase* register is incremented at a frequency that is hardware-implementation and softwareimplementation dependent and can vary from time to time. Transforming the values from TimeBase into seconds is a more complex task than in the POWER processor-based architecture. To obtain time values in PowerPC systems, use the **read\_real\_time()**, **read\_wall\_time()** and **time\_base\_to\_time()** interfaces.

# Second subroutine example

Programs can use the **second()** subroutine.

```
#include <stdio.h>
double second();
main()
{
    double t1,t2;
        t1 = second();
        my_favorite_function();
        t2 = second();
        printf("my_favorite_function time: %7.9f\n",t2 - t1);
        exit();
}
```

An example (main.f) of a FORTRAN program using the **second()** subroutine is as follows:

```
double precision t1
double precision t2
t1 = second()
my_favorite_subroutine()
t2 = second()
write(6,11) (t2 - t1)
11 format(f20.12)
end
```

To compile and use either main.c or main.f, use the following:

```
xlc -03 -c second.c timer.s
xlf -03 -o mainF main.f second.o timer.o
xlc -03 -o mainC main.c second.o timer.o
```

# **Determining microprocessor speed**

This section describes a process for determining microprocessor speed.

To get the processor speed in hertz (Hz), enter the command:

lsattr -E -l proc0 | grep "Processor Speed"

When using earlier releases, use the **uname** command. Running the **uname** -**m** command produces output of the following form:

xxyyyyyymmss

where:

#### ΧХ

00

### ууууу

Unique CPU ID

mm

Model ID (the numbers to use to determine microprocessor speed)

SS

00 (Submodel)

By cross-referencing the mm values from the **uname -m** output with the table below, you can determine the processor speed.

| Model ID | Machine Type       | Processor Speed | Architecture |  |
|----------|--------------------|-----------------|--------------|--|
| 02       | 7015-930           | 25              | Power        |  |
| 10       | 7013-530           | 25              | Power        |  |
| 10       | 7016-730           | 25              | Power        |  |
| 11       | 7013-540           | 30              | Power        |  |
|          |                    |                 |              |  |
| 14       | 7013-540           | 30              | Power        |  |
| 18       | 7013-53H           | 33              | Power        |  |
| 1C       | 7013-550           | 41.6            | Power        |  |
| 20       | 7015-930           | 25              | Power        |  |
| 2E       | 7015-950           | 41              | Power        |  |
| 30       | 7013-520           | 20              | Power        |  |
| 31       | 7012-320           | 20              | Power        |  |
| 34       | 7013-52H           | 25              | Power        |  |
| 35       | 7012-32H           | 25              | Power        |  |
| 37       | 7012-340           | 33              | Power        |  |
| 38       | 7012-350           | 41              | Power        |  |
| 41       | 7011-220           | 33              | RSC          |  |
|          |                    |                 |              |  |
| 43       | 7008-M20           | 33              | Power        |  |
| 43       | 7008-M2A           | 33              | Power        |  |
| 46       | 7011-250           | 66              | PowerPC      |  |
| 47       | 7011-230           | 45              | RSC          |  |
| 48       | 7009-C10           | 80              | PowerPC      |  |
| 4C       |                    | See Note 1.     |              |  |
| 57       | 7012-390           | 67              | Power2       |  |
| 57       | 7030-3BT           | 67              | Power2       |  |
| 57       | 9076-SP2 Thin      | 67              | Power2       |  |
| 58       | 7012-380           | 59              | Power2       |  |
| 58       | 7030-3AT           | 59              | Power2       |  |
| 59       | 7012-39H           | 67              | Power2       |  |
| 59       | 9076-SP2 Thin w/L2 | 67              | Power2       |  |
|          |                    |                 |              |  |
| 5C       | 7013-560           | 50              | Power        |  |
| 63       | 7015-970           | 50              | Power        |  |
| 63       | 7015-97B           | 50              | Power        |  |
| 64       | 7015-980           | 62.5            | Power        |  |
| 64       | 7015-98B           | 62.5            | Power        |  |
| 66       | 7013-580           | 62.5            | Power        |  |
| 67       | 7013-570           | 50              | Power        |  |
| 67       | 7015-R10           | 50              | Power        |  |
| 70       | 7013-590           | 66              | Power2       |  |
| 70       | 9076-SP2 Wide      | 66              | Power2       |  |
| 71       | 7013-58H           | 55              | Power2       |  |
| 72       | 7013-59H           | 66              | Power2       |  |
| 72       | 7015-R20           | 66              | Power2       |  |
| 72       | 9076-SP2 Wide      | 66              | Power2       |  |
| 72       |                    | 62              |              |  |
|          | 7012-370           |                 | Power        |  |
| 75       | 7012-375           | 62              | Power        |  |
| 75       | 9076-SP1 Thin      | 62              | Power        |  |
| 76       | 7012-360           | 50              | Power        |  |
| 76       | 7012-365           | 50              | Power        |  |
| 77       | 7012-350           | 41              | Power        |  |
| 77       | 7012-355           | 41              | Power        |  |
| 77       | 7013-55L           | 41.6            | Power        |  |
|          |                    |                 |              |  |

| 79 | 7013-591      | 77          | Power2   |  |
|----|---------------|-------------|----------|--|
| 79 | 9076-SP2 Wide | 77          | Power2   |  |
| 80 | 7015-990      | 71.5        | Power2   |  |
| 81 | 7015-R24      | 71.5        | Power2   |  |
| 89 | 7013-595      | 135         | P2SC     |  |
| 89 | 9076-SP2 Wide | 135         | P2SC     |  |
| 94 | 7012-397      | 160         | P2SC     |  |
| 94 | 9076-SP2 Thin | 160         | P2SC     |  |
| AO | 7013-J30      | 75          | PowerPC  |  |
| Al | 7013-J40      | 112         | PowerPC  |  |
| A3 | 7015-R30      | See Note 2. | PowerPC  |  |
| A4 | 7015-R40      | See Note 2. | PowerPC  |  |
| A4 | 7015-R50      | See Note 2. | PowerPC  |  |
| A4 | 9076-SP2 High | See Note 2. | PowerPC  |  |
| A6 | 7012-G30      | See Note 2. | PowerPC  |  |
| A7 | 7012-G40      | See Note 2. | PowerPC  |  |
| CO | 7024-E20      | See Note 3. | PowerPC  |  |
| CO | 7024-E30      | See Note 3. | PowerPC  |  |
| C4 | 7025-F30      | See Note 3. | PowerPC  |  |
| FO | 7007-N40      | 50          | ThinkPad |  |
|    |               |             |          |  |

#### Note:

1. For systems where the **uname -m** command outputs a model ID of 4C; in general, the only way to determine the processor speed of a machine with a model ID of 4C is to reboot into System Management Services and choose the system configuration options. However, in some cases, the information gained from the **uname -M** command can be helpful, as shown in the following table.

| uname -M<br>IBM,7017-S70<br>IBM,7017-S70<br>IBM,7017-S80<br>IBM,7025-F40<br>IBM,7025-F50<br>IBM,7026-H10<br>IBM,7026-H70<br>IBM,7042/7043 (ED)<br>IBM,7042/7043 (ED)<br>IBM,7042/7043 (ED)<br>IBM,7043-260<br>IBM,7248<br>IBM,7248<br>IBM,7248<br>IBM,7248<br>IBM,7248<br>IBM,7248 | 7043-150<br>7043-240<br>7043-260<br>7248-100<br>7248-120<br>7248-120<br>7248-132 | Processor Speed<br>125<br>262<br>450<br>166/233<br>See Note 4.<br>166/233<br>See Note 4.<br>340<br>166/200/233/332<br>375<br>166/233<br>200<br>100<br>120<br>132<br>See Note 4 | PowerPC<br>PowerPC<br>Power3<br>PowerPersonal<br>PowerPersonal<br>PowerPersonal |
|----------------------------------------------------------------------------------------------------|----------------------------------------------------------------------------------|----------------------------------------------------------------------------------------------------|---------------------------------------------------------------------------------|
| IBM, 9076-270                                                                                                    | 9076-SP Silver No                                                                |                                                                                                    | PowerPC                                                                         |

2. For J-Series, R-Series, and G-Series systems, you can determine the processor speed in an MCA SMP system from the FRU number of the microprocessor card by using the following command:

| # lscfg -vl | cpucard0   grep FRU |                 |
|-------------|---------------------|-----------------|
| FRU Number  | Processor Type      | Processor Speed |
| E1D         | PowerPC 601         | 75              |
| C1D         | PowerPC 601         | 75              |
| C4D         | PowerPC 604         | 112             |
| E4D         | PowerPC 604         | 112             |
| X4D         | PowerPC 604e        | 200             |
|             |                     |                 |

3. For the E-series and F-30 systems use the following command to determine microprocessor speed:

# lscfg -vp | pg

Look for the following stanza:

| procF0                                                 | CPU Card                                                                         |
|--------------------------------------------------------|----------------------------------------------------------------------------------|
| Part Number                                            | 7<br>8<br>1<br>d<br>PB=066,PCI=033,NP=001,CL=02,PBH<br>Z=64467000,PM=2.5,L2=1024 |
| Device Specific.(RM)1003199<br>ROS Level and ID0307199 |                                                                                  |

In the section Device Specific. (ZA), the section PS= is the processor speed expressed in MHz.

4. For F-50 and H-50 systems and SP Silver Node, the following commands can be used to determine the processor speed of an F-50 system:

# lscfg -vp | more

Look for the following stanza:

In the line containing Product Specific. (ZC), the entry PS= is the processor speed in hexadecimal notation. To convert this to an actual speed, use the following conversions:

0009E4F580 = 166 MHz 0013C9EB00 = 332 MHz

The value PF= indicates the processor configuration.

251 = 1 way 166 MHz 261 = 2 way 166 MHz 451 = 1 way 332 MHz 461 = 2 way 332 MHz

# National language support: locale versus speed

National Language Support (NLS) facilitates the use of the operating system in various language environments. Because informed use of NLS is increasingly important in obtaining optimum performance from the system, this appendix contains a brief review of NLS.

NLS allows the operating system to be tailored to the individual user's language and cultural expectations. A *locale* is a specific combination of language and geographic or cultural requirements that is identified by a compound name, such as en\_US (English as used in the United States). For each supported locale, there is a set of message catalogs, collation value tables, and other information that defines the requirements of that locale. When the operating system is installed, the system administrator can choose what locale information should be installed. Thereafter, the individual users can control the locale of each shell by changing the *LANG* and *LC\_ALL* variables.

The one locale that does not conform to the structure just described is the C (or POSIX) locale. The C locale is the system default locale unless the user explicitly chooses another. It is also the locale in which each newly forked process starts. Running in the C locale is the nearest equivalent in the operating system to running in the original, unilingual form of UNIX. There are no C message catalogs. Instead, programs that attempt to get a message from the catalog are given back the default message that is compiled into the program. Some commands, such as the **sort** command, revert to their original, character-set-specific algorithms.

The performance of NLS generally falls into three bands. The C locale is generally the fastest for the execution of commands, followed by the single-byte (Latin alphabet) locales such as en\_US, with the multibyte locales resulting in the slowest command execution.

# **Programming considerations**

There are several programming issues concerning National Language Support.

Historically, the C language has displayed a certain amount of provinciality in its interchangeable use of the words byte and character. Thus, an array declared char foo[10] is an array of 10 bytes. But not all

of the languages in the world are written with characters that can be expressed in a single byte. Japanese and Chinese, for example, require two or more bytes to identify a particular graphic to be displayed. Therefore, we distinguish between a byte, which is 8 bits of data, and a character, which is the amount of information needed to represent a single graphic.

Two characteristics of each locale are the maximum number of bytes required to express a character in that locale and the maximum number of output display positions a single character can occupy. These values can be obtained with the **MB\_CUR\_MAX** and **MAX\_DISP\_WIDTH** macros. If both values are 1, the locale is one in which the equivalence of byte and character still holds. If either value is greater than 1, programs that do character-by-character processing, or that keep track of the number of display positions used, must use internationalization functions to do so.

Because the multibyte encodings consist of variable numbers of bytes per character, they cannot be processed as arrays of characters. To allow efficient coding in situations where each character has to receive extensive processing, a fixed-byte-width data type, **wchar\_t**, has been defined. A **wchar\_t** is wide enough to contain a translated form of any supported character encoding. Programmers can therefore declare arrays of **wchar\_t** and process them with (roughly) the same logic they would have used on an array of **char**, using the wide-character analogs of the traditional libc. a functions.

Unfortunately, the translation from the multibyte form in which text is entered, stored on disk, or written to the display, to the **wchar\_t** form, is computationally quite expensive. It should only be performed in situations in which the processing efficiency of the **wchar\_t** form will more than compensate for the cost of translation to and from the **wchar\_t** form.

# Some simplifying rules

It is possible to write a slow, multilingual application program if the programmer is unaware of some constraints on the design of multibyte character sets that allow many programs to run efficiently in a multibyte locale with little use of internationalization functions.

For example:

- In all code sets supported by IBM, the character codes 0x00 through 0x3F are unique and encode the ASCII standard characters. Being unique means that these bit combinations never appear as one of the bytes of a multibyte character. Because the null character is part of this set, the **strlen()**, **strcpy()**, and **strcat()** functions work on multibyte as well as single-byte strings. The programmer must remember that the value returned by **strlen()** is the number of bytes in the string, not the number of characters.
- Similarly, the standard string function **strchr(foostr, '/')** works correctly in all locales, because the / (slash) is part of the unique code-point range. In fact, most of the standard delimiters are in the 0x00 to 0x3F range, so most parsing can be accomplished without recourse to internationalization functions or translation to **wchar\_t** form.
- Comparisons between strings fall into two classes: equal and unequal. Use the standard **strcmp()** function to perform comparisons. When you write

```
if (strcmp(foostr,"a rose") == 0)
```

you are not looking for "a rose" by any other name; you are looking for that set of bits only. If foostr contains "a rosE" no match is found.

• Unequal comparisons occur when you are attempting to arrange strings in the locale-defined collation sequence. In that case, you would use

```
if (strcoll(foostr,barstr) > 0)
```

and pay the performance cost of obtaining the collation information about each character.

• When a program is executed, it always starts in the C locale. If it will use one or more internationalization functions, including accessing message catalogs, it must execute:

setlocale(LC\_ALL, "");

to switch to the locale of its parent process before calling any internationalization function.

# Setting the locale

Use the **export** command to set the locale.

The following command sequence:

LANG=C export LANG

sets the default locale to C (that is, C is used unless a given variable, such as *LC\_COLLATE*, is explicitly set to something else).

The following sequence:

LC\_ALL=C export LC\_ALL

forcibly sets all the locale variables to C, regardless of previous settings.

For a report on the current settings of the locale variables, type locale.

# **Tunable parameters**

There are many operating system parameters that can affect performance.

The parameters are described in alphabetical order within each section.

# **Environment variables**

There are two types of environmental variables: thread support tunable parameters and miscellaneous tunable parameters.

## **Thread support tunable parameters**

There are many thread support parameters that can be tuned.

### 1. ACT\_TIMEOUT

| Item                                                         | Descriptor                                                                                                    |  |
|--------------------------------------------------------------|----------------------------------------------------------------------------------------------------|--|
| Purpose:                                                     | Tunes the seconds for activation timeouts.                                                                                                    |  |
| Values:                                                      | Default: DEF_ACTOUT. Range: A positive integer.                                                                                                    |  |
| Display:                                                     | echo \$ACT_TIMEOUT                                                                                                    |  |
|                                                              | This value is turned on internally, so the initial default value is not seen with the <b>echo</b> command.                                                                                                 |  |
| Change:                                                      | ACT_TIMEOUT=n export ACT_TIMEOUT                                                                                                    |  |
|                                                              | Change takes effect immediately in this shell. Change is effective until logging out of this shell. Permanent change is made by adding <b>ACT_TIMEOUT</b> = <i>n</i> command to the /etc/environment file. |  |
| Diagnosis:                                                   | N/A                                                                                                    |  |
| Tuning:                                                      | N/A                                                                                                    |  |
| <b>Refer to:</b> "Thread environment variables " on page 63. |                                                                                                    |  |

### 2. AIXTHREAD\_COND\_DEBUG

| Item     | Descriptor                                                       |
|----------|------------------------------------------------------------------|
| Purpose: | Maintains a list of condition variables for use by the debugger. |

| Item       | Descriptor                                                                                                    |
|------------|----------------------------------------------------------------------------------------------------|
| Values:    | Default: OFF. Range: ON, OFF.                                                                                                    |
| Display:   | echo \$AIXTHREAD_COND_DEBUG                                                                                                    |
|            | This value is turned on internally, so the initial default value is not seen with the <b>echo</b> command.                                                                                                    |
| Change:    | AIXTHREAD_COND_DEBUG={ON/OFF}export AIXTHREAD_COND_DEBUG                                                                                                    |
|            | Change takes effect immediately in this shell. Change is effective until logging out of this shell. Permanent change is made by adding <b>AIXTHREAD_COND_DEBUG={ON/ OFF}</b> command to the /etc/environment file.                                                   |
| Diagnosis: | Leaving this variable set to <b>ON</b> makes debugging threaded applications easier, but might impose some overhead.                                                                                                    |
| Tuning:    | If the program contains large number of active condition variables and frequently creates and destroys condition variables, this might create higher overhead for maintaining the list of condition variables. Setting the variable to <b>OFF</b> disables the list. |

Refer to <u>"Thread debug options " on page 68</u>.

# 3. AIXTHREAD\_DISCLAIM\_GUARDPAGES

| Item                  | Descriptor                                                                                                    |
|-----------------------|----------------------------------------------------------------------------------------------------|
| Purpose:              | Controls whether the stack guardpages are disclaimed.                                                                                                    |
| Values:               | Default: OFF. Range: ON, OFF.                                                                                                    |
| Display:              | echo \$AIXTHREAD_DISCLAIM_GUARDPAGES                                                                                                    |
|                       | This value is turned on internally, so the initial default value is not seen with the <b>echo</b> command.                                                                                                    |
| Change:               | AIXTHREAD_DISCLAIM_GUARDPAGES={ON OFF};export<br>AIXTHREAD_DISCLAIM_GUARDPAGES                                                                                                    |
|                       | Change takes effect immediately in this shell. Change is effective until logging out of this shell. Permanent change is made by adding <b>AIXTHREAD_GUARDPAGES</b> = <i>n</i> command to the /etc/environment file.                               |
| Diagnosis:            | NA                                                                                                    |
| Tuning:               | If guardpages are used for pthread stacks, setting<br><b>AIXTHREAD_DISCLAIM_GUARDPAGES = ON</b> causes the guardpages to be<br>disclaimed when pthreads are created. This parameter can reduce the memory<br>footprint of a threaded application. |
| Refer to <u>"Thre</u> | ad environment variables " on page 63.                                                                                                    |
| AIXTHREAD_I           | ENRUSG                                                                                                    |
| Item                  | Descriptor                                                                                                    |

# 4. **A**

| Item     | Descriptor                                                                                                    |
|----------|----------------------------------------------------------------------------------------------------|
| Purpose: | Enable or disable pthread resource collection.                                                                  |
| Values:  | Default: OFF. Range: ON, OFF.                                                                                   |
| Display: | echo \$AIXTHREAD_ENRUSG                                                                                         |
|          | This value is turned on internally, so the initial default value will not be seen with the <b>echo</b> command. |

| Item       | Descriptor                                                                                                    |
|------------|----------------------------------------------------------------------------------------------------|
| Change:    | AIXTHREAD_ENRUSG= <i>{ON OFF</i> }export AIXTHREAD_ENRUSG                                                                                                    |
|            | Change takes effect immediately in this shell. Change is effective until logging out of this shell. Permanent change is made by adding the <b>AIXTHREAD_ENRUSG={ON </b><br><b>OFF}</b> command to the /etc/environment file. |
| Diagnosis: | Setting this parameter to <b>ON</b> allows for resource collection of all pthreads in a process, but will impose some overhead.                                                                                              |
| Tuning:    | N/A                                                                                                    |

Refer to <u>"Thread environment variables</u>" on page 63.

### 5. AIXTHREAD\_GUARDPAGES

| Item       | Descriptor                                                                                                    |
|------------|----------------------------------------------------------------------------------------------------|
| Purpose:   | Controls the number of guardpages to add to the end of the pthread stack.                                                                                                    |
| Values:    | Default: 1 (where 1 is a decimal value for the number of pages, which can be 4K, 64K and so on.) Range: A range of n.                                                                                              |
| Display:   | echo \$AIXTHREAD_GUARDPAGES                                                                                                    |
|            | This is turned on internally, so the initial default value will not be seen with the <b>echo</b><br>command.                                                                                                    |
| Change:    | AIXTHREAD_GUARDPAGES=nexport AIXTHREAD_GUARDPAGES                                                                                                    |
|            | Change takes effect immediately in this shell. Change is effective until logging out of this shell. Permanent change is made by adding <b>AIXTHREAD_GUARDPAGES=</b> <i>n</i> command to the /etc/environment file. |
| Diagnosis: | N/A                                                                                                    |
| Tuning:    | N/A                                                                                                    |

Refer to <u>"Thread environment variables " on page 63.</u>

## 6. AIXTHREAD\_MINKTHREADS

| Item       | Descriptor                                                                                                    |
|------------|----------------------------------------------------------------------------------------------------|
| Purpose:   | Controls the minimum number of kernel threads that should be used.                                                                                                    |
| Values:    | Default: 8. Range: A positive integer value.                                                                                                    |
| Display:   | echo \$AIXTHREAD_MINKTHREADS                                                                                                    |
|            | This is turned on internally, so the initial default value will not be seen with the <b>echo</b> command.                                                                                                    |
| Change:    | AIXTHREAD_MINKTHREADS=nexport AIXTHREAD_MINKTHREADS                                                                                                    |
|            | Change takes effect immediately in this shell. Change is effective until logging out of this shell. Permanent change is made by adding the <b>AIXTHREAD_MINKTHREADS</b> = n command to the /etc/environment file.                   |
| Diagnosis: | N/A                                                                                                    |
| Tuning:    | The library scheduler will not reclaim kernel threads below the value set in this variable. A kernel thread might be reclaimed at virtually any point. Generally, a kernel thread is targeted as a result of a pthread terminating. |

**Refer to:** <u>"Variables for process-wide contention scope " on page 67</u>.

### 7. AIXTHREAD\_MNRATIO

| Item               | Descriptor                                                                                                    |
|--------------------|----------------------------------------------------------------------------------------------------|
| Purpose:           | Controls the scaling factor of the library. This ratio is used when creating and terminating pthreads.                                                                                                    |
| Values:            | Default: 8:1 Range: Two positive values ( <i>p:k</i> ), where <i>k</i> is the number of kernel threads that should be employed to handle the number of executable pthreads defined in the <i>p</i> variable.           |
| Display:           | echo \$AIXTHREAD_MNRATIO                                                                                                    |
|                    | This is turned on internally, so the initial default value will not be seen with the <b>echo</b><br>command.                                                                                                    |
| Change:            | AIXTHREAD_MNRATIO=p:kexport AIXTHREAD_MNRATIO                                                                                                    |
|                    | Change takes effect immediately in this shell. Change is effective until logging out of this shell. Permanent change is made by adding the <b>AIXTHREAD_MNRATIO</b> = <i>p:k</i> command to the /etc/environment file. |
| Diagnosis:         | N/A                                                                                                    |
| Tuning:            | Might be useful for applications with a very large number of threads. However, always test a ratio of 1:1 because it might provide better performance.                                                                 |
| Defentes (1) / sui |                                                                                                    |

Refer to: <u>"Variables for process-wide contention scope " on page 67</u>

# 8. AIXTHREAD\_MUTEX\_DEBUG

| Item       | Descriptor                                                                                                    |
|------------|----------------------------------------------------------------------------------------------------|
| Purpose:   | Maintains a list of active mutexes for use by the debugger.                                                                                                    |
| Values:    | Default: OFF. Possible values: ON, OFF.                                                                                                    |
| Display:   | echo \$AIXTHREAD_MUTEX_DEBUG                                                                                                    |
|            | This is turned on internally, so the initial default value will not be seen with the <b>echo</b> command.                                                                                                    |
| Change:    | AIXTHREAD_MUTEX_DEBUG={ON/OFF}export AIXTHREAD_MUTEX_DEBUG                                                                                                    |
|            | This change takes effect immediately and is effective until you log out of this shell.<br>Permanent change is made by adding the <b>AIXTHREAD_MUTEX_DEBUG</b> ={ON/OFF}<br>command to the /etc/environment file.                |
| Diagnosis: | Setting the variable to 0N makes debugging threaded applications easier, but might impose some overhead.                                                                                                    |
| Tuning:    | If the program contains a large number of active mutexes and frequently creates and destroys mutexes, this might create higher overhead for maintaining the list of mutexes. Leaving the variable set to OFF disables the list. |
| /          |                                                                                                    |

Refer to: <u>"Thread debug options " on page 68</u>

# 9. AIXTHREAD\_MUTEX\_FAST

| Item     | Descriptor                                                |
|----------|-----------------------------------------------------------|
| Purpose: | Enables the use of the optimized mutex locking mechanism. |
| Values:  | Default: OFF. Possible values: ON, OFF.                   |

| Item       | Descriptor                                                                                                    |
|------------|----------------------------------------------------------------------------------------------------|
| Display:   | echo \$AIXTHREAD_MUTEX_FAST                                                                                                    |
|            | This is turned on internally, so the initial default value will not be seen with the <b>echo</b><br>command.                                                                                                    |
| Change:    | AIXTHREAD_MUTEX_FAST={ON OFF}export AIXTHREAD_MUTEX_FAST                                                                                                    |
|            | This change takes effect immediately and is effective until you log out of this shell.<br>Permanent change is made by adding the <b>AIXTHREAD_MUTEX_FAST</b> ={ON/OFF}<br>command to the /etc/environment file.                                                                                                    |
| Diagnosis: | Setting the variable to 0N forces threaded applications to use an optimized mutex locking mechanism, resulting in increased performance.                                                                                                    |
| Tuning:    | If the program experiences performance degradation due to heavy mutex<br>contention, then setting this variable to ON will force the pthread library to use an<br>optimized mutex locking mechanism that works only on process private mutexes.<br>These process private mutexes must be initialized using the pthread_mutex_init<br>routine and must be destroyed using the pthread_mutex_destroy routine. |

Refer to: "Thread debug options " on page 68

### 10. AIXTHREAD\_READ\_GUARDPAGES

| Item       | Descriptor                                                                                                    |
|------------|----------------------------------------------------------------------------------------------------|
| Purpose:   | Controls the read access to guardpages that are added to the end of the pthread stack.                                                                                                    |
| Values:    | Default: OFF. Range: ON, OFF.                                                                                                    |
| Display:   | echo \$AIXTHREAD_READ_GUARDPAGES                                                                                                    |
|            | This is turned on internally, so the initial default value will not be seen with the <b>echo</b><br>command.                                                                                                    |
| Change:    | AIXTHREAD_READ_GUARDPAGES={ON OFF}export AIXTHREAD_GUARDPAGES                                                                                                    |
|            | Change takes effect immediately in this shell. Change is effective until logging out of this shell. Permanent change is made by adding the <b>AIXTHREAD_READ_GUARDPAGES={ON OFF}</b> command to the /etc/environment file. |
| Diagnosis: | N/A                                                                                                    |
| Tuning:    | N/A                                                                                                    |

Refer to "Thread environment variables " on page 63.

### 11. AIXTHREAD\_RWLOCK\_DEBUG

- **Purpose:** Maintains a list of read-write locks for use by the debugger.
- Values: Default: OFF. Range: ON, OFF.

## Display: echo \$AIXTHREAD\_RWLOCK\_DEBUG

This is turned on internally, so the initial default value will not be seen with the **echo** command.

#### Item Descriptor

| Change:    | AIXTHREAD_RWLOCK_DEBUG={ON OFF}export AIXTHREAD_RWLOCK_DEBUG                                                                               |
|------------|----------------------------------------------------------------------------------------------------|
|            | Change takes effect immediately in this shell. Change is effective until logging out of this shell. Permanent change is made by adding the |
|            | <b>AIXTHREAD_RWLOCK_DEBUG</b> ={ <i>ON</i> / <i>OFF</i> } command to the /etc/environment file.                                            |
| <b>D</b> ' |                                                                                                    |

- **Diagnosis:** Setting this parameter to ON makes debugging threaded applications easier, but might impose some overhead.
- **Tuning:** If the program contains a large number of active read-write locks and frequently creates and destroys read-write locks, this might create higher overhead for maintaining the list of read-write locks. Setting the variable to OFF will disable the list.

Refer to: "Thread debug options " on page 68

### 12. AIXTHREAD\_SUSPENDIBLE

### Item Descriptor

Purpose: Prevents deadlock in applications that use the following routines with the pthread\_suspend\_np or pthread\_suspend\_others\_np routines:

- pthread\_getrusage\_np
- pthread\_cancel
- pthread\_detach
- pthread\_join
- pthread\_getunique\_np
- pthread\_join\_np
- pthread\_setschedparam
- pthread\_getschedparam
- pthread\_kill
- Values: Default: OFF. Range: ON, OFF.

#### Display: echo \$AIXTHREAD\_SUSPENDIBLE

This is turned on internally, so the initial default value will not be seen with the **echo** command.

#### Change: AIXTHREAD\_SUSPENDIBLE={ON/OFF}export AIXTHREAD\_SUSPENDIBLE

Change takes effect immediately in this shell. Change is effective until logging out of this shell. Permanent change is made by adding the **AIXTHREAD\_SUSPENDIBLE**={*ON*/*OFF*} command to the /etc/environment file.

- **Diagnosis:** There is a small performance penalty associated with this variable.
- Tuning:This variable should only be enabled if the aforementioned functions are used with<br/>the pthread\_suspend\_np routine or the pthread\_suspend\_others\_np routine.

Refer to: "Thread debug options " on page 68

#### 13. AIXTHREAD\_SCOPE

| Item     | Descriptor                                                                                                    |
|----------|----------------------------------------------------------------------------------------------------|
| Purpose: | Controls contention scope. A value of P signifies process-based contention scope (M:N). A value of S signifies system-based contention scope (1:1). |

| Item       | Descriptor                                                                                                    |
|------------|----------------------------------------------------------------------------------------------------|
| Values:    | Default: P. Possible Values: P or S.                                                                                                    |
| Display:   | echo \$AIXTHREAD_SCOPE                                                                                                    |
|            | This is turned on internally, so the initial default value will not be seen with the <b>echo</b><br>command.                                                                                                    |
| Change:    | AIXTHREAD_SCOPE={P/S}export AIXTHREAD_SCOPE                                                                                                    |
|            | Change takes effect immediately in this shell. Change is effective until logging out of this shell. Permanent change is made by adding the <b>AIXTHREAD_SCOPE</b> ={ <i>P</i> / <i>S</i> } command to the /etc/environment file.                                                                       |
| Diagnosis: | If fewer threads are being dispatched than expected, try system scope.                                                                                                    |
| Tuning:    | Tests show that certain applications can perform better with system-based contention scope (S). The use of this environment variable impacts only those threads created with the default attribute. The default attribute is employed when the <i>attr</i> parameter to <b>pthread_create</b> is NULL. |

**Refer to:** <u>"Thread environment variables " on page 63</u>

## 14. AIXTHREAD\_SLPRATIO

| Item       | Descriptor                                                                                                    |
|------------|----------------------------------------------------------------------------------------------------|
| Purpose:   | Controls the number of kernel threads that should be held in reserve for sleeping threads.                                                                                                    |
| Values:    | Default: 1:12. Range: Two positive values ( <i>k:p</i> ), where k is the number of kernel threads that should be held in reserve for p sleeping pthreads.                                                               |
| Display:   | echo \$AIXTHREAD_SLPRATIO                                                                                                    |
|            | This is turned on internally, so the initial default value will not be seen with the <b>echo</b> command.                                                                                                    |
| Change:    | AIXTHREAD_SLPRATIO=k:pexport AIXTHREAD_SLPRATIO                                                                                                    |
|            | Change takes effect immediately in this shell. Change is effective until logging out of this shell. Permanent change is made by adding the <b>AIXTHREAD_SLPRATIO</b> = <i>k:p</i> command to the /etc/environment file. |
| Diagnosis: | N/A                                                                                                    |
| Tuning:    | In general, fewer kernel threads are required to support sleeping pthreads, because they are generally woken one at a time. This conserves kernel resources.                                                            |

Refer to: "Variables for process-wide contention scope " on page 67

## 15. AIXTHREAD\_STK=n

| Item     | Descriptor                                                                                                    |
|----------|----------------------------------------------------------------------------------------------------|
| Purpose: | The decimal number of bytes that should be allocated for each pthread. This value can be overridden by the <b>pthread_attr_setstacksize</b> routine.                                                            |
| Values:  | Default: 98 304 bytes for 32-bit applications, 196 608 bytes for 64-bit applications.<br>Range: Decimal integer values from 0 to 268 435 455 which will be rounded up to<br>the nearest page (currently 4 096). |
| Display: | echo \$AIXTHREAD_STK                                                                                                    |
|          | This is turned on internally, so the initial default value will not be seen with the echo command.                                                                                                    |

| Item       | Descriptor                                                                                                    |
|------------|----------------------------------------------------------------------------------------------------|
| Change:    | AIXTHREAD_STK=sizeexport AIXTHREAD_STK                                                                                                    |
|            | Change takes effect immediately in this shell. Change is effective until logging out of this shell. Permanent change is made by adding the <b>AIXTHREAD_STK=size</b> command to the /etc/environment file. |
| Diagnosis: | If analysis of a failing program indicates stack overflow, the default stack size can be increased.                                                                                                    |
| Tuning:    | If trying to reach the 32 000 thread limit on a 32-bit application, it might be necessary to decrease the default stack size.                                                                              |

## 16. AIXTHREAD\_AFFINITY

| Item           | Descriptor                                                                                                    |
|----------------|----------------------------------------------------------------------------------------------------|
| Purpose:       | Controls the placement of pthread structures, stacks, and thread-local storage on an enhanced affinity enabled system.                                                                                                    |
| Values:        | Default: existing. Range: existing, always, attempt.                                                                                                    |
| Display:       | echo \$AIXTHREAD_AFFINITY                                                                                                    |
|                | This is turned on internally, so the initial default value will not be seen with the <b>echo</b> command.                                                                                                    |
| Change:        | AIXTHREAD_AFFINITY ={default strict first-touch} export                                                                                                    |
|                | AIXTHREAD_AFFINITY                                                                                                    |
| Diagnosis:     | Setting the variable to <b>strict</b> will improve the performance of threads, however, at the cost of additional start-up time.                                                                                                    |
|                | Setting the variable to <b>default</b> maintains the previous balanced implementation.                                                                                                    |
|                | Setting the variable to <b>first-touch</b> will balance the start-up performance costs along with the run-time benefits.                                                                                                    |
| Tuning:        | If threads are expected to be long-running, then setting the variable to <b>strict</b> will improve performance. However, large number of short-running threads should set the variable either to <b>default</b> or <b>first touch</b> . |
| Refer to: "Thr | ead environment variables " on page 63                                                                                                    |

## 17. MALLOCBUCKETS

| Item | Descriptor |
|------|------------|
|------|------------|

**Purpose:** Enables buckets-based extension in the default memory allocator that might enhance performance of applications that issue large numbers of small allocation requests.

| Item     | Descriptor                                                                                                    |
|----------|----------------------------------------------------------------------------------------------------|
| Values:  | MALLOCTYPE=buckets                                                                                                    |
|          | MALLOCBUCKETS=[[ number_of_buckets: <i>n</i>   bucket_sizing_factor: <i>n</i>  <br>blocks_per_bucket: <i>n</i>   bucket_statistics:[stdout stderr pathname]],] |
|          | The following table displays default values of MALLOCBUCKETS.                                                                                                  |
|          | MALLOCBUCKETS options<br>Default value                                                                                                    |
|          | number_of_buckets <sup>1</sup><br>16                                                                                                    |
|          | bucket_sizing_factor (32-bit) <sup>2</sup><br>32                                                                                                    |
|          | bucket_sizing_factor (64-bit) <sup>3</sup><br>64                                                                                                    |
|          | blocks_per_bucket<br>1024 <sup>4</sup>                                                                                                    |
|          | Note:                                                                                                    |
|          | 1. The minimum value allowed is 1. The maximum value allowed is 128.                                                                                           |
|          | <ol><li>For 32-bit implementations, the value specified for bucket_sizing_factor must be<br/>a multiple of 8.</li></ol>                                        |
|          | 3. For 64-bit implementations, the value specified for bucket_sizing_factor must be a multiple of 16.                                                          |
|          | 4. The <b>bucket_statistics</b> option is disabled by default.                                                                                                 |
| Display: | echo \$MALLOCBUCKETS; echo \$MALLOCTYPE                                                                                                    |
| Change:  | Use the shell-specific method of exporting the environment variables.                                                                                          |

**Diagnosis:** If malloc performance is slow and many small malloc requests are issued, this feature might enhance performance.

**Tuning:** To enable malloc buckets, the *MALLOCTYPE* environment variable has to be set to the value "buckets".

The *MALLOCBUCKETS* environment variable can be used to change the default configuration of the malloc buckets, although the default values should be sufficient for most applications.

The **number\_of\_buckets:n** option can be used to specify the number of buckets available per heap, where *n* is the number of buckets. The value specified for *n* will apply to all available heaps.

The **bucket\_sizing\_factor:n** option can be used to specify the bucket sizing factor, where *n* is the bucket sizing factor in bytes.

The **blocks\_per\_bucket:n** option can be used to specify the number of blocks initially contained in each bucket, where *n* is the number of blocks. This value is applied to all of the buckets. The value of *n* is also used to determine how many blocks to add when a bucket is automatically enlarged because all of its blocks have been allocated.

The **bucket\_statistics** option will cause the malloc subsystem to output a statistical summary for malloc buckets upon typical termination of each process that calls the malloc subsystem while malloc buckets is enabled. This summary will show buckets configuration information and the number of allocation requests processed for each bucket. If multiple heaps have been enabled by way of malloc multiheap, the number of allocation requests shown for each bucket will be the sum of all allocation requests processed for that bucket for all heaps.

The buckets statistical summary will be written to one of the following output destinations, as specified with the **bucket\_statistics** option.

#### stdout

Standard output

#### stderr

Standard error

#### pathname

A user-specified pathname

If a user-specified pathname is provided, statistical output will be appended to the existing contents of the file (if any). Avoid using standard output as the output destination for a process whose output is piped as input into another process.

#### Refer to: Malloc Buckets

#### **18. MALLOCMULTIHEAP**

| Item     | Descriptor                                                                                                    |
|----------|----------------------------------------------------------------------------------------------------|
| Purpose: | Controls the number of heaps within the process private segment.                                                                                                    |
| Values:  | Default: 32. Range: A positive number between 1 and 32.                                                                                                    |
| Display: | echo \$MALLOCMULTIHEAP                                                                                                    |
|          | This is turned on internally, so the initial default value will not be seen with the <b>echo</b> command.                                                                                     |
| Change:  | ${\tt MALLOCMULTIHEAP=[[heaps:} n \mid {\tt considersize}],] export {\tt MALLOCMULTIHEAP}$                                                                                                    |
|          | Change takes effect immediately in this shell. Change is effective until logging out of this shell. Permanent change is made by adding the <b>MALLOCMULTIHEAP</b> =[[ <b>heaps</b> : <i>n</i> |

**considersize**],...] command to the /etc/environment file.

- **Diagnosis:** Look for lock contention on the malloc lock (located in segment F) or fewer than expected runnable threads.
- Tuning:Smaller number of heaps can help reduce the size of the process. Certain<br/>multithreaded user processes that use the malloc subsystem heavily might obtain<br/>better performance by exporting the MALLOCMULTIHEAP=1 environment variable<br/>before starting the application.

The potential performance enhancement is particularly likely for multithreaded C++ programs, because these may make use of the malloc subsystem whenever a constructor or destructor is called.

Any available performance enhancement will be most evident when the multithreaded user process is running on an SMP system, and particularly when system scope threads are used (M:N ratio of 1:1). However, in some cases, enhancement might also be evident under other conditions, and on uniprocessors.

If the **considersize** option is specified, an alternate heap selection algorithm is used that tries to select an available heap that has enough free space to handle the request. This might minimize the working set size of the process by reducing the number of **sbrk()** calls. However, there is a bit more processing time required for this algorithm.

Refer to: "Thread environment variables " on page 63

## 19. NUM\_RUNQ

| Item                  | Descriptor                                                                                                    |
|-----------------------|----------------------------------------------------------------------------------------------------|
| Purpose:              | Changes the number of the default number of run queues.                                                                                                    |
| Values:               | Default: Number of active processors found at run time. Range: A positive integer.                                                                                                    |
| Display:              | echo \$NUM_RUNQ                                                                                                    |
|                       | This is turned on internally, so the initial default value will not be seen with the <b>echo</b> command.                                                                                                    |
|                       |                                                                                                    |
| Change:               | NUM_RUNQ=n export NUM_RUNQ                                                                                                    |
| Change:               | <b>NUM_RUNQ=n export NUM_RUNQ</b><br>Change takes effect immediately in this shell. Change is effective until logging out of this shell. Permanent change is made by adding the <b>NUM_RUNQ=</b> <i>n</i> command to the /etc/environment file. |
| Change:<br>Diagnosis: | Change takes effect immediately in this shell. Change is effective until logging out of this shell. Permanent change is made by adding the <b>NUM_RUNQ</b> = <i>n</i> command to                                                                |

**Refer to:** <u>"Thread environment variables " on page 63</u>

## 20. NUM\_SPAREVP

| Item     | Descriptor                                                                                                |
|----------|----------------------------------------------------------------------------------------------------|
| Purpose: | Sets the number of vp structures that will be malloc'd during pth_init time.                              |
| Values:  | Default: NUM_SPARE_VP. Range: A positive integer.                                                         |
| Display: | echo \$NUM_SPAREVP                                                                                        |
|          | This is turned on internally, so the initial default value will not be seen with the <b>echo</b> command. |

| Item       | Descriptor                                                                                                    |
|------------|----------------------------------------------------------------------------------------------------|
| Change:    | NUM_SPAREVP=n export NUM_SPAREVP                                                                                                    |
|            | Change takes effect immediately in this shell. Change is effective until logging out of this shell. Permanent change is made by adding the <b>NUM_SPAREVP</b> = <i>n</i> command to the /etc/environment file. |
| Diagnosis: | N/A                                                                                                    |
| Tuning:    | N/A                                                                                                    |

**Refer to:** <u>"Thread environment variables " on page 63</u>

## 21. SPINLOOPTIME

| Item                   | Descriptor                                                                                                    |
|------------------------|----------------------------------------------------------------------------------------------------|
| Purpose:               | Controls the number of times to retry a busy lock before yielding to another processor (only for libpthreads).                                                                                                  |
| Values:                | Default: 1 on uniprocessors, 40 on multiprocessors. Range: A positive integer.                                                                                                    |
| Display:               | echo \$SPINLOOPTIME                                                                                                    |
|                        | This is turned on internally, so the initial default value will not be seen with the <b>echo</b><br>command.                                                                                                    |
| Change:                | SPINLOOPTIME=nexport SPINLOOPTIME                                                                                                    |
|                        | Change takes effect immediately in this shell. Change is effective until logging out of this shell. Permanent change is made by adding the <b>SPINLOOPTIME</b> = <i>n</i> command to the /etc/environment file. |
| Diagnosis:             | If threads are going to sleep often (lot of idle time), then the <b>SPINLOOPTIME</b> might not be high enough.                                                                                                  |
| Tuning:                | Increasing the value from the default of 40 on multiprocessor systems might be of benefit if there is pthread mutex contention.                                                                                 |
| Refer to: <u>"</u> Thr | read environment variables " on page 63                                                                                                    |

## 22. STEP\_TIME

| Item                  | Descriptor                                                                                                    |
|-----------------------|----------------------------------------------------------------------------------------------------|
| Purpose:              | Tunes the number of times it takes to create a VP during activation timeouts.                                                                                                    |
| Values:               | Default: DEF_STEPTIME. Range: A positive integer.                                                                                                    |
| Display:              | echo \$STEP_TIME                                                                                                    |
|                       | This is turned on internally, so the initial default value will not be seen with the <b>echo</b><br>command.                                                                                                    |
|                       |                                                                                                    |
| Change:               | STEP_TIME=n export STEP_TIME                                                                                                    |
| Change:               | <b>STEP_TIME=n export STEP_TIME</b><br>Change takes effect immediately in this shell. Change is effective until logging out of this shell. Permanent change is made by adding the <b>STEP_TIME</b> = <i>n</i> command to the /etc/environment file. |
| Change:<br>Diagnosis: | Change takes effect immediately in this shell. Change is effective until logging out of this shell. Permanent change is made by adding the <b>STEP_TIME</b> = <i>n</i> command to                                                                   |

Refer to: "Thread environment variables " on page 63

23. VP\_STEALMAX

| Item                                                                                       | Descriptor                                                                                                    |
|--------------------------------------------------------------------------------------------|----------------------------------------------------------------------------------------------------|
| Purpose:                                                                                   | Tunes the number of VPs that can be stolen or turns off VP stealing.                                                                                                    |
| Values:                                                                                    | Default: None. Range: A positive integer.                                                                                                    |
| Display:                                                                                   | echo \$VP_STEALMAX                                                                                                    |
|                                                                                            | This is turned on internally, so the initial default value will not be seen with the <b>echo</b><br>command.                                                                                                   |
| Change:                                                                                    | VP_STEALMAX=n export VP_STEALMAX                                                                                                    |
|                                                                                            | Change takes effect immediately in this shell. Change is effective until logging out of this shell. Permanent change is made by adding the <b>VP_STEALMAX</b> = <i>n</i> command to the /etc/environment file. |
| Diagnosis:                                                                                 | N/A                                                                                                    |
| Tuning:                                                                                    | N/A                                                                                                    |
| <b>Refer to:</b> <u>"Thread environment variables " on page 63</u><br><b>YIELDLOOPTIME</b> |                                                                                                    |
| Item                                                                                       | Descriptor                                                                                                    |

- **Purpose:** Controls the number of times to yield the processor before blocking on a busy lock (only for libpthreads). The processor is yielded to another kernel thread, assuming there is another runnable kernel thread with sufficient priority.
- Values: Default: 0. Range: A positive value.

## Display: echo \$YIELDLOOPTIME

This is turned on internally, so the initial default value will not be seen with the **echo** command.

#### Change: YIELDLOOPTIME=nexport YIELDLOOPTIME

Change takes effect immediately in this shell. Change is effective until logging out of this shell. Permanent change is made by adding the **YIELDLOOPTIME**=*n* command to the /etc/environment file.

- **Diagnosis:** If threads are going to sleep often (lot of idle time), then the **YIELDLOOPTIME** might not be high enough.
- **Tuning:** Increasing the value from the default value of 0 may benefit you if you do not want the threads to go to sleep while they are waiting for locks.

Refer to: "Thread environment variables " on page 63

## Miscellaneous tunable parameters

Several of the miscellaneous parameters available in AIX are tunable.

#### 1. AIX\_TZCACHE

24.

| Item     | Descriptor                                                                 |
|----------|----------------------------------------------------------------------------|
| Purpose: | Stores a fixed copy of the <i>TZ</i> variable for the length of a process. |
| Values:  | Default: Not set                                                           |
|          | Possible Values: ON (enables parameter)                                    |
| Display: | \$AIX_TZCACHE                                                              |

| т           | tem           | Descriptor                                                                                                    |
|-------------|---------------|----------------------------------------------------------------------------------------------------|
|             | -             | -                                                                                                    |
| ſ           | Change:       | <b>export AIX_TZCACHE=ON</b><br>Changes take effect for all processes that later start from this shell. Informs an application to always use the initial starting value of the <i>TZ</i> variable. This process improves performance if frequent timezone lookups are called by an application. For example, if an application frequently checks the local time. However, any changes to the <i>TZ</i> variable are not recognized when the application has already started. |
| [           | Diagnosis:    | This parameter is not recommended for universal system configuration in the /etc/<br>environment file. Use this parameter for applications that do not alter the <i>TZ</i><br>variable, but make frequent time zone requests.                                                                                                    |
| 1           | Funing:       | N/A                                                                                                    |
| 2. <b>E</b> | XTSHM         |                                                                                                    |
| I           | tem           | Descriptor                                                                                                    |
| F           | Purpose:      | Turns on the extended shared memory facility.                                                                                                    |
| ١           | /alues:       | Default: Not set                                                                                                    |
|             |               | Possible Values: ON, 1SEG, MSEG                                                                                                    |
|             | Display:      | echo \$EXTSHM                                                                                                    |
| C           | Change:       | export EXTSHM                                                                                                    |
|             |               | Change takes effect immediately in this shell. Change is effective until logging out of this shell. Permanent change is made by adding <b>EXTSHM=ON</b> , <b>EXTSHM=1SEG</b> , or <b>EXTSHM=MSEG</b> command to the /etc/environment file.                                                                                                    |
| [           | Diagnosis:    | N/A                                                                                                    |
| I           | Funing:       | Setting value to ON, 1SEG or MSEG allows a process to allocate shared memory segments as small as 1 byte, rounded to the nearest page. This effectively removes the limitation of 11 user shared memory segments. For 32bit processes, the maximum size of all memory segments is 2.75 GB.                                                                                                    |
|             |               | Setting <b>EXTSHM</b> to <i>ON</i> has the same effect as setting the variable to <i>1SEG</i> . With either setting, any shared memory less than 256 MB is created internally as a mmap segment, and thus has the same performance implications of mmap. Any shared memory greater or equal to 256 MB is created internally as a working segment.                                                                                                    |
|             |               | If <b>EXTSHM</b> is set to <i>MSEG</i> , all shared memory is created internally as a mmap segment, allowing for better memory utilization.                                                                                                    |
| R           | efer to: "Ext | tended Shared Memory" on page 144                                                                                                    |
|             | DR_CNTRL      |                                                                                                    |
| I           | tem           | Descriptor                                                                                                    |
| F           | Purpose:      | Allows tuning of the kernel loader.                                                                                                    |
| ١           | /alues:       | Default: Not set                                                                                                    |
|             |               |                                                                                                    |

Possible Values: PREREAD\_SHLIB, LOADPUBLIC, IGNOREUNLOAD, USERREGS, MAXDATA, MAXDATA32, MAXDATA64, DSA, PRIVSEG\_LOADS, DATA\_START\_STAGGER, LARGE\_PAGE\_TEXT, LARGE\_PAGE\_DATA, HUGE\_EXEC, NAMEDSHLIB, SHARED\_SYMTAB, or SED

Display: echo \$LDR\_CNTRL

**Change:** LDR\_CNTRL={*PREREAD\_SHLIB* | *LOADPUBLIC* | ...}**export LDR\_CNTRL** Change takes effect immediately in this shell. Change is effective until logging out of this shell. Permanent change is made by adding the following line to the /etc/environment file: LDR\_CNTRL={*PREREAD\_SHLIB* | *LOADPUBLIC* | ...}

## Diagnosis: N/A

Tuning:The LDR\_CNTRL environment variable can be used to control one or more aspects of<br/>the system loader behavior. You can specify multiple options with the LDR\_CNTRL<br/>variable. When specifying the option, separate the options with the '@' sign. An<br/>example of specifying multiple options is:

**LDR\_CNTRL**=PREREAD\_SHLIB@LOADPUBLIC. Specifying the PREREAD\_SHLIB option causes entire libraries to be read as soon as they are accessed. With VMM readahead is tuned, a library can be read from the disk and be cached in memory by the time the program starts to access its pages. While this method might use more memory, it might also enhance the performance of programs that use many shared library pages if the access pattern is non-sequential (for example, Catia).

Specifying the LOADPUBLIC option directs the system loader to load all modules requested by an application into the global shared library segment. If a module cannot be loaded publicly into the global shared library segment then it is loaded privately for the application.

Specifying the IGNOREUNLOAD option prevents the application from unloading libraries. This specification might prevent memory fragmentation and eliminate the overhead incurred when libraries are repeatedly loaded and unloaded. If you do not specify the IGNOREUNLOAD option, you might end up with two data instances of a module if the module was loaded at application load time and the module was then requested to be dynamically loaded and unloaded multiple times.

Specifying the USERREGS option tells the system to save all general-purpose user registers across system calls made by an application. This can be helpful in applications doing garbage collection.

The two additional maxdata options exist to allow finer control based on whether the process is 32-bit or 64-bit. These additional maxdata options override the MAXDATA option for the corresponding object mode. Specifying the MAXDATA32 option results in identical behavior to MAXDATA except that the value is ignored for 64-bit processes. Specifying the MAXDATA64 option results in identical behavior to MAXDATA64 option results in identical behavior to MAXDATA64 option results in identical behav

Specifying the PRIVSEG\_LOADS option directs the system loader to put dynamically loaded private modules into the process private segment. This specification might improve the availability of memory in large memory model applications that perform private dynamic loads and tend to run out of memory in the process heap. If the process private segment lacks sufficient space, the PRIVSEG\_LOADS option has no effect. The PRIVSEG\_LOADS option is only valid for 32-bit applications with a non-zero MAXDATA value.

Specifying the DATA\_START\_STAGGER=Y option starts the data section of the process at a per-MCM offset that is controlled by the **data\_stagger\_interval** option of the **vmo** command. The nth large-page data process executed on a given MCM has its data section start at offset (n \* **data\_stagger\_interval** \* PAGESIZE) % 16 MB. The DATA\_START\_STAGGER=Y option is only valid for 64-bit processes on a 64-bit kernel.

Specifying the LARGE\_PAGE\_TEXT=Y option indicates that the loader might attempt to use large pages for the text segment of the process. The LARGE\_PAGE\_TEXT=Y option is only valid for 64 bit processes on a 64 bit kernel.

Specifying the LARGE\_PAGE\_DATA=M option allocates only enough large pages for the data segment up to the **brk** value, rather than the entire segment, which is the behavior when you do not specify the LARGE\_PAGE\_DATA=M option. Changes to the **brk** value might fail if there are not enough large pages to support the change to the **brk** value.

Specifying the RESOLVEALL option forces the loader to resolve all undefined symbols that are imported at program load time or when the program loads the dynamic modules. Symbol resolution is performed in the standard AIX depth-first order. If you specify **LDR\_CNTRL**=RESOLVEALL and the imported symbols cannot be resolved, the program or the dynamic modules fail to load.

Specifying the HUGE\_EXEC option provides user control over the process address space location of the read-only segments for certain 32-bit executables. For more information see 32-bit Huge Executable.

Specifying the NAMEDSHLIB=name, [attr1], [attr2]...[attrN] option enables a process to access or create a shared library area that is identified by the name that is specified. You can create a named shared library area with the following methods:

- With no attributes
- With the **doubletext32** attribute, which creates the named shared library area with two segments dedicated to shared library text

If a process requests the use of a named shared library area that does not exist, the shared library area is automatically created with the name that is specified. If an invalid name is specified, the NAMEDSHLIB=name, [attr1], [attr2]...[attrN] option is ignored. Valid names are of positive length and contain only alphanumeric, underscore, and period characters.

Specifying the SHARED\_SYMTAB=Y option causes the system to create a shared symbol table for a 64-bit program, if the program exports any symbols. If multiple instances of the program run concurrently, using a shared symbol table can reduce the amount of system memory that is required by the program.

Specifying the SHARED\_SYMTAB=N option prevents the system from creating a shared symbol table for a 64-bit program. This option overrides the AOUT\_SHR\_SYMTAB flag in the XCOFF auxiliary header.

Specifying the SED option sets the stack execution disable (SED) mode for the process, by ignoring any other SED mode that is specified by the executable. This option must be set to one of the following values:

```
SED=system
SED=request
SED=exempt
```

#### 4. LDR\_PRELOAD LDR\_PRELOAD64

#### Item Descriptor

**Purpose:** Requests preloading of shared libraries. The LDR\_PRELOAD option is for 32-bit processes, and the LDR\_PRELOAD64 option is for 64-bit processes. During symbol resolution, the preloaded libraries listed in this variable is searched first for every imported symbol, and only when it is not found in those libraries will the normal search be used. Preempting of symbols from preloaded libraries works for both AIX default linking and run-time linking. Deferred symbol resolution is unchanged.

| Item          | Descriptor                                                                                                    |  |
|---------------|----------------------------------------------------------------------------------------------------|--|
| Values:       | Default: Not set                                                                                                    |  |
|               | Possible values: library name(s)                                                                                                    |  |
|               | <b>Note:</b> If more than one library is listed, separate them with a colon (:). Place members of archive libraries between parentheses.                                                                                                    |  |
| Display:      | echo \$LDR_PRELOAD                                                                                                    |  |
|               | echo \$LDR_PRELOAD64                                                                                                    |  |
| Change:       | \$LDR_PRELOAD="libx.so:liby.a(shr.o)"                                                                                                    |  |
|               | Resolves any symbols needed first from the libx.so shared object, then from the shr.o member of liby.a, and finally within the process' dependencies. All dynamically loaded modules (modules loaded with dlopen() or load()) will also be resolved first from the preloaded libraries listed by the variable. |  |
| Diagnosis:    | N/A                                                                                                    |  |
| 5. NODISCLAIM |                                                                                                    |  |
| Item          | Descriptor                                                                                                    |  |

- Purpose: Controls how calls to free() are being handled. When PSALLOC is set to *early*, all free() calls result in a **disclaim()** system call. When **NODISCLAIM** is set to *true*, this does not occur.
- Values: Default: Not set

Possible Value: True

#### Display: echo \$NODISCLAIM

#### Change: NODISCLAIM=true export NODISCLAIM

Change takes effect immediately in this shell. Change is effective until logging out of this shell. Permanent change is made by adding **NODISCLAIM=true** command to the /etc/environment file.

- **Diagnosis:** If the number of **disclaim()** system calls is very high, you might want to set this variable.
- Tuning:Setting this variable will eliminate calls to the disclaim() option from free() if**PSALLOC** is set to *early*.

Refer to: "Early page space allocation " on page 140

#### 6. NSORDER

| Item                              | Descriptor                                                                                                |  |
|-----------------------------------|----------------------------------------------------------------------------------------------------|--|
| Purpose:                          | Overwrites the set name resolution search order.                                                          |  |
| Values: Default: bind, nis, local |                                                                                                    |  |
|                                   | Possible Values: bind, local, nis, bind4, bind6, local4, local6, nis4, or nis6                            |  |
| Display:                          | echo \$NSORDER                                                                                            |  |
|                                   | This is turned on internally, so the initial default value will not be seen with the <b>echo</b> command. |  |

| Item                                                         | Descriptor                                                                                                    |
|--------------------------------------------------------------|----------------------------------------------------------------------------------------------------|
| Change:                                                      | NSORDER=value, value, export NSORDER                                                                                                    |
|                                                              | Change takes effect immediately in this shell. Change is effective until logging out of this shell. Permanent change is made by adding the <b>NSORDER</b> =value command to the /etc/environment file. |
| Diagnosis:                                                   | N/A                                                                                                    |
| Tuning:                                                      | <b>NSORDER</b> overrides the /etc/netsvc.conf file.                                                                                                    |
| <b>Refer to:</b> <u>"Name resolution tuning" on page 268</u> |                                                                                                    |

7. PSALLOC

| Item       | Descriptor                                                                                                    |
|------------|----------------------------------------------------------------------------------------------------|
| Purpose:   | Sets the <b>PSALLOC</b> environment variable to determine the paging-space allocation policy.                                                                                                    |
| Values:    | Default: Not set                                                                                                    |
|            | Possible Value: early                                                                                                    |
| Display:   | echo \$PSALLOC                                                                                                    |
| Change:    | PSALLOC=early export PSALLOC                                                                                                    |
|            | Change takes effect immediately in this shell. Change is effective until logging out of this shell.                                                                                                    |
| Diagnosis: | N/A                                                                                                    |
| Tuning:    | To ensure that a process is not killed due to low paging conditions, this process can<br>preallocate paging space by using the Early Page Space Allocation policy. However,<br>this might result in wasted paging space. You might also want to set the<br><b>NODISCLAIM</b> environment variable. |

**Refer to:** <u>"Allocation and reclamation of paging space slots " on page 47</u> and <u>"Early page space allocation " on page 140</u>

8. RT\_GRQ

| Item       | Descriptor                                                                                                    |
|------------|----------------------------------------------------------------------------------------------------|
| Purpose:   | Causes the thread to be put on a global run queue rather than on a per-CPU run queue.                                                                                                    |
| Values:    | Default: Not set                                                                                                    |
|            | Range: ON, OFF                                                                                                    |
| Display:   | echo \$RT_GRQ                                                                                                    |
| Change:    | RT_GRQ={OFF/ONexport RT_GRQ                                                                                                    |
|            | Change takes effect immediately. Change is effective until next boot. Permanent change is made by adding the <b>RT_GRQ</b> ={ON/OFF} command to the /etc/environment file.                                                                                                    |
| Diagnosis: | N/A                                                                                                    |
| Tuning:    | May be tuned on multiprocessor systems. Setting this variable to <i>ON</i> will cause the thread to be put in a global run queue. In that case, the global run queue is searched to see which thread has the best priority. This might allow the system to get the thread dispatched sooner and can improve performance for threads that are running SCHED_OTHER and are interrupt driven. |

Refer to: <u>"Scheduler run queue</u>" on page 39

# 9. **RT\_MPC**

| <sup>9</sup> . KI_ | MFC      |                                                                                                    |
|--------------------|----------|----------------------------------------------------------------------------------------------------|
| Ite                | m        | Descriptor                                                                                                    |
| Pu                 | rpose:   | When you are running the kernel in real-time mode (see <b>bosdebug</b> command), an MPC can be sent to a different CPU to interrupt it if a better priority thread is runnable so that this thread can be dispatched immediately. |
| Val                | lues:    | Default: Not set                                                                                                    |
|                    |          | Range: ON                                                                                                    |
| Dis                | splay:   | echo \$RT_MPC                                                                                                    |
| Cha                | ange:    | RT_MPC=ON export RT_MPC                                                                                                    |
|                    |          | Change takes effect immediately. Change is effective until next boot. Permanent change is made by adding the <b>RT_MPC=ON</b> command to the /etc/environment file.                                                               |
| Dia                | agnosis: | N/A                                                                                                    |
| 10. <b>TZ</b>      |          |                                                                                                    |
| Ite                | m        | Descriptor                                                                                                    |
| Pu                 | rpose:   | Sets the time zone.                                                                                                    |
| Val                | lues:    | Default: Olson time zone                                                                                                    |
|                    |          | Possible values: Olson time zone or POSIX time zone                                                                                                    |
| Dis                | splay:   | echo \$TZ                                                                                                    |
| Cha                | ange:    | TZ = value export TZ                                                                                                    |
|                    |          | Change takes effect immediately in the shell. Change is effective till you log out of the shell. Permanent change can be made by adding the <b>TZ= value</b> command to the /etc/environment file.                                |
| Dia                | agnosis: | N/A                                                                                                    |
| Tur                | ning:    | POSIX may be used by applications that are performance sensitive and do not rely on accurate changes to time zone rules and daylight savings time                                                                                 |
| 11. VMI            | M_CNTRL  |                                                                                                    |
| Ite                | m        | Descriptor                                                                                                    |
| Pu                 | rpose:   | Allows tuning the virtual memory manager.                                                                                                    |
| Val                | lues:    | Default: Not set                                                                                                    |
|                    |          | Possible Values: vmm_fork_policy, ESID_ALLOCATOR, SHM_1TB_SHARED,<br>SHM_1TB_UNSHARED                                                                                                    |
| Dis                | splay:   | echo \$ VMM_CNTRL                                                                                                    |
| Cha                | ange:    | VMM_CNTRL={vmm_fork_policy=   ESID_ALLOCATOR=  }export<br>VMM_CNTRL                                                                                                    |
|                    |          | Change takes effect immediately in this shell. Change is effective until you log out of this shell. Permanent change can be made by adding the VMM_CNTRL= environment variable to the /etc/environment file.                      |

Diagnosis: N/A

Tuning: The VMM\_CNTRL environment variable can be used to control the virtual memory manager. You can specify multiple options by using the VMM\_CNTRL environmental variable and by separating the options with the '@' sign. An example to specify multiple options follows:

VMM\_CNTRL=vmm\_fork\_policy=COW@SHM\_1TB\_SHARED=5

When you specify the vmm\_fork\_policy=COW option, the vmm uses the copy-onwrite fork-tree policy whenever a process is forked. This is the default behavior. To prevent the vmm from using the copy-on-write policy, use the vmm\_fork\_policy=COR option. If the vmm\_fork\_policy option is specified, the global vmm\_fork\_policy tunable is ignored.

If ESID\_ALLOCATOR option is specified, it controls the allocator from undirected shmat and mmap allocations. See <u>"1 TB Segment Aliasing" on page 144</u> for detailed information.

If SHM\_1TB\_SHARED or SHM\_1TB\_UNSHARED is specified, it controls the use of 1 TB shared memory regions. See <u>"1 TB Segment Aliasing" on page 144</u> for detailed information.

## 12. AIX\_STDBUFSZ

| _          |                                                                                                    |  |
|------------|----------------------------------------------------------------------------------------------------|--|
| Item       | Descriptor                                                                                                    |  |
| Purpose:   | Configures the I/O buffer size for the read and write system calls generated by <b>cp,mv,cat, cpio</b> commands. This is also applicable for stream buffering.                                                                                                    |  |
| Values:    | Default: Not set.                                                                                                    |  |
|            | Possible values: Integer value that specifies the buffer size in bytes, KB, MB.                                                                                                    |  |
| Display:   | echo \$ AIX_STDBUFSZ                                                                                                    |  |
| Change:    | AIX_STDBUFSZ=1024; export AIX_STDBUFSZ (To configure 1024 buffer size)                                                                                                    |  |
|            | Changes take effect immediately in this shell. Change is effective until you log out of this shell. Permanent change to the buffer size can be made by adding the AIX_STDBUFSZ environment variable to the /etc/environment file.                                                                                                    |  |
| Diagnosis: | N/A                                                                                                    |  |
| Tuning:    | Specify the value in following ways.                                                                                                    |  |
|            | <ul> <li>Specify an integer value using the format export AIX_STDBUFSZ=1024</li> <li>Specify a hex value using the format export AIX_STDBUFSZ=0x400</li> <li>Limits: The minimum limit is 64 bytes and the maximum limit is 127 MB.</li> <li>A valid integers outside these limits are reverted to the nearest limit value.</li> <li>If the specified value is not in power of 2, it is rounded off to the nearest lower value in power of 2.</li> </ul> |  |
|            | <ul> <li>If the value of AIX_STDBUFSZ parameter is invalid, it is ignored.</li> </ul>                                                                                                    |  |
| AIX_LDSYM  |                                                                                                    |  |
| Item       | Descriptor                                                                                                    |  |
| Purpose:   | The source line information in a Lightweight_core file is not displayed by default<br>when the text page size is 64 K. When the text page size is 64K, use the environment<br>variable AIX_LDSYM=ON to get the source line information in a Lightweight_core                                                                                                    |  |

file.

13.

| Item       | Descriptor                                                                                                    |  |
|------------|----------------------------------------------------------------------------------------------------|--|
| Values:    | Default: Not set.                                                                                                    |  |
|            | Possible values: ON.                                                                                                    |  |
| Display:   | echo \$ AIX_LDSYM                                                                                                    |  |
| Change:    | export AIX_LDSYM=ON                                                                                                    |  |
|            | Changes take effect immediately in this shell. Change is effective until you log out of this shell. Permanent change to the system can be made by adding the AIX_LDSYM=ON environment variable to the /etc/environment file. |  |
| Diagnosis: | N/A                                                                                                    |  |
| Tuning:    | Use this parameter for applications which has 64 K text page size and needs source line information in its Lighweight_core file.                                                                                             |  |

# 32-bit huge executable

For most 32-bit executables, where the text and loader sections reside within the first 256 MB of the file, AIX reserves segment 0x1 of the process address space for the executable's read-only information.

However, for 32-bit huge executables, where the collective size of the text and loader sections is greater than a segment, multiple consecutive read-only segments are required.

## Process address space location of huge executable read-only segments

The **HUGE\_EXEC** option of the **LDR\_CNTRL** environment variable provides user control over the process address space location of the read-only segments.

Usage of this option is as follows:

LDR\_CNTRL=[...@]HUGE\_EXEC={<segno>|0}[,<attribute>][@...]

where segno is either the requested starting segment number in the 32-bit process address space or zero.

If you specify a non-zero segno value, the system loader attempts to insert the huge executable read-only segments into the process address space at the location corresponding to the requested starting segment number.

If you specify a zero segno value, the system loader attempts to insert the huge executable read-only segments into the process address space at the location corresponding to the requested starting segment number.

If you specify a zero segno value (or in the absence of the **HUGE\_EXEC** option to **LDR\_CNTRL**), the system loader selects the starting segment number based on the address space model. The algorithm used to perform this selection is similar to the **MAP\_VARIABLE** flag of the **mmap** subroutine:

- If neither Dynamic Segment Allocation (DSA) or large page data is requested by the process, the system chooses the set of consecutive segments immediately following the process heap.
- Otherwise, the system chooses the set of consecutive segments immediately below the lowest shared library area segment, if any.

The starting segment number must not conflict with any segments already reserved by the requested process address space model. Determining whether such a conflict exists requires that process heap and shared library area segments, if any, are taken into account. In cases where the process heap segments are allocated dynamically (DSA or large page data), only the initial heap segment is considered to be reserved. If the selected starting segment number does conflict with any reserved segments, the execution will fail with **ENOMEM**.

## Segment 0x1 availability for shared library text

A huge executable consists of more than a single consecutive read-only segment and cannot reside, even partially, in segment 0x1. Since a huge executable cannot itself make use of segment 0x1, this portion of the process address space can be made available for other purposes.

An optional attribute to the **HUGE\_EXEC** loader control option allows you to request that the shared library text segment be placed into segment 0x1 rather than 0xD:

HUGE\_EXEC={<segno>|0},shtext\_in\_one

Since the shared library area's pre-relocated data is useful only when the shared text segment resides in segment 0xD, processes that request this option do not have the benefit of pre-relocated library data. Consequently, any shared library data resides in the process heap. This has the benefit of freeing up all of segments 0x3–0xF for divided use by the process heap (mmap/shmat), and the executable.

**Note:** The **shtext\_in\_one** attribute used in conjunction with **maxdata** and DSA settings that would normally preclude a process from utilizing a shared library area (for example, maxdata>0xA0000000/dsa or maxdata=0/dsa), allows the process to take advantage of the performance benefits that shared library text provides.

If the process's shared library area is a named area created with the **doubletext32** attribute, then there is no pre-relocated data segment and both shared library text segments must be used. In this case, the primary segment (normally located in segment 0xD) is moved to segment 0x1 and the secondary shared library text segment remains in segment 0xF. This maximizes the number of consecutive segments (0x3– 0xE) that can be divided for use by the process heap (mmap/shmat), and the executable.

While non-huge executables with **maxdata** values greater than 0xA0000000 and DSA enabled are prevented from using shared library areas in all cases, a huge executable that (1) uses a named shared library area created with the **doubletext32** attribute; and (2) specifies the **shtext\_in\_one** attribute, can request a **maxdata** value of up to 0xC0000000 before forfeiting accessibility to the area.

## Huge executable examples

Example scenarios of huge executable usage.

## Large program address space model example

If your preferred address space model is as follows:

- MAXDATA=0x50000000 (non-DSA)
- shmat/mmap regions required in segments 0xB, 0xC and 0xE
- · Shared library area text and pre-relocated data accessibility

The address space layout yields the following:

```
0x0: System Segment
0x1:
0x2: Exec-time Private Dependencies / Stack
0x3: Process Heap
0x4: Process Heap
0x5: Process Heap
0x6: Process Heap
0x7: Process Heap
0x8:
0x9:
0x8:
0x9:
0x8: shmat/mmap (mapped after exec)
0xC: shmat/mmap (mapped after exec)
0xC: shmat/mmap (mapped after exec)
0xD: Shared Library Text
0xE: shmat/mmap (mapped after exec)
0xF: Pre-relocated Library Data
```

You can see from this example that segments 0x8–0xA are available for the executable.

Assuming that the executable size is greater than 256 MB and less than 512 MB, ideal **HUGE\_EXEC** settings for this situation are as follows:

- 1. HUGE\_EXEC=0
- 2. HUGE\_EXEC=0x8
- 3. HUGE\_EXEC=0x9

Options 1 and 2 would insert the executable into segments 0x8–0x9, while option 3 would insert the executable into segments 0x9–0xA.

## Very large program address space model example

If your preferred address space model is as follows:

- MAXDATA=0x50000000 DSA
- shmat/mmap regions required in segments 0xB, 0xC and 0xE
- · Shared library area text and pre-relocated data accessibility

The address space layout yields the following:

```
0x0: System Segment
0x1:
0x2: Exec-time Private Dependencies / Stack
0x3: Process Heap
0x4: |
0x5: |
0x6: v
0x7: _____ (data limit)
0x8:
0x9:
0xA:
0x8: shmat/mmap (mapped after exec)
0xC: shmat/mmap (mapped after exec)
0xC: shmat/mmap (mapped after exec)
0xC: shmat/mmap (mapped after exec)
0xD: Shared Library Text
0xE: shmat/mmap (mapped after exec)
0xF: Pre-relocated Library Data
```

You can see from this that segments 0x4–0xA are available for the executable.

Assuming that the executable size is greater than 256 MB and less than 512 MB, ideal **HUGE\_EXEC** settings for this situation are as follows:

#### 1. HUGE\_EXEC=0x8

2. HUGE\_EXEC=0x9

Option 1 would insert the executable into segments 0x8–0x9, while option 2 would insert the executable into segments 0x9–0xA.

**Note:** A HUGE\_EXEC=0 setting would not be appropriate for this customer since the system would choose segments 0xB-0xC for the executable (because of DSA). This would prevent those segments from being available for shmat/mmap after the exec. Setting **HUGE\_EXEC** to any of 0x4, 0x5, 0x6, or 0x7 segments, while allowing the insertion to occur as requested, would result in limiting process heap growth to the segment just below the requested starting segment.

# Very large program address space model without access to shared library area example

If your preferred address space model is as follows:

- MAXDATA=0×B0000000 DSA
- No shmat/mmap regions
- No shared library area accessibility

The address space layout yields the following:

```
0x0: System Segment
0x1:
0x2: Exec-time Private Dependencies / Stack
0x3: Process Heap
```

```
0x4: |

0x5: |

0x6: |

0x7: |

0x8: |

0x9: |

0xA: |

0xB: |

0xC: v

0xD: _____ (data limit)

0xF:
```

You can see from this that segments 0x4–0xF are available for the executable.

Assuming that the executable size is greater than 256 MB and less than 512 MB, ideal **HUGE\_EXEC** settings for this situation are as follows:

- 1. HUGE\_EXEC=0
- 2. HUGE\_EXEC=0xE

Both options would insert the executable into segments 0xE-0xF.

**Note:** Setting a HUGE\_EXEC to any of the 0x4-0xD segments, while allowing the insertion to occur as requested, would result in limiting process heap growth to the segment just below the requested starting segment.

## Default process address space model example

If your preferred address space model is as follows:

- MAXDATA=0 (non-DSA)
- No shmat/mmap regions
- Shared library area text and pre-relocated data accessibility

The address space layout yields the following:

```
0x0: System Segment
0x1:
0x2: Exec-time Private Dependencies / Process Heap / Stack
0x3:
0x4:
0x5:
0x6:
0x7:
0x8:
0x9:
0xA:
0xB:
0xC:
0xD: Shared Library Text
0xE:
0xF: Pre-relocated Library Data
```

You can see from this that segments 0x3–0xC are available for the executable.

Assuming that the executable size is greater than 256 MB and less than 512 MB, ideal **HUGE\_EXEC** settings for this situation are as follows:

1. HUGE\_EXEC=0 2. HUGE\_EXEC=0x3 ... 10. HUGE\_EXEC=0xB

Options 1 and 2 have identical results - inserting the executable into segments 0x3-0x4.

## shtext\_in\_one with a single shared library area text segment example

If your preferred address space model is as follows:

- MAXDATA=0x70000000 (non-DSA)
- shmat/mmap regions required in segments 0xC, 0xD, 0xE and 0xF
- Shared library area accessibility

The address space layout yields the following:

```
0x0: System Segment
0x1: Shared Library Text
0x2: Exec-time Private Dependencies / Stack
0x3: Process Heap
0x4: Process Heap
0x5: Process Heap
0x6: Process Heap
0x7: Process Heap
0x8: Process Heap
0x9: Process Heap
0x9: Process Heap
0xA:
0xB:
0xC: shmat/mmap (mapped after exec)
0xE: shmat/mmap (mapped after exec)
0xF: shmat/mmap (mapped after exec)
```

You can see from this that segments 0xA–0xB are available for the executable.

Assuming that the executable size is greater than 256 MB and less than 512 MB, ideal **HUGE\_EXEC** settings for this situation are as follows:

- 1. HUGE\_EXEC=0, shtext\_in\_one
- 2. HUGE\_EXEC=0xA, shtext\_in\_one

Both options would insert the executable into segments 0xA–0xB and shared library text into segment 0x1.

**Note:** Setting a HUGE\_EXEC to any of 0xB–0xE, while allowing the insertion to occur as requested, would prevent some of segments 0xC–0xF from being available for shmat/mmap after the executable.

#### shtext\_in\_one with two shared library area text segments example

If your preferred address space model is as follows:

- MAXDATA=0x70000000 DSA
- shmat/mmap regions required in segments 0xA and 0xB
- Shared library area (created with the doubletext32 attribute) text accessibility

The address space layout yields the following:

```
0x0: System Segment
0x1: Shared Library Text (primary)
0x2: Exec-time Private Dependencies / Stack
0x3: Process Heap
0x4:
0x5:
0x6:
0x7:
0x8:
          V
0x9:
                  (data limit)
OxA: shmat/mmap (mapped after exec)
OxB: shmat/mmap (mapped after exec)
0xC:
0xD:
0xF.
0xF: Shared Library Text (secondary)
```

You can see from this that segments 0xC–0xE are available for the executable.

Assuming that the executable size is greater than 512 MB and less than 768 MB, ideal **HUGE\_EXEC** settings for this situation are as follows:

1. HUGE\_EXEC=0, shtext\_in\_one

## 2.HUGE\_EXEC=0xC,shtext\_in\_one

Both options would insert the executable into segments 0xC-0xE and shared library text into segments 0x1 and 0xF.

**Note:** Setting a HUGE\_EXEC to any of 0x4–0x7, while allowing the insertion to occur as requested, would result in limiting process heap growth to the segment just below the requested starting segment.

# ASO environment variable

System-wide active system optimizer (ASO) tunables are managed by using the **asoo** command. You can customize ASO settings for a single process by using the ASO environment variables.

## ASO\_ENABLED

| Item       | Descriptor                                                                                                    |  |
|------------|----------------------------------------------------------------------------------------------------|--|
| Purpose:   | Used to explicitly include or exclude a process from ASO optimization.                                                                                                    |  |
| Values:    | Default: ASO optimizes a process if it satisfies the ASO optimization criteria.                                                                                                    |  |
|            | Possible Values: ALWAYS, or NEVER                                                                                                    |  |
|            | ALWAYS - ASO prioritizes this process.                                                                                                    |  |
|            | NEVER - ASO does not optimize this process.                                                                                                    |  |
| Display:   | echo \$ASO_ENABLED                                                                                                    |  |
|            | This value is turned on internally and so the initial default value is not displayed with the <b>echo</b> command.                                                                                                    |  |
| Change:    | ASO_ENABLED=[ALWAYS NEVER] export ASO_ENABLED                                                                                                    |  |
|            | Change affects the processes that are run after the variable is set. This change is effective until you log out of the shell. Permanent change is attained by adding the <b>ASO_ENABLED=[ALWAYS NEVER]</b> command to the /etc/environment file. |  |
| Diagnosis: | N/A                                                                                                    |  |
| Tuning:    | N/A                                                                                                    |  |

# Kernel tunable parameters

The AIX kernel tuning parameters are categorized into six groups: scheduler and memory load control tunables, VMM tunables, synchronous I/O tunables, asynchronous I/O tunables, disk and disk adapter tunables, and interprocess communication tunables.

# **Modifications**

AIX provides a flexible and centralized mode for setting most of the AIX kernel tuning parameters.

It is now possible to make permanent changes without editing any **rc** files. This is achieved by placing the reboot values for all tunable parameters in a new /etc/tunables/nextboot stanza file. When the machine is rebooted, the values in that file are automatically applied.

The /etc/tunables/lastboot stanza file is automatically generated with all the values that were set immediately after the reboot. This provides the ability to return to those values at any time. The /etc/tunables/lastboot.log log file records any changes made or that could not be made during reboot.

| Command   | Purpose                         |
|-----------|---------------------------------|
| tunsave   | Saves values to a stanza file   |
| tunchange | Updates values in a stanza file |

The following commands are available to modify the tunables files:

| Command    | Purpose                                                          |
|------------|------------------------------------------------------------------|
| tunrestore | Applies applicable parameter values that are specified in a file |
| tuncheck   | Validates files that are created manually                        |
| tundefault | Resets tunable parameters to their default values                |

All of the above commands work on both current and reboot tunables parameters values. For more information, see their respective man pages.

For more information about any of these kernel tuning parameter modifications, see the Kernel Tuning section in *Performance Tools Guide and Reference*.

# **Replacements for the vmtune and schedtune commands**

The **vmtune** and **schedtune** commands were replaced by the **vmo**, **ioo**, and **schedo** commands. Both the **vmo** and **ioo** commands together replace **vmtune**, while the **schedo** command replaces **schedtune**. All existing parameters are used by the new commands.

The **ioo** command manages all the I/O-related tuning parameters, while the **vmo** command manages all the other Virtual Memory Manager, or VMM, parameters previously managed by the **vmtune** command. All three commands are part of the bos.perf.tune fileset, which also contains the **tunsave**, **tunrestore**, **tuncheck**, and **tundefault** commands. The bos.adt.samples fileset still includes the **vmtune** and **schedtune** commands, which are compatibility shell scripts calling the **vmo**, **ioo**, and **schedo** commands as appropriate. These compatibility scripts only support changes to parameters which can be changed interactively. Parameters that need **bosboot** and then require a reboot of the machine to be effective are no longer supported by the **vmtune** script. To change those parameters, users must now use the **vmo**-**r** command. The **vmtune** command options and parameters in question are as follows:

| The previous vmtune option | Usage                                                       | New command                               |
|----------------------------|-------------------------------------------------------------|-------------------------------------------|
| -C 0 1                     | page coloring                                               | vmo -r -o pagecoloring=0 1                |
| -g n1 -L n2                | large page size<br>number of large<br>pages to reserve      | vmo -r -o lgpg_size=n1 -o lgpg_regions=n2 |
| -v n                       | number of frames<br>per memory pool                         | vmo -r -o framesets=n                     |
| -i n                       | interval for special<br>data segment<br>identifiers         | vmo -r -o spec_dataseg_int=n              |
| -V n                       | number of special<br>data segment<br>identifiers to reserve | vmo -r -o num_spec_dataseg=n              |
| -y 0 1                     | p690 memory<br>affinity                                     | vmo -r -o memory_affinity=0 1             |

The **vmtune** and **schedtune** compatibility scripts do not ship with AIX. You can refer to the following tables to migrate your settings to the new commands:

| The schedtune option | The schedo equivalent  | Function                                                                                          |
|----------------------|------------------------|---------------------------------------------------------------------------------------------------|
| -a number            | -o affinity_lim=number | Sets the number of context switches after which the SCHED_FIF02 policy no longer favors a thread. |

| The schedtune option | The schedo equivalent                   | Function                                                                                           |
|----------------------|-----------------------------------------|----------------------------------------------------------------------------------------------------|
| -b number            | -o<br>idle_migration_barrier=nu<br>mber | Sets the idle migration barrier.                                                                   |
| -c number            | -o %usDelta=number                      | Controls the adjustment of the clock drift.                                                        |
| -d number            | -o sched_D=number                       | Sets the factor used to decay CPU usage.                                                           |
| -e number            | -o<br>v_exempt_seconds=numbe<br>r       | Sets the time before a recently suspended and resumed process is eligible for resuspension.        |
| -f number            | -o pacefork=number                      | Sets the number of clock ticks to delay before retrying a failed <b>fork</b> call.                 |
| -F number            | -o<br>fixed_pri_global=number           | Keeps fixed priority threads in the global run queue.                                              |
| -h number            | -o v_repage_hi=number                   | Changes the system-wide criterion used to determine when process suspension begins and ends.       |
| -m number            | -o v_min_process=number                 | Sets the minimum multiprogramming level.                                                           |
| -p number            | -o v_repage_proc=number                 | Changes the per process criterion used to determine which processes to suspend.                    |
| -r number            | -o sched_R=number                       | Sets the rate at which to accumulate CPU usage.                                                    |
| -s number            | -o maxspin=number                       | Sets the number of times to spin on a lock before sleeping.                                        |
| -t number            | -o timeslice=number                     | Sets the number of 10 ms time slices.                                                              |
| -w number            | -o v_sec_wait=number                    | Sets the number of seconds to wait after thrashing ends before adding processes back into the mix. |

| The<br>vmtune<br>option | The vmo equivalent     | The ioo equivalent        | Function                                                                |
|-------------------------|------------------------|---------------------------|-------------------------------------------------------------------------|
| -b number               |                        | -o numfsbuf=number        | Sets the number of file system bufstructs.                              |
| -B number               |                        | -o hd_pbuf_cnt=number     | This parameter has been replaced with the <i>pv_min_pbuf</i> parameter. |
| -c number               |                        | -o numclust=number        | Sets the number of 16 KB<br>clusters processed by write<br>behind.      |
| -C 0 1                  | -r -o pagecoloring=0 1 |                           | Disables or enables page coloring for specific hardware platforms.      |
| -d 0 1                  | -o deffps=0 1          |                           | Turns deferred paging space allocation on and off.                      |
| -e 0 1                  |                        | -o jfs_clread_enabled=0 1 | Controls whether JFS uses clustered reads on all files.                 |

| The<br>vmtune<br>option | The vmo equivalent                   | The ioo equivalent                               | Function                                                                                              |
|-------------------------|--------------------------------------|--------------------------------------------------|----------------------------------------------------------------------------------------------------|
| -E 0 1                  |                                      | -o jfs_use_read_lock=0 1                         | Controls whether JFS uses a shared lock when reading from a file.                                     |
| -f number               | -o minfree=number                    |                                                  | Sets the number of frames on the free list.                                                           |
| -F number               | -o maxfree=number                    |                                                  | Sets the number of frames on the free list at which to stop frame stealing.                           |
| -g number               | -o lgpg_size number                  |                                                  | Sets the size, in bytes, of the hardware-supported large pages                                        |
| -H<br>number            |                                      | -o<br>pgahd_scale_thresh=number                  | Sets the number of free pages in<br>a mempool under which the<br>system scales back read-ahead.       |
| -i number               | -r -o<br>spec_dataseg_int=num<br>ber |                                                  | Sets the interval to use when reserving the special data segment identifiers.                         |
| -j number               |                                      | -o<br>j2_nPagesPerWriteBehindClus<br>ter= number | Sets the number of pages per<br>write-behind cluster.                                                 |
| -J number               |                                      | -o<br>j2_maxRandomWrite=number                   | Sets the random-write threshold count.                                                                |
| -k number               | -o npskill=number                    |                                                  | Sets the number of paging space pages at which to begin killing processes.                            |
| -l number               | -o lrubucket=number                  |                                                  | Sets the size of the least recently used page replacement bucket size.                                |
| -L number               | -o<br>lgpg_regions=number            |                                                  | Sets the number of large pages to be reserved.                                                        |
| -M<br>number            | -o maxpin=number                     |                                                  | Sets the maximum percentage of real memory that can be pinned.                                        |
| -n number               | -o nokilluid=number                  |                                                  | Specifies the <b>uid</b> range of<br>processes that should not be<br>killed when paging space is low. |
| -N<br>number            |                                      | -o pd_npages=number                              | Sets the number of pages that<br>should be deleted in one chunk<br>from RAM when a file is deleted.   |
| -p number               | -o minperm%=number                   |                                                  | Sets the point below which file pages are protected from the repage algorithm.                        |
| -P number               | -o maxperm%=number                   |                                                  | Sets the point above which the page stealing algorithm steals only file pages.                        |

| The<br>vmtune<br>option | The vmo equivalent                      | The ioo equivalent                     | Function                                                                                                    |
|-------------------------|-----------------------------------------|----------------------------------------|----------------------------------------------------------------------------------------------------|
| -q number               |                                         | -o<br>j2_minPageReadAhead=numb<br>er   | Sets the minimum number of pages to read ahead.                                                                                           |
| -Q<br>number            |                                         | -o<br>j2_maxPageReadAhead=num<br>ber   | Sets the maximum number of pages to read ahead.                                                                                           |
| -r number               |                                         | -o minpgahead=number                   | Sets the number of pages with which sequential read-ahead starts.                                                                         |
| -R number               |                                         | -o maxpgahead=number                   | Sets the maximum number of pages to be read-ahead.                                                                                        |
| -s 0 1                  |                                         | -o sync_release_ilock=0 1              | Enables or disables the code that minimizes the time spent holding the inode lock during <b>sync</b> .                                    |
| -S 0 1                  | -o v_pinshm=0 1                         |                                        | Enables or disables the <b>SHM_PIN</b> flag on the <b>shmget</b> system call.                                                             |
| -t number               | -o maxclient%=number                    |                                        | Sets the point above which the page stealing algorithm steals only client file pages.                                                     |
| -T number               | -o<br>pta_balance_threshold<br>= number |                                        | Sets the point at which a new PTA segment is allocated.                                                                                   |
| -u number               | -o lvm_bufcnt=number                    |                                        | Sets the number of LVM buffers for raw physical I/Os.                                                                                     |
| -v number               | -r -o<br>framesets=number               |                                        | Sets the number of framesets per memory pool.                                                                                             |
| -V number               | -r -o<br>num_spec_dataseg=<br>number    |                                        | Sets the number of special data segment identifiers to reserve                                                                            |
| -w<br>number            | -o npswarn=number                       |                                        | Sets the number of free paging<br>space pages at which the<br>SIGDANGER signal is sent to<br>processes.                                   |
| -W<br>number            |                                         | -o maxrandwrt=number                   | Sets a threshold for random<br>writes to accumulate in RAM<br>before pages are synchronized to<br>disk using a write-behind<br>algorithm. |
| -y 0 1                  | -r -o<br>memory_affinity=0 1            |                                        | This parameter does not exist.<br>Memory affinity is always on if the<br>hardware supports it.                                            |
| -z number               |                                         | -o<br>j2_nRandomCluster=number         | Sets random write threshold<br>distance.                                                                                                  |
| -Z number               |                                         | -o j2_nBufferPerPagerDevice=<br>number | Sets the number of buffers per pager device.                                                                                              |

# Enhancements to the no and nfso commands

The **no** and **nfso** commands were enhanced so that you can make permanent changes to tunable parameters with the /etc/tunables/nextboot file. These commands have an **-h** flag that can be used to display help about any parameter.

The content of the help information includes:

- Purpose of the parameter
- Possible values such as default, range, and type
- Diagnostic and tuning information to decide when to change the parameter value

All of the tuning commands, including **ioo**, **nfso**, **no**, **vmo**, **raso**, and **schedo**, use a common syntax. For more details and the complete list of tuning parameters supported, see the man pages for each command.

# **AIX compatibility mode**

When migrating to the compatibility mode only the **no** and **nfso** commands apply because the **vmtune** and **schedtune** commands no longer exist. You can use the compatibility mode to migrate to the new tuning framework, but it is not recommended for use with AIX releases.

The compatibility mode allows you to make permanent changes to tunable parameters by embedding calls to tuning commands in scripts called during the boot process. The only perceivable difference is that the /etc/tunables/lastboot and /etc/tunables/lastboot.log files are created during reboot. The lastboot.log file contains a warning that says that AIX is currently running in compatibility mode and that the nextboot file has not been applied.

Except for parameters of type *Bosboot* (see <u>"Replacements for the vmtune and schedtune commands" on page 409</u>), neither the new reboot and permanent options, the **-r** and **-p** flags respectively, of the tuning commands are meaningful because the content of the file is not applied at reboot time. The tuning commands are not controlling the reboot values of parameters like they would in non-compatibility mode. Parameters of type *Bosboot* are preserved during migration, stored in the /etc/tunables/nextboot file, and can be modified using the **-r** option, whether you are running in compatibility mode or not. Do not delete the /etc/tunables/nextboot file.

Compatibility mode is controlled by a new sys0 attribute called pre520tune, which is automatically set to enable during a migration installation. In the disable mode, embedded calls to tuning commands in scripts called during reboot are overwritten by the content of the nextboot file. The current setting of the pre520tune attribute can be viewed by running the following command:

```
# lsattr -E -l sys0
```

and changed either by using the following command:

```
# chdev -l sys0 -a pre520tune=disable
```

When the compatibility mode is disabled, the following **no** command parameters, which are all of type *Reboot*, which means that they can only be changed during reboot, cannot be changed without using the **- r** flag:

- arptab\_bsiz
- arptab\_nb
- extendednetstats
- ifsize
- inet\_stack\_size
- ipqmaxlen
- nstrpush
- pseintrstack

Switching to non-compatibility mode while preserving the current reboot settings can be done by first changing the pre520tune attribute, and then by running the following command:

# tunrestore -r -f lastboot

This copies the content of the lastboot file to the nextboot file. For details about the tuning mode, see the Kernel tuning section in the *Performance Tools Guide and Reference*.

## **AIX system recovery procedures**

If a machine is unstable after rebooting and the pre520tune attribute is set to enable, delete the offending calls to tuning commands from scripts called during reboot.

To detect the parameters that are set during reboot, look at the /etc/tunables/lastboot file and search for parameters not marked with # DEFAULT VALUE. For more information on the content of tunable files, see the tunables File Format section in *Files Reference*.

Alternatively, to reset all of the tunable parameters to their default values, take the following steps:

- 1. Delete the /etc/tunables/nextboot file.
- 2. Set the pre520tune attribute to disable.
- 3. Run the **bosboot** command.
- 4. Reboot the machine.

## Scheduler and memory load control tunable parameters

There are many parameters related to scheduler and memory load control.

Most of the scheduler and memory load control tunable parameters are fully described in the **schedo** man page. The following are a few other related parameters:

1. Tuning the **maxuproc** parameter:

| Item                                    | Descriptor                                                                                                    |  |
|-----------------------------------------|----------------------------------------------------------------------------------------------------|--|
| Purpose:                                | Specifies the maximum number of processes per user ID.                                                                                                    |  |
| Values: Default: 40; Range: 1 to 131072 |                                                                                                    |  |
| Display:                                | splay: lsattr -E -l sys0 -a maxuproc                                                                                                    |  |
| Change:                                 | <b>chdev -l sys0 -a maxuproc=</b> <i>NewValue</i> Change takes effect immediately and is preserved over boot. If value is reduced, then it goes into effect only after a system boot. |  |
| Diagnosis:                              | Users cannot fork any additional processes.                                                                                                    |  |
| Tuning:                                 | This is a safeguard to prevent users from creating too many processes.                                                                                                    |  |
|                                         |                                                                                                    |  |

2. Tuning the ncargs parameter:

| Item     | Descriptor                                                                                                    |  |
|----------|----------------------------------------------------------------------------------------------------|--|
| Purpose: | Irpose: Specifies the maximum allowable size of the ARG/ENV list (in 4 KB blocks) when running exec() subroutines. |  |
| Values:  | Default: 256; Range: 256 to 1024                                                                                   |  |
| Display: | lsattr -E -l sys0 -a ncargs                                                                                        |  |
| Change:  | <b>chdev -l sys0 -a ncargs=</b> <i>NewValue</i> Change takes effect immediately and is preserved over boot.        |  |

| Item       | Descriptor                                                                                                    |
|------------|----------------------------------------------------------------------------------------------------|
| Diagnosis: | Users cannot execute any additional processes because the argument list passed to the <b>exec()</b> system call is too long. A low default value might cause some programs to fail with the arg list too long error message, in which case you might try increasing the <b>ncargs</b> value with the <b>chdev</b> command above and then rerunning the program. |
| Tuning:    | This is a mechanism to prevent the <b>exec()</b> subroutines from failing if the argument list is too long. Please note that tuning to a higher <b>ncargs</b> value puts additional constraints on system memory resources.                                                                                                    |

# Virtual Memory Manager tunable parameters

The **vmo** command manages Virtual Memory Manager tunable parameters.

For more information, see the **vmo** command.

# Synchronous I/O tunable parameters

There are several tunable parameters available to the synchronous I/O.

Most of the synchronous I/O tunable parameters are fully described in the **<u>ioo</u>** man page. The following are a few other related parameters:

## 1. maxbuf

| Item       | Descriptor                                                                                                    |  |
|------------|----------------------------------------------------------------------------------------------------|--|
| Purpose:   | Number of (4 KB) pages in the block-I/O buffer cache.                                                                                                    |  |
| Values:    | Default: 20; Range: 20 to 1000                                                                                                    |  |
| Display:   | lsattr -E -l sys0 -a maxbuf                                                                                                    |  |
| Change:    | <b>chdev -l sys0 -a maxbuf=</b> <i>NewValue</i> Change is effective immediately and is permanent. If the <b>-T</b> flag is used, the change is immediate and lasts until the next boot. If the <b>-P</b> flag is used, the change is deferred until the next boot and is permanent. |  |
| Diagnosis: | If the <b>sar —b</b> command shows breads or bwrites with %rcache and %wcache being low, you might want to tune this parameter.                                                                                                    |  |
| Tuning:    | This parameter normally has little performance effect on systems, where ordinary I/O does not use the block-I/O buffer cache.                                                                                                    |  |

## Refer to: Tuning Asynchronous Disk I/O

## 2. maxpout

| Item     | Descriptor                                                                                                    |  |
|----------|----------------------------------------------------------------------------------------------------|--|
| Purpose: | ose: Specifies the maximum number of pending I/Os to a file.                                                                                                    |  |
| Values:  | Default: 8193; Range: 0 to n (n should be a multiple of 4, plus 1)                                                                                                    |  |
| Display: | lsattr -E -l sys0 -a maxpout                                                                                                    |  |
| Change:  | <b>chdev -l sys0 -a maxpout=</b> <i>NewValue</i> Change is effective immediately and is permanent. If the <b>-T</b> flag is used, the change is immediate and lasts until the next boot. If the <b>-P</b> flag is used, the change is deferred until the next boot and is permanent. |  |

|                                                                                  | Item                                                                                                    | Descriptor                                                                                                    |  |  |
|----------------------------------------------------------------------------------|----------------------------------------------------------------------------------------------------|----------------------------------------------------------------------------------------------------|--|--|
| amounts of sequential disk output are running, disk I/O might need to be pac     |                                                                                                    | If the foreground response time sometimes deteriorates when programs with large<br>amounts of sequential disk output are running, disk I/O might need to be paced more<br>aggressively. If sequential performance deteriorates unacceptably, I/O pacing might<br>need to be decreased or disabled. |  |  |
|                                                                                  |                                                                                                    | If the foreground performance is unacceptable, decrease the values of both <b>maxpout</b> and <b>minpout</b> . If sequential performance deteriorates unacceptably, increase one or both, or set them both to 0 to disable I/O pacing.                                                             |  |  |
| 3.                                                                               | minpout                                                                                                    |                                                                                                    |  |  |
|                                                                                  | Item Descriptor                                                                                                   |                                                                                                    |  |  |
|                                                                                  | <b>Purpose:</b> Specifies the point at which programs that have reached <b>maxpout</b> can resume we to the file. |                                                                                                    |  |  |
|                                                                                  | Values:                                                                                                    | Default: 4096; Range: 0 to n (n should be a multiple of 4 and should be at least 4 less than <b>maxpout</b> )                                                                                                    |  |  |
|                                                                                  | Display: lsattr -E -l sys0 -a minpout                                                                             |                                                                                                    |  |  |
| permanent. If the <b>-T</b> flag is used, the change is immediate and lasts unti |                                                                                                    | <b>chdev -l sys0 -a minpout=</b> <i>NewValue</i> Change is effective immediately and is permanent. If the <b>-T</b> flag is used, the change is immediate and lasts until the next boot. If the <b>-P</b> flag is used, the change is deferred until the next boot and is permanent.               |  |  |
|                                                                                  | Diagnosis:                                                                                                    | If the foreground response time sometimes deteriorates when programs with large<br>amounts of sequential disk output are running, disk I/O might need to be paced more<br>aggressively. If sequential performance deteriorates unacceptably, I/O pacing might<br>need to be decreased or disabled. |  |  |
|                                                                                  | Tuning:                                                                                                    | If the foreground performance is unacceptable, decrease the values of both <b>maxpout</b> and <b>minpout</b> . If sequential performance deteriorates unacceptably, increase one or both, or set them both to 0 to disable I/O pacing.                                                             |  |  |

# 4. mount -o nointegrity

| Item     | Descriptor                                                                                                    |
|----------|----------------------------------------------------------------------------------------------------|
| Purpose: | A new mount option (nointegrity) might enhance local file system performance for<br>certain write-intensive applications. This optimization basically eliminates writes to<br>the JFS log. Note that the enhanced performance is achieved at the expense of<br>metadata integrity. Therefore, use this option with extreme caution because a system<br>crash can make a file system mounted with this option unrecoverable. Nevertheless,<br>certain classes of applications do not require file data to remain consistent after a<br>system crash, and these may benefit from using the nointegrity option. Two examples<br>in which a nointegrity file system may be beneficial is for compiler temporary files,<br>and for doing a nonmigration or mksysb installation. |

## 5. Paging Space Size

| Item     | Descriptor                                                                                                    |
|----------|----------------------------------------------------------------------------------------------------|
| Purpose: | The amount of disk space required to hold pages of working storage.                                                  |
| Values:  | Default: configuration-dependent; Range: 32 MB to n MB for hd6, 16 MB to n MB for non-hd6                            |
| Display: | lsps -a mkps or chps or smitty pgsp                                                                                  |
| Change:  | Change is effective immediately and is permanent. Paging space is not necessarily put into use immediately, however. |

| Item       | Descriptor                                                                                                    |
|------------|----------------------------------------------------------------------------------------------------|
| Diagnosis: | Run: <b>1sps -a</b> . If processes have been killed for lack of paging space, monitor the situation with the <b>psdanger()</b> subroutine.                                            |
| Tuning:    | If it appears that there is not enough paging space to handle the normal workload,<br>add a new paging space on another physical volume or make the existing paging<br>spaces larger. |

## 6. syncd Interval

| Item       | Descriptor                                                                                                    |
|------------|----------------------------------------------------------------------------------------------------|
| Purpose:   | The time between <b>sync()</b> calls by <b>syncd</b> .                                                                                                    |
| Values:    | Default: 60; Range: 1 to any positive integer                                                                                                    |
| Display:   | <pre>grep syncd /sbin/rc.boot vi /sbin/rc.boot or</pre>                                                                                                    |
| Change:    | Change is effective at next boot and is permanent. An alternate method is to use the <b>kill</b> command to terminate the <b>syncd</b> daemon and restart it from the command line with the command /usr/sbin/syncd interval.                  |
| Diagnosis: | I/O to a file is blocked when <b>syncd</b> is running.                                                                                                    |
| Tuning:    | At its default level, this parameter has little performance cost. No change is recommended. Significant reductions in the <b>syncd interval</b> in the interests of data integrity (as for HACMP) could have adverse performance consequences. |

# Changing tunable values for Asynchronous I/O

All of the AIO tunables have current, default, minimum and maximum values that can be viewed with the **ioo** command.

Only the current value of a tunable can be changed with the **ioo** command. The other three values are fixed and are presented to inform you of the bounds of the tunable. You can change the current value of the tunable anytime and make it persistent for the restart of the operating system. All of the tunables follow the normal rules and options controlled by the **ioo** command, which is in the performance tool file set.

| Item       | Description                                                                                                    |
|------------|----------------------------------------------------------------------------------------------------|
| minservers | Indicates the minimum number of kernel processes per processor dedicated to AIO processing. Because each kernel process uses memory, the minservers tunable value, when multiplied by the number of processors, must not be large when the amount of AIO expected is small. The default value for the minservers tunable is 3.                                                                                                    |
| maxservers | Indicates the maximum number of kernel processes per processor that are dedicated to AIO processing. This tunable value, when multiplied by the number of processors, indicates the limit on slow path I/O requests in progress at one time and represents the limit for possible I/O concurrency. The default value for the maxservers tunable is 30.                                                                                                    |
| maxreqs    | Indicates the maximum number of AIO requests that can be outstanding at one time.<br>The requests include those that are in progress, as well as those that are waiting to<br>be started. The maximum number of AIO requests cannot be less than the value of<br>AIO_MAX, as defined in the /usr/include/sys/limits.h file, but it can be<br>greater. It is appropriate for a system with a high volume of AIO to have a maximum<br>number of AIO requests larger than AIO_MAX. The default value for the maxreqs<br>tunable is 16384. |

Nonrestricted tunables are summarized in the following table:

| Item                  | Description                                                                                                    |
|-----------------------|----------------------------------------------------------------------------------------------------|
| server_inacti<br>vity | Indicates a time-out value, in seconds, that causes the server to exit if it is idle<br>(sleeping) without servicing an AIO request. If exiting would cause the total number<br>of servers to fall below minservers * number of CPUs, the server goes back to<br>sleep waiting for an AIO to service. This mechanism helps overall system<br>performance by reducing the number of sleeping processes that are not being used<br>to service AIO requests. The default value for the server_inactivity tunable is<br>300. |

# Disk and disk adapter tunable parameters

There are several disk and disk adapter kernel tunable parameters in the AIX operating system.

## 1. Disk Adapter Outstanding-Requests Limit

| Item                                               | Description                                                                                                    |
|----------------------------------------------------|----------------------------------------------------------------------------------------------------|
| Purpose:                                           | Maximum number of requests that can be outstanding on a SCSI bus. (Applies only to the SCSI-2 Fast/Wide Adapter.)                                                                                                    |
| Values:                                            | Default: 40; Range: 40 to 128                                                                                                    |
| Display:                                           | lsattr -E -l scsin-anum_cmd_elems                                                                                                    |
| Change:                                            | <pre>chdev -l scsin -a num_cmd_elems=NewValue</pre>                                                                                                    |
|                                                    | Change is effective immediately and is permanent. If the <b>-T</b> flag is used, the change is immediate and lasts until the next boot. If the <b>-P</b> flag is used, the change is deferred until the next boot and is permanent.                                                                                                    |
| Diagnosis:                                         | Applications performing large writes to striped raw logical volumes are not obtaining the desired throughput rate.                                                                                                    |
| Tuning:                                            | Value should equal the number of physical drives (including those in disk arrays) on the SCSI bus, times the queue depth of the individual drives.                                                                                                    |
| Diale Drive Our                                    | <b>–</b>                                                                                                    |
| Disk Drive Que                                     | eue Depth                                                                                                    |
| Item                                               | eue Depth<br>Description                                                                                                    |
| _                                                  | -                                                                                                    |
| Item                                               | Description                                                                                                    |
| Item<br>Purpose:                                   | <b>Description</b><br>Maximum number of requests the disk device can hold in its queue.                                                                                                    |
| Item<br>Purpose:<br>Values:                        | <b>Description</b><br>Maximum number of requests the disk device can hold in its queue.<br>Default: IBM disks=3; Non-IBM disks=0; Range: specified by manufacturer                                                                                                    |
| Item<br>Purpose:<br>Values:<br>Display:            | Description<br>Maximum number of requests the disk device can hold in its queue.<br>Default: IBM disks=3; Non-IBM disks=0; Range: specified by manufacturer<br>lsattr -E -l hdiskn                                                                                                    |
| Item<br>Purpose:<br>Values:<br>Display:            | <ul> <li>Description</li> <li>Maximum number of requests the disk device can hold in its queue.</li> <li>Default: IBM disks=3; Non-IBM disks=0; Range: specified by manufacturer</li> <li>lsattr -E -1 hdiskn</li> <li>chdev -1 hdiskn -a q_type=simple -a queue_depth=NewValue</li> <li>Change is effective immediately and is permanent. If the -T flag is used, the change is immediate and lasts until the next boot. If the -P flag is used, the change is deferred</li> </ul> |
| Item<br>Purpose:<br>Values:<br>Display:<br>Change: | Description Maximum number of requests the disk device can hold in its queue. Default: IBM disks=3; Non-IBM disks=0; Range: specified by manufacturer Isattr -E -1 hdiskn chdev -1 hdiskn -a q_type=simple -a queue_depth=NewValue Change is effective immediately and is permanent. If the -T flag is used, the change is immediate and lasts until the next boot. If the -P flag is used, the change is deferred until the next boot and is permanent.                            |

Refer to: Setting SCSI-Adapter and disk-device queue limits

## 3. Fibre Channel Adapter Outstanding-Requests Limit

| Item     | Description                                                    |
|----------|----------------------------------------------------------------|
| Purpose: | Maximum number of pending requests in a Fibre Channel adapter. |
| Values:  | Default: 200; Range: 200 - 4096                                |

2.

| Item     | Description                                                                                                    |
|----------|----------------------------------------------------------------------------------------------------|
| Display: | lsattr -E -l fcs <i>n</i> -a num_cmd_elems                                                                                                    |
| Change:  | chdev -1 fcsn-anum_cmd_elems=NewValue.                                                                                                    |
|          | To change this attribute immediately, the fcsn adapter must be in a defined state.<br>Otherwise, the <b>-P</b> flag is used to change the attribute. The <b>-P</b> flag defers the change<br>until the next boot operation and this change is permanent.                                                                                                    |
|          | <b>Note:</b> The default value and the range value vary for each Fibre Channel device. For some Fibre Channel and Fibre Channel over Ethernet (FC/FCoE) adapters, the maximum value of the <b>num_cmd_elems</b> parameter that can be set might be less than the maximum range mentioned in the Object Data Manager (ODM). If the specified value for the <b>num_cmd_elems</b> parameter of the <b>chdev</b> command is larger than the value supported by the FC/FCoE adapters, an error message is logged for these adapters. |
| Tuning:  | To get optimum performance, set the value of the <b>num_cmd_elems</b> parameter to the maximum supported range.                                                                                                    |

# Interprocess communication tunable parameters

AIX has many interprocess communication tunable parameters.

1. Tuning the **msgmax** parameter:

| Item       | Descriptor                                                                          |
|------------|-------------------------------------------------------------------------------------|
| Purpose:   | Specifies maximum message size.                                                     |
| Values:    | Dynamic with maximum value of 4 MB                                                  |
| Display:   | N/A                                                                                 |
| Change:    | N/A                                                                                 |
| Diagnosis: | N/A                                                                                 |
| Tuning:    | Does not require tuning because it is dynamically adjusted as needed by the kernel. |

2. Tuning the **msgmnb** parameter:

| Item       | Descriptor                                                                          |
|------------|-------------------------------------------------------------------------------------|
| Purpose:   | Specifies maximum number of bytes on queue.                                         |
| Values:    | Dynamic with maximum value of 4 MB                                                  |
| Display:   | N/A                                                                                 |
| Change:    | N/A                                                                                 |
| Diagnosis: | N/A                                                                                 |
| Tuning:    | Does not require tuning because it is dynamically adjusted as needed by the kernel. |

3. Tuning the **msgmni** parameter:

| Item       | Descriptor                                     |
|------------|------------------------------------------------|
| Purpose:   | Specifies maximum number of message queue IDs. |
| Values:    | Dynamic with maximum value of 131072           |
| Display:   | N/A                                            |
| Change:    | N/A                                            |
| Diagnosis: | N/A                                            |

| Item    | Descriptor                                                                          |
|---------|-------------------------------------------------------------------------------------|
| Tuning: | Does not require tuning because it is dynamically adjusted as needed by the kernel. |

# 4. Tuning the **msgmnm** parameter:

| Item       | Descriptor                                                                          |
|------------|-------------------------------------------------------------------------------------|
| Purpose:   | Specifies maximum number of messages per queue.                                     |
| Values:    | Dynamic with maximum value of 524288                                                |
| Display:   | N/A                                                                                 |
| Change:    | N/A                                                                                 |
| Diagnosis: | N/A                                                                                 |
| Tuning:    | Does not require tuning because it is dynamically adjusted as needed by the kernel. |

## 5. Tuning the **semaem** parameter:

| Item       | Descriptor                                                                          |
|------------|-------------------------------------------------------------------------------------|
| Purpose:   | Specifies maximum value for adjustment on exit.                                     |
| Values:    | Dynamic with maximum value of 16384                                                 |
| Display:   | N/A                                                                                 |
| Change:    | N/A                                                                                 |
| Diagnosis: | N/A                                                                                 |
| Tuning:    | Does not require tuning because it is dynamically adjusted as needed by the kernel. |

## 6. Tuning the **semmni** parameter:

| Item       | Descriptor                                                                          |
|------------|-------------------------------------------------------------------------------------|
| Purpose:   | Specifies maximum number of semaphore IDs.                                          |
| Values:    | Dynamic with maximum value of 131072                                                |
| Display:   | N/A                                                                                 |
| Change:    | N/A                                                                                 |
| Diagnosis: | N/A                                                                                 |
| Tuning:    | Does not require tuning because it is dynamically adjusted as needed by the kernel. |

## 7. Tuning the **semmsl** parameter:

| Item       | Descriptor                                                                          |
|------------|-------------------------------------------------------------------------------------|
| Purpose:   | Specifies maximum number of semaphores per ID.                                      |
| Values:    | Dynamic with maximum value of 65535                                                 |
| Display:   | N/A                                                                                 |
| Change:    | N/A                                                                                 |
| Diagnosis: | N/A                                                                                 |
| Tuning:    | Does not require tuning because it is dynamically adjusted as needed by the kernel. |
|            |                                                                                     |

8. Tuning the **semopm** parameter:

| Item     | Descriptor                                                      |
|----------|-----------------------------------------------------------------|
| Purpose: | Specifies maximum number of operations per <b>semop()</b> call. |

| Item       | Descriptor                                                                          |
|------------|-------------------------------------------------------------------------------------|
| Values:    | Dynamic with maximum value of 1024                                                  |
| Display:   | N/A                                                                                 |
| Change:    | N/A                                                                                 |
| Diagnosis: | N/A                                                                                 |
| Tuning:    | Does not require tuning because it is dynamically adjusted as needed by the kernel. |

9. Tuning the **semume** parameter:

| Item       | Descriptor                                                                          |
|------------|-------------------------------------------------------------------------------------|
| Purpose:   | Specifies maximum number of undo entries per process.                               |
| Values:    | Dynamic with maximum value of 1024                                                  |
| Display:   | N/A                                                                                 |
| Change:    | N/A                                                                                 |
| Diagnosis: | N/A                                                                                 |
| Tuning:    | Does not require tuning because it is dynamically adjusted as needed by the kernel. |

## 10. Tuning the **semvmx** parameter;

| Item       | Descriptor                                                                          |
|------------|-------------------------------------------------------------------------------------|
| Purpose:   | Specifies maximum value of a semaphore.                                             |
| Values:    | Dynamic with maximum value of 32767                                                 |
| Display:   | N/A                                                                                 |
| Change:    | N/A                                                                                 |
| Diagnosis: | N/A                                                                                 |
| Tuning:    | Does not require tuning because it is dynamically adjusted as needed by the kernel. |

# 11. Tuning the **shmmax** parameter;

| Item       | Descriptor                                                                          |
|------------|-------------------------------------------------------------------------------------|
| Purpose:   | Specifies maximum shared memory segment size.                                       |
| Values:    | Dynamic with maximum value of 256 MB for 32-bit processes and 0x80000000 for 64-bit |
| Display:   | N/A                                                                                 |
| Change:    | N/A                                                                                 |
| Diagnosis: | N/A                                                                                 |
| Tuning:    | Does not require tuning because it is dynamically adjusted as needed by the kernel. |

12. Tuning the **shmmin** parameter:

| -          |                                               |
|------------|-----------------------------------------------|
| Item       | Descriptor                                    |
| Purpose:   | Specifies minimum shared-memory-segment size. |
| Values:    | Dynamic with minimum value of 1               |
| Display:   | N/A                                           |
| Change:    | N/A                                           |
| Diagnosis: | N/A                                           |

| Item    | Descriptor                                                                          |
|---------|-------------------------------------------------------------------------------------|
| Tuning: | Does not require tuning because it is dynamically adjusted as needed by the kernel. |

13. Tuning the **shmmni** parameter:

| Item       | Descriptor                                                                          |
|------------|-------------------------------------------------------------------------------------|
| Purpose:   | Specifies maximum number of shared memory IDs.                                      |
| Values:    | Dynamic with maximum value of 1048576                                               |
| Display:   | N/A                                                                                 |
| Change:    | N/A                                                                                 |
| Diagnosis: | N/A                                                                                 |
| Tuning:    | Does not require tuning because it is dynamically adjusted as needed by the kernel. |

# Network tunable parameters

There are two groups of network tunable parameters: network options and NFS options.

# Network option tunable parameters

There are several parameters related to network option tunable parameters in AIX.

Most of the network option tunable parameters are fully described in the **no** man page in the *Commands Reference, Volume 4*. For information about network tunable parameters that need special attention in an SP environment, see *RS/6000 SP System Performance Tuning*. The following are a few other related parameters:

1. maxmbuf

| Item          | Descriptor                                                                                                    |
|---------------|----------------------------------------------------------------------------------------------------|
| Purpose:      | Maximum kilobytes of real memory allowed for MBUFS.                                                                                                    |
| Values:       | Default: 0, Range: x to y                                                                                                    |
| Display:      | lsattr -E -l sys0 -a maxmbuf                                                                                                    |
| Change:       | chdev -l sys0 -a maxmbuf=NewValue                                                                                                    |
|               | Change is effective immediately and is permanent. If the <b>-T</b> flag is used, the change is immediate and lasts until the next boot. If the <b>-P</b> flag is used, the change is deferred until the next boot and is permanent. |
| Diagnosis:    | N/A                                                                                                    |
| Tuning:       | If <i>maxmbuf</i> is greater than 0, the <i>maxmbuf</i> value is used regardless of the value of <i>thewall</i> . The upper limit on mbufs is the higher value of <i>maxmbuf</i> or <i>thewall</i> .                                |
| Refer to:     | "netstat -m command to monitor mbuf pools" on page 265                                                                                                    |
| 2. <b>MTU</b> |                                                                                                    |
| Item          | Descriptor                                                                                                    |
| Purpose:      | Limits the size of packets that are transmitted on the network.                                                                                                    |
| Values:       | Default: configuration-dependent                                                                                                    |
| Display:      | lsattr -E -l interface_name                                                                                                    |

| Item           | Descriptor                                                                                                    |
|----------------|----------------------------------------------------------------------------------------------------|
| Change:        | chdev -l interface_name -a mtu=NewValue                                                                                                    |
|                | With the <b>chdev</b> command, the interface cannot be changed while it is in use.<br>Change is effective across reboots. An alternate method is as follows: <b>ifconfig</b><br><i>interface_nam</i> e <b>mtu</b> <i>NewValue</i> This changes the MTU size on a running system,<br>but will not preserve the value across a system reboot.                                                                                                    |
| Diagnosis:     | Packet fragmentation statistics.                                                                                                    |
| Tuning:        | Increase MTU size for the network interfaces. For the Gigabit Ethernet adapter, use the device attribute <b>jumbo_frames=yes</b> to enable jumbo frames (just setting MTU to 9000 on the interface is not enough).                                                                                                    |
| Refer to:      | "TCP and UDP performance tuning" on page 233                                                                                                    |
| 3. rfc1323     |                                                                                                    |
| Item           | Descriptor                                                                                                    |
| Purpose:       | Enables TCP enhancements as specified by RFC 1323 (TCP Extensions for High Performance). Value of 1 indicates that <i>tcp_sendspace</i> and <i>tcp_recvspace</i> can exceed 64 KB.                                                                                                    |
| Values:        | Default: 0; Range 0 to 1                                                                                                    |
| Display:       | <pre>lsattr -El interface or ifconfig interface</pre>                                                                                                    |
| Change:        | ifconfig interface rfc1323 NewValueOR chdev -l interface -a<br>rfc1323=NewValue                                                                                                    |
|                | The <b>ifconfig</b> command sets values temporarily, making it useful for testing.<br>The <b>chdev</b> command alters the ODM, so custom values return after system<br>reboots.                                                                                                    |
| Diagnosis:     | N/A                                                                                                    |
| Tuning:        | The default value of 0 disables the RFC enhancements on a systemwide scale. A value of 1 specifies that all TCP connections will attempt to negotiate the RFC enhancements. The SOCKETS application can override the default behavior on individual TCP connections, using the <b>setsockopt()</b> subroutine. This is a run-time attribute. Make changes before attempting to set <i>tcp_sendspace</i> and <i>tcp_recvspace</i> to more than 64 KB. |
| Refer to:      | "TCP workload tuning" on page 246                                                                                                    |
| 4. tcp_mssdflt |                                                                                                    |
| Item           | Descriptor                                                                                                    |
| Purpose:       | Default maximum segment size used in communicating with remote networks.                                                                                                    |
| Values:        | Default: 512 bytes                                                                                                    |
| Display:       | lsattr -El interface or ifconfig interface                                                                                                    |
| Change:        | <pre>ifconfig interface tcp_mssdflt NewValueOR chdev -l interface -a tcp_mssdflt=NewValue</pre>                                                                                                    |
|                | The <b>ifconfig</b> command sets values temporarily, making it useful for testing.<br>The <b>chdev</b> command alters the ODM, so custom values return after system<br>reboots.                                                                                                    |
| Diagnosis:     | N/A                                                                                                    |

| Item             | Descriptor                                                                                                    |
|------------------|----------------------------------------------------------------------------------------------------|
| Tuning:          | <i>tcp_mssdflt</i> is used if path MTU discovery is not enabled or path MTU discovery fails to discover a path MTU. Limiting data to (MTU - 52) bytes ensures that, where possible, only full packets will be sent. This is a run-time attribute.                                                                                                    |
| Refer to:        | "TCP Maximum Segment Size tuning" on page 260                                                                                                    |
| 5. tcp_nodelay   |                                                                                                    |
| Item             | Descriptor                                                                                                    |
| Purpose:         | Specifies that sockets using TCP over this interface follow the Nagle algorithm when sending data. By default, TCP follows the Nagle algorithm.                                                                                                    |
| Values:          | Default: 0; Range: 0 or 1                                                                                                    |
| Display:         | <pre>lsattr -El interface or ifconfig interface</pre>                                                                                                    |
| Change:          | <pre>ifconfig interface tcp_nodelay NewValueOR chdev -l interface -a tcp_nodelay=NewValue</pre>                                                                                                    |
|                  | The <b>ifconfig</b> command sets values temporarily, making it useful for testing.<br>The <b>chdev</b> command alters the ODM, so custom values return after system<br>reboots.                                                                                                    |
| Diagnosis:       | N/A                                                                                                    |
| Tuning:          | This is an Interface-Specific Network Option (ISNO) option.                                                                                                    |
| Refer to:        | "Interface-Specific Network Options" on page 243                                                                                                    |
| 6. tcp_recvspace |                                                                                                    |
| Item             | Descriptor                                                                                                    |
| Purpose:         | Specifies the system default socket buffer size for receiving data. This affects the window size used by TCP.                                                                                                    |
| Values:          | Default: 16384 bytes                                                                                                    |
| Display:         | lsattr -El interface or ifconfig interface                                                                                                    |
| Change:          | <pre>ifconfig interface tcp_recvspace NewValueOR chdev -l interface -a tcp_recvspace=NewValue</pre>                                                                                                    |
|                  | The <b>ifconfig</b> command sets values temporarily, making it useful for testing.<br>The <b>chdev</b> command alters the ODM, so custom values return after system<br>reboots.                                                                                                    |
| Diagnosis:       | N/A                                                                                                    |
| Tuning:          | Setting the socket buffer size to 16 KB (16 384) improves performance over<br>standard Ethernet and Token-Ring networks. The default value is 16 384. Lower<br>bandwidth networks, such as Serial Line Internet Protocol (SLIP), or higher<br>bandwidth networks, such as Serial Optical Link, should have different optimum<br>buffer sizes. The optimum buffer size is the product of the media bandwidth and<br>the average round-trip time of a packet. |
|                  | The <i>tcp_recvspace</i> attribute must specify a socket buffer size less than or equal to the setting of the sb_max attribute. This is a dynamic attribute, but for daemons started by the <b>inetd</b> daemon, run the following commands:                                                                                                    |
|                  | • stopsrc-s inetd                                                                                                    |
|                  | • startsrc -s inetd                                                                                                    |
| Refer to:        | "TCP workload tuning" on page 246                                                                                                    |

# 7. tcp\_sendspace

| Item                                                                                                    | Descriptor                                                                                                    |
|----------------------------------------------------------------------------------------------------|----------------------------------------------------------------------------------------------------|
| Purpose:                                                                                                    | Specifies the system default socket buffer size for sending data.                                                                                                    |
| Values:                                                                                                    | Default: 16384 bytes                                                                                                    |
| Display:                                                                                                    | lsattr -El interface or ifconfig interface                                                                                                    |
| Change:                                                                                                    | <pre>ifconfig interface tcp_sendspace NewValueOR chdev -l interface -a tcp_sendspace=NewValue</pre>                                                                                                    |
|                                                                                                    | The <b>ifconfig</b> command sets values temporarily, making it useful for testing.<br>The <b>chdev</b> command alters the ODM, so custom values return after system<br>reboots.                                                                                                    |
| Diagnosis:                                                                                                    | N/A                                                                                                    |
| Tuning:                                                                                                    | This affects the window size used by TCP. Setting the socket buffer size to 16 KB (16 384) improves performance over standard Ethernet and Token-Ring networks. The default value is 16 384. Lower bandwidth networks, such as Serial Line Internet Protocol (SLIP), or higher bandwidth networks, such as Serial Optical Link, should have different optimum buffer sizes. The optimum buffer size is the product of the media bandwidth and the average round-trip time of a packet: optimum_window=bandwidth * average_round_trip_time |
|                                                                                                    | The <b>tcp_sendspace</b> attribute must specify a socket buffer size less than or equal to the setting of the sb_max attribute. The <b>tcp_sendspace</b> parameter is a dynamic attribute, but for daemons started by the <b>inetd</b> daemon, run the following commands:                                                                                                    |
|                                                                                                    |                                                                                                    |
|                                                                                                    | • stopsrc-s inetd                                                                                                    |
|                                                                                                    | <ul> <li>stopsrc-s inetd</li> <li>startsrc -s inetd</li> </ul>                                                                                                    |
| Refer to:                                                                                                    | •                                                                                                    |
| <b>Refer to:</b><br>8. <b>use_sndbufpool</b>                                                                                | • startsrc -s inetd                                                                                                    |
|                                                                                                    | • startsrc -s inetd                                                                                                    |
| 8. use_sndbufpool                                                                                                    | • <b>startsrc -s inetd</b><br>"TCP workload tuning" on page 246                                                                                                    |
| 8. use_sndbufpool<br>Item                                                                                                   | • startsrc -s inetd<br>"TCP workload tuning" on page 246<br>Descriptor                                                                                                    |
| 8. use_sndbufpool<br>Item<br>Purpose:                                                                                       | <ul> <li>startsrc -s inetd</li> <li>"TCP workload tuning" on page 246</li> <li>Descriptor</li> <li>Specifies whether send buffer pools should be used for sockets.</li> </ul>                                                                                                    |
| 8. use_sndbufpool<br>Item<br>Purpose:<br>Values:                                                                            | <ul> <li>startsrc -s inetd</li> <li><u>"TCP workload tuning" on page 246</u></li> <li>Descriptor</li> <li>Specifies whether send buffer pools should be used for sockets.</li> <li>Default: 1</li> </ul>                                                                                                    |
| 8. use_sndbufpool<br>Item<br>Purpose:<br>Values:<br>Display:                                                                | <ul> <li>startsrc -s inetd</li> <li>"TCP workload tuning" on page 246</li> <li>Descriptor</li> <li>Specifies whether send buffer pools should be used for sockets.</li> <li>Default: 1</li> <li>netstat -m</li> <li>This option can be enabled by setting the value to 1 or disabled by setting the</li> </ul>                                                                                                    |
| 8. use_sndbufpool<br>Item<br>Purpose:<br>Values:<br>Display:<br>Change:                                                     | <ul> <li>startsrc -s inetd</li> <li>"TCP workload tuning" on page 246</li> <li>Descriptor</li> <li>Specifies whether send buffer pools should be used for sockets.</li> <li>Default: 1</li> <li>netstat -m</li> <li>This option can be enabled by setting the value to 1 or disabled by setting the value to 0.</li> </ul>                                                                                                    |
| 8. use_sndbufpool<br>Item<br>Purpose:<br>Values:<br>Display:<br>Change:<br>Diagnosis:                                       | <ul> <li>startsrc -s inetd</li> <li>"TCP workload tuning" on page 246</li> <li>Descriptor</li> <li>Specifies whether send buffer pools should be used for sockets.</li> <li>Default: 1</li> <li>netstat -m</li> <li>This option can be enabled by setting the value to 1 or disabled by setting the value to 0.</li> <li>N/A</li> </ul>                                                                                                    |
| 8. use_sndbufpool<br>Item<br>Purpose:<br>Values:<br>Display:<br>Change:<br>Diagnosis:<br>Tuning:                            | <ul> <li>startsrc -s inetd</li> <li>"TCP workload tuning" on page 246</li> <li>Descriptor</li> <li>Specifies whether send buffer pools should be used for sockets.</li> <li>Default: 1</li> <li>netstat -m</li> <li>This option can be enabled by setting the value to 1 or disabled by setting the value to 0.</li> <li>N/A</li> </ul>                                                                                                    |
| 8. use_sndbufpool<br>Item<br>Purpose:<br>Values:<br>Display:<br>Change:<br>Diagnosis:<br>Tuning:<br>9. xmt_que_size         | <ul> <li>startsrc -s inetd</li> <li>"TCP workload tuning" on page 246</li> <li>Descriptor</li> <li>Specifies whether send buffer pools should be used for sockets.</li> <li>Default: 1</li> <li>netstat -m</li> <li>This option can be enabled by setting the value to 1 or disabled by setting the value to 0.</li> <li>N/A</li> <li>It is a load time, boolean option.</li> </ul>                                                                                                    |
| 8. use_sndbufpool<br>Item<br>Purpose:<br>Values:<br>Display:<br>Change:<br>Diagnosis:<br>Tuning:<br>9. xmt_que_size<br>Item | <ul> <li>startsrc -s inetd</li> <li>"TCP workload tuning" on page 246</li> <li>Descriptor</li> <li>Specifies whether send buffer pools should be used for sockets.</li> <li>Default: 1</li> <li>netstat -m</li> <li>This option can be enabled by setting the value to 1 or disabled by setting the value to 0.</li> <li>N/A</li> <li>It is a load time, boolean option.</li> <li>Descriptor</li> <li>Specifies the maximum number of send buffers that can be queued up for the</li> </ul>                                               |

| Item       | Descriptor                                                                                                    |
|------------|----------------------------------------------------------------------------------------------------|
| Change:    | <pre>ifconfig interface_name detach chdev -l interface_name - aque_size_name=NewValue ifconfig interface_name hostname up.</pre> |
|            | Cannot be changed while the interface is in use. Change is effective across reboots.                                             |
| Diagnosis: | <b>netstat -i</b> (0err > 0)                                                                                                    |
| Tuning:    | Increase size.                                                                                                    |
| Refer to:  | "netstat command " on page 271                                                                                                   |

# NFS option tunable parameters

There are many parameters related to NFS option tunable parameters in AIX.

Most of the NFS option tunable parameters are fully described in the **nfso** man page. The following are a few other related parameters:

#### 1. a. combehind

| Item       | Descriptor                                                                                                    |
|------------|----------------------------------------------------------------------------------------------------|
| Purpose:   | Enables commit-behind behavior on the NFS client when writing very large files over NFS Version 3 mounts.                                                                                                    |
| Values:    | Default: 0; Range: 0 to 1                                                                                                    |
| Display:   | mount                                                                                                    |
| Change:    | mount -o combehind                                                                                                    |
| Diagnosis: | Poor throughput when writing very large files (primarily files larger than the amount of system memory in the NFS client) over NFS Version 3 mounts.                                                                                                    |
| Tuning:    | Use this mount option on the NFS client if the primary use of NFS is to write<br>very large files to the NFS server. Note that an undesirable feature of this<br>option is that VMM caching of NFS file data is effectively disabled on the<br>client. Therefore, use of this option is discouraged in environments where<br>good NFS read performance is necessary. |

## 2. nfsd Count

| Item       | Descriptor                                                                                                    |
|------------|----------------------------------------------------------------------------------------------------|
| Purpose:   | Specifies the maximum number of NFS server threads that are created to service incoming NFS requests.                                                                                                    |
| Values:    | Default: 3891; Range: 1 to 3891                                                                                                    |
| Display:   | ps -efa   grep nfsd                                                                                                    |
| Change:    | <b>chnfs -n</b> <i>NewValue</i> Change takes effect immediately and is permanent. The <b>-N</b> flag causes an immediate, temporary change. The <b>-I</b> flag causes a change that takes effect at the next boot. |
| Diagnosis: | See nfs_max_threads                                                                                                    |
| Tuning:    | See nfs_max_threads                                                                                                    |
| Refer to:  | "Number of necessary biod threads" on page 313                                                                                                    |
| numclust   |                                                                                                    |

| Item       | Descriptor                                                                                                    |
|------------|----------------------------------------------------------------------------------------------------|
| Purpose:   | Used in conjunction with the <b>combehind</b> option to improve write throughput performance when writing large files over NFS Version 3 mounts.                                                                                                    |
| Values:    | Default: 128; Range: 8 to 1024                                                                                                    |
| Display:   | mount                                                                                                    |
| Change:    | mount -o numclust=NewValue                                                                                                    |
| Diagnosis: | Poor throughput when writing very large files (primarily files larger than the amount of system memory in the NFS client) over NFS Version 3 mounts.                                                                                                    |
| Tuning:    | Use this mount option on the NFS client if the primary use of NFS is to write very large files to the NFS server. The value basically represents the minimum number of pages for which VMM will attempt to generate a commit operation from the NFS client. Too low a value can result in poor throughput due to an excessive number of commits (each of which results in synchronous writes on the server). Too high a value can also result in poor throughput due to the NFS client memory filling up with modified pages which can cause the LRU daemon to be invoked to start reclaiming pages. When the <b>lrud</b> runs, V3 writes essentially become synchronous because each write ends up being accompanied by a commit. This situation can be avoided by using the <b>numclust</b> and <b>combehind</b> options. |

## Streams tunable attributes

The complete listing of the streams tunable attributes can be obtained by running the **no** command with the **-L** option.

# **Test case scenarios**

Each case describes the type of system and the problem that was encountered. It goes on to explain how to test for the particular performance problem and how to resolve the problem if it is detected. If you have a similar scenario in your own environment, use the information in these test cases to help you.

Performance tuning is highly system- and application-dependent, however, there are some general tuning methods that will work on almost any AIX system.

# Improving NFS client large file writing performance

Writing large, sequential files over an NFS-mounted file system can cause a severe decrease in the file transfer rate to the NFS server. In this scenario, you identify whether this situation exists and use the steps to remedy the problem.

#### **Things to Consider**

The information in this how-to scenario was tested using specific versions of AIX. The results you obtain might vary significantly depending on your version and level of AIX.

Assume the system is running an application that sequentially writes very large files (larger than the amount of physical memory on the machine) to an NFS-mounted file system. The file system is mounted using NFS V3. The NFS server and client communicate over a 100 MB per second Ethernet network. When sequentially writing a small file, the throughput averages around 10 MB per second. However, when writing a very large file, the throughput average drops to well under 1 MB per second.

The application's large file write is filling all of the client's memory, causing the rate of transfer to the NFS server to decrease. This happens because the client AIX system must invoke the LRUD **kproc** to release some pages in memory to accommodate the next set of pages being written by the application.

Use either of the following methods to detect if you are experiencing this problem:

• While a file is being written to the NFS server, run the **nfsstat** command periodically (every 10 seconds) by typing the following:

nfsstat

Check the **nfsstat** command output. If the number of V3 commit calls is increasing nearly linearly with the number of V3 write calls, it is likely that this is the problem.

• Use the **topas** command (located in the bos.perf.tools fileset) to monitor the amount of data per second that is being sent to the NFS server by typing the following:

```
topas -i 1
```

If either of the methods listed indicate that the problem exists, the solution is to use the new **mount** command option called **combehind** when mounting the NFS server file system on the client system. Do the following:

<sup>1.</sup> When the file system is not active, unmount it by typing the following:

unmount /mnt

(assumes /mnt is local mount point)

<sup>2.</sup> Remount the remote file system by using the **mount** command option called **comebehind**, as follows:

```
mount -o combehind server_hostname:/remote_mount_point /mnt
```

#### **Related concepts**

#### NFS performance

AIX provides tools and methods for Network File System (NFS) monitoring and tuning on both the server and the client.

#### **Related information**

mount command nfsstat command topas command

# Streamline security subroutines with password indexing

In this scenario, you will verify that you have a high number of security subroutine processes and then reduce the amount of processor time used for security subroutines by indexing the password file.

#### **Things to Consider**

The information in this how-to scenario was tested using specific versions of AIX. The results you obtain might vary significantly depending on your version and level of AIX.

The scenario environment consists of one 2-way system used as a mail server. Mail is received remotely through POP3 (Post Office Protocol Version 3) and by local mail client with direct login on the server. Mail is sent by using the **sendmail** daemon. Because of the nature of a mail server, a high number of security subroutines are called for user authentication. After moving from a uniprocessor machine to the 2-way system, the **uptime** command returned 200 processes, compared to less than 1 on the uniprocessor machine.

To determine the cause of the performance degradation and reduce the amount of processor time used for security subroutines, do the following:

1.

Determine which processes consume a high percentage of processor time and whether the majority of processor time is spent in kernel or user mode by running the following command (located in the bos.perf.tools fileset):

topas -i 1

The **topas** command output in our scenario indicated that the majority of processor time, about 90%, was spent in user mode and the processes consuming the most processor time were **sendmail** and **pop3d**. (Had the majority of processor usage been kernel time, a kernel trace would be the appropriate tool to continue.)

2. Determine whether the user-mode processor time is spent in application code (user) or in shared libraries (shared) by running the following command to gather data for 60 seconds:

tprof -ske -x "sleep 60"

The **tprof** command lists the names of the subroutines called out of shared libraries and is sorted by the number of processor ticks spent for each subroutine. The **tprof** data, in this case, showed most of the processor time in user mode was spent in the libc. a system library for the security subroutines (and those subroutines called by them). (Had the **tprof** command shown that user-mode processor time was spent mostly in application code (user), then application debugging and profiling would have been necessary.)

3. To avoid having the /etc/passwd file scanned with each security subroutine, create an index for it by running the following command:

mkpasswd -f

By using an indexed password file, the load average for this scenario was reduced from a value of 200 to 0.6.

#### For more information

- The topas, tprof, and uptime command descriptions in the Commands Reference, Volume 5.
- The pop3d and sendmail daemon descriptions in the Commands Reference, Volume 4.

# **BSR Shared Memory**

The barrier synchronization register (BSR) is a hardware facility that efficiently shares small or dense memory regions. The memory regions are updated in parallel by multiple threads.

BSR memory allows the stores to be propagated through the system at a faster rate than normal cached memory. The BSR memory uses cache management semantics that is allocated for a highly parallelized application manipulating a small piece of memory from multiple processors. The cache management semantics is not intended to be used for general-purpose shared memory. This facility is useful for efficiently implementing barrier synchronization constructs that are used in highly parallel workloads.

BSR memory requires specific processor support, and resources must be configured to a logical partition (LPAR) to allow LPAR to use the BSR facility.

To allocate BSR shared memory, follow these steps:

- 1. Allocate system V shared memory regions for the BSR shared memory using the shmctl() subroutine.
- 2. Request that the allocated system V shared memory region be backed up by BSR memory by using the shmctl() subroutine and specifying the SHM\_BSR command.

**Note:** The shmctl() subroutine used with the **SHM\_BSR** command is used on a shared memory. This step is performed immediately after the system V shared memory is created by using the shmget() subroutine, and before any process is attached to the shared memory. When the **SHM\_BSR** command is used, the shmctl() subroutine attempts to use BSR memory for the specified shared memory region.

3. Shows an error, if the available BSR memory is insufficient or the BSR facility is not supported by the hardware platform. The shmget() subroutine fails with errno set to ENOMEM

**Note:** A non-root user must have the CAP\_BYPASS\_RAC\_VMM capability to allocate the BSR memory. If a non-root user does not have this capability, the shmctl() subroutine with the **SHM\_BSR** command fails with errno set to EPERM.

When using BSR shared memory, only 1-byte and 2-byte store instructions are permitted to the shared memory region. Store instruction that use more than 2-bytes do not function correctly with BSR shared memory. Load instructions of any size are allowed to BSR shared memory.

The **VMINFO** command is run on the vmgetinfo() subroutine, which is used to gather information about the BSR support available. When **VMINFO** command is specified to the vmgetinfo() subroutine, a vminfo struct is returned. The bsr\_mem\_total field reports the total amount of BSR memory configured to the LPAR. The bsr\_mem\_free field reports the total amount of BSR that is currently available for allocation.

The BSR shared memory regions cannot be dynamically resized with the SHM\_SIZE option to the shmctl() subroutine. If an application attempts to resize a BSR shared memory region by specifying the SHM\_SIZE parameter in the shmctl() subroutine, shmctl() fails with errno set to EINVAL. BSR shared memory is not supported with the EXTSHM environment variable. If the EXTSHM environment variable is set, when shmctl() is called with the SHM\_BSR flag, shmctl() fails with EINVAL.

## Example

The following example shows that an application can query the amount of BSR memory available on a system and then allocate and attach a BSR shared memory region. The example shows how an application would detach and delete a BSR shared memory region.

```
#include <errno.h>
#include <stdio.h>
#include <sys/shm.h>
#include <sys/vminfo.h>
/* shm_rgn_size is the size of the shared memory region to
* allocate. In this example, 4KB (PAGESIZE) is chosen. 4KB is the
* smallest shared memory region size supported. It is expected that
* 4KB should be sufficient for most users of BSR memory.
*/
const size_t shm_rgn_size = PAGESIZE;
int main(int argc, char *argv[])
£
    struct vminfo my_info = { 0 };
    int
                    id;
    void
                    *ptr;
     /* Determine the amount of BSR memory available */
    if (vmgetinfo(&my_info, VMINFO, sizeof(my_info)) != 0)
    £
         perror("vmgetinfo() unexpectedly failed");
         return 1:
    }
    /* Check to see that sufficient BSR memory is available */
    if (my_info.bsr_mem_free < shm_rgn_size)</pre>
    £
         fprintf(stderr, "insufficient BSR memory\n");
         return 2:
    }
    /* Allocate a new shared memory region */
    id = shmget(IPC_PRIVATE, shm_rgn_size, IPC_CREAT|IPC_EXCL);
    if (id == -1)
    £
         perror("shmget() failed");
         return 3;
    }
     /* Request BSR memory for the shared memory region */
    if (shmctl(id, SHM_BSR, NULL))
    Ł
```

```
perror("shmctl(SHM_BSR) failed");
    shmctl(id, IPC_RMID, 0);
    return 4;
ł
/* Attach the shared memory region */
ptr = shmat(id, NULL, 0);
if ((int)ptr == -1)
£
    perror("shmat() failed");
shmctl(id, IPC_RMID, 0);
    return 5;
ł
/* BSR memory can now be accessed starting at address - ptr */
/* Detach shared memory region */
if (shmdt(ptr))
£
    perror("shmdt() failed");
    shmctl(id, IPC RMID, 0);
    return 6;
ł
/* Delete shared memory region */
if (shmctl(id, IPC_RMID, 0))
    perror("shmctl(IPC_RMID) failed");
return 7;
}
return 0;
```

# VMM fork policy

}

You can change the way memory dedicated to the process is managed when a process is forked.

The virtual memory manager (VMM) does not copy the entire address space of a process when the process is forked. Pages are copied on demand when they are modified by either the parent or the child process. Load references to pages that are not yet modified are resolved to memory shared between the parent and the child processes. If the page is subsequently modified, it is copied at the time of modification.

If memory is read and immediately written by a process, it is easier to make a copy of the page when it is first referenced rather than when it is first written. This behavior can be used for the entire system by modifying the restricted **vmm\_fork\_policy** tunable parameter by using the <u>vmo</u> command. You can override the global tunable parameter with a single process by exporting the <u>VMM\_CNTRL</u> environment variable and by specifying the **vmm\_fork\_policy** keyword.

# **Notices**

This information was developed for products and services offered in the US.

IBM may not offer the products, services, or features discussed in this document in other countries. Consult your local IBM representative for information on the products and services currently available in your area. Any reference to an IBM product, program, or service is not intended to state or imply that only that IBM product, program, or service may be used. Any functionally equivalent product, program, or service that does not infringe any IBM intellectual property right may be used instead. However, it is the user's responsibility to evaluate and verify the operation of any non-IBM product, program, or service.

IBM may have patents or pending patent applications covering subject matter described in this document. The furnishing of this document does not grant you any license to these patents. You can send license inquiries, in writing, to:

IBM Director of Licensing IBM Corporation North Castle Drive, MD-NC119 Armonk, NY 10504-1785 US

For license inquiries regarding double-byte character set (DBCS) information, contact the IBM Intellectual Property Department in your country or send inquiries, in writing, to:

Intellectual Property Licensing Legal and Intellectual Property Law IBM Japan Ltd. 19-21, Nihonbashi-Hakozakicho, Chuo-ku Tokyo 103-8510, Japan

INTERNATIONAL BUSINESS MACHINES CORPORATION PROVIDES THIS PUBLICATION "AS IS" WITHOUT WARRANTY OF ANY KIND, EITHER EXPRESS OR IMPLIED, INCLUDING, BUT NOT LIMITED TO, THE IMPLIED WARRANTIES OF NON-INFRINGEMENT, MERCHANTABILITY OR FITNESS FOR A PARTICULAR PURPOSE. Some jurisdictions do not allow disclaimer of express or implied warranties in certain transactions, therefore, this statement may not apply to you.

This information could include technical inaccuracies or typographical errors. Changes are periodically made to the information herein; these changes will be incorporated in new editions of the publication. IBM may make improvements and/or changes in the product(s) and/or the program(s) described in this publication at any time without notice.

Any references in this information to non-IBM websites are provided for convenience only and do not in any manner serve as an endorsement of those websites. The materials at those websites are not part of the materials for this IBM product and use of those websites is at your own risk.

IBM may use or distribute any of the information you provide in any way it believes appropriate without incurring any obligation to you.

Licensees of this program who wish to have information about it for the purpose of enabling: (i) the exchange of information between independently created programs and other programs (including this one) and (ii) the mutual use of the information which has been exchanged, should contact:

IBM Director of Licensing IBM Corporation North Castle Drive, MD-NC119 Armonk, NY 10504-1785 US

Such information may be available, subject to appropriate terms and conditions, including in some cases, payment of a fee.

The licensed program described in this document and all licensed material available for it are provided by IBM under terms of the IBM Customer Agreement, IBM International Program License Agreement or any equivalent agreement between us.

The performance data and client examples cited are presented for illustrative purposes only. Actual performance results may vary depending on specific configurations and operating conditions.

Information concerning non-IBM products was obtained from the suppliers of those products, their published announcements or other publicly available sources. IBM has not tested those products and cannot confirm the accuracy of performance, compatibility or any other claims related to non-IBM products. Questions on the capabilities of non-IBM products should be addressed to the suppliers of those products.

Statements regarding IBM's future direction or intent are subject to change or withdrawal without notice, and represent goals and objectives only.

All IBM prices shown are IBM's suggested retail prices, are current and are subject to change without notice. Dealer prices may vary.

This information is for planning purposes only. The information herein is subject to change before the products described become available.

This information contains examples of data and reports used in daily business operations. To illustrate them as completely as possible, the examples include the names of individuals, companies, brands, and products. All of these names are fictitious and any similarity to actual people or business enterprises is entirely coincidental.

#### COPYRIGHT LICENSE:

This information contains sample application programs in source language, which illustrate programming techniques on various operating platforms. You may copy, modify, and distribute these sample programs in any form without payment to IBM, for the purposes of developing, using, marketing or distributing application programs conforming to the application programming interface for the operating platform for which the sample programs are written. These examples have not been thoroughly tested under all conditions. IBM, therefore, cannot guarantee or imply reliability, serviceability, or function of these programs. The sample programs are provided "AS IS", without warranty of any kind. IBM shall not be liable for any damages arising out of your use of the sample programs.

Each copy or any portion of these sample programs or any derivative work must include a copyright notice as follows:

© (your company name) (year).

Portions of this code are derived from IBM Corp. Sample Programs.

© Copyright IBM Corp. \_enter the year or years\_.

# **Privacy policy considerations**

IBM Software products, including software as a service solutions, ("Software Offerings") may use cookies or other technologies to collect product usage information, to help improve the end user experience, to tailor interactions with the end user or for other purposes. In many cases no personally identifiable information is collected by the Software Offerings. Some of our Software Offerings can help enable you to collect personally identifiable information. If this Software Offering uses cookies to collect personally identifiable information, specific information about this offering's use of cookies is set forth below.

This Software Offering does not use cookies or other technologies to collect personally identifiable information.

If the configurations deployed for this Software Offering provide you as the customer the ability to collect personally identifiable information from end users via cookies and other technologies, you should seek your own legal advice about any laws applicable to such data collection, including any requirements for notice and consent.

For more information about the use of various technologies, including cookies, for these purposes, see IBM's Privacy Policy at <a href="http://www.ibm.com/privacy">http://www.ibm.com/privacy</a> and IBM's Online Privacy Statement at <a href="http://www.ibm.com/privacy/details">http://www.ibm.com/privacy/details</a> the section entitled "Cookies, Web Beacons and Other Technologies" and the "IBM Software Products and Software-as-a-Service Privacy Statement" at <a href="http://www.ibm.com/statement">http://www.ibm.com/statement</a> and Software-as-a-Service Privacy Statement" at <a href="http://www.ibm.com/statement">http://www.ibm.com/statement</a> and Software-as-a-Service Privacy Statement" at <a href="http://www.ibm.com/statement">http://www.ibm.com/statement</a> and Software-as-a-Service Privacy Statement" at <a href="http://www.ibm.com/statement">http://www.ibm.com/statement</a> and Software-as-a-Service Privacy Statement" at <a href="http://www.ibm.com/statement">http://www.ibm.com/statement</a> and Software-as-a-Service Privacy Statement" at <a href="http://www.ibm.com/statement">http://www.ibm.com/statement</a> and Software-as-a-Service Privacy Statement" at <a href="http://www.ibm.com/statement">http://www.ibm.com/statement</a> and Software-as-a-Service Privacy Statement" at <a href="http://www.ibm.com/statement">http://www.ibm.com/statement</a> and <a href="http://www.ibm.com/statement">http://www.ibm.com/statement</a> and <a href="http://www.ibm.com/statement">http://www.ibm.com/statement</a> and <a href="http://www.ibm.com/statement">http://www.ibm.com/statement</a> and <a href="http://www.ibm.com/statement">http://www.ibm.com/statement</a> and <a href="http://www.ibm.com/statement">http://www.ibm.com/statement</a> and <a href="http://www.ibm.com/statement">http://www.ibm.com/statement</a> and <a href="http://www.ibm.com/statement">http://www.ibm.com/statement</a> and <a href="http://www.ibm.com/statement">http://www.ibm.com/statement</a> and <a href="http://www.ibm.com/statement">http://www.ibm.com/s

# **Trademarks**

IBM, the IBM logo, and ibm.com are trademarks or registered trademarks of International Business Machines Corp., registered in many jurisdictions worldwide. Other product and service names might be trademarks of IBM or other companies. A current list of IBM trademarks is available on the web at Copyright and trademark information at www.ibm.com/legal/copytrade.shtml.

INFINIBAND, InfiniBand Trade Association, and the INFINIBAND design marks are trademarks and/or service marks of the INFINIBAND Trade Association.

The registered trademark Linux<sup>®</sup> is used pursuant to a sublicense from the Linux Foundation, the exclusive licensee of Linus Torvalds, owner of the mark on a worldwide basis.

Microsoft, Windows, Windows NT, and the Windows logo are trademarks of Microsoft Corporation in the United States, other countries, or both.

Java and all Java-based trademarks and logos are trademarks or registered trademarks of Oracle and/or its affiliates.

UNIX is a registered trademark of The Open Group in the United States and other countries.

# Index

### **Numerics**

1TB Segment Aliasing <u>144</u> 64-bit kernel 90

## A

accessing POWER timer registers 376 accessing POWER-based timer registers 377 accessing the processor timer 375 adapter statistics 294 adapter transmit and receive queue tuning 256 Add host to topas Rsi.hosts 18 administration **CPU-efficient** user ID 113 affinity processor 56 allocation and reclamation of paging space slots 47 alstat tool 106 Amdahl's law 60 analyzing performance with the trace facility 354 application parallelizing 52 application tuning 342 assessing memory requirements 127 asynchronous I/O tunable values 417 attributes file 218

# В

benchmarking performance <u>11</u> binding processor <u>56</u> biod Count <u>426</u> biod daemon 8

# С

C and C++ coding style <u>83</u> cache effective use <u>78</u> fast write <u>193</u> limiting enhanced JFS <u>139</u> cache and TLBs <u>80</u> cache coherency <u>56</u> CacheFS Performance benefits <u>319</u> caches <u>4</u> calls sync/fsync <u>191</u> CD ROM file system <u>215</u> changing tunable values Asynchronous I/O <u>417</u> code-optimization techniques 350 coherency cache 56 combehind 426 commands bindprocessor considerations 69 cautions time and timex 100 CPU acctcom 103 iostat 94 ps 101 sar 94 time 99 vmstat 91 disk filemon 170 filespace 167 lslv 166 sar 165 vmstat 164, 169 disk I/O iostat 161 fdpr 350 filemon global reports 172 ftp 270 ipfilter 293 ipreport 293 ld 373 memory interpreting rmss results 131 ps 117 rmss 127 rmss guidelines 133 schedo 133 symon 118 vmo 136 vmstat 114 mkpasswd 113 monitoring and tuning 369 netpmon 283 netstat 271 nfsstat 302 no 296 performance analysis 369 performance reporting 369 performance tuning 372 ping 269 pprof 103 schedo 141 schedtune -s 70 traceroute 291 compiler execution time 83 compiler optimization techniques 342 compiling for floating-point performance (-qfloat) 345 compiling for specific hardware platforms 82, 344 compiling with optimization 343 components workload identifying 71 compression 216 concurrent I/O 218, 315 configuration expanding 192 contention memory and bus 57 CPU determining speed 377 monitoring 91 performance 91 CPU options 96 CPU time ratio 101 **CPU-intensive programs** identifying 101 **CPU-limited programs 78** critical resources identifying 8 minimizing requirements 9 cross invalidate 56 current instructions 6 currently dispatched threads 6

### D

daemons cron 95 data serialization 53 deferred allocation algorithm 47 designing and implementing efficient programs 78 determining CPU speed 377 DIO 315 direct I/O performance reads 229 writes 229 tuning 228 directory organization 214 directory-over-directory mounts 215 disk adapter outstanding-requests limit 418 disk and disk adapter tunable parameters 418 disk drive queue depth 418 disk I/O assessing disk performance 161 assessing overall 169 asynchronous tuning 224 detailed analysis 170 monitoring 160 monitoring and tuning 160 raw 191 summary 180 wait time reporting 160 disk I/O pacing 231 disk mirroring striped 89 disk striping designing 189 tuning logical volume 188 dispatchable threads 6

Dynamic Tracking of Fibre Channel devices 194

#### Е

early allocation algorithm <u>47</u> efficient use of the ld command <u>373</u> environment variables <u>382</u> examples huge executable <u>404</u> second subroutine <u>377</u> executable programs <u>5</u> execution model program <u>3</u> execution time compiler <u>83</u> expanding procedure calls inline (-Q) <u>345</u>

### F

facility trace 357 Fast I/O Failure and Dynamic Tracking interaction 197 Fast I/O Failure for Fibre Channel devices 194 Fibre Channel devices Dynamic Tracking 194 Fast I/O Failure 194 Fast I/O Failure and Dynamic Tracking interaction 197 file data 310 file syncs tuning 225 file system buffers 227 cache 318 monitoring and tuning 212 performance tuning 222 reorganization 220 file systems types 212 file-over-file mounts 215 filemon reports 172 files attributes changing for performance 218 compression 220 fragment size 219 mapped 351 finding memory-leaking programs 126 fixed disks 4 fixed-disk storage management performance overview 48 fork () retry interval parameter tuning 141 fragmentation disk assessing 166 free list 41 ftp 270

### G

garbage collection java <u>354</u> generate reports from existing recording files <u>24</u> GPFS 216 granularity lock 54 guidelines performance communications preinstallation 89 CPU preinstallation 86 disk preinstallation 86 installation 85 memory preinstallation 86 operating system preinstallation 85

#### Η

hand tuning <u>342</u> hardware hierarchy <u>4</u> hierarchy hardware <u>4</u> software <u>5</u> Huge Executable <u>403</u> huge executable examples <u>404</u> Huge Executable read-only segments process address space location <u>403</u>, <u>404</u>

# I

I/O communications monitoring and tuning 233 identifying critical resources CPU 8 disk space 8 memory 8 network access 8 identifying workload components 71 identifying workloads 7 instruction emulation detecting 105, 106 interface-specific network options 243 interprocess communication tunable parameters 419 interrupt handlers 5 introducing the performance-tuning process 7 introduction to multiprocessing 51 IP performance tuning 263

# J

java guidelines <u>352</u> monitoring <u>352</u> Java advantages <u>352</u> Java monitoring tools <u>353</u> java performance guidelines <u>352</u> JFS <u>213</u> JFS and Enhanced JFS differences <u>213</u> JFS2 <u>213</u> journaled file system reorganizing <u>230</u> journaling <u>214</u>

## Κ

kernel tunable parameters <u>408</u> kernel threads CPU usage measuring <u>103</u> kernel tunable parameters <u>408</u>

# L

late allocation algorithm 47 LDR CNTRL HUGE\_EXEC 403 levels of optimization 82 libraries **BLAS 348** ESSL 348 prebound subroutine 374 link order specifying 347 linking dynamic 346 static 346 List hosts in topas Rsi.hosts 18 locale national language support 380 locks complex 54 granularity 54 overhead 55 simple 53 types of 53 waiting for 55 log logical volume creating 230 reorganizing 230 logical volume allocation 184 designing 189 mirror write consistency 184 mirrored 190 relocation 184 reorganizing 187 scheduling policy 185 striping size 185 tuning I/O 190 write verify 185 lvm bufcnt 227 lvmo 185 lvmstat 181

## Μ

management real-memory <u>41</u> mapped files <u>351</u> maxbuf <u>415</u> maxclient <u>139</u> maximum caching file data <u>310</u> NFS file data 314 maxmbuf 422 maxregs 417 maxservers 417 maxuproc 414 measuring CPU usage of kernel threads 103 measuring CPU use 99 memorv AIX Memory Affinity Support 145 assessing requirements 127 computational versus file 41 determining use 114 extended shared 144 monitoring and tuning 114 placement 146, 147 requirements calculating minimum 126 using shared 143 who is using 121 memory and bus contention 57 memory load control algorithm 46 memory load control facility **VMM 45** memory load control tuning the h parameter 134 the m parameter 135 the p parameter 135 the v\_exempt\_secs parameter 136 the w parameter 136 memory mapped files 217 memory placement 146, 147 memory use determination 114 memory-limited programs 84 methods choosing page space allocation 139 minfree and maxfree settings 137 minimizing critical-resource requirements 9 minperm 139 minperm and maxperm settings 139 minservers 417 MIO architecture 198 benefits, cautions 198 environmental variables 200 examples 206 implementation 199 options definitions 202 mirroring disk striped 89 mode switching 40 model program execution 3 modular I/O architecture 198 environmental variables 200 examples 206 implementation 199 options definitions 202 monitoring and tuning commands and subroutines 369 monitoring and tuning communications I/O use 233 monitoring and tuning disk I/O use 160 monitoring and tuning file systems 212 monitoring and tuning memory use 114 monitoring and tuning NFS 297

monitoring disk I/O 160 monitoring java 352 mountd 297 mounts NameFS 215 msgmax 419 msgmnb 419 msgmni 419 msgmnm 420 MTU 422 Multiple page size application support Variable large page size support 154 multiprocessing introduction to 51 types of shared disks 51 shared memory 52 shared memory cluster 52 shared nothing (pure cluster) 51

#### Ν

Name File System 215 name resolution tuning 268 NameFS 215 national language support (NLS) locale versus speed 380 ncargs 414 netstat 271 network tunable parameters 422 network file system (NFS) analyzing performance 302 monitoring and tuning 297 overview 297 references 320 version 3 299 network performance analysis 268 network tunable parameters maxmbuf 422 MTU 422 option 422 rfc1323 422 NFS see network file system (NFS) 297, 302 tuning client 313 server 309 NFS client tuning 313 NFS data caching read throughput 315 write throughput 315 NFS data caching effects 315 NFS file data 314 NFS option tunable parameters 426 nfsd 297 nfsd Count 426 nfsd threads number 310, 313 nice 61, 108 NLS see national language support (NLS) 380 non-shared 319

npswarn and npskill settings <u>141</u> numclust <u>426</u> numfsbufs 227

### 0

objectives performance <u>2</u> setting <u>8</u> optimizing processors for FORTRAN and C <u>350</u> options thread <u>101</u> useful CPU <u>96</u> outputs correlating symon and ps <u>125</u> correlating symon and vmstat <u>124</u> overhead locking <u>55</u> reducing memory scanning <u>138</u>

### Ρ

pacing disk I/O 231 page replacement 41 page space allocation deferred 140 early 140 page space allocation methods 139 paging space and virtual memory 140 paging space slots allocation and reclamation 47 paging spaces placement and sizes 87 paging-space assessing I/O 169 tuning 141 parameters tunable disk and disk adapter 418 interprocess communication 419 kernel 408 network 422 scheduler 414 summary 382 synchronous I/O 415 thread support 382 virtual memory manager 415 pd\_npages 227 PDT see performance diagnostic tool (PDT) 366 performance disk assessing 164, 165 CPU report 163 drive report 163 tty report 163 disk mirroring 88 disk or memory determination 33 implementing 70 installation guidelines 85 issues SMP 57

performance (continued) network analysis 268 objectives 2 planning for 70 problem diagnosis 27 slowdown specific program 27 subroutines 373 tuning TCP and UDP 233 performance analysis commands 369 performance benchmarking 11 performance concepts 7, 89 performance diagnostic tool (PDT) measuring the baseline 366 performance enhancements JFS and enhanced JFS 216 performance inhibitors 216 performance monitoring LVM 181, 185 performance overview 2 performance problem description 367 reporting 367 performance problems reporting 366 performance reporting commands 369 performance requirements documenting 71 performance tuning commands 372 performance-related installation guidelines 85 performance-related subroutines 373 performance-tuning BSR Memory 429 introducing 7 physical volume considerations 186 maximum number 184 position 182 range 183 ping 269 pinned storage misuse of 85 pipeline and registers 4 placement assessing file 167 assessing physical data 166 planning and implementing for performance 70 platforms compiling for specific 82 portmap 297 POWER-based-architecture-unique timer access 376 **POWER4** systems 64-bit kernel 90 prebound subroutine libraries 374 preprocessors and compilers effective use of 81 previously captured data display 95 priority process and thread 37 problems performance

problems (continued) performance (continued) reporting 366 process priority 37 process address space location Huge Executable read-only segments 403, 404 processes and threads 36 processor affinity and binding 56 processor scheduler performance overview 36 processor time slice scheduler 40 processor timer accessing 375 profile directed feedback (PDF) 349 program execution model 3 programs **CPU-intensive** identifying 101 efficient cache 78 cache and TLBs 80 **CPU-limited 78** designing and implementing 78 levels of optimization 82 preprocessors and compilers 81 registers and pipeline 80 executable restructuring 107 fdpr 107 finding memory-leaking 126 memory-limited 84 rebindable executable 374 xmpert 99 ps command 117

# Q

queue limits disk device <u>191</u> scsi adapter 191

### R

RAID see redundant array of independent disks (RAID) 193 RAM disk file system 215 random write behind 224 real memory 4 real-memory management 41 rebindable executable programs 374 redundant array of independent disks (RAID) 193 registers and pipeline 80 release-behind 315 renice 61 repaging 41 reporting performance problems 366 reports filemon 172 requirements performance

requirements (continued) performance (continued) documenting 71 workload resource 72 resource allocation reflecting priorities 10 resource management overview 35 resources applying additional 10 critical identifying 8 response time SMP 57, 60 restructuring executable programs 107 rfc1323 422 RPC lock daemon tuning 311 RPC mount daemon tuning 310 run queue scheduler 39

# S

scalability multiprocessor throughput 59 scaling 214 scenarios 427 scheduler processor 36 processor time slice 40 run queue 39 scheduler tunable parameters 414 scheduling SMP thread algorithm variables 61 default 61 thread 38 second subroutine example 377 segments persistent versus working 41 semaem 420 semmni 420 semmsl 420 semopm 420 semume 421 semvmx 421 sequential read performance 222 sequential write behind 223 serialization data 53 server inactivity 417 setpri() 61 setpriority() 61 setting objectives 8 Shared Memory 144 shmmax 421 shmmin 421 shmmni 422 size read client 314 write

size (continued) write (continued) client 314 size limits read server 310 write server 310 slow program 27 SMIT panels topas/topasout 18 SMP see symmetrical multiprocessor (SMP) 51 SMP performance issues response time 57 throughput 57 workload concurrency 57 SMP thread scheduling 61 SMP tools the bindprocessor command 68 SMP workloads multiprocessability 58 response time 60 throughput scalability 59 snooping 56 soft mounts 215 software hierarchy 5 space efficiency and sequentiality 168 specifying cache sizes (-qcache) 345 speed national language support 380 structuring pageable code 84 pageable data 84 subroutine libraries prebound 374 subroutines monitoring and tuning 369 performance 373 string.h 82 svmon command 118 symmetrical multiprocessor (SMP) concepts and architecture 51 sync/fsync calls 191 synchronous I/O tunable parameters 415 system activity accounting 95 system performance monitoring 12

## T

tcp\_mssdflt <u>423</u> tcp\_nodelay <u>424</u> tcp\_recvspace <u>424</u> tcp\_sendspace <u>248</u>, <u>425</u> test case scenarios <u>427</u> test cases <u>427</u> thread priority <u>37</u> scheduling policy <u>38</u> support <u>36</u> thread option <u>101</u> thread support tunable parameters <u>382</u> thread tuning 62 threads environment variables debug options 68 process-wide contention scope 67 kernel measuring CPU usage 103 SMP scheduling 61 tuning 62 threads and processes 36 thresholds VMM 41 throughput SMP 57 throughput scalability SMP 59 time ratio 101 timer C subroutine 376 processor accessing 375 timer access POWER-based-architecture-unique 376 timer registers POWER assembler routines 376 POWER-based accessing 377 tools alstat 106 emstat 105 SMP 68 topas adding a host to Rsi.hosts 18 topas/topasout SMIT panels 18 trace channels 363 trace data formatting 357 limiting 356 viewing 357 trace events adding new 362 trace facility analyzing performance with 354 controlling 356 event IDs 364 example 357 implementing 355 report formatting 361 starting 356 starting and controlling 359, 360 understanding 355 trace file example 357 sample formatting 357 obtaining 357 trace report filtering 359 reading 358 translation lookaside buffer 4 trcrpt 361 tunable parameters

tunable parameters (continued) ASO environment variable 408 disk and disk adapter 418 interprocess communication 419 kernel 408 network tcp mssdflt 423 tcp\_nodelay 424 tcp recvspace 424 tcp sendspace 425 use\_sndbufpool 425 xmt que size 425 nfs option biod Count 426 comebehind 426 nfsd Count 426 numclust 426 scheduler 414 summary 382 synchronous I/O 415 thread support 382 virtual memory manager 415 tunable values Asynchronous I/O 417 tuning adapter queue 256 application 342 hand 342 IP 263 mbuf pool 264 name resolution 268 network memory 265 system 5 TCP and UDP 233 TCP maximum segment size 260 thread 62 tuning file systems 222 tuning logical volume striping 188 tuning mbuf pool performance 264 tuning paging-space thresholds 141 tuning TCP and UDP performance 233 tuning TCP maximum segment size 260 tuning VMM memory load control 133 tuning VMM page replacement 136

### U

understanding the trace facility <u>355</u> use\_sndbufpool <u>425</u> user ID administration for CPU efficiency <u>113</u>

## V

v\_pinshm 227 variables environment 382 virtual memory and paging space 140 virtual memory manager tunable parameters 415 virtual memory manager (VMM) memory load control facility 45 performance overview 41 virtual memory manager (VMM) *(continued)* thresholds <u>41</u> virtual memory manager tunable parameters <u>415</u> VMM see virtual memory manager (VMM) <u>41</u> VMM fork policy <u>431</u> vmstat command <u>114</u> volume group considerations <u>186</u> mirroring 187

### W

waiting threads 5 workload system 2 workload concurrency **SMP 57** workload multiprocessability SMP 58 workload resource requirements estimating measuring 73 new program 76 transforming from program level 77 workloads identifying 7 SMP 58 write behind memory mapped files 217 sequential random 223 write-around 319

# Х

xmperf <u>99</u> xmt\_que\_size <u>425</u>

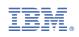